IBM DB2 10.1 for Linux, UNIX and Windows

*Text Search Aktualisierung: Januar 2013*

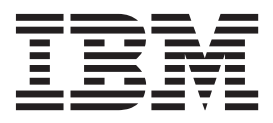

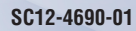

IBM DB2 10.1 for Linux, UNIX and Windows

*Text Search Aktualisierung: Januar 2013*

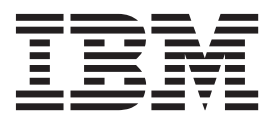

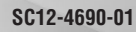

#### **Hinweis**

Vor Verwendung dieser Informationen und des darin beschriebenen Produkts sollten die allgemeinen Informationen in [An](#page-282-0)[hang E, "Bemerkungen", auf Seite 275](#page-282-0) gelesen werden.

#### **Impressum**

Diese Veröffentlichung ist eine Übersetzung des Handbuchs *IBM DB2 10.1 for Linux, UNIX, and Windows, Text Search,* IBM Form SC27-3888-01, herausgegeben von International Business Machines Corporation, USA

© Copyright International Business Machines Corporation 2008, 2013

Informationen, die nur für bestimmte Länder Gültigkeit haben und für Deutschland, Österreich und die Schweiz nicht zutreffen, wurden in dieser Veröffentlichung im Originaltext übernommen.

Möglicherweise sind nicht alle in dieser Übersetzung aufgeführten Produkte in Deutschland angekündigt und verfügbar; vor Entscheidungen empfiehlt sich der Kontakt mit der zuständigen IBM Geschäftsstelle.

Änderung des Textes bleibt vorbehalten.

Herausgegeben von: TSC Germany Kst. 2877 Januar 2013

# **Inhaltsverzeichnis**

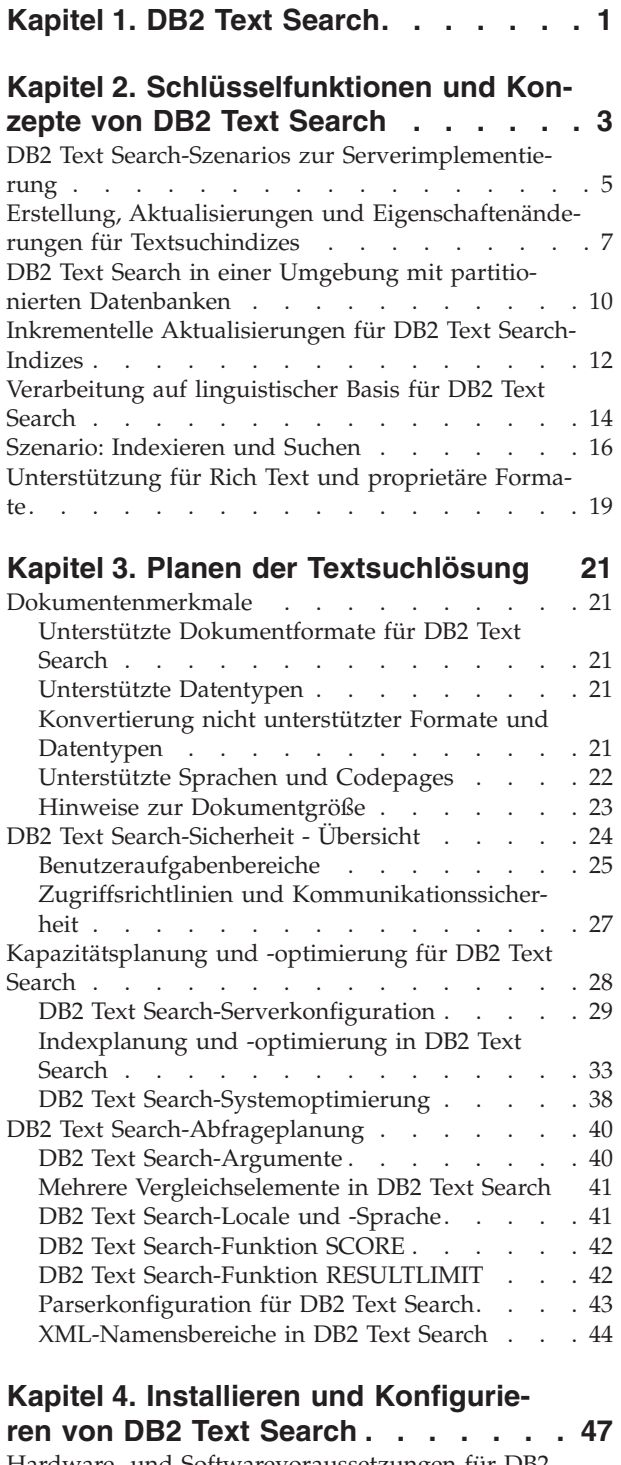

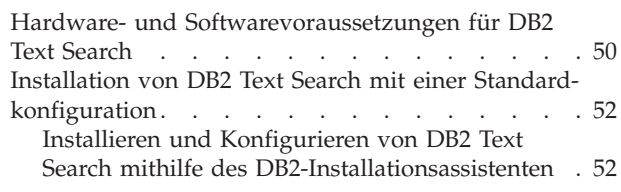

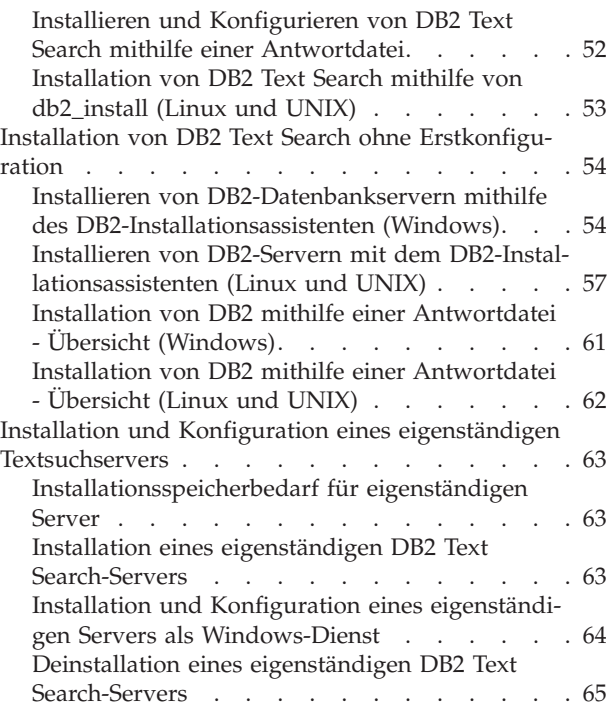

# **[Kapitel 5. Konfigurieren von DB2 Text](#page-74-0)**

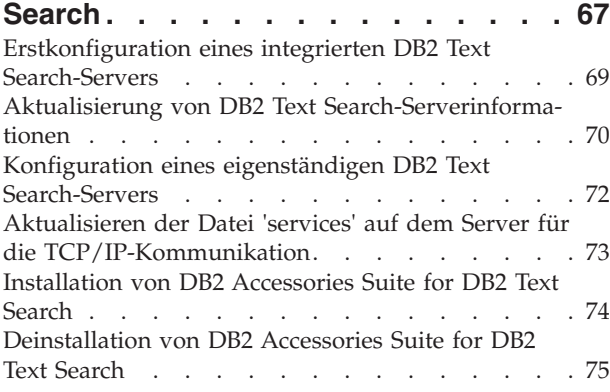

# **[Kapitel 6. Durchführen von Upgrades](#page-84-0)**

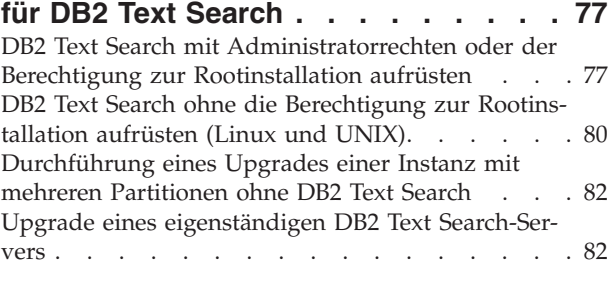

## **[Kapitel 7. Konfigurieren und Verwalten](#page-92-0)**

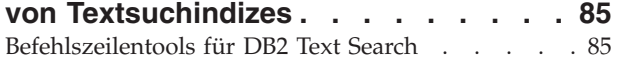

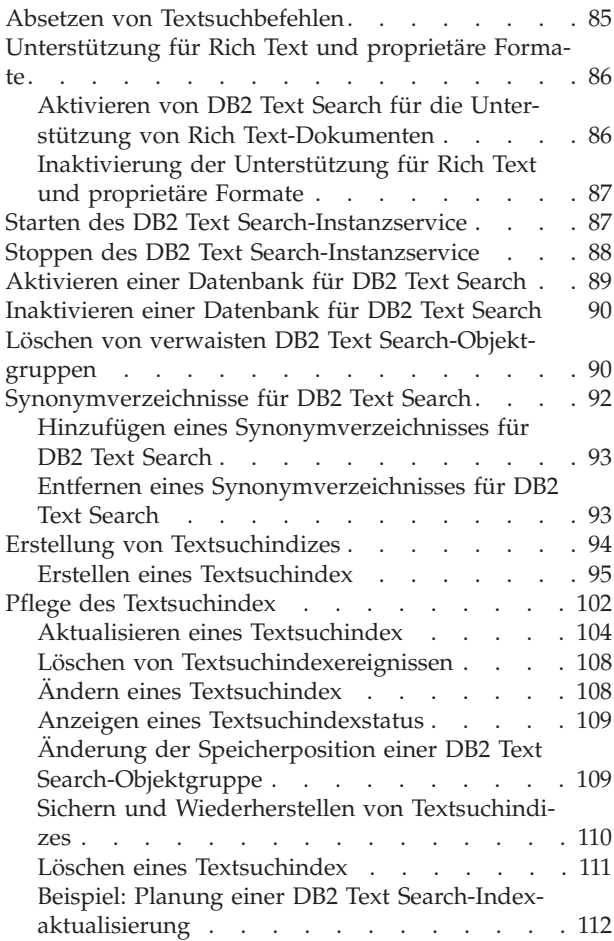

## **[Kapitel 8. Suche mithilfe von Textsu-](#page-122-0)**

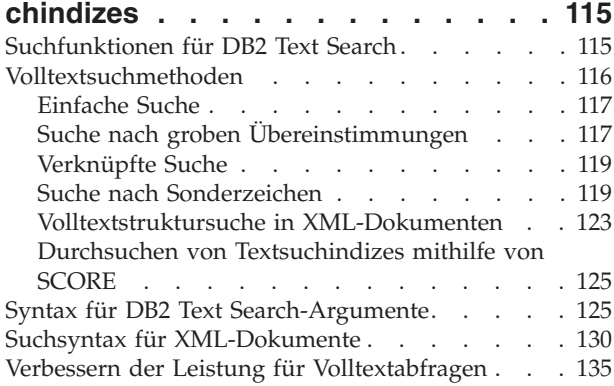

## **[Kapitel 9. Integrierte SQL- und XML-](#page-144-0)**

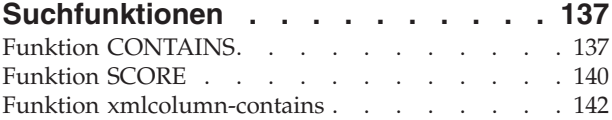

## **[Kapitel 10. Verwaltungsbefehle für](#page-156-0)**

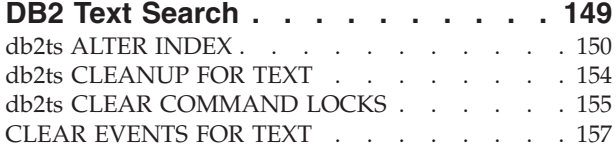

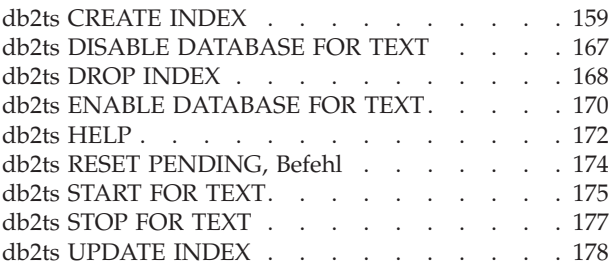

# **[Kapitel 11. Gespeicherte Prozeduren](#page-190-0)**

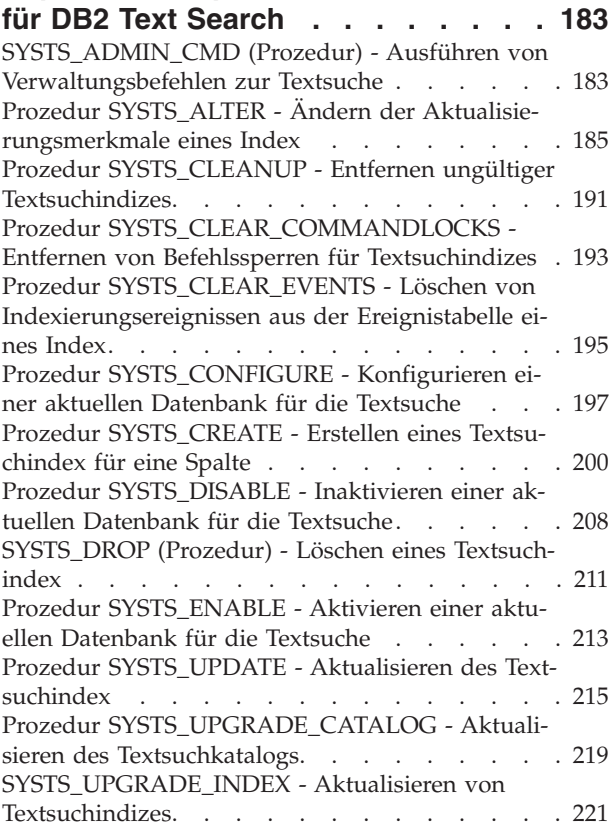

## **[Kapitel 12. Verwaltungssichten für die](#page-230-0)**

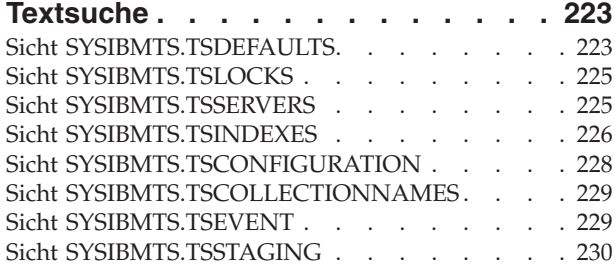

# **[Anhang A. DB2 Text Search und Net](#page-240-0)**

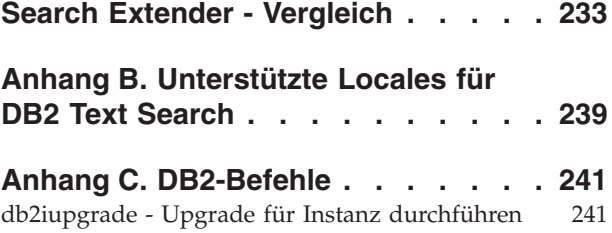

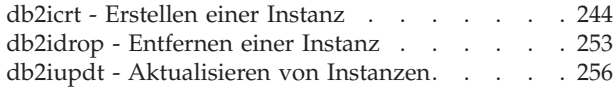

## **[Anhang D. Übersicht über technische](#page-272-0) [Informationen zu DB2](#page-272-0) . . . . . . . . [265](#page-272-0)**

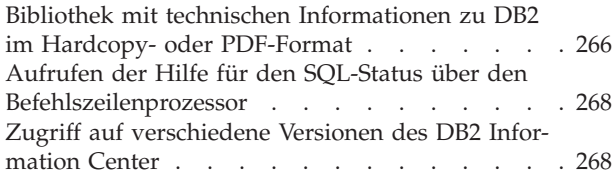

[Aktualisieren des auf Ihrem Computer oder Intra](#page-276-0)[net-Server installierten DB2 Information Center . . 269](#page-276-0) [Manuelles Aktualisieren des auf Ihrem Computer](#page-277-0) [oder Intranet-Server installierten DB2 Information](#page-277-0) Center. . . . . . . . . . . . . . . 270 DB2-Lernprogramme [. . . . . . . . . . . 273](#page-280-0) [Informationen zur Fehlerbehebung in DB2 . . . 273](#page-280-0) Bedingungen . . . . . . . . . . . . 274 **[Anhang E. Bemerkungen](#page-282-0) . . . . . . [275](#page-282-0) Index [. . . . . . . . . . . . . . . 279](#page-286-0)**

# <span id="page-8-0"></span>**Kapitel 1. DB2 Text Search**

Mit DB2 Text Search können Sie Textspalten durchsuchen, indem Sie SQL- und XQuery-Anweisungen zur Durchführung von Textsuchabfragen für in einer DB2- Datenbank gespeicherte Daten absetzen.

DB2 Text Search stellt eine komplexe Funktionalität zum Suchen nach Daten in Textspalten bereit, die in einer DB2-Tabelle gespeichert sind. Mit dem Suchsystem sind kurze Abfrageantwortzeiten möglich; außerdem stellt das Suchsystem eine konsolidierte Ergebnismenge mit Rangfolge bereit, mit der Sie einen schnellen Zugriff auf die von Ihnen benötigten Informationen haben. Durch die Einbettung der DB2 Text Search-Funktionen in Ihre SQL- und XQuery-Anweisungen können Sie leistungsfähige und vielseitige Textabfrageprogramme erstellen. Außerdem arbeitet die Suchmaschine mit Analysen auf linguistischer Basis, um sicherzustellen, dass nur relevante Suchabfrageergebnisse zurückgegeben werden. Wenn Sie die Textsuchunterstützung aktivieren, können Sie die in der DB2-Steuerkomponente integrierten Funktionen CONTAINS, SCORE und xmlcolumn-contains zum Durchsuchen von Textsuchindizes auf der Basis der von Ihnen angegebenen Suchargumente verwenden.

Durch das Anwenden von Datenströmen zur Vermeidung eines hohen Ressourcenverbrauchs bei der Durchführung von Suchoperationen kann mit DB2 Text Search eine hohe Leistung und Skalierbarkeit erreicht werden.

Sie können den DB2 Text Search-Server und den DB2-Datenbankserver auf demselben System installieren, um eine integrierte Serverkonfiguration für die Textsuche zu erhalten. Es ist auch möglich, den DB2 Text Search-Server und den DB2-Datenbankserver auf unterschiedlichen Systemen zu installieren, um eine eigenständige Konfiguration zu erhalten. Der DB2 Text Search-Server wird auf seiner eigenen Java Virtual Machine (JVM) ausgeführt. Sie können die DB2 Text Search-Services nach dem Start der DB2-Instanz explizit starten und stoppen.

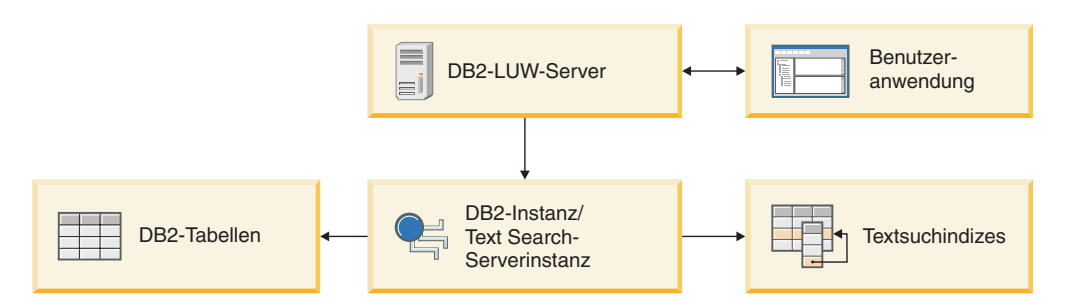

*Abbildung 1. Implementierungsdiagramm für einen integrierten DB2 Text Search-Server*

DB2 Text Search verfügt über keine grafische Benutzerschnittstelle. Stattdessen sind für Tasks wie z. B. die Konfiguration und Verwaltung des DB2 Text Search-Servers, die Erstellung eines Synonymverzeichnisses für eine Objektgruppe und das Diagnostizieren von Problemen Befehlszeilentools verfügbar. Darüber hinaus können Sie für eine Reihe allgemeiner Verwaltungstasks eine Schnittstelle für gespeicherte Prozeduren verwenden.

Sie können von Net Search Extender auf DB2 Text Search migrieren, indem Sie DB2 Text Search-Indizes erstellen und aktualisieren und anschließend den Indexstatus umschalten, sobald die Indizes einsatzbereit sind. Ausführliche Informationen hierzu erhalten Sie im Abschnitt zur Migration von Net Search Extender auf DB2 Text Search.

DB2 Text Search umfasst die folgenden Schlüsselfunktionen:

#### **Nahtlose Integration in DB2 for Linux, UNIX and Windows**

- v Schnittstelle für gespeicherte Prozeduren für Verwaltungsbefehle.
- v Installation und Konfiguration mit dem DB2-Installationsprogramm.
- Unsichtbare Authentifizierung.
- SQL-Codes für die Fehlerbehandlung.

#### **Dokumentindexierung**

- Schnelle Indexierung großer Datenvolumen.
- pureXML-Unterstützung.
- v Unterstützung für mehrere Dokumentformate.
- v Inkrementelle und asynchrone Indexaktualisierung.

#### **Erweiterte Suchtechnologie**

- SQL-, SQL/XML- und XQuery-Unterstützung.
- SQL-Funktionen CONTAINS und SCORE.
- Integrierte SQL-Funktionalität in Verbindung mit dem DB2-Optimierungsprogramm.
- XML-Funktion xmlcolumn-contains.
- XML-Filterung.
- v Verarbeitung auf linguistischer Basis in allen unterstützten Sprachen.
- Unterstützung für die Gewichtung, für Platzhalterzeichen und optionale Begriffe.
- Synonymverzeichnisunterstützung.

# <span id="page-10-0"></span>**Kapitel 2. Schlüsselfunktionen und Konzepte von DB2 Text Search**

DB2 Text Search bietet Ihnen eine schnelle und vielseitige Methode zum Durchsuchen von Textdokumenten, die in einer Tabellenspalte in DB2-Datenbanken gespeichert sind. Sie können die Dokumente mithilfe von SQL-Abfragen durchsuchen oder mithilfe von XQuery bei Suchoperationen in XML-Dokumenten.

Die Textdokumente müssen eindeutig identifizierbar sein. Zu diesem Zweck verwendet DB2 Text Search den Primärschlüssel der Tabelle.

DB2 Text Search durchsucht die Textdokumente nicht sequenziell, sondern mithilfe eines *Textsuchindex*, was effizienter ist. Ein Textsuchindex besteht aus wichtigen Begriffen, die aus den Textdokumenten extrahiert wurden.

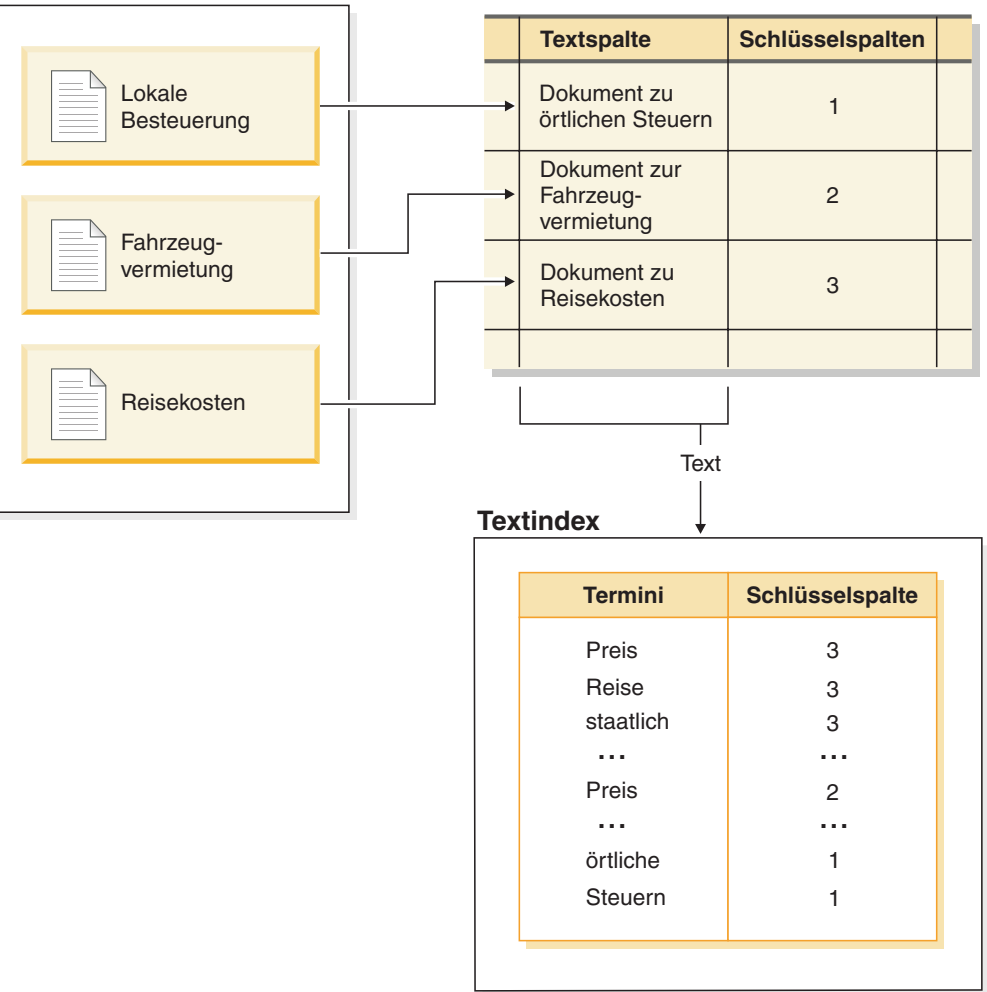

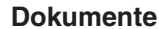

*Abbildung 2. Erstellen eines Textsuchindex*

Beim Erstellen eines Textsuchindex werden die Eigenschaften des Index definiert, wie beispielsweise die Aktualisierungsintervalle. Der Textsuchindex enthält unmittelbar nach der Erstellung noch keine Daten. Beim Aktualisieren des Textsuchindex werden diesem Daten zu den Begriffen und Textdokumenten hinzugefügt. Durch die Anfangsaktualisierung werden dem Index alle Textdokumente aus einer Textspalte hinzugefügt. Nachfolgende Aktualisierungen werden als inkrementelle Aktualisierungen bezeichnet, bei denen die Daten in der Tabelle mit den Daten im Textsuchindex synchronisiert werden. DB2 Text Search stellt zwei Methoden für die Synchronisierung eines Textsuchindex mit dessen Tabelle zur Verfügung:

- v Bei der Basissynchronisationsmethode werden Trigger verwendet, die Informationen zu neuen, geänderten und gelöschten Dokumenten automatisch in einer Zwischenspeichertabelle speichern.
- v Bei der erweiterten Synchronisationsmethode wird ein Trigger verwendet, um Informationen zu geänderten Dokumenten in einer Zwischenspeichertabelle zu speichern. Es werden jedoch auch Informationen zu neuen und gelöschten Dokumenten mithilfe von Integritätsverarbeitung erfasst und in einer Zusatztabelle für Zwischenspeicherung gespeichert.

Ausführliche Informationen hierzu finden Sie im Abschnitt 'Erstellung, Aktualisierungen und Eigenschaftenänderungen für Textsuchindizes'.

DB2 Text Search sammelt Daten aus unterschiedlichen Quellen und indexiert sie für nachfolgende Schnellabfragen. DB2 Text Search verwendet eine linguistische Analyse zur Verbesserung der Suchergebnisse und unterstützt die folgenden Dokumentformate:

- Unstrukturierten Klartext
- Strukturierten Text wie beispielsweise in HTML- und XML-Dokumenten
- v Proprietäre Dokumentformate wie beispielsweise PDF oder Microsoft Office-Dokumentformate

Für proprietäre Formate benötigen Sie eine Filtersoftware, für die möglicherweise ein weiterer Schritt zum Herunterladen und Konfigurieren erforderlich ist.

DB2 Text Search unterstützt die Volltextsuche in einer Umgebung mit partitionierten Datenbanken. Sie können darüber hinaus einen Textsuchindex für bereichspartitionierte Tabellen oder Tabellen mit der mehrdimensionalen Clusteringfunktion in einer Einzelpartitionsumgebung oder einer Umgebung mit partitionierten Datenbanken erstellen. Textsuchindizes werden für beliebige Kombinationen der Partitionierungsfunktionen unterstützt. In einer Umgebung mit partitionierten Datenbanken wird der Textsuchindex entsprechend der Partitionierung der Tabelle über mehrere Datenbankpartitionen hinweg partitioniert. Andere Partitionierungsfunktionen, wie zum Beispiel eine Tabellenpartitionierung oder das mehrdimensionale Clustering, haben keine Auswirkung auf die Partitionierung des Textsuchindex.

Darüber hinaus unterstützt DB2 Text Search sowohl eine integrierte Konfiguration als auch eigenständige Konfigurationen. Ein eigenständiger DB2 Text Search-Server ist für partitionierte Umgebungen vorzuziehen, da er Ressourcenkonflikte mit dem Datenbankserver ausschließt. DB2 Text Search wird nicht in DB2 pureScale-Umgebungen unterstützt.

# <span id="page-12-0"></span>**DB2 Text Search-Szenarios zur Serverimplementierung**

DB2 Text Search unterstützt eine integrierte Installation des Textsuchservers sowie eine eigenständige Installation, getrennt von dem DB2-Datenbankprodukt. Ein eigenständiger Textsuchserver, auch als ECM Text Search-Server (ECM = Enterprise Content Management) bezeichnet, kann auf unterstützten Hostplattformen installiert und verwaltet werden. DB2 Text Search wird in der HADR-Funktion (High Availability Disaster Recovery) nicht unterstützt.

Die DB2-Datenbankinstanz verwendet TCP/IP zur Kommunikation mit dem eigenständigen DB2 Text Search-Server. Unterstützung für SSL oder GSKit ist nicht verfügbar. Es können jedoch Verschlüsselungskanäle über das Programm **stunnel** oder SSH-Tunneling verwendet werden. Beschränken Sie den Zugriff auf Ihr Dokumentrepository und Ihre Textsuchindexdateien entsprechend Ihren eigenen Sicherheitsanforderungen. Der eigenständige Textsuchserver muss auf Computern mit einer sicheren Netzverbindung hinter einer Firewall installiert sein, um unbefugten Zugriff auf die Textsuchindizes zu verhindern. Durch die Konfiguration einer TCP/ IP-Zugriffsbeschränkung für den eigenständigen Textsuchserver wird sichergestellt, dass der Zugriff nur durch den Host möglich ist, auf dem der Datenbankserver installiert ist.

Es folgen einige allgemeine Abbildungen zu DB2 Text Search-Serverimplementierungen, einschließlich integrierter und eigenständiger Konfigurationen. Sie können einen integrierten DB2 Text Search-Server einrichten und konfigurieren und zu einem späteren Zeitpunkt zu einem eigenständigen Server wechseln. Es gibt jedoch keine automatisierte Unterstützung für das Verschieben von Textsuchindizes auf einen anderen Textsuchserver. Abhängig von der Konfiguration ist es deshalb unter Umständen erforderlich, vorhandene Textindizes zu löschen, bevor Sie der Datenbankinstanz einen neuen Textsuchserver zuweisen.

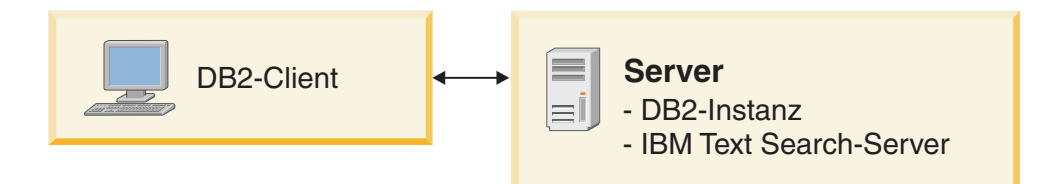

*Abbildung 3. Integrierte DB2 Text Search-Servereinrichtung*

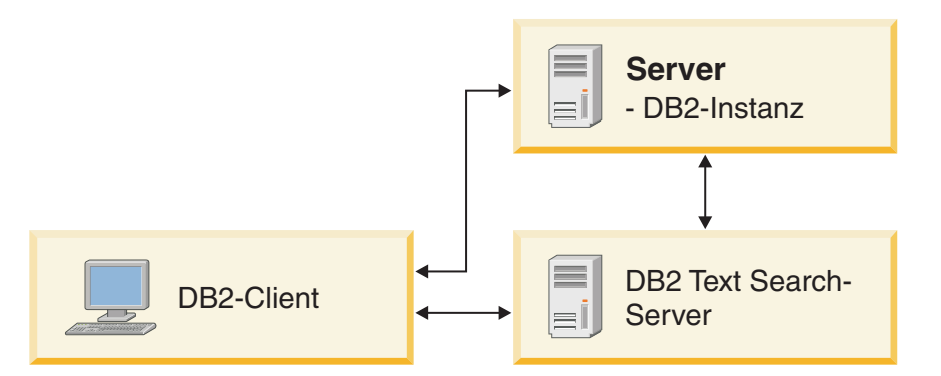

*Abbildung 4. Eigenständige DB2 Text Search-Serverkonfiguration*

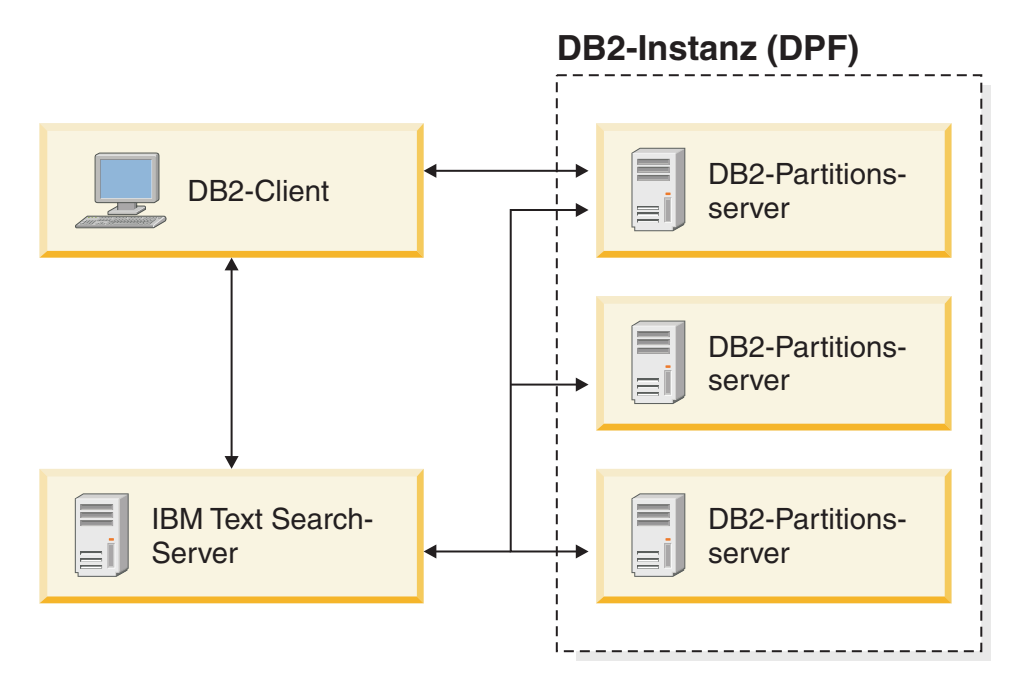

*Abbildung 5. Eigenständige DB2 Text Search-Serverkonfiguration in einer partitionierten Umgebung*

**Anmerkung:** Das DB2 Text Search-Installationsverzeichnis hängt vom Typ der Implementierung ab.

- Bei integrierten Servern:
	- *<TS\_HOME>* steht für den Pfad ../sqllib/db2tss unter Windows-, Linuxund UNIX-Betriebssystemen.
- v Bei einer eigenständigen Konfiguration ist *<ECMTS\_HOME>* das Installationsverzeichnis des Textsuchservers.
	- Standardmäßig steht *<ECMTS\_HOME>* für den Pfad /opt/ibm/ECMTextSearch auf Linux- oder UNIX-Systemen.
	- Standardmäßig steht *<ECMTS\_HOME>* für den Pfad C:\Programme\IBM\ ECMTextSearch auf Windows-Systemen.

Die Implementierung eines eigenständigen Textsuchservers sollte für Folgendes in Betracht gezogen werden:

- v Sicherheitsmanagement: Der eigenständige Text Search-Server ermöglicht es, einen anderen Textserverprozesseigner zu definieren als den Datenbankinstanzeigner.
- Workload-Management: Der eigenständige Text Search-Server trennt die ressourcenintensive Verarbeitung der Textsuche von den Datenbankservertasks.

Jede Datenbankinstanz wird einem einzelnen Text Search-Server zugeordnet. In Umgebungen mit partitionierten Datenbanken, die mehrere Partitionsserver umfassen, verhindert eine eigenständige Konfiguration die Konzentration der ressourcenintensiven Verarbeitung auf einen einzelnen Partitionsserver.

Der eigenständige Text Search-Server und der integrierte Text Search-Server unterscheiden sich lediglich in der Erstkonfiguration, und zwar insbesondere dadurch, dass der eigenständige Text Search-Server bereits für die Verarbeitung von Rich Text-Dokumenten/Dokumenten in proprietären Formaten konfiguriert ist.

# <span id="page-14-0"></span>**Erstellung, Aktualisierungen und Eigenschaftenänderungen für Textsuchindizes**

Die Textsuchindexerstellung ist der Prozess der Definition der Eigenschaften eines Textindex. Nach der Erstellung eines Textsuchindex müssen Sie ihn durch Hinzufügen von Daten aus der Tabelle, der er zugeordnet ist, aktualisieren. Sie können zu einem späteren Zeitpunkt auch bestimmte Eigenschaften des Textsuchindex ändern, wie beispielsweise die Parameter **UPDATE FREQUENCY** und **UPDATE MINIMUM**.

Ein Textsuchindex ermöglicht es Ihnen, die Daten in einer Textspalte mithilfe von Textsuchfunktionen zu durchsuchen. Ein Textsuchindex besteht aus wichtigen Begriffen, die aus Textdokumenten extrahiert wurden. Im Index wird der Primärschlüssel der Tabellenzeile verwendet, um die Quelle der Begriffe zu identifizieren.

Unmittelbar nach seiner Erstellung ist der Textsuchindex noch leer. Mithilfe des Befehls **db2ts UPDATE INDEX** oder mithilfe der SQL-Verwaltungsroutine SYSTS\_UP-DATE fügen Sie einem Textsuchindex Daten hinzu. Bei der ersten Indexaktualisierung, die auch als *Anfangsaktualisierung* bezeichnet wird, werden sämtliche Textdokumente in einer Textspalte dem Textsuchindex hinzugefügt. Bei nachfolgenden Aktualisierungen, die auch als *inkrementelle Aktualisierungen* bekannt sind, werden die Daten in der Basistabelle mit dem Textsuchindex synchronisiert.

Im nachfolgenden Beispiel erstellt ein Benutzer einen Textsuchindex mit dem Namen MYSCHEMA.PRODUCTINDEX in der Tabelle PRODUCT, die sich in der Datenbank SAMPLE befindet. Bei der Erstellung des Textsuchindex und der anschließenden Durchführung der Anfangsaktualisierung und einer inkrementellen Aktualisierung wird Folgendes gezeigt: Der Index bleibt so lange leer, bis der Benutzer die Anfangsaktualisierung durchführt. Im Zuge des Hinzufügens neuer Daten zur Tabelle muss eine inkrementelle Aktualisierung durchgeführt werden, um diese neuen Daten zum Textsuchindex hinzuzufügen.

#### **Index für Text erstellen**

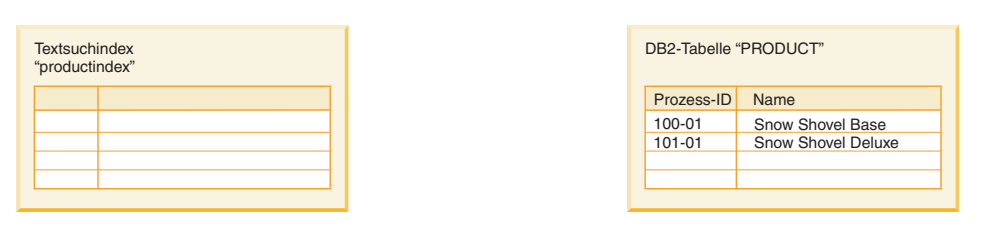

#### **Index für Text aktualisieren**

**(Anfangsaktualisierung)**

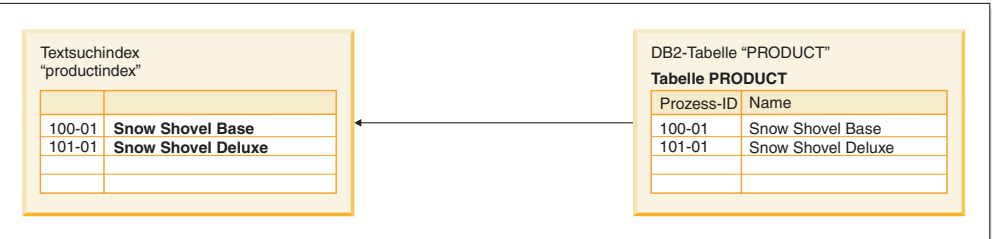

#### **Index für Text aktualisieren (Inkrementelle Aktualisierung)**

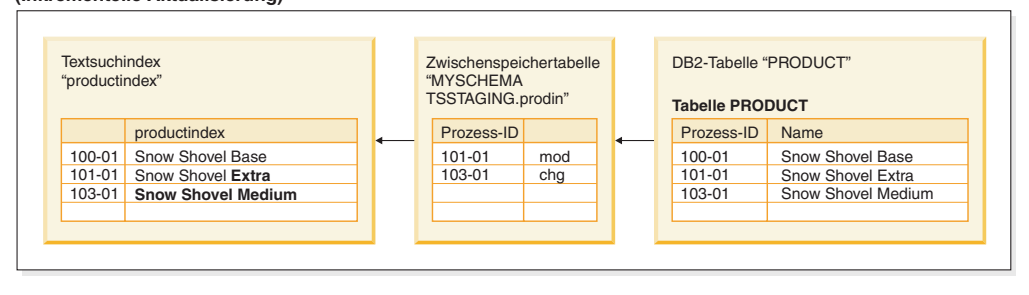

*Abbildung 6. Erstellung eines Textsuchindex und anschließende Durchführung der Anfangsaktualisierung und einer inkrementellen Aktualisierung*

DB2 Text Search stellt zwei Methoden für die Synchronisierung eines Textindex mit dessen Tabelle zur Verfügung:

v Bei der Basissynchronisationsmethode werden Trigger verwendet, die Informationen zu neuen, geänderten und gelöschten Dokumenten automatisch in einer Zwischenspeichertabelle speichern. Für jeden Textindex gibt es eine Zwischenspeichertabelle.

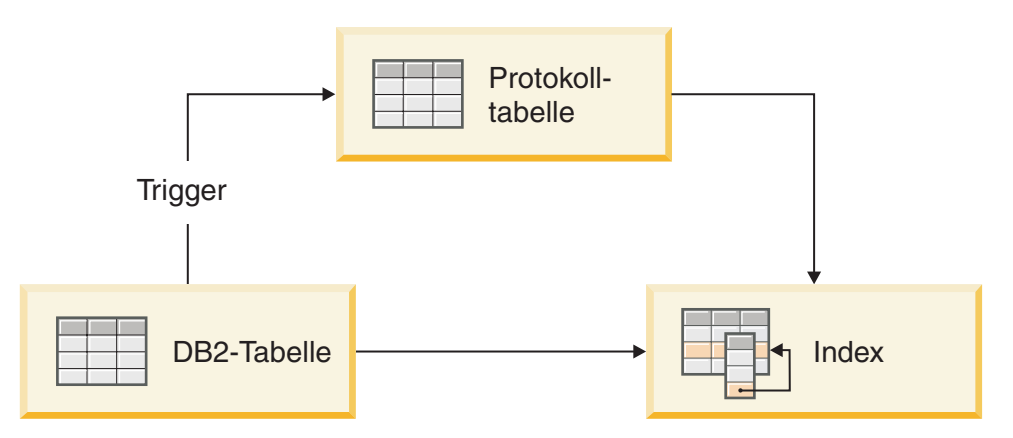

*Abbildung 7. Inkrementelle Aktualisierung mit Triggern*

Da bei der Basismethode ausschließlich Trigger verwendet werden, werden Aktualisierungen, die von Triggern nicht erkannt werden, ignoriert. Dies gilt beispielsweise für das Laden von Daten mit dem Befehl **LOAD** und das Anhängen bzw. Abhängen der Bereiche einer bereichspartitionierten Tabelle.

Bei der erweiterten Synchronisationsmethode wird ein Trigger verwendet, um Informationen zu geänderten Dokumenten in einer Zwischenspeichertabelle zu speichern. Es werden jedoch auch Informationen zu neuen und gelöschten Dokumenten mithilfe der Integritätsverarbeitung erfasst und in einer textverwalteten Zusatztabelle für Zwischenspeicherung gespeichert. Wenn Sie eine Partition anhängen oder Daten laden, müssen Sie anschließend den Befehl **SET INTEGRITY** für die Basistabelle absetzen, um Daten in der Zusatztabelle für Zwischenspeicherung bereitzustellen. Wenn eine Partition abgehängt ist, muss für die Zwischenspeichertabelle ein anderer Befehl **SET INTEGRITY** abgesetzt werden, damit die Daten verarbeitet werden können. Alternativ kann ein Befehl **RESET PENDING** für die Basistabelle abgesetzt werden, um Daten in allen zugehörigen Zusatztabellen für Zwischenspeicherung verfügbar zu machen. Während der Ausführung des Befehls besteht für Lese- und Schreiboperationen uneingeschränkter Zugriff auf die Basistabelle. Wenn Sie eine Partition abhängen, müssen Sie den Befehl **RESET PENDING** für die Basistabelle oder den Befehl **SET INTEGRITY** für jede einzelne Zwischenspeichertabelle absetzen.

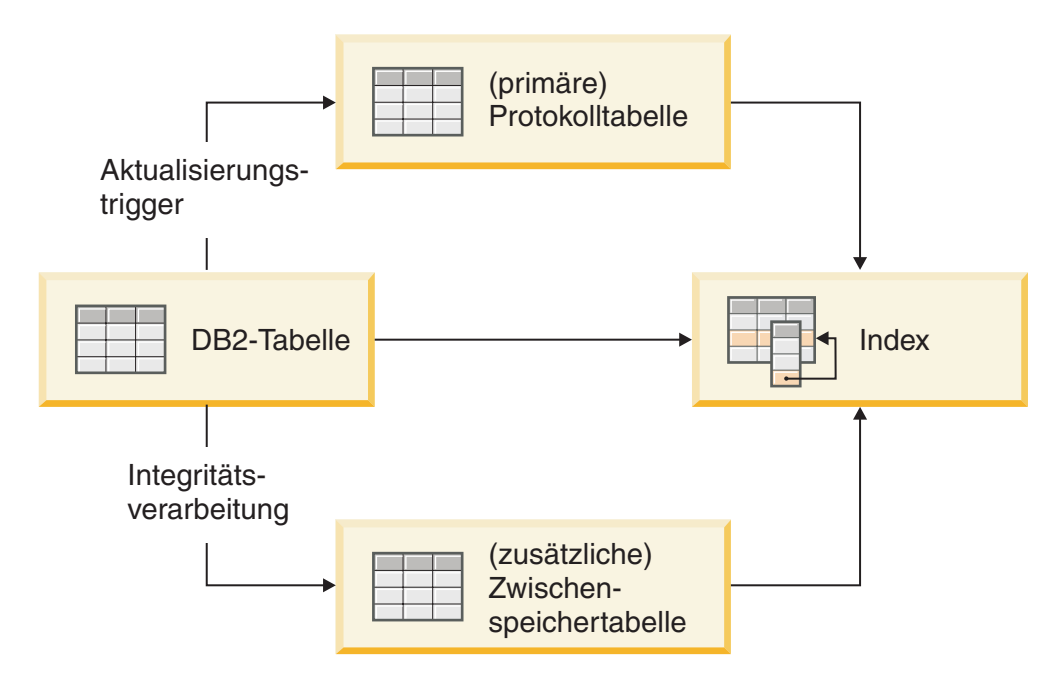

*Abbildung 8. Inkrementelle Aktualisierung mit Triggern und Integritätsverarbeitung*

Bei einigen Datenbankoperationen wird der Textsuchindex implizit oder explizit ungültig gemacht (invalidiert). Eine explizite Invalidierung bedeutet, dass der Status des Textsuchindex in der Verwaltungssicht SYSIBMTS.TSINDEXES auf INDSTATUS='INVALID' gesetzt wird, beispielsweise beim Absetzen des Befehls ALTER DATABASE PARTITION GROUP. Eine implizite Invalidierung tritt ein, wenn Inhaltsänderungen den Zwischenspeichermechanismus umgehen, beispielsweise wenn LOAD INSERT ohne die erweiterte Zwischenspeicherinfrastruktur verwendet wird. Bei einer impliziten Invalidierung wird der Textsuchindex nicht als ungültig markiert.

Sie können den Textindex manuell oder automatisch aktualisieren. Bei der automatischen Option wird ein Aktualisierungszeitplan mit angegebenen Tagen und Uhr<span id="page-17-0"></span>zeiten verwendet. Sie können den Textsuchindex manuell aktualisieren, indem Sie den Befehl **UPDATE INDEX FOR TEXT** absetzen oder die Prozedur **SYSPROC.SYSTS\_UPDATE** ausführen. Der Textsuchindex wird asynchron aktualisiert, also außerhalb der Transaktion, die Daten für die Datenbank einfügt, aktualisiert oder löscht. Die asynchrone Verarbeitung von Aktualisierungen des Textsuchindex verbessert den Durchsatz und gemeinsamen Zugriff, da mehrere Aktualisierungen in einem Stapel zusammengefasst und auf eine Kopie der betroffenen Textindexsegmente angewandt werden können. Der Textsuchindex wird dann lediglich für kurze Zeit für den Lesezugriff gesperrt, während die aktualisierten Indexsegmente an die Stelle der ursprünglichen Segmente gestellt werden.

Textsuchindizes werden bei Bedarf automatisch reorganisiert. Zusätzlich kann eine Reorganisation mithilfe des Befehls 'adminTool' explizit ausgelöst oder ein Index mithilfe der Option ALLROWS neu erstellt werden, wenn eine Aktualisierung durchgeführt wird.

## **DB2 Text Search in einer Umgebung mit partitionierten Datenbanken**

DB2 Text Search unterstützt die Volltextsuche in einer Umgebung mit partitionierten Datenbanken. Textsuchindizes werden in einer Struktur verteilt, die den Basistabellen entspricht, für die sie erstellt werden. Für jede Datenbankpartition wird eine Textindexpartition erstellt, die auch als Objektgruppe bezeichnet wird. Diese Struktur vereinfacht die Textsuchverwaltung, indem sie Textsuchindexaktualisierungen mit paralleler Ausführung auf allen Indexpartitionen ermöglicht.

Die Zwischenspeichertabellen, die für Aktualisierungen von Textsuchindizes mit mehreren Objektgruppen verwendet werden, beziehen sich nicht auf die einzelnen Objektgruppen, sondern auf die einzelnen Indizes und werden ähnlich verteilt wie die Basistabelle. Für die Zwischenspeichertabellen wird die Skalarfunktion DBPAR-TITIONNUM verwendet, um relevante Änderungen zu finden, die bei jeder Indexaktualisierung auf die einzelnen Indexpartitionen angewandt werden müssen. Die Daten von jedem Datenbankpartitionsserver werden während der Textsuchindexaktualisierung in der entsprechenden Textindexpartition aktualisiert, um eine Parallelverarbeitung der Aktualisierungsoperation zu ermöglichen.

Jede Textsuchindexaktualisierung kann zu mehreren Objektgruppenaktualisierungen führen, und es ist eine Kapazitätsplanung für den Text Search-Server erforderlich. Zur Lastverteilung wird in Umgebungen mit partitionierten Datenbanken eine eigenständige ferne Text Search-Servereinrichtung empfohlen.

Eine DB2 Text Search-Servereinrichtung, die von der DB2-Instanz separat installiert und konfiguriert wird, wird als eigenständige Konfiguration bezeichnet. Eine ferne eigenständige Konfiguration, d. h. eine Konfiguration auf einem anderem Host als dem Host des Datenbankservers, kann für nicht partitionierte DB2-Instanzen sowie DB2-Instanzen mit einer Einzelpartition oder mehreren Partitionen verwendet werden, um die ressourcenintensive Workload des Textsuchservers vom Datenbankserver-Host zu entfernen.

Die Konfiguration des integrierten Text Search-Servers während der Erstellung der Standardinstanz einer partitionierten Datenbank gilt für den Datenbankpartitionsserver mit der geringsten Anzahl. Es ist keine Konfiguration während der Installation erforderlich; die Verwaltung und Konfiguration des Text Search-Servers in einer vorhandenen Umgebung mit partitionierten Datenbanken kann von Text Search-Server-Tools durchgeführt werden.

Das folgende Diagramm zeigt eine DB2-Instanz mit vier Datenbankpartitionen. Diese befinden sich auf zwei dedizierten Hosts, Maschine 1 und Maschine 2, mit jeweils zwei logischen Partitionen. Alle Datenbankpartitionsserver werden von einem einzelnen Text Search-Server bereitgestellt.

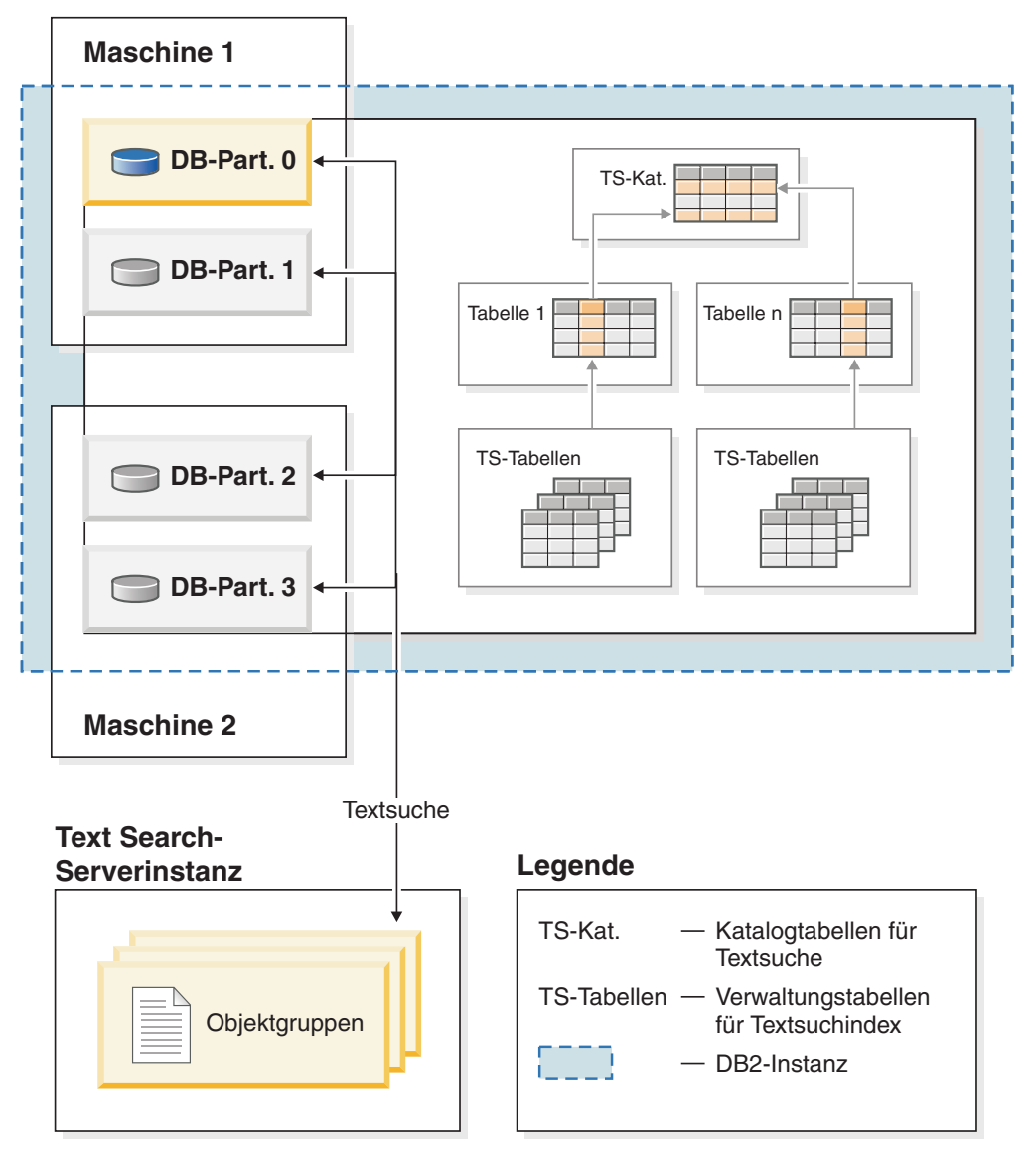

*Abbildung 9. DB2 Text Search-Serverkonfiguration in einer partitionierten Umgebung*

Eigenständige Konfigurationen eignen sich, um eine gleichmäßige Lastverteilung zu erreichen und zu vermeiden, dass Ressourcen vom Textsuchserver und einem einzelnen Datenbankpartitionsserver gemeinsam verwendet werden.

In einer Umgebung mit partitionierten Datenbanken kann der Befehl **db2ts START FOR TEXT** mit den Parametern **STATUS** und **VERIFY** für einen beliebigen Partitionsserver-Host abgesetzt werden. Um die Instanzservices zu starten, müssen Sie den Befehl **db2ts START FOR TEXT** für die integrierte Hostmaschine des Textsuchservers absetzen. Die Hostmaschine des integrierten Textsuchservers ist der Host des Datenbankpartitionsservers mit der niedrigsten Nummer. Wenn angepasste Objektgruppenverzeichnisse verwendet werden, müssen Sie sicherstellen, dass zu einem späteren Zeitpunkt keine Partitionen mit niedrigerer Nummer erstellt werden. Die<span id="page-19-0"></span>se Einschränkung ist besonders für Linux- und UNIX-Plattformen relevant. Falls Sie beim Erstellen einer Instanz DB2 Text Search konfigurieren, bestimmt die Konfiguration anfänglich den integrierten Text Search-Server-Host. Diese Konfiguration muss immer der Host des Datenbankpartitionsservers mit der niedrigsten Nummer sein.

Datenbankpartitionen in einer partitionierten Instanz können hinzugefügt und gelöscht werden. Darauf folgt im Allgemeinen eine Datenneuverteilung mithilfe des Befehls **REDISTRIBUTE DATABASE PARTITION GROUP**, um Daten in den Tabellen zu verschieben und neu zu verteilen. Falls ein Textsuchindex von einer der betroffenen Tabellen gehostet wird, ist für eine solche Datenneuverteilung eine Neuordnung des Inhalts der Textindexpartitionen erforderlich, um die Textindexpartitionen an der neuen Gruppe der relevanten Datenbankpartitionen auszurichten. Inkrementelle Aktualisierungen von Textsuchindizes eignen sich üblicherweise nicht zu diesem Zweck. Stattdessen muss der Textsuchindex mit der Option FOR DATA REDISTRIBUTION aktualisiert werden. Bitte beachten Sie, dass dies bei umfangreichen Workloads zu deutlichen Ausfallzeiten führen kann, ähnlich wie bei einer Anfangsaktualisierung.

Beim Aktivieren und Verwalten von DB2 Text Search in einer Umgebung mit partitionierten Datenbanken ist Folgendes zu berücksichtigen:

- v Stellen Sie sicher, dass die DB2-Konfiguration entsprechend der DB2-Dokumentation vollständig durchgeführt wurde. Der NFS-Mount muss mit Rootzugriff und Definitionsmodus für Benutzer-ID konfiguriert sein.
- Schlägt der Start fehl, müssen Sie prüfen, ob DB2 Text Search ordnungsgemäß konfiguriert wurde, und dann den Befehl **db2ts START** ein zweites Mal absetzen.
- Vor dem Einfügen oder Löschen von Partitionsnummern aus der Datei db2nodes.cfg müssen Sie die DB2 Text Search-Instanzservices stoppen. Dies gilt für alle Befehle, die zu Änderungen an der Konfigurationsdatei db2nodes.cfg führen können.
- Auf Windows-Plattformen gilt: Während der Verwendung von DB2 Text Search in einer Umgebung mit partitionierten Datenbanken, dürfen in der Datei db2nodes.cfg keine IP-Adressen und Hostnamen für denselben Host verwendet werden.

Bei der Durchführung von Suchoperationen in einer Umgebung mit partitionierten Datenbanken sollten Sie Folgendes bedenken:

- Der Wert für RESULT LIMIT wird während der Suche auf jeder Partition ausgewertet. Dies bedeutet Folgendes: Wenn Sie für RESULT LIMIT den Wert 3 angeben und 4 Partitionen verwenden, erhalten Sie bis zu 12 Ergebnisse.
- v Der Wert für SCORE gibt die Relevanz des Dokuments wieder im Vergleich zum Wert für SCORE aller Dokumente einer einzelnen Partition, selbst wenn die Abfrage auf mehrere Partitionen zugreift.

# **Inkrementelle Aktualisierungen für DB2 Text Search-Indizes**

Die Datensynchronisation in DB2 Text Search basiert auf Triggern. Hierbei wird eine Zwischenspeichertabelle immer dann aktualisiert, wenn die Trigger Informationen zu neuen, geänderten oder gelöschten Dokumenten erfassen. Für jeden Textindex gibt es eine Zwischenspeichertabelle. Das Anwenden der Informationen in der Zwischenspeichertabelle auf den entsprechenden Textindex wird als *inkrementelle Aktualisierung* bezeichnet.

Mit der Option AUXLOG im Parameter **INDEX CONFIGURATION** der DB2 Text Search-Operation **CREATE INDEX** wird gesteuert, ob eine textverwaltete Zwischenspeichertabelle für einen Textsuchindex verwendet wird oder nicht. Wird der Parameter AUXLOG auf ON gesetzt (also aktiviert), werden Informationen zu neuen und gelöschten Dokumenten im Rahmen der Integritätsverarbeitung in einer von DB2 Text Search verwalteten Zusatztabelle für Zwischenspeicherung erfasst, und Information zu geänderten Dokumenten werden über Trigger erfasst und in der Zwischenspeichertabelle gespeichert. Standardmäßig ist diese Konfigurationsoption für bereichspartitionierte Tabellen auf ON und für nicht partitionierte Tabellen auf OFF gesetzt.

Um Änderungen für eine inkrementelle Aktualisierung des Textindex im Rahmen der Integritätsverarbeitung erfassen zu können, müssen Sie möglicherweise zusätzliche Verwaltungstasks ausführen. So kann es beispielsweise sein, dass Sie den Befehl **RESET PENDING** absetzen müssen, bevor Textsuchindexaktualisierungen verarbeitet werden können. Die Auswirkungen der textverwalteten Zwischenspeicherinfrastruktur sind ähnlich den Auswirkungen einer MQT (Materialized Query Table) mit verzögerter Aktualisierung.

Wenn Sie Tabellen ausschließlich mit Befehlen aktualisieren, die sich auf sämtliche Zeilen in den Tabellen auswirken (beispielsweise mit dem Befehl **LOAD REPLACE**), dann bietet das Hinzufügen der erweiterten Zwischenspeicherinfrastruktur keine Vorteile. Stattdessen wird empfohlen, den Index nach der Aktualisierung einer Tabelle erneut zu erstellen.

Das folgende Beispiel veranschaulicht, wie ein Textindex für die Tabelle erstellt wird und wie Daten mithilfe der Anfangsaktualisierung und einer inkrementellen Aktualisierung geladen werden.

1. Erstellen Sie eine Tabelle und fügen Sie dieser Tabelle Daten hinzu.

db2 "create table test.simple (pk integer not null primary key, comment varchar(48))" db2 "insert into test.simple values (1, 'blue and red')"

2. Erstellen Sie einen Textsuchindex.

db2ts "create index test.simpleix for text on test.simple(comment) index configuration(auxlog on) connect to mydb"

3. Aktualisieren Sie den Index und laden Sie Daten in diesen Index.

db2ts "update index test.simpleix for text connect to mydb" db2 "load from loaddata4.sql of del insert into test.simple"

- 4. Nach der Ladeoperation ist die Basistabelle gesperrt. Die Operation SELECT beispielsweise führt zu folgender Fehlernachricht: SQL0668N Die Operation ist wegen Ursachencode "1" für Tabelle "TEST.SIMPLE" nicht zulässig. SQLSTA-TE=57016. Auf die Zwischenspeichertabelle besteht zwar Zugriff, doch enthält Sie noch keine Informationen zu den neuen Daten.
- 5. Aktivieren Sie die Integritätsverarbeitung.

db2 "set integrity for test.simple immediate checked"

Die folgende Nachricht wird zurückgegeben:

SQL3601W Die Anwendung bewirkte, dass mindestens eine Tabelle automatisch in den Status 'Festlegen der Integrität anstehend' versetzt wurde. SQLSTATE=01586

6. An dieser Stelle ist die Zwischenspeichertabelle gesperrt, und Änderungsoperationen für die Basistabelle werden abgelehnt. So schlägt beispielsweise die folgende Anweisung fehl:

"insert into test.simple values(15, 'green')"

<span id="page-21-0"></span>Die folgende Nachricht wird zurückgegeben:

DB21034E Der Befehl wurde als SQL-Anweisung verarbeitet, da er kein gültiger Befehl des Befehlszeilenprozessors war. Während der SQL-Verarbeitung wurde Folgendes ausgegeben: SQL0668N Die Operation ist wegen Ursachencode '1' für Tabelle 'SYSIBMTS"."SYSTSAUXLOG\_IX114555' nicht zulässig. SQLSTATE=57016

7. Setzen Sie die Tabellen zurück.

db2ts "reset pending for table test.simple for text connect to mydb"

Wurde der Befehl **RESET PENDING** erfolgreich abgesetzt, wird die Zwischenspeichertabelle entsperrt, und Änderungen an der Basistabelle sind wieder möglich. Entsperren Sie die Zwischenspeichertabelle, indem Sie entweder den Befehl **RESET PENDING** für die Basistabelle absetzen, um alle abhängigen, textverwalteten Zwischenspeichertabellen zu entsperren, oder indem Sie einen Befehl **SET INTEGRITY** für eine bestimmte Zwischenspeichertabelle absetzen.

8. Die textverwaltete Zwischenspeichertabelle enthält nun die Änderungen, die auf den Textsuchindex angewendet werden müssen. Setzen Sie einen Aktualisierungsbefehl für den Index ab.

db2ts "update index test.simpleix for text connect to mydb"

## **Verarbeitung auf linguistischer Basis für DB2 Text Search**

DB2 Text Search stellt Wörterbuchpakete für die Unterstützung der Verarbeitung von Dokumenten und Abfragen auf linguistischer Basis bereit. Darüber hinaus wird die N-Gram-Segmentierung für Sprachen wie Chinesisch, Japanisch und Koreanisch unterstützt. Als Alternative zur wörterbuchbasierten Wortsegmentierung bietet die Suchmaschine eine Option zum Auswählen der N-Gram-Segmentierung für Sprachen wie Chinesisch, Japanisch und Koreanisch.

Wenn ein Textdokument eine der unterstützten Sprachen aufweist, wird die Verarbeitung auf linguistischer Basis während der Tokenisierung durchgeführt; dies geschieht, wenn der Text in einzelne Wörter unterteilt ist. Für nicht unterstützte Sprachen wird das Dokument mit Leerzeichen oder N-Gram-Segmentierung syntaktisch analysiert. Die Reduktion auf die Grundform (= Lemmatisierung; wie beim Stemming das Ermitteln der Normalform eines Worts sowie seine entsprechende Wortart) wird für nicht unterstützte Sprachen nicht durchgeführt.

Wenn Sie einen Textsuchindex durchsuchen, wird eine Übereinstimmung angezeigt, wenn das indexierte Dokument die Abfragebegriffe oder sprachlichen Variationen der Abfragebegriffe enthält. Die Variationen eines Worts sind von der Sprache der Abfrage abhängig.

## **Verarbeitung auf linguistischer Basis für Dokumente in chinesischer, japanischer und koreanischer Sprache**

Für eine Suchmaschine ist das Abrufen guter Suchergebnisse größtenteils von den Verfahren abhängig, die für die Textverarbeitung angewandt werden. Nach der Extraktion des Texts aus dem Dokument besteht der erste Schritt der Textverarbeitung in der Identifizierung der einzelnen Wörter in dem Text. Die Identifizierung der einzelnen Wörter in dem Text wird als Segmentierung bezeichnet. Für viele Sprachen können Leerräume (Leerzeichen, Zeilenende sowie eine bestimmte Interpunktion) zur Erkennung von Wortgrenzen verwendet werden. Im Chinesischen, Japanischen und Koreanischen jedoch werden keine Leerräume zur Trennung von Wörtern zwischen Zeichen gesetzt, daher müssen andere Verfahren angewandt werden.

DB2 Text Search bietet zwei Verarbeitungsoptionen für Chinesisch, Japanisch und Koreanisch: eine Option für morphologische Segmentierung, die auch als wörterbuchbasierte Segmentierung bezeichnet wird, sowie eine Option für N-Gram-Segmentierung (Standardeinstellung).

Bei der morphologischen Segmentierung wird ein sprachspezifisches Wörterbuch verwendet, um Wörter in der Zeichenfolge des Dokuments zu identifizieren. Dieses Verfahren liefert genaue Suchergebnisse, da mithilfe der Wörterbücher Wortgrenzen ermittelt werden.

Die N-Gram-Segmentierung vermeidet das Problem der Identifizierung von Wortgrenzen und indexiert stattdessen sich überschneidende Zeichenpaare. Da zwei Zeichen verwendet werden, wird dieses Verfahren auch als Bi-Gram-Segmentierung bezeichnet. Die N-Gram-Segmentierung gibt stets alle übereinstimmenden Dokumente zurück, die die Suchbegriffe enthalten. Bei diesem Verfahren können jedoch auch Dokumente zurückgegeben werden, die der Abfrage nicht entsprechen.

## **Beispiel**

Zur Veranschaulichung der Funktionsweise beider Arten der Verarbeitung auf linguistischer Basis dient der folgende, in einem Dokument enthaltene Text: election for governor of Kanagawa prefecture. In japanischer Sprache enthält dieser Text acht Zeichen. Für dieses Beispiel werden die acht Zeichen als ABCDEFGH dargestellt. Eine Beispielabfrage, die Benutzer eingeben können, wäre 'election for governor'. Diese besteht aus vier Zeichen, die als EFGH dargestellt werden. (Der Dokumenttext und die Beispielabfrage enthalten ähnliche Zeichen.)

• Nach der Indexierung des Dokuments mithilfe der morphologischen Segmentierung segmentiert die Suchmaschine den Text 'election for governor of Kanagawa prefecture' in die folgenden Zeichengruppen: ABC DEF GH.

Die Beispielabfrage 'election for governor' wird in die folgenden Zeichengruppen segmentiert: EF GH. Die Zeichen EF kommen in den Tokens des Dokumenttexts nicht vor. Das Dokument enthält zwar nicht die Zeichen EF, doch sind in dem Dokument die Zeichen DEF enthalten.

Da der Dokumenttext die Zeichen DEF enthält, in der Abfrage jedoch nur die Zeichen EF angegeben sind, besteht eine geringere Wahrscheinlichkeit, dass das Dokument mithilfe der Beispielabfrage gefunden wird.

Bei Aktivierung der morphologischen Segmentierung werden voraussichtlich genauere, wenn auch möglicherweise weniger Ergebnisse angezeigt.

v Nach der Indexierung des Dokuments mithilfe der N-Gram-Segmentierung segmentiert die Suchmaschine den Text 'election for governor of Kanagawa prefecture' in die folgenden Zeichengruppen: AB BC CD DE EF FG GH.

Die Beispielabfrage 'election for governor' wird in die folgenden Zeichengruppen segmentiert: DE EF FG GH. Wenn Sie mit der Beispielabfrage nach election for governor suchen, wird das Dokument durch die Abfrage gefunden, da die Token für den Dokumenttext und die Abfrage in derselben Reihenfolge vorkommen.

Bei Aktivierung der N-Gram-Segmentierung werden voraussichtlich mehr Ergebnisse erzielt, die jedoch möglicherweise eine geringere Genauigkeit aufweisen. Beispiel: Wenn Sie in Japanisch mit einer Abfrage nach Kyoto suchen und ein Dokument in Ihrem Index den Text City of Tokyo enthält, gibt die Abfrage Kyoto das Dokument mit dem Text City of Tokyo zurück. Die Ursache hierfür ist, dass City of Tokyo und Kyoto zwei identische japanische Zeichen enthalten.

# <span id="page-23-0"></span>**Szenario: Indexieren und Suchen**

Nach der Installation und Konfiguration von DB2 Text Search müssen vor der Ausführung von Suchvorgängen vier Schritte durchgeführt werden.

- 1. Starten Sie die DB2 Text Search-Instanzservices.
- 2. Bereiten Sie die Datenbank für die Verwendung durch DB2 Text Search vor.

Aktivieren Sie die Datenbank und gehen Sie nach dem Konfigurationsverfahren vor, um die Zuordnung des Text Search-Servers durchzuführen. Sie brauchen die Datenbank nur einmal für DB2 Text Search zu aktivieren. Das Konfigurationsverfahren ist in den folgenden Fällen erforderlich:

- Bei unvollständiger Aktivierung
- Für partitionierte Datenbanken
- Für eigenständige Text Search-Serverkonfigurationen

Bitte beachten Sie, dass Net Search Extender nicht für Datenbanken aktiviert werden kann, die bereits für DB2 Text Search aktiviert worden sind.

- 3. Erstellen Sie einen Textsuchindex für eine Spalte, die den Text enthält oder enthalten wird, nach dem Sie suchen möchten.
- 4. Befüllen Sie den Textsuchindex. Dabei werden dem leeren, neu erstellten Textsuchindex Daten hinzugefügt.

Informationen dazu, wie automatische Aktualisierungen anhand von vorgegebenen Aktualisierungsintervallen definiert werden können, finden Sie im Abschnitt zur Terminierung einer DB2 Text Search-Indexaktualisierung.

Wenn ein Textsuchindex Daten enthält, können Sie den Index mithilfe einer SQL-Anweisung durchsuchen; Sie können ihn aber auch mit XQuery durchsuchen, wenn der Index XML-Daten enthält.

Wie in [Abb. 10 auf Seite 17](#page-24-0) verdeutlicht wird, sollten Sie vorhandene Textsuchindizes entweder manuell oder automatisch aktualisieren, damit Änderungen an der Textspalte reflektiert werden, der der Index zugeordnet ist.

<span id="page-24-0"></span>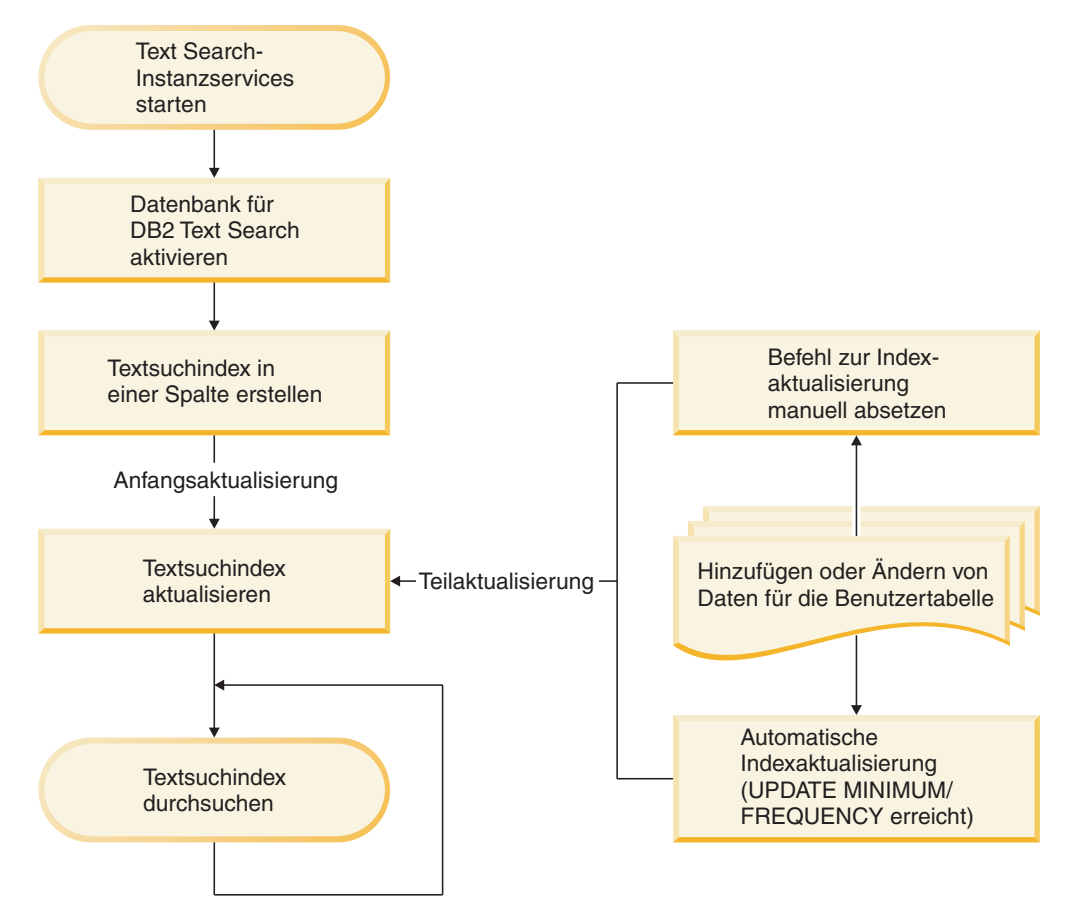

*Abbildung 10. Einrichten von Textsuchindizes zum Durchsuchen einer nicht partitionierten Instanz mit einem integrierten Text Search-Server*

## **Basisszenario**

Angenommen, Sie möchten, dass die Produkte in der Tabelle PRODUCT in der Datenbank SAMPLE von DB2 Text Search durchsucht werden können. Angenommen, Sie haben die Beispieldatenbank bereits erstellt (durch die Ausführung des Befehls **db2sampl**), und Sie haben die Umgebungsvariable **DB2DBDFT** auf SAMPLE gesetzt; dann können Sie die folgenden Befehle absetzen:

db2ts START FOR TEXT db2ts ENABLE DATABASE FOR TEXT db2ts CREATE INDEX myschema.productindex FOR TEXT ON product(name) db2ts UPDATE INDEX myschema.productindex FOR TEXT

Die Produktnamen und Beschreibungen in der Spalte NAME der Tabelle PRO-DUCT sind nun indexiert und können durchsucht werden. Wenn Sie nach den Produkt-IDs aller Schneeschippen (snow shovels) suchen möchten, können Sie die folgende Suchabfrage absetzen:

db2 "SELECT pid FROM product WHERE CONTAINS (name, 'snow shovel') = 1"

## **Szenario mit Koexistenz von DB2 Text Search und Net Search Extender**

Wenn eine Datenbank bereits für Net Search Extender aktiviert ist und Sie in der betreffenden Datenbank eine Textsuche durchführen wollen, können Sie zum Abfragen der Datenbank die Indexkoexistenzfunktion verwenden.

Starten Sie die Datenbank für die Textsuche. db2ts start for text DB20000I Der SQL-Befehl wurde erfolgreich ausgeführt.

Aktivieren Sie die Textsuche für eine Datenbank, in der bereits Net Search Extender-Indizes vorhanden sind.

db2ts enable database for text CIE00001 Operation wurde erfolgreich beendet.

Erstellen und aktualisieren Sie einen DB2 Text Search-Index für eine Spalte, die über einen bereits vorhandenen Net Search Extender-Index verfügt.

db2ts "CREATE INDEX db2ts.title idx FOR TEXT ON books(title)" CIE00001 Operation wurde erfolgreich beendet.

```
db2ts "UPDATE INDEX db2ts.title_idx FOR TEXT"
CIE00001 Operation wurde erfolgreich beendet.
```
Aktivieren Sie den neuen DB2 Text Search-Index, um die Abfrageverarbeitung vom NSE-Index auf den neuen Index umzustellen.

db2ts "ALTER INDEX db2ts.title\_idx FOR TEXT SET ACTIVE" CIE00001 Operation wurde erfolgreich beendet.

Führen Sie zur Verwendung des DB2 Text Search-Index eine Abfrage aus. db2 "select isbn, title from books where contains(title,'top')=1"

```
ISBN TITLE
-------------- -------------------------------------
123-014014014 Climber's Mountain Tops
111-223334444 Top of the Mountain: Mountain Lore
2 record(s) selected.
```
Abfragen zur Verwendung beider Textindextypen werden nicht unterstützt. Hier beispielsweise verfügt die Spalte 'title' über einen aktiven DB2 Text Search-Index, wohingegen die Spalte bookinfo einen aktiven Net Search Extender-Index aufweist. Die Suche gibt einen Fehler zurück, da alle Textindizes in einer einzelnen Abfrage denselben Indextyp aufweisen müssen.

```
db2 "select isbn, title from books where contains(title, 'top')=1 and
contains(bookinfo, '" MOUNTAIN "')=1"
```
ISBN TITLE ------------------ ----------------------------------------------

SQL20425N Die Spalte "BOOKINFO" in der Tabelle "BOOKS" wurde als Argument für eine Textsuchfunktion angegeben, jedoch ist kein Textsuchindex für die Spalte vorhanden. SQLSTATE=38H12

Um diesen Fehler zu vermeiden, müssen Sie einen DB2 Text Search-Index für die Spalte bookinfo erstellen und diesen aktivieren.

db2ts "CREATE INDEX db2ts.bookinfo\_idx FOR TEXT ON books( bookinfo )" CIE00001 Operation wurde erfolgreich beendet.

db2ts ALTER INDEX db2ts.bookinfo\_idx FOR TEXT set active CIE00001 Operation wurde erfolgreich beendet.

# <span id="page-26-0"></span>**Unterstützung für Rich Text und proprietäre Formate**

DB2 Text Search unterstützt das Indexieren und Durchsuchen von Dokumenten im Rich Text-Format und in proprietären Formaten in einer ordnungsgemäß konfigurierten DB2 Text Search-Instanz.

DB2 Text Search unterstützt die Textindexformate TEXT, XML und HTML zur Vorbereitung von Indizes auf die Volltextsuche in Textdaten. Darüber hinaus ermöglicht das INSO-Format das Indexieren und Durchsuchen von Dokumenten in Rich Text oder einem proprietären Format:

- Rich Text-Dokumente enthalten sowohl Text als auch Formatierungsanweisungen, beispielsweise Fett- und Kursivschrift, Schriftarten, Schriftgrößen, Abstand etc.
- Zu den proprietären Formaten gehört eine Reihe von allgemeinen Büroanwendungen, beispielsweise .pdf, .doc, .ppt, .ods.

Informationen zur Aktivierung und Konfiguration der INSO-Formatfunktion finden Sie im Abschnitt zur Konfiguration von DB2 Text Search für Rich Text und proprietäre Formate.

# <span id="page-28-0"></span>**Kapitel 3. Planen der Textsuchlösung**

Wenn Sie mit bestimmten zentralen Konzepten vertraut sind wie z. B. unterstützten Dokumenttypen, Sprachen und Benutzerrollen, können Sie DB2 Text Search zu Ihrem Vorteil nutzen.

## **Dokumentenmerkmale**

# **Unterstützte Dokumentformate für DB2 Text Search**

Sie müssen das Format (bzw. den Typ) von Textdokumenten angeben, die Sie mithilfe von DB2 Text Search durchsuchen möchten. Diese Information wird zur Indexierung von Textdokumenten benötigt.

Die Textspaltendaten können als Klartext, HTML-Dokumente, XML-Dokumente oder als Dokumente in Rich Text bzw. proprietären Formaten vorliegen. Dokumente werden syntaktisch analysiert, um die relevanten Teile für die Indexierung zu extrahieren; daraufhin können die Dokumente durchsucht werden. Einige Elemente, wie beispielsweise Tags und Metadaten in einem HTML-Dokument, werden nicht indexiert und können demzufolge auch nicht durchsucht werden.

# **Unterstützte Datentypen**

Bei den Datentypen in den Textspalten, die Sie indexieren und durchsuchen möchten, kann es sich entweder um binäre Datentypen oder um Zeichendatentypen handeln.

DB2 Text Search unterstützt die folgenden Datentypen:

- CHAR
- VARCHAR
- LONG VARCHAR
- v CLOB
- DBCLOB
- BLOB
- $\cdot$  GRAPHIC
- VARGRAPHIC
- LONG VARGRAPHIC
- XML

# **Konvertierung nicht unterstützter Formate und Datentypen**

Sie haben die Möglichkeit, eine eigene Funktion zum Konvertieren eines nicht unterstützten Formats oder Datentyps in ein unterstütztes Format bzw. einen unterstützten Datentyp zu verwenden.

Durch die Erstellung des Textindex mithilfe einer benutzerdefinierten Funktion (UDF) können Sie ein nicht unterstütztes Format in ein unterstütztes Format konvertieren, das während der Indexierung durch Filtern der nicht unterstützten Zeichen verarbeitet werden kann.

<span id="page-29-0"></span>Sie können dieses Konzept auch zur Indexierung von Dokumenten nutzen, die sich in externen, nicht unterstützten Datenspeichern befinden. Wenn eine DB2-Spalte Dokumentverweise enthält, können Sie in diesem Fall eine UDF verwenden, um den Inhalt von Dokumenten zurückzugeben, die den entsprechenden Dokumentverweis enthalten.

# **Unterstützte Sprachen und Codepages**

Sie können angeben, dass die Textdokumente mit einer bestimmten Sprache syntaktisch analysiert werden, wenn Sie das erste Mal einen Textsuchindex erstellen. Sie können auch angeben, dass die Abfragebegriffe beim Suchen in einer bestimmten Sprache interpretiert werden. Sie können außerdem eine Codepage angeben, wenn Sie einen Textsuchindex in einer Spalte mit binären Datentypen erstellen.

## **Sprachspezifikation**

Eine *Locale* ist eine Kombination aus Informationen zur Sprache und zum Gebiet (Region oder Land); sie wird durch einen Code aus fünf Zeichen dargestellt. Sie definieren die Nachrichtenlocale für eine Textsuchverwaltungsprozedur, indem Sie den Code für die Locale an die Prozedur übergeben. Diese Codes für die Locales können in Abhängigkeit von den auf dem DB2-Server installierten Locales optimiert werden.

Es gibt einen bedeutenden Unterschied zwischen der Angabe einer Sprache beim Erstellen eines Textsuchindex und der Angabe einer Sprache beim Absetzen einer Suchabfrage:

- v Die von Ihnen im Befehl **db2ts CREATE INDEX** angegebene Locale legt die Sprache fest, die verwendet wird, wenn Dokumente für die Indexierung mit einem Token versehen oder analysiert werden. Wenn Sie wissen, dass alle zu indexierenden Dokumente in der Spalte eine bestimmte Sprache verwenden, geben Sie die gültige Locale bei der Erstellung des Textsuchindex an. Wenn Sie keine Locale angeben, wird das Datenbankgebiet zum Ermitteln der Standardeinstellung für **LANGUAGE** verwendet. Damit Ihre Dokumente zur Ermittlung der Locale automatisch überprüft werden, setzen Sie in der Sicht SYSIBMTS.TSDEFAULTS das Attribut **LANGUAGE** auf AUTO. In der Sicht SYSIBMTS.TSDEFAULTS werden Datenbankstandards für die Textsuche mithilfe von Attribut-Wert-Paaren beschrieben.
- Die von Ihnen in einer Suchabfrage angegebene Locale wird für die Durchführung einer Verarbeitung auf linguistischer Basis für die Abfrage sowie zur Unterstützung bei der Identifizierung der Basisformate des Abfragebegriffs verwendet. Wenn die Locale des Basisformats angegeben wurde, spielt sie im Suchprozess selbst keine Rolle. Sie können daher Englisch für eine Abfrage verwenden und im Suchergebnis Dokumente in deutscher Sprache abrufen, wenn der Suchbegriff in seinem Basisformat in den Dokumenten enthalten ist.

Die Liste der unterstützten Locales finden Sie [hier.](#page-246-1)

## **Codepagespezifikation**

Dokumente können indexiert werden, wenn sie eine der unterstützten DB2-Codepages verwenden. Zwar ist die Angabe der Codepage bei der Erstellung eines Textsuchindex optional, aber sie ist bei der Identifizierung der Zeichencodierung binärer Spalten hilfreich. Wenn Sie die Codepage für binäre Spalten nicht angeben, wird die Codepage der Spalteneigenschaft verwendet.

# <span id="page-30-0"></span>**Hinweise zur Dokumentgröße**

Bei DB2 Text Search gelten Grenzwerte für die Größe eines Dokuments, das indexiert werden kann, sowie für die Anzahl der in einem solchen Dokument enthaltenen Zeichen.

Die maximale Dokumentgröße, die erfolgreich verarbeitet werden kann, wird durch den Parameter **MAXDOCUMENTSIZEINMB** in der Verwaltungssicht SYSIBMTS.T-SDEFAULTS gesteuert. Der Standardwert dieses Parameters ist 100 MB. Wenn ein Dokument diese Größenbegrenzung überschreitet, wird das betreffende Dokument zurückgewiesen. Es wird ein Eintrag in der Ereignistabelle erstellt, der die entsprechenden Informationen sowie den Primärschlüssel zur Identifikation enthält. Die Verarbeitung wird für andere Dokumente fortgesetzt, die Teil dieser Aktualisierungsoperation sind.

DB2 Text Search begrenzt die Anzahl der Unicode-Zeichen, die Sie für die einzelnen Textdokumente indexieren können. Gelegentlich führt diese Zeichenbegrenzung zur Verkürzung großer Textdokumente im Textsuchindex.

Der Standardwert für die zulässige Zahl an Unicode-Zeichen für die einzelnen Textdokumente hängt vom jeweiligen Textdokumentformat ab:

- v Textdateien, deren Größe den Wert von *max.text.size* (in Zeichen) überschreitet, werden vor der Indexierung auf den entsprechenden Maximalwert verkürzt. Der Standardwert ist 60.000.000 Zeichen.
- v XML-Dateien, deren Größe den Wert von *max.text.size* (in Byte) überschreitet, werden nicht indexiert. Der Standardwert ist 60.000.000 Byte. Die Anzahl umfasst Tagnamen, Attributnamen und Attributwerte, aber keine XML-Anweisungen und -Kommentare.
- v Binärdateien, deren Größe den Wert von *max.binary.text.size* (in Byte) überschreitet, werden nicht indexiert. Der Standardwert ist 60.000.000 Byte. Dieser Grenzwert gilt nach Umsetzung des Dokuments in Text.

Wenn die Größe einer Textdatei den Maximalwert für Textdateien (standardmäßig 60 Millionen Zeichen) überschreitet, wird die betreffende Textdatei vor der Indexierung auf den entsprechenden Maximalwert verkürzt. Wenn ein Textdokument während der Syntaxanalyse abgeschnitten wird, empfangen Sie eine Warnung, die besagt, dass einige Textelemente nicht ordnungsgemäß bzw. unvollständig verarbeitet wurden.

Wenn die Größe eines Dokuments im Binär- oder XML-Format den Maximalwert für solche Dateien (standardmäßig 15 Millionen Zeichen) überschreitet, wird das betreffende Dokument nicht indexiert, und es werden entsprechende Fehler generiert.

Suchergebnisse sind nicht vollständig, wenn Text nicht ordnungsgemäß oder unvollständig verarbeitet wird. Passen Sie, wenn möglich, die Größenbegrenzungen an oder entfernen Sie das Dokument für die Verarbeitung. Details zu der Warnung werden in die Ereignistabelle geschrieben, die für den Textsuchindex erstellt wurde.

Wenn Sie die Grenzwerte für Dateigröße erhöhen wollen, müssen Sie auch die Größe des Heapspeichers entsprechend erhöhen. Zum Anpassen der Maximalgröße des Heapspeichers können Sie im Konfigurationstool den Parameter **startupHeapSize** angeben.

# <span id="page-31-0"></span>**DB2 Text Search-Sicherheit - Übersicht**

DB2 Text Search führt Verwaltungsoperationen auf Basis der Berechtigungs-ID des Benutzers aus, der die Operation ausführt. Im Gegensatz zu früheren Releases sind für den Instanzeigner als Voraussetzung keine Datenbankberechtigungen mehr erforderlich, und der abgeschirmte Benutzer muss sich nicht in derselben Primärgruppe wie der Instanzeigner befinden.

Die Ausführung von Operationen mit der Berechtigungs-ID des Benutzers verbessert die Überprüfbarkeit und die Steuerungsmöglichkeiten des Textsuchmanagements. Zur Vereinfachung der Zugriffssteuerung sind drei neue Systemrollen verfügbar:

- Text Search-Administrator (SYSTS\_ADM) führt Operationen auf Datenbankebene aus.
- v Text Search-Manager (SYSTS\_MGR) führt Operationen auf Indexebene aus.
- Text Search-Benutzer (SYSTS\_USR) hat Zugriff auf Text Search-Katalogdaten.

Der Sicherheitsadministrator kann diese Rollen ebenso wie benutzerdefinierte Rollen erteilen oder widerrufen. Rollen mit dem Präfix SYSTS werden jedoch anderweitig vom System verwaltet und können nicht gelöscht oder erstellt werden.

Bei der Erstellung einer Datenbank werden die Rollen dem Datenbankersteller automatisch zugeordnet, und bei Datenbanken, für die keine Einschränkungen gelten, wird die Rolle SYSTS\_USR zwecks allgemeiner Zugänglichkeit zu PUBLIC zugeordnet. Alle anderen Zuordnungen müssen vom Sicherheitsadministrator explizit vorgenommen werden, wie beispielsweise die Zuordnung von SYSTS\_ADM, um die Textsuche zu aktivieren bzw. zu inaktivieren.

In Datenbankkonfigurationen mit Einschränkungen muss der Sicherheitsadministrator Ausführungsberechtigungen für Planungsfunktionsprozesse (Schedulerprozesse) für die Rolle SYSTS\_MGR und Benutzerberechtigungen für die Rolle SYST-S\_USR erteilen.

Tabellenzugriffsrechte zum Verwalten von Inhalten oder zum Zugreifen auf Inhalte in den SYSIBMTS-Katalogtabellen werden den Rollen automatisch erteilt, während die Datenbank für DB2 Text Search aktiviert wird. in ähnlicher Weise werden Tabellenzugriffsrechte zum Verwalten von Inhalten oder zum Zugreifen auf Inhalte in den SYSIBMTS-Verwaltungstabellen für einen bestimmten Textsuchindex ebenso automatisch für die Rollen erteilt, während der Textindex erstellt wird. Beispiel: Um einen Textindex zu erstellen, benötigen Sie Berechtigungen für die Basistabelle, die den Berechtigungen entsprechen, die zum Erstellen anderer Indextypen erforderlich sind. Darüber hinaus ist die Rolle SYSTS\_MGR erforderlich, die Zugriffsberechtigungen für die SYSIBMTS-Tabellen bereitstellt.

Bestimmte Befehle auf Indexebene erfordern eine Verbindung zum Textsuchserver. Die relevanten Verbindungsinformationen werden aus der Verwaltungssicht SYS-IBMTS.TSSERVERS abgerufen und umfassen auch ein Authentifizierungstoken. Das Token wird bei der Konfiguration des Textsuchservers generiert und von aufrufenden Programmen als Identifizierungsmechanismus verwendet, um sicherzustellen, dass der richtige Textsuchserver angesteuert wird. Wird das falsche Token verwendet, wird die Indexverwaltungs- oder Suchanforderung abgelehnt.

<span id="page-32-0"></span>Die nachstehende Tabelle enthält eine Zusammenfassung der erforderlichen Rollenberechtigungen. Der Sicherheitsadministrator muss dem Benutzter die entsprechende Rolle erteilt haben, damit die zugehörige Operation erfolgreich ausgeführt werden kann.

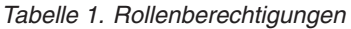

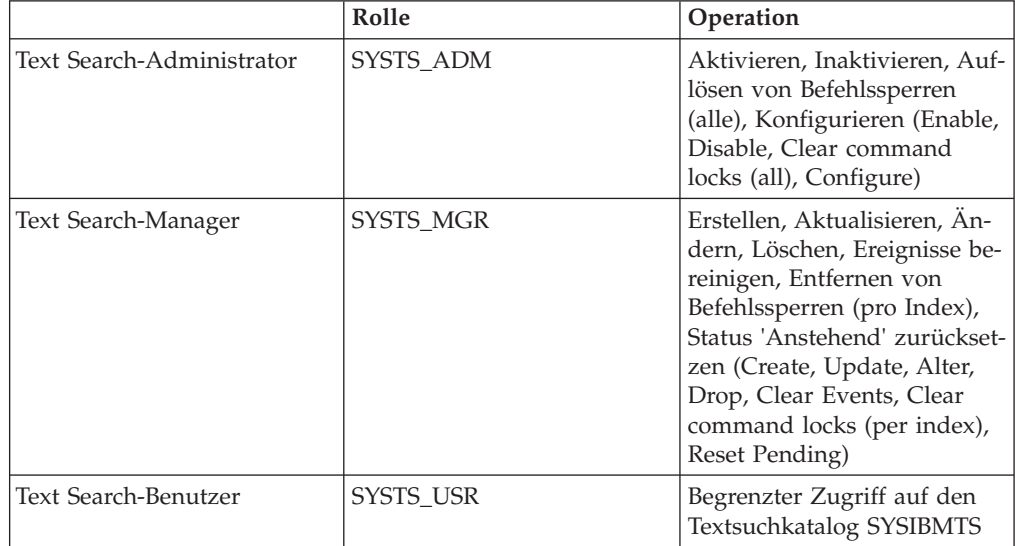

# **Benutzeraufgabenbereiche**

Es gibt unterschiedliche Benutzerrollen und Berechtigungen für Benutzer von DB2 Text Search.Mithilfe von Systemrollen werden die Ausführungsberechtigungen für Verwaltungsoperationen gesteuert, sodass für die Berechtigungs-ID des Benutzers neben den Zugriffsberechtigungen für Datenbanken bzw. Tabellen auch die entsprechende Rolle für die Textsuche erforderlich ist, damit eine Textsuchoperation ausgeführt werden kann.

Typische Benutzer sind:

- Text Search-Serveradministrator
- Text Search-Administrator
- Text Search-Indexmanager
- Benutzer, die Textsuchabfragen durchführen

## **DB2 Text Search-Serveradministrator**

Der Text Search-Serveradministrator konfiguriert die DB2 Text Search-Serveroptionen, startet und stoppt die Textsuchinstanzservices für integrierte und eigenständige Textserverimplementierungen und überwacht den Betrieb von Textsuchservern.

Bei integrierten Textsuchserverkonfigurationen ist diese Rolle an den Eigner der Datenbankinstanz gebunden.

Der Instanzeigner wird auf UNIX- und Windows-Betriebssystemen unterschiedlich bestimmt:

- v Auf UNIXBetriebssystemen ist der Instanzeigner mit dem Namen und der Benutzer-ID der für den Befehl **db2icrt** angegebenen Instanz identisch.
- v Auf Windows-Betriebssystemen ist der Instanzeigner mit der Benutzer-ID identisch, mit der der DB2-Instanzservice ausgeführt wird.

Im Gegensatz zu DB2 Version 9.7 muss der Instanzeigner nicht über Datenbankberechtigungen verfügen. Bei eigenständigen Textsuchserverkonfigurationen muss der Serveradministrator über entsprechende Zugriffsberechtigungen für ausführbare Dateien, Konfigurations- und Indexdateien für den Textsuchserver verfügen.

## **Text Search-Administrator**

Der Text Search-Administrator aktiviert und inaktiviert Datenbanken für die Verwendung durch DB2 Text Search. Eine weitere wichtige Aufgabe des Text Search-Administrators ist das Auflösen von Befehlssperren.

Der Text Search-Administrator benötigt die Rolle SYSTS\_ADM zusätzlich zur Berechtigung DBADM, mit der die Bearbeitung aller Datenbankobjekte einschließlich der Textsuchindizes möglich ist.

## **Text Search-Indexmanager**

Der Text Search-Indexmanager definiert und verwaltet Textsuchindizes.

Typische Tasks sind:

- v Erstellen von Textsuchindizes und Definieren ihrer Merkmale.
- Aktualisieren von Textsuchindizes.
- v Ändern der Aktualisierungsmerkmale von Textsuchindizes.
- Löschen von Textsuchindizes.
- v Bereinigen der Ereignistabelle in regelmäßigen Abständen.

Text Search-Indexmanager verfügen über die Rolle SYSTS\_MGR und haben normalerweise das Zugriffsrecht CONTROL für die Tabelle, in der ein Textsuchindex erstellt wird.

## **Benutzer, der Textsuchabfragen durchführt**

Benutzer, die Suchabfragen durchführen, können die DB2 Text Search-Funktionen CONTAINS und SCORE in einer SQL-Abfrage für eine Benutzertabelle verwenden. Sie können die Funktion xmlcolumn-contains auch in einer XQuery-Operation verwenden, die auf eine Tabelle mit einem Textsuchindex verweist.

Es gibt keine bestimmte Suchberechtigung für DB2 Text Search. In Abhängigkeit von den Zugriffsberechtigungen, die den Benutzern für die Tabelle erteilt werden, für die der Textsuchindex erstellt wird, wird die Abfrage zugelassen oder abgelehnt. Wenn Benutzer in einer angegebenen Tabelle eine SELECT-Anweisung absetzen, können sie auch eine Textsuche für diese Tabelle durchführen.

Benutzer, die die Suchabfragen durchführen, können beispielsweise die folgende Funktionalität in ihre Abfragen integrieren:

- v Begrenzung der Textsuche auf ein bestimmtes Dokument (mit SQL oder XQuery).
- Rückgabe einer Quote, die angibt, wie gut ein Dokument anderen übereinstimmenden Dokumenten für ein angegebenes Suchargument gleichkommt (mit SQL).

# <span id="page-34-0"></span>**Zugriffsrichtlinien und Kommunikationssicherheit**

## **Hinweise zum Dateizugriff für den Text Search-Server**

Der Prozesseigner des Textserverprozesses benötigt Lese- und Schreibzugriff auf Konfigurationsdaten und sämtliche Objektgruppendaten, einschließlich der Objektgruppen, die sich in angepassten Objektgruppenverzeichnissen befinden.

Beim integrierten Textserver handelt es sich bei dem Prozesseigner um den Instanzeigner; bei eigenständigen Textservern ist dies der Benutzer, der den Textserver mit dem Startbefehl startet.

Objektgruppen enthalten möglicherweise vertrauliche Daten, die beim direkten Öffnen einer Datei teilweise lesbar sein können. Um einen unbefugten Zugriff zu vermeiden, überprüfen und aktualisieren Sie die Zugriffsberechtigungen für Konfigurations- und Objektgruppenverzeichnisse, um sicherzustellen, dass ausschließlich die Prozesseigner des Textservers auf die Dateien zugreifen können.

## **Zugriffsrichtlinien für Zwischenspeichertabellen**

Um Änderungen ermitteln zu können, die auf einen Textindex angewandt werden müssen, wird der Primärschlüssel geänderter (d. h. eingefügter, aktualisierter und gelöschter) Zeilen in die Zwischenspeichertabelle eingefügt.

Der Primärschlüssel basiert unter Umständen auf Datenspalten der Basistabelle, die vertrauliche Daten enthalten kann. Standardmäßig haben Benutzer mit den Rollen SYSTS\_ADM und SYSTS\_MGR sowie mit gewissen Einschränkungen auch Benutzer mit der Rolle SYSTS\_USR zumindest Lesezugriff auf den Inhalt von Zwischenspeichertabellen. Zugriffs- und Prüfrichtlinien für die Basistabelle werden für die Zwischenspeichertabelle nicht übernommen. Sind weitere Einschränkungen für den Zugriff auf eine bestimmte Zwischenspeichertabelle erforderlich, muss der Sicherheitsadministrator die Leseberechtigungen für die entsprechende Tabelle für die betreffenden Rollen widerrufen und einem Benutzer oder einer angepassten Rolle erteilen, der/die den jeweiligen Textindex verwalten soll.

## **Eigenständige Konfiguration**

Die DB2-Datenbankinstanz verwendet TCP/IP zur Kommunikation mit dem eigenständigen DB2 Text Search-Server. Unterstützung für SSL oder GSKit ist nicht verfügbar. Es können jedoch Verschlüsselungskanäle über das Programm 'stunnel' oder SSH-Tunneling verwendet werden. Beschränken Sie den Zugriff auf Ihr Dokumentrepository und Ihre Textsuchindexdateien entsprechend Ihren eigenen Sicherheitsanforderungen. Der eigenständige Textsuchserver muss auf Computern mit einer sicheren Netzverbindung hinter einer Firewall installiert sein, um unbefugten Zugriff auf die Textsuchindizes zu verhindern. Durch die Konfiguration einer TCP/IP-Zugriffsbeschränkung für den eigenständigen Textsuchserver wird sichergestellt, dass der Zugriff nur durch den Host möglich ist, auf dem der Datenbankserver installiert ist.

# <span id="page-35-0"></span>**Kapazitätsplanung und -optimierung für DB2 Text Search**

Eine Reihe von Faktoren beeinflussen das Leistungsvermögen und den Ressourcenverbrauch in DB2 Text Search. Bei der Planung der Systemkapazität für DB2 Text Search ist Folgendes zu berücksichtigen: die Abfrageworkload, die Anzahl der parallelen Indexaktualisierungen, die erwartete Größe und Wachstumsrate Ihrer Textindizes sowie die Verarbeitungszeit, die für die zu indexierenden Dokumente benötigt wird.

DB2 Text Search ermöglicht Volltextsuchabfragen für die meisten Datentypen in der DB2-Datenbank, einschließlich XML-Dokumentunterstützung und eine Funktion für Rich Text und proprietäre Formate. Die Volltextsuche wird über eine Text Search-Serverinstanz unterstützt, die in die Konfiguration der Datenbankinstanz integriert ist oder in eine eigenständige Konfiguration, die dieser Datenbank zugeordnet ist. Die Kommunikation zwischen der Datenbank und der Textsuchserverinstanz verläuft über TCP/IP. Die Leistung bei Volltextindexierungs- und Suchvorgängen ist abhängig von der Text Search-Serverkonfiguration, den verfügbaren Systemressourcen und den textindexspezifischen Einstellungen.

## **Implementierung und Konfiguration des Text Search-Servers**

Für die Datenbankinstanz ist ein einzelner Text Search-Server konfiguriert. Für den Text Search-Server werden mindestens 4 GB verfügbarer Speicherplatz im Produktionseinsatz empfohlen. Ja nach Anzahl der parallelen Indexaktualisierungen erhöht sich dieser Wert.

Die Aktualisierung des Textsuchindex ist sehr ressourcenintensiv, sowohl in Bezug auf die Platten-E/A als auch in Bezug auf den CPU- oder Speicherbedarf. Es stehen mehrere Konfigurationsparameter zur Steuerung der Ressourcennutzung durch den Text Search-Server zur Verfügung. Für die Lastverteilung, beispielsweise in einer Umgebung mit partitionierten Datenbanken, wird eine eigenständige Konfiguration empfohlen.

## **Größe von Textsuchindizes**

Im Durchschnitt macht ein Textsuchindex etwa 50-150% der ursprünglichen Daten aus.

Für die Größe von Textsuchindizes existiert kein absoluter Grenzwert; aus der Kombination von Durchsatzfaktoren und Ausführungszeitabhängigkeiten ergeben sich jedoch praktische Grenzwerte hinsichtlich der Gesamtgröße von Textsuchindizes. Wird beispielsweise eine größere Datenmenge zu einem Textsuchindex hinzugefügt oder von diesem entfernt, wird die Textsuchindexstruktur zusammengefasst, um eine bessere Abfrageleistung zu erzielen, und die für die Zusammenfassung erforderliche Zeit ist abhängig von der Größe des Index.

## **Faktoren, die sich auf die Leistung auswirken**

Der absolute Durchsatz bei Textindexaktualisierungen hängt vom Datentyp und vom Indexformat ab. Für die wahrgenommene Abfrageleistung entsteht der größte Einfluss durch die Anzahl der Übereinstimmungen, nicht durch die Größe des Textsuchindex. So ist beispielsweise die Leistung bei einer Abfrage mit einem einzelnen Vergleichselement, einem einzelnen Suchbegriff und einem 100 GB großen Textsuchindex ähnlich wie die Leistung bei einer Suche für einen 800 GB großen Textsuchindex, wenn die Anzahl der Ergebnisse gleich ist.
Eine optimale Verarbeitung für Textindexaktualisierungen findet statt, wenn jedes Dokument ca. 10 bis 100 KB Text enthält. Bei mehr als 1 MB und weniger als 1 KB an Text wird der Durchsatz schlechter.

# **DB2 Text Search-Serverkonfiguration**

Sie können Ihre DB2 Text Search -Konfiguration optimieren, indem Sie die Warteschlangengrößen, die Heapspeichergröße, die Anzahl der Indexthreads sowie weitere Faktoren anpassen. Für eine optimale Systemleistung müssen Sie bei der Anpassung der verschiedenen Parameter ein Gleichgewicht finden.

Für die DB2 Text Search-Serverkonfiguration sollte die Anzahl der Indexthreads die Anzahl der CPUs nicht überschreiten und die Anzahl der parallelen Aktualisierungen sollte nicht größer als die Anzahl der Indexthreads sein. Beachten Sie, dass die Anzahl der Indizes mit der Anzahl der Objektgruppen für einen Textindex multipliziert wird, um die Anzahl der parallelen Aktualisierungen in einer partitionierten Datenbank zu bestimmen.

Stoppen Sie die DB2 Text Search-Instanzservices mit dem Befehl **db2ts STOP FOR TEXT**, bevor Sie Konfigurationsänderungen vornehmen.

Starten Sie das Konfigurationsdienstprogramm.

- Auf einem integrierten Textsuchserver befindet es sich im Verzeichnis *<TS\_HOME>*/bin.
- v Auf einem eigenständigen Textsuchserver befindet es sich im Verzeichnis *<ECMTS\_HOME>*/bin.

So ändern Sie beispielsweise die Anzahl der Indexthreads: configTool configureParams -configPath configPath -numberOfIndexingThreads 3

Damit die Änderungen wirksam werden, starten Sie die DB2 Text Search-Prozesse erneut.

# **Konfiguration der maximalen Größe des Heapspeichers**

Wenn ein Dokument vom Dokumentaufnahmethread empfangen wird, wird sein Inhalt in die Dokumentwarteschlange gestellt. Dokumente bleiben in der Dokumentwarteschlange, bis ein aktiver Indexthread sie indexiert. Bei einer typischen Operation nimmt das Einlesen der Dokumente in die Dokumentwarteschlange weniger Zeit in Anspruch als das Parsen und Indexieren der Dokumente. Daher wird zu einem bestimmten Zeitpunkt die Kapazitätsgrenze der Dokumentwarteschlange erreicht und der Dokumentaufnahmethread wird blockiert, bis ein Platz in der Dokumentwarteschlange frei wird.

Während sich die Dokumentwarteschlange mit noch nicht verarbeiteten Dokumenten füllt, belegt sie Heapspeicher. Dokumentverarbeitungsvorgänge wie Parsing oder Indexierung nehmen zusätzlich Speicher in Anspruch. Die kombinierte Heapspeicherbelegung muss geringer sein als die maximale Heapspeichergröße für den Prozess. Standardmäßig ist für die Heapspeichergröße der Wert 1500 MB konfiguriert.

Das Verhältnis zwischen der Speichergröße der Eingabe- und Ausgabewarteschlange und dem Heapspeicher ist ebenfalls zu berücksichtigen. Die Größe der Warteschlange wird durch die Speicherbelegung der in der Warteschlange befindlichen Dokumente bestimmt. Wenn Sie lange Dokumente verarbeiten möchten (z. B. mit

jeweils 20 MB) und planen, die Größe des Warteschlangenspeichers zu erhöhen, sollten Sie auch den Heapspeicher vergrößern.

Die Variable *startupHeapSize* legt die maximal zulässige Größe des Heapspeichers für den integrierten oder den eigenständigen DB2 Text Search-Server fest. Der standardmäßige Anfangswert des Heapspeichers beträgt 1,5 GB. Dieser Wert muss eine Zahl zwischen 1,5 GB und der maximal zulässigen Speicherkapazität Ihres Betriebssystems und Ihrer JVM-Version sein. Betrachten Sie die folgenden Beispiele:

- v Bei einem Windows-System mit einer 32-Bit-JVM kann ein Prozess nur über maximal 2 GB Heapspeicher verfügen. Daher muss der Parameter *startupHeapSize* auf weniger als 2 GB gesetzt werden. Beispiel: 1,8 GB.
- v Bei einem AIX-System mit einer 64-Bit-JVM wird die maximale Heapspeichergröße nur durch den auf dem System konfigurierten virtuellen Speicher begrenzt. Sollen viele große Dokumente mit einer durchschnittlichen Größe von 20 MB ohne Unterbrechung verarbeitet werden, muss der Wert für den Parameter *startupHeapSize* auf etwa 4 GB erhöht werden.

Sie können die maximale Größe des Heapspeichers bei der Installation oder Aktualisierung des eigenständigen DB2 Text Search-Servers festlegen, indem Sie den Parameter **IA\_STARTUP\_HEAP\_SIZE** in der Antwortdatei angeben. Wenn Sie während der Installation oder Aktualisierung des eigenständigen Textsuchservers auf einem 64-Bit-Betriebssystem für die maximale Größe des Heapspeichers einen Wert von mehr als 2 GB festlegen, werden die Grenzwerte für die Dateigröße von Text-, XML- und Binärdokumenten für neue Objektgruppen erhöht. Dateigrößengrenzwerte werden pro Objektgruppe in der Datei *<ECMTS\_HOME>*\config\collections\ collection name\parser config.xml angegeben. Für neue Objektgruppen werden die Standardgrenzwerte für die Dateigröße in der Datei *<ECMTS\_HOME>*\config\ defaults\parser\_config.xml angegeben. Pro 8,3 MB eines Heapspeichers mit mehr als 2 GB werden die Dateigrößengrenzwerte (standardmäßig 60 MB) um 1 MB (auf bis zu 400 MB) erhöht.

**Achtung:** Wenn Sie die maximale Größe des Heapspeichers nach der Installation mithilfe des Konfigurationstools ändern, müssen Sie die Dateigrößengrenzwerte in der Datei parser\_config.xml manuell anpassen. Eine automatische Anpassung der Dateigrößengrenzwerte erfolgt nur während der Installation oder einer Aktualisierung, wenn Sie den Parameter **IA\_STARTUP\_HEAP\_SIZE** in der Antwortdatei angeben.

Um die maximale Größe des Heapspeichers zu ändern, setzen Sie den folgenden Befehl ab:

configTool configureParams -configPath *<vollständiger\_Pfad\_des\_Konfigurationsordners>* -startupHeapSize *<wert>*

Dabei ist *<wert>* die Größe des Heapspeichers und *<Vollständiger\_Pfad\_zum\_Konfigurationsordner>* der vollständige Pfad der Datei config.xml für den DB2 Text Search-Server.

Unter einem 32-Bit-Betriebssystem ist die typische Konfiguration:

- Maximale Größe des Heapspeichers: 1,8 GB
- Warteschlangengrößen: je 90 MB
- Größenbegrenzungen für Dateien: 60 MB

Unter einem 64-Bit-Betriebssystem ist die typische Konfiguration:

- v Maximale Größe des Heapspeichers: 3 GB
- Warteschlangengrößen: je 150 MB
- v Größenbegrenzungen für Dateien: 200 MB

### **DB2 Text Search-Indexthreads**

Mehrere Indexthreads arbeiten beim Parsing und bei der Indexierung von Dokumenten parallel, wodurch sich in der Regel die insgesamt benötigte Zeit für Textindexaktualisierungen reduziert.

Indexthreads wählen Dokumente aus der Warteschlange aus und verwalten den Indexierungsprozess. Sie nutzen die Indexvorverarbeitungsthreads, um den Dokumentinhalt für die Indexierung vorzubereiten, und schreiben das Ergebnis in die Textindexobjektgruppe.

Indexvorverarbeitungsthreads extrahieren Text, identifizieren die Sprache, zerlegen das Dokument in Tokens und analysieren das Dokument.

Normalerweise wird für die Anzahl der Indexthreads und die Anzahl der Vorverarbeitungsthreads derselbe Wert konfiguriert. Bei einigen Szenarios, zum Beispiel bei der Verarbeitung großer Dokumente, kann eine höhere Anzahl von Vorverarbeitungsthreads jedoch einen Leistungsvorteil bieten.

### **Verwendung von Indexthreads**

Wenn mehrere Indexthreads mit derselben Objektgruppe arbeiten, wird dieser Effekt durch die erforderliche Koordination der Verarbeitungssynchronisation zwischen den einzelnen Threads gemindert. Darüber hinaus bieten Indexthreads, bei denen es sich um Einzelthreads handelt, eine bessere Leistung beim Parsing, es kann jedoch zu einer Beeinträchtigung der Leistung beim Zusamenfassen oder bei Schreiboperationen auf der Platte kommen. Vier Indexthreads, die vier verschiedene Textindizes bearbeiten, leisten zum Beispiel mehr als vier Indexthreads, die einen einzelnen Textindex bearbeiten.

#### **Anzahl der Indexthreads**

Die Anzahl der Indexthreads sollte mindestens zwei betragen und darf die Anzahl der verfügbaren CPUs nicht überschreiten. Die maximale Anzahl paralleler Indexaktualisierungen sollte die Anzahl der Indexthreads nicht überschreiten, um eine gemeinsame Verwendung von Threads zu vermeiden. Bei zu vielen Indexthreads oder zu vielen parallelen Indexaktualisierungen kommt es aufgrund der Speicherbelegung für Prozesskontextwechsel zu einer Beeinträchtigung der gesamten Systemleistung.

Beispiel: Werden 40 Textindizes häufig aktualisiert und das System enthält 8 CPUs, dann dürfen nie mehr als acht Indexthreads vorhanden sein. Staffeln Sie außerdem die Aktualisierung der Textindizes zeitlich, damit Konflikte bei Indexthreads minimiert werden.

Die Standardeinstellung für die Anzahl der Indexthreads ist 4, ebenso wie für die Anzahl Indexvorverarbeitungsthreads.

Setzen Sie den folgenden Befehl ab, um die Anzahl der Indexthreads zu konfigurieren:

configTool configureParams -configPath *<vollständiger\_Pfad\_des\_Konfigurationsordners>* -numberOfIndexerThreads *<wert>*

Dabei ist *<wert>* die Anzahl der Threads und *<vollständiger\_pfad\_des\_konfigurationsordners>* der vollständige Pfad der Datei config.xml für den DB2 Text Search-Server.

Geben Sie den folgenden Befehl ein, um die Anzahl der Vorverarbeitungsthreads zu konfigurieren:

configTool configureParams -configPath *<vollständiger\_pfad\_des\_konfigurationsordners>* -numberOfPreprocessingThreads *<wert>*

Dabei ist *<wert>* die Anzahl der Threads und *<vollständiger\_pfad\_des\_konfigurationsordners>* der vollständige Pfad der Datei config.xml für den DB2 Text Search-Server.

#### **Größe des DB2 Text Search-Warteschlangenspeichers**

Die Größe des Warteschlangenspeichers für DB2 Text Search muss korrekt konfiguriert sein, um eine optimale Indexaktualisierungsverarbeitung zu ermöglichen. Die Zuordnung des Warteschlangenspeichers kann sowohl für die Datenbank als auch für den Textserver gesteuert werden.

Der Datenbankwarteschlangenspeicher bestimmt die Anzahl der Dokumente, die zu einem bestimmten Zeitpunkt zur Aktualisierungsverarbeitung an den Textserver gesendet werden können. Um die Größe des Datenbankwarteschlangenspeichers zu steuern, aktualisieren Sie die Verwaltungssicht SYSIBMTS.TSDEFAULTS und legen Sie den Wert für den Parameter **DocumentResultQueueSize** fest. Der Standardwert ist 10.000. Dieser Wert wird dazu verwendet, die Menge an Datenbankspeicher zu begrenzen, der pro Aktualisierungsoperation für eine Objektgruppe reserviert wird. Bitte beachten Sie, dass in einer Konfiguration mit mehreren Partitionen bei einer einzelnen Textindexaktualisierung, die für parallele Ausführung konfiguriert ist, Speicherbereich für jede Objektgruppe reserviert wird, die aktualisiert werden muss.

Die zweite Möglichkeit zur Steuerung des Warteschlangenspeichers betrifft den Textserver. Zwei Konfigurationswerte bestimmen die Nutzung des Warteschlangenspeichers.

v *inputQueueMemorySize*:

Gibt die Speicherkapazität der Eingabewarteschlange auf dem Indexierungsserver an. Die Eingabewarteschlange enthält Dokumente, die auf ihre Vorverarbeitung warten. Eine höhere Speicherkapazität ist schneller, belegt aber mehr Ressourcen. Standardmäßig beträgt die Speicherkapazität 15 MB.

v *outputQueueMemorySize*:

Gibt die Speicherkapazität der Ausgabewarteschlange auf dem Indexierungsserver an. Die Ausgabewarteschlange enthält Dokumente, die auf ihre Indexierung nach der Vorverarbeitung warten. Eine höhere Speicherkapazität ist schneller, belegt aber mehr Ressourcen. Standardmäßig beträgt die Speicherkapazität 15 MB.

Das Verhältnis zwischen der Speichergröße der Eingabe- und Ausgabewarteschlange und dem Heapspeicher ist zu berücksichtigen. Die Größe der Warteschlange wird durch die Speicherbelegung der in der Warteschlange befindlichen Dokumente bestimmt. Wenn Sie lange Dokumente verarbeiten möchten (z. B. mit jeweils 20 MB), sollten Sie den Warteschlangenspeicher und den Heapspeicher vergrößern.

Um beispielsweise die Größe für *inputQueueMemory* zu ändern, geben Sie den folgenden Befehl ein:

configTool configureParams -configPath *<vollständiger\_Pfad\_des\_Konfigurationsordners>* -inputQueueMemorySize *<Wert>*

Dabei ist *<Wert>* die Speichergröße und *<vollständiger\_Pfad\_des\_Konfigurationsordners>* der vollständige Pfad der Datei 'config.xml' für DB2 Text Search.

# **Indexplanung und -optimierung in DB2 Text Search**

Datenquellenmerkmale haben einen erheblichen Einfluss auf die Leistung.

Die für die Aktualisierung eines Textindexes benötigte Zeit hängt hauptsächlich von den folgenden Faktoren ab:

- v Anzahl der zu indexierenden Dokumente
- Dokumentgröße
- Indextyp
- v Parallelität der Indexaktualisierung
- v Konfiguration des Text Search-Servers

Die Verarbeitungszeit für ein einzelnes Dokument setzt sich aus der Summe einer quasi festen und einer variablen Zeit zusammen. Die feste Zeit wird durch den Dokumenttyp, beispielsweise Klartext, XML oder INSO beeinflusst. Es ist ein Näherungswert, da geringe zeitliche Schwankungen hinsichtlich der Speichernutzung bzw. Wiederverwendung auftreten können. Die variable Zeit wird hauptsächlich durch die Dokumentgröße sowie Variationen bei der linguistischen Verarbeitung bestimmt.

Die Verarbeitung unterschiedlicher MIME-Typen kann bei Indizes für INSO-Dokumente die Verarbeitungszeit ebenfalls beeinflussen.

Je geringer die Dokumentgröße ist, desto mehr Dokumente können innerhalb eines bestimmten Zeitrahmens verarbeitet werden. Der Gesamtdurchsatz ist jedoch aufgrund des festen Aufwands pro Dokument deutlich geringer als bei größeren Dokumenten.

### **DB2 Text Search-Indexquellenmerkmale**

Mit den folgenden Verfahren können Sie die Leistung bei der Indexierung bzw. der Suche verbessern:

- v Verwenden Sie für Primärschlüsselspalten numerische Datentypen wie z. B. IN-TEGER, nicht VARCHAR. Vermeiden Sie Primärschlüssel, die sich aus mehreren VARCHAR-Spalten zusammensetzen, um den Datenfluss für Abfrageergebnisse zu minimieren.
- v Stellen Sie sicher, dass Ihr System über ausreichend Realspeicher für die Indexaktualisierungsoperation verfügt. Für Indexaktualisierungen ist zusätzlich zu dem Speicher, der für Datenbankpufferpools erforderlich ist, weiterer Speicher erforderlich. Wenn nicht genügend Speicher zur Verfügung steht, arbeitet das Betriebssystem stattdessen mit der Auslagerung von Speicher; dadurch wird die Suchleistung erheblich beeinträchtigt.
- v Wenn eine große Anzahl kleiner Dokumente bei Indexaktualisierungen des Text Search-Servers verarbeitet werden müssen, empfiehlt es sich, die Anzahl paralleler Indexaktualisierungen zu reduzieren und stattdessen die Warteschlangen zu vergrößern, um den maximalen Fluss von Dokumenten an den Server zu erhöhen. Details hierzu finden Sie im Abschnitt zur Kapazitätsplanung.
- v Stellen Sie sicher, dass der zu indexierende Inhalt das korrekte Format aufweist und dass darauf zugegriffen werden kann, da sich die Leistung während einer Indexaktualisierung verschlechtern kann, wenn eine große Anzahl von Fehlernachrichten und Warnungen in die Ereignistabelle geschrieben wird.

# **Asynchrone Indexaktualisierungen**

Zur Leistungsverbesserung wird ein Textsuchindex nicht mit seiner zugeordneten Benutzertabelle im Rahmen einer DB2-Transaktion synchronisiert, bei der Textdokumente aktualisiert oder aus der Tabelle gelöscht bzw. in die Tabelle eingefügt werden. Stattdessen werden Textsuchindizes asynchron aktualisiert.

Um die asynchrone Aktualisierung eines Textsuchindex zu vereinfachen, wird für die einzelnen Textsuchindizes eine Zwischenspeichertabelle (auch Protokolltabelle genannt) erstellt. Trigger für die Texttabelle erfassen Änderungen, wie z. B. Einfüge-, Lösch- oder Aktualisierungsvorgänge, an einer Textspalte, der der Textsuchindex zugeordnet ist, und schreiben sie in die Zwischenspeichertabelle. Eine Zusatztabelle für Zwischenspeicherung kann zur Erfassung von Änderungen verwendet werden, die mithilfe der Integritätsverarbeitung erkannt werden. Die Aktualisierungen am Textsuchindex werden zu einem späteren Zeitpunkt angewendet, entweder bei der manuellen oder bei der automatischen Aktualisierung. Die Aktualisierung wird auf eine Kopie eines sehr kleinen Teils des Index angewendet. Während des Aktualisierungsvorgangs können weiterhin Suchvorgänge für den Index durchgeführt werden; allerdings ist ein Zugriff auf den aktualisierten Textsuchindex erst möglich, wenn die Synchronisation abgeschlossen ist.

Bei der Verwendung der Option updateautocommit ist zu beachten, dass für jeden Commitzyklus eine erhebliche Prozessorauslastung erforderlich ist, wodurch der gesamte, für die Ausführung einer Indexaktualisierung erforderliche Zeitaufwand zunimmt. Das Festlegen eines Werts für diese Option updateautocommit ist besonders bei Anfangsaktualisierungen oder bei Aktualisierungen, die alle Zeilen oder eine Mehrzahl der Zeilen umfassen, nützlich, wenn der Wert für die gesamte abgelaufene Zeit hoch ist, um zu vermeiden, dass durch einen Rollback aufgrund eines System- oder Serverfehlers die ausgeführte Arbeit verloren geht.

### **Optimieren eines DB2 Text Search-Index**

Durch die Optimierung eines DB2 Text Search-Index wird der Textsuchindex komprimiert und die Indexierungs- und Suchgeschwindigkeit werden erhöht. Die Optimierung entfernt gelöschte Dokumente aus dem Textsuchindex und fügt die Indexsegmentdateien auf der Platte zusammen.

Die Optimierung und die Indexierung desselben Index können nicht parallel ausgeführt werden. Dies muss beim Planen von Optimierungs- und Indexierungssitzungen berücksichtigt werden. Es ist jedoch möglich, Optimierungs- und Suchoperationen parallel auszuführen. Die Belegung von Plattenspeicherplatz kann während der Indexoptimierung sehr hoch sein, vor allem, wenn derselben Index gleichzeitig durchsucht wird.

Sie können den Index nach der vollständigen Indexierung der Dokumentgruppe oder nach inkrementellen Indexteilaktualisierungen optimieren. Die Indexoptimierung kann abhängig von der Indexgröße viel Zeit in Anspruch nehmen. Wenn bei den durchgeführten inkrementellen Aktualisierungen häufig Dokumente hinzugefügt werden, sollten Sie die Optimierung seltener durchführen, um die zusätzliche Prozessorauslastung durch den Optimierungsprozess auf ein Minimum zu reduzieren.

Gehen Sie wie folgt vor, um den Index zu optimieren:

1. Starten Sie über das Verzeichnis *ECMTS\_HOME*/bin das Verwaltungstool mit dem Befehl **optimizeIndex**. Beispiel:

adminTool.bat optimizeIndex -configPath "C:\Programme\IBM\ECMTextSearch\config" -collectionName MyCollection

2. Sie können den Status des zuletzt ausgeführten Optimierungsprozesses prüfen, indem Sie das Verwaltungstool mit dem Befehl **optimizeIndexStatus** ausführen.

# **Plattenbelegung**

## **Textindexgröße**

Der erforderliche Speicherplatz für einen Textsuchindex hängt stark von der Textart jedes Dokuments ab. Es besteht jedoch eine lineare Beziehung zwischen dem erforderlichen Speicherplatz für den Textsuchindex und dem erforderlichen Speicherplatz für die Originaldaten. In der Regel beträgt die Größe des Index auf der Platte 50 - 150% der Originaltextgröße. Beispiel: In einer Tabelle mit einem ganzzahligen Primärschlüssel benötigt der Textsuchindex für 100.000 Dokumente mit einer Grö- $\beta$ e von je 20 KB voraussichtlich 1.100 MB Plattenspeicherplatz (100.000 x 20 KB x 55 %). Die Größe des Textsuchindex im Verhältnis zu den Quelldokumenten hängt von folgenden Faktoren ab:

- v der durchschnittlichen Dokumentgröße
- v der Größe des Dokumentschlüssels (der Primärschlüsselspalten)
- der Anzahl der sortierbaren Felder
- der Anzahl und Verteilung der eindeutigen Begriffe

Während der Indexaktualisierung wird zusätzlicher Arbeitsbereich benötigt. Der temporäre Speicherbedarf beträgt etwa das 2- bis 3-fache der Größe des endgültigen Index, vorausgesetzt, die maximale Segmentgröße wird nicht erreicht. Der erforderliche freie Speicherbereich beträgt das 2- bis 3-fache der maximalen Segmentgröße. Der Plattenspeicherplatz wird auch nach einer Segmentzusammenfügung weiterhin reserviert, wenn die alten Segmente bei einem Suchvorgang verwendet wurden.

#### **Protokolldateien**

Zusätzlich zur Datei db2diag.log erstellt DB2 Text Search Protokolldateien des Trace- und Konfigurationstools, die Nachrichten des DB2 Text Search-Servers enthalten.

Bei einem integrierten Text Search-Server befindet sich die Protokolldatei standardmäßig im Verzeichnis db2tss/log. Wenn DB2-Datenbank- und Textsuchprotokolle in demselben Verzeichnis gespeichert werden sollen, geben Sie unter UNIX als Speicherposition <*instanceHome*>/sqllib/db2dump/tslog an bzw. <*instanceProfilePath*>\<*instanzname*>\db2tss\tslog unter Windows.

Bei der eigenständigen Konfiguration lautet die Standardposition für die DB2 Text Search-Serverprotokolle wie folgt: *<ECMTS\_HOME>*/log. Sie können die Standardposition während der Installation ändern, indem Sie den Parameter **IA\_LOG\_PATH** in der Antwortdatei definieren.

Stellen Sie in jedem Fall sicher, dass an der Zielposition ausreichend freier Plattenspeicherplatz für die Protokolldateien vorhanden ist. Es werden mindestens 100 MB freier Plattenspeicherplatz benötigt. Andernfalls stoppt der Textsuchservice die Protokollierung und gibt einen Fehler aufgrund fehlenden Plattenspeicherplatzes aus.

### **Verwaltungstabellen**

Wenn Sie für die Verwaltungstabellen für den Textsuchindex bei der Ausführung des Befehls **CREATE INDEX FOR TEXT** keinen Tabellenbereich angeben, werden die Verwaltungstabellen in dem Tabellenbereich erstellt, der die Basistabelle enthält. Zur Bestimmung der geeigneten Position ist Folgendes zu berücksichtigen:

• Zwischenspeichertabelle für den Textindex

Die Zwischenspeichertabelle enthält die Referenzen für die Zeilen, die in der Basistabelle bei einer inkrementellen Aktualisierung des Textindex aktualisiert wurden. Diese Tabelle wird bei jeder Aktualisierung automatisch bereinigt: Größe =

```
Anzahl der Zeilen für Indexaktualisierungen * (Größe des Primärschlüssels
der Basistabelle + 18)
```
• Ereignistabelle für den Textindex

Die Ereignistabelle enthält Statusinformationen zur Textindexverarbeitung, einschließlich der während einer Indexaktualisierung auftretenden Fehler und Warnungen. Im schlimmsten Fall - wenn jedes Dokument aufgrund eines behebbaren Fehlers zurückgewiesen wird - entspricht die Anzahl der Ereignisse der Anzahl der Dokumente plus einigen Anfangs- und Endenachrichten für den Aktualisierungsprozess. Die Ereignistabelle wird nicht automatisch bereinigt und wächst daher so lange weiter, bis eine Operation **CLEAR EVENTS FOR INDEX** ausgeführt wird.

Größe der Ereignistabelle = Anzahl der Ereignisse \* (Größe des Primärschlüssels der Basistabelle + 1050)

### **DB2 Text Search-Indexspeicherposition**

Beachten sie, dass sich die standardmäßige Indexspeicherposition in diesem Release geändert hat.

Bei einem integrierten Text Search-Server werden die Konfigurations- und Objektgruppenmetadaten in *Ausgangsverzeichnis\_der\_Instanz*/sqllib/db2tss/config unter UNIX bzw. in *Instanzprofilpfad*\instance\_name\db2tss\config unter Windows gespeichert.

Die Konfigurations- und Objektgruppenmetadaten für die einzelnen Textsuchindizes erfordern nur wenig Speicherplatz. Es sollte jedoch Folgendes beachtet werden: Wird kein angepasster Pfad angegeben, werden die Textsuchindizes in einem Unterverzeichnis von db2tss/config gespeichert. Der Speicherplatz an dieser Speicherposition ist häufig begrenzt, sodass dringend empfohlen wird, den Parameter **defaultDataDirectory** für den Text Search-Server zu konfigurieren und eine angepasste Speicherposition festzulegen, die über ausreichend Plattenspeicherplatz verfügt, wenn Sie planen, mehrere oder umfangreiche Indizes mit einem integrierten Text Search-Server zu erstellen.

Die Speicherposition für Objektgruppendaten wird beim Erstellen einer Objektgruppe festgelegt; Objektgruppendaten werden in der Datei 'collection.xml' gespeichert. Bei eigenständigen DB2 Text Search-Servern wird die Speicherposition von Konfigurationsdateien für Objektgruppen durch den Parameter **defaultDataDirectory** festgelegt. Das Standardverzeichnis für Objektgruppenkonfigurationen ist *<ECMTS\_HOME>*\config\collections, während die Objektgruppendaten in einem Unterverzeichnis unter dem Objektgruppenkonfigurationsverzeichnis **defaultDataDirectory**\collection\_name\data\text gespeichert werden.

In jedem Fall gilt: Sollen mehrere große Indizes erstellt werden, kann es sinnvoll sein, diese auf separaten Platteneinheiten oder auf Platteneinheiten in einer Stripekonfiguration zu speichern, vor allem dann, wenn gleichzeitige Indexaktualisierungen geplant sind.

# **Indexspezifische Parameter für DB2 Text Search-Indexaktualisierungen**

Sie können die folgenden objektgruppenspezifischen Parameter konfigurieren, um die Leistung zu verbessern:

- v **MaxMergeDocs**
- MaxMergeMB
- v **MergeFactor**
- v **BufferSize**

Sie können Indexierungsparameter für eine bestimmte Objektgruppe modifizieren, indem Sie die Datei *ECMTS\_HOME*\config\collections\collection\_name\ collection.xml bearbeiten. Wenn Sie die Standardeinstellungen für zukünftig erstellte Objektgruppen modifizieren möchten, definieren Sie die Werte dieser Parameter in der Datei *ECMTS\_HOME*\config\defaults\collection.xml.

v Mit dem Parameter **MaxMergeDocs** wird das größte Segment (gemessen an der Anzahl der Dokumente) definiert, das mit anderen Segmenten im Index zusammengefasst werden kann. Dabei wird zwischen dem allgemeinen Durchsatz bei der Indexierung und der für das Zusammenfassen von Segmenten erforderlichen Zeit ein Kompromiss eingegangen.

Wenn Sie für den Parameter **MaxMergeDocs** einen niedrigen Wert angeben (z. B. 100.000 Dokumente), ist die Größe der Segmente begrenzt. In diesem Fall erfolgen die Zusammenfassungen von Segmenten schneller und die Indexierung verläuft gleichmäßiger und ohne Zeitlimitüberschreitungen. Sehr umfangreiche Inhalte führen jedoch zu einer großen Anzahl von Segmenten und dadurch mit der Zeit zu einer Verschlechterung des Durchsatzes bei der Indexierung

Wenn Sie für den Parameter **MaxMergeDocs** einen hohen Wert angeben (z. B. 100.000.000 oder 500.000.000 Dokumente), erhalten Sie weniger Segmente (bis der Index ein sehr großes Volumen erreicht) und der allgemeine Durchsatz bei der Indexierung ist besser. Die Zusammenfassung von Segmenten nimmt jedoch mehr Zeit in Anspruch und es kann zu Zeitlimitüberschreitungen während der Indexierung kommen.

In der Regel sollte der Wert für **MaxMergeDocs** für Objektgruppen kleinerer Dokumente höher sein und für Objektgruppen größerer Dokumente niedriger.

Mit dem Parameter MaxMergeMB wird das größte Segment definiert, gemessen an der physischen Größe der Datei, das mit anderen Segmenten im Index zusammengefasst werden kann.

Dabei wird zwischen dem allgemeinen Durchsatz bei der Indexierung und der für das Zusammenfassen von Segmenten erforderlichen Zeit ein Kompromiss eingegangen. Wenn Sie für den Parameter **MaxMergeMB** einen niedrigen Wert angeben, z. B. 500 MB, ist die Größe der Segmente begrenzt. In diesem Fall erfolgen die Zusammenfassungen von Segmenten schneller und die Indexierung verläuft gleichmäßiger. Sehr umfangreiche Inhalte führen jedoch zu einer großen Anzahl von Segmenten und dadurch mit der Zeit zu einer Verschlechterung des Durchsatzes bei der Indexierung sowie einer Verschlechterung der Suchleistung.

Wenn Sie für den Parameter **MaxMergeMB** einen hohen Wert angeben, z. B. 50.000 MB oder 100.000 MB, erhalten Sie weniger Segmente (bis der Index ein sehr großes Volumen erreicht) und der allgemeine Durchsatz bei der Indexierung ist besser. Die Zusammenfassung von Segmenten nimmt jedoch mehr Zeit in Anspruch und es kann zu Zeitlimitüberschreitungen während der Indexierung kommen.

- v Der Parameter **MergeFactor** definiert die Anzahl der Segmente, die gleichzeitig zusammengefasst werden, und steuert die Gesamtzahl der Segmente, die im Index anfallen können. Zwischen häufigen kleineren Zusammenfassungen (z. B. 2 gleichzeitig) und selteneren großen Zusammenfassungen (z. B. 10 gleichzeitig) wird ein Kompromiss eingegangen. Sie können einen niedrigeren Wert für den Parameter **MergeFactor** angeben, um Zeitlimitüberschreitungen zu vermeiden. Das Ändern des Faktors für Zusammenfassungen hat in der Regel keine Auswirkungen auf die Leistung.
- v Der Parameter **BufferSize** gibt die Menge an Arbeitsspeicher an, die für das Puffern hinzugefügter Dokumente verwendet werden kann, bevor die Dokumente als neues Segment auf Platte geschrieben werden. Zwischen häufigen kleineren Schreibvorgängen auf Platte und selteneren großen Schreibvorgängen auf Platte wird ein Kompromiss eingegangen. In einigen Fällen können Sie die Leistung verbessern, indem Sie den Wert des Parameters **BufferSize** erhöhen. Wenn Sie beispielsweise eine einzelne Objektgruppe kleiner Dokumente indexieren, kann ein höherer Wert für die Puffergröße zu einer Leistungsverbesserung führen, vor allem für die ersten 100.000 Dokumente im Index.

# **DB2 Text Search-Systemoptimierung**

Die Verarbeitung von Indexaktualisierungen und die Abfrageleistung bei Textsuchen werden durch verschiedene Systemeigenschaften beeinflusst.

Beachten Sie dabei Folgendes:

- Hinweise zu TCP/IP-Portverbindungen unter Windows
- Dateideskriptoren

# **Hinweise zu TCP/IP-Ports für DB2 Text Search und Windows**

Bei 32-Bit-Windows-Betriebssystemen wird die Möglichkeit, hohe Abfragelasten zu verarbeiten, durch die Anzahl der TCP/IP-Ports und die Wartezeit für die Wiederverwendung eines Ports beeinflusst.

#### **Portzuordnungen unter Windows (32-Bit)**

Die integrierte Textserverkomponente DB2 Text Search wird als separater Prozess auf demselben Host ausgeführt wie der Datenbankserver. Der Datenbankserver und der Textserver kommunizieren über eine TCP/IP-Verbindung.

Die Anzahl verfügbarer Ports für TCP/IP-Verbindungen wird durch die Anzahl der Ports und die Wartezeit für die Wiederverwendung eines Ports nach dem Beenden einer Verbindung beeinflusst. Die Standardkonfigurationswerte für diese Parameter reichen möglicherweise nicht aus, um genügend Ports zur Verarbeitung eines hohen Abfrageaufkommens bereitzustellen. Bei einer zu geringen Anzahl von TCP/IP-Ports wird möglicherweise ein Verbindungsfehler CIE00756 Verbindungsherstellung fehlgeschlagen ausgegeben.

Wenn der Fehler CIE00756 Verbindungsherstellung fehlgeschlagen auftritt, führen Sie die folgenden Befehle aus:

netstat -n netstat -n | c:\windows\system32\find /I *<portnummer>*

Wenn die Ausgabe viele TCP/IP-Verbindungen und lokale Adressen 127.0.0.1:*portnummer* im Status TIME\_WAIT anzeigt, dann reicht dem Server die Anzahl der zu Verfügung stehenden TCP/IP-Ports wahrscheinlich nicht aus.

Sie können die DB2 Text Search-Portnummern über das Absetzen des folgenden Befehls festlegen:

configTool printAdminHTTPPort -configPath %INSTPROF%\%DB2INSTANCE%\db2tss\config

Dabei wird für INSTPROF der Wert der Registrierdatenbankvariable **DB2INSTPROF** für integrierte DB2 Text Search-Serverkonfigurationen festgelegt.

### **Porteinstellungen**

Die Porteinstellungen werden über die folgenden Registry-Einträge im Bereich HKEY\_LOCAL\_MACHINE\SYSTEM\CurrentControlSet\Services\TCPIP\Parameters gesteuert:

v **TcpTimedWaitDelay**

Ein DWORD-Wert im Bereich 30 - 300, der die Zeit in Sekunden bestimmt, die vergeht, bis TCP/IP eine beendete Verbindung freigeben und die zugehörigen Ressourcen wiederverwenden kann. Definieren Sie für den Parameter **TcpTimedWaitDelay** einen niedrigen Wert, um die Zeitspanne zu verringern, die Sockets im Wartestatus verbringen (TIME\_WAIT).

• MaxUserPort

Ein DWORD-Wert, der die höchste Portnummer bestimmt, die TCP/IP zuordnen kann, wenn eine Anwendung einen verfügbaren Benutzerports anfordert. Definieren Sie für **MaxUserPort** einen hohen Wert, um die Gesamtzahl der Sockets zu erhöhen, die mit dem Port verbunden sein können.

Ein System mit einer großen Anzahl von Verbindungsanforderungen kann möglicherweise eine bessere Leistung erzielen, wenn **TcpTimedWaitDelay** auf 30 Sekunden und **MaxUserPort** auf 32678 gesetzt wird.

Führen Sie für die Windows-Maschine einen Warmstart durch, nachdem die Registrierdatenbankeinträge hinzugefügt wurden, damit die Änderungen wirksam werden.

### **DB2 Text Search-Dateideskriptoren**

Bei DB2 Text Search-Indexaktualisierungen und -Abfragen werden Systemressourcen wie Dateideskriptoren verwendet, um mehrere Indexaktualisierungs- und Suchanforderungen zu verarbeiten.

In einem typischen System ist die Anzahl der Deskriptoren für offene Dateien pro Prozess möglicherweise auf eine relativ kleine Anzahl beschränkt, z. B. auf die Zahl 1024; dies kann zu einem Mangel von Dateideskriptoren für den Text Search-Server führen. Wenn es dazu kommt, schlagen die Such- und Aktualisierungsanforderungen fehl.

Gehen Sie wie folgt vor, um diesen Fehler zu beheben:

- v Überprüfen Sie die Serverprotokolle auf eine Ausnahmebedingung mit einer Nachrichtenzeichenfolge, aus der hervorgeht, dass zu viele offene Dateien vorhanden sind.
- v Prüfen Sie bei UNIX-Betriebssystemen die Systemgrenzwerte mit dem Befehl ulimit -a.

Führen Sie diese Schritte aus, um die Anzahl der Dateideskriptoren zu erhöhen:

1. Beenden Sie den Text Search-Server.

- 2. Erhöhen Sie die Anzahl der Dateideskriptoren pro Prozess; befolgen Sie hierfür die Anweisungen im Handbuch Ihres Betriebssystems. Dieses Plus an Dateideskriptoren muss ausreichen, um anmeldesitzungsübergreifend alle Anforderungen zu erfüllen.
- 3. Starten Sie den Text Search-Server erneut.

# **DB2 Text Search-Abfrageplanung**

Bei der Planung Ihrer Text Search-Abfrage sind einige Aspekte zu beachten.

# **DB2 Text Search-Argumente**

Begriffe mit Platzhalterzeichen und die Begrenzung ihrer Erweiterbarkeit, die Groß-/Kleinschreibungssensitivität von Argumenten und die Eigenschaften von Argumentoptionen sind allesamt Faktoren, die die Abfrageleistung beeinflussen können.

### **Platzhalterzeichen**

Die Verwendung eines Platzhalterzeichens am Anfang eines Suchbegriffs verlangsamt die Abfrageverarbeitung. Sie sollten nach Möglichkeit Suchvorgänge mit z. B. \**Suchbegriff* oder ?*Suchbegriff* vermeiden.

# **Begrenzung der Erweiterbarkeit von Begriffen mit Platzhaltern**

Wenn ein Abfragebegriff ein Platzhalterzeichen enthält, wird der Abfragebegriff erweitert, um übereinstimmende Dokumente abzurufen. Eine Textindexobjektgruppe umfasst möglicherweise eindeutiger übereinstimmende Begriffe, als die Begrenzung der Erweiterbarkeit von Begriffen mit Platzhaltern zulässt. In diesem Fall wird nur die Untermenge an Dokumenten zurückgegeben, die den bereits erweiterten Begriffen entsprechen. Diese Einschränkung gilt für das sternförmige Platzhalterzeichen (\*).

Standardmäßig können 1024 Begriffe zurückgegeben werden. Um diese Begrenzung zu ändern, geben Sie den Parameter **queryExpansionLimit** sowie einen Wert für den Parameter in der Datei *ECMTS HOME*\config\config.xml an. Um die Begrenzung beispielsweise auf 4096 zu erhöhen, fügen Sie die folgende Zeile in der Datei hinzu:

<queryExpansionLimit>4096</queryExpansionLimit>

### **Groß-/Kleinschreibungssensitivität**

Textsuchargumente sind nicht groß-/kleinschreibungssensitiv. Dies gilt auch dann, wenn Sie einen genauen Begriff oder einen genauen Ausdruck in Anführungszeichen setzen. So kann z. B. bei der Suche nach dem Begriff "Hamlet" sowohl das Shakespeare-Stück Hamlet als auch hamlet (die englische Bezeichnung für ein kleines Dorf) zurückgegeben werden.

### **Suchargumentoptionen**

Suchargumentoptionen sind Eigenschaften des Sucharguments. Beispiel: In der folgenden Suchabfrage für das englische und deutsche Wort bank unterscheiden sich die Optionen des Sucharguments QUERYLANGUAGE:

```
...CONTAINS(column, 'bank', 'QUERYLANGUAGE=en_US')
and CONTAINS(column, 'bank', 'QUERYLANGUAGE=de_DE')...
```
# **Mehrere Vergleichselemente in DB2 Text Search**

Wenn eine Abfrage mehrere Vergleichselemente enthält, müssen je nach Strukturierung der Vergleichselemente die folgenden Einschränkungen berücksichtigt werden.

# **Operatoren UNION und OR im Vergleich**

Wenn zum Kombinieren mehrerer Vergleichselemente der Operator UNION anstelle des Operators OR verwendet wird, kann die Abfrageleistung verbessert werden.

### **Verwendung eines Joins**

Textsuchfunktionen können ein Vergleichselement in einem Outer Join sein, mit Begrenzungen für LEFT OUTER JOIN und FULL OUTER JOIN. In solchen Fällen kann ein Vergleichselement für die Textsuche nur angewendet werden, wenn die Suche in diesem Textindex mit dem Primärschlüssel der zugehörigen Basistabelle verknüpft werden kann. Beispielsweise wird der folgende Abfragtyp unterstützt:

```
select place.placenum, location.description from place
LEFT OUTER JOIN location on (location.mgrid = place.ownerid)
where
(location.description is null and contains(place.description, 'Paris')=1 )
```
Die Funktionen CONTAINS und SCORE werden nicht als Vergleichselement bei einem linken Outer Join oder einem vollständigen Outer Join unterstützt.

# **DB2 Text Search-Locale und -Sprache**

Die Angabe der Ländereinstellung (Locale) kann sich auch auf die Leistung einer Textsuchabfrage auswirken.

# **Angabe der Locale**

Wenn Sie einen Suchvorgang für einen Textsuchindex in einer mehrsprachigen Umgebung durchführen, sollten Sie immer die Option QUERYLANGUAGE in Ihrer Suchabfrage verwenden, um anzugeben, welche Locale (eine Kombination aus Informationen zur Sprache und zum entsprechenden Gebiet) für die Interpretation eines Suchbegriffs verwendet werden soll. Beispiel: Bei einem Suchbegriff wie bald können Sie durch Setzen von QUERYLANGUAGE=en\_US in der Suchabfragen angeben, dass dieses Wort als englisches Wort behandelt werden soll. Wenn das Wort jedoch als deutsches Wort behandelt werden soll, können Sie QUERYLANGUAGE auf de\_DE setzen. Beachten Sie jedoch, dass die zurückgegebenen Ergebnisse äußerst abhängig von der für die Indexierung verwendeten Sprache (LANGUAGE) sind, unabhängig von der in einer Abfrage angegebenen Option QUERYLANGUAGE.

Wenn QUERYLANGUAGE in der Suchabfrage nicht angegeben wird, wird die folgende Logik verwendet:

- Der Suchbegriff wird als der Locale zugehörig interpretiert, die für den zugrunde liegenden Textindex bei der Indexerstellung gesetzt war.
- v Wenn die Einstellung für die Locale des Index bei der Indexerstellung AUTO lautet, nimmt die Locale standardmäßig den Wert en\_US (Englisch) an, und der Suchbegriff wird als englisches Wort behandelt.

#### Einschränkungen:

v Wenn die in den Suchabfragen angegebene Locale ungültig ist (beispielsweise QUERYLANGUAGE=Mongolian), wird die gesamte Abfrage als ungültig betrachtet, und es wird eine Ausnahmebedingung ausgelöst.

• Die Einstellung QUERYLANGUAGE=AUTO in einer Suchabfrage wird nicht unterstützt, und die Ergebnisse der Abfrage sind undefiniert.

Beachten Sie, dass die durch QUERYLANGUAGE angegebene Locale keine Auswirkungen auf die Locale von Fehlernachrichten hat, die als Ergebnis von Suchabfragen ausgegeben werden. Die verwendete Locale für Fehlernachrichten ist davon abhängig, ob Sie die Text Search-Instanzservices gestartet haben. Haben Sie diese Services nicht gestartet, werden Nachrichten unter Verwendung der Locale en\_US geschrieben; wenn Sie sie jedoch gestartet haben, werden Nachrichten unter Verwendung derselben Locale der Umgebung geschrieben, in der Sie den Befehl **START FOR TEXT** abgesetzt haben.

# **DB2 Text Search-Funktion SCORE**

Die Quote eines Dokuments ist dynamisch und wird für jede Abfrage einzeln berechnet.

Durch Aktualisierungen eines Dokuments sowie durch das Hinzufügen oder Entfernen von Dokumenten zu bzw. von einem Textindex kann sich die Quote eines Dokuments für einen Abfragebegriff ändern.

Angenommen, eine Reihe von Dokumenten befasst sich mit dem Thema Transportwesen (transport) und Schadstoffausstoß (pollution). Wenn Sie nach Dokumenten suchen möchten, in denen Verweise auf beide Begriffe enthalten sind, aber gleichzeitig mehr Treffer für den Begriff pollution gefunden werden als für den Begriff transportation, können Sie den folgenden Befehl verwenden:

```
SELECT dokument-id
FROM dokumentbibliothek
WHERE SCORE(dokumentinhalt, 'pollution') >
SCORE(dokumentinhalt, 'transportation')
and CONTAINS(dokumentinhalt, 'transportation pollution') = 1
```
Wenn Sie die Leistung verbessern möchten, können Sie Ihre Abfrage so formatieren, dass der Boosting-Änderungswert (^) verwendet wird, damit die Suchfunktion nur einmal ausgeführt wird. Beispiel:

```
SELECT dokument-id
FROM dokumentbibliothek
WHERE SCORE(dokumentinhalt, 'pollution^10 transportation') > 0
ORDER BY SCORE(dokumentinhalt, 'pollution^10 transportation') DESC
```
Bei der ersten Abfrage werden keine Ergebnisse zurückgegeben, wenn die Quote für pollution gering ist. Bei der zweiten Abfrage kommt dem Begriff pollution zwar eine höhere Wichtigkeit zu, aber es werden weiterhin Dokumente zurückgegeben, wenn die Quote für den Begriff pollution in allen Dokumenten gering ist.

# **DB2 Text Search-Funktion RESULTLIMIT**

Für mehrere Instanzen von **RESULTLIMIT** in einer Abfrage ist ein und dasselbe Suchargument erforderlich, damit es zu vorhersehbaren Ergebnissen kommt.

### **Beschreibung**

Werden in derselben Abfrage mehrere Textsuchoperationen verwendet, bei denen **RESULTLIMIT** angegeben ist, sollte dasselbe Suchargument verwendet werden. Durch die Verwendung unterschiedlicher Textsuchargumente werden möglicherweise nicht die erwarteten Ergebnisse zurückgegeben.

In der folgenden Abfrage beispielsweise kann nicht vorhergesagt werden, ob die 10 mit **RESULTLIMIT** angegebenen Dokumente zurückgegeben werden:

```
SELECT EMPNO
FROM EMP RESUME WHERE RESUME FORMAT = 'ascii'
AND CONTAINS(RESUME, '"ruby on rails"', 'RESULTLIMIT=10') = 1
 AND CONTAINS(RESUME, '"java script"', 'RESULTLIMIT=10') = 1
```
Verwenden Sie **RESULTLIMIT** stattdessen wie folgt: SELECT EMPNO FROM EMP RESUME WHERE RESUME FORMAT = 'ascii' AND CONTAINS(RESUME, '"java script" "ruby on rails"', 'RESULTLIMIT=10') = 1

Beachten Sie, dass diese Methode nur funktioniert, wenn beide CONTAINS-Funktionen mit derselben Tabellenspalte arbeiten. Wenn sie nicht mit derselben Spalte arbeiten, verwenden Sie FETCH FIRST *n* ROWS zur Verbesserung der Abfrageleistung.

# **Parserkonfiguration für DB2 Text Search**

Einige der Einstellungen für die XML-Suche können von Ihnen konfiguriert werden.

Alle Parserkonfigurationsparameter befinden sich in der Datei parser\_config.xml im XML-Element, das den Parser definiert (com.ibm.es.nuvo.parser.xml.XMLParser). Jeder Parameter wird durch ein Parameterelement im folgenden Format angegeben:

<Parameter Name="parameter">einstellung</Parameter>

#### **ParserName: text**

**ParserClass: com.ibm.es.nuvo.parser.text.TextParser**

Die Klasse, die aufgerufen wird, wenn der Inhaltstyp ein Text ist.

#### **required.text.confidence**

Nicht im Gebrauch.

#### **fall.back.parser**

Der Parser, der aktiviert wird, wenn der Textparser fehlschlägt, der Inhaltstyp nicht bekannt ist und die Inhaltserkennung den Inhalt als Binärdaten kennzeichnet.

#### **fall.back.encoding**

Die Codierung, die verwendet wird, wenn die Codierung unbekannt oder NULL ist.

#### **detection.encoding.buffer.size**

Die Puffergröße (in Byte), die an den Mechanismus für die Inhaltserkennung zur Bestimmung der Codierung übergeben wird. Der Standardwert ist 2000 Byte.

#### **ParserName: xml**

#### **titleTagNameList**

Eine durch Kommas getrennte Liste mit Tags, die als Titelfelder behandelt werden.

#### **maxTextUnicodeChars**

Nicht im Gebrauch.

#### **handleExternalFiles**

Nicht im Gebrauch.

#### **handleSkippedEntities**

Nicht im Gebrauch.

# **XML-Namensbereiche in DB2 Text Search**

Für die Suche in XML-Namensbereichen ist eine Ausweichlösung erforderlich.

Sie können XML-Dokumente mit Namensbereichsbindungen indexieren, ohne Fehler zu generieren; allerdings werden die Namensbereichsinformationen aus den einzelnen Tags entfernt. Infolgedessen können Textsuchoperationen in XML-Dokumenten ohne Namensbereichsbindungen zu unerwünschten Ergebnissen führen.

Es gibt allerdings für Abfragen mit DB2 XQuery eine Ausweichlösung für diese Einschränkung. Die DB2 Text Search-Steuerkomponente ist zwar nicht namensbereichssensibel, Sie können aber die DB2 XQuery-Unterstützung für Namensbereiche verwenden, um die Namensbereichsfilterung für die unerwünschten Dokumente durchzuführen, die eine Textsuche zurückgegeben hat.

Betrachten Sie das folgende Beispiel, in dem die Standarddatenbank-Umgebungsvariable auf SAMPLE gesetzt ist und ein Textsuchindex mit dem Namen prod\_desc\_idx in der Tabelle PRODUCT erstellt wird:

db2ts "ENABLE DATABASE FOR TEXT" db2ts "CREATE INDEX prod\_desc\_idx FOR TEXT ON product(description)"

Nun wird der Tabelle PRODUCT, die bereits über zwei XML-Dokumente mit dem Namensbereich http://posample.org verfügt, eine neue Zeile mit dem Namensbereich http://posample.org/wheelshovel hinzugefügt:

INSERT INTO PRODUCT VALUES ('100-104-01', 'Wheeled Snow Shovel', 99.99, NULL, NULL, NULL, XMLPARSE(DOCUMENT '<product xmlns= "http://posample.org/wheelshovel" pid="100-104-01"> <description><name>Wheeled Snow Shovel</name><details> Wheeled Snow Shovel, lever assisted, ergonomic foam grips, gravel wheel, clears away snow 3 times faster</details> <price>99.99</price></description></product>'))

Der Textsuchindex wird dann wie folgt aktualisiert: db2ts "UPDATE INDEX prod\_desc\_idx FOR TEXT"

Der folgende XQuery-Ausdruck, der das Standardelement mit http://posample.org angibt, gibt alle Dokumente zurück, die über den übereinstimmenden XPath

/product/description/details verfügen, in dem das Wort ergonomic enthalten ist:

xquery declare default element namespace "http://posample.org"; db2-fn:xmlcolumn-contains('PRODUCT.DESCRIPTION', '@xmlxp: ''/product/description/details [. contains ("ergonomic")]''')

Es werden drei Dokumente zurückgegeben: Zwei Dokumente entsprechen den Erwartungen, da sie den Namensbereich http://posample.org aufweisen. Ein Dokument entspricht nicht den Erwartungen, da es den Namensbereich http:// posample.org/wheelshovel aufweist.

Im folgenden XQuery-Ausdruck wird der Pfadausdruck /product/.. zur Verwendung der DB2 XQuery-Unterstützung für XML-Suchoperationen und XML-Namensbereiche verwendet, um die Dokumente zu filtern, die die DB2 Text Search-Steuerkomponente zurückgegeben hat, damit nur Dokumente mit dem Namensbereich http://posample.org zurückgegeben werden:

xquery declare default element namespace "http://posample.org"; db2-fn:xmlcolumn-contains('PRODUCT.DESCRIPTION', '@xmlxp: ''/product/description/details [. contains ("ergonomic")]''')/product/..

**Anmerkung:** SQL-Abfragen können DB2 XQuery verwenden, um die Namensbereichsfilterung zu erzwingen. Angesichts des vorherigen Beispiels lautet der entsprechende Ausdruck, in dem eine SQL-Abfrage verwendet wird, wie folgt:

```
xquery declare default element namespace "http://posample.org";
db2-fn:sqlquery("select description from product where
contains(description, '@xmlxp:''/product/description/details
 [. contains (""ergonomic"")](1, 1) = 1")
```
Die Ausweichlösung lautet wie folgt:

```
xquery declare default element namespace "http://posample.org";
db2-fn:sqlquery("select description from product where
 contains(description, '@xmlxp:''/product/description/details
 [. contains (""ergonomic"")'''') = 1")/product/..
```
In Anlehnung daran kann die folgende Abfrage zum Zugreifen auf ein bestimmtes Element im Dokument verwendet werden (im Gegensatz zur vorherigen Abfrage, in der nur das übereinstimmende Dokument zurückgegeben wurde):

```
xquery declare default element namespace "http://posample.org";
db2-fn:xmlcolumn-contains('PRODUCT.DESCRIPTION', '@xmlxp:
 ''/product/description/details [. contains ("ergonomic")]''')
/product/description[price > 20]/name
```
**Anmerkung:** Diese Ausweichlösung hat ihre Grenzen und funktioniert möglicherweise nicht wie erwartet, wenn beispielsweise mehrere Produktelemente in einem Dokument vorhanden sind.

# **Kapitel 4. Installieren und Konfigurieren von DB2 Text Search**

Bei DB2 Text Search handelt es sich um eine optional installierbare Komponente; die Installation und Konfiguration dieser Komponente sind in die Installation aller DB2-Serverprodukte voll integriert.

Sie können DB2 Text Search vom DB2-Installationsprogramm automatisch installieren und konfigurieren lassen. Die durchzuführenden Schritte sind plattformabhängig. In [Abb. 11 auf Seite 48](#page-55-0) wird der Installations- und Konfigurationsprozess auf Windows-Betriebssystemen beschrieben und in [Abb. 12 auf Seite 49](#page-56-0) wird der entsprechende Prozess auf Linux- und UNIX-Betriebssystemen beschrieben.

<span id="page-55-0"></span>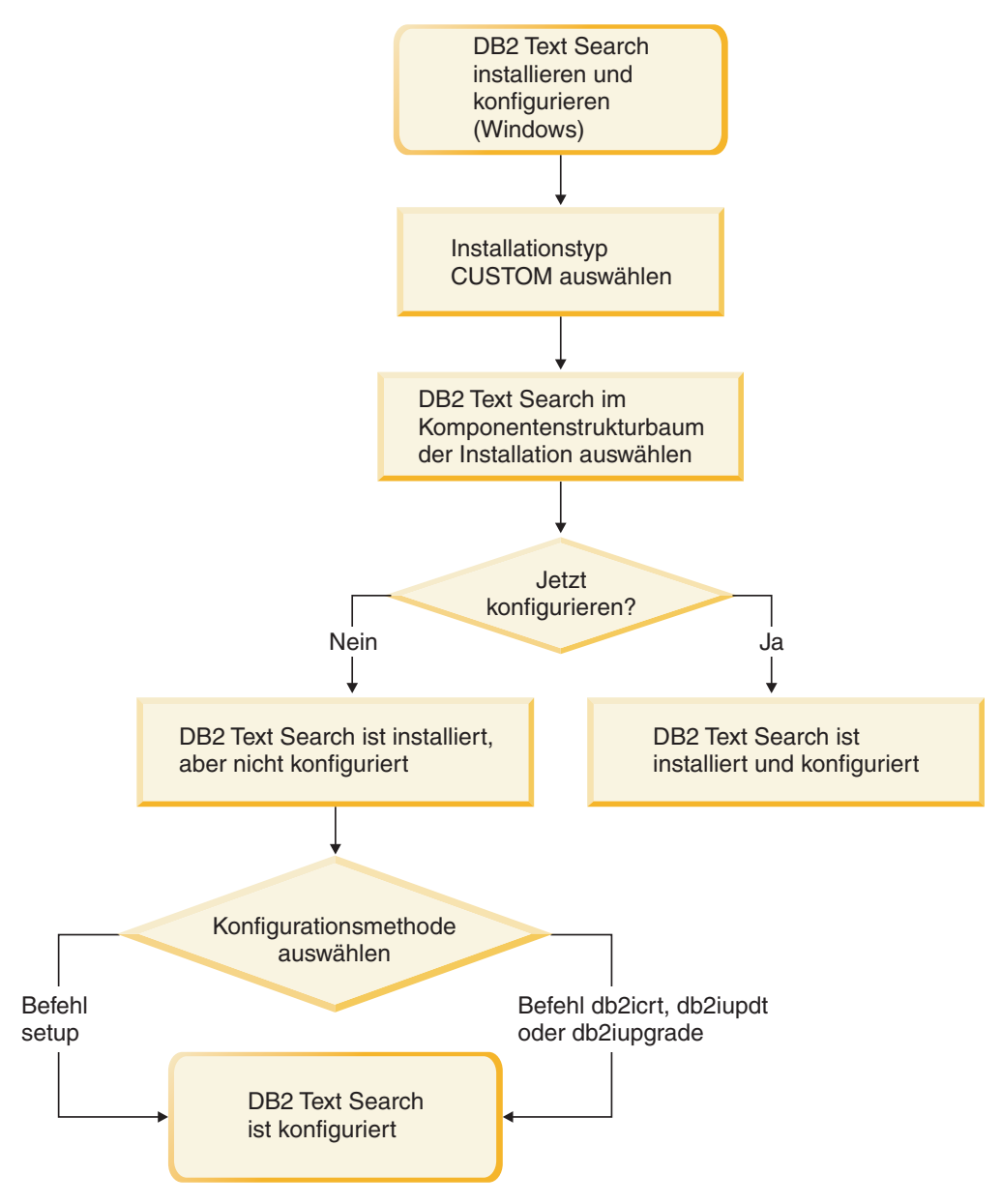

*Abbildung 11. Installation und Konfiguration auf Windows-Plattformen*

Unter Windows müssen Sie den Installationstyp auswählen, sich für oder gegen die Konfiguration entscheiden und die Konfigurationsmethode auswählen.

<span id="page-56-0"></span>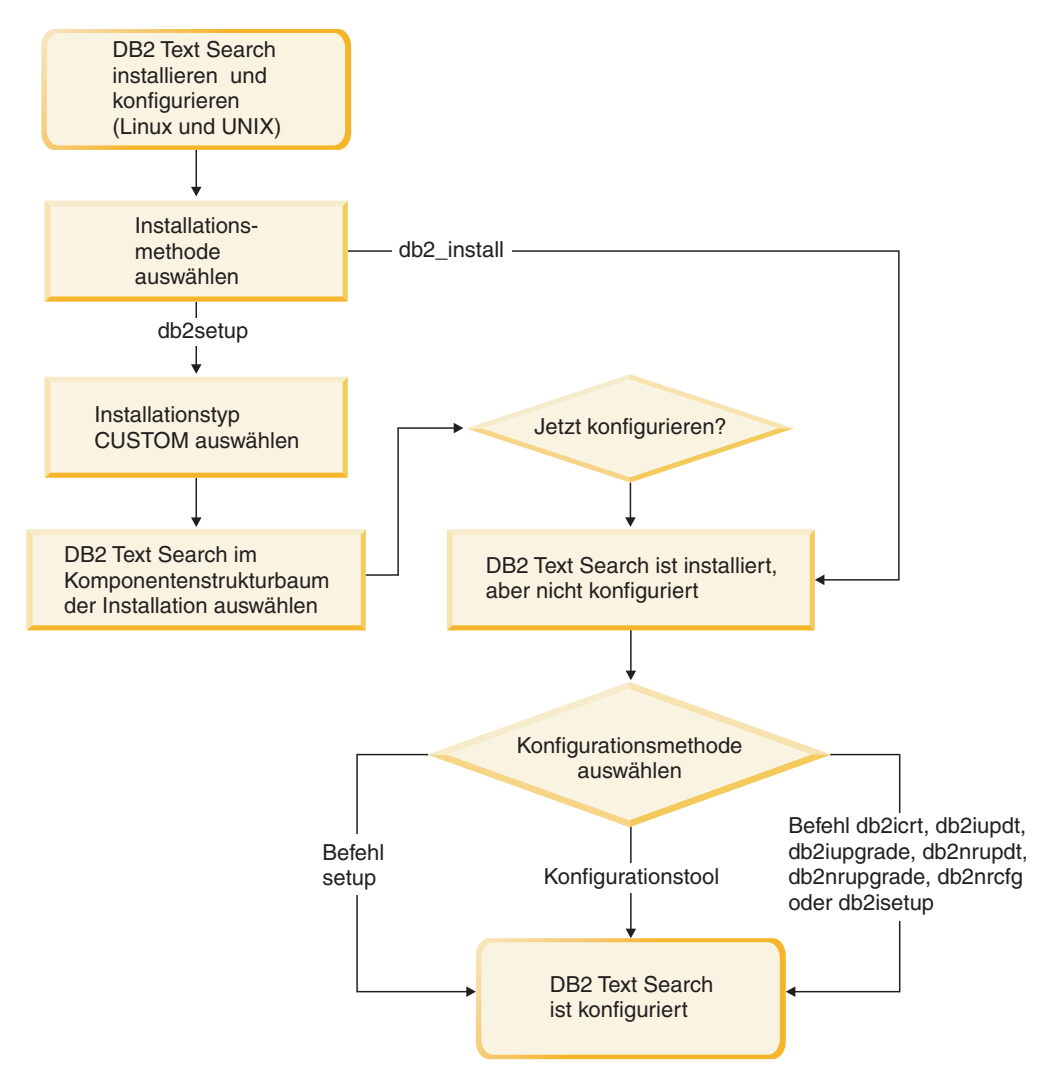

*Abbildung 12. Installation und Konfiguration auf Linux- und UNIX-Plattformen*

Unter Linux und UNIX müssen Sie die Installationsmethode und den Installationstyp auswählen, sich für oder gegen die Konfiguration entscheiden und die Konfigurationsmethode auswählen. Wenn Sie **db2setup** als Benutzer ohne Rootberechtigung ausführen, müssen Sie Ihren Systemadministrator (mit der Berechtigung SYSADM) dazu veranlassen, anschließend den Befehl **DB2RFE** auszuführen, um die Portnummer zu reservieren, die in der Servicedatei enthalten sein soll.

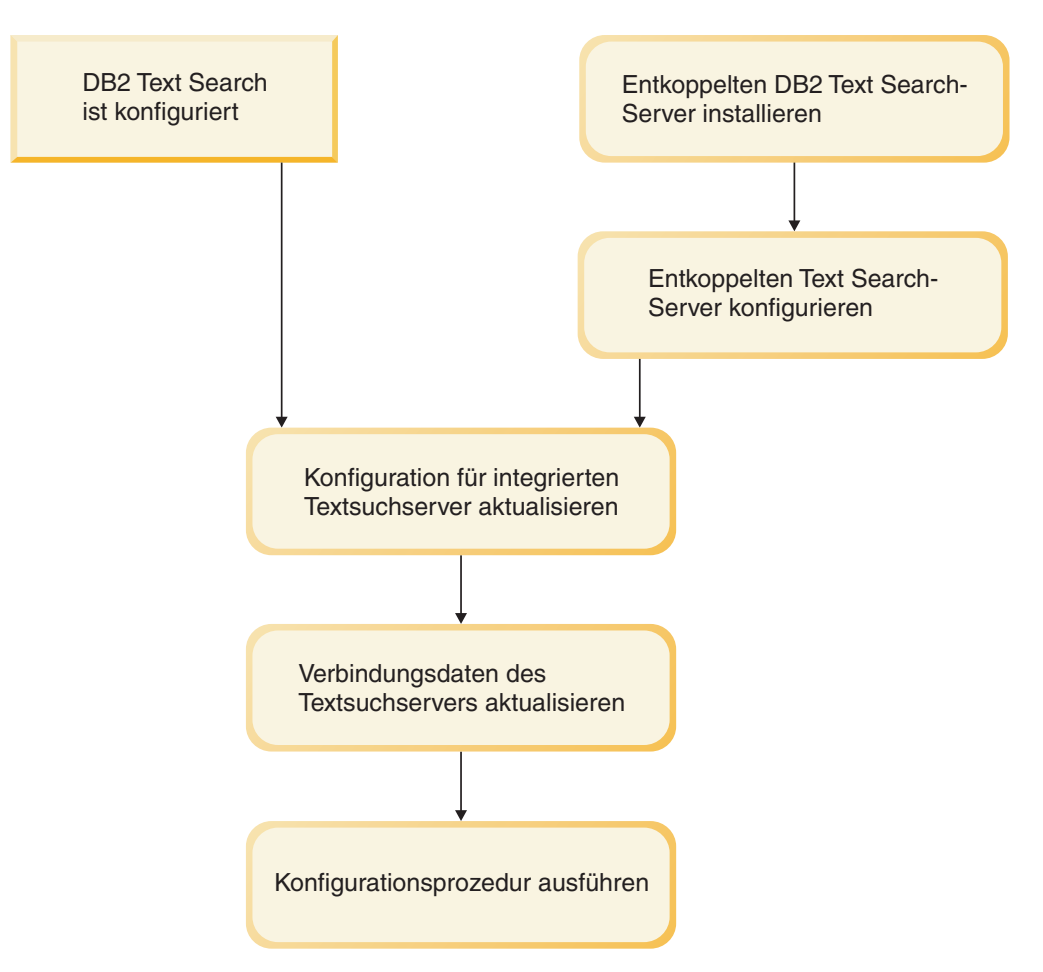

*Abbildung 13. Konfiguration eines eigenständigen DB2 Text Search-Servers*

Bei einem eigenständigen DB2 Text Search-Server müssen Sie zunächst die integrierte Text Search-Serverkonfiguration aktualisieren. Aktualisieren Sie anschließend die Serververbindungsdaten und führen Sie dann die Prozedur **CONFIGURE** aus.

Bei DB2 Text Search gibt es die folgenden Einschränkungen:

- v Sie müssen sich im Koordinationsmember oder in der Instanzeignerpartition befinden, wenn Sie eine partitionierte Datenbankinstanz mit dem DB2-Installationsassistenten erstellen.
- DB2 Text Search wird nicht in DB2 pureScale-Umgebungen unterstützt.

# **Hardware- und Softwarevoraussetzungen für DB2 Text Search**

### **Softwareplattformen**

DB2 Text Search wird auf den folgenden Betriebssystemplattformen unterstützt:

- AIX Version 6.1
- HP-UX 11i (Itanium-basierte HP Integrity Series-Plattformen)
- Red Hat Enterprise Linux Server 5 (x86- und x64-Plattformen)
- Red Hat Enterprise Linux Server 6 (x86- und x64-Plattformen)
- v Solaris 10 (UltraSPARC- und x64-Plattformen)
- SUSE Linux Enterprise Server 10 (x86- und x64-Plattformen)
- SUSE Linux Enterprise Server 11 (x86- und x64-Plattformen)
- Windows Server 2003 (x86- und x64-Plattformen)
- Windows Server 2008 (x86- und x64-Plattformen)

**Wichtig:** Die gemeinsam verwendete Bibliothek libstdc++.so.5 muss auf Linux-Betriebssystemen installiert sein.

Der eigenständige DB2 Text Search-Server ist für die zuvor aufgeführten Plattformen verfügbar. Hiervon ausgenommen sind die Betriebssysteme HP-UX 11i und Solaris 10 x64 . Die plattformübergreifende Verwendung wird unterstützt; eine DB2-Datenbankinstanz auf diesen Plattformen kann für die Verwendung eines eigenständigen DB2 Text Search-Servers auf einer unterstützten Plattform konfiguriert werden.

#### **Hardwarevoraussetzungen**

Die Hardwaremindestvoraussetzungen für DB2 Text Search sind nachfolgend aufgeführt:

| <b>DB2 Text Search-</b><br><b>Server</b>                                                                    | <b>Prozessor</b>                          | Arbeitsspeicher<br>(RAM) / Hauptspei-<br>cher | Platte                                                                                                    |
|----------------------------------------------------------------------------------------------------|-------------------------------------------|-----------------------------------------------|----------------------------------------------------------------------------------------------------|
| Integrierte Konfigura-<br>tion<br>(zusätzlich zu den<br>Voraussetzungen für<br>den DB2-<br>Datenbankserver) | 2 Dual-Core-Prozes-<br>soren mit 2,66 GHz | 4 GB                                          | Einschließlich des<br>temporären<br>Arbeitsspeichers ist<br>für jeden<br>Textsuchindex etwa<br>viermal die Größe<br>aller zu indexieren-                                        |
| Eigenständige Konfi-<br>guration                                                                            |                                           |                                               | den Dokumente er-<br>forderlich. Beispiel:<br>Ein Textindex für<br>eine Spalte mit 1 Mil-<br>lion Zeilen zu je 1 KB<br>benötigt einen<br>Plattenspeicherplatz<br>von etwa 4 GB. |

*Tabelle 2. Hardwarevoraussetzungen für DB2 Text Search*

Der tatsächliche Verbrauch an Plattenspeicherplatz, Hauptspeicher und Prozessorkapazität hängt von verschiedenen Faktoren ab wie beispielsweise von der Anzahl der Objektgruppen, der Anzahl der Dokumente pro Objektgruppe, der Anzahl der gleichzeitig indexierten Objektgruppen, dem erforderlichen Durchsatz bei der Indexierung sowie dem Abfrageaufkommen. Weitere Informationen finden Sie in den Abschnitten zur Kapazitätsplanung für DB2 Text Search.

Der Abschnitt zu den geltenden Benutzerbeschränkungen für Betriebssysteme enthält Informationen zu den empfohlenen Einschränkungen hinsichtlich der Benutzerprozessressourcen für die Betriebssysteme Linux und UNIX. Diese allgemeinen Ressourcengrenzwerte gelten sowohl für integrierte als auch für eigenständige Konfigurationen des DB2 Text Search-Servers.

# **Installation von DB2 Text Search mit einer Standardkonfiguration**

# **Installieren und Konfigurieren von DB2 Text Search mithilfe des DB2-Installationsassistenten**

Sie können DB2 Text Search mit dem DB2-Installationsassistenten im Rahmen einer angepassten Installation Ihres DB2-Datenbankprodukts installieren.

## **Informationen zu diesem Vorgang**

Führen Sie eine angepasste Installation Ihres DB2-Datenbankprodukts durch und wählen Sie DB2 Text Search im Komponentenstrukturbaum aus. Sie können angeben, dass DB2 Text Search automatisch konfiguriert werden soll, oder Sie können DB2 Text Search zu einem späteren Zeitpunkt manuell konfigurieren. Sie müssen sich im Koordinationsmember oder in der Instanzeignerpartition befinden, wenn Sie eine partitionierte Instanz mit dem DB2-Installationsassistenten erstellen.

# **Vorgehensweise**

Gehen Sie wie folgt vor, um eine angepasste Installation von DB2 Text Search mit dem Befehl **setup** oder **db2setup** durchzuführen:

- 1. Installieren Sie den DB2-Server, und befolgen Sie dabei die Anweisungen für Ihre Plattform:
	- v "Installation von DB2-Servern mithilfe des DB2-Installationsassistenten (Windows)" im Handbuch *DB2-Server - Installation*.
	- v "Installation von DB2-Servern mithilfe des DB2-Installationsassistenten (Linux und UNIX)" im Handbuch *DB2-Server - Installation*.

Sie können die Komponente DB2 Text Search im Komponentenstrukturbaum auswählen. Bei der Installation haben Sie die Möglichkeit, DB2 Text Search für die Standardinstanz zu konfigurieren. Wenn Sie DB2 Text Search nicht konfigurieren möchten, überspringen Sie Schritt 2.

2. Wenn Sie DB2 Text Search selbst konfigurieren möchten, müssen Sie einen gültigen Servicename und eine gültige Portnummer angeben, falls in diesen Feldern nicht bereits Werte enthalten sind. Sie müssen DB2 Text Search nicht unmittelbar nach der Installation konfigurieren; es ist eine spätere Konfiguration möglich. Anweisungen zum Durchführen der Konfiguration zu einem späteren Zeitpunkt finden Sie in [Kapitel 5, "Konfigurieren von DB2 Text Search", auf](#page-74-0) [Seite 67.](#page-74-0)

# **Installieren und Konfigurieren von DB2 Text Search mithilfe einer Antwortdatei**

Sie können DB2 Text Search im Rahmen einer angepassten unbeaufsichtigten Installation Ihres DB2-Datenbankprodukts installieren und konfigurieren. Bei diesem Installationstyp werden die Befehle **setup** bzw. **db2setup** mit einer Antwortdatei verwendet.

### **Informationen zu diesem Vorgang**

Führen Sie eine angepasste Installation Ihres DB2-Datenbankprodukts durch, um DB2 Text Search zu installieren. Sie müssen eine Reihe von Schlüsselwörtern zu Ihrer Antwortdatei hinzufügen, um DB2 Text Search zu installieren und zu konfigurieren.

### **Vorgehensweise**

Gehen Sie wie folgt vor, um eine angepasste Installation durchzuführen:

- 1. Fügen Sie zur Antwortdatei, die Sie für die Installation Ihres DB2-Datenbankprodukts verwenden, die folgende Zeile hinzu: COMP = TEXT\_SEARCH
- 2. Fügen Sie der Antwortdatei die folgenden Zeilen hinzu, um DB2 Text Search während der Installation zu konfigurieren:
	- Nur für Rootinstallationen:

```
db2-instanzname.TEXT_SEARCH_HTTP_SERVICE_NAME = db2j-db2-instanzname
```
Dabei ist *db2-instanzname* der Name der DB2-Instanz, und *db2j-db2-instanzname* ist der Servicename.

v Für Root- und Nicht-Rootinstallationen:

*db2-instanzname*.TEXT\_SEARCH\_HTTP\_PORT\_NUMBER = *portnummer*

Wenn Sie für eine Nicht-Rootinstallation einen Wert für das Schlüsselwort **TEXT\_SEARCH\_HTTP\_SERVICE\_NAME** angeben, wird ein Fehler zurückgegeben.

Sie können jeden beliebigen Servicenamen und jede beliebige Portnummer, die nicht verwendet werden, angeben. Wenn Sie keine Werte angeben, werden für die Konfiguration Standardwerte verwendet, wenn das Antwortdateischlüsselwort *db2-instanzname*.**CONFIGURE\_TEXT\_SEARCH** auf YES gesetzt ist.

- 3. Installieren Sie das DB2-Datenbankprodukt und befolgen Sie dabei die Anweisungen für Ihre Plattform:
	- v "Installieren eines DB2-Produkts mithilfe einer Antwortdatei (Windows)" in DB2-Server - Installation.
	- v "Installieren eines DB2-Produkts mithilfe einer Antwortdatei (Linux und UNIX)" in DB2-Server - Installation.

### **Nächste Schritte**

Sie müssen DB2 Text Search nicht unmittelbar nach der Installation konfigurieren; es ist eine spätere Konfiguration möglich. Anweisungen zum Durchführen der Konfiguration zu einem späteren Zeitpunkt finden Sie in [Kapitel 5, "Konfigurieren](#page-74-0) [von DB2 Text Search", auf Seite 67.](#page-74-0)

# **Installation von DB2 Text Search mithilfe von db2\_install (Linux und UNIX)**

Beim Absetzen des Befehls **db2\_install** wird auch DB2 Text Search installiert.

#### **Informationen zu diesem Vorgang**

**Wichtig:** Der Befehl **db2\_install** ist veraltet und wird möglicherweise in einem zukünftigen Release entfernt. Verwenden Sie stattdessen den Befehl **db2setup** mit einer Antwortdatei.

Befolgen Sie zur Installation von DB2 Text Search die unter "Installieren eines DB2- Produkts mit **db2\_install**" im Handbuch *DB2-Server - Installation* beschriebenen Schritte. DB2 Text Search wird automatisch als Teil der Installation Ihres DB2-Datenbankprodukts installiert.

Wenn es sich um eine Nicht-Rootinstallation handelt, wird eine DB2-Instanz erstellt, und DB2 Text Search wird installiert. Wenn es sich um eine Rootinstallation handelt, müssen Sie eine DB2-Instanz erstellen und DB2 Text Search mithilfe einer der verfügbaren Methoden konfigurieren.

Sie müssen DB2 Text Search nicht unmittelbar nach der Installation konfigurieren. Anweisungen zum Durchführen der Konfiguration finden Sie in [Kapitel 5, "Konfi](#page-74-0)[gurieren von DB2 Text Search", auf Seite 67.](#page-74-0)

# **Installation von DB2 Text Search ohne Erstkonfiguration**

# **Installieren von DB2-Datenbankservern mithilfe des DB2-Installationsassistenten (Windows)**

Diese Task beschreibt das Starten des **DB2-Installationsassistenten** unter Windows. Verwenden Sie den **DB2-Installationsassistenten**, um die gewünschte Installation anzugeben und das DB2-Datenbankprodukt auf dem System zu installieren.

# **Vorbereitende Schritte**

Vor dem Starten des **DB2-Installationsassistenten**:

- Wenn Sie beabsichtigen, eine Umgebung mit partitionierten Datenbanken zu konfigurieren, finden Sie hierzu im Abschnitt "Einrichten einer Umgebung mit partitionierten Datenbanken" weitere Informationen.
- Stellen Sie sicher, dass Ihr System die Anforderungen im Hinblick auf die Installation, den Hauptspeicher und die Plattenspeicherkapazität erfüllt.
- v Wenn Sie den DB2-Server mithilfe von LDAP im Active Directory unter Windows-Betriebssystemen registrieren möchten, erweitern Sie das Verzeichnisschema vor der Installation. Andernfalls müssen Sie die Registrierung der Datenbank und die Katalogisierung der Datenbank manuell durchführen. Weitere Informationen hierzu finden Sie im Abschnitt "Erweitern des Active Directory-Schemas für LDAP-Verzeichnisservices (Windows)".
- Sie benötigen das lokale Konto für Benutzer mit Administratorberechtigung mit den empfohlenen Benutzerberechtigungen zum Ausführen der Installation. Bei DB2-Datenbankservern, bei denen die Benutzer-ID LocalSystem (lokales System) als DAS und DB2-Instanzbenutzer verwendet werden kann und bei denen das Feature für die Datenbankpartitionierung nicht verwendet wird, kann ein Nicht-Administrator mit erweiterten Zugriffsrechten die Installation durchführen.

**Anmerkung:** Wenn ein Benutzer mit einem Benutzerkonto ohne Administratorberechtigung die Produktinstallation durchführen soll, muss die VS2010-Laufzeitbibliothek installiert werden, bevor ein DB2-Datenbankprodukt installiert wird. Die VS2010-Laufzeitbibliothek wird auf dem Betriebssystem benötigt, bevor das DB2-Datenbankprodukt installiert werden kann. Die VS2010-Laufzeitbibliothek ist auf der Download-Website für Microsoft-Laufzeitbibliotheken verfügbar. Sie haben zwei Auswahlmöglichkeiten: vcredist\_x86.exe für 32-Bit-Systeme, vcredist\_x64.exe für 64-Bit-Systeme.

- Auch wenn es nicht unbedingt erforderlich ist, sollten Sie alle Programme schließen, damit das Installationsprogramm alle Dateien auf dem Computer aktualisieren kann, ohne dass dazu ein Warmstart erforderlich ist.
- v Die Installation von DB2-Produkten von einem virtuellen Laufwerk oder einem nicht zugeordneten Netzlaufwerk (z. B. *\\hostname\sharename* im Windows-Ex-

plorer) wird nicht unterstützt. Bevor Sie versuchen, DB2-Produkte zu installieren, müssen Sie das Netzlaufwerk einem Windows-Laufwerksbuchstaben zuordnen (z. B. Z:).

Einschränkungen

- Pro Benutzerkonto kann jeweils nur eine Instanz des DB2-Installationsassistenten ausgeführt werden.
- v Der Name der DB2-Kopie und der Name der Instanz dürfen nicht mit einem numerischen Wert beginnen.Der Name der DB2-Kopie ist auf 64 Zeichen des englischen Alphabets begrenzt; dabei sind die Zeichen A - Z, a - z und die Ziffern 0 - 9 zulässig.
- v Der Name der DB2-Kopie und der Instanzname müssen für sämtliche DB2-Kopien eindeutig sein.
- v Die Verwendung von XML-Funktionen ist auf Datenbanken beschränkt, die nur über eine Datenbankpartition verfügen.
- v Kein anderes DB2-Datenbankprodukt darf im selben Pfad installiert werden, wenn eine der folgenden Komponenten bereits installiert ist:
	- IBM® Data Server Runtime Client
	- IBM Data Server Driver Package
	- *DB2 Information Center*
- v In den Feldern des **DB2-Installationsassistenten** werden keine Sonderzeichen der jeweiligen Landessprache akzeptiert.
- v Wenn Sie unter Windows Vista oder Windows 2008 oder höher die erweiterte Sicherheit aktivieren, müssen Benutzer zu der Gruppe DB2ADMNS oder DB2USERS gehören, um lokale DB2-Befehle und -Anwendungen auszuführen, da eine zusätzliche Sicherheitsfunktion (User Access Control) die Zugriffsrechte einschränkt, die lokalen Administratoren standardmäßig erteilt werden. Wenn Benutzer nicht zu einer dieser beiden Gruppen gehören, haben sie keinen Lesezugriff auf lokale DB2-Konfigurations- und -Anwendungsdaten.

### **Vorgehensweise**

Gehen Sie wie folgt vor, um den **DB2-Installationsassistenten** zu starten:

- 1. Melden Sie sich mit dem für die Installation von DB2 definierten lokalen Administratorkonto am System an.
- 2. Wenn Sie über die DB2-Datenbankprodukt-DVD verfügen, legen Sie sie in das DVD-Laufwerk ein. Das **DB2 Setup-Launchpad** wird von der Funktion für automatische Ausführung automatisch gestartet, sofern diese Funktion aktiviert ist. Wenn die Funktion für automatische Ausführung nicht aktiviert sein sollte, durchsuchen Sie im Windows-Explorer die DB2-Datenbankprodukt-DVD und klicken das Installationssymbol (**setup**) doppelt an, um das **DB2 Setup-Launchpad** zu starten.
- 3. Wenn Sie das DB2-Datenbankprodukt von Passport Advantage heruntergeladen haben, führen Sie die ausführbare Datei aus, um die Installationsdateien des DB2-Datenbankprodukts zu extrahieren. Durchsuchen Sie im Windows-Explorer die DB2-Installationsdateien und klicken Sie das Installationssymbol (**setup**) doppelt an, um das **DB2 Setup-Launchpad** zu starten.
- 4. Im **DB2 Setup-Launchpad** können Sie die Installationsvoraussetzungen und die Release-Informationen anzeigen oder direkt mit der Installation fortfahren. Es empfiehlt sich, die Vorbedingungen für die Installation und die Release-Informationen zu lesen, um die neuesten Informationen zu erhalten.

5. Klicken Sie **Produkt installieren** an. Im Fenster **Produkt installieren** werden die Produkte angezeigt, die zur Installation zur Verfügung stehen.

Wenn auf dem Computer noch keine DB2-Datenbankprodukte installiert sind, starten Sie die Installation, indem Sie **Neue installieren** anklicken. Führen Sie die Installation aus, indem Sie den Eingabeaufforderungen des **DB2-Installationsassistenten** folgen.

Wenn Sie mindestens ein DB2-Datenbankprodukt auf dem Computer installiert haben, haben Sie folgende Möglichkeiten:

- v Klicken Sie **Neue installieren** an, um eine neue DB2-Kopie zu erstellen.
- v Klicken Sie **Mit vorhandener Installation arbeiten** an, um eine vorhandene DB2-Kopie zu aktualisieren, Funktionalität zu einer vorhandenen DB2-Kopie hinzuzufügen, ein Upgrade für vorhandene Kopien von DB2 Version 9.5 und Version 9.7 durchzuführen oder ein Add-on-Produkt zu installieren.
- 6. Der **DB2-Installationsassistent** ermittelt die Systemsprache und startet das Installationsprogramm für diese Sprache. Es steht eine Onlinehilfefunktion zur Verfügung, die Sie durch die verbleibenden Schritte leitet. Klicken Sie **Hilfe** an oder drücken Sie die Funktionstaste **F1**, um die Onlinehilfe aufzurufen. Sie können die Installation jederzeit durch Anklicken von **Abbrechen** beenden.
- 7. Im DB2-Installationsassistenten werden Sie anhand von Beispielfenstern durch den Installationsprozess geführt. Weitere Informationen erhalten Sie über die zugehörigen Links.

# **Ergebnisse**

Das DB2-Datenbankprodukt wird standardmäßig im Verzeichnis *Programme*\IBM\sqllib installiert. Dabei ist *Programme* die Position des Verzeichnisses Programme.

Wenn Sie die Installation auf einem System vornehmen, auf dem dieses Verzeichnis bereits verwendet wird, wird dem Installationspfad für das DB2-Datenbankprodukt die Kennung \_*xx* hinzugefügt, wobei *xx* für Ziffern steht, die mit 01 beginnen und je nach Anzahl der installierten DB2-Kopien ansteigen.

Sie können auch einen eigenen Pfad für die Installation des DB2-Datenbankprodukts angeben.

### **Nächste Schritte**

- Überprüfen Sie Ihre Installation.
- v Führen Sie die erforderlichen Tasks nach der Installation aus.

Informationen zu Fehlern, die während der Installation aufgetreten sind, enthält die Installationsprotokolldatei im Verzeichnis Eigene Dateien\DB2LOG\. Die Protokolldatei verwendet das folgende Format: DB2-*produktabkürzung*-*datum\_zeit*.log, zum Beispiel DB2-ESE-Tue Apr 04 17\_04\_45 2012.log.

Wenn es sich hierbei um eine Installation eines neuen DB2-Produkts unter Vista (64 Bit) handelt und Sie einen OLE-Datenbank-Provider (32 Bit) verwenden, müssen Sie die DLL-Datei IBMDADB2 manuell registrieren. Führen Sie zum Registrieren dieser DLL-Datei den folgenden Befehl aus:

c:\windows\SysWOW64\regsvr32 /s c:\*Programme*\IBM\SQLLIB\bin\ibmdadb2.dll

Dabei steht *Programme* für die Speicherposition des Verzeichnisses Programme.

Wenn Sie möchten, dass Ihr DB2-Datenbankprodukt auf die DB2-Dokumentation auf dem lokalen Computer oder auf einem anderen Computer im Netz zugreifen kann, müssen Sie das *DB2 Information Center* installieren. Das *DB2 Information Center* enthält die Dokumentation für das DB2-Datenbanksystem und die zugehörigen DB2-Produkte. Standardmäßig werden die Informationen zu DB2 aus dem Web abgerufen, wenn das *DB2 Information Center* nicht lokal installiert ist.

IBM Data Studio kann installiert werden, indem der **DB2**-Installationsassistent ausgeführt wird.

**Speicherbegrenzungen für DB2 Express Edition und DB2 Workgroup Server Edi-**

**tion** Beim Installieren von DB2 Express Edition beträgt der maximal zulässige Speicherbereich für die Instanz 4 GB.

Beim Installieren von DB2 Workgroup Server Edition beträgt der maximal zulässige Speicherbereich für die Instanz 64 GB.

Wie groß der für die Instanz zugeordnete Speicherbereich ist, hängt vom Konfigurationsparameter **INSTANCE\_MEMORY** des Datenbankmanagers ab.

**Wichtige Hinweise für das Durchführen eines Upgrades von Version 9.5 oder 9.7:**

> • Der Manager für den Speicher mit automatischer Leistungsoptimierung vergrößert den Gesamtspeicher für die Instanz nicht über die Lizenzgrenzwerte hinaus.

# **Installieren von DB2-Servern mit dem DB2-Installationsassistenten (Linux und UNIX)**

In diesem Abschnitt wird beschrieben, wie der **DB2-Installationsassistent** unter Linux- und UNIX-Betriebssystemen gestartet wird. Der **DB2-Installationsassistent** wird verwendet, um die gewünschten Installationsvorgaben festzulegen und das DB2-Datenbankprodukt auf dem System zu installieren.

# **Vorbereitende Schritte**

Vor dem Starten des **DB2-Installationsassistenten**:

- Wenn Sie vorhaben, eine Umgebung mit partitionierten Datenbanken einzurichten, finden Sie hierzu weitere Informationen im Abschnitt "Einrichten einer Umgebung mit partitionierten Datenbanken" im Handbuch *DB2-Server - Installation*.
- v Stellen Sie sicher, dass Ihr System die Anforderungen im Hinblick auf die Installation, den Hauptspeicher und die Plattenspeicherkapazität erfüllt.
- v Stellen Sie sicher, dass ein unterstützter Browser installiert ist.
- v Sie können einen DB2-Datenbankserver entweder mit oder ohne Rootberechtigung installieren. Weitere Informationen zur Installation ohne Rootberechtigung finden Sie im Abschnitt "Installation ohne Rootberechtigung (Linux und UNIX) -Übersicht" im Handbuch *DB2-Server - Installation*.
- Das DB2-Datenbankproduktimage muss verfügbar sein. DB2-Installationsimages sind entweder durch den Erwerb einer physischen DB2-Datenbankprodukt-DVD oder durch Herunterladen eines Installationsimages von Passport Advantage erhältlich.
- v Wenn Sie landessprachliche Versionen eines DB2-Datenbankprodukts installieren, benötigen Sie die entsprechenden Landessprachenpakete.
- v Der DB2-Installationsassistent ist ein grafisch orientiertes Installationsprogramm. Um den DB2-Installationsassistenten auf Ihrer Maschine ausführen zu können, benötigen Sie die X Windows System-Software zur Wiedergabe einer grafischen

Benutzerschnittstelle (GUI). Stellen Sie sicher, dass der X Windows-Server aktiv ist. Stellen Sie sicher, dass Sie Ihre Anzeige (DISPLAY) ordnungsgemäß exportiert haben. Beispiel: export DISPLAY=9.26.163.144:0.

• Wird in Ihrer Umgebung Sicherheitssoftware verwendet, müssen Sie die erforderlichen DB2-Benutzer manuell erstellen, bevor Sie den **DB2-Installationsassistenten** starten.

#### Einschränkungen

- v Pro Benutzerkonto kann jeweils nur eine Instanz des DB2-Installationsassistenten ausgeführt werden.
- v Die Verwendung von XML-Funktionen ist auf Datenbanken beschränkt, die mit dem codierten Zeichensatz UTF-8 definiert sind und nur über eine Datenbankpartition verfügen.
- v In den Feldern des **DB2-Installationsassistenten** werden keine Sonderzeichen der jeweiligen Landessprache akzeptiert.
- v Bei HP-UX 11i V2 auf Itanium-basierten HP Integrity Series Systems besteht auf Benutzer, die mit dem DB2-Installationsassistenten für Instanzeigner, abgeschirmte Benutzer oder DAS erstellt wurden, kein Zugriff mit dem Kennwort, das im DB2-Installationsassistenten angegeben wurde. Nach dem Abschluss des Installationsassistenten müssen Sie das Kennwort für diese Benutzer zurücksetzen. Dies hat keine Auswirkungen auf die Instanz- oder DAS-Erstellung mit dem Installationsassistenten, sodass Sie die Instanz bzw. den DAS nicht erneut erstellen müssen.

### **Vorgehensweise**

Gehen Sie wie folgt vor, um den **DB2-Installationsassistenten** zu starten:

1. Wenn Sie über eine physische DB2-Datenbankprodukt-DVD verfügen, wechseln Sie in das Verzeichnis, in dem die DB2-Datenbankprodukt-DVD angehängt ist. Geben Sie dazu den folgenden Befehl ein:

cd /*dvdrom*

Dabei steht /*dvdrom* für den Mountpunkt der DB2-Datenbankprodukt-DVD.

- 2. Wenn Sie das DB2-Datenbankproduktimage heruntergeladen haben, müssen Sie die Produktdatei extrahieren und entpacken.
	- a. Extrahieren Sie die Produktdatei:

gzip -d *produkt*.tar.gz

Dabei steht *produkt* für den Namen des Produkts, das Sie heruntergeladen haben.

b. Entpacken Sie die Produktdatei:

#### **Unter Linux-Betriebssystemen** tar -xvf *produkt*.tar

**Unter AIX-, HP-UX- und Solaris-Betriebssystemen** gnutar -xvf *produkt*.tar

Dabei steht *produkt* für den Namen des Produkts, das Sie heruntergeladen haben.

c. Wechseln Sie das Verzeichnis: cd ./*produkt*

Dabei steht *produkt* für den Namen des Produkts, das Sie heruntergeladen haben.

**Anmerkung:** Wenn Sie das Landessprachenpaket heruntergeladen haben, entpacken Sie es in demselben Verzeichnis. So werden die Unterverzeichnisse (z. B. ./nlpack) in demselben Verzeichnis erstellt und das Installationsprogramm kann die Installationsimages automatisch und ohne Aufforderung an den Benutzer finden.

- 3. Geben Sie den Befehl **./db2setup** von dem Verzeichnis aus ein, in dem sich das Datenbankproduktimage befindet, um den **DB2-Installationsassistenten** zu starten.
- 4. Das Fenster **IBM DB2 Setup Launchpad** wird geöffnet. In diesem Fenster können Sie die Installationsvoraussetzungen und die Release-Informationen anzeigen oder direkt mit der Installation fortfahren. Sie können auch die Installationsvoraussetzungen und die Release-Informationen aufrufen, um die neuesten Informationen abzurufen.
- 5. Klicken Sie **Produkt installieren** an. Im Fenster **Produkt installieren** werden die Produkte angezeigt, die zur Installation zur Verfügung stehen. Starten Sie die Installation, indem Sie **Neue installieren** anklicken. Führen Sie die Installation aus, indem Sie den Eingabeaufforderungen des **DB2-Installationsassistenten** folgen.
- 6. Im DB2-Installationsassistenten werden Sie anhand von Beispielfenstern durch den Installationsprozess geführt. Weitere Informationen erhalten Sie über die zugehörigen Links.

Rufen Sie direkt nach dem Start der Installation die einzelnen Installationsanzeigen des **DB2-Installationsassistenten** nacheinander auf und wählen Sie die gewünschten Optionen aus. Informationen zur Ausführung der restlichen Schritte finden Sie in der Installationshilfe. Klicken Sie zum Aufrufen der Installationshilfe **Hilfe** an, oder drücken Sie die Taste F1. Sie können die Installation jederzeit durch Anklicken von **Abbrechen** beenden.

### **Ergebnisse**

Installationen von DB2-Datenbankprodukten ohne Rootberechtigung werden immer im Verzeichnis *\$HOME*/sqllib installiert. Dabei ist *\$HOME* das Ausgangsverzeichnis des Benutzers ohne Rootberechtigung.

Bei Installationen mit Rootberechtigung werden DB2-Datenbankprodukte standardmäßig im folgenden Verzeichnis bzw. einem der folgenden Verzeichnisse installiert:

# **AIX, HP-UX oder Solaris**

/opt/IBM/db2/V10.1

**Linux** /opt/ibm/db2/V10.1

Wenn Sie die Installation auf einem System vornehmen, auf dem dieses Verzeichnis bereits verwendet wird, wird dem Installationspfad für das DB2-Datenbankprodukt die Kennung *\_xx* hinzugefügt, wobei *\_xx* für Ziffern steht, die mit 01 beginnen und je nach Anzahl der installierten DB2-Kopien ansteigen.

Sie können auch einen eigenen Pfad für die Installation des DB2-Datenbankprodukts angeben.

Für DB2-Installationspfade gelten die folgenden Regeln:

- v Sie dürfen Kleinbuchstaben (a-z), Großbuchstaben (A-Z) und das Unterstreichungszeichen (\_) enthalten.
- Sie dürfen nicht länger als 128 Zeichen sein.
- v Sie dürfen keine Leerzeichen enthalten.
- Sie dürfen keine Sonderzeichen der jeweiligen Landessprache enthalten.

Die folgenden Installationsprotokolldateien werden verwendet:

- v Die DB2-Installationsprotokolldatei. Diese Datei erfasst alle DB2-Installationsinformationen einschließlich Fehlern.
	- Bei Rootinstallationen lautet der Name der DB2-Installationsprotokolldatei db2setup.log.
	- Bei nicht als Root ausgeführten Installationen lautet der Name der DB2-Installationsprotokolldatei db2setup\_*benutzername*.log. Dabei ist *benutzername* die Benutzer-ID ohne Rootberechtigung, unter der die Installation durchgeführt wurde.
- v Die DB2-Fehlerprotokolldatei. Diese Datei erfasst alle Fehlernachrichten, die von Java zurückgegeben werden (z. B. Nachrichten zu Ausnahmebedingungen und Traps).
	- Bei Rootinstallationen lautet der Name der DB2-Fehlerprotokolldatei db2setup.err.
	- Bei nicht als Root ausgeführten Installationen lautet der Name der DB2-Fehlerprotokolldatei db2setup\_*benutzername*.err. Dabei ist *benutzername* die Benutzer-ID ohne Rootberechtigung, unter der die Installation durchgeführt wurde.

Diese Protokolldateien befinden sich standardmäßig im Verzeichnis /tmp. Die Speicherposition der Protokolldateien kann angegeben werden.

Die Datei db2setup.his wird nicht mehr verwendet. Stattdessen speichert das DB2- Installationsprogramm eine Kopie der DB2-Installationsprotokolldatei im Verzeichnis DB2\_DIR/install/logs/ und benennt sie in db2install.history um. Wenn der Name bereits vorhanden ist, benennt das DB2-Installationsprogramm die Datei in db2install.history.*xxxx* um. Dabei ist *xxxx* eine Zahl von 0000 bis 9999, die davon abhängt, wie viele Installationen sich auf der Maschine befinden.

Jede Installationskopie verfügt über eine separate Liste an Protokolldateien. Wenn eine Installationskopie entfernt wird, werden auch die Protokolldateien in diesem Installationspfad entfernt. Dieser Kopiervorgang wird gegen Ende der Installation ausgeführt. Wenn das Programm vor dem Abschluss der Installation gestoppt oder abgebrochen wird, wird die Protokolldatei nicht erstellt.

#### **Nächste Schritte**

- Überprüfen Sie Ihre Installation.
- v Führen Sie die erforderlichen Tasks nach der Installation aus.

IBM Data Studio kann installiert werden, indem der **DB2**-Installationsassistent ausgeführt wird.

Landessprachenpakete können auch durch Ausführen des Befehls **./db2setup** in dem Verzeichnis, in dem sich das Landessprachenpaket befindet, installiert werden, nachdem das DB2-Datenbankprodukt installiert wurde.

Wenn Sie mit der x86-Version von Linux arbeiten und möchten, dass Ihr DB2-Datenbankprodukt auf die DB2-Dokumentation auf dem lokalen Computer oder auf einem anderen Computer im Netz zugreifen kann, müssen Sie das *DB2 Information Center* installieren. Das *DB2 Information Center* enthält die Dokumentation für das DB2-Datenbanksystem und die zugehörigen DB2-Produkte.

#### **Speicherbegrenzungen für DB2 Express Edition und DB2 Workgroup Server Edi-**

**tion** Beim Installieren von DB2 Express Edition beträgt der maximal zulässige Speicherbereich für die Instanz 4 GB.

Beim Installieren von DB2 Workgroup Server Edition beträgt der maximal zulässige Speicherbereich für die Instanz 64 GB.

Wie groß der für die Instanz zugeordnete Speicherbereich ist, hängt vom Konfigurationsparameter **INSTANCE\_MEMORY** des Datenbankmanagers ab.

**Wichtige Hinweise für das Durchführen eines Upgrades von Version 9.5 oder 9.7:**

- Wenn die Speicherkonfiguration für Ihr DB2-Datenbankprodukt der Version 9.5 oder 9.7 den zulässigen Grenzwert überschreitet, lässt sich das DB2-Datenbankprodukt nach der Durchführung eines Upgrades auf die aktuelle Version möglicherweise nicht starten.
- Der Manager für den Speicher mit automatischer Leistungsoptimierung vergrößert den Gesamtspeicher für die Instanz nicht über die Lizenzgrenzwerte hinaus.

# **Installation von DB2 mithilfe einer Antwortdatei - Übersicht (Windows)**

Unter Windows können Sie eine Installation mit Antwortdatei für ein DB2-Produkt auf einer oder mehreren Maschinen ausführen. Eine Installation mithilfe einer Antwortdatei kann auch als unbeaufsichtigte Installation bezeichnet werden.

### **Vorbereitende Schritte**

Vor der Installation ist Folgendes zu beachten:

- v Das System erfüllt alle Speicher-, Hardware- und Softwarevoraussetzungen für die Installation Ihres DB2-Produkts
- v Sie verfügen über die erforderlichen Benutzerkonten zum Durchführen der Installation
- Alle DB2-Prozesse sind gestoppt

#### **Vorgehensweise**

- v Gehen Sie wie folgt vor, um ein DB2-Produkt mithilfe einer Antwortdatei auf einer Maschine zu installieren:
	- 1. Erstellen Sie eine angepasste Antwortdatei mit einer der folgenden Methoden:
		- Modifizieren einer Musterantwortdatei (Musterantwortdateien befinden sich im Verzeichnis db2\Windows\samples)
		- Generieren einer Antwortdatei mit dem DB2-Installationsassistenten
		- Verwenden des Antwortdateigenerators
	- 2. Ausführen des Befehls **setup -u** unter Angabe Ihrer angepassten Antwortdatei (z. B. eine Antwortdatei, die während einer Installation erstellt wurde): setup -u my.rsp
- v Gehen Sie wie folgt vor, um ein DB2-Produkt mithilfe einer Antwortdatei auf mehreren Maschinen zu installieren:
	- 1. Richten Sie den gemeinsamen Zugriff auf ein Verzeichnis ein.
	- 2. Erstellen Sie eine Antwortdatei mithilfe einer Musterantwortdatei.
	- 3. Installieren Sie ein DB2-Produkt mithilfe einer Antwortdatei.

# **Installation von DB2 mithilfe einer Antwortdatei - Übersicht (Linux und UNIX)**

In dieser Task wird die Durchführung von Installationen mithilfe von Antwortdateien unter Linux oder UNIX beschrieben. Mithilfe der Antwortdatei können Sie nach erfolgter Erstinstallation zusätzliche Komponenten oder Produkte installieren. Eine Installation mithilfe einer Antwortdatei kann auch als unbeaufsichtigte Installation bezeichnet werden.

# **Vorbereitende Schritte**

Vor der Installation ist Folgendes zu beachten:

- v Das System erfüllt alle Speicher-, Hardware- und Softwarevoraussetzungen für die Installation Ihres DB2-Datenbankprodukts
- v Alle DB2-Prozesse sind gestoppt. Wenn Sie ein DB2-Datenbankprodukt in einer vorhandenen DB2-Installation auf dem Computer installieren, müssen Sie alle DB2-Anwendungen, den DB2-Datenbankmanager und die DB2-Prozesse für alle DB2-Instanzen stoppen sowie den DB2-DAS der vorhandenen DB2-Installation.

#### Einschränkungen

Beachten Sie die folgenden Einschränkungen beim Installieren von DB2 auf Linuxoder UNIX-Betriebssystemen mithilfe einer Antwortdatei:

- Wenn Sie ein Schlüsselwort der globalen Profilregistrierdatenbank oder der Instanzprofilregistrierdatenbank auf BLANK setzen, wird das betreffende Schlüsselwort in der Liste der momentan gesetzten Schlüsselwörter gelöscht.
- v Stellen Sie vor der Installation sicher, dass ausreichender Plattenspeicherplatz vorhanden ist. Andernfalls ist, falls die Installation fehlschlägt, eine manuelle Bereinigung erforderlich.
- v Wenn Sie Mehrfachinstallationen ausführen oder DB2-Datenbankprodukte von mehreren DVDs installieren, wird empfohlen, von einem Netzdateisystem zu installieren und nicht von einem DVD-Laufwerk. Die Installation von einem Netzdateisystem nimmt deutlich weniger Zeit in Anspruch.
- Wenn Sie beabsichtigen, mehrere Clients zu installieren, müssen Sie ein angehängtes Dateisystem auf einem Code-Server einrichten, um die Leistung zu verbessern.

# **Vorgehensweise**

Gehen Sie wie folgt vor, um eine Installation mithilfe einer Antwortdatei auszuführen:

- 1. Hängen Sie die DB2-Datenbankprodukt-DVD an oder greifen Sie auf das Dateisystem zu, in dem das Installationsimage gespeichert ist.
- 2. Erstellen Sie eine eigene Antwortdatei mithilfe der Musterantwortdatei. Antwortdateien haben den Dateityp .rsp. Beispiel: ese.rsp.
- 3. Installieren Sie DB2 mithilfe der Antwortdatei.

# **Installation und Konfiguration eines eigenständigen Textsuchservers**

# **Installationsspeicherbedarf für eigenständigen Server**

Für die eigenständige Textsuchserverinstallation ist mindestens 1 GB Plattenspeicherplatz erforderlich.

Eine kleine Menge an Plattenspeicherplatz ist zusätzlich zu den Konfigurationsdaten für jede Objektgruppe erforderlich, für Indexdaten ist dagegen eine große Menge an Plattenspeicherplatz erforderlich. Ausführliche Informationen hierzu finden Sie im Abschnitt zur Plattenbelegung für DB2 Text Search.

Die Speicherposition für Indexdatendateien kann mithilfe des Standarddatenverzeichnisses konfiguriert oder als Objektgruppenverzeichnisparameter bei der Erstellung eines Testsuchindex angegeben werden.

# **Installation eines eigenständigen DB2 Text Search-Servers**

Sie können einen eigenständigen DB2 Text Search-Server unbeaufsichtigt installieren. Bei einer unbeaufsichtigten Installation werden Eingabewerte aus einer Antwortdatei verwendet. Es ist möglich, einen oder mehrere Server für eine eigenständige Konfiguration zu installieren. Der eigenständige Text Search-Server wird auch als ECM Text Search-Server bezeichnet.

# **Vorgehensweise**

Um einen eigenständigen Text Search-Server zu installieren, gehen Sie wie folgt vor:

- 1. Erstellen Sie ein leeres Installationsverzeichnis.
	- v Erstellen Sie beispielsweise auf Linux- oder UNIX-Systemen das folgende Verzeichnis:
		- /opt/ibm/ECMTextSearch
	- v Erstellen Sie beispielsweise auf Windows-Systemen das folgende Verzeichnis: C:\Programme\IBM\ECMTextSearch

Das Verzeichnis wird als *<ECMTS\_HOME>* bezeichnet.

- 2. Laden Sie die DB2 Accessories Suite für Ihre Plattform über die Website von [IBM DB2 Accessories Suite for Linux, UNIX and Windows](https://www14.software.ibm.com/webapp/iwm/web/preLogin.do?source=swg-dm-db2accsuite) herunter. Extrahieren Sie die Datei in einem temporären Verzeichnis.
- 3. Melden Sie sich als Benutzer mit den erforderlichen Berechtigungen an.
	- v Auf Linux- und UNIX-Systemen benötigen Sie eine Lese-, Schreib- und Ausführungsberechtigung für das Installationsverzeichnis.
	- Auf Windows-Systemen benötigen Sie die Administratorberechtigung.
- 4. Prüfen Sie die Lizenz und bearbeiten Sie die Datei ecmts response.txt, um Ihre Einstellungen anzupassen.
- 5. Verwenden Sie die Konfigurationsdatei 'ecmts15\_install\_<plattform>.exe', um den eigenständigen Text Search-Server zu installieren. Starten Sie die Installation, indem Sie den folgenden Befehl absetzen:

./<ecmts\_installationsdateiname> -i silent -f ecmts\_response.txt

Setzen Sie beispielsweise auf Windows-Systemen den folgenden Befehl ab: ecmts15\_install\_win32.exe -i silent -f ecmts\_response.txt

6. Überprüfen Sie, ob die Installation erfolgreich ausgeführt wurde.

Überprüfen Sie die Installationsprotokolldatei und die im Verzeichnis *<ECMTS- \_HOME>* erstellten Ordner. Es müssen mindestens die Ordner bin, lib, config und resource vorhanden sein.

- 7. Starten Sie den Server, indem Sie das Startscript (startup) über das Verzeichnis *<ECMTS\_HOME>* ausführen.
	- Auf Linux- und UNIX-Plattformen: bin/startup.sh
	- Auf Windows-Plattformen: bin\startup
- 8. Konfigurieren Sie die Text Search-Servereigenschaften und passen Sie diese an. Ausführliche Informationen hierzu finden Sie im Abschnitt zur Konfiguration eines eigenständigen DB2 Text Search-Servers.

# **Installation und Konfiguration eines eigenständigen Servers als Windows-Dienst**

Sie können eigenständige Text Search-Serverprozesse als Microsoft Windows-Dienst installieren und konfigurieren.

# **Informationen zu diesem Vorgang**

Der eigenständige Serverdienst wird unter dem lokalen Systemaccount ausgeführt, und der Starttyp wird auf 'automatisch' gesetzt. Sie können einen Namen für den Dienst angeben und festlegen, ob der Dienst nach der Installation automatisch gestartet werden soll.

### **Vorgehensweise**

Um einen eigenständigen Server als Windows-Dienst zu installieren und auszuführen, gehen Sie wie folgt vor:

- 1. Öffnen Sie die Antwortdatei ecmts response.txt und definieren Sie die folgenden Parameter:
	- IA INSTALL AS WINDOWS SERVICE Legen Sie für diesen Parameter den Wert YES fest.
	- IA WINDOWS SERVICE NAME Geben Sie einen eindeutigen Namen für den eigenständigen DB2 Text Search-Windows-Dienst an. Dieser Parameter ist optional.

Wird für diesen Parameter kein Wert angegeben oder der Wert AUTO festgelegt, wird der Standardname ECM Text Search Server für den Windows-Dienst zugeordnet. Ist der Dienst bereits vorhanden und wurde für ihn kein Name angegeben, wird ein numerisches Suffix an den Namen angehängt. Beispiel: ECM Text Search Server1. Wenn Sie einen Namen für den Dienst angeben und bereits ein Dienst mit demselben Namen vorhanden ist, wird ein Fehler zurückgegeben.

IA START SERVER

Um den DB2 Text Search-Windows-Dienst nach der Installation automatisch zu starten, müssen Sie sicherstellen, dass der Parameter IA\_START\_SERVER auf YES gesetzt ist. Dieser Parameter ist optional. Die Standardeinstellung ist YES.

2. Installieren Sie den eigenständigen Text Search-Server. Führen Sie über das Verzeichnis, das die Installations- und Antwortdateien enthält, die für Ihr Betriebssystem geltende Installationsdatei aus.
3. Sie können den Text Search-Windows-Dienst über das Fenster mit den Microsoft-Diensten starten und stoppen. Um auf das Fenster mit den Diensten zuzugreifen, öffnen Sie die Windows-Systemsteuerung und klicken Sie auf Verwaltung > Dienste.

## **Deinstallation eines eigenständigen DB2 Text Search-Servers**

Sie können einen eigenständigen DB2 Text Search-Server mithilfe des Befehls Uninstall\_ECMTextSearch deinstallieren.

## **Vorbereitende Schritte**

Stoppen Sie alle DB2 Text Search-Services und beenden Sie den eigenständigen DB2 Text Search-Server, bevor Sie den Deinstallationsprozess starten.

## **Vorgehensweise**

So deinstallieren Sie den eigenständigen DB2 Text Search-Server:

- 1. Navigieren Sie zum Verzeichnis *ECMTS\_HOME*.
- 2. Starten Sie die Deinstallation, indem Sie einen der folgenden plattformspezifischen Befehle absetzen:
	- Unter Linux- und UNIX-Betriebssystemen:

*INSTALL\_DIR*/Uninstall\_ECMTextSearch/Uninstall\_ECMTextSearch -i silent

• Auf Windows-Betriebssystemen:

*ECMTS\_HOME*\Uninstall\_ECMTextSearch\Uninstall\_ECMTextSearch.exe -i silent

Das Deinstallationsprogramm entfernt nicht alle Daten aus dem Verzeichnis *ECMTS\_HOME*. Die Datei uninstall.log wird nach der Ausführung des Deinstallationsprogramms beispielsweise beibehalten. Einige oder alle der folgenden Verzeichnisse werden möglicherweise nicht von dem Deinstallationsprogramm entfernt und müssen manuell entfernt werden:

- *ECMTS HOME*\config
- *ECMTS HOME*\license
- *ECMTS HOME*\log
- *ECMTS HOME*\resource
- *ECMTS HOME*\temp
- *ECMTS HOME*\Uninstall ECMTextSearch

**Tipp:** Unter Umständen möchten Sie Objektgruppen- oder Konfigurationsdaten sichern, die zur zukünftigen Verwendung im Verzeichnis *ECMTS\_HOME*\config gespeichert wurden.

## **Ergebnisse**

Der DB2 Text Search-Server wird deinstalliert und kann daraufhin nicht mehr für die Verwaltung von Textsuchindizes und die Ausführung von Volltextabfragen verwendet werden. Die Textindexobjektgruppe und -konfigurationsdaten bleiben jedoch unbeschädigt.

# **Kapitel 5. Konfigurieren von DB2 Text Search**

Ihre Optionen zur Konfiguration von DB2 Text Search sind davon abhängig, ob Sie die Erstkonfiguration oder eine Neukonfiguration durchführen und welche Plattform Sie verwenden.

## **Vorbereitende Schritte**

Vor der Neukonfiguration von DB2 Text Search müssen Sie den Text Search-Ins-tanzservice stoppen, wie in ["Stoppen des DB2 Text Search-Instanzservice" auf Seite](#page-95-0) [88](#page-95-0) beschrieben.

Bei partitionierten Instanzen müssen Sie sich im Koordinationsmember oder in der Instanzeignerpartition befinden, wenn Sie das Konfigurationstool verwenden. Hierbei handelt es sich um den Instanzhost, auf dem der integrierte Text Search-Server erstmalig konfiguriert wird. Dies ist der Partitionsserver-Host mit der niedrigsten Nummer.

## **Vorgehensweise**

v Stellen Sie fest, ob DB2 Text Search konfiguriert ist.

Führen Sie das Konfigurationstool aus, indem Sie den folgenden Befehl absetzen: configTool printAll -configPath *absoluter\_pfad\_zum\_konfigurationsordner*

In der Ausgabe der Option **printAll** ist das Authentifizierungstoken eine leere Zeichenfolge, wenn DB2 Text Search nicht konfiguriert ist.

• Führen Sie die Erstkonfiguration für DB2 Text Search aus.

Verwenden Sie für Linux- und UNIX-Betriebssysteme zur Konfiguration von DB2 Text Search eine der folgenden Methoden:

- Führen Sie die unbeaufsichtigte Installation aus, wie in ["Installieren und Kon](#page-59-0)[figurieren von DB2 Text Search mithilfe einer Antwortdatei" auf Seite 52](#page-59-0) beschrieben.
- Führen Sie die GUI-Installation aus, wie in ["Installieren und Konfigurieren](#page-59-0) [von DB2 Text Search mithilfe des DB2-Installationsassistenten" auf Seite 52](#page-59-0) beschrieben.
- Verwenden Sie das Konfigurationstool. Weitere Informationen hierzu finden Sie in ["Erstkonfiguration eines integrierten DB2 Text Search-Servers" auf Seite](#page-76-0) [69.](#page-76-0) Beachten Sie, dass Sie bei Verwendung des Konfigurationstools zur Durchführung einer manuellen Konfiguration die meisten Parameter manuell konfigurieren müssen; bei Verwendung des Installationsprogramms müssen Sie lediglich zwei Parameter konfigurieren.
- Verwenden Sie je nach Instanztyp und Operation einen der folgenden Befehle, um DB2 Text Search zu konfigurieren:
	- Setzen Sie bei Rootinstallationen den Befehl **db2isetup** in der GUI ab, um eine vorhandene DB2-Instanz zu konfigurieren, indem Sie DB2 Text Search während der Konfiguration auswählen. Sie können auch den Befehl **db2iupdt** mit der Option -j absetzen, um den integrierten DB2 Text Search-Server zu konfigurieren. Beachten Sie, dass bei der Erstellung einer Instanz mithilfe des Befehls **db2icrt** mit der Option -j DB2 Text Search ebenfalls standardmäßig konfiguriert wird.

- Bei nicht als Root ausgeführten Installationen setzen Sie den Befehl **db2isetup** ab, um die Instanz in der GUI zu konfigurieren, oder den Befehl **db2nrupdt** oder **db2nrupgrade** mit der Option -j.

Verwenden Sie auf Windows-Betriebssystemen eine der folgenden Methoden zur Konfiguration von DB2 Text Search:

- Führen Sie die unbeaufsichtigte Installation aus, wie in ["Installieren und Kon](#page-59-0)[figurieren von DB2 Text Search mithilfe einer Antwortdatei" auf Seite 52](#page-59-0) beschrieben.
- Führen Sie die GUI-Installation aus, wie in ["Installieren und Konfigurieren](#page-59-0) [von DB2 Text Search mithilfe des DB2-Installationsassistenten" auf Seite 52](#page-59-0) beschrieben.
- Setzen Sie den Befehl **db2iupdt** mit der Option -j ab. Beachten Sie, dass bei der Erstellung einer Instanz mithilfe des Befehls **db2icrt** mit der Option -j DB2 Text Search ebenfalls standardmäßig konfiguriert wird.
- v Ermitteln Sie, ob das Java-Enwicklungskit von IBM stammt.

DB2 Text Search verwendet intern ein Java-Entwicklungskit, auf dessen Speicherposition durch die Angabe des Parameters **JDK\_PATH** im Befehl db2 get dbm cfg verwiesen wird. Dieses Java-Entwicklungskit muss von IBM stammen. Führen Sie den folgenden Befehl aus, um zu ermitteln, ob das Java-Entwicklungskit von IBM stammt:

JDK\_PATH/jre/bin/java -version

Mit diesem Befehl werden die Java-Versionsinformationen angezeigt; stammt das Java-Entwicklungskit von IBM, so ist in der Zeichenfolge der Name IBM enthalten.

Führen Sie eine Neukonfiguration von DB2 Text Search aus.

Nach der Konfiguration von DB2 Text Search ist eine Verwendung des GUI-Installationsprogramms zur Neukonfiguration nicht möglich. Sie müssen alle Aktualisierungen für die Konfiguration manuell durchführen.

Verwenden Sie für Linux- und UNIX-Betriebssysteme zur Neukonfiguration von DB2 Text Search eine der folgenden Methoden:

- Führen Sie die unbeaufsichtigte Installation aus, wie in ["Installieren und Kon](#page-59-0)[figurieren von DB2 Text Search mithilfe einer Antwortdatei" auf Seite 52](#page-59-0) beschrieben.
- Verwenden Sie das Konfigurationstool. Weitere Informationen hierzu finden Sie in ["Erstkonfiguration eines integrierten DB2 Text Search-Servers" auf Seite](#page-76-0) [69.](#page-76-0)
- Verwenden Sie je nach Instanztyp und Operation einen der folgenden Befehle, um DB2 Text Search neu zu konfigurieren:
	- Setzen Sie bei Rootinstallationen den Befehl **db2isetup** in der GUI ab, um eine vorhandene DB2-Instanz zu konfigurieren, indem Sie die DB2 Text Search-Instanz auswählen, die konfiguriert wird. Sie können auch den Befehl **db2iupdt** mit der Option -j absetzen, um den integrierten DB2 Text Search-Server zu konfigurieren.
	- Bei nicht als Root ausgeführten Installationen setzen Sie den Befehl **db2isetup** ab, um die Instanz in der GUI zu konfigurieren, oder den Befehl **db2nrupdt** bzw. **db2nrupgrade** mit der Option -j.

Verwenden Sie auf Windows-Betriebssystemen eine der folgenden Methoden für die Neukonfiguration von DB2 Text Search:

– Führen Sie die unbeaufsichtigte Installation aus, wie in ["Installieren und Kon](#page-59-0)[figurieren von DB2 Text Search mithilfe einer Antwortdatei" auf Seite 52](#page-59-0) beschrieben.

- <span id="page-76-0"></span>– Verwenden Sie das Konfigurationstool. Weitere Informationen hierzu finden Sie in "Erstkonfiguration eines integrierten DB2 Text Search-Servers".
- Führen Sie den Befehl **db2iupdt** oder **db2iupgrade** aus und geben Sie die Option **-j** wie im Folgenden dargestellt Ihren Bedürfnissen entsprechend an:
	- Mit -j "TEXT\_SEARCH" wird versucht, DB2 Text Search mit dem Standardservicenamen und einem generierten Portwert zu konfigurieren.
	- Mit -j "TEXT\_SEARCH,[*servicename*]" wird der Servicename mit einer automatisch generierten Portnummer bzw. mit derselben Portnummer reserviert, die diesem Servicenamen zugeordnet wird, wenn die Reservierung in der Servicedatei bereits stattgefunden hat.
	- Mit -j "TEXT\_SEARCH,[*portnummer*]" wird der Port mit dem Standardservicenamen reserviert.
	- Mit -j "TEXT\_SEARCH,[*servicename*],[*port#*]" werden der angegebene Servicename und die angegebene Portnummer reserviert.

**Anmerkung:** Auf Windows-Betriebssystemen verweist die Angabe **PATH** im DB2- Befehlsfenster auf *aktueller Standardinstallationspfad der Kopie*\db2tss\bin; wenn Sie also eine Instanz konfigurieren möchten, bei der es sich nicht um die aktuelle DB2-Kopie handelt, müssen Sie zuerst in das entsprechende DB2-Befehlsfenster für diese Kopie wechseln.

## **Erstkonfiguration eines integrierten DB2 Text Search-Servers**

Bei dem Konfigurationstool handelt es sich um ein Befehlszeilentool, mit dessen Hilfe Sie die Erstkonfiguration von DB2 Text Search durchführen oder die aktuelle Konfiguration ändern können.

## **Vorbereitende Schritte**

Für die Anpassung eines Großteils der Konfigurationseinstellungen müssen Sie die DB2 Text Search-Instanzservices stoppen.

## **Informationen zu diesem Vorgang**

Am komfortabelsten lässt sich die Erstkonfiguration nach der Installation mithilfe des DB2-Installationsprogramms durchführen. Für eine manuelle Erstkonfiguration sowie für alle Konfigurationsaktualisierungen müssen Sie das Konfigurationstool verwenden.

## **Vorgehensweise**

Gehen Sie anhand der nachfolgend beschriebenen Schritte vor, um die Erstkonfiguration des DB2 Text Search-Servers durchzuführen. Der Abschnitt zum Konfigurationstool enthält weitere Informationen hierzu.

- 1. Führen Sie den Befehl **configTool** mit der Option **configureParams** aus, um den Konfigurationspfad festzulegen.
	- v Überprüfen Sie die folgenden Konfigurationsoptionen und ändern Sie die Standardwerte nach Bedarf:

**-defaultDataDirectory**: Speicherposition der Textindexobjektgruppen; jede Objektgruppe wird in einem eigenen Unterverzeichnis gespeichert.

**-logPath**: Speicherposition der Protokoll- und Tracedateien des Text Search-Servers.

**-tempDirPath**: Pfad zum temporären Verzeichnis.

**-installPath**: Pfad zum DB2 Text Search-Installationsverzeichnis; dieses Verzeichnis lautet DB2-pfad\db2tss unter Windows und *DB2DIR*/db2tss unter Linux und UNIX, wobei *DB2DIR* die Speicherposition der DB2-Kopie angibt.

**-startupHeapSize**: Maximale Größe des Heapspeichers des Text Search-Servers.

Um beispielsweise die Optionen **defaultDataDirectory** und **installPath** zu konfigurieren, setzen Sie den folgenden Befehl ab:

configTool configureParams -configPath <absoluter\_pfad\_zum\_konfigurationsordner> -defaultDataDirectory dataPath -installPath ipath

v Geben Sie unter Windows-Betriebssystemen den Befehl wie dargestellt an. Sie müssen lediglich den Konfigurationspfad (**configPath**) angeben; allen anderen Parametern werden Standardpfade und -werte zugeordnet.

configTool

-configPath *absoluter\_pfad\_zum\_konfigurationsordner*

2. DB2 Text Search authentifiziert durch die Verwendung eines Authentifizierungstokens Anforderungen zur Verwaltung von Textsuchindizes sowie Textsuchanforderungen. Generieren Sie das Authentifizierungstoken, indem Sie den Befehl **configTool** mit dem Parameter **generateToken** wie folgt absetzen:

configTool generateToken -configPath *absoluter\_pfad\_zum\_konfigurationsordner* -seed *wert*

3. Geben Sie den HTTP-Port an, indem Sie den Befehl **configTool** mit dem Parameter **configureHTTPListener** wie folgt absetzen:

configTool configureHTTPListener -configPath *absoluter\_pfad\_zum\_konfigurationsordner* -adminHTTPPort *portnummer*

**Anmerkung:** Der Wert des Ports muss zwischen 1024 und 65535 liegen. Der HTTP-Verwaltungsport ermöglicht die Kommunikation zwischen Textsuchprozessen via TCP/IP. Während der Installation eines DB2-Datenbankprodukts oder während der Instanzerstellung können Sie einen Servicenamen und -port angeben, falls Sie über Rootberechtigung verfügen. Der Name und der Port werden für die Aktualisierung der Servicedatei verwendet.

4. Aktualisieren Sie die Servicedatei.

Weitere Informationen hierzu finden Sie in ["Aktualisieren der Datei 'services'](#page-80-0) [auf dem Server für die TCP/IP-Kommunikation" auf Seite 73.](#page-80-0)

Wenn Sie für die Konfiguration das Konfigurationstool verwenden, wird die Servicedatei nicht aktualisiert. Aus diesem Grund müssen Sie die Servicedatei manuell aktualisieren.

**Anmerkung:** Nur Benutzer mit Rootberechtigung können die Servicedatei aktualisieren. Was Benutzer ohne Rootberechtigung betrifft, so muss der Systemadministrator zuerst den Befehl **db2rfe** ausführen.

## **Aktualisierung von DB2 Text Search-Serverinformationen**

DB2 Text Search-Serverinformationen werden in der Datenbank verwendet, um eine Verbindung mit dem Text Search-Server für die Verwaltung von und Suche in Textsuchindizes herzustellen. Gültige Einstellungen sind deshalb erforderlich, um die ordnungsgemäße Funktion des Systems sicherzustellen, und müssen in der Verwaltungssicht des Textsuchkatalogs SYSIBMTS.TSSERVERS definiert werden.

## **Vorbereitende Schritte**

Für die Aktualisierung der Text Search-Serverinformationen sind die Rolle SYSTS- \_ADM und DBADM-Berechtigungen für die angegebene Datenbank erforderlich.

## **Informationen zu diesem Vorgang**

Die Serverinformationen bestehen hauptsächlich aus Verbindungsinformationen, z. B. dem Hostnamen, dem Tokenwert und der Portnummer des Servers, sowie Servermerkmalen wie der Serverlocale, der Angabe, ob die Konfiguration der Textsuche für Rich Text-Unterstützung aktiviert ist, und dem Hinweis, ob der von der DB2-Instanz eingesetzte Suchserver integriert ist (konfiguriert von DB2 als Teil der DB2-Instanz) oder ob es sich um eine eigenständige Installation des Textsuchservers handelt.

In den folgenden Situationen ist die Aktualisierung erstmalig erforderlich:

- v Warnmeldung bezüglich einer unvollständigen Aktivierung der Datenbank für die Textsuche
- v Erstkonfiguration eines eigenständigen Textsuchservers
- v Partitionierte Datenbanken
- DB2 Text Search-Upgrades
- v Gespeicherte Prozeduren für die Verwaltung über eine Clientmaschine
- Aktualisierungen der Verbindungsinformationen von Textsuchservern

Während der Datenbankaktivierung wird die Verwaltungssicht SYSIBMTS.TSSER-VERS mit anfänglichen Verbindungsinformationen für den integrierten Server aktualisiert, wenn die erforderliche Berechtigung für den Zugriff auf die Konfiguration vorliegt. Prüfen und aktualisieren Sie die Textserverinformationen in SYSIBMTS.TS-SERVERS mit den relevanten Textsuchserverdaten und führen Sie die Prozedur SYSTS\_CONFIGURE aus, um die aktualisierten Informationen anzuwenden. Wenn mehrere Datenbanken in der Instanz vorhanden sind, konfigurieren Sie jede Datenbank mit den Informationen für denselben Textsuchserver.

Wenn eine Neukonfiguration erforderlich ist, stellen Sie sicher, dass kein Textsuchvorgang ausgeführt wird, und fahren Sie den Textsuchserver herunter, bevor Sie Änderungen anwenden.

Bestimmte Aspekte der Textsuchserverinstallation und der DB2-Instanzkonfiguration für die Textsuche müssen aktualisiert werden. Dazu gehören die Folgenden:

- v Hinweis, ob der von der DB2-Instanz eingesetzte Suchserver integriert ist (konfiguriert von DB2 als Teil der DB2-Instanz) oder ob es sich um eine separate, eigenständige Installation des Textsuchservers handelt.
- v Hinweis, ob die Textsuchkonfiguration für Rich Text-Unterstützung aktiviert ist.

## **Vorgehensweise**

So aktualisieren sie die DB2 Text Search-Serverinformationen:

- 1. Rufen Sie die erforderlichen Eigenschaftenwerte des Textsuchservers ab, z. B. Hostname, Token und Portnummer, indem Sie den Befehl **configTool** mit der Option printAll absetzen. Ausführliche Informationen hierzu finden Sie im Abschnitt zu 'configTool'.
- 2. Prüfen Sie die Einträge in der Verwaltungssicht SYSIBMTS.TSSERVERS und führen Sie erforderliche Aktualisierungen durch:
- v Falls die Sicht leer ist, führen Sie eine Anweisung INSERT aus. Beispiel: INSERT INTO SYSIBMTS.TSSERVERS (HOST, PORT, TOKEN, SERVERSTATUS) VALUES ('localhost', 55000, '9kfsjg48=', 0);
- Wenn in der Sicht bereits eine Zeile enthalten ist, führen Sie eine Anweisung UPDATE aus. Beispiel:

UPDATE SYSIBMTS.TSSERVERS SET (HOST, PORT, TOKEN) = ('tsmach1.ibm.com', 55002, 'k3j4fjk9u=')

Stellen Sie sicher, dass Sie statt 'localhost' den tatsächlichen Hostnamen oder die tatsächliche IP-Adresse angeben, wenn mehrere Datenbankpartitionen verwendet oder Verwaltungsoperationen über einen Client ausgeführt werden. Dies gilt nicht nur für lokale Installationen eines eigenständigen Textsuchservers, sondern auch für integrierte Server.

- 3. Führen Sie die Prozedur **SYSTS\_CONFIGURE** aus. Ausführliche Informationen hierzu finden Sie im Abschnitt zur Prozedur SYSTS\_CONFIGURE.
- 4. Prüfen sie, dass die Werte in der Verwaltungssicht SYSIBMTS.TSSERVERS den Werten entsprechen, die vom Konfigurationstool zurückgegeben werden.
- 5. Starten Sie den Textsuchservice, um zu bestätigen, dass eine Verbindung zu den Textsuchservern hergestellt werden kann.

## **Konfiguration eines eigenständigen DB2 Text Search-Servers**

Mithilfe des Konfigurationstools können Sie eine Reihe von Standardeigenschaften anpassen, nachdem Sie den eigenständigen DB2 Text Search-Server installiert haben. Sie können die relevanten Eigenschaften auf Systemebene und die Sicherheitseigenschaften für Ihr System konfigurieren.

Stellen Sie vor dem Konfigurieren der Eigenschaften sicher, dass der eigenständige DB2 Text Search-Server heruntergefahren ist und die Textsuchservices gestoppt sind. Starten Sie den Textsuchserver erst dann erneut, wenn Sie sowohl die Konfiguration des eigenständigen Textsuchservers als auch die erforderlichen Konfigurationsaktualisierungen der aktivierten Datenbanken in der zugeordneten DB2- Instanz abgeschlossen haben.

Mithilfe des Konfigurationstools können Sie die Eigenschaften des Textsuchservers anzeigen, auch wenn dieser gestoppt ist.

## **Systemkonfiguration**

Stellen Sie sicher, dass Sie zumindest die folgenden Eigenschaften mit dem Konfigurationstool überprüfen und konfigurieren:

- v **configureHTTPListener**: Mit dieser Eigenschaft werden der Port und der Hostname des DB2 Text Search-Servers konfiguriert.
- v **generateToken**: Mit dieser Eigenschaft werden das Authentifizierungstoken und der Verschlüsselungsschlüssel generiert.
- v **defaultDataDirectory**: Mit dieser Eigenschaft werden die Parameter für die Objektgruppe konfiguriert.

**Hinweis:** Enthält der Wert für *configPath* Leerzeichen, müssen Sie den Wert in Anführungszeichen setzen.

Ausführliche Informationen und zusätzliche Konfigurationsoptionen finden Sie im Abschnitt zum Konfigurationstool für DB2 Text Search.

## <span id="page-80-0"></span>**Sicherheitskonfiguration**

Jede API-Anforderung von einem DB2-Datenbankserver an einen eigenständigen DB2 Text Search-Server wird mithilfe eines Authentifizierungstokens authentifiziert. Ein Anfangstoken wird während der Installation des eigenständigen Textsuchservers generiert.

- 1. Mithilfe des Konfigurationstools können Sie explizit einen Basiswert angeben und das Authentifizierungtoken generieren. Die maximale Länge der Tokenzeichenfolge beträgt 32 Byte.
- 2. Führen Sie das Konfigurationstool auf der DB2-Instanz aus, um den entsprechenden Tokenwert zu setzen.
- 3. Speichern Sie die Verbindungsdaten, einschließlich des Tokens, für jede aktivierte Datenbank in der Verwaltungssicht SYSIBMTS.TSSERVER.

Mithilfe des DB2 Text Search-Konfigurationstools können Sie das aktuelle Authentifizierungstoken und die aktuellen Verschlüsselungsschlüsselwerte anzeigen. Es ist jedoch nicht möglich, den Basiswert zu ermitteln, der vom eigenständigen DB2 Text Search-Server verwendet wird. Generieren Sie das Token explizit mit dem Dienstprogramm **configTool** und aktualisieren Sie die Hauptkonfiguration auf der DB2-Instanz, damit diese den konfigurierten Werten für das Token entspricht.

Um die Eigenschaften für den Textsuchserver zu konfigurieren, müssen Sie das Konfigurationstool ausführen, indem Sie den entsprechenden plattformspezifischen Befehl eingeben:

• Auf Linux- und UNIX-Plattformen:

configTool.sh *konfigurationsbefehl* -configPath *wert* [-locale *wert*] -*befehlsspezifische\_argumente*

• Auf Windows-Plattformen:

configTool.bat *konfigurationsbefehl* -configPath *wert* [-locale *wert*] -*befehlsspezifische\_argumente*

Um beispielsweise das aktuelle Authentifizierungstoken auf einem Linux-Server auszugeben, verwenden Sie den folgenden Befehl: configTool.sh printToken -configPath /opt/ibm/ECMTextSearch/config

**Anmerkung:** Bei einem eigenständigen DB2 Text Search-Server auf Linux- und UNIX-Plattformen muss der Befehl für das Konfigurationstool vollständig angegeben werden, einschließlich des Suffix '.sh'. Scriptnamen ohne das Suffix werden ausschließlich vom integrierten DB2 Text Search-Server unterstützt.

## **Aktualisieren der Datei 'services' auf dem Server für die TCP/IP-Kommunikation**

Diese Task ist Bestandteil der Haupttask *Konfigurieren der TCP/IP-Kommunikation für eine DB2-Instanz*.

## **Informationen zu diesem Vorgang**

Die TCP/IP-Servicedatei gibt an, auf welchen Ports Serveranwendungen für Clientanforderungen empfangsbereit sein können. Wenn Sie den Servicenamen im Feld **svcename** der DBM-Konfigurationsdatei angegeben haben, muss die Servicedatei mit der Zuordnung des Servicenamens zu Portnummer bzw. Protokoll aktualisiert werden. Wenn Sie im Feld **svcename** der DBM-Konfigurationsdatei eine Portnummer angegeben haben, muss die Servicedatei *nicht* aktualisiert werden.

<span id="page-81-0"></span>Aktualisieren Sie die Datei services, indem Sie angeben, auf welchen Ports der Server für ankommende Clientanforderungen empfangsbereit sein soll. Die Standardposition der Datei services hängt vom Betriebssystem ab:

**Linux- und UNIX-Betriebssysteme** /etc/services

**Windows-Betriebssysteme**

%SystemRoot%\system32\drivers\etc\services

## **Vorgehensweise**

Fügen Sie mithilfe eines Texteditors den Verbindungseintrag zur Servicedatei hinzu. Beispiel:

db2c\_db2inst1 3700/tcp # DB2-Verbindungsservice-Port

Dabei gilt Folgendes:

**db2c\_db2inst1**

gibt den Namen des Verbindungsservice an.

- **3700** gibt die Nummer des Verbindungsports an.
- **tcp** gibt das verwendete Kommunikationsprotokoll an.

## **Installation von DB2 Accessories Suite for DB2 Text Search**

DB2 Accessories Suite ermöglicht das Indexieren und Suchen von Dokumenten im Rich Text- und proprietären Format mithilfe von DB2 Text Search. Sie können eine neue Installation starten oder die Installation auf einer vorhandenen Installation ausführen.

## **Vorbereitende Schritte**

Für die Installation von DB2 Accessories Suite unter Linux und UNIX müssen Sie am DB2-Server als Systemadministrator angemeldet sein. Unter Windows müssen Sie sich als lokaler Administrator anmelden.

Laden Sie DB2 Accessories Suite herunter. Informationen zum Download-Link finden Sie unter [https://www.ibm.com/services/forms/preLogin.do?source=swg](https://www.ibm.com/services/forms/preLogin.do?source=swg-dm-db2accsuite)[dm-db2accsuite.](https://www.ibm.com/services/forms/preLogin.do?source=swg-dm-db2accsuite) Installieren Sie die aktuelle Version des DB2 Accessories Suite-Release oder -Fixpacks, um die ordnungsgemäße Ausführung der Funktion sicherzustellen.

Prüfen Sie, dass sich die Installationsdatei, die Lizenzdatei und die Datei mit den Releaseinformationen in demselben Verzeichnis befinden.

## **Vorgehensweise**

So installieren Sie DB2 Accessories Suite:

- 1. Stoppen Sie den DB2 Text Search-Instanzservice. Setzen Sie den Befehl **db2ts STOP FOR TEXT** ab, um den Service zu stoppen.
- 2. Melden Sie sich am DB2-Datenbankserver als Benutzer mit den erforderlichen Berechtigungen für den Schreibzugriff auf das DB2 Text Search-Installationsverzeichnis an, z. B. befindet sich das Verzeichnis auf einer Linux-Plattform im Verzeichnis *<DB2-pfad>*/db2tss. Dabei steht *<DB2-pfad>* für das DB2-Datenbankserverinstallationsverzeichnis.
- 3. Es gibt zwei Installationsmodi. Eine Option ist die Konsoleninstallation, die andere die unbeaufsichtigte Installation.
	- Um die Konsolinstallation auszuführen, gehen Sie wie folgt vor:
		- a. Führen Sie das Accessories Suite-Filterinstallationsprogramm aus.
			- Führen Sie das Installationsprogramm **installAccSuiteV10.bin** über die Befehlszeile für Linux- und UNIX-Plattformen aus.
			- Für die Windows-Plattform gibt es zwei Methoden.
				- Führen Sie das Installationsprogramm **installAccSuiteV10.exe** über das Befehlsfenster aus.
				- Doppelklicken Sie auf die Binärdatei des Installationsprogramms.
		- b. Geben Sie nach dem Akzeptieren der Lizenzbedingungen die Position des Unterverzeichnisses db2tss in der neuesten DB2-Kopie ein, wenn Sie zur Eingabe des Installationspfads aufgefordert werden.
		- c. Das Verzeichnis db2tss muss bereits vorhanden sein. Ist dies nicht der Fall, wurde DB2 Text Search nicht ordnungsgemäß installiert und konfiguriert.
		- d. Prüfen Sie die Zusammenfassung und bestätigen Sie die Installation.
	- v Um eine unbeaufsichtigte Installation auszuführen, gehen Sie wie folgt vor:
		- a. Ändern Sie die Antwortdatei, indem Sie den Parameter **LICENSE\_ACCEPTED** auf true setzen und für **USER\_INSTALL\_DIR** den entsprechenden vollständigen Installationspfad zuordnen, der das Verzeichnis db2tss enthalten muss.
		- b. Führen Sie das Accessories Suite-Filterinstallationsprogramm im unbeaufsichtigten Modus aus.
			- Für Linux- und UNIX-Plattformen: Führen Sie den Befehl **installAccSuiteV10.bin -i silent -f installer.properties** über die Befehlszeile aus.
			- Für Windows-Plattformen: Führen Sie den Befehl **installAccSuiteV10.exe -i silent -f installer.properties** im Befehlsfenster aus.

#### **Ergebnisse**

Sie haben DB2 Accessories Suite erfolgreich installiert.

### **Nächste Schritte**

Nun können Sie für DB2 Text Search die Unterstützung für Rich Text-Dokumente aktivieren. Weitere detaillierte Informationen finden Sie unter ["Aktivieren von DB2](#page-93-0) [Text Search für die Unterstützung von Rich Text-Dokumenten" auf Seite 86.](#page-93-0)

## **Deinstallation von DB2 Accessories Suite for DB2 Text Search**

Sie können einen eigenständigen DB2® Text Search-Server mithilfe des Befehls **Uninstall\_DB2AS** deinstallieren.

## **Vorbereitende Schritte**

Um DB2 Accessories Suite auf Linux- und UNIX-Plattformen zu deinstallieren, müssen Sie als Systemadministrator am DB2-Datenbankserver angemeldet sein. Auf Windows-Plattformen müssen Sie als lokaler Administrator angemeldet sein.

## **Vorgehensweise**

Um DB2 Accessories Suite zu deinstallieren, gehen Sie wie folgt vor:

- 1. Stoppen Sie den DB2 Text Search-Instanzservice. Führen Sie den Befehl db2ts "STOP FOR TEXT" aus, um den Service zu stoppen.
- 2. Melden Sie sich am DB2-Datenbankserver als Benutzer mit den erforderlichen Berechtigungen für das Betriebssystem an.
- 3. Inaktivieren Sie die Unterstützung von Rich Text-Dokumenten für alle Textsuchinstanzen, die zuvor mit der Rich Text-Funktion aktiviert waren. Ausführliche Informationen hierzu finden Sie im Abschnitt zur Deaktivierung der Unterstützung von Rich Text-Dokumenten für DB2 Text Search.
- 4. Deinstallieren Sie das DB2 Accessories Suite-Installationsprogramm. Um das Installationsprogramm zu deinstallieren, gehen Sie wie folgt vor:
	- Unter Linux- und UNIX-Betriebssystemen: *<DB2-verz>*/db2tss/Uninstall\_DB2ASV10/Uninstall\_DB2AS.bin

Hierbei steht *<DB2DIR>* für die Position der neuesten DB2-Kopie.

• Unter dem Betriebssystem Windows: *<DB2-pfad>*\db2tss\Uninstall\_DB2ASV10\Uninstall\_DB2AS.exe

Hierbei steht *<DB2PATH>* für die Position, an der Sie die neueste DB2-Kopie installiert haben.

## **Ergebnisse**

Sie haben DB2 Accessories Suite nun deinstalliert.

# **Kapitel 6. Durchführen von Upgrades für DB2 Text Search**

## **DB2 Text Search mit Administratorrechten oder der Berechtigung zur Rootinstallation aufrüsten**

So erhalten Sie die aktuellsten Funktionalitäts-Upgrades Ihrer DB2 Text Search-Instanz. Wenn Sie ein Upgrade der Textsuchinstanz durchführen, müssen Sie dies auch für den DB2-Server, die Instanz sowie alle Datenbanken durchführen.

#### **Informationen zu diesem Vorgang**

Die folgenden Schritte beschreiben, wie ein Upgrade bei DB2 Text Search Version 9.5 bzw Version 9.7 Rootinstallation auf Linux oder UNIX-Plattformen durchgeführt wird, bzw. für Administratoren auf der Windows-Plattform.

#### **Vorgehensweise**

- 1. Melden Sie sich als Instanzeigner oder als Benutzer mit Systemadministratorrechten an.
- 2. Stoppen Sie die DB2-Datenbankinstanz und den DB2 Text Search-Instanzservice.
- 3. Sichern Sie das Konfigurationsverzeichnis von DB2 Text Search:
	- v Auf Linux- und UNIX-Betriebssystemen befindet es sich unter: \$*INSTHOME*/sqllib/db2tss/config

Dabei steht *INSTHOME* für den Ausgangspfad der Instanz.

• Auf Windows-Systemen befindet es sich unter: *<INSTPROF>*\*<INSTNAME>*\db2tss\config

Dabei steht *<INSTPROF>* für das Instanzprofilverzeichnis und *<INSTNA-ME>* für den Namen der zu aktualisierenden Instanz.

- 4. Wenn Sie DB2 Text Search für die Unterstützung von Rich Text-Dokumenten aktiviert hatten und ein Upgrade von DB2 Version 9.5 Fixpack 3 oder höher durchführen, müssen Sie die Unterstützung für Rich Text-Dokumente deaktivieren. Weitere Informationen hierzu finden Sie im Abschnitt zur Deaktivierung der Unterstützung von Rich Text-Dokumenten für DB2 Text Search.
- 5. Melden Sie sich am DB2-Server unter Linux- und UNIX-Betriebssystemen als Benutzer mit Rootberechtigung bzw. unter Windows als Benutzer mit lokalen Administratorrechten an. Wenn Sie ein Upgrade für eine mehrfach partitionierte Instanz durchführen, müssen Sie dies von der Instanzeignerpartition aus tun.
- 6. Installieren Sie eine neue Kopie von DB2 Enterprise Server Edition for Linux, UNIX, and Windows Version 10.1 mithilfe der angepassten Installationsmethode und achten Sie darauf, dass DB2 Text Search ausgewählt ist. Bei DB2 Text Search handelt es sich um eine optionale Komponente, die nur zur Verfügung steht, wenn Sie die angepasste Installation auswählen. Sie können auch eine neue Kopie von DB2 Version 10.1 statt einer früheren Kopie von DB2 auswählen, indem Sie den Modus Work-With-Existing und DB2 Text Search als zu aktualisierende Komponente auswählen. Bei dieser Vorgehensweise müssen Sie die DB2-Instanzen nach der Installation nicht aktualisieren.
- 7. Führen Sie ein Upgrade des DB2 Text Search-Servers für Ihre DB2-Instanzen durch, indem Sie den Befehl **configTool upgradeInstance** eingeben.
	- Bei Linux- und UNIX-Betriebssystemen:

\$*DB2-verz*/db2tss/bin/configTool upgradeInstance -installedConfigPath \$DB2DIR/cfg/db2tss/config -configPath \$INSTHOME/sqllib/db2tss/config

Hierbei steht *INSTNAME* für das Ausgangsverzeichnis der Instanz und *DB2DIR* für die Position der neu installierten Kopie von DB2 10.1.

v Bei Windows-Betriebssystemen:

*<DB2-pfad>*\db2tss\bin\configTool upgradeInstance -installedConfigPath "**<DB2-pfad>**\CFG\DB2TSS\CONFIG" -configPath "*<INSTPROFDIR>*\*<INSTANCENAME>*\DB2TSS\CONFIG"

Dabei steht *<DB2-pfad>* für die Position der neu installierten Kopie von DB2 Version 10.1 und *<INSTPROFDIR>* für das Profilverzeichnis der Instanz.

**Anmerkung:** Wenn bei Windows-Systemen die DB2-Instanz nicht bereits für DB2 Text Search konfiguriert wurde und es sich bei der DB2-Version, auf die ein Upgrade durchgeführt werden soll, um Version 9.7 Fix Pack 1 oder später handelt, können Sie diesen Schritt überspringen.

Mit dem Befehl **configTool upgradeInstance** werden die Konfigurations- und Datendateien und entsprechenden Verzeichnisse für die Textsuche ersetzt, geändert und zusammengeführt:

#### **Das Konfigurationsverzeichnis**

Der Befehl kopiert die folgenden Dateien in das Verzeichnis *<ECMTS\_HOME>*\config, sofern diese Dateien nicht bereits vorhanden sind:

- constructors.xml
- ecmts\_logging.properties
- ecmts\_config\_logging.properties
- mimetypes.xml
- monitoredEventsConfig.xml

Die folgenden Dateien werden kopiert, und eventuell bereits vorhandene Dateien werden überschrieben:

- build\_info.properties
- constructors.xsd
- ecmts\_config\_logging.properties

Die folgenden Dateien werden zusammengeführt. Für neue Einstellungen werden Werte hinzugefügt, und für vorhandene Einstellungen werden die Werte beibehalten.

- config.xml
- jetty.xml

Die folgenden Dateien werden geändert:

- authentication.xml
- key. $txtx$
- Sämtliche Dateien im Unterverzeichnis für die Objektgruppen

#### **Das Protokollverzeichnis**

Der Befehl ändert nicht den Inhalt des vorhandenen Protokollverzeichnisses. Werden jedoch neue Protokolldateien generiert, kann es sein, dass bereits vorhandene Dateien durch diese ersetzt werden.

Der Befehl **configTool upgradeInstance** führt kein Upgrade der Textsuchfilter für einen integrierten Text Search-Server durch.

- 8. Führen Sie ein Upgrade der aktuellen DB2-Instanz aus, indem Sie den Befehl **db2iupgrade** absetzen.
	- v Auf Linux- und UNIX-Betriebssystemen befindet sich der Befehl im Verzeichnis \$*DB2DIR*/instance. Dabei ist *DB2DIR* die Position der neu installierten DB2 Version 10.1-Datenbankserverkopie.

db2iupgrade -j "TEXT\_SEARCH [[,servicename]|[,portnummer]]" DB2INST

v Auf Windows-Betriebssystemen befindet sich die Eigenschaftendatei im Verzeichnis '<DB2-pfad>\bin'. Dabei ist <DB2-pfad> die Position der neu installierten DB2 Version 10.1-Kopie.

db2iupgrade DB2INST /j "TEXT SEARCH [[,servicename]|[,portnummer]]"

Weitere Informationen finden Sie im Abschnitt zum Befehl **db2iupgrade**.

**Anmerkung:** Wenn Sie eine neue Kopie von DB2 Version 10.1 mit der Aktualisierungsoption installiert haben, wobei Sie DB2 Text Search als zu aktualisierendes Feature ausgewählt haben, können Sie diesen Schritt überspringen.

- 9. Sichern Sie die Einstellungen aller konfigurierbaren Eigenschaften von DB2 Text Search, die im Vorgängerrelease verwendet wurden, indem Sie das folgende Script ausführen:
	- v Bei Linux- und UNIX-Betriebssystemen:

\$*DB2DIR*/db2tss/bin/bkuptscfg.sh \$*INSTNAME*

Dabei steht *DB2-verz* für die Position der neu installierten DB2 Version 10.1- Datenbankkopie und *INSTNAME* für den Namen der zu aktualisierenden Instanz.

• Bei Windows-Betriebssystemen: *<DB2-pfad>*\db2tss\bin\bkuptscfg.bat *<INSTANCENAME>* <DB2-pfad>

Dabei steht *<DB2-pfad>* für die Position der neu installierten DB2 Version 10.1-Kopie und *<INSTANCENAME>* für den Namen der zu aktualisierenden Instanz.

Die gesicherten konfigurierbaren Eigenschaften werden in eine Eigenschaftendatei umgeleitet:

- v Auf Linux- und UNIX-Betriebssystemen befindet sich die Eigenschaftendatei im Verzeichnis \$*INSTHOME*/sqllib/db2tss/config/db2tssrvupg.cfg: Dabei steht *INSTHOME* für das Instanzausgangsverzeichnis.
- v Auf Windows-Betriebssystemen befindet sich die Eigenschaftendatei im Verzeichnis *<INSTPROFDIR>*\*<INSTANCENAME>*\db2tss\config\db2tssrvupg.cfg. Dabei steht *<INSTPROFDIR>* für das Instanzprofilverzeichnis, das abgerufen werden kann, indem Sie den Befehl **db2set DB2INSTPROF** absetzen, und *<INSTANCENAME>* für den Namen der zu aktualisierenden Instanz.

**Anmerkung:** Wenn die DB2-Instanz in einer früheren Kopie eines DB2-Release nicht für DB2 Text Search konfiguriert wurde, können Sie diesen Schritt überspringen.

10. Setzen Sie *DB2INSTANCE* auf die aktuelle aktualisierte Instanz.

- 11. Führen Sie ein Upgrade der Datenbanken mithilfe des Befehls **db2 upgrade database** durch.
- 12. Überprüfen Sie für jede aktualisierte Datenbank, ob die Informationen zu den Text Search-Servereigenschaften in der Text Search-Katalogtabelle SYSIBMTS.T-SSERVERS korrekt sind, indem Sie die in Schritt 7 gesicherten Eigenschaftenwerte vergleichen. Wenn der Wert eines Tokens oder einer Portnummer in der Katalogtabelle leer oder falsch ist, müssen Sie die Textserverinformationen manuell aktualisieren. Ausführliche Informationen zur Vorgehensweise bei der Aktualisierung finden Sie im Thema zur Aktualisierung der DB2 Text Search-Serverinformationen.
- 13. Überprüfen Sie die Werte aller konfigurierbaren Eigenschaften von DB2 Text Search. Vergleichen Sie sie mit den Werten der Sicherungskopie, um sicher zu gehen, dass Sie die korrekten Einstellungen verwenden. Setzen Sie den folgenden Befehl ab, um die Konfigurationswerte zu überprüfen: configTool printAll -configPath *<konfigurationsverzeichnis>*
- 14. Wenn Sie für DB2 Text Search die Unterstützung für Rich Text-Dokumente inaktiviert haben, müssen Sie DB2 V10 Accessories Suite installieren. Weitere Informationen finden Sie im Abschnitt zur Installation der DB2 Accessories Suite.
- 15. Aktivieren Sie dann die Unterstützung für Rich Text-Dokumente. Weitere Informationen finden Sie im Abschnitt zur Installation von DB2 Text Search für die Unterstützung von Rich Text und proprietärem Format.
- 16. Vergewissern Sie sich durch Starten des Instanzservices von DB2 Text Search, dass das Upgrade erfolgreich verlaufen ist. Wenn Sie die Unterstützung von Rich Text-Dokumenten deaktiviert hatten, müssen Sie überprüfen, ob die Unterstützung von Rich Text-Dokumenten nun aktiviert ist, indem Sie Textsuchabfragen starten und die gelieferten Ergebnisse mit denen vor dem Upgrade vergleichen.

## **DB2 Text Search ohne die Berechtigung zur Rootinstallation aufrüsten (Linux und UNIX)**

Um die aktuelle Funktionalität zu erhalten, führen Sie ein Upgrade Ihrer DB2 Text Search-Instanz aus. Wenn Sie ein Upgrade der Textsuchinstanz durchführen, müssen Sie dies auch für den DB2-Server, die Instanz sowie alle Datenbanken durchführen.

## **Informationen zu diesem Vorgang**

Die folgenden Schritte beschreiben, wie ein Upgrade bei DB2 Text Search Version 9.5 bzw. Version 9.7 ohne Berechtigung zur Rootinstallation auf Linux- oder UNIX-Plattformen durchgeführt wird.

#### **Vorgehensweise**

So führen Sie ein Upgrade Ihrer DB2 Text Search-Installationen ohne Rootberechtigung aus:

- 1. Melden Sie sich als Instanzeigner oder als Benutzer mit Systemadministratorrechten an. Stoppen Sie dann die DB2-Instanz und den DB2 Text Search-Instanzservice.
- 2. Sichern Sie die frühere DB2-Kopie in einem Verzeichnis *<backupverzeichnis>*.
- 3. Wenn Sie DB2 Text Search für die Unterstützung von Rich Text-Dokumenten aktiviert hatten und ein Upgrade von DB2 Version 9.5 Fixpack 3 oder höher

durchführen, müssen Sie die Unterstützung für Rich Text-Dokumente deaktivieren. Weitere Informationen hierzu finden Sie im Abschnitt zur Deaktivierung der Unterstützung von Rich Text-Dokumenten für DB2 Text Search.

- 4. Melden Sie sich am DB2-Server als Benutzer ohne Rootberechtigung an. Überprüfen Sie den Datenbankinstanztyp, um sicherzustellen, dass er für eine Installation ohne Rootberechtigung aufgerüstet werden kann.
- 5. Installieren Sie eine neue Kopie von DB2 Version 10.1 mithilfe der Upgradeoption, wobei Sie angeben, dass die DB2 Text Search-Komponente aktualisiert werden soll. Wenn Sie als Parameter **-f nobackup** angegeben haben und die Installation des DB2-Datenbankprodukts fehlschlägt, müssen Sie das DB2-Datenbankprodukt manuell installieren, wobei Sie die DB2 Text Search-Komponente im Komponentenstrukturbaum auswählen, und dann die Nicht-Root-Instanz aktualisieren, indem Sie den folgenden Befehl absetzen:

db2nrupgrade -b *<backupverzeichnis>* -j "TEXT\_SEARCH"

Dabei gibt *<br/>backupverzeichnis*> das Verzeichnis an, in dem die Konfigurationsdateien der früheren DB2-Version gespeichert sind. Weitere detaillierte Informationen zum Befehl **db2nrupgrade** finden Sie im Abschnitt über den Befehl 'db2nrupgrade'.

6. Sichern Sie vor dem Datenbankupgrade die Einstellungen aller konfigurierbaren Eigenschaften von DB2 Text Search, die im Vorgängerrelease verwendet wurden, indem Sie das folgende Script ausführen:

\$*INSTHOME*/sqllib/db2tss/bin/bkuptscfg.sh

Die gesicherten konfigurierbaren Eigenschaften werden in die Eigenschaftendatei \$*INSTHOME*/sqllib/db2tss/config/db2tssrvupg.cfg umgeleitet.

- 7. Führen Sie ein Upgrade der vorhandenen Datenbanken mithilfe des Befehls **UPGRADE DATABASE** durch.
- 8. Überprüfen Sie für jede aktualisierte Datenbank, ob die Informationen zu den Text Search-Servereigenschaften in der Text Search-Katalogtabelle SYSIBMTS- .SYSTSSERVERS korrekt sind, indem Sie die in Schritt 6 gesicherten Eigenschaftenwerte vergleichen. Wenn der Wert eines Tokens oder einer Portnummer in der Katalogtabelle leer oder falsch ist, müssen Sie die Textserverinformationen manuell aktualisieren. Informationen zur Vorgehensweise bei der Aktualisierung finden Sie im Thema zur Aktualisierung der DB2 Text Search-Serverinformationen.
- 9. Aktivieren Sie rootbasierte Produktmerkmale. Unter Umständen müssen Sie einen Systemadministrator mit Rootzugriff bitten, den Befehl **db2rfe** abzusetzen.
- 10. Führen Sie ein Upgrade des DB2 Text Search-Servers Ihrer Instanzen durch, indem Sie den Befehl **configTool upgradeInstance** eingeben.
	- Bei Linux- und UNIX-Betriebssystemen:

configTool upgradeInstance -installedConfigPath \$*DB2DIR*/cfg/db2tss/config -configPath \$*INSTHOME*/sqllib/db2tss/config

Hierbei steht *INSTHOME* für das Ausgangsverzeichnis der Instanz und *DB2DIR* für die Position der Kopie von DB2 Version 10.1.

11. Überprüfen Sie die Werte aller konfigurierbaren Eigenschaften von DB2 Text Search. Vergleichen Sie sie mit den Werten der Sicherungskopie, um sicher zu gehen, dass Sie die korrekten Einstellungen verwenden. Geben Sie den folgenden Befehl zur Überprüfung der Konfigurationswerte ein:

configTool printAll -configPath *konfigurationsverzeichnis*

- 12. Wenn Sie für DB2 Text Search die Unterstützung für Rich Text-Dokumente inaktiviert haben, müssen Sie DB2 V10 Accessories Suite installieren. Weitere Informationen finden Sie im Abschnitt zur Installation der DB2 Accessories Suite.
- 13. Aktivieren Sie dann die Unterstützung für Rich Text-Dokumente. Weitere Informationen finden Sie im Abschnitt zur Installation von DB2 Text Search für die Unterstützung von Rich Text und proprietärem Format.
- 14. Vergewissern Sie sich durch Starten des Instanzservices von DB2 Text Search, dass das Upgrade erfolgreich verlaufen ist. Wenn Sie die Unterstützung von Rich Text-Dokumenten deaktiviert hatten, müssen Sie überprüfen, ob die Unterstützung von Rich Text-Dokumenten nun aktiviert ist, indem Sie Textsuchabfragen starten und die gelieferten Ergebnisse mit denen vor dem Upgrade vergleichen.

## **Durchführung eines Upgrades einer Instanz mit mehreren Partitionen ohne DB2 Text Search**

So erhalten Sie die aktuellsten Funktionalitäts-Upgrades Ihrer DB2 Text Search-Instanz. Wenn Sie ein Upgrade der Textsuchinstanz durchführen, müssen Sie dies auch für den DB2-Server, die Instanz sowie alle Datenbanken durchführen.

## **Informationen zu diesem Vorgang**

Ab DB2 Version 10.1 werden für die Textsuche nun Indizes in einer Umgebung mit partitionierten Datenbanken unterstützt. Die folgenden Schritte beschreiben, wie ein Upgrade einer mehrfach partitionierten Instanz von DB2 Version 9.5 oder Version 9.7 für eine Rootinstallation durchgeführt wird. DB2 Text Search sollte auf der Instanz nicht installiert sein.

## **Vorgehensweise**

- 1. Melden Sie sich als Instanzeigner oder als Benutzer mit Systemadministratorrechten an.
- 2. Installieren Sie eine neue Kopie derjenigen DB2 Text Search-Version, für die Sie gerade ein Upgrade durchführen, und führen Sie eine angepasste Installation durch. Bei DB2 Text Search handelt es sich um eine optionale Komponente, die nur zur Verfügung steht, wenn Sie die angepasste Installation auswählen.
- 3. Führen Sie ein Upgrade Ihrer Instanzen mithilfe des Befehls **db2iupgrade** durch: db2iupgrade /j "text\_search [[,*servicename*]|[,*portnummer*]]"
- 4. Führen Sie ein Upgrade der vorhandenen Datenbanken mithilfe des Befehls **DB2 UPGRADE DATABASE** durch.
- 5. Aktualisieren Sie die Textserverinformationen jeder Datenbank, für die ein Upgrade durchgeführt wurde, manuell. Weitere Informationen finden Sie im Abschnitt zur Aktualisierung der DB2 Text Search-Serverinformationen.

## **Upgrade eines eigenständigen DB2 Text Search-Servers**

Wenn Sie den eigenständigen DB2 Text Search-Server bereits installiert haben, müssen Sie Programmkorrekturen für die vorhandene Installation installieren, um die neuesten unterstützten Komponenten und Funktionen zu erhalten.

## **Vorbereitende Schritte**

Bevor Sie eine Programmkorrektur installieren, lesen Sie sämtliche beigefügten Releaseinformationen, um die geltenden Voraussetzungen und Migrationsprozeduren zu ermitteln.

## **Vorgehensweise**

- 1. Navigieren Sie in das Verzeichnis *<ECMTS\_HOME>* der aktuellen Installation des eigenständigen DB2 Text Search-Servers.
- 2. Stoppen Sie den Text Search-Server, indem Sie das Script für Beendigung (shutdown) ausführen.
	- Auf Linux- und UNIX-Plattformen:
		- *<ECMTS\_HOME>*/bin/shutdown.sh
	- Auf Windows-Plattformen: *<ECMTS\_HOME>*\bin\shutdown
- 3. Kopieren Sie die ausführbare Datei der Programmkorrekturinstallation in das Verzeichnis *<ECMTS\_HOME>*. Stellen Sie sicher, dass die Datei ecmts response.txt aus der Installation sich in diesem Verzeichnis befindet.
- 4. Starten Sie die Installation der Programmkorrektur, indem Sie den nachstehenden Befehl eingeben. Die Informationen in der Antwortdatei sollten nicht geändert werden.

*<ecmts\_installationsdateiname>* -i silent -f ecmts\_response.txt

**Anmerkung:** Bei der Installation der Aktualisierungen wird das Authentifizierungstoken nicht geändert.

# **Kapitel 7. Konfigurieren und Verwalten von Textsuchindizes**

## **Befehlszeilentools für DB2 Text Search**

Für eine einfache Handhabung sind in DB2 Text Search fünf Befehlszeilentools integriert.

#### **Konfigurationstool (configTool)**

Zur Durchführung der Erstkonfiguration sowie von nachfolgenden Konfigurationen von DB2 Text Search.

#### **Verwaltungstool (adminTool)**

Zur Durchführung verschiedener Verwaltungstasks, die sich auf den DB2 Text Search-Server beziehen.

#### **Synonymtool (synonymTool)**

Zum Hinzufügen von Synonymverzeichnissen zu Textsuchindizes und zum Entfernen von Synonymverzeichnissen aus Textsuchindizes.

#### **Stoppwort-Tool (stopwordTool)**

Zum Entfernen von häufig vorkommenden Begriffen - sogenannten Stoppwörtern - aus Textsuchabfragen.

#### **Protokollformatierungstool (logformatter)**

Zum Anzeigen und Speichern von Systemnachrichten und Tracenachrichten.

## **Absetzen von Textsuchbefehlen**

Sie können Befehle durch Ausführen der **db2ts**-Befehlsshell oder durch Aufrufen einer SQL-Verwaltungsroutine absetzen, bei der es sich um eine gespeicherte Prozedur für DB2 Text Search handelt.

## **Informationen zu diesem Vorgang**

Zur Verwendung der **db2ts**-Befehlsshell müssen Sie die Befehlszeichenfolge als Parameter übergeben. Die **db2ts**-Befehlsshell funktioniert wie die DB2-Befehlsshell: Ein Befehl muss die Verbindungsinformationen enthalten, wenn eine ferne Datenbank verwendet wird. Im Gegensatz zur DB2-Befehlsshell stellt die **db2ts**-Befehlsshell jedoch keine Sitzung bereit; stattdessen stellt jeder Befehl eine separate Einheit dar, und somit muss jeder Befehl für sich eine Verbindung herstellen. Sie müssen die Datenbankverbindung nicht angeben, wenn Sie den Befehl lokal für die durch die Umgebungsvariable **DB2DBDFT** angegebene Standarddatenbank ausführen. Setzen Sie die Umgebungsvariable **DB2DBDFT** auf der Betriebssystemebene. Wenn Sie sie außerdem mit dem Befehl **db2set** definieren, müssen Sie sicherstellen, dass derselbe Wert verwendet wird.

Die Verwendung einer SQL-Verwaltungsroutine ermöglicht Ihnen das Absetzen von Verwaltungsaufrufen über einen DB2-Client, auf dem DB2 Text Search nicht installiert ist. Sie können entweder die generische SQL-Verwaltungsroutine SYSTS- \_ADMIN\_CMD mit einer Befehlszeichenfolge als Parameter oder die jeweilige SQL-Verwaltungsroutine für diesen Befehl aufrufen.

**Anmerkung:** Fehlernachrichten, die aus 'db2ts'-Befehlen resultieren, werden in der Client-Locale geschrieben; Nachrichten, die aus den Verwaltungsroutinen resultieren, werden in der im Argument für die Nachrichtenlocale angegebenen Locale geschrieben; wenn Sie keine Locale angeben, wird die Locale en\_US verwendet.

Da einige Befehle keiner bestimmten Datenbank zugeordnet sind, z. B. **START FOR TEXT** und **STOP FOR TEXT**, können Sie sie nur mit der **db2ts**-Befehlsshell ausführen.

## <span id="page-93-0"></span>**Unterstützung für Rich Text und proprietäre Formate**

## **Aktivieren von DB2 Text Search für die Unterstützung von Rich Text-Dokumenten**

Die Rich Text-Unterstützung kann auf ordnungsgemäß konfigurierten DB2 Text Search-Servern aktiviert werden.

## **Vorbereitende Schritte**

Um auf DB2 Text Search-Servern die Unterstützung für Rich Text-Dokumente zu aktivieren, müssen Sie als Instanzeigner das Dienstprogramm **richtextTool** mit der Option -enable ausführen:

Um die Unterstützung für Rich Text-Dokumente aktivieren zu können, muss jeder DB2 Text Search-Server für die Unterstützung von Rich Text-Dokumenten vorberei-tet werden. Weitere Informationen hierzu finden Sie in ["Installation von DB2 Ac](#page-81-0)[cessories Suite for DB2 Text Search" auf Seite 74.](#page-81-0)

Einschränkungen

Für die Ausführung des Befehls **richtextTool enable** müssen Sie als Instanzeigner angemeldet sein.

#### **Vorgehensweise**

- 1. Melden Sie sich als Instanzeigner an.
- 2. Stoppen Sie den DB2 Text Search-Instanzservice. Führen Sie den Befehl **db2ts STOP FOR TEXT** aus, um den Service zu stoppen.
- 3. Führen Sie das Dienstprogramm **richtextTool** in einem DB2-Befehlsfenster aus, um Unterstützung zu aktivieren.
	- v Bei Linux- und UNIX-Betriebssystemen:

*\$INSTHOME*/sqllib/db2tss/bin/richtextTool enable *DB2-verz*

Hierbei steht *INSTHOME* für das Ausgangsverzeichnis der Instanz und *DB2DIR* für die Position der neuesten Kopie von DB2.

• Bei Windows-Betriebssystemen:

*DB2-pfad*\db2tss\bin\richtextTool.bat enable *DB2-pfad*

Hierbei steht *DB2-pfad* für die Position, an der Sie die neueste DB2-Kopie installiert haben.

4. Starten Sie den DB2 Text Search-Instanzservice. Führen Sie den Befehl **db2ts START FOR TEXT** aus, um den Service zu starten.

#### **Ergebnisse**

Sie haben die Rich Text-Unterstützung für einen DB2 Text Search-Server aktiviert.

## **Inaktivierung der Unterstützung für Rich Text und proprietäre Formate**

Die Unterstützung für Rich Text und proprietäre Formate kann auf integrierten DB2 Text Search-Servern jederzeit inaktiviert werden.

## **Vorbereitende Schritte**

Zum Inaktivieren der Unterstützung von Rich Text-Dokumenten für DB2 Text Search-Server müssen Sie als Instanzeigner das Dienstprogramm **richtextTool** mit der Option **disable** durchführen.

Einschränkungen

Für die Ausführung des Befehls **richtextTool disable** müssen Sie sich als Instanzeigner anmelden.

#### **Vorgehensweise**

- 1. Melden Sie sich als Instanzeigner an.
- 2. Stoppen Sie den DB2 Text Search-Instanzservice. Führen Sie den Befehl **db2ts "STOP FOR TEXT"** aus, um den Service zu stoppen. Weitere Informationen zu diesem Befehl finden Sie unter ["Stoppen des DB2 Text Search-Instanzservice"](#page-95-0) [auf Seite 88.](#page-95-0)
- 3. Führen Sie das Dienstprogramm 'richtextTool' im DB2-Befehlsfenster aus, um die Unterstützung zu inaktivieren.
	- v Bei Linux- und UNIX-Betriebssystemen: *\$INSTHOME*/sqllib/db2tss/bin/richtextTool disable *DB2-installationsverzeichnis*

Dabei ist *INSTHOME* das Ausgangsverzeichnis der Instanz.

• Bei Windows-Betriebssystemen: *DB2-pfad*\db2tss\bin\richtextTool.bat disable *DB2-installationsverzeichnis*

Dabei steht *DB2-pfad* für die Position, an der Sie die Kopie des DB2-Datenbankservers installiert haben.

4. Starten Sie den DB2 Text Search-Instanzservice. Führen Sie den Befehl **db2ts "START FOR TEXT"** aus, um den Service zu starten. Weitere Informationen zu diesem Befehl finden Sie unter "Starten des DB2 Text Search-Instanzservice".

#### **Ergebnisse**

Sie haben die Rich Text-Unterstützung für einen DB2 Text Search-Server inaktiviert.

## **Starten des DB2 Text Search-Instanzservice**

Bevor Sie Textindizes erstellen und durchsuchen können, müssen Sie den DB2 Text Search-Instanzservice starten.

#### **Informationen zu diesem Vorgang**

Geben Sie zum Starten des integrierten DB2 Text Search-Instanzservice den folgenden Befehl ein:

db2ts "START FOR TEXT"

<span id="page-95-0"></span>Um den eigenständigen Textsuchserver zu starten, führen Sie das Startscript über das Verzeichnis *<ECMTS\_HOME>* aus:

- Unter Windows: *<ECMTS\_HOME>*\bin\startup
- Unter Linux und UNIX:
	- *<ECMTS\_HOME>*/bin/startup.sh

Sie können den Status des Text Search-Servers überprüfen, indem Sie den folgenden Befehl ausführen: db2ts "START FOR TEXT status"

## **Stoppen des DB2 Text Search-Instanzservice**

Wenn Sie die DB2 Text Search-Instanzservices stoppen, werden alle momentan aktiven Befehle vom Text Search-Server geschlossen.

## **Informationen zu diesem Vorgang**

Die aktiven Befehle werden wie folgt geschlossen:

- v Die Erstellung der Objektgruppe für den Textsuchindex wird abgeschlossen. Dies bedeutet, dass eine Operation CREATE INDEX FOR TEXT in einer Konfiguration mit mehreren Partitionen fehlschlagen kann, da ein Textsuchindex in mehrere Objektgruppen partitioniert wird.
- v Wenn der Befehl 'drop collection' bereits begonnen hat, Dateien unumkehrbar zu entfernen, wird der Befehl 'drop' abgeschlossen; andernfalls wird der Befehl mit ROLLBACK rückgängig gemacht.
- v Der Befehl 'update' verarbeitet die aktuellen Dokumente in der Warteschlange, akzeptiert jedoch keine weiteren Dokumente. Eine Anfangsaktualisierung wird als 'versucht' markiert und erneut gestartet; bei einer inkrementellen Aktualisierung wird die Verarbeitung aller Einträge in der Zwischenspeichertabelle wiederholt.

Neue Befehle werden nicht akzeptiert, während der Text Search-Server den Stoppprozess durchführt.

## **Vorgehensweise**

So stoppen Sie den DB2 Text Search-Server:

v Geben Sie zum Stoppen des integrierten DB2 Text Search-Instanzservice den folgenden Befehl ein:

db2ts "STOP FOR TEXT"

- v Führen Sie für den eigenständigen Textsuchserver das Script für Beendigung (shutdown) über das Verzeichnis *<ECMTS\_HOME>* aus, wobei *<ECMTS- \_HOME>* das Installationsverzeichnis des eigenständigen Textsuchservers ist.
	- Unter Windows:

*<ECMTS\_HOME>*\bin\shutdown

– Unter Linux und UNIX: *<ECMTS\_HOME>*/bin/shutdown.sh

## **Aktivieren einer Datenbank für DB2 Text Search**

Sie müssen alle Datenbanken aktivieren, die Spalten mit zu suchendem Text enthalten. Mithilfe des Befehls **db2ts ENABLE DATABASE FOR TEXT** bzw. mithilfe der gespeicherten Prozedur SYSPROC.SYSTS\_ENABLE können Sie eine Datenbank für DB2 Text Search aktivieren.

## **Vorbereitende Schritte**

Die Berechtigungs-ID der Anweisung muss über die Rolle SYSTS\_ADM und die Berechtigung DBADM verfügen.

## **Informationen zu diesem Vorgang**

Wenn Sie eine Datenbank aktivieren, können Sie unter Verwendung der folgenden Sichten Informationen über die Textsuchindizes in der Datenbank sowie über deren Eigenschaften abrufen:

#### **SYSIBMTS.TSDEFAULTS**

Zeigt die Datenbankstandardwerte für Index-, Text- und Verarbeitungsmerkmale an.

#### **SYSIBMTS.TSLOCKS**

Zeigt Informationen über Befehlssperren an, die auf der Datenbank- und Indexebene gesetzt sind.

#### **SYSIBMTS.TSINDEXES**

Zeigt alle Textsuchindizes und deren Einstellungen an.

#### **SYSIBMTS.TSCONFIGURATION**

zeigt die Indexkonfigurationsparameter an.

#### **SYSIBMTS.TSCOLLECTIONNAMES**

Zeigt die Objektgruppennamen für die einzelnen Indizes an.

#### **SYSIBMTS.TSSERVERS**

Zeigt die Text Search-Serververbindungsinformationen an.

Nachdem eine Datenbank für die Textsuche aktiviert ist, bleibt sie so lange aktiviert, bis Sie sie explizit inaktivieren.

Bereiten Sie die Datenbank mit einer der folgenden Methoden zur Verwendung mit DB2 Text Search vor:

• Geben Sie den folgenden Befehl ein:

db2ts "ENABLE DATABASE FOR TEXT CONNECT TO *datenbankname*"

Die Aktivierungsoperation versucht, die Verbindungsinformationen für den Text Search-Server in der Verwaltungssicht SYSIBMTS.TSSERVERS zu füllen. Die Informationen sind jedoch unter Umständen unvollständig oder unzureichend. Nachdem der Befehl entweder erfolgreich ausgeführt wurde oder eine Warnung bezüglich einer unvollständigen Aktivierung zurückgegeben hat, überprüfen und aktualisieren Sie bei Bedarf die Werte in der Sicht SYSIBMTS.TSSERVERS.

Sie müssen diesen Schritt nur einmal für jede Datenbank ausführen. Sie müssen nicht immer eine Datenbank aktivieren, wenn Sie die Instanzservices stoppen und erneut starten.

Geben Sie beispielsweise den folgenden Befehl ein, wenn Sie eine Datenbank mit dem Namen SAMPLE aktivieren möchten:

db2ts "ENABLE DATABASE FOR TEXT CONNECT TO SAMPLE"

- Rufen Sie eine der SQL-Verwaltungsroutinen wie folgt auf:
	- CALL SYSPROC.SYSTS\_ADMIN\_CMD
		- ('ENABLE DATABASE FOR TEXT','en\_US', ?)
	- CALL SYSPROC.SYSTS ENABLE('en US', ?)

## **Inaktivieren einer Datenbank für DB2 Text Search**

Inaktivieren Sie eine Datenbank, wenn Sie keine weiteren Textsuchvorgänge in dieser Datenbank durchführen möchten.

## **Informationen zu diesem Vorgang**

Bei der Inaktivierung einer Datenbank für die Textsuche werden Katalogtabellen und Verwaltungssichten aus dem Schema SYSIBMTS gelöscht.

#### **Vorgehensweise**

Inaktivieren Sie eine Datenbank für die Textsuche mit einer der folgenden Methoden:

- 1. Löschen Sie mithilfe des Befehls **DROP INDEX** sämtliche in der Datenbank definierten Textsuchindizes.
- 2. Inaktivieren Sie eine Datenbank für die Textsuche mit einer der folgenden Methoden:
	- v Setzen Sie den Befehl **DISABLE DATABASE FOR TEXT** ab: db2ts "DISABLE DATABASE FOR TEXT CONNECT TO *datenbankname*"
	- v Rufen Sie die Prozedur SYSPROC.SYSTS\_DISABLE auf:
	- v CALL SYSPROC.SYSTS\_DISABLE('en\_US', ?)

**Anmerkung:** Textsuchindizes können auch mithilfe der Option **FORCE** gelöscht werden. Es ist jedoch möglich, dass einige Daten, insbesondere eine Textsuchobjektgruppe, nach der Inaktivierung der Datenbank erhalten bleiben. Dazu kann es kommen, weil die Option **FORCE** Ihnen das Löschen von Textsuchindizes auch dann ermöglicht, wenn der DB2 Text Search-Server nicht erreichbar ist. Eine solche verbleibende Objektgruppe muss mit der Operation CLEANUP explizit entfernt werden.

## **Löschen von verwaisten DB2 Text Search-Objektgruppen**

Sie können verwaiste Objektgruppen mit dem Befehl **db2ts CLEANUP FOR TEXT** löschen oder den folgenden Prozess verwenden, um verwaiste Objektgruppen mithilfe des Verwaltungstools zu ermitteln und zu entfernen.

## **Informationen zu diesem Vorgang**

In nicht partitionierten Datenbanken bzw. Einzelpartitionsdatenbanken ist ein Textsuchindex einer einzigen Objektgruppe zugeordnet. In Datenbanken mit mehreren Partitionen ist ein Textsuchindex n Objektgruppen zugeordnet, wobei n für die Anzahl der relevanten Partitionen steht. Zwar arbeiten die **db2ts**-Befehle und -Prozeduren mit Textsuchindizes, aber die Text Search-Tools arbeiten mit Textsuchobjektgruppen. Wenn ein Textsuchindex nicht mehr vorhanden ist, seine entsprechende Textsuchobjektgruppe aber noch existiert, wird diese Objektgruppe 'verwaiste Objektgruppe' genannt.

In den folgenden Situationen kommt es zur Verwaisung einer Objektgruppe:

v Wenn eine Datenbank gelöscht wird, die den Textindex enthält.

v Wenn die Option FORCE mit der Indexoperation DISABLE oder DROP verwendet wird.

Diese Operationen führen auch dann zu einem Erfolg, wenn der Text Search-Server nicht zu erreichen ist.

Eine Objektgruppe kann auch in bestimmten Fehlerszenarien den Status 'verwaist' oder 'ungültig' erhalten. So kann beispielsweise ein Festplattenabsturz zu einer Inkonsistenz in den Textindexmetadaten führen.

Gehen Sie wie folgt vor, um festzustellen, ob verwaiste Objektgruppen vorhanden sind:

1. Verwenden Sie das Verwaltungstool, um alle Textsuchobjektgruppen zu dokumentieren. Setzen Sie den folgenden Befehl ab:

adminTool status -configPath <absoluter pfad zum konfigurationsordner>

2. Führen Sie für die Verwaltungssicht SYSIBMTS.TSCOLLECTIONNAMES eine Abfrage durch, um alle Textsuchindizes der aktuellen Datenbank zu melden: SELECT *name\_der\_objektgruppe* FROM SYSIBMTS.TSCOLLECTIONNAMES

Führen Sie diese Abfrage für alle für DB2 Text Search aktivierten Datenbanken durch, und fügen Sie die Ergebnisse in eine Liste ein.

Mithilfe des Verwaltungstools werden alle Textsuchobjektgruppen aufgeführt; bei der Abfrage für die Sicht SYSIBMTS.TSCOLLECTIONNAMES werden hingegen nur Textsuchindizes der aktuellen Datenbank aufgeführt.

3. Vergleichen Sie die Listen, die das Verwaltungstool und die Anweisung SE-LECT zurückgeben. Alle Textsuchobjektgruppen, die das Verwaltungstool, nicht aber die Anweisung SELECT zurückgibt, sind verwaiste Objektgruppen. Die einzige Ausnahme bildet die Standardobjektgruppe, die beim Start des DB2 Text Search-Servers erstellt wird.

Entfernen Sie die verwaiste Textsuchobjektgruppe mithilfe des folgenden Befehls: adminTool delete -configPath <absoluter pfad zum konfigurationsordner> collectionName *name\_der\_objektgruppe*

**Wichtig:** Die vom Befehl **adminTool delete** ausgeführte Aktion kann nicht rückgängig gemacht werden und entspricht der Löschung eines Index bzw. der Überführung eines Index in einen inkonsistenten Zustand.

## **Beispiel**

Derzeit ist DB2 Text Search für eine Datenbank mit der Bezeichnung DBCP1208 aktiviert, die auf einem UNIX-System ausgeführt wird. Um festzustellen, ob verwaiste Textsuchobjektgruppen vorhanden sind, verwenden Sie das Verwaltungstool sowie eine SELECT-Anweisung:

adminTool.sh status -configPath \$HOME/sqllib/db2tss/config

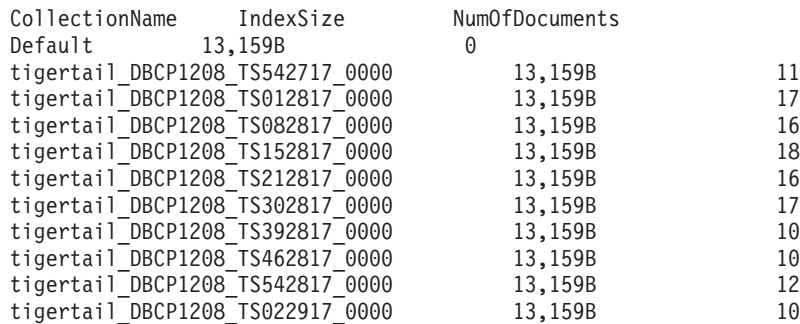

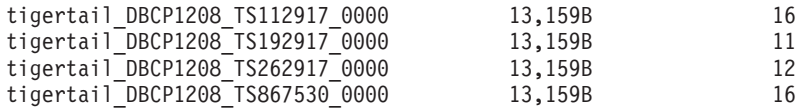

db2 select collectionname from sysibmts.tscollectionnames

#### COLLECTIONNAME

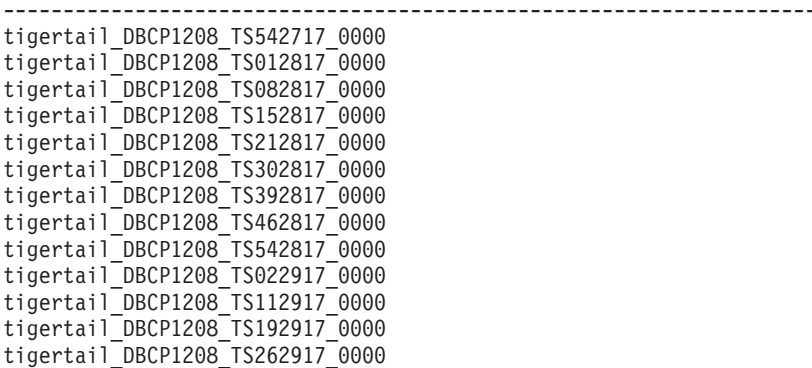

13 record(s) selected.

Beim Vergleich der beiden Ausgaben werden Sie feststellen, dass die Textsuchobjektgruppe 'tigertail\_DBCP1208\_TS867530\_0000' keinen entsprechenden Textsuchindex aufweist. Verwenden Sie das Verwaltungstool, um diese verwaiste Objektgruppe zu löschen:

adminTool.sh delete -configPath \$HOME/sqllib/db2tss/config -collectionName tigertail\_DBCP1208\_TS867530\_0000

# **Synonymverzeichnisse für DB2 Text Search**

In einem Synonymverzeichnis sind Wörter enthalten, die Synonyme sind. Mithilfe eines Synonymverzeichnisses können Sie nach Synonymen für Ihre Abfragebegriffe in einem Textsuchindex suchen und somit die Ergebnisse Ihrer Suchabfragen verbessern.

Mithilfe eines Synonymverzeichnisses können Sie nach Wörtern suchen, die für Ihr Unternehmen spezifisch sind, z. B. Akronyme und Fachjargon.

Standardmäßig wird ein Synonymverzeichnis nicht für einen Suchvorgang verwendet. Wenn Sie ein Synonymverzeichnis verwenden möchten, müssen Sie es einem bestimmten Textsuchindex explizit hinzufügen. Der Textsuchindex muss mindestens einmal aktualisiert werden, bevor Sie ein Synonymverzeichnis hinzufügen können. Wenn das Synonymverzeichnis hinzugefügt wurde, können Sie es so oft ändern, wie Sie möchten.

Ein Synonymverzeichnis besteht aus Synonymgruppen, die Sie in einer XML-Datei definieren; Beispiel:

```
<?xml version="1.0" encoding="UTF-8" ?>
<synonymgroups version="1.0">
<synonymgroup>
 <synonym>ball</synonym>
 <synonym>globe</synonym>
  <synonym>sphere</synonym>
  <synonym>orb</synonym>
 </synonymgroup>
 <synonymgroup>
```

```
<synonym>worldwide patent tracking system</synonym>
 <synonym>wpts</synonym>
</synonymgroup>
</synonymgroups>
```
## **Hinzufügen eines Synonymverzeichnisses für DB2 Text Search**

Mithilfe des Synonymtools ist es einfach, einem Textsuchindex ein Synonymverzeichnis hinzuzufügen.

## **Vorbereitende Schritte**

- v Bevor Sie einem Textsuchindex ein Synonymverzeichnis hinzufügen können, müssen Sie den DB2 Text Search-Instanzservice aktivieren.
- v Der Textsuchindex muss mindestens einmal aktualisiert worden sein.
- v Sie müssen außerdem über eine XML-Synonymdatei verfügen, in der Synonymgruppen angegeben werden.

#### **Vorgehensweise**

Gehen Sie wie folgt vor, um ein Synonymverzeichnis hinzuzufügen:

- 1. Kopieren Sie die XML-Datei in ein beliebiges Verzeichnis auf dem DB2 Text Search-Server.
- 2. Legen Sie den Namen der Textsuchobjektgruppe fest, die dem Textsuchindex zugeordnet ist, dem Sie das Synonymverzeichnis hinzufügen möchten. Mithilfe des Verwaltungstools können Sie alle Textsuchobjektgruppen dokumentieren; geben Sie dafür Folgendes ein:

adminTool status -configPath *absoluter\_pfad\_zum\_konfigurationsordner*

3. Verwenden Sie das Synonymtool, um das Synonymverzeichnis zum jeweiligen Textsuchindex hinzuzufügen. Sie können Synonyme im Anfügemodus (**append**) oder im Ersetzungsmodus (**replace**) hinzufügen; dies bedeutet, dass Sie die Synonyme entweder hinzufügen oder die vorhandenen Synonyme, die für diesen Textsuchindex definiert sind, ersetzen.

synonymTool importSynonym -synonymFile *absoluter\_pfad\_zur\_synonmdatei* -collectionName *name\_der\_objektgruppe* -replace *true\_oder\_false* -configPath *absoluter\_pfad\_zum\_konfigurationsordner*

**Anmerkung:** Wenn das XML-Format ungültig oder die XML-Datei leer ist, wird ein Fehler zurückgegeben.

## **Beispiel**

Verwenden Sie den folgenden Befehl, um die Synonymdatei synfile.xml im Anfügemodus hinzuzufügen:

```
synonymTool importSynonym
-synonymFile $HOME/sqllib/misx/xmlsynfile.xml
-collectionName tigertail_DBCP1208_TS867530_0000
-replace false
-configPath $HOME/sqllib/db2tss/config
```
## **Entfernen eines Synonymverzeichnisses für DB2 Text Search**

Sie müssen Synonymverzeichnisse auf einer Objektgruppe-nach-Objektgruppe-Basis entfernen. Sie müssen das Synonymtool also für alle Objektgruppen verwenden, die für einen Textsuchindex vorhanden sind.

## **Informationen zu diesem Vorgang**

Geben Sie den folgenden Befehl ein, um ein Synonymverzeichnis zu entfernen:

synonymTool removeSynonym -collectionName *name\_der\_objektgruppe* -configPath *absoluter\_pfad\_zum\_konfigurationsordner*

Dabei gibt *name\_der\_objektgruppe* die Objektgruppe für die Textsuche an, und *absoluter\_pfad\_zum\_konfigurationsordner* gibt den absoluten Pfad zum Konfigurationsordner für die Textsuche an.

## **Erstellung von Textsuchindizes**

Ein Textsuchindex ist eine Kompilierung bedeutender Begriffe, die aus Textdokumenten extrahiert werden. Jeder Begriff wird dem Dokument zugeordnet, aus dem er extrahiert wurde.

Sie erstellen für jede Spalte, die zu suchenden Text enthält, einmal einen Textsuchindex. Bei der Erstellung eines Textsuchindex werden außerdem die folgenden Objekte erstellt:

#### **Zwischenspeichertabelle**

Dient der Aufzeichnung aller geänderten Zeilen in der Benutzertabelle.

#### **Zusatztabelle für Zwischenspeicherung (optional)**

Dient der Aufzeichnung von Einfügungen und Aktualisierungen in der Benutzertabelle über die Integritätsverarbeitung.

#### **Ereignistabelle**

Sammelt Informationen zu dem Status eines Befehls zur Indexaktualisierung oder zu sämtlichen Fehlern, die bei der Verarbeitung auftreten. Wenn bei der Indexierung Fehler auftreten, werden der Ereignistabelle *Indexaktualisierungsereignisse* hinzugefügt.

#### **Trigger für die Benutzertabelle**

Diese fügen der Zwischenspeichertabelle Informationen hinzu, wenn ein Dokument in der Spalte hinzugefügt, gelöscht oder geändert wird. Die Informationen sind bei der nächsten Indexierung für die Indexsynchronisation erforderlich.

**Anmerkung:** Wenn Sie den Befehl **LOAD** zum Befüllen Ihrer Dokumente verwenden, werden keine Trigger aktiviert, und eine inkrementelle Indexierung der geladenen Dokumente ist nicht möglich. Verwenden Sie stattdessen den Befehl **IMPORT**; mit diesem Befehl werden Trigger aktiviert. Alternativ können Sie die externe Infrastruktur für Integritätsverarbeitung hinzufügen; dadurch werden vorgenommene Änderungen, beispielsweise mit dem Befehl **LOAD INSERT**, erkannt.

Wenn Sie einen Textsuchindex erstellen, ist dieser leer und kann somit nicht durchsucht werden; er ist so lange leer, bis Sie ihn aktualisieren. Bei der Erstellung des Textsuchindex können Sie ein Intervall angeben, das von der Planungsfunktion (Scheduler) verwendet wird, um in regelmäßigen Abständen zu prüfen, ob eine Aktualisierung für den Textsuchindex erforderlich ist, und dass erforderlichenfalls der Aktualisierungsbefehl ausgeführt werden soll.

## **Erstellen eines Textsuchindex**

Nach der Aktivierung einer Datenbank für DB2 Text Search können Sie Textsuchindizes für Spalten erstellen, die den Text enthalten, für den Sie eine Suchoperation durchführen möchten.

## **Vorbereitende Schritte**

Für die Erstellung eines Textsuchindex ist eine der folgenden Berechtigungsstufen erforderlich:

- v Zugriffsrecht CONTROL für die Indextabelle
- Zugriffsrecht INDEX für die Indextabelle mit der Berechtigung IMPLICIT SCHE-MA für die Datenbank oder dem Zugriffsrecht CREATEIN für das Indextabellenschema
- Berechtigung DBADM mit DATAACCESS

Für diese Tabelle muss ein Primärschlüssel vorhanden sein. Wenn kein Primärschlüssel vorhanden ist, müssen Sie einen erstellen, bevor der Index erstellt wird.

## **Informationen zu diesem Vorgang**

Wenn Sie Dokumentänderungen in der Tabelle nicht manuell auf den Textsuchindex anwenden wollen, können Sie den Parameter UPDATE FREQUENCY angeben, um automatisierte Aktualisierungen zu planen. Mithilfe des Parameters UPDATE MINIMUM kann gesteuert werden, ob die Aktualisierung nur dann ausgeführt wird, wenn eine bestimmte Mindestanzahl an Änderungen an der Tabelle vorgenommen wird. Setzen Sie die folgenden Befehle ab, wenn beispielsweise angegeben werden soll, dass MYSCHEMA.MYTEXTINDEX nach mindestens fünf Änderungen aktualisiert werden soll und dass die Aktualisierungsservices jeden Montag und Mittwoch um 24:00 Uhr und um 12:00 Uhr eine Prüfung durchführen sollen:

db2ts "CREATE INDEX MYSCHEMA.MYTEXTINDEX FOR TEXT ON PRODUCT(NAME) UPDATE FREQUENCY d(1,3) h(0,12) m(0) UPDATE MINIMUM 5" CALL SYSPROC.SYSTS\_CREATE('myschema', 'myTextIndex', 'product (name)',

'UPDATE FREQUENCY  $D(1,3)$  H $(0,12)$  M $(0)'$  'UPDATE MINIMUM 5', 'en US', ?)

Wenn Sie einen Index erstellen, können Sie mit der Option **LANGUAGE** dessen Locale (Sprache und Gebiet) angeben. Damit Ihre Dokumente zur Ermittlung der Locale automatisch überprüft werden, setzen Sie das Attribut **LANGUAGE** auf AUTO. Wenn Sie das Attribut **LANGUAGE** nicht angeben, wird eine Standardsprache verwendet. Diese wird mithilfe von DEFAULTVALUE aus der Sicht SYSIBMTS.TSDEFAULTS abgeleitet, wobei DEFAULTNAME auf LANGUAGE gesetzt ist. (In diesem Fall wurde DEFAULTVALUE zu dem Zeitpunkt definiert, als die Datenbank für die Textsuche aktiviert wurde. Dieser Wert basiert auf dem Datenbankgebiet, wenn das Datenbankgebiet einer der unterstützten Dokumentlocales zugeordnet werden kann. Wenn das Datenbankgebiet nicht zur Ermittlung einer unterstützten Dokumentlocale verwendet werden kann, wird DEFAULTVALUE auf AUTO gesetzt.)

#### Einschränkungen

- v Eine Textspalte in einem Index muss einen der folgenden unterstützten Typen aufweisen:
	- CHAR
	- VARCHAR
	- LONG VARCHAR
	- CLOB
	- GRAPHIC
- VARGRAPHIC
- LONG VARGRAPHIC
- DBCLOB
- BLOB
- XML
- v Im Zusammenhang mit Text Search verwendete Objekte müssen den DB2-Namenskonventionen entsprechen; darüber hinaus dürfen ihre Kennungen nur die folgenden Zeichen enthalten:
	- [A-Za-z][A-Za-z0-9@#\$\_]\* oder
	- "[A-Za-z ][A-Za-z0-9@#\$\_ ]\*"

Diese Einschränkung gilt für Folgendes:

- Name des Schemas, das den Textsuchindex enthält
- Name der Tabelle, der der Textsuchindex zugeordnet ist
- Name der Textspalte
- Name des Textsuchindex

#### **Vorgehensweise**

Erstellen Sie einen Textsuchindex mit einer der folgenden Methoden:

- v Setzen Sie den Befehl **CREATE INDEX** ab: db2ts "CREATE INDEX *indexname* FOR TEXT ON *tabellenname* (*spaltenname*)"
- v Rufen Sie die gespeicherte Prozedur SYSPROC.SYSTS\_CREATE auf:

```
CALL SYSPROC.SYSTS_CREATE('indexschema', 'indexname', 'tabellenname
(spaltenname)', 'optionen', 'locale', ?)
```
**Anmerkung:** Bei Verwendung der gespeicherten Prozedur muss beim Schemanamen und Indexnamen die Groß-/Kleinschreibung beachtet werden.

#### **Beispiel**

Die Tabelle PRODUCT in der Datenbank SAMPLE enthält beispielsweise Spalten für die Produkt-ID, für den Namen, für den Preis, für die Beschreibung usw. Setzen Sie den Befehl oder die gespeicherte Prozedur wie folgt ab, um den Textsuchindex MYSCHEMA.MYTEXTINDEX für die Spalte NAME zu erstellen:

db2ts "CREATE INDEX MYSCHEMA.MYTEXTINDEX FOR TEXT ON PRODUCT(NAME)"

```
CALL SYSPROC.SYSTS_CREATE('MYSCHEMA', 'MYTEXTINDEX', 'PRODUCT(NAME)', '', 'en_US',?)
```
Geben Sie in ähnlicher Weise den folgenden Befehl ein, um einen Textsuchindex mit dem Namen MYSCHEMA.MYXMLINDEX für die XML-Spalte DESCRIPTION zu erstellen:

db2ts "CREATE INDEX MYSCHEMA.MYXMLINDEX FOR TEXT ON PRODUCT(DESCRIPTION)"

oder

```
CALL SYSPROC.SYSTS_CREATE('MYXMLINDEX', 'MYXMLINDEX',
  'PRODUCT (DESCRIPTION)', '', 'en_US', ?)
```
#### **Erstellen eines Textsuchindex für Binärdatentypen**

Bei der Erstellung eines Textsuchindex können Sie eine Codepage für eine Spalte angeben, die für Binärdaten definiert ist. Dadurch wird die DB2 Text Search-Steuerkomponente beim Identifizieren der Zeichencodierung unterstützt.

#### **Informationen zu diesem Vorgang**

Verwenden Sie den folgenden Befehl, um die Codepage beim Erstellen des Textsuchindex anzugeben:

db2ts "CREATE INDEX *indexname* FOR TEXT ON *tabellenname* CODEPAGE *codepage*"

Wenn Sie Daten in einer Spalte mit einem Binärdatentyp wie z. B. BLOB oder FOR BIT DATA speichern, werden die Daten nicht konvertiert. Dies bedeutet, dass die Dokumente ihre ursprünglichen Codepages beibehalten. Dies kann Probleme bei der Erstellung eines Textsuchindex verursachen, da dann unter Umständen zwei verschiedene Codepages vorliegen. Daher müssen Sie festlegen, ob Sie die Codepage der Datenbank oder die für den db2ts-Befehl **CREATE INDEX** angegebene Codepage verwenden. Wenn Sie nicht wissen, welche Codepage für die Erstellung des Textsuchindex verwendet wurde, setzen Sie die folgende Anweisung ab:

db2 "SELECT CODEPAGE FROM SYSIBMTS.TSINDEXES where INDSCHEMA='*schemaname*' and INDNAME=*'indexname'*"

## **Erstellen eines Textsuchindex für nicht unterstützte Datentypen**

Wenn sich Dokumente in einer Spalte mit einem nicht unterstützten Datentyp befinden, z. B. einem benutzerdefinierter Datentyp (UDT), müssen Sie eine Funktion bereitstellen, die den Benutzertyp als Eingabe verwendet und einen Ausgabetyp bereitstellt, der unterstützt wird.

#### **Informationen zu diesem Vorgang**

Eine Textspalte in einem Index muss einen der folgenden unterstützten Typen aufweisen:

- $\cdot$  CHAR
- VARCHAR
- LONG VARCHAR
- $\cdot$  CLOB
- $\cdot$  GRAPHIC
- VARGRAPHIC
- LONG VARGRAPHIC
- DBCLOB
- BLOB
- XML

Wandeln Sie den Datentyp der Spalte mit einer der folgenden Methoden in einen gültigen Datentyp um:

v Führen Sie den Befehl **db2ts CREATE INDEX** mit dem Namen einer Umsetzungsfunktion aus.

db2ts "CREATE INDEX *indexname* FOR TEXT ON *tabellenname* (*funktionsname*(*textspaltenname*))"

v Verwenden Sie eine externe UDF (benutzerdefinierte Funktion), die durch den Funktionsnamen (*funktionsname*) angegeben wird, mit der auf Textdokumente in einer Spalte zugegriffen wird, die keinen unterstützten Typ für die Textsuche aufweist, mit der eine Datentypumsetzung dieses Werts durchgeführt wird, und die den Wert als einen der unterstützten Datentypwerte zurückgibt.

#### **Beispiel**

Im Folgenden sehen Sie ein Beispiel für die Tabelle UDTTABLE mit einer Spalte, die den benutzerdefinierten Datentyp (UDT) "COMPRESSED\_TEXT" aufweist und als CLOB(1M) definiert ist. Wenn Sie für diesen Datentyp einen Index erstellen

möchten, müssen Sie zuerst eine UDF mit dem Namen UNCOMPRESS erstellen, die einen Wert des Typs COMPRESSED\_TEXT empfängt. Erstellen Sie als Nächstes wie folgt Ihren Textsuchindex:

```
db2ts "CREATE INDEX UDTINDEX FOR TEXT ON
UDTTABLE (UNCOMPRESS(text)) ..."
```
### **Beispiel: Erstellung von N-Gram- und morphologischen Indizes für Klartext**

#### **Informationen zu diesem Vorgang**

Gehen Sie anhand der nachstehenden Anweisungen vor, um DB2 Text Search-Indizes für die morphologische und N-Gram-Indexierung in der Beispieldatenbank SAMPLE zu konfigurieren und zu synchronisieren. Suchen Sie nach sprachlich aussagefähigen chinesischen Wörtern.

#### **Vorgehensweise**

1. Erstellen Sie zwei Tabellen für die morphologische Indexierung und die N-Gram-Indexierung. Die Tabellen enthalten Spalten für den Buchnamen (bookname), den Autor (author), die Story (story), die ISBN-Nummer (isbn) und das Erscheinungsjahr (year) des Buches.

```
db2 "CREATE TABLE morphobooks (
isbn VARCHAR(18) not null PRIMARY KEY,
bookname VARCHAR(30),
author VARCHAR(30),
story blob(1G),
year integer
)"
db2 "CREATE TABLE ngrambooks (
isbn VARCHAR(18) not null PRIMARY KEY,
bookname VARCHAR(30),
author VARCHAR(30),
story blob(1G),
year integer
)"
```
2. Setzen Sie den Befehl **CREATE INDEX** ab, um einen Textsuchindex für die Spalte STORY in der Tabelle MORPHOBOOKS zu erstellen. Der Name des Textsuchindex lautet MORPHOINDEX.

db2ts " CREATE INDEX db2ts.morphoindex FOR TEXT ON morphobooks (story) LANGUAGE zh\_TW INDEX CONFIGURATION (CJKSEGMENTATION 'morphological') CONNECT TO sample";

3. Setzen Sie den Befehl **CREATE INDEX** ab, um einen Textsuchindex für die Spalte STORY in der Tabelle NGRAMBOOKS zu erstellen. Der Name des Textsuchindex lautet NGRAMINDEX.

db2ts " CREATE INDEX db2ts.ngramindex FOR TEXT ON ngrambooks (story) LANGUAGE zh\_TW INDEX CONFIGURATION (CJKSEGMENTATION 'ngram') CONNECT TO sample";

4. Laden Sie Daten in die beiden Tabellen.

db2 "import from ./data/books.del of DEL lobs from ./data/ replace into morphobooks";

db2 "import from ./data/books.del of DEL lobs from ./data/ replace into ngrambooks";

Die Datei books.del weist folgenden Eintrag auf:

```
"0-13-086755-4", "book1", "Julie", "books_zh_TW1.lob.0.449/", 2004
```
Das große Objekt Books zh TW1.1ob hat den folgenden Inhalt:

唧唧復唧唧 木蘭當戶織 不聞機杼聲 唯聞女嘆息 問女何所思 問女何所憶 女亦無所思 女亦無所憶 昨夜見軍帖 可汗大點兵 軍書十二卷 卷卷有爺名 阿爺無大兒 木蘭無長兄 願為市鞍馬 從此替爺征

*Abbildung 14. Inhalt des Objekts 'Books\_zh\_TW1.lob'*

5. Synchronisieren Sie die Textsuchindizes mit Daten aus der entsprechenden Tabelle, indem Sie die folgenden Befehle absetzen: db2ts "UPDATE INDEX db2ts.morphoindex FOR TEXT CONNECT TO sample";

db2ts "UPDATE INDEX db2ts.ngramindex FOR TEXT CONNECT TO sample";

6. Eine Suche nach sprachlich aussagefähigen chinesischen Wörtern ist für die morphologische und die N-Gram-Segmentierung erfolgreich.

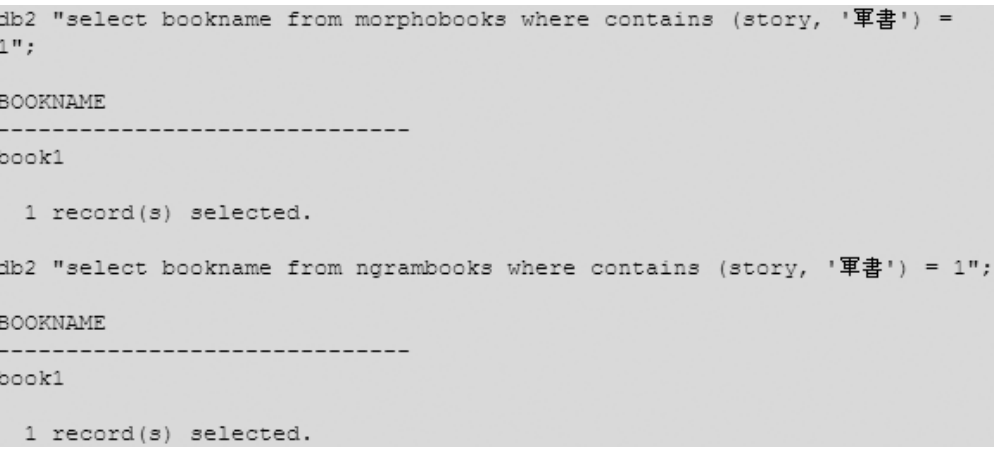

*Abbildung 15. Abfrageergebnisse für aussagefähige chinesische Wörter*

Die Ausgabe zeigt, dass das Ergebnis der morphologischen Segmentierung mit dem Ergebnis der N-Gram-Segmentierung übereinstimmt.

7. Suchen Sie nach bedeutungslosen chinesischen Wörtern, um den Unterschied zwischen der morphologischen Segmentierung und der N-Gram-Segmentierung zu sehen.

```
db2 "select bookname from morphobooks where contains (story, '\frac{1}{4}+') =
1";
BOOKNAME.
-----------------------------
 0 record(s) selected.
db2 "select bookname from ngrambooks where contains (story, '書十') = 1";
BOOKNAME.
      -----------------------
book1
 1 record(s) selected.
```
*Abbildung 16. Abfrageergebnisse für bedeutungslose chinesische Wörter*

Nur bei der N-Gram-Segmentierung wird ein Buchname zurückgegeben.

#### **Beispiel: Erstellung von N-Gram- und morphologischen Indizes für Rich Text und proprietäre Formate**

#### **Informationen zu diesem Vorgang**

Gehen Sie anhand der nachstehenden Anweisungen vor, um DB2 Text Search-Indizes für die morphologische und N-Gram-Indexierung in der Beispieldatenbank SAMPLE zu konfigurieren und zu synchronisieren. Suchen Sie nach bedeutungslosen chinesischen Wörtern.

#### **Vorgehensweise**

1. Erstellen Sie zwei Tabellen für die morphologische Indexierung und die N-Gram-Indexierung. Die Tabellen enthalten die Spalten 'k' und 'b', wobei es sich bei Spalte 'k' um den Primärschlüssel handelt und Spalte 'b' Rich Text-Daten enthält.

```
db2 "create table richtext_morpho(
k varchar(50)not null,
b blob (1G),
primary key(k)
)"
db2 "create table richtext_ngram(
k varchar(50)not null,
b blob (1G),
primary key(k)
)"
```
2. Setzen Sie den Befehl **CREATE INDEX** ab, um einen Textsuchindex für Spalte 'b' in Tabelle RICHTEXT\_MORPHO zu erstellen. Der Name des Textsuchindex lautet MORPHOINDEX.

```
db2ts " CREATE INDEX db2ts.morphoindex FOR TEXT
ON richtext morpho (b) LANGUAGE zh CN FORMAT INSO
INDEX CONFIGURATION (CJKSEGMENTATION 'morphological')
CONNECT TO sample";
```
3. Setzen Sie den Befehl **CREATE INDEX** ab, um einen Textsuchindex für Spalte 'b' in Tabelle RICHTEXT\_NGRAM zu erstellen. Der Name des Textsuchindex lautet NGRAMINDEX.
db2ts " CREATE INDEX db2ts.ngramindex FOR TEXT ON richtext ngram (b) LANGUAGE zh CN FORMAT INSO INDEX CONFIGURATION (CJKSEGMENTATION 'ngram') CONNECT TO sample";

4. Laden Sie Daten in die beiden Tabellen.

db2 "import from ./data/cjk\_richtext.del of DEL lobs from ./data/replace into richtext\_morpho ";

db2 "import from ./data/ cjk\_richtext.del of DEL lobs from ./data/ replace into richtext ngram ";

Die Datei cjk richtext.del weist folgende Einträge auf:

"rt\_CJK.pdf","rt\_CJK.pdf.0.864885/", "rt\_CJK.pdf.doc","rt\_CJK.pdf.doc.0.90112/", "rt\_CJK.pdf.txt","rt\_CJK.pdf.txt.0.37913/"

Die Dateien rt\_CJK.pdf, rt\_CJK.pdf.doc und rt\_CJK.pdf.txt haben alle denselben Inhalt. Ein Segment des Inhalts in vereinfachtem Chinesisch sieht wie folgt  $211S$ 

"<u>MMMM</u> IBM Rational License Key Center , Rational zIBM Rational License Key Center (MMM, MYMYMYMYMYMYMYMYM), License Key Center  $\triangle$  1 - ,"", License Key Center <u>mm, mmmmmmm</u>  $\alpha$  2 -  $\alpha$  License Key Center  $\alpha$   $\alpha$   $\alpha$  License Key Center <u>mmm, mmmm</u>"

"如何获得许可证密钥 IBM Rational License Key Center 是一种许可证密钥在线提供服务,可以很方便地为您生 成 Rational 密钥。 但是必须成为您公司的 IBM Rational License Key Center 帐户的成员,才可以访问许可证密钥。为您下订单的人员被设置为帐户管 理员, 并会通过电子邮件向其发送用于访问 License Key Center 的密码。有两种方法可以使您成为公司帐户的成员: 方法 1 - 与为您下订单的人员联系,让其使用"帐户成员"功能将您添加为公司帐户成员。一旦成功 添加, 您将收到一封来自 License Key Center 的电子邮件,其中包含了您的密码和登陆说明。 方法 2 - 除了让 License Key Center 管理员将您添加为公司 License Key Center 帐户的成员之外,也可以自己进行添加"

*Abbildung 17. Beispielsegment des Inhalts in vereinfachtem Chinesisch*

5. Synchronisieren Sie die Textsuchindizes mit Daten aus der entsprechenden Tabelle, indem Sie die folgenden Befehle absetzen:

db2ts "UPDATE INDEX db2ts.morphoindex FOR TEXT CONNECT TO sample" db2ts "UPDATE INDEX db2ts.ngramindex FOR TEXT CONNECT TO sample"

6. Eine Suche nach sprachlich aussagefähigen chinesischen Wörtern ist für die morphologische und die N-Gram-Segmentierung erfolgreich.

```
db2 "select k from richtext morpho where contains (b, '密钥')=1"
\mathbb{K}--------------------------------
rt license.pdf
rt license.pdf.doc
rt license.pdf.txt
  3 record(s) selected.
db2 "select k from richtext_ngram where contains(b, '密钥')=1"
K
           rt license.pdf
rt license.pdf.doc
rt_license.pdf.txt
  3 record(s) selected.
```
*Abbildung 18. Abfrageergebnisse für sprachlich aussagefähige chinesische Wörter*

Die Ausgabe zeigt, dass das Ergebnis der morphologischen Segmentierung mit dem Ergebnis der N-Gram-Segmentierung übereinstimmt.

7. Suchen Sie nach bedeutungslosen chinesischen Wörtern, um den Unterschied zwischen der morphologischen Segmentierung und der N-Gram-Segmentierung zu sehen.

```
db2 "select k from richtext morpho where contains (b, '可证')=1"
K
                   ----------------------------
 0 record(s) selected.
db2 "select k from richtext ngram where contains(b, '可证')=1"
K
      rt license.pdf
rt license.pdf.doc
rt license.pdf.txt
 3 record(s) selected.
```
*Abbildung 19. Abfrageergebnisse für bedeutungslose chinesische Wörter*

Nur bei der N-Gram-Segmentierung wird ein Buchname zurückgegeben.

## **Pflege des Textsuchindex**

Nach der Erstellung von Textsuchindizes müssen Sie einige Tasks in Bezug auf die Pflege von Textsuchindizes durchführen. Es gibt verschiedene Möglichkeiten, um diese Tasks durchzuführen, u. a. mithilfe unterschiedlicher Verwaltungsbefehle, gespeicherter Prozeduren sowie mit dem Verwaltungstool.

Die regelmäßig durchzuführenden Wartungstasks für Textsuchindizes sind folgende:

• Ausführen von Aktualisierungen in regelmäßigen Abständen.

Wenn Sie nicht angegeben haben, dass Aktualisierungen automatisch durchgeführt werden sollen, müssen Sie die Textsuchindizes aktualisieren, damit sie die Änderungen in den indexierten Textspalten reflektieren, denen sie zugeordnet sind.

• Überwachen der Ereignistabelle.

Mithilfe von Ereignistabellen können Sie feststellen, ob Dokumentfehler vorliegen und ob die Aktualisierungsfrequenz für den Index geändert werden muss.

Wartungstasks, die weniger häufig durchzuführen sind, sind beispielsweise das Ändern und Löschen von Textsuchindizes.

# **Verwaltungsbefehle für DB2 Text Search**

Es gibt zahlreiche Befehle, mit denen Sie DB2 Text Search auf der Instanz-, Datenbank-, Tabellen- und Textindexebene verwalten können. Diese Befehle werden mit db2ts ausgeführt.

Mithilfe der Verwaltungsbefehle auf Instanzebene können Sie die DB2 Text Search-Instanzservices starten und stoppen sowie Textsuchindizes bereinigen, die nicht mehr benötigt werden:

### **db2ts START FOR TEXT**

Startet die DB2 Text Search-Instanzservices.

### **db2ts STOP FOR TEXT**

Stoppt die DB2 Text Search-Instanzservices.

#### **db2ts CLEANUP FOR TEXT**

Bereinigt alle nicht verwendbaren Textsuchobjektgruppen.

Mithilfe der Verwaltungsbefehle auf Datenbankebene können Sie Datenbanken für DB2 Text Search einrichten oder inaktivieren sowie Befehlssperren auflösen:

#### **db2ts ENABLE DATABASE FOR TEXT**

Aktiviert die aktuelle Datenbank für die Erstellung, Verwaltung und Verwendung von Textsuchindizes.

#### **db2ts DISABLE DATABASE FOR TEXT**

Inaktiviert DB2 Text Search für eine Datenbank und löscht eine Reihe von Textsuchkatalogtabellen und -sichten.

### **db2ts CLEAR COMMAND LOCKS**

Löscht Befehlssperren für alle Indizes in einer Datenbank.

Verwenden Sie Befehle auf Tabellen- und Indexebene, um Textsuchindizes für Spalten einer Tabelle zu erstellen und zu manipulieren:

### **db2ts CREATE INDEX**

Erstellt einen Textsuchindex.

#### **db2ts DROP INDEX**

Löscht den einer Textspalte zugeordneten Textsuchindex.

### **db2ts ALTER INDEX**

Ändert die Merkmale eines Textsuchindex.

### **db2ts UPDATE INDEX**

Befüllt bzw. aktualisiert einen Textsuchindex auf der Basis des aktuellen Inhalts einer Textspalte.

#### **db2ts CLEAR EVENTS FOR TEXT**

Löscht Ereignisse aus der Sicht SYSIBMTS.TSEVENT, einer Ereignissicht, die Informationen über Indexierungsstatus und -fehler enthält.

### **db2ts CLEAR COMMAND LOCKS FOR INDEX**

Löscht alle Befehlssperren für einen bestimmten Textsuchindex.

#### **db2ts RESET PENDING FOR TABLE**

Ermittelt alle abhängigen Tabellen, die für die Textsuche beibehalten werden, und setzt bei Bedarf den Befehl SET INTEGRITY ab.

#### **db2ts HELP**

Zeigt die Liste der **db2ts**-Befehlsoptionen sowie Informationen zu bestimmten Fehlernachrichten an.

# **Gespeicherte Prozeduren für DB2 Text Search**

DB2 Text Search stellt verschiedene SQL-Verwaltungsroutinen für die Ausführung von Befehlen sowie für die Rückgabe der Ergebnisnachrichten der Befehle, die Sie ausführen, und die Ursachencodes der Ergebnisnachrichten bereit.

Sie können die folgenden **db2ts**-Befehle mithilfe der SQL-Verwaltungsroutinen ausführen:

- v Datenbank aktivieren **SYSPROC.SYSTS\_ENABLE**
- v Datenbank konfigurieren **SYSPROC.SYSTS\_CONFIGURE**
- v Datenbank inaktivieren **SYSPROC.SYSTS\_DISABLE**
- v Textindex erstellen **SYSPROC.SYSTS\_CREATE**
- v Textindex aktualisieren **SYSPROC.SYSTS\_UPDATE**
- v Textindex ändern **SYSPROC.SYSTS\_ALTER**
- v Textindex löschen **SYSPROC.SYSTS\_DROP**
- v Ereignisse für einen Textindex bereinigen **SYSPROC.SYSTS\_CLEAR\_EVENTS**
- v Befehlssperren auflösen **SYSPROC.SYSTS\_CLEAR\_COMMANDLOCKS**
- v Wartestatus zurücksetzen **SYSPROC.SYSTS\_ADMIN\_CMD**
- v Inaktive Indizes bereinigen **SYSPROC.SYSTS\_CLEANUP**

# **Aktualisieren eines Textsuchindex**

Sie können einen Textsuchindex automatisch oder manuell aktualisieren. Automatische Aktualisierungen werden in Abhängigkeit von den für den Textsuchindex definierten Aktualisierungsintervallen durchgeführt. Manuelle Aktualisierungen können durch Absetzen eines Befehls oder Aufrufen einer gespeicherten Prozedur durchgeführt werden.

### **Vorbereitende Schritte**

Für die Aktualisierung eines Textsuchindex ist die Rolle SYSTS\_MGR und entweder das Zugriffsrecht CONTROL oder die Berechtigung DATAACCESS für die Zieltabelle erforderlich.

### **Informationen zu diesem Vorgang**

Nachdem Sie den Textsuchindex zum ersten Mal erstellt und aktualisiert (befüllt) haben, muss er stets auf dem neuesten Stand gehalten werden. Wenn Sie beispielsweise ein Textdokument zu einer Datenbank hinzufügen oder ein vorhandenes Dokument in einer Datenbank ändern, muss das Dokument indexiert werden, um den Inhalt des Textsuchindex mit dem Inhalt der Datenbank synchron zu halten. Außerdem müssen beim Löschen eines Textdokuments aus einer Datenbank die zugehörigen Begriffe aus dem Textsuchindex entfernt werden.

Sie sollten die regelmäßige Indexierung sorgfältig planen, da das Indexieren von Textdokumenten ein zeitaufwändiger und ressourcenintensiver Prozess ist. Die benötigte Zeit ist von vielen Faktoren abhängig, z. B. von der Größe der Dokumente, von der Anzahl der Dokumente, die seit der letzten Textsuchindexaktualisierung hinzugefügt oder geändert wurden sowie von der Leistungsfähigkeit Ihres Prozessors.

Mithilfe der Statusoption des Verwaltungstools können Sie Informationen über den Fortschritt von Dokumentaktualisierungen während der Ausführung des Befehls **db2ts UPDATE INDEX** abrufen. Wenn eine Indexaktualisierung während des Starts einer neuen Aktualisierung noch im Gange ist, schlägt die neue Aktualisierung fehl.

• Automatische Aktualisierungen

Damit Textsuchindexaktualisierungen automatisch durchgeführt werden, verwenden Sie einen der folgenden Befehle, um ein Aktualisierungsintervall (UP-DATE FREQUENCY) festzulegen:

- **db2ts CREATE INDEX**
- **db2ts ALTER INDEX**

Der Mindestwert für den Parameter **UPDATE FREQUENCY** beträgt fünf Minuten. Der Parameter **UPDATE MINIMUM** gibt die minimale Anzahl der Textänderungen an, die in die Warteschlange gestellt werden müssen.

Wenn für den angegebenen Zeitpunkt (Tag und Uhrzeit) nicht genügend Änderungen in der Zwischenspeichertabelle aufgezeichnet sind, wird der Textsuchindex nicht aktualisiert.

- Manuelle Aktualisierungen
- Möglicherweise möchten Sie gelegentlich einen Textsuchindex sofort aktualisieren. Beispielsweise nach der Erstellung eines Textsuchindex, wenn dieser leer ist, oder nach dem Hinzufügen einiger Textdokumente zu einer Datenbank, wenn Sie eine Suchoperation durchführen möchten.

Verwenden Sie zum Befüllen oder Synchronisieren (Aktualisieren) eines Textsuchindex mit den Tabellendaten eine der folgenden Methoden:

- Setzen Sie den Befehl **UPDATE INDEX** ab: db2ts "UPDATE INDEX *indexname* FOR TEXT"
- Rufen Sie die SQL-Verwaltungsroutine SYSPROC.SYSTS\_UPDATE auf.

### **Beispiel**

Beispiel: Angenommen, in der Tabelle PRODUCT befinden sich zwei Textsuchindizes: MYSCHEMA.MYTEXTINDEX in der Spalte NAME und MYSCHEMA.MYXM-LINDEX in der Spalte DESCRIPTION. Der Tabelle PRODUCT wird ein neuer Eintrag wie folgt hinzugefügt:

```
INSERT INTO PRODUCT VALUES ('100-104-01', 'Wheeled Snow Shovel', 99.99, NULL,
NULL, NULL, XMLPARSE(DOCUMENT '<product xmlns="http://posample.org/wheelshovel"
pid="100-104-01"><description><name>Wheeled Snow Shovel</name>
<details>Wheeled Snow Shovel, lever assisted, ergonomic foam grips, gravel wheel,
clears away snow 3 times faster</details><price>99.99</price>
</description></product>'))
```
Setzen Sie den folgenden Befehl ab, damit die Informationen im neuen Eintrag durchsucht werden können:

db2ts "UPDATE INDEX MYSCHEMA.MYTEXTINDEX FOR TEXT"

Verwenden Sie die folgende gespeicherte Prozedur, damit die Informationen im neuen Eintrag durchsucht werden können:

db2 "call sysproc.systs\_update('MYSCHEMA', 'MYXMLINDEX', '', 'en\_US', ?)'

## **Beispiel: Inkrementelle Aktualisierung eines DB2 Text Search-Index für bereichspartitionierte Tabellen**

Für inkrementelle Aktualisierungen von DB2 Text Search-Indizes für bereichspartitionierte Tabellen ist die erweiterte textverwaltete Zwischenspeicherinfrastruktur erforderlich, um Änderungen von angehängten oder abgehängten Partitionen anzuwenden.

### **Informationen zu diesem Vorgang**

Wenn die erweiterte Zwischenspeicherinfrastruktur für die Textsuchindizes aktiviert ist, werden Dokumentaktualisierungen über einen Aktualisierungstrigger für die primäre Zwischenspeichertabelle erfasst, und Dokumenteinfügungen und Dokumentlöschungen werden mittels Integritätsverarbeitung in der Zusatztabelle für Zwischenspeicherung erfasst.

Ist die erweiterte Zwischenspeicherinfrastruktur nicht aktiviert, können Sie keine inkrementellen Aktualisierungen nutzen, um Änderungen zu verarbeiten, die sich aus dem Anhängen oder Abhängen von Bereichen ergeben, oder um Dokumente zu verarbeiten, die mithilfe des Befehls **LOAD** mit dem Parameter **INSERT** in eine hinzugefügte Partition geladen wurden. Sie müssen den Textindex erneut erstellen, um ihn mit der Basistabelle zu synchronisieren.

Die erweiterte textverwaltete Infrastruktur wird standardmäßig für Textsuchindizes für bereichspartitionierte Tabellen hinzugefügt. In Szenarios, die keine inkrementellen Aktualisierungen von Textsuchindizes vorsehen, können Sie den Textsuchindex jedoch erstellen, indem Sie die Option **AUXLOG** wie in folgendem Beispiel gezeigt auf OFF setzen:

db2ts create index sampleix for text on sample(comment) administration tables in mytablespace index configuration(auxlog off) connect to mydb

In diesem Fall wird nur eine primäre Zwischenspeichertabelle hinzugefügt, und Dokumentänderungen werden mithilfe von Triggern erkannt. Dadurch werden jedoch Änderungen ausgeschlossen, die sich beispielsweise aus den Operationen AT-TACH (Anhängen) oder DETACH (Abhängen) ergeben. Beim Erstellen von Indizes für bereichspartitionierte Tabellen müssen Sie den Parameter **ADMINISTRATION TABLES IN** angeben; andernfalls wird ein Fehler generiert.

### **Beispiel**

**Szenario 1: Um eine Partition für eine Tabelle mit der erweiterten Zwischenspeicherinfrastruktur für die Textsuche anzuhängen, gehen Sie wie folgt vor:**

1. Erstellen Sie eine bereichspartitionierte Tabelle.

db2 "create table uc\_007\_customer\_archive (pk integer not null primary key, customer varchar(128) not null, year integer not null, address blob(1M) not null) partition by range(year)(starting(2000)ending(2001)every 1)"

- 2. Erstellen Sie den Textsuchindex. db2ts "create index uc 007 idx for text on uc 007 customer archive (address) administration tables in mytablespace"
- 3. Zeigen Sie den Indexnamen und die Protokolldaten an.

db2 "select indexname, stagingviewname, auxstagingname from sysibmts.tsindexes"

4. Aktualisieren Sie den Textsuchindex.

db2ts "update index uc\_007\_idx for text"

5. Erstellen Sie eine weitere Tabelle und importieren Sie Daten in diese Tabelle.

db2 "create table uc\_007\_customer\_2001 (pk integer not null primary key, customer varchar $(128)$  not null, year integer not null, address blob(1M) not null)"

db2 "import from uc\_007\_2001.del of del lobs from ./data modified by codepage=1208 insert into uc\_007\_customer\_2001"

6. Fügen Sie die Daten aus der neuen Tabelle als neue Partition hinzu.

```
db2 "alter table uc_007_customer_archive attach
partition p2001 starting(2001) ending(2002)
exclusive from uc_007_customer_2001"
```
7. Zeigen Sie den Inhalt an.

db2 "select \* from sysibmts.systsauxlog\_ix253720"

Die Ausgabe sieht wie folgt aus:

PK GLOBALTRANSID GLOBALTRANSTIME OPERATIONTYPE ----- --------------- ------------------ -------------- 0 record(s) selected.

8. Die Änderungen sind nicht sichtbar. Daher ist eine Integritätsverarbeitung erforderlich. Bei der Integritätsverarbeitung werden abhängige Tabellen in den Modus 'Anstehend' (Pending) gesetzt.

db2 "set integrity for uc\_007\_customer\_archive immediate checked"

9. Zeigen Sie den Inhalt an.

db2 "select \* from sysibmts.systsauxlog\_ix253720"

Die folgende Fehlernachricht wird zurückgegeben:

PK GLOBALTRANSID GLOBALTRANSTIME OPERATIONTYPE ----- ----------------- ----------------- --------------- SQL0668N Die Operation ist wegen Ursachencode "1" für Tabelle ┤ "SYSIBMTS" nicht zulässig. "SYSTSAUXLOG\_IX253720". SQLSTATE=57016

10. Führen Sie die Integritätsverarbeitung für die Zwischenspeichertabellen der Textsuche aus. Mit dem Befehl werden sämtliche Textindizes für die Tabelle verarbeitet.

db2ts "reset pending for table uc\_007\_customer\_archive for text" db2 "select \* from sysibmts.systsauxlog\_ix253720"

Die Ausgabe sieht wie folgt aus:

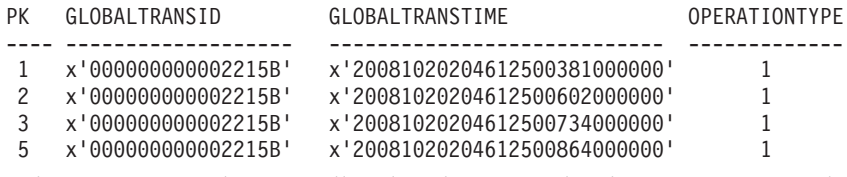

11. Führen Sie eine inkrementelle Aktualisierung durch, um Daten aus der neu angehängten Partition zu verarbeiten.

db2ts "update index uc\_007\_idx for text"

**Szenario 2: Um eine Partition für eine Tabelle mit erweiterter Zwischenspeicherinfrastruktur für die Textsuche abzuhängen, gehen Sie wie folgt vor:**

1. Ändern Sie die Tabelle aus der Partition.

db2 alter table uc\_007\_customer\_archive detach partition p2005 into t4p2005

Die folgende Nachricht wird zurückgegeben:

SQL3601W Die Anweisung bewirkte, dass mindestens eine Tabelle automatisch in den Status 'Festlegen der Integrität anstehend' versetzt wurde. SQLSTATE=01586

2. Setzen Sie den Befehl **RESET PENDING** ab, um eine Integritätsverarbeitung für die Zwischenspeichertabellen der Textsuche durchzuführen. db2ts "reset pending for table uc\_007\_customer\_archive for text"

Führen Sie eine inkrementelle Aktualisierung durch, um Daten aus der neu abgehängten Partition zu verarbeiten. db2ts "update index uc\_007\_idx for text"

## **Löschen von Textsuchindexereignissen**

Wenn Sie die Nachrichten in der Ereignissicht eines Index nicht mehr benötigen, können Sie sie löschen.

### **Vorbereitende Schritte**

Ausführliche Informationen, auch zu Berechtigungsanforderungen, finden Sie in der Beschreibung des Befehls **CLEAR EVENTS FOR INDEX** oder der Prozedur **SYSTS\_C-LEAR\_EVENTS**.

### **Informationen zu diesem Vorgang**

In der Ereignissicht eines Textsuchindex werden Informationen über Indexierungsereignisse gespeichert, wie zum Beispiel die Zeitpunkte für den Start und das Ende von Aktualisierungen, die Anzahl indexierter Dokumente oder Dokumentfehler, die bei der Aktualisierung aufgetreten sind. Diese Informationen können bei der Ermittlung der Ursache eines Problems hilfreich sein.

### **Vorgehensweise**

Verwenden Sie zum Löschen der Ereignissicht eines Textsuchindex eine der folgenden Methoden:

- v Führen Sie den Befehl **db2ts CLEAR EVENTS FOR INDEX** wie folgt aus: db2ts "CLEAR EVENTS FOR INDEX *indexname* FOR TEXT"
- Verwenden Sie die SQL-Verwaltungsroutine SYSPROC.SYSTS\_CLEAR\_EVENTS wie folgt:

```
CALL SYSPROC.SYSTS_CLEAR_EVENTS('indexschema',
'indexname', 'locale', ?)
```
# **Ändern eines Textsuchindex**

Sie können die Aktualisierungseigenschaften eines Textsuchindex ändern.

## **Vorbereitende Schritte**

Ausführliche Informationen, auch zu Berechtigungsanforderungen, finden Sie in der Beschreibung des Befehls **ALTER INDEX** oder der Prozedur **SYSTS\_ALTER**.

### **Vorgehensweise**

Ändern Sie einen Index mit einer der folgenden Methoden:

v Führen Sie den folgenden Befehl aus: db2ts "ALTER INDEX *indexname* FOR TEXT *aktualisierungsmerkmale*" Dabei steht *aktualisierungsmerkmale* für ein Merkmal wie beispielsweise die Aktualisierungsfrequenz des Textsuchindex.

• Rufen Sie die SQL-Verwaltungsroutine SYSPROC.SYSTS\_ALTER auf: CALL SYSPROC.SYSTS\_ALTER('db2ts', 'myTextIndex', '*änderungsoption*', 'en\_US', ?)

Dabei steht *änderungsoption* für ein Merkmal wie beispielsweise die Aktualisierungsfrequenz des Textsuchindex.

### **Ergebnisse**

Die Textindexeigenschaften werden mit den neuen Werten aktualisiert, es sei denn, der Textsuchindex wird von einer anderen Operation gesperrt. Ist dies der Fall, wird eine Fehlernachricht angezeigt, die Sie darüber informiert, dass der Textsuchindex derzeit gesperrt ist und keine Änderungen vorgenommen werden können.

### **Beispiel**

Mithilfe einer der beiden Methoden können Sie sowohl die Aktualisierungsfrequenz eines Textsuchindex als auch die minimale Anzahl der Änderungen ändern, die für das Auslösen einer Aktualisierung erforderlich sind. (Wenn Sie keine Parameter angeben, bleiben die aktuellen Einstellungen unverändert.) Beispiel: Setzen Sie den folgenden Befehl ab, um die Aktualisierungsfrequenz für den Textsuchindex MYTEXTINDEX so zu ändern, dass er zwischen Montag und Freitag um jeweils 12:00 Uhr und 15:00 Uhr aktualisiert wird. Voraussetzung ist allerdings, dass mindestens 100 Änderungen für die indexierte Spalte aufgetreten sind:

db2ts "ALTER INDEX MYTEXTINDEX FOR TEXT UPDATE FREQUENCY d(1,2,3,4,5) h(12,15) m(00) UPDATE MINIMUM 100"

Setzen Sie den folgenden Befehl ab, um die regelmäßige Aktualisierung von MY-TEXTINDEX zu stoppen:

db2ts "ALTER INDEX MYTEXTINDEX FOR TEXT UPDATE FREQUENCY NONE"

## **Anzeigen eines Textsuchindexstatus**

Zum Abrufen von Informationen zu den aktuellen Textsuchindizes in einer Datenbank können Sie die Verwaltungssichten abfragen oder das Verwaltungstool verwenden.

### **Informationen zu diesem Vorgang**

Die Eigenschaften von Textsuchindizes können in der Verwaltungssicht SYS-IBMTS.TSINDEXES angezeigt werden. Führen Sie beispielsweise die folgende Abfrage aus, um alle Textsuchindizes mit ihrem zugehörigen Status anzuzeigen: db2 "select indschema, indname, indstatus from SYSIBMTS.TSINDEXES"

Verwenden Sie den folgenden Befehl, um den Status aller Textsuchobjektgruppen sowie deren Eigenschaften mit dem Verwaltungstool zu überprüfen: adminTool status -configPath *absoluter\_pfad\_zum\_konfigurationsordner*

# **Änderung der Speicherposition einer DB2 Text Search-Objektgruppe**

Unter Umständen kann es erforderlich sein, die Speicherposition einer Objektgruppe zu ändern, beispielsweise zwecks Datenträgerverwaltung oder -wartung.

# **Vorbereitende Schritte**

Sie können die Speicherposition einer Textsuchobjektgruppe nur dann ändern, wenn die Objektgruppenposition in der Tabelle SYSIBMTS.TSINDEXES leer ist.

## **Informationen zu diesem Vorgang**

Um die Speicherposition einer Objektgruppe zu ändern, gehen Sie wie folgt vor:

## **Vorgehensweise**

- 1. Überprüfen Sie, ob die Objektgruppenposition leer ist.
	- db2 "select indschema, indname, collectiondirectory, collectionnameprefix from sysibmts.tsindexes"
- 2. Wenn die Zielobjektgruppe über keine Verzeichnisinformationen verfügt, stoppen Sie den DB2 Text Search-Server.
- 3. Bearbeiten sie die Objektgruppenkonfigurationsdatei collection.xml . Die Standardposition der Objektgruppenkonfigurationsdatei lautet wie folgt: *<ECMTS\_HOME>*\config\collections\*<objektgruppenname>*\collection.xml.
	- a. Geben Sie die Speicherposition der Indexdaten an.
		- <indexes> <index> <type>Text</type> <path>*<verzeichnisname>*</path>
	- b. Geben Sie die Speicherposition der Synonymkonfiguration an.

```
<indexes>
  <index>
  <type>Synonym</type>
   <path><verzeichnisname></path>
```
### **Anmerkung:**

- In XML sind Escapezeichen erforderlich. Verwenden Sie beispielsweise als Escapezeichen einen umgekehrten Schrägstrich (\), das standardmäßige Pfadtrennzeichen unter Windows.
- Wenn sich die Objektgruppenkonfiguration und Indexdaten im Objektgruppenverzeichnis befinden, können Sie einen Pfad relativ zur Speicherposition der Datei collection.xml angeben. Beispiel:

```
<indexes>
 <index>
 <type>Synonym</type>
  <path>data/text</path>
```
- 4. Speichern Sie Ihre Änderungen in der Datei collection.xml.
- 5. Starten Sie die DB2 Text Search-Services erneut.

# **Sichern und Wiederherstellen von Textsuchindizes Vorgehensweise**

- v So sichern Sie eine Datenbank, die DB2 Text Search-Indizes enthält:
	- 1. Rufen Sie eine aktuelle Liste der Speicherpositionen von DB2 Text Search-Indizes ab.

```
db2 "select indschema, indname, collectiondirectory, collectionnameprefix
from sysibmts.tsindexes"
```
Wird für collectiondirectory kein Wert angegeben, werden die Speicherpositionen mithilfe des Parameters **defaultDataDir** definiert.

- 2. Stellen Sie sicher, dass kein Verwaltungsbefehl von DB2 Text Search ausgeführt wird.
- 3. Stoppen Sie die Services von DB2 Text Search. db2ts stop for text
- 4. Sichern Sie die Datenbank. Geben Sie den folgenden Befehl ein: db2 backup database *db\_name*
- 5. Sichern Sie die Text Search-Konfigurationen, -Indexverzeichnisse und -Unterverzeichnisse.
- 6. Starten Sie die DB2 Text Search-Services erneut.
- v So stellen Sie eine Datenbank wieder her, die DB2 Text Search-Indizes enthält:
	- 1. Stellen Sie sicher, dass kein Verwaltungsbefehl von DB2 Text Search ausgeführt wird.
	- 2. Stoppen Sie die Services von DB2 Text Search. db2ts stop for text
	- 3. Stellen Sie die Datenbank wieder her. Geben Sie den folgenden Befehl ein: db2 restore database *db\_name*
	- 4. Stellen Sie die Sicherungskopie der Text Search-Konfigurationspositionen und -Indexpositionen im ursprünglichen Pfad wieder her.
	- 5. Starten Sie die DB2 Text Search-Services erneut. db2ts start for text

# **Löschen eines Textsuchindex**

Wenn Sie beabsichtigen, keine Textsuchvorgänge mehr in einer Textspalte durchzuführen, können Sie den Textsuchindex löschen.

## **Vorbereitende Schritte**

Ausführliche Informationen, auch zu Berechtigungsanforderungen, finden Sie in der Beschreibung des Befehls DROP INDEX oder der Prozedur SYSTS\_DROP.

### **Informationen zu diesem Vorgang**

Beim Löschen eines Textsuchindex werden gleichzeitig die folgenden Objekte gelöscht.

- Zwischenspeicher- und Ereignistabellen des Index.
- Trigger für die Benutzertabelle.

Wenn es für den Textsuchindex einen zugeordneten Plan gibt, müssen Sie sicherstellen, dass keine Task ausgeführt wird. Ansonsten muss die geplante Task möglicherweise manuell ausgeführt werden.

Löschen Sie immer die Textsuchindizes für eine Tabelle, bevor Sie einen Tabellenbereich löschen. Wenn Sie Tabellenbereiche löschen, die Textsuchindizes enthalten, erstellen Sie möglicherweise eine sogenannte *verwaiste Objektgruppe*. Bei der Erstellung eines Textsuchindex wird eine Objektgruppe (d. h. die Dateisystemdarstellung des Index) mit einem automatisch generierten Namen erstellt. Wenn die Objektgruppe nach dem Löschen des Index erhalten bleibt, kann dies zu Problemen mit zukünftigen Abfragen führen, wenn außerdem folgende Bedingungen wahr sind:

- Dieselbe Datenbankverbindung wird verwendet.
- v Eine Tabelle wird mit demselben Tabellennamen erstellt.
- v Ein Textindex wird mit demselben Namen wie zuvor in dieser Tabelle erstellt.

• Dieselbe Abfrage wie zuvor wird erneut abgesetzt.

In diesem Fall wird möglicherweise ein in den Cache gestellter Abfrageplan wiederverwendet, was zu einem falschen Abfrageergebnis führen kann.

Mit dem Befehl **db2ts CLEANUP FOR TEXT** können Sie nur veraltete Objektgruppen und relevante Textindexkatalogdatensätze löschen. In diesem Fall können verwaiste Objektgruppen mithilfe des Verwaltungstools gelöscht werden.

Wenn Sie vorhaben, eine Datenbank zu löschen, die für die Textsuche aktiviert ist, müssen Sie sicherstellen, dass alle Textsuchindizes gelöscht werden, damit keine verwaisten Objektgruppen entstehen.

### **Vorgehensweise**

Löschen Sie einen Textsuchindex mit einer der folgenden Methoden:

- v Setzen Sie den Befehl **DROP INDEX** ab: db2ts "DROP INDEX *indexname* FOR TEXT"
- Rufen Sie die gespeicherte Prozedur SYSPROC.SYSTS\_DROP auf: CALL SYSPROC.SYSTS\_DROP('*indexschema*', '*indexname*', '*locale*', ?)

Dabei ist *locale* der aus fünf Zeichen bestehende Code für die Locale (z. B. en\_US), der die Sprache angibt, in der Nachrichten in die Protokolldatei geschrieben werden.

## **Nächste Schritte**

**Anmerkung:** Sollten nach dem Löschen eines Textsuchindex verwaiste Objektgruppen vorhanden sein, können Sie sie mit dem Verwaltungstool entfernen.

Wenn Sie nach dem Löschen eines Textsuchindex die Erstellung eines neuen Textsuchindex für derselbe Textspalte planen, müssen Sie die Verbindung zu der Datenbank erst unterbrechen und anschließend wiederherstellen.

# **Beispiel: Planung einer DB2 Text Search-Indexaktualisierung**

Planen Sie eine DB2 Text Search-Indexaktualisierung und überprüfen Sie das Ausführungsergebnis.

## **Vorbereitende Schritte**

Führen Sie die folgenden Tasks aus, bevor Sie Scheduler-Jobs starten:

- 1. Festlegen der Registry-Variable ATS\_ENABLE
- 2. Prüfen, dass der Tabellenbereich SYSTOOLSPACE vorhanden ist
- 3. Sicherstellen, dass die Datenbank aktiviert ist

Ausführliche Informationen zu den Voraussetzungen für die Planung einer DB2 Text Search-Indexaktualisierung finden Sie im Abschnitt zur Konfiguration der Planungsfunktion (Scheduler) für Verwaltungstasks.

### **Informationen zu diesem Vorgang**

Erstellen Sie eine Planungsfunktionstask mithilfe von DB2 Scheduler und führen Sie die Task im angegebenen Intervall aus.

## **Vorgehensweise**

1. Erstellen Sie einen Textsuchindex und geben Sie das Aktualisierungsintervall an.

db2ts "create index simix for text on simple(comment) update frequency  $(D(*) H(*) M(30))$ "

```
2. Stellen Sie eine Verbindung zu Ihrer Datenbank her.
```
db2 connect to testdb

3. Suchen Sie den Namen der Planungsfunktionstask.

db2 "select indexidentifier from sysibmts.tsindexes"

Nehmen Sie zum Zwecke der folgenden Schritte als numerischen Teil der Indexkennung den Wert 12345 an. Somit lautet der Name der Planungsfunktion wie folgt: TSSCH\_12345.

4. Suchen Sie die Planungsfunktionstask in der Verwaltungssicht SYSTOOLS.AD-MIN\_TASK\_LIST.

db2 "select \* from systools.admin task list"

5. Überprüfen Sie den Status der Textindexaktualisierung.

db2 "select \* from sysibmts.tsevent\_123456"

6. Wird keine Nachricht angezeigt und waren Daten für eine Aktualisierung verfügbar, überprüfen Sie, ob die Planungsfunktionstask gestartet wurde.

db2 "select \* from systools.admin\_task\_status"

Verwenden Sie andernfalls den Namen der Planungsfunktionstask, um die Operation SELECT auf die Daten zu beschränken, die zur neuen Planungsfunktionstask im vorhergehend gezeigten Beispiel gehören:

db2 "select \* from systools.admin\_task\_status where name = 'TSSCH\_12345'"

# **Kapitel 8. Suche mithilfe von Textsuchindizes**

Nach dem Befüllen eines Textsuchindex mit Daten können Sie diesen Index durchsuchen. DB2 Text Search unterstützt Suchoperationen in SQL, XQuery und SQL/ XML.

Es stehen Ihnen die folgenden Suchfunktionen zur Verfügung:

- Mit der SQL-Funktion CONTAINS und der XML-Funktion xmlcolumn-contains können Abfragen für bestimmte Wörter oder Wortfolgen erstellt werden.
- Mit der SQL-Funktion SCORE kann die Relevanz eines gefundenen Textdokuments abgerufen werden.

Suchvorgänge in Textsuchindizes umfassen sowohl einfache Abfragen, z. B. Abfragen für das Vorkommen eines einzigen Worts in einer Überschrift, als auch komplexe Abfragen wie z. B. Abfragen, bei denen boolesche Operatoren oder das Boosting von Begriffen verwendet werden/wird. Die Suche in Textsuchindizes wird nicht nur durch Operatoren verbessert, mit denen eine Eingrenzung Ihrer Suche ermöglicht wird, sondern auch durch Funktionen wie z. B. Synonymverzeichnisse und Unterstützung auf sprachlicher Ebene.

# **Suchfunktionen für DB2 Text Search**

Nach der Aktualisierung eines Textsuchindex können Sie mit den SQL-Skalarsuchfunktionen CONTAINS bzw. SCORE oder mit der Funktion xmlcolumn-contains Suchvorgänge durchführen.

Suchvorgänge in Textsuchindizes umfassen sowohl einfache Abfragen, z. B. Abfragen für das Vorkommen eines einzigen Worts in einer Überschrift, als auch komplexe Abfragen wie z. B. Abfragen, bei denen boolesche Operatoren oder das Boosting von Begriffen verwendet werden/wird. Die Suche in Textsuchindizes wird nicht nur durch Operatoren verbessert, mit denen eine Eingrenzung Ihrer Suche ermöglicht wird, sondern auch durch Funktionen wie z. B. Synonymverzeichnisse und Unterstützung auf sprachlicher Ebene.

Es stehen Ihnen die folgenden Suchfunktionen zur Verfügung:

- Mit der SQL-Funktion CONTAINS und der XML-Funktion xmlcolumn-contains können Abfragen für bestimmte Wörter oder Wortfolgen erstellt werden.
- Mit der SQL-Funktion SCORE kann die Relevanz eines gefundenen Textdokuments abgerufen werden.

Die skalaren Textsuchfunktionen CONTAINS und SCORE werden nahtlos in SQL integriert. Sie können die Suchfunktionen für die gleichen Komponenten verwenden, für die auch SQL-Standardausdrücke in SQL-Abfragen eingesetzt werden. Die SQL-Skalarfunktion SCORE gibt einen Anzeiger für den Grad der Übereinstimmung der Textdokumente mit einer angegebenen Suchbedingung zurück. Der Ausdruck SELECT der SQL-Abfrage legt fest, welche Informationen an Sie zurückgegeben werden.

Die Funktion CONTAINS sucht nach Übereinstimmungen für ein Wort oder einen Ausdruck und kann ähnlich wie das SQL-Vergleichselement LIKE mit Platzhalterzeichen verwendet werden, um nach Übereinstimmungen für Unterzeichenfolgen zu suchen. Darüber hinaus kann die Funktion nach exakten Übereinstimmungen

für Zeichenfolgen suchen wie der SQL-Operator = (gleich). Es gibt jedoch bedeutende Unterschiede bei der Verwendung der Funktion CONTAINS und der Verwendung des SQL-Vergleichselements LIKE bzw. des Operators =. Das Vergleichselement LIKE und der Operator = suchen nach Mustern in einem Dokument, während die Funktion CONTAINS die Verarbeitung auf linguistischer Basis verwendet - sie sucht nach verschiedenen Formen des Suchbegriffs. Beispiel: Auch ohne die Verwendung von Platzhalterzeichen gibt die Suche nach dem Begriff work Dokumente zurück, die working und worked enthalten. Darüber hinaus ist es möglich, dem Textsuchindex ein Synonymverzeichnis hinzuzufügen; dadurch wird der Suchbereich vergrößert. Beispiel: Sie können die Begriffe laptop und ThinkPad einer Gruppe zuordnen; wenn dann nach dem Begriff notebook computers gesucht wird, werden diese beiden Begriffe zurückgegeben. Was XML-Dokumente betrifft, so ermöglicht die XML-Suchargumentsyntax Ihnen die Suche nach Text innerhalb von Tags und Attributen. Außerdem muss für XQuery-Suchvorgänge die Groß-/ Kleinschreibung beachtet werden.

Beachten Sie, dass mit dem DB2-Optimierungsprogramm die Anzahl der Textdokumente, für die eine Übereinstimmung mit einem Vergleichselement CONTAINS zu erwarten ist, sowie der Aufwand für unterschiedliche Zugriffsplanalternativen geschätzt wird. Das Optimierungsprogramm wählt den günstigsten Zugriffsplan aus.

Bei der Funktion xmlcolumn-contains handelt es sich um eine integrierte DB2- Funktion, die XML-Dokumente aus einer DB2-XML-Datenspalte auf der Basis einer Textsuche zurückgibt, die von der DB2 Text Search-Steuerkomponente durchgeführt wird. Sie können die Funktion xmlcolumn-contains in XQuery-Ausdrücken verwenden, um Dokumente auf der Basis einer Suche mit bestimmten Dokumentelementen abzurufen. Beispiel: Wenn Ihre XML-Dokumente Produktbeschreibungen und Preise für Spielzeug enthalten, das Sie verkaufen, können Sie mithilfe der Funktion xmlcolumn-contains in einem XQuery-Ausdruck die Beschreibung sowie die Preiselemente durchsuchen, und es werden nur die Dokumente zurückgegeben, die den Begriff outdoors, aber nicht den Begriff pool enthalten und weniger als \$ 25.00 kosten.

Es gibt bedeutende Unterschiede bei der Verwendung der Funktion xmlcolumncontains und der XQuery-Funktion contains. Mit der XQuery-Funktion contains wird eine Unterzeichenfolge in einer Zeichenfolge gesucht; es wird nach einer exakten Übereinstimmung des Suchbegriffs oder des Ausdrucks gesucht. Die XQuery-Funktion xmlcolumn-contains funktioniert jedoch ähnlich wie die Funktion CONTAINS; die einzige Ausnahme ist, dass sie nur mit XML-Spalten arbeitet. Außerdem gibt sie XML-Dokumente zurück, die den Suchbegriff oder den Ausdruck enthalten; contains hingegen gibt nur einen Wert wie z. B. 1, 0 oder NULL zurück, und gibt so an, ob der Suchbegriff gefunden wurde.

# **Volltextsuchmethoden**

Mithilfe einer SQL-Anweisung oder mithilfe von XQuery können Sie Textsuchindizes durchsuchen.

### **Vorgehensweise**

Durchsuchen Sie einen Textsuchindex nach einem bestimmten Begriff oder nach einer bestimmten Wortfolge mit einer der folgenden Methoden:

• Suche mit SOL.

Verwenden Sie die Funktion CONTAINS wie folgt, um mithilfe einer SQL-Anweisung einen Textsuchindex nach einem bestimmten Begriff oder nach einer bestimmten Wortfolge zu durchsuchen:

```
db2 "SELECT spaltenname FROM tabellenname
WHERE CONTAINS (\ldots)=1"
```
Mit der folgenden Abfrage wird beispielsweise die Tabelle PRODUCT nach Namen und Preisen unterschiedlicher Schneeschippen (snow shovels) durchsucht:

db2 "SELECT NAME, PRICE FROM PRODUCT WHERE CONTAINS (NAME, '"snow shovel"') = 1"

• Suche mit XQuery.

Verwenden Sie die Funktion db2-fn:xmlcolumn-contains(), um mithilfe von XQuery einen Textsuchindex nach einem bestimmten Begriff oder nach einer bestimmten Wortfolge zu durchsuchen.

Mit der folgenden Abfrage wird beispielsweise die Tabelle PRODUCT nach Namen und Preisen unterschiedlicher Schneeschippen (snow shovels) durchsucht:

```
db2 "xquery for \$info in db2-fn:xmlcolumn-contains
('PRODUCT.DESCRIPTION','"snow shovel"')
return <result> {\$info/description/name, \$info/description/price} </result>"
```
**Anmerkung:** Abhängig von der Betriebssystemshell, die Sie verwenden, müssen Sie möglicherweise unterschiedliche Escapezeichen vor dem Dollarzeichen der Variableninformation verwenden. Im oben stehenden Beispiel wird der Backslash  $(\ \ )$  als Escapezeichen für UNIX-Betriebssysteme verwendet.

# **Einfache Suche**

In Ihren Suchabfragen können Sie boolesche Operatoren und Änderungswerte verwenden. Je zielgerichteter der von Ihnen verwendete Suchbegriff ist, desto genauer sind die Ergebnisse.

## **Beispiel**

Beispiel 1: Suche nach Dokumenten mit den Begriffen 'wizard' und 'dragon'. Der Standardoperator ist AND, sofern kein expliziter boolescher Operator angegeben ist.

select title from books where contains(story, 'dragon wizard')=1

Beispiel 2: Suche nach Dokumenten mit der Wortfolge 'dragon wizard'. Hierbei werden keine Dokumente eingeschlossen, die beispielsweise den Begriff 'dragons' enthalten.

select title from books where contains(story, "dragon wizard")=1

Beispiel 3: Suche nach Dokumenten mit dem Begriff 'dragon' und dem optionalen Begriff 'wizard'. Dokumente mit beiden Begriffen erhalten beim Scoring eine höhere Quote.

select title from books where contains(story, 'dragon ?wizard')=1

Beispiel 4: Suche nach Dokumenten mit den Begriffen 'dragon' oder 'wizard', aber ohne den Begriff 'hobbit'.

select title from books where contains(story, '(dragon OR wizard) NOT hobbit')=1

# **Suche nach groben Übereinstimmungen**

Eine Suche nach groben Übereinstimmungen dient zum Auffinden von Dokumenten, die Wörter mit ähnlicher Schreibweise wie der Suchbegriff enthalten.

Verwenden Sie zum Starten einer Suche nach groben Übereinstimmungen das Tildezeichen (~) am Ende eines Ausdrucks und geben Sie den Grad der groben Übereinstimmung als Bruchteil zwischen 0 und 1 an. Je kleiner der Wert des Bruchteils ist, desto größer ist der Grad der groben Übereinstimmung. Sonderzeichen werden in Suchabfragen nach grober Übereinstimmung nicht unterstützt.

### **Beispiel**

Schritt 1. Erstellen Sie eine Tabelle namens BOOKS: create table books ( isbn varchar(18) not null primary key, author varchar(30), story varchar(100), year integer);

Schritt 2. Erstellen Sie einen Textsuchindex für die Spalte STORY: db2ts "create index bookidx for text on books(story) connect to test";

Schritt 3. Importieren Sie Daten in die Tabelle:

```
insert into books values ('0-13-086755-1','John','The Blue Can',2001)
insert into books values ('0-13-086755-2','Mike','Cats and Dogs', 2000)
insert into books values ('0-13-086755-3','Peter','Hats on the Rack',1999)
insert into books values ('0-13-086755-4','Agatha','Cat among the Pigeons',1997)
insert into books values ('0-13-086755-5','Edgar','Cars Unlimited',2010)
insert into books values ('0-13-086755-6','Roy','Carson and Lemon',2008)
```
Schritt 4. Aktualisieren Sie den Textsuchindex.

db2ts "update index bookidx for text connect to test"

Schritt 5. Führen Sie eine Suche nach grober Übereinstimmung mit der Funktion CONTAINS durch:

select author, year, story from books where contains(story, 'cat<sup>o</sup>0.4') = 1

Es folgt die Beispielausgabe:

AUTHOR YEAR STORY ------------------------ ----------- ------------------------- John 2001 The Blue Can Mike 2000 Cats and Dogs Agatha 1997 Cat among the Pigeons

3 record(s) selected.

Um die zugehörige Quote (SCORE) anzuzeigen, führen Sie die folgende Abfrage aus, die so geändert wurde, dass sie einen höheren Grad an groben Übereinstimmungen zulässt:

select author, year, story, integer(score(story, 'cat~0.3')\*1000) as score from books where contains(story, 'cat<sup> $\sim$ </sup>0.3') = 1 order by score desc

Es folgt die Beispielausgabe: AUTHOR YEAR STORY SCORE ------------------------------ ----------- ------- Agatha 1997 Cat among the Pigeons 32 John 2001 The Blue Can 17 Mike 2000 Cats and Dogs 17 Peter 1999 Hats on the Rack 1 Edgar 2010 Cars Unlimited 1

5 record(s) selected.

# **Verknüpfte Suche**

Eine verknüpfte Suche ruft Dokumente ab, die Suchbegriffe enthalten, die sich innerhalb eines angegebenen Abstands voneinander befinden.

Verwenden Sie zum Starten einer verknüpften Suche das Tildezeichen (~) am Ende eines Ausdrucks und geben Sie den Abstand (Anzahl der Wörter) als gültige ganze Zahl an. Berücksichtigen Sie bei der Bestimmung des Abstands, dass Satzumbrüche als 10-stellige Schritte dargestellt werden. Sonderzeichen werden in verknüpften Suchabfragen nicht unterstützt.

### **Beispiel**

Schritt 1. Erstellen Sie eine Tabelle namens BOOKS:

```
create table books (
        isbn varchar(18) not null primary key,
         author varchar(30),
         story varchar(100),
        year integer);
```
Schritt 2. Erstellen Sie einen Textsuchindex für die Spalte STORY:

db2ts "create index bookidx for text on books(story) connect to test";

Schritt 3. Importieren Sie Daten in die Tabelle:

```
insert into books values ('0-13-086755-1','John','Understanding Astronomy.',2001)
insert into books values ('0-13-086755-2','Mike','The cat hunts some mice.',2000)
insert into books values ('0-13-086755-3','Peter','Some men were standing
beside the table.',1999)
insert into books values ('0-13-086755-4','Astrid','The outstanding adventure of
Pippi Longst.',1997)
insert into books values ('0-13-086755-6','Agatha','Cat among the pigeons',2004)
insert into books values ('0-13-086755-7','John','Pigeons land in the square,
and a cat plays with a ball',2001)
insert into books values ('0-13-086755-8','Sam','Pigeon on the roof',2007)
```
Schritt 4. Aktualisieren Sie den Textsuchindex.

db2ts "update index bookidx for text connect to test"

Setzen Sie eine verknüpfte Suche nach den Begriffen cat und pigeon mit einem Abstand von 4 Wörtern voneinander in einem Dokument ab und verwenden Sie die folgende Suchsyntax im DB2 Text Search-Ausdruck CONTAINS:

select author, year, substr(story, 1,30) as title from books where contains(story,  $"$ "cat pigeon"~4') = 1

# **Suche nach Sonderzeichen**

Sonderzeichen, wie beispielsweise allgemeine Interpunktionszeichen, werden als Teil einer Textindexaktualisierung indexiert, und Sie können nach diesen Zeichen genau so suchen wie nach anderen Abfragebegriffen.

Um ein Sonderzeichen in einem Dokument zu finden, müssen Sie das betreffende Zeichen in den Abfrageausdruck einschließen. In einigen Fällen müssen für Sonderzeichen Escapezeichen angegeben werden.

### **Escapezeichen für Sonderzeichen angeben**

Sonderzeichen können in der Abfragesyntax verschiedene Funktionen erfüllen.

Um nach einem Sonderzeichen zu suchen, das eine bestimmte Funktion in der Abfragesyntax hat, müssen Sie das Sonderzeichen mit einem Escapezeichen versehen, das heißt, Sie müssen vor dem Sonderzeichen einen umgekehrten Schrägstrich angeben. Beispiel:

- Um nach der Zeichenfolge "where?" zu suchen, müssen Sie vor dem Fragezeichen wie folgt ein Escapezeichen angeben: "where\?"
- v Um nach der Zeichenfolge "c:\temp" zu suchen, müssen Sie vor dem Doppelpunkt und dem umgekehrten Schrägstrich jeweils wie folgt ein Escapezeichen angeben: "c\:\\temp"

Werden solche Sonderzeichen nicht mit einem Escapezeichen versehen, kann dies zu Syntaxfehlern führen.

| Sonderzeichen                                                | Hinweise zum Verhalten bei fehlendem<br>Escapezeichen                                                                                                    |  |
|--------------------------------------------------------------|----------------------------------------------------------------------------------------------------|--|
| Et-Zeichen $(x)$                                             |                                                                                                    |  |
| Stern $(*)$                                                  | Wird als Platzhalterzeichen verwendet.                                                                                                    |  |
| Kommerzielles A (@)                                          | Ein Syntaxfehler wird generiert, wenn ein<br>kommerzielles A als erstes Zeichen in einer<br>Abfrage vorkommt. In xmlxp-Ausdrücken<br>wird das kommerzielle A verwendet, um auf<br>ein Attribut zu verweisen. |  |
| Eckige Klammern [ ]                                          | Wird in xmlxp-Ausdrücken verwendet, um<br>den Inhalt von Elementen und Attributen zu<br>durchsuchen.                                                                                                    |  |
| Geschweifte Klammern { }                                     | Generiert einen Syntaxfehler.                                                                                                    |  |
| Umgekehrter Schrägstrich (\)                                 |                                                                                                    |  |
| Winkelzeichen (^)                                            | Wird zur Gewichtung (Boosting) von Begrif-<br>fen verwendet.                                                                                                    |  |
| Doppelpunkt(:)                                               | Wird verwendet, um den Inhalt von Feldern<br>zu durchsuchen.                                                                                                    |  |
| Gleichheitszeichen (=)                                       | Generiert einen Syntaxfehler.                                                                                                    |  |
| Ausrufezeichen (!)                                           | Ein Syntaxfehler wird zurückgegeben, wenn<br>ein Ausrufezeichen als erstes Zeichen in ei-<br>ner Abfrage vorkommt.                                                                                           |  |
| Schrägstrich (/)                                             | In xmlxp-Ausdrücken wird ein Schrägstrich<br>als Elementpfadtrennzeichen verwendet.                                                                                                    |  |
| Größer-als-Zeichen (>) und Kleiner-als-Zei-<br>chen $(\leq)$ | Werden in xmlxp-Ausdrücken verwendet,<br>um den Wert eines Attributs zu vergleichen.<br>Ansonsten generieren diese Zeichen<br>Syntaxfehler.                                                                  |  |
| Minuszeichen (-)                                             | Wenn ein Minuszeichen das erste Zeichen<br>eines Begriffs ist, werden nur solche Doku-<br>mente zurückgegeben, die den betreffenden<br>Begriff nicht enthalten.                                              |  |
| Runde Klammern ()                                            | Werden zu Gruppierungszwecken verwen-<br>det.                                                                                                    |  |
| Prozentzeichen (%)                                           | Gibt an, dass ein Suchbegriff optional ist.                                                                                                    |  |
| Pluszeichen (+)                                              |                                                                                                    |  |

*Tabelle 3. Sonderzeichen, die für die Suche mit einem Escapezeichen versehen werden müssen*

| Sonderzeichen                   | Hinweise zum Verhalten bei fehlendem<br>Escapezeichen                                                 |  |
|---------------------------------|----------------------------------------------------------------------------------------------------|--|
| Fragezeichen (?)                | Wird als Platzhalterzeichen verarbeitet.                                                              |  |
| Semikolon (;)                   |                                                                                                    |  |
| Einfaches Anführungszeichen (') | Einfache Anführungszeichen werden ver-<br>wendet, um xmlxp-Ausdrücke einzuschlie-<br>ßen.             |  |
| Tilde $(\sim)$                  | Wird als Operator in verknüpften Suchen<br>und Suchen nach groben Übereinstimmun-<br>gen verarbeitet. |  |
| Vertikaler Balken (1)           |                                                                                                    |  |

*Tabelle 3. Sonderzeichen, die für die Suche mit einem Escapezeichen versehen werden müssen (Forts.)*

Bei Sonderzeichen, die in der Abfragesyntax keine besondere Funktion erfüllen, ist das Escapezeichen optional. Die nachstehende Tabelle enthält einige Beispiele von Sonderzeichen, bei denen kein Escapezeichen angegeben zu werden braucht.

*Tabelle 4. Beispiele von Sonderzeichen, bei denen kein Escapezeichen angegeben werden muss*

| Sonderzeichen               | <b>Hinweise</b>                                                                                   |
|-----------------------------|---------------------------------------------------------------------------------------------------|
| Komma ()                    |                                                                                                   |
| Dollarzeichen (\$)          |                                                                                                   |
| Punkt (.)                   | In xmlxp-Ausdrücken wird ein Punkt ver-<br>wendet, um den Inhalt von Elementen zu<br>durchsuchen. |
| Nummernzeichen (#)          |                                                                                                   |
| Unterstreichungszeichen (_) |                                                                                                   |

## **Sonderzeichen neben Abfragebegriffen**

Wenn ein Sonderzeichen neben einem Wort in einer Abfrage steht, werden die Dokumente zurückgegeben, die das Sonderzeichen und das Wort in derselben Reihenfolge enthalten.

Eine Suche nach "30\$" beispielsweise gibt Dokumente zurück, die die Zeichenfolge "30\$" enthalten, aber keine Dokumente, die die Zeichenfolge "\$30" enthalten. Bei einer Suche nach "30 \$" (mit einem Leerzeichen) werden jedoch alle Dokumente zurückgegeben, in denen "30" und "\$" an einer beliebigen Stelle in den Dokumenten vorkommen, einschließlich "30\$" sowie "\$30".

Wenn ein Sonderzeichen neben einem Stoppwort in einer Abfrage steht, wird das Stoppwort nicht aus der Abfrage entfernt. Bei einer Suche nach "at&t" beispielsweise wird das Stoppwort "at" nicht entfernt. Wird jedoch nach "at & t" (mit Leerzeichen) gesucht, wird das Stoppwort "at" entfernt.

Wenn ein Sonderzeichen zwei Wörter voneinander trennt, wird nach der Tokenfolge als eine Sequenz gesucht. Eine Suche nach "jack\_jones" beispielsweise gibt Dokumente zurück, die "jack\_jones" enthalten, aber keine Dokumente, die "jack\_and- \_jones" enthalten.

Wörter, die neben Sonderzeichen stehen, werden auf ihre Grundform reduziert (lemmatisiert). Eine Suche nach "cats&dogs" in Englisch beispielsweise gibt Dokumente zurück, die "cat&dog" enthalten.

Sie können Sonderzeichen in Suchausdrücken mit Platzhaltern verwenden. Eine Suche nach "ja\*\_" beispielsweise gibt Dokumente zurück, die "jack\_jones" enthalten. Es können jedoch keine Platzhalterzeichen verwenden werden, um nach Sonderzeichen zu suchen. Eine Suche nach ca\*s beispielsweise gibt Dokumente zurück, die cats, categories, cast-members oder cas enthalten, aber keine Dokumente, die ca\_s enthalten.

## **Indexierung von Sonderzeichen**

Während der Tokenanalyse und Sprachenverarbeitung identifiziert und indexiert DB2 Text Search die Sonderzeichen als Interpunktion.

Sonderzeichen sind Tokenbegrenzungszeichen. Beispiel: "jack\_jones" wird mit drei separaten Token versehen: "jack", "\_" und "jones". E-Mails, URLs und Dateipfade werden in Tokens zerlegt. Beispiel:

- v Jack\_jones@ibm.com wird als jack \_ jones @ ibm . com in Token zerlegt.
- v http://www.ibm.com wird als http :// www . ibm . com in Token zerlegt.

Sonderzeichen nehmen in der Datei keine Tokenposition ein. Beispiel: "jack\_jones" wird mit dem Unterstreichungszeichen an der gleichen Tokenposition indexiert wie "jack". Sonderzeichen nehmen auch dann keine Tokenposition ein, wenn Leerzeichen enthalten sind. Beispiel: "jack\_jones" wird auf die gleiche Weise indexiert wie "jack \_ jones".

Die Tokenposition wird für Suchen nach genauen Wortfolgen und für verknüpfte Suchen verwendet. Enthält ein Dokument beispielsweise den Ausdruck "jack- \_jones", dann wird dieses Dokument gefunden, wenn nach der genauen Wortfolge "jack jones"" gesucht wird.

Wenn eine Folge aus Sonderzeichen separat indexiert wird, dann erfolgt die Suche nach ihnen in beliebiger Reihenfolge. Eine Suche nach "#\$" beispielsweise gibt auch Dokumente zurück, die "\$#" enthalten.

## **Sonderzeichen in Chinesisch, Japanisch und Koreanisch**

Um in einem chinesischen, japanischen oder koreanischen Dokument nach einer Zeichenfolge zu suchen, die Sonderzeichen enthält, muss der Abfrageausdruck die betreffenden Sonderzeichen enthalten. Dies gilt nicht für andere Sprachen, bei denen ein Leerzeichen ein Sonderzeichen ersetzen kann.

Wenn ein Dokument mehrsprachig ist (beispielsweise ein chinesisches Dokument, das englische Begriffe enthält), kann statt eines Sonderzeichens trotzdem ein Leerzeichen in der Suche nach Begriffen verwendet werden, die nicht chinesisch, japanisch oder koreanisch sind.

Beispiel: Enthält ein indexiertes Dokument die Zeichenfolge "john\_smith", können Sie nach "john\_smith" oder nach "john smith" suchen (exakte Übereinstimmung oder ohne das Unterstreichungszeichen); beide Abfragen geben das Dokument zurück, das die Zeichenfolge "john\_smith" enthält.

**Anmerkung:** Die Zeichen '?','\*' und '\' haben eine semantische Bedeutung als Platzhalter- und Escapezeichen, können aber nicht als Sonderzeichen in einer Suche verwendet werden.

# **Volltextstruktursuche in XML-Dokumenten**

DB2 Text Search unterstützt die Verwendung der XML-Suchfunktion zum Durchsuchen von XML-Dokumenten.

Durch die Verwendung einer Teilmenge der XPath-Sprache mit Erweiterungen für die Textsuche ermöglicht die XML-Suchfunktion Ihnen das Indizieren und Durchsuchen von XML-Dokumenten. Sie können Strukturelemente (Tagnamen, Attributnamen und Attributwerte) in Abfragen getrennt oder in Kombination mit freiem Text verwenden.

In der folgenden Liste werden die Hauptmerkmale der XML-Suchfunktion hervorgehoben:

### **XML-Struktursuche**

Durch die Verwendung der XML-Suchsyntax in Textsuchabfragen können Sie XML-Dokumente nach Strukturelementen (Tagnamen, Attributnamen und Attributwerten) sowie nach Text durchsuchen, der von diesen Elementen in Bereiche eingeteilt wird. Beachten Sie, dass bei einem einfachen Suchvorgang das Attributfeld in einem XML-Dokument nicht durchsucht wird.

### **XML-Abfragetokenisierung**

Der im XML-Suchvergleichselementausdruck als XML-Abfragebegriff verwendete Text wird auf die gleiche Weise mit Tokens versehen wie Text in Nicht-XML-Abfragebegriffen; eine Ausnahme bildet die Nichtunterstützung von Rechtschreibkorrekturen, Begriffen für die feldspezifische Suche sowie verschachtelten XML-Suchbegriffen. Synonyme, Platzhalterzeichen, Wortfolgen und Reduktionen auf Grundformen werden unterstützt.

### **XML-Namensbereiche ignorieren**

Namensbereichspräfixe werden beim Indexieren von XML-Tags und Attributnamen nicht beibehalten. Sie können XML-Dokumente durch die Deklaration und Verwendung von Namensbereichen indexieren und durchsuchen; allerdings werden Namensbereichspräfixe bei der Indexierung ignoriert und aus XML-Suchabfragen entfernt.

### **Numerische Werte**

Vergleichselemente, die Attributwerte mit Zahlen vergleichen, werden unterstützt.

### **Vollständige Übereinstimmung**

Der Operator = (Gleichheitszeichen) mit einem Zeichenfolgeargument in einem Vergleichselement bedeutet, dass eine vollständige Übereinstimmung aller Tokens in der Zeichenfolge mit allen Tokens im angegebenen Textbereich erforderlich ist, wobei die Reihenfolge von Bedeutung ist.

Die Teilmenge der im XML-Suchvorgang implementierten XPath-Sprache unterscheidet sich vom XPath-Standard wie folgt:

- v Sie unterstützt keine Iteration und Bereiche in Pfadausdrücken.
- v Sie eliminiert Filterausdrücke, d. h., das Filtern ist nur im Vergleichselementausdruck möglich, aber nicht im Pfadausdruck.
- v Sie lässt keine absoluten Pfadnamen in Vergleichselementausdrücken zu.
- v Sie implementiert nur eine einzige Achse (Tag) und lässt nur eine vorwärts gerichtete Weitergabe zu.

In der folgenden Tabelle sind einige gültige XML-Suchabfragen aufgeführt.

| Abfrage                                                                                               | Beschreibung                                                                                                    |  |
|----------------------------------------------------------------------------------------------------|----------------------------------------------------------------------------------------------------|--|
|                                                                                                    | Der Rootknoten; beliebiges Dokument.                                                                                                    |  |
| /sentences                                                                                            | Alle Dokumente mit dem Tag 'sentences' als<br>höchste Ebene.                                                                                                    |  |
| //sentences                                                                                           | Alle Dokumente mit dem Tag 'sentences' als<br>beliebige Ebene.                                                                                                    |  |
| sentences                                                                                             | Alle Dokumente mit dem Tag 'sentences' als<br>beliebige Ebene.                                                                                                    |  |
| /sentence/paragraph                                                                                   | Alle Dokumente mit dem Tag 'sentences' als<br>höchste Ebene und einem direkten unterge-<br>ordneten Tag 'paragraph'.                                                                                                    |  |
| /sentence/paragraph/                                                                                  | Alle Dokumente mit dem Tag 'sentences' als<br>höchste Ebene und einem direkten unterge-<br>ordneten Tag 'paragraph'.                                                                                                    |  |
| /book/@author                                                                                         | Alle Dokumente mit dem Tag 'book' als<br>höchste Ebene und dem Attribut 'author'.                                                                                                    |  |
| /book//@author                                                                                        | Alle Dokumente mit dem Tag 'book' als<br>höchste Ebene und einem untergeordneten<br>Tag als beliebige Ebene mit dem Attribut<br>'author'.                                                                                                    |  |
| /book[@author contains("barnes") and @title<br>contains("lemon")]                                     | Alle Dokumente mit dem Tag 'book' als<br>höchste Ebene und den Attributen 'author'<br>und 'title' mit Werten, die die angezeigten,<br>normalisierten Zeichenfolgen enthalten.                                                                                               |  |
| /book[@author contains("barnes") and (@title<br>contains("lemon") or @title<br>contains("flaubert"))] | Alle Dokumente mit dem Tag 'book' als<br>höchste Ebene und dem angegebenen Attri-<br>but 'author' sowie einem der beiden angege-<br>benen Attribute 'title'.                                                                                                    |  |
| /program[. contains("""hello, world.""")                                                              | Ein beliebiges Dokument mit dem Tag<br>'program' als höchste Ebene, das mindestens<br>die Tokens 'hello' und 'world' enthält.                                                                                                    |  |
| /book[paragraph contains("flaubert")]//<br>sentence                                                   | Ein beliebiges Dokument mit dem Tag 'book'<br>als höchste Ebene mit einem direkten unter-<br>geordneten Tag 'paragraph', der "flaubert"<br>enthält und, mit Verweis auf den Tag 'book',<br>über einen untergeordneten Tag 'sentence'<br>auf einer beliebigen Ebene verfügt. |  |
| /auto[@price <30000]                                                                                  | Alle Dokumente mit dem Tag 'auto' als<br>höchste Ebene und dem Attribut 'price' mit<br>einem numerischen Wert, der kleiner als<br>30000 ist.                                                                                                    |  |
| //microbe[@size <3.0e-06]                                                                             | Alle beliebigen Dokumente mit dem Tag<br>'microbe' als beliebige Ebene mit dem Attri-<br>but 'size', das einen Wert kleiner als 3.0e-06<br>aufweist.                                                                                                    |  |

*Tabelle 5. Gültige XML-Suchabfragen*

**Anmerkung:** Die folgenden Zeichen werden in der XML-Suchsyntax nicht unterstützt:

- $\bullet$  //\*
- $/\mathcal{Q}^*$

 $\bullet$  /\*

•  $//@^*$ 

Bei einer *einfachen Suche* wird das Attributfeld im XML-Dokument nicht durchsucht.

# **Durchsuchen von Textsuchindizes mithilfe von SCORE**

Mithilfe der Funktion SCORE können Sie herausfinden, inwiefern ein Dokument mit einem Suchargument übereinstimmt.

### **Informationen zu diesem Vorgang**

Die Funktion SCORE gibt eine Gleitkommazahl mit doppelter Genauigkeit zwischen 0 und 1 zurück; dadurch wird angegeben, wie gut ein Dokument den Suchbedingungen entspricht. Je besser ein Dokument der Abfrage entspricht, desto bedeutender ist die Quote und desto größer ist der Ergebniswert.

Die Quote wird dynamisch auf Grundlage des Inhalts einer Textindexobjektgruppe zum Zeitpunkt der Abfrage berechnet und gilt entsprechend nur für einen nicht partitionierten Textindex.

Für unterschiedliche Textindexformate oder Abfragetypen werden möglicherweise unterschiedliche Scoringalgorithmen verwendet. Beachten Sie, dass gelöschte Dokumente den relativen Wert beeinflussen, der von SCORE zurückgegeben wird, bis sie aus dem Textsuchindex entfernt werden. Deutliche Unterschiede bei den Quoten werden nur erkannt, wenn große Mengen an Daten aus dem Index gelöscht wurden.

### **Beispiel**

Sie können die folgende Abfrage absetzen, wenn Sie in der Datenbank SAMPLE nach der Anzahl der Mitarbeiter suchen wollen, die in Ihren Lebensläufen angegeben haben, dass sie in der Programmierung mit Java oder COBOL firm sind:

SELECT EMPNO, INTEGER(SCORE(RESUME, 'programmer AND (java OR cobol)') \* 100) AS RELEVANCE FROM EMP RESUME WHERE RESUME FORMAT = 'ascii' ORDER BY RELEVANCE DESC

Die folgende Abfrage mit CONTAINS ist allerdings leistungsfähiger. Das DB2-Optimierungsprogramm wertet das Vergleichselement CONTAINS in der WHERE-Klausel zuerst aus; dadurch wird die Auswertung der Funktion SCORE in der SE-LECT-Liste für jede Zeile in der Tabelle verhindert. Beachten Sie, dass dies nur gilt, wenn die Argumente SCORE und CONTAINS in der Abfrage identisch sind.

```
SELECT EMPNO, INTEGER(SCORE(RESUME, 'programmer AND (java OR cobol)') * 100)
AS RELEVANCE FROM EMP_RESUME WHERE RESUME_FORMAT = 'ascii'
AND CONTAINS(RESUME, 'programmer AND (java OR cobol)') = 1
ORDER BY RELEVANCE DESC
```
## **Syntax für DB2 Text Search-Argumente**

Ein Suchargument besteht aus mindestens einem Begriff und optionalen Suchparametern, die durch Leerzeichen voneinander getrennt werden und die Sie für die Suche von Textdokumenten angeben.

Wenn Sie einen Begriff angeben, gibt die Suchmaschine Dokumente zurück, die diesen Begriff und standardmäßig Variationen des Begriffs enthalten. Beispiel: Wenn Sie nach dem Begriff king suchen, werden Dokumente zurückgegeben, in denen king und kings enthalten sind. Wenn Sie nach mehreren Begriffen suchen, gibt die Suchmaschine nur Dokumente zurück, in denen alle diese Begriffe enthalten sind.

Wenn Sie nach einer genauen Wortfolge suchen möchten, müssen Sie sie in Anführungszeichen setzen. Führen Sie eine Suche nach groben Übereinstimmungen aus, um Dokumente zu finden, die Wörter mit einer ähnlichen Schreibweise wie der Suchbegriff enthalten. Eine Suche nach groben Übereinstimmungen wird im Allgemeinen genutzt, um auch Dokumente zu finden, die Rechtschreibfehler enthalten.

Führen Sie eine verknüpfte Suche durch, um Dokumente abzurufen, die Suchbegriffe enthalten, die sich innerhalb eines angegebenen Abstands voneinander befinden.

### **Hinweis:**

- v Für Suchoperationen muss die Groß-/Kleinschreibung nicht beachtet werden; daher werden für einen Suchvorgang für Spanisch nach dem genauen Begriff "DOS" möglicherweise Dokumente mit DOS oder dos zurückgegeben.
- v Textsuchabfragen dürfen DB2-SQL-Abfragegrenzwerte nicht überschreiten.

Je zielgerichteter der von Ihnen verwendete Suchbegriff ist, desto genauer sind die Ergebnisse. Sie können Ihre Suchoperationen jedoch durch die Verwendung von Optionen wie den folgenden eingrenzen:

### **Boolesche Operatoren**

Setzen Sie den Operator AND ein, um nach Dokumenten zu suchen, die alle angegebenen Begriffe enthalten. Der Operator AND ist der Standardverbindungsoperator. Ist kein logischer Operator zwischen den beiden Begriffen vorhanden, wird AND verwendet.

Setzen Sie den Operator AND ein, um nach Dokumenten zu suchen, die alle angegebenen Begriffe enthalten. Der Operator OR verknüpft die beiden Begriffe miteinander und findet übereinstimmende Dokumente, wenn einer der beiden Begriffe in einem Dokument vorkommt.

### **Änderungswerte für das Vorkommen**

Verwenden Sie ein Pluszeichen (+), um anzugeben, dass Begriffe erforderlich sind. Das Pluszeichen (+) als Änderungswert unterscheidet sich von dem Operator AND, da das Pluszeichen (+) angibt, dass es sich bei dem zweiten Begriff um eine genaue Übereinstimmung handeln muss. Es wird kein Synonym verwendet.

Verwenden Sie ein Minuszeichen (-) oder den Änderungswert NOT, um anzugeben, dass Begriffe unzulässig sind.

### **Boosting-Änderungswert**

Verwenden Sie das Winkelzeichen (^), um Vorkommen eines angegebenen Begriffs eine höhere Wichtigkeit zu verleihen. Das Winkelzeichen (^) stellt einen *Boosting-Änderungswert* für den Begriff oder die Wortfolge dar, dem bzw. der es vorausgeht, wenn die angegebene Zahl größer als 1 ist. Wenn Sie die Rangfolge des Begriffs oder der Wortfolge in der zurückgegebenen Liste verkleinern möchten, geben Sie eine Zahl größer als 0, aber kleiner als 1 an.

Verwenden Sie den Boosting-Änderungswert mit der Funktion SCORE und der Klausel ORDER BY.

### **Platzhalterzeichen**

Verwenden Sie ein Fragezeichen (?), um anzugeben, dass dem Suchbegriff

ein einzelnes Zeichen hinzugefügt werden kann. Verwenden Sie einen Stern (\*), um anzugeben, dass dem Suchbegriff eine beliebige Anzahl von Zeichen hinzugefügt werden kann. Verwenden Sie diese Platzhalterzeichen, um nach Variationen hinsichtlich der Schreibweise von Begriffen und Daten zu suchen und den Suchbereich zu erweitern.

**Wichtig:** Wenn Sie den Stern (\*) als Platzhalterzeichen am Anfang eines Suchbegriffs verwenden, wirkt sich dies negativ auf die Leistung der Suchabfrage aus.

Bei Platzhaltersuchen mit einem Stern (\*) wird eine Begriffserweiterung verwendet, um Dokumente aufzufinden. Wenn die Anzahl der übereinstimmenden Begriffe in der Textindexobjektgruppe die Begrenzung der Erweiterbarkeit überschreitet, wird nur eine Untergruppe der Dokumente zurückgegeben, die den Kriterien entsprechen. Der Abschnitt zu den Textsuchargumenten enthält weitere Informationen hierzu. Darüber hinaus geben Platzhaltersuchen nur reguläre Zeichen zurück, keine Sonderzeichen. Die Suche nach US-\*-abc führt zu Zeichenfolgen wie US-xxx-abc, US-x-abc und US-x#-abc, ignoriert jedoch Zeichenfolgen wie US-#-abc.

#### **Prozentzeichen (%)**

Verwenden Sie das Prozentzeichen (%), um anzugeben, dass ein Begriff oder eine Wortfolge optional ist.

#### **Escapezeichen \**

Verwenden Sie einen umgekehrten Schrägstrich (\), um Sonderzeichen in eine Suche einzuschließen. Alle nachfolgenden Zeichen gelten in Textsuchabfragen als Sonderzeichen:

- $\bullet$   $\lt$
- $\bullet$  >
- v &&
- $\bullet$  ||
- $\bullet$  !
- v (
- $\bullet$ )
- $\bullet$  %
- $\bullet$  =
- v "
- v {
- $\bullet$  }
- $\bullet$  ~
- $\cdot$  \*
- $\bullet$  ?
- $\cdot$  [
- $\cdot$  ]
- $\bullet$  :
- $\bullet$  \
- $\bullet$  -

### **Doppelte Anführungszeichen (")**

Setzen Sie den Suchbegriff oder die Wortfolge in Anführungszeichen ("), damit nur genaue Übereinstimmungen zurückgegeben werden.

### **Runde Klammern**

Verwenden Sie runde Klammern, damit Suchbegriffe und die gegenseitigen Abhängigkeiten als ein einzelnes Element behandelt werden.

Schreiben Sie XML-Suchabfragen, die an den XML-Parser gesendet werden, unter Verwendung von nicht transparenten Begriffen in einer Teilmenge der XPath-Sprache. Der Abfrageparser erkennt einen nicht transparenten Begriff an der Syntax, die Sie in der Abfrage verwenden.

Für jede sprachspezifische Verarbeitung während einer Suchoperation wird für den Suchargumentparameter eine Locale vorausgesetzt. Bei dieser Abfragesprache handelt es sich um die Locale des Textsuchindex, die bei der Ausführung der Suchfunktion verwendet wird.

Die Syntax für Suchargumente ist folgende:

```
suchargument
```
**qualifizierte\_klausel** *((operator) (qualifizierte\_klausel))*

*operator*

AND | OR

*qualifizierte\_klausel (änderungswert)* **klausel** (^*zahl*)

*änderungswert*

+ | - | NOT

*klausel* Nicht qualifizierter Begriff/nicht transparenter Begriff

- v Ein nicht qualifizierter Begriff ist ein Begriff oder eine Wortfolge. Ein Begriff kann ein Wort sein wie z. B. king; ein Begriff kann ein genaues Wort wie z. B. "king" sein; ein Begriff kann aber auch ein Wort sein, das ein Platzhalterzeichen enthält, wie z. B. king\* oder king?. Ähnliches gilt für eine Wortfolge: Eine Wortfolge kann eine Gruppe von Wörtern sein wie beispielsweise cabbages and kings; eine Wortfolge kann eine genaue Wortfolge sein wie beispielsweise "The King and I"; eine Wortfolge kann aber auch eine Wortfolge sein, die ein Platzhalterzeichen enthält, wie beispielsweise all the king's h\* oder all the kin?'s horses.
- Ein nicht transparenter Begriff wird vom Parser für Abfragen auf linguistischer Basis nicht syntaktisch analysiert; nicht transparente Begriffe werden durch ihre Syntax identifiziert. Der für Textsuchabfragen verwendete nicht transparente Begriff ist @xpath, z. B. @xpath:'/TagA/ TagB[. contains("king")]'.

## **Beispiele**

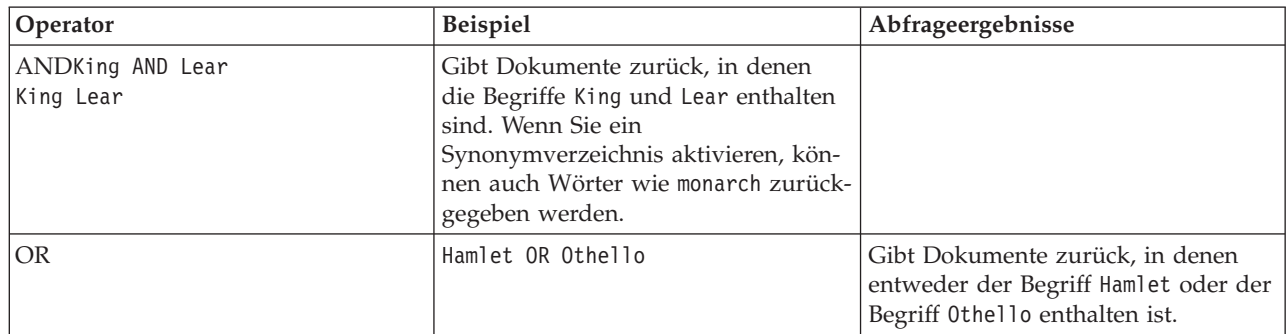

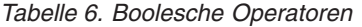

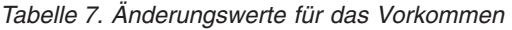

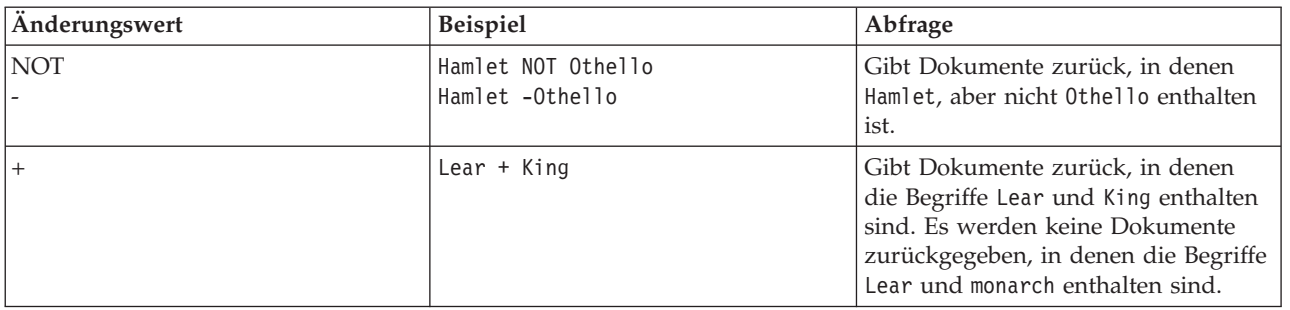

# *Tabelle 8. Weitere Änderungswerte*

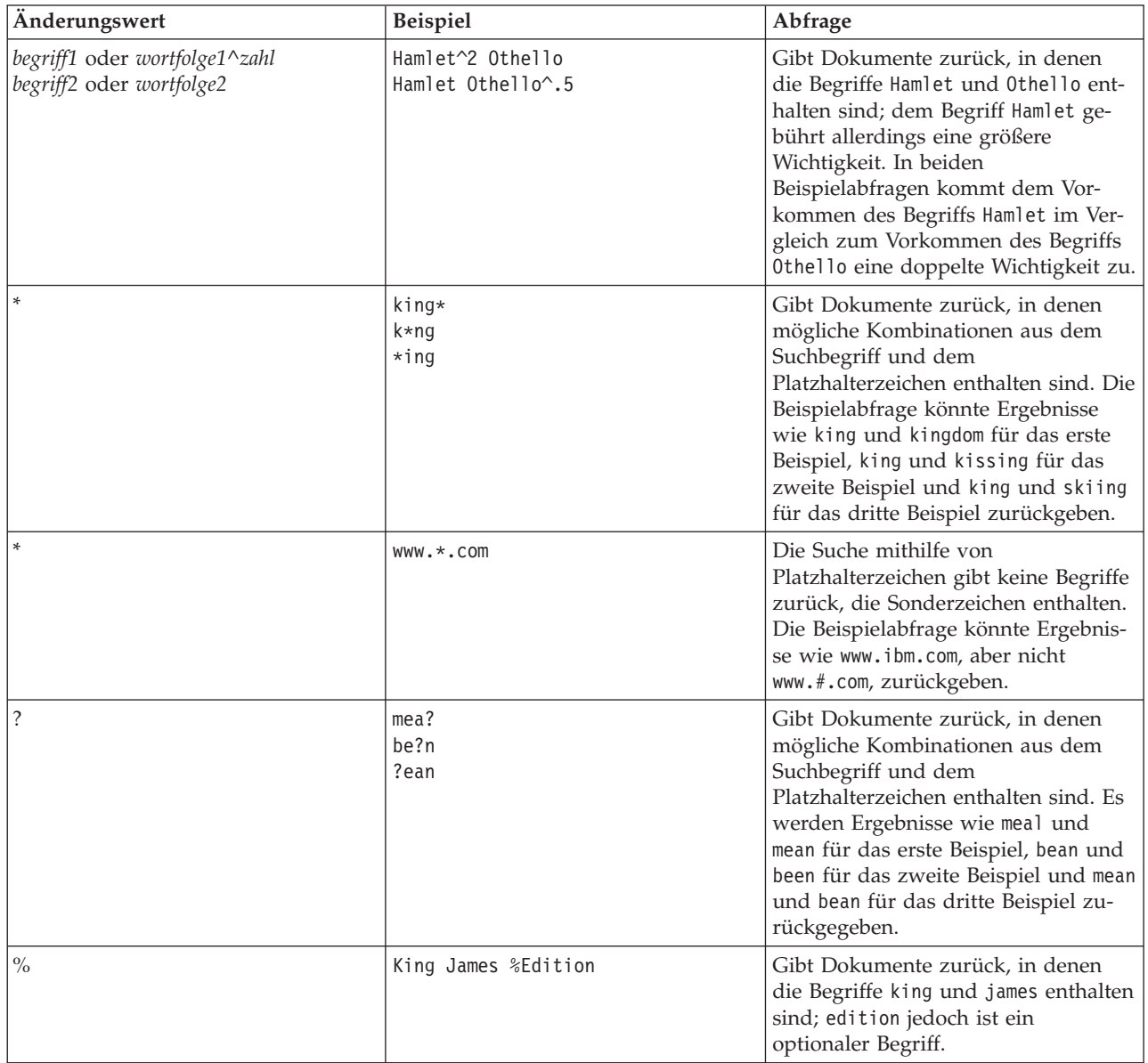

| Änderungswert                                                          | Beispiel                                                      | Abfrage                                                                                                    |
|------------------------------------------------------------------------|---------------------------------------------------------------|----------------------------------------------------------------------------------------------------|
| "wortfolge"<br>"genauer_begriff"<br>"wortfolge_mit_platzhalterzeichen" | "King Lear"<br>"king"<br>"John * Kennedy"<br>"John ? Kennedy" | Gibt Dokumente zurück, in denen<br>der genaue Begriff oder die genaue<br>Wortfolge enthalten ist. Im ersten Bei-<br>spiel wird King Lear zurückgegeben.<br>Im zweiten Beispiel wird nur das<br>Wort king zurückgegeben und keine<br>weiteren Variationen wie kings oder<br>kingly. |
|                                                                        |                                                               | Sie können Anführungszeichen mit<br>Platzhalterzeichen verwenden. Im<br>dritten Beispiel werden Vorkommen<br>von John Kennedy mit oder ohne<br>zweite Vornamen bzw. Initialen zu-<br>rückgegeben. Für das vierte Beispiel<br>wird John anfangsbuchstabe Kennedy<br>zurückgegeben   |
| ( )                                                                    | (Hamlet OR Othello) AND plays                                 | Gibt Dokumente zurück, in denen<br>die folgenden Begriffe enthalten sind:<br>• Der Begriff Hamlet oder Othello.                                                                                                    |
|                                                                        |                                                               | • Der Begriff plays.                                                                                                    |
|                                                                        | $\langle (1\$ +1\rangle)\:2                                   | Gibt Dokumente zurück, in denen<br>$(1+1)$ :2 enthalten ist. Verwenden Sie<br>das Escapezeichen \, damit Sonder-<br>zeichen ausgelassen werden, die Teil<br>der Abfragesyntax sind.                                                                                                |

*Tabelle 8. Weitere Änderungswerte (Forts.)*

# **Suchsyntax für XML-Dokumente**

Mit einem XML-Suchausdruck können Sie die DB2 Text Search-Steuerkomponente verwenden, um bestimmte Teile eines XML-Dokuments in einer DB2-XML-Spalte zu durchsuchen.

### **Syntax**

@xmlxp:' XML-Suchabfrage '

### **XML-Suchabfrage:**

*standortpfad*

[ *vergleichselement\_für\_die\_suche* ]

### **@xmlxp:**

Das Schlüsselwort, mit dem eine Text Search-Abfrage in einem XML-Dokument beginnt.

**Anmerkung:** Das Schlüsselwort @xpath wird nicht weiter unterstützt.

### *XML-suchabfrage*

Eine Textsuchabfrage, die DB2 Text Search zum Durchsuchen von XML-Dokumenten verwendet. Die Abfrage steht in einfachen Anführungszeichen. Die XML-Suchabfrage ist ein XML-Suchausdruck, der aus einem Standortpfad, der den zu durchsuchenden Teil des des XML-Dokuments angibt, und aus einem optionalen Vergleichselement besteht, das die Suchbedingungen angibt.

*standortpfad*

Eine XML-Suchausdruck, der eine Teilmenge der abgekürzten XPath-Syntax zur Angabe eines XML-Dokumentknotens bzw. -attributs verwendet. Weitere Informationen hierzu sind im Abschnitt "Standortpfad" enthalten.

*vergleichselement\_für\_die\_suche*

Die optionalen Suchbedingungen, die DB2 Text Search beim Durchsuchen eines XML-Dokuments verwendet. Weitere Informationen hierzu sind im Abschnitt "Vergleichselement für die Suche" enthalten.

Die DB2 Text Search-Steuerkomponente gibt das XML-Dokument zurück, wenn der im Vergleichselement für die Suche (*vergleichselement\_für\_die\_suche*) angegebene Text in den angegebenen Knoten oder Attributen des XML-Dokuments enthalten ist.

## **Standortpfad**

Bei der Durchführung einer Textsuche in einem XML-Dokument verwendet DB2 Text Search Namen lokaler Knoten und Attribute sowie eine Teilmenge der XPath-Syntax zur Angabe von Knoten und Attributen in einem XML-Dokument. DB2 Text Search unterstützt die folgenden XML-Suchelemente:

- Namen lokaler Knoten oder Attribute.
- v . (Punkt) als aktuellen Kontextknoten.
- / oder // als Trennzeichen.
- v @ als abgekürztes Symbol für ein Attribut.
- Namensnormalisierung

Namen von XML-Knoten und -Attributen werden nicht normalisiert, wenn Sie zur Verwendung durch die DB2 Text Search-Steuerkomponente indexiert werden; die Namen werden nicht in Kleinbuchstaben konvertiert, mit einem Token versehen oder anderweitig geändert. Die Groß-/Kleinschreibung ist für Namen von XML-Knoten und -Attributen zu beachten; daher müssen die Zeichenfolgen für diese Namen in Abfragen genau mit den Namen in Dokumenten übereinstimmen, damit die Abfrage erfolgreich ist.

• Handhabung von Namensbereichen

Bei der Erstellung eines Text Search-Index können Sie XML-Dokumente verwenden, die XML-Namensbereichskennungen enthalten; Namensbereichskennungen werden in dem Index jedoch nicht beibehalten. Beispiel: Der Tag <nsdoc:heading> wird nur unter der Überschrift indexiert, und für den Abfragebegriff @xmlxp:'/nsdoc:heading' wird eine Syntaxanalyse durchgeführt, die in @xmlxp:'/heading' resultiert. XML-Namensbereichspräfixe werden beider Syntaxanalyse von Abfragen gelöscht.

### **Beispiele**

Bei dem folgenden Beispiel handelt es sich um eine gültige Text Search-Abfrage, bei der mithilfe einer XML-Suchoperation nach dem Begriff snow shovel im Beschreibungsknoten der Produktinformation gesucht wird:

@xmlxp:'/info/product/description[. contains("snow shovel")]'

Bei dem folgenden Beispiel handelt es sich um eine ungültige Text Search-Abfrage, mit einer XML-Suchoperation; sie ist ungültig, da die XML-Suchabkürzung ("..") für parent::node() verwendet wird:

## **Vergleichselement für die Suche**

#### **Syntax**

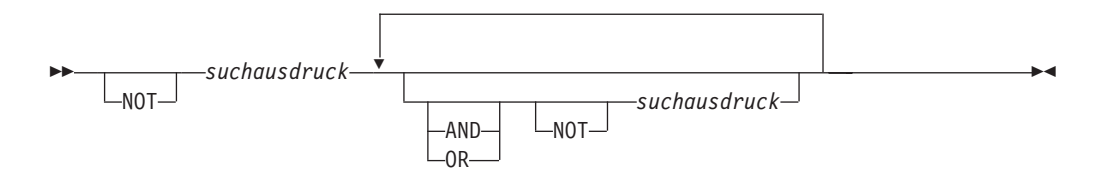

#### *suchausdruck*

Eine XML-Suchabfrage für DB2 Text Search. DB2 Text Search verwendet zum Durchsuchen von Knoten- oder Attributwerten in einem XML-Dokument einen Suchausdruck.

Zur Erstellung von Suchausdrücken können Sie die folgenden Operatoren verwenden:

- Logische Operatoren: AND, OR und NOT.
- v Einschlussoperatoren: contains und excludes.
- Vergleichsoperatoren:  $=$ ,  $>$ ,  $\lt$ ,  $> =$ ,  $\lt$  = und !=.

#### **Anmerkung:**

Vergleichsoperatoren können nur für Attributwerte angewendet werden, nicht für Knotenwerte.

D. h., für <root><aaa id="10">100</aaa><aaa id="11">101</aaa></root> ist die folgende Abfrage ungültig:

select id from testtable where contains(item,'@xmlxp:''/root/aaa[. > 20]''')>0

Beispiel für eine gültige Abfrage:

select id from testtable where contains(item,'@xmlxp:''/root/aaa/@id[. > 20]''')>0

Sie können die Vergleichs- und Einschlussoperatoren mit den logischen Operatoren AND, OR sowie NOT kombinieren und somit komplexe Suchausdrücke erstellen. Sie können auch runde Klammern verwenden, um Ausdrücke in einer Gruppe zusammenzufassen.

Verwenden Sie einfache oder doppelte Anführungszeichen, wenn Sie eine Zeichenfolge einschließen möchten. Eine Zeichenfolge mit Anführungszeichen darf nicht vom selben Typ Anführungszeichen einschlossen werden. Wenn beispielsweise eine Zeichenfolge zwischen einfachen Anführungszeichen steht, darf diese Zeichenfolge keine einfachen Anführungszeichen enthalten.

In XML-Suchvergleichselementen haben Vergleichsoperatoren Vorrang vor logischen Operatoren, und alle logischen Operatoren haben dieselbe Vorrangstellung. Zur Sicherstellung einer vorgesehenen Vorrangstellung in Bezug auf die Auswertung können Sie runde Klammern verwenden.

Freier Text in XML-Dokumenten (d. h. Textelemente zwischen Tags, nicht innerhalb eines Tags selbst) sowie Attributwerte werden vor der Indexierung normalisiert.

Freier Text in XML-Abfragen (in Einschlussoperatoren) wird wie freier Text in Nicht-XML-Abfragen normalisiert.

### **Beispiel**

Im folgenden Beispiel wird eine XML-Suchabfrage für die Suche nach Produkten verwendet, in denen der Begriff snow shovel in der Produktbeschreibung enthalten ist und die weniger als 29,99 US-Dollar kosten.

@xmlxp:'/info/product [(description contains("snow shovel")) and (@price < 29.99)]]'

#### **Vergleichsausdrücke**

Mit Vergleichsausdrücken wird der Wert eines Attributs mit einem angegebenen Wert verglichen.

### **Syntax**

*pfadausdruck operator literal*

#### *pfadausdruck*

Der Pfadausdruck, bei dem eine Teilmenge der abgekürzten XML-Suchsyntax zur Angabe eines Knotens oder eines Attributs verwendet wird.

#### *operator*

Der Typ des durchzuführenden Vergleichs. Folgende Operatortypen sind möglich:

- **=** Wert von *pfadausdruck* ist gleich *literal*.
- **>** Wert von *pfadausdruck* ist größer als *literal*.
- **<** Wert von *pfadausdruck* ist kleiner als *literal*.
- **>=** Wert von *pfadausdruck* ist größer-gleich *literal*.
- **<=** Wert von *pfadausdruck* ist kleiner-gleich *literal*.
- **!=** Wert von *pfadausdruck* ist ungleich *literal*.

#### *literal*

Eine Zeichenfolge oder eine Zahl, die zum Vergleich mit dem Knoten- oder Attributwert von *pfadausdruck* verwendet wird.

Setzen Sie die Zeichenfolge in einfache oder doppelte Anführungszeichen. Eine Zeichenfolge mit Anführungszeichen darf nicht vom selben Typ Anführungszeichen einschlossen werden. Wenn beispielsweise eine Zeichenfolge zwischen einfachen Anführungszeichen steht, darf diese Zeichenfolge keine einfachen Anführungszeichen enthalten. Mithilfe des Backslash-Zeichens (\) können Sie doppelte Anführungszeichen (") ausgleichen.

Wenn die Zeichenfolge doppelte Anführungszeichen enthält, können Sie die Zeichenfolge zwischen einfache Anführungszeichen setzen. Das folgende Beispiel zeigt eine Zeichenfolge mit doppelten Anführungszeichen, die zwischen einfache Anführungszeichen gesetzt ist:

'he said "Hello, World"'

Wenn die Zeichenfolge einfache Anführungszeichen enthält, können Sie die Zeichenfolge zwischen doppelte Anführungszeichen setzen. Das folgende Beispiel zeigt eine Zeichenfolge mit einem einfachen Anführungszeichen, die zwischen doppelte Anführungszeichen gesetzt ist:

\"the cat's toy\"

DB2 Text Search-Komponenten wie z. B. Wortfolgen, Platzhalterzeichen und Synonyme werden in XML-Suchabfragen nicht unterstützt.

### **Beispiel**

Im folgenden Beispiel wird der Vergleichsoperator = für die Suche nach Produkt-IDs verwendet, die gleich der Zeichenfolge 100-200-101 sind: @xmlxp:'/info/product/@pid[. = "100-200-101" ]'

### **Anmerkung:**

Die einzigen Vergleichsoperatoren, die für Zeichenfolgeargumente unterstützt werden, sind = und !+. <, <=, > und >= können nicht verwendet werden. Für numerische Argumente werden alle sechs Operatoren unterstützt. Numerische Argumente werden für den Vergleich mit Attributwerten unterstützt, nicht jedoch für den Vergleich mit dem Inhalt von Tags (Knoten).

### **Einschlussausdrücke**

Mit Einschlussausdrücken wird ermittelt, ob der Wert eines Knotens oder eines Attributs einen angegebenen Wert enthält.

### **Syntax**

 $\rightarrow$  *pfadausdruck* - contains - ( *literal* - ) excludes  $\blacktriangleright$ 

#### *pfadausdruck*

Der XML-Suchausdruck, der einen XML-Knoten oder ein -Attribut angibt.

### **contains**

Ein Ausdruck, der angibt, dass der Wert für *pfadausdruck literal* enthält.

### **excludes**

Ein Ausdruck, der angibt, dass der Wert für *pfadausdruck literal* ausschließt.

#### *literal*

Eine Zeichenfolge, die zum Vergleich mit dem Knoten- oder Attributwert von *pfadausdruck* verwendet wird.

Verwenden Sie einfache oder doppelte Anführungszeichen, wenn Sie eine Zeichenfolge einschließen möchten. Eine Zeichenfolge darf keinen einschließenden Typ von Anführungszeichen enthalten: Wenn beispielsweise eine Zeichenfolge zwischen einfachen Anführungszeichen steht, darf diese Zeichenfolge keine einfachen Anführungszeichen enthalten. Mithilfe des Backslash-Zeichens (\) können Sie doppelte Anführungszeichen (") ausgleichen.

Wenn die Zeichenfolge doppelte Anführungszeichen enthält, können Sie die Zeichenfolge zwischen einfache Anführungszeichen setzen.

Das folgende Beispiel zeigt eine Zeichenfolge mit doppelten Anführungszeichen, die zwischen einfache Anführungszeichen gesetzt ist:

'he said "Hello, World"'

Wenn die Zeichenfolge einfache Anführungszeichen enthält, können Sie die Zeichenfolge zwischen doppelte Anführungszeichen setzen. Das folgende Beispiel zeigt eine Zeichenfolge mit einem einfachen Anführungszeichen, die zwischen doppelte Anführungszeichen gesetzt ist:

\"the cat's toy\"

## **Beispiel**

Im folgenden Beispiel wird die abgekürzte XQuery-Syntax für Pfadausdrücke verwendet, um anzugeben, dass der Beschreibungsknoten den Begriff ice scraper ausschließt:

@xmlxp:'/info/product/description[. excludes('ice scraper')]'

# **Verbessern der Leistung für Volltextabfragen**

Wenn Sie die Leistung bei Suchvorgängen verbessern möchten, müssen Sie ein oder mehrere der folgenden Konzepte anwenden:

### **Vorgehensweise**

- v Verwenden Sie die Anweisung EXPLAIN, um den Zugriffsplan des DB2-Optimierungsprogramms bei der Suche mit SQL zu überprüfen.
- v Vermeiden Sie die Verwendung der Funktion SCORE ohne die Funktion CON-TAINS. Stellen Sie außerdem sicher, dass die Zeichenfolge (d. h., das Suchargument und beliebige Suchoptionen), die Sie für die Funktion CONTAINS angeben, genau mit der Zeichenfolge (inklusive Leerzeichen) übereinstimmen, die Sie für die Funktion SCORE verwenden. Somit vermeiden Sie eine doppelte Verarbeitung.
- v Stellen Sie sicher, dass der DB2-Compiler die richtigen Tabellenstatistikdaten aufweist. Verwenden Sie den Befehl **RUNSTATS**, um die Statistikdaten zu aktualisieren.
- v Überprüfen Sie die Konfigurationsparameter der Datenbank **STMT\_CONC**. Wenn der Parameter so festgelegt wurde, dass die Option LITERAL verwendet wird, kann es zu Leistungseinbußen bei Textsuchabfragen kommen.
# **Kapitel 9. Integrierte SQL- und XML-Suchfunktionen**

In DB2 Text Search können Sie die folgenden integrierten DB2-Suchfunktionen verwenden. Das Schema dieser Funktionen heißt SYSIBM.

### **CONTAINS**

Gibt den NULL- oder INTEGER-Wert 0 bzw. 1 zurück; dies ist davon abhängig, ob das Eingabetextdokument mit den Textsuchbedingungen übereinstimmt.

### **SCORE**

Gibt einen NULL- oder DOUBLE-Wert zwischen 0 und 1 zurück; dadurch wird angegeben, inwieweit das Textdokument den Suchbedingungen entspricht.

## **xmlcolumn-contains**

Gibt den NULL- oder INTEGER-Wert 0 bzw. 1 zurück; dies ist davon abhängig, ob das Eingabetextdokument mit dem XML-Datentyp mit den Textsuchbedingungen übereinstimmt.

# **Funktion CONTAINS**

Die Funktion CONTAINS durchsucht unter Verwendung der von Ihnen in einem Suchargument angegebenen Bedingungen einen Textsuchindex und gibt einen Wert zurück, der angibt, ob eine Übereinstimmung gefunden wurde.

# **Funktionssyntax**

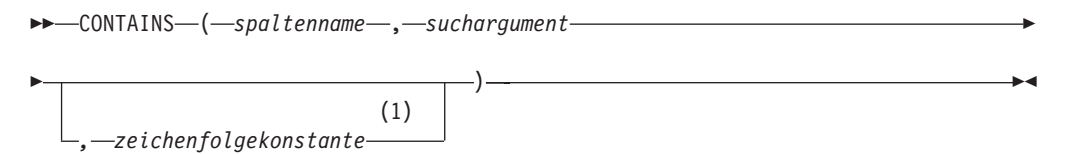

## **Anmerkungen:**

1 Die Zeichenfolgekonstante (*zeichenfolgekonstante*) muss den Regeln für Suchargumentoptionen entsprechen.

## **Suchargumentoptionen:**

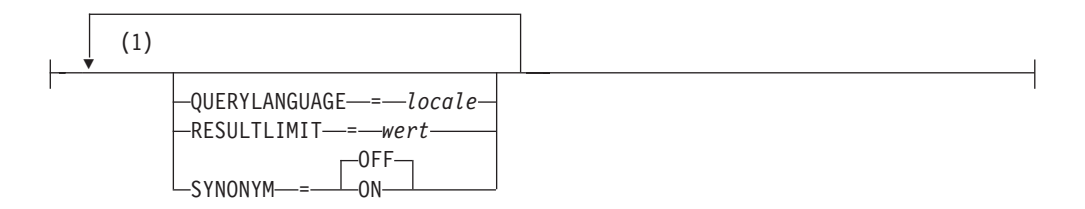

## **Anmerkungen:**

1 Ein und dieselbe Klausel kann nur einmal angegeben werden.

Das Schema ist SYSIBM.

# **Funktionsparameter**

### *spaltenname*

Ein qualifizierter oder nicht qualifizierter Name einer Spalte, die über einen zu durchsuchenden Textsuchindex verfügt. Die Spalte muss in der Tabelle oder Sicht vorhanden sein, die in der Anweisung in der Klausel FROM angegebenen wurde, und die Spalte der Tabelle bzw. die Spalte der zugrunde liegenden Basistabelle der Sicht muss über einen zugeordneten Textsuchindex verfügen (SQLSTATE-Wert 38H12). Der zugrunde liegende Ausdruck der Spalte einer Sicht muss ein einfacher Spaltenverweis auf die Spalte einer zugrunde liegenden Tabelle sein (direkt oder durch eine weitere, verschachtelte Sicht).

### *suchargument*

Ein Ausdruck, der einen Wert zurückgibt, bei dem es sich um einen Zeichenfolgewert handelt (mit Ausnahme von LOB), der die Begriffe enthält, nach denen gesucht werden soll, und der keine leere Zeichenfolge oder eine Zeichenfolge mit Leerzeichen sein darf (SQLSTATE-Wert 42815). Der Zeichenfolgewert, der aus dem Ausdruck resultiert, darf eine Größe von 4096 Byte (SQLSTATE-Wert 42815) nicht überschreiten. Bevor der Wert zum Durchsuchen des Textsuchindex verwendet wird, wird er in Unicode umgewandelt. Die maximale Anzahl von Begriffen pro Abfrage darf 1024 (SQLSTATE-Wert 38H10) nicht überschreiten.

## *zeichenfolgekonstante*

Eine Zeichenfolgekonstante, die die Suchargumentoptionen angibt, die für die Funktion gelten.

Die Optionen, die Sie für die Suchargumentoptionen (*suchargumentoptionen*) angeben können, sind folgende:

## **QUERYLANGUAGE =** *locale*

Gibt die Locale an, die von der DB2 Text Search-Steuerkomponente bei der Durchführung einer Textsuche in einer DB2-Textspalte verwendet wird. Der Wert kann eine beliebige unterstützte Locale sein. Wenn Sie **QUERYLANGUAGE** nicht angeben, ist der Standardwert mit der Locale des Textsuchindex identisch. Wenn der Parameter **LANGUAGE** des Textsuchindex auf AUTO gesetzt ist, lautet der Standardwert für **QUERYLANGUAGE** en\_US.

## **RESULTLIMIT=***wert*

Wenn das Optimierungsprogramm einen Plan wählt, mit dem die Suchmaschine für jede Zeile der Ergebnismenge aufgerufen wird, um SCORE abzurufen, hat die Option **RESULTLIMIT** keinerlei Auswirkungen auf die Leistung. Wenn die Suchmaschine jedoch einmal für die gesamte Ergebnismenge aufgerufen wird, fungiert **RESULTLIMIT** wie die Klausel FETCH FIRST.

Werden in derselben Abfrage mehrere Textsuchoperationen verwendet, bei denen **RESULTLIMIT** angegeben ist, muss dasselbe Suchargument (*suchargument*) verwendet werden. Werden unterschiedliche Suchargumentwerte (*suchargument*) verwendet, empfangen Sie möglicherweise unerwartete Ergebnisse.

Bei partitionierten Textindizes wird der Grenzwert für Ergebnisse auf jede Partition separat angewandt.

## **SYNONYM = OFF | ON**

Gibt an, ob ein dem Textsuchindex zugeordnetes Synonymver-

zeichnis verwendet werden soll. Der Standardwert ist OFF. Wenn Sie Synonyme verwenden möchten, müssen Sie mithilfe des Synonymtools dem Textsuchindex das Synonymverzeichnis hinzufügen.

- **OFF** Es soll kein Synonymverzeichnis verwendet werden.
- **ON** Das dem Textsuchindex zugeordnete Synonymverzeichnis soll verwendet werden.

Das Ergebnis der Funktion ist eine ganze Zahl mit erweiterter Genauigkeit. Wenn das zweite Argument NULL sein kann, kann das Ergebnis NULL sein; wenn das zweite Argument NULL ist, ist das Ergebnis NULL. Wenn das dritte Argument NULL ist, ist das Ergebnis so, als wenn Sie das dritte Argument nicht angegeben hätten. CONTAINS gibt den ganzzahligen Wert 1 zurück, wenn das Dokument eine Übereinstimmung für die im Suchargument angegebenen Bedingungen enthält. Anderenfalls liefert sie den Wert 0.

CONTAINS ist eine nicht deterministische Funktion.

**Anmerkung:** Wenn Sie Parametermarken als Suchargument in den Textsuchfunktionen verwenden, sind weitere Schritte erforderlich. Parametermarken weisen keinen Typ auf, wenn sie in JDBC- und ODBC-Programmen vorkompiliert werden; das Suchargument in den Textsuchfunktionen muss jedoch in einen Zeichenfolgewert aufgelöst werden. Da der unbekannte Typ der Parametermarke nicht in einen Zeichenfolgewert aufgelöst werden kann (SQLCODE-Wert -418), müssen Sie die Parametermarke explizit in den Datentyp VARCHAR umsetzen.

## **Beispiele**

• Mit der folgenden Abfrage wird nach allen Mitarbeiten gesucht, bei denen COBOL im Lebenslauf vorkommt. Bei diesem Textsuchargument muss die Groß-/Kleinschreibung nicht beachtet werden.

```
SELECT EMPNO
FROM EMP_RESUME
WHERE RESUME FORMAT = 'ascii'
  AND CONTAINS (RESUME, 'COBOL') = 1
```
v Bei dem folgenden C-Programm wird der exakte Begriff ate in der Spalte COM-MENT gesucht:

```
char search arg[100]; /* Eingabehostvariable */
```

```
...
EXEC SQL DECLARE C3 CURSOR FOR
 SELECT CUSTKEY
 FROM CUSTOMERS
 WHERE CONTAINS(COMMENT, :search_arg) = 1
 ORDER BY CUSTKEY;
 strcpy(search_arg, "ate");
 EXEC SQL OPEN C3;
 ...
```
• Mithilfe der folgenden Abfrage wird nach zehn beliebigen Teilnehmern gesucht, die Onlineaufsätze verfasst haben, die den Ausdruck fossile Brennstoffe in Spanisch (combustible fósil) enthalten. Für den entsprechenden Textsuchindex wurde ein Synonymverzeichnis erstellt. Da nur zehn Teilnehmer erforderlich sind, wird die Abfrage durch die Option **RESULTLIMIT** optimiert, um die Anzahl der Ergebnisse des zugrunde liegenden Text Search-Servers zu begrenzen.

```
SELECT FIRSTNME, LASTNAME
 FROM STUDENT_ESSAYS
 WHERE CONTAINS(TERM PAPER, 'combustible fósil',
  'QUERYLANGUAGE= es_ES RESULTLIMIT = 10 SYNONYM=ON') = 1
```
# **Funktion SCORE**

Die Funktion SCORE durchsucht unter Verwendung der von Ihnen in einem Suchargument angegebenen Bedingungen einen Textsuchindex und gibt eine Quote zur Relevanz zurück, mit der gemessen wird, wie gut ein Dokument der Abfrage im Vergleich zu anderen Dokumenten in der Spalte entspricht.

# **Funktionssyntax**

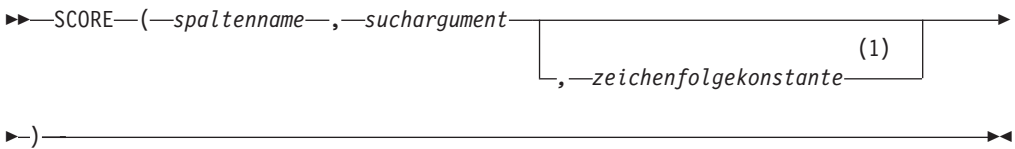

## **Anmerkungen:**

1 Die Zeichenfolgekonstante (*zeichenfolgekonstante*) muss den Regeln für Suchargumentoptionen entsprechen.

## **Suchargumentoptionen:**

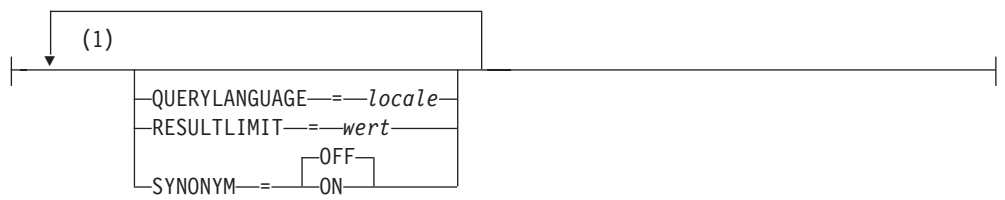

### **Anmerkungen:**

1 Ein und dieselbe Klausel kann nur einmal angegeben werden.

Das Schema ist SYSIBM.

## **Funktionsparameter**

### *spaltenname*

Ein qualifizierter oder nicht qualifizierter Name einer Spalte, die über einen zu durchsuchenden Textsuchindex verfügt. Die Spalte muss in der Tabelle oder Sicht vorhanden sein, die in der Anweisung in der Klausel FROM angegebenen wurde, und die Spalte der Tabelle bzw. die Spalte der zugrunde liegenden Basistabelle der Sicht muss über einen zugeordneten Textsuchindex verfügen (SQLSTATE-Wert 38H12). Der zugrunde liegende Ausdruck der Spalte einer Sicht muss ein einfacher Spaltenverweis auf die Spalte einer zugrunde liegenden Tabelle sein (direkt oder durch eine weitere, verschachtelte Sicht).

### *suchargument*

Ein Ausdruck, der einen Wert zurückgibt, bei dem es sich um einen Zeichenfolgewert handelt (mit Ausnahme von LOB), der die Begriffe enthält, nach denen gesucht werden soll, und der keine leere Zeichenfolge oder eine Zeichenfolge mit Leerzeichen sein darf (SQLSTATE-Wert 42815). Der Zeichenfolgewert, der aus dem Ausdruck resultiert, darf eine Größe von 4096 Byte (SQLSTATE-Wert 42815) nicht überschreiten. Bevor der Wert zum Durchsuchen des Textsuchindex verwendet wird, wird er in Unicode um-

gewandelt. Die maximale Anzahl von Begriffen pro Abfrage darf 1024 (SQLSTATE-Wert 38H10) nicht überschreiten.

#### *zeichenfolgekonstante*

Eine Zeichenfolgekonstante, die die Suchargumentoptionen angibt, die für die Funktion gelten.

Die Optionen, die Sie für die Suchargumentoptionen (*suchargumentoptionen*) angeben können, sind folgende:

### **QUERYLANGUAGE =** *locale*

Gibt die Locale an, die von der DB2 Text Search-Steuerkomponente bei der Durchführung einer Textsuche in einer DB2-Textspalte verwendet wird. Der Wert kann eine beliebige unterstützte Locale sein. Wenn Sie **QUERYLANGUAGE** nicht angeben, ist der Standardwert mit der Locale des Textsuchindex identisch. Wenn der Parameter **LANGUAGE** des Textsuchindex auf AUTO gesetzt ist, lautet der Standardwert für **QUERYLANGUAGE** en\_US.

### **RESULTLIMIT=***wert*

Wenn das Optimierungsprogramm einen Plan wählt, mit dem die Suchmaschine für jede Zeile der Ergebnismenge aufgerufen wird, um SCORE abzurufen, hat die Option **RESULTLIMIT** keinerlei Auswirkungen auf die Leistung. Wenn die Suchmaschine jedoch einmal für die gesamte Ergebnismenge aufgerufen wird, fungiert **RESULTLIMIT** wie die Klausel FETCH FIRST.

Werden in derselben Abfrage mehrere Textsuchoperationen verwendet, bei denen **RESULTLIMIT** angegeben ist, muss dasselbe Suchargument (*suchargument*) verwendet werden. Werden unterschiedliche Suchargumentwerte (*suchargument*) verwendet, empfangen Sie möglicherweise unerwartete Ergebnisse.

Bei partitionierten Textindizes wird der Grenzwert für Ergebnisse auf jede Partition separat angewandt.

**Anmerkung:** Wenn die Anzahl der Ergebnisse zu Problemen führt, begrenzen Sie die Anzahl der Ergebnisse, indem Sie die Suchbegriffe eingrenzen und nicht durch Angabe der Option **RESULTLIMIT**. Da die Option **RESULTLIMIT** höchstens die angegebene Anzahl an Ergebnissen ohne Berücksichtigung der Quoten zurückgibt, werden die Dokumente mit der höchsten Rangfolge möglicherweise nicht einbezogen.

## **SYNONYM = OFF | ON**

Gibt an, ob ein dem Textsuchindex zugeordnetes Synonymverzeichnis verwendet werden soll. Der Standardwert ist OFF. Wenn Sie Synonyme verwenden möchten, müssen Sie mithilfe des Synonymtools dem Textsuchindex das Synonymverzeichnis hinzufügen.

- **OFF** Es soll kein Synonymverzeichnis verwendet werden.
- **ON** Das dem Textsuchindex zugeordnete Synonymverzeichnis soll verwendet werden.

Das Ergebnis der Funktion ist eine Gleitkommazahl mit doppelter Genauigkeit. Wenn das zweite Argument NULL sein kann, kann das Ergebnis NULL sein; wenn das zweite Argument NULL ist, ist das Ergebnis NULL. Wenn das dritte Argument NULL ist, ist das Ergebnis so, als wenn Sie das dritte Argument nicht angegeben hätten.

Das Ergebnis ist größer als 0 und kleiner als 1, wenn in der Spalte eine Übereinstimmung für die durch das Suchargument angegebenen Suchbedingungen enthalten ist. Je häufiger eine Übereinstimmung gefunden wird, desto größer ist der Ergebniswert. Wenn die Spalte keine Übereinstimmung enthält, hat das Ergebnis den Wert 0.

Die Funktion SCORE ist eine nicht deterministische Funktion.

**Anmerkung:** Wenn Sie Parametermarken als Suchargument in den Textsuchfunktionen verwenden, sind weitere Schritte erforderlich. Parametermarken weisen keinen Typ auf, wenn sie in JDBC- und ODBC-Programmen vorkompiliert werden; das Suchargument in den Textsuchfunktionen muss jedoch in einen Zeichenfolgewert aufgelöst werden. Da der unbekannte Typ der Parametermarke nicht in einen Zeichenfolgewert aufgelöst werden kann (SQLCODE-Wert -418), müssen Sie die Parametermarke explizit in den Datentyp VARCHAR umsetzen.

# **Beispiel**

v Die folgende Abfrage wird für die Generierung einer Liste der Mitarbeiter verwendet; dabei gilt Folgendes: a) Die Lebensläufe, die am besten der Abfrage "programmer AND (java OR cobol)" entsprechen, werden zuerst aufgeführt; b) Der normalisierte Wert für RELEVANCE liegt zwischen 0 und 100:

```
SELECT EMPNO,
  INTEGER(SCORE(RESUME,
   'programmer AND (java OR cobol)') * 100) AS RELEVANCE
   FROM EMP RESUME
WHERE RESUME FORMAT = 'ascii'
   AND CONTAINS(RESUME, 'programmer AND (java OR cobol)') = 1
  ORDER BY RELEVANCE DESC
```
# **Hinweise**

v Der Wert für SCORE gibt die relative Relevanz eines Dokuments wieder im Vergleich zum Wert für SCORE aller Dokumente aus derselben Textindexobjektgruppe. Bei einer partitionierten Datenbank kann ein Textindex aus mehreren Objektgruppen bestehen. Dokumentquoten (SCORES) werden jedoch nicht partitionsübergreifend normalisiert. Das Vergleichen oder Sortieren von SCORE-Werten über unterschiedliche Textindexobjektgruppen hinweg hat demnach keinen Sinn und stellt keinen ordentlichen Maßstab für die Relevanz von Dokumenten in einem partitionierten Textindex dar.

# **Funktion xmlcolumn-contains**

Die Funktion db2-fn:xmlcolumn-contains gibt eine Sequenz aus XML-Dokumenten aus einer XML-Datenspalte auf der Basis einer Textsuche zurück, die von der DB2- Steuerkomponente für angegebene Suchbegriffe durchgeführt wurde.

## **Syntax**

db2-fn:xmlcolumn-contains(*zeichenfolgeliteral*,*suchargument* )

(1) ,*optionszeichenfolgeliteral*

×

### **Anmerkungen:**

1 Der Wert für *optionszeichenfolgeliteral* muss den Regeln für Suchargumentoptionen entsprechen.

### **Suchargumentoptionen:**

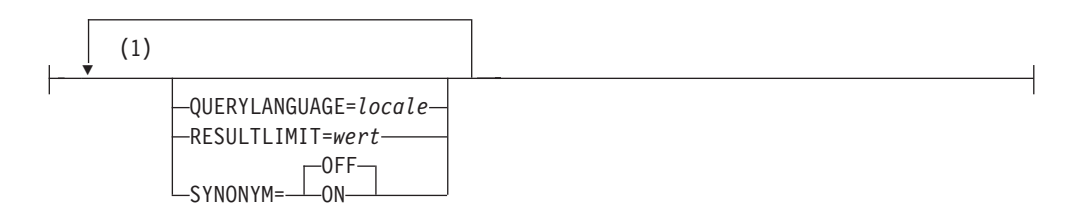

#### **Anmerkungen:**

1 Sie können jede Option immer nur einmal angeben.

### *zeichenfolgeliteral*

Gibt den Namen einer XML-Datentypspalte an, die von db2-fn:xmlcolumncontains durchsucht werden soll. Der Wert von *zeichenfolgeliteral* ist von der Groß-/Kleinschreibung abhängig und muss der Schreibweise des Tabellen- und Spaltennamens entsprechen. Sie müssen den Spaltennamen mithilfe eines Tabellen- oder Sichtnamens qualifizieren. Der SQL-Schemaname ist optional. Wenn Sie den SQL-Schemanamen nicht angeben, wird der Wert von CUR-RENT SCHEMA verwendet.

Die Spalte muss über einen Textsuchindex verfügen.

*suchargument*

Ein Ausdruck, der einen atomaren Zeichenfolgewert oder eine leere Sequenz zurückgibt. Die Zeichenfolge darf nicht nur aus Leerzeichen bestehen und keine leere Zeichenfolge sein. Darüber hinaus muss die Zeichenfolge gemäß den Regeln von XMLCAST mit einer maximalen Länge von 4096 Byte in den Typ VARCHAR umsetzbar sein.

#### *optionszeichenfolgeliteral*

Gibt die Suchargumentoptionen an, die für die Funktion gelten.

Die Optionen, die Sie für die Suchargumentoptionen (*suchargumentoptionen*) angeben können, sind folgende:

#### **QUERYLANGUAGE =** *locale*

Gibt die Locale an, die von der DB2 Text Search-Steuerkomponente bei der Durchführung einer Textsuche in einer DB2-Textspalte verwendet wird. Der Wert kann eine beliebige unterstützte Locale sein. Wenn Sie **QUERYLANGUAGE** nicht angeben, ist der Standardwert mit der Locale des Textsuchindex identisch. Wenn der Parameter **LANGUAGE** des Textsuchindex auf AUTO gesetzt ist, lautet der Standardwert für **QUERYLANGUAGE** en\_US.

#### **RESULTLIMIT=***wert*

Wenn das Optimierungsprogramm einen Plan wählt, mit dem die Suchmaschine für jede Zeile der Ergebnismenge aufgerufen wird, um SCORE abzurufen, hat die Option **RESULTLIMIT** keinerlei Auswirkungen auf die Leistung. Wenn die Suchmaschine jedoch einmal für die gesamte Ergebnismenge aufgerufen wird, fungiert **RESULTLIMIT** wie die Klausel FETCH FIRST.

Werden in derselben Abfrage mehrere Textsuchoperationen verwendet, bei denen **RESULTLIMIT** angegeben ist, muss dasselbe Suchargument (*suchargument*) verwendet werden. Werden unterschiedliche Suchargumentwerte (*suchargument*) verwendet, empfangen Sie möglicherweise unerwartete Ergebnisse.

Bei partitionierten Textindizes wird der Grenzwert für Ergebnisse auf jede Partition separat angewandt. Das letzte Beispiel unter ["Beispiele"](#page-152-0) [auf Seite 145](#page-152-0) zeigt, was passieren kann, wenn mehrere Textsuchoperationen verwendet werden, und wie sich das Problem beheben lässt.

### $SYNONYM = OFF$  | ON

Gibt an, ob ein dem Textsuchindex zugeordnetes Synonymverzeichnis verwendet werden soll. Der Standardwert ist OFF. Wenn Sie Synonyme verwenden möchten, müssen Sie mithilfe des Synonymtools dem Textsuchindex das Synonymverzeichnis hinzufügen.

- **OFF** Es soll kein Synonymverzeichnis verwendet werden.
- **ON** Das dem Textsuchindex zugeordnete Synonymverzeichnis soll verwendet werden.

# **Zurückgegebene Werte**

Der zurückgegebene Wert ist eine Sequenz, bei der es sich um die Verknüpfung der XML-Werte, die ungleich Null sind, aus der Spalte handelt, die durch *zeichenfolgeliteral* angegeben wird. Die XML-Werte, die ungleich Null sind, werden in einer nicht deterministischen Reihenfolge zurückgegeben. Bei den XML-Werten handelt es sich um die XML-Dokumente, bei denen die SQL-Funktion CONTAINS unter Verwendung von *suchargument* für die durch *zeichenfolgeliteral* angegebene Spalte den Wert 1 zurückgeben würde. Liegen solche XML-Werte nicht vor, wird eine leere Sequenz zurückgegeben.

Ist *suchargument* eine leere Sequenz, wird eine leere Sequenz zurückgegeben. Ist *suchargument* eine leere Zeichenfolge oder eine Zeichenfolge, die ausschließlich aus Leerzeichen besteht, wird ein Fehler zurückgegeben. Wenn das dritte Argument NULL ist, ist das Ergebnis so, als wenn Sie das dritte Argument nicht angegeben hätten.

Verfügt die mit *zeichenfolgeliteral* angegebene Spalte nicht über einen Textsuchindex, wird ein Fehler zurückgegeben.

Die Funktion db2-fn:xmlcolumn-contains ist mit der Funktion db2-fn:sqlquery verwandt, und beide Funktionen können das gleiche Ergebnis generieren. Die Argumente der beiden Funktionen unterschieden sich jedoch im Hinblick auf ihre jeweilige Abhängigkeit von der Groß-/Kleinschreibung. Das erste Argument (*zeichenfolgeliteral*) in der Funktion db2-fn:xmlcolumn-contains wird von XQuery verarbeitet und ist daher von der Groß-/Kleinschreibung abhängig. Da Tabellennamen und Spaltennamen in einer DB2-Datenbank standardmäßig in Großbuchstaben vorliegen, werden für das Argument von db2-fn:xmlcolumn-contains normalerweise auch Großbuchstaben verwendet. Das erste Argument der Funktion 'db2-fn:sqlquery' wird von SQL verarbeitet, sodass Kennungen automatisch in Großbuchstaben konvertiert werden.

Die folgenden Funktionsaufrufe sind äquivalent und geben dieselben Ergebnisse zurück, wobei davon ausgegangen wird, das sich die Tabelle PRODUCT in dem Schema befindet, das momentan CURRENT SCHEMA zugeordnet ist:

```
db2-fn:xmlcolumn-contains("PRODUCT.DESCRIPTION", "snow shovel")
db2-fn:sqlquery("select description from product
```

```
where contains (description, 'snow shovel')) = 1")
```
# **Beispiele**

In den folgenden Beispielen werden die Suchoperationen von der DB2 Text Search-Steuerkomponente durchgeführt. Bei den durchsuchten Spalten handelt es sich um XML-Spalten; sie verfügen über einen Textsuchindex.

Die erste Funktion sucht nach XML-Dokumenten, die in der Spalte PRODUCT.DE-SCRIPTION gespeichert sind und die Wörter snow und shovel enthalten. Die Funktion setzt die maximale Anzahl der zurückgegebenen Dokumente auf 2. Ergibt die Textsuche eine größere Anzahl an Dokumenten, können Sie die Suche optimieren, indem Sie die Option **RESULTLIMIT** verwenden, um die maximale Anzahl der zurückgegebenen Dokumente begrenzen.

```
db2-fn:xmlcolumn-contains('PRODUCT.DESCRIPTION', 'snow shovel', 'RESULTLIMIT=2')
```
Die Funktion gibt die XML-Dokumente zurück, die den Suchbedingungen entsprechen. Dabei können die Dokumente unter Umständen mehr als nur eine Produktbeschreibung enthalten. Das folgende XML-Fragment beispielsweise besteht aus zwei Produktbeschreibungen aus einer XML-Spalte. Jedes Dokument enthält eine Produktbeschreibung sowie Informationen wie beispielsweise den Produktnamen, den Preis, das Gewicht und die Produkt-ID:

```
<product xmlns="http://posample.org" pid="100-100-01">
<description>
    <name>Snow Shovel, Basic 22 inch</name>
    <details>Basic Snow Shovel, 22 inches wide, straight handle with D-Grip</details>
    <price>9.99</price>
    <weight>1 kg</weight>
 </description>
</product>
<product xmlns="http://posample.org" pid="100-101-01">
  <description>
   <name>Snow Shovel, Deluxe 24 inch</name>
   <details>A Deluxe Snow Shovel, 24 inches wide, ergonomic curved handle
      with D-Grip</details>
    <price>19,99</price>
    <weight>2 kg</weight>
  </description>
</product>
```
Die folgende Funktion durchsucht die XML-Spalte STUDENT\_ESSAYS.ABS-TRACTS nach zehn Aufsätzen von Teilnehmern, die den Ausdruck fossile Brennstoffe in Spanisch (combustible fósil) enthalten. Für die Funktion wird es\_ES (Spanisch, gesprochen wie in Spanien) als die für die Textsuche zu verwendende Sprache angegeben, und es wird das Synonymverzeichnis verwendet, das für den zugeordneten Textsuchindex erstellt wurde. Die Suche wird optimiert, indem **RESULTLIMIT** verwendet wird, um die Anzahl der Ergebnisse zu begrenzen:

```
db2-fn:xmlcolumn-contains('STUDENT_ESSAYS.ABSTRACTS', '"combustible fosil"',
  'QUERYLANGUAGE=es_ES RESULTLIMIT=10 SYNONYM=ON')
```
Im folgenden Beispiel wird die Funktion db2-fn:xmlcolumn-contains verwendet, um nach XML-Dokumenten zu suchen, die sich in der Spalte PRODUCT.DESCRIP-TION befinden und das Wort ergonomic enthalten. Der Ausdruck gibt den Namen des Produkts zurück, dessen Preis kleiner als 20 ist:

```
xquery
declare default element namespace "http://posample.org";
db2-fn:xmlcolumn-contains(
 'PRODUCT.DESCRIPTION', 'ergonomic')/product/description[price < 20]/name
```
Der vorstehende Ausdruck gibt lediglich die Namenselemente aus den zurückgegebenen XML-Dokumenten zurück. Befindet sich der Begriff ergonomic beispielsweise in der Produktbeschreibung des Produkts "Snow Shovel, Deluxe 24 inch," gibt der Ausdruck ein Namenselement ähnlich dem folgenden zurück:

```
<name xmlns="http://posample.org" >Snow Shovel, Deluxe 24 inch<name>
```
Im folgenden Ausdruck wird die Funktion db2-fn:xmlcolumn-contains verwendet, um nach den XML-Dokumenten in der Spalte PRODUCT.DESCRIPTION zu suchen, die die Wörter ice und scraper enthalten. In dem Ausdruck werden die Produkt-IDs (pid) aus den Produktbeschreibungen verwendet, um Bestellungen (purchaseorder) aus der Tabelle PURCHASEORDER zu finden, die die Produkt-IDs enthalten. Der Ausdruck gibt die Kunden-IDs (custid) aus den Bestellungen zurück, die die Produkt-IDs aus den übereinstimmenden XML-Beschreibungsdokumenten enthalten:

```
xquery
declare default element namespace "http://posample.org";
for $po in db2-fn:sqlquery('
select XMLElement(Name "po", XMLElement(Name "custid", purchaseorder.custid),
XMLElement(Name "porder", purchaseorder.porder))
from purchaseorder')
let $product := db2-fn:xmlcolumn-contains('PRODUCT.DESCRIPTION', 'ice scraper')/product
where $product/@pid = $po/porder/PurchaseOrder/item/partid
order by $po/custid
return $po/custid
```
Der Ausdruck gibt Elemente vom Typ 'custid' zurück, die die Kunden-IDs enthalten. Die Elemente sind aufsteigend sortiert. Wenn beispielsweise drei Bestellungen übereinstimmen und die Kunden-IDs 1001, 1002 und 1003 aufweisen würden, gibt der Ausdruck die folgenden Elemente zurück:

```
<custid xmlns="http://posample.org">1001</custid>
<custid xmlns="http://posample.org">1002</custid>
<custid xmlns="http://posample.org">1003</custid>
```
Wenn in ein und derselben Abfrage mehrere Textsuchoperationen enthalten sind, kombiniert die DB2 Text Search-Steuerkomponente die verschiedenen Suchergebnisse und gibt sie zurück. Mit der folgenden Anweisung SELECT beispielsweise werden Mitarbeiterlebensläufe (EMP\_RESUME) durchsucht, die genau die Ausdrücke ruby on rails und ajax web enthalten. Die Klausel WHERE enthält zwei Textsuchen. Jede Textsuche gibt maximal zehn Ergebnisse zurück, und jede Textsuche verwendet ein unterschiedliches Suchargument für die Suche nach Mitarbeiterlebensläufen. Die Anweisung gibt unter Umständen weniger als zehn Mitarbeiter-IDs zurück, selbst wenn mehr als zehn Lebensläufe vorliegen, die beide Ausdrücke enthalten:

```
SELECT EMPNO FROM EMP_RESUME
WHERE XMLEXISTS('db2-fn:xmlcolumn-contains(''EMP_RESUME.XML_FORMAT'',
''"ruby on rails"'', ''RESULTLIMIT=10'')')
AND XMLEXISTS('db2-fn:xmlcolumn-contains(''EMP_RESUME.XML_FORMAT'',
''"ajax web"'', ''RESULTLIMIT=10'')')
```
Für die vorherige Anweisung gibt DB2 Text Search maximal zehn Zeilen pro Textsuche zurück. Enthalten die Lebensläufe in den zurückgegebenen Zeilen jedoch nur einen der Ausdrücke (nicht beide), werden keine Mitarbeiter-IDs zurückgegeben.

Die Anweisung SELECT kann beispielsweise so geändert werden, dass die beiden Textsuchen in der Klausel WHERE zu einer einzigen Textsuche kombiniert werden. In der folgenden Anweisung wird eine einzelne Textsuche verwendet, und es werden die Mitarbeiter-IDs zurückgegeben, deren Lebensläufe sowohl den Ausdruck ruby on rails als auch den Ausdruck ajax web enthalten:

SELECT EMPNO FROM EMP\_RESUME WHERE XMLEXISTS('db2-fn:xmlcolumn-contains(''EMP\_RESUME.XML\_FORMAT'', ''"ruby on rails" AND "ajax web"'', ''RESULTLIMIT=10'')')

Verwenden Sie einen einzelnen Backslash, um den Doppelpunkt des Attributs einer XQuery auszugleichen:

xquery for \$i in db2-fn:xmlcolumn-contains('DBCP1208.T\_AUTO.T\_XML', '@xpath:''//en//en[. contains("purpose") and @a1 = "value for en\:attribute1" and  $\theta$ slope = "9"] '' ') return  $\frac{1}{2}$ /\*/fn:string

# **Kapitel 10. Verwaltungsbefehle für DB2 Text Search**

Es gibt zahlreiche Befehle, mit denen Sie DB2 Text Search auf der Instanz-, Datenbank-, Tabellen- und Textindexebene verwalten können. Diese Befehle werden mit db2ts ausgeführt.

Mithilfe der Verwaltungsbefehle auf Instanzebene können Sie die DB2 Text Search-Instanzservices starten und stoppen sowie Textsuchindizes bereinigen, die nicht mehr benötigt werden:

### **db2ts START FOR TEXT**

Startet die DB2 Text Search-Instanzservices.

## **db2ts STOP FOR TEXT**

Stoppt die DB2 Text Search-Instanzservices.

### **db2ts CLEANUP FOR TEXT**

Bereinigt alle nicht verwendbaren Textsuchobjektgruppen.

Mithilfe der Verwaltungsbefehle auf Datenbankebene können Sie Datenbanken für DB2 Text Search einrichten oder inaktivieren sowie Befehlssperren auflösen:

### **db2ts ENABLE DATABASE FOR TEXT**

Aktiviert die aktuelle Datenbank für die Erstellung, Verwaltung und Verwendung von Textsuchindizes.

## **db2ts DISABLE DATABASE FOR TEXT**

Inaktiviert DB2 Text Search für eine Datenbank und löscht eine Reihe von Textsuchkatalogtabellen und -sichten.

## **db2ts CLEAR COMMAND LOCKS**

Löscht Befehlssperren für alle Indizes in einer Datenbank.

Verwenden Sie Befehle auf Tabellen- und Indexebene, um Textsuchindizes für Spalten einer Tabelle zu erstellen und zu manipulieren:

#### **db2ts CREATE INDEX**

Erstellt einen Textsuchindex.

#### **db2ts DROP INDEX**

Löscht den einer Textspalte zugeordneten Textsuchindex.

#### **db2ts ALTER INDEX**

Ändert die Merkmale eines Textsuchindex.

### **db2ts UPDATE INDEX**

Befüllt bzw. aktualisiert einen Textsuchindex auf der Basis des aktuellen Inhalts einer Textspalte.

### **db2ts CLEAR EVENTS FOR TEXT**

Löscht Ereignisse aus der Sicht SYSIBMTS.TSEVENT, einer Ereignissicht, die Informationen über Indexierungsstatus und -fehler enthält.

## **db2ts CLEAR COMMAND LOCKS FOR INDEX**

Löscht alle Befehlssperren für einen bestimmten Textsuchindex.

### **db2ts RESET PENDING FOR TABLE**

Ermittelt alle abhängigen Tabellen, die für die Textsuche beibehalten werden, und setzt bei Bedarf den Befehl SET INTEGRITY ab.

### **db2ts HELP**

Zeigt die Liste der **db2ts**-Befehlsoptionen sowie Informationen zu bestimmten Fehlernachrichten an.

# **db2ts ALTER INDEX**

Mit diesem Befehl werden die Aktualisierungsmerkmale eines Index geändert.

Zur Ausführung muss **db2ts** in der Befehlszeile vor den Befehl gesetzt werden.

## **Berechtigung**

Die Zugriffsrechte der Berechtigungs-ID der Anweisung müssen die Rolle SYST-S\_MGR und mindestens die folgenden Berechtigungen einschließen.

- Berechtigung DBADM
- Zugriffsrecht ALTERIN für das Basisschema
- v Zugriffsrecht CONTROL oder ALTER für die Basistabelle, für die der Textsuchindex definiert ist

Um einen vorhandenen Plan zu ändern, muss die Berechtigungs-ID dem Indexersteller entsprechen oder über die Berechtigung DBADM verfügen.

## **Erforderliche Verbindung**

Datenbank.

# **Befehlssyntax**

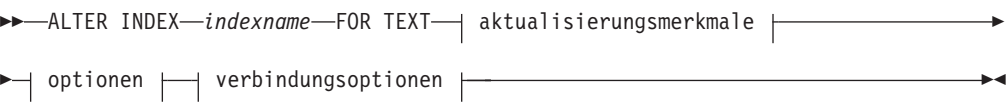

### **Aktualisierungsmerkmale:**

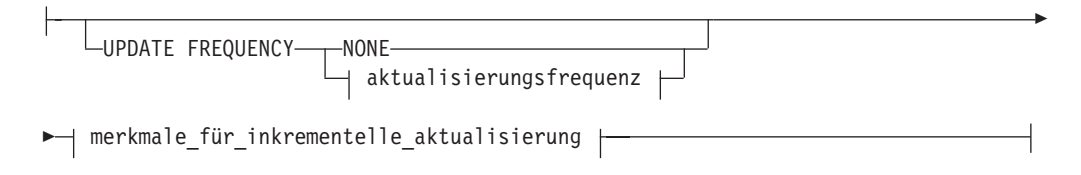

## **Aktualisierungsfrequenz:**

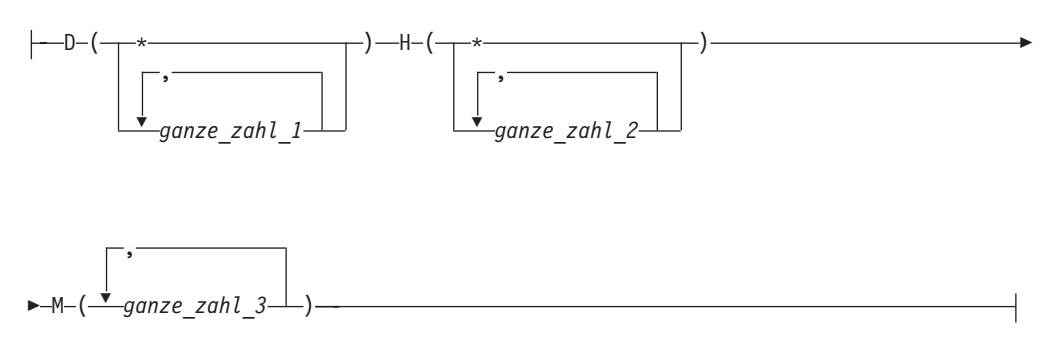

## **Merkmale für inkrementelle Aktualisierung:**

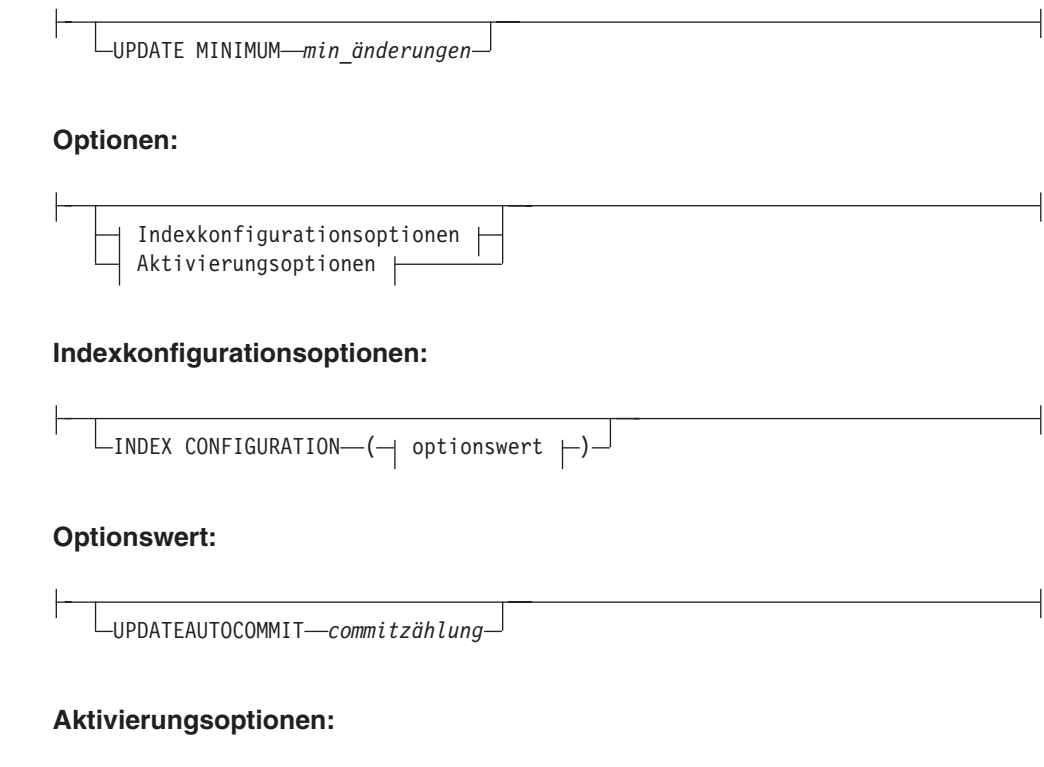

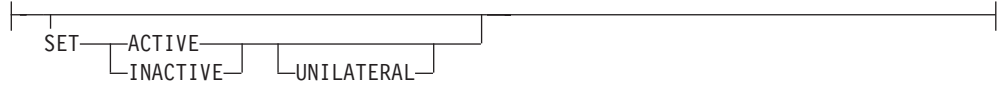

# **Verbindungsoptionen:**

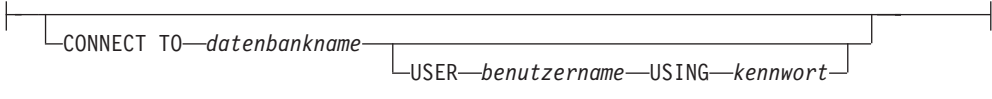

# **Befehlsparameter**

# **ALTER INDEX** *indexname*

Das Schema und der Name des Index, wie sie im Befehl **CREATE INDEX** angegeben wurden. Der Textsuchindex in einer Datenbank wird dadurch eindeutig angegeben.

# **UPDATE FREQUENCY**

Gibt die Häufigkeit an, mit der Indexaktualisierungen durchgeführt werden. Der Index wird aktualisiert, wenn die Anzahl der Änderungen mindestens dem für **UPDATE MINIMUM** gesetzten Wert entspricht. Die Aktualisierungsfrequenz **NONE** gibt an, dass keine weiteren Indexaktualisierungen durchgeführt werden. Dies kann für eine Textspalte in einer Tabelle mit unveränderlichen Daten hilfreich sein. Es ist auch dann nützlich, wenn der Benutzer den Index manuell aktualisieren möchte (mithilfe des Befehls **UPDATE INDEX**). Automatische Aktualisierungen können nur durchgeführt werden, wenn der Befehl **START FOR TEXT** ausgeführt wurde und die DB2 Text Search-Instanzservices aktiviert sind.

Der Standardwert für die Häufigkeit stammt aus der Sicht SYSIBMTS.TSDE-FAULTS; dabei gilt DEFAULTNAME='UPDATEFREQUENCY'.

### **NONE**

Es werden keine automatischen Aktualisierungen auf den Textindex angewandt. Jede weitere Indexaktualisierung muss manuell gestartet werden.

- **D** Der/die Tag(e) der Woche, an dem/denen der Index aktualisiert wird.
	- **\*** Jeder Tag der Woche.

### *ganze\_zahl\_1*

Bestimmte Tage der Woche zwischen Sonntag und Samstag: 0 bis 6.

- **H** Der/die Stunde(n) des/der angegebenen Tags/Tage, an dem/denen der Index aktualisiert wird.
	- **\*** Jede Stunde des Tags.

### *ganze\_zahl\_2*

Bestimmte Stunden des Tags zwischen Mitternacht und 23 Uhr: 0 bis 23.

**M** Die Minuten der angegebenen Stunde(n), in der/denen der Index aktualisiert wird.

*ganze\_zahl\_3*

0 gibt die volle Stunde an; 0, 5, 10, 15, 20, 25, 30, 35, 40, 45, 50 bzw. 55 geben in 5er-Schritten die Minuten bis zur nächsten vollen Stunde an.

Wenn Sie die Option **UPDATE FREQUENCY** nicht angeben, bleiben die Einstellungen für die Frequenz unverändert.

### **UPDATE MINIMUM** *min\_änderungen*

Gibt die minimale Anzahl der Änderungen an Textdokumenten an, die vor der inkrementellen Aktualisierung des Index durchgeführt werden müssen. Mehrere Änderungen an demselben Textdokument werden als separate Änderungen behandelt. Wenn Sie die Option **UPDATE MINIMUM** nicht angeben, bleibt die Einstellung unverändert.

## **INDEX CONFIGURATION (***optionswert***)**

Ab Version 9.7 Fixpack 3 ermöglicht dieses optionale Eingabeargument des Typs VARCHAR(32K) das Ändern der Textindexkonfigurationseinstellungen. Die folgende Option wird unterstützt:

|                     |                      | Daten-  |                                                                                                    |
|---------------------|----------------------|---------|----------------------------------------------------------------------------------------------------|
| Option              | Wert                 | typ     | <b>Beschreibung</b>                                                                                                    |
| <b>SERIALUPDATE</b> | aktualisierungsmodus | Integer | Gibt an, ob die Aktualisierungsverarbeitung für einen<br>partitionierten Textsuchindex im parallelen oder seriel-<br>len Modus ausgeführt werden soll. Im parallelen Mo-<br>dus wird die Ausführung auf die<br>Datenbankpartitionen verteilt und findet auf jedem<br>Knoten separat statt. Im seriellen Modus findet die<br>Ausführung ohne Verteilung statt und wird bei einem<br>Fehler unterbrochen. Die Ausführung im seriellen Mo-<br>dus braucht üblicherweise länger, erfordert aber auch<br>deutlich weniger Ressourcen.<br>$\bullet$ 0 = paralleler Modus<br>$1$ = serieller Modus |

*Tabelle 9. Spezifikationen für Optionswert*

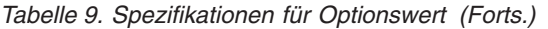

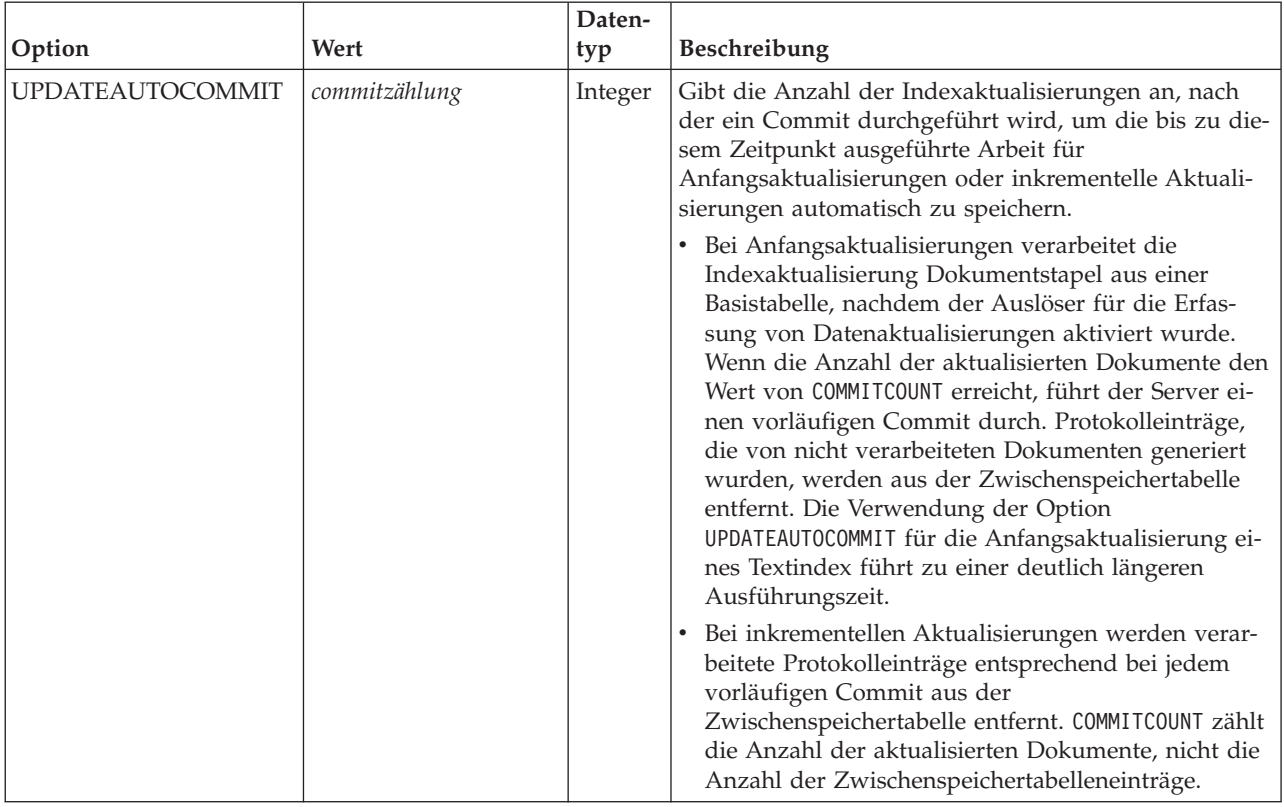

### *Aktivierungsoptionen*

Ab Version 9.7 Fixpack 3 legt dieses Eingabeargument des Typs INTEGER den Status eines Textindex fest.

### **ACTIVE**

Legt für einen Textindex den aktiven Status fest.

### **INACTIVE**

Legt für einen Textindex den inaktiven Status fest.

### **UNILATERAL**

Gibt eine unilaterale Änderung an, die nur Auswirkungen auf den Status von DB2 Text Search-Indizes hat. Wenn dieses Argument angegeben wird, wird nur der Status eines DB2 Text Search-Indexes in 'aktiv' bzw. 'inaktiv' geändert. Ohne das Argument UNILATERAL wird der Aktivierungsstatus der DB2 Text Search- und DB2 Net Search Extender-Indizes gemeinsam gewechselt, sodass nur jeweils einer der Textindizes aktiv ist.

### **CONNECT TO** *datenbankname*

Mit dieser Klausel wird die Datenbank angegeben, zu der eine Verbindung hergestellt wird. Die Datenbank muss sich auf dem lokalen System befinden. Wird diese Klausel angegeben, so hat sie Vorrang vor der Umgebungsvariablen DB2DBDFT. Diese Klausel muss nicht angegeben werden, wenn folgende Aussagen wahr sind:

- v Die Umgebungsvariable DB2DBDFT wird auf einen gültigen Datenbanknamen gesetzt.
- v Der Benutzer, der den Befehl ausführt, verfügt über die für die Herstellung einer Verbindung zum Datenbankserver erforderliche Berechtigung.

**USER** *benutzername* **USING** *kennwort*

Mit dieser Klausel werden der Benutzername und das entsprechende Kennwort angegeben, die für die Herstellung der Verbindung verwendet werden.

## **Hinweise zur Verwendung**

Alle Einschränkungen und Namenskonventionen, die für DB2-Datenobjekte und -Abfragen gelten, gelten auch für DB2 Text Search-Funktionen und -Abfragen. DB2 Text Search-bezogene Kennungen müssen den DB2-Namenskonventionen entsprechen. Außerdem gelten noch einige weitere Einschränkungen. Diese Kennungen dürfen beispielsweise nur folgendes Format aufweisen:

 $[A-Za-z][A-Za-z0-90#$$ ]\*

oder

"[A-Za-z ][A-Za-z0-9@#\$\_ ]\*"

Beachten Sie, dass nicht mehrere Befehle für einen Textsuchindex gleichzeitig ausgeführt werden können, wenn die Befehle miteinander unverträglich sind. Wird dieser Befehl abgesetzt, solange ein unverträglicher Befehl ausgeführt wird, tritt ein Fehler auf, und der Befehl schlägt fehl; anschließend können Sie jedoch einen erneuten Versuch unternehmen, um den Befehl auszuführen. Einige der unverträglichen Befehle sind folgende:

- v **ALTER INDEX**
- v **CLEAR EVENTS FOR INDEX**
- v **DROP INDEX**
- v **UPDATE INDEX**
- v **DISABLE DATABASE FOR TEXT**

Änderungen an der Datenbank: Es werden die DB2 Text Search-Kataloginformationen aktualisiert.

Das Ergebnis der Indexaktivierung ist abhängig vom ursprünglichen Indexstatus. In der folgenden Tabelle werden die Ergebnisse erläutert.

| Ursprünglicher<br><b>Status von DB2</b><br>Text Search oder<br>Net Search<br>Extender | Anforderung:<br>aktivieren | Anforderung:<br>unilateral akti-<br>vieren | Anforderung:<br>inaktivieren | Anforderung:<br>unilateral inak-<br>tivieren |
|---------------------------------------------------------------------------------------|----------------------------|--------------------------------------------|------------------------------|----------------------------------------------|
| Aktiv / Inaktiv                                                                       |                            | Keine Änderung   Keine Änderung            | Inaktiv / Aktiv              | Inaktiv / Inaktiv                            |
| Inaktiv / Aktiv                                                                       | Aktiv / Inaktiv            | Fehler                                     | Keine Änderung               | Keine Änderung                               |
| Inaktiv / Inaktiv   Aktiv / Inaktiv                                                   |                            | Aktiv / Inaktiv                            | Inaktiv / Aktiv              | Keine Änderung                               |

*Tabelle 10. Statusänderungen ohne ungültigen Index:*

Die Fehlernachrichten SQL20427N und CIE0379E werden für Konflikte beim Aktivieren von Indizes zurückgegeben.

# **db2ts CLEANUP FOR TEXT**

Bereinigt DB2 Text Search-Objektgruppen in einer Instanz oder einer Datenbank.

Wenn eine Bereinigungsoperation für eine Datenbank ausgeführt wird, werden ungültige Textindizes und die zugeordneten Objektgruppen gelöscht. Wenn eine Bereinigungsoperation für die Instanz ausgeführt wird, werden veraltete Objektgruppen entfernt. Eine Objektgruppe ist dann veraltet, wenn eine Datenbank mit Textsuchindizes gelöscht wird, bevor DB2 Text Search für die Datenbank inaktiviert wurde.

**Anmerkung:** Während die Befehle mit Textsuchindizes arbeiten, arbeiten Tools mit Textsuchobjektgruppen. Eine Textsuchobjektgruppe bezieht sich auf die zugrunde liegende Darstellung eines Textsuchindex. Das Verhältnis zwischen einem Textsuchindex und den zugeordneten Objektgruppen lautet in einer nicht partitionierten Konfiguration 1:1 und in einer partitionierten Konfiguration 1:n, wobei n für die Anzahl der Datenpartitionen steht. Führen Sie eine Abfrage für die Katalogtabelle SYSIBMTS.TSCOLLECTIONNAMES aus, um die Textsuchobjektgruppen für einen Textsuchindex zu ermitteln. Weitere Informationen hierzu finden Sie im Abschnitt zum Verwaltungstool für DB2 Text Search.

Zur Ausführung muss **db2ts** in der Befehlszeile vor den Befehl gesetzt werden.

# **Berechtigung**

Wenn Sie den Befehl auf Instanzebene absetzen möchten, müssen Sie der Eigner des Textsuchserverprozesses sein. Für den integrierten Textsuchserver handelt es sich dabei um den Instanzeigner.

Wenn Sie den Befehl auf Datenbankebene absetzen möchten, müssen die Zugriffsrechte der Berechtigungs-ID der Anweisung die Rolle SYSTS\_ADM und die Berechtigung DBADM einschließen.

# **Erforderliche Verbindung**

Dieser Befehl muss vom DB2-Datenbankserver aus ausgegeben werden.

## **Befehlssyntax**

Instanzebene

**EXAMP FOR TEXT-**

Datenbankebene

 $\rightarrow$  -CLEANUP FOR TEXT-verbindungsoptionen-

# **Befehlsparameter**

Keine.

# **db2ts CLEAR COMMAND LOCKS**

Entfernt alle Befehlssperren für einen bestimmten Textsuchindex bzw. für alle Textsuchindizes in der Datenbank. Eine Befehlssperre wird zu Beginn eines Textsuchindexbefehls erstellt und am Ende wieder entfernt. Sie vermeidet unerwünschte Konflikte zwischen unterschiedlichen Befehlen.

Die Verwendung dieses Befehls ist für den seltenen Fall erforderlich, in dem Sperren aufgrund eines unerwarteten Systemverhaltens bestehen bleiben und explizit bereinigt werden müssen.

Zur Ausführung muss **db2ts** in der Befehlszeile vor den Befehl gesetzt werden.

# **Berechtigung**

Die Berechtigungs-ID der Anweisung zum Bereinigen von Sperren im Index muss die folgenden Zugriffsrechte aufweisen:

- Rolle SYSTS\_MGR
- v Berechtigung DBADM oder Zugriffsrecht CONTROL für die Basistabelle, für die der Index definiert ist

Die Berechtigungs-ID der Anweisung zum Bereinigen von Sperren in der Datenbankverbindung muss die Rolle SYST\_ADM einschließen:

## **Erforderliche Verbindung**

Datenbank.

## **Befehlssyntax**

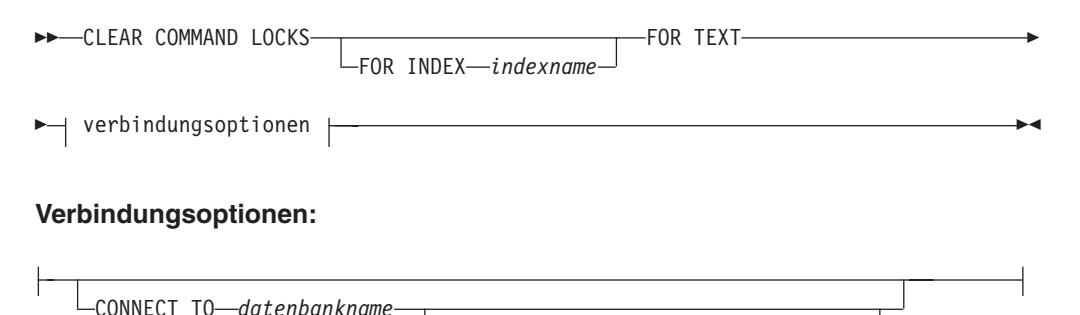

USER *benutzername* USING *kennwort*

# **Befehlsparameter**

#### **FOR INDEX** *indexname*

Der Name des Index, wie er im Befehl **CREATE INDEX** angegeben wurde.

**CONNECT TO** *datenbankname*

Mit dieser Klausel wird die Datenbank angegeben, zu der eine Verbindung hergestellt wird. Die Datenbank muss sich auf dem lokalen System befinden. Wird diese Klausel angegeben, so hat sie Vorrang vor der Umgebungsvariablen **DB2DBDFT**. Diese Klausel muss nicht angegeben werden, wenn folgende Aussagen wahr sind:

- v Die Umgebungsvariable **DB2DBDFT** wird auf einen gültigen Datenbanknamen gesetzt.
- v Der Benutzer, der den Befehl ausführt, verfügt über die für die Herstellung einer Verbindung zum Datenbankserver erforderliche Berechtigung.

## **USER** *benutzername* **USING** *kennwort*

Mit dieser Klausel werden der Berechtigungsname und das entsprechende Kennwort angegeben, die für die Herstellung der Verbindung verwendet werden.

## **Hinweise zur Verwendung**

Dieser Befehl wird aufgerufen, wenn der Prozess, der über die Befehlssperre verfügt, inaktiv ist. In diesem Fall ist der Befehl (dargestellt durch die Sperre) möglicherweise nicht abgeschlossen, und der Index ist möglicherweise nicht betriebsbereit. Sie müssen die entsprechende Aktion durchführen. So wird beispielsweise der Prozess, der den Befehl **DROP INDEX** ausführt, plötzlich inaktiviert. Es wurden zwar einige Indexdaten gelöscht, aber nicht alle Katalog- und Objektgruppeninformationen. Die Befehlssperre bleibt unangetastet. Nach dem Auflösen der Befehlssperre **DROP INDEX** können Sie den Befehl **DROP INDEX** erneut ausführen. In einem weiteren Beispiel wird der Prozess, der den Befehl **UPDATE INDEX** ausführt, plötzlich unterbrochen. Es wurde nur ein Teil der Dokumente verarbeitet und die Befehlssperre besteht noch immer. Prüfen Sie den Textsuchindexstatus und löschen Sie die Befehlssperre **UPDATE INDEX**. Anschließend können Sie den Befehl **UPDATE INDEX** erneut absetzen.

Beim Absetzen dieses Befehls wird der Inhalt der DB2 Text Search-Sicht SYS-IBMTS.TSLOCKS aktualisiert.

# **CLEAR EVENTS FOR TEXT**

Dieser Befehl löscht Indexierungsereignisse aus der Ereignistabelle eines Index für die Verwaltung. Der Name dieser Tabelle befindet sich in der Sicht SYSIBMTS.T-SINDEXES in der Spalte EVENTVIEWNAME.

Durch jede Indexaktualisierungsoperation, bei der mindestens ein Dokument verarbeitet wird, werden Informations- und gelegentlich auch Fehlereinträge in der Ereignistabelle erstellt. Was automatische Aktualisierungen betrifft, so muss diese Tabelle regelmäßig überprüft werden. Dokumentspezifische Fehler müssen behoben werden (durch Ändern des Dokumentinhalts). Nach der Fehlerbehebung können die Ereignisse bereinigt werden (sie sollten sogar bereinigt werden, damit es nicht zu einem erhöhten Verbrauch von Speicherplatz kommt).

Zur Ausführung muss **db2ts** in der Befehlszeile vor den Befehl gesetzt werden.

# **Berechtigung**

Die Berechtigungs-ID der Anweisung muss die folgenden Zugriffsrechte aufweisen:

- Rolle SYSTS MGR
- v Berechtigung DBADM mit DATAACCESS oder Zugriffsrecht CONTROL für die Tabelle, für die der Index definiert ist

# **Erforderliche Verbindung**

Datenbank.

# **Befehlssyntax**

**>>**-CLEAR EVENTS FOR INDEX-*indexname*-FOR TEXT- verbindungsoptionen |

### **Verbindungsoptionen:**

CONNECT TO *datenbankname*

USER *benutzername* USING *kennwort*

# **Befehlsparameter**

### *indexname*

Der Name des Index, wie er im Befehl **CREATE INDEX** angegeben wurde. Für den Indexnamen gelten die Benennungseinschränkungen für DB2-Indizes.

### **CONNECT TO** *datenbankname*

Mit dieser Klausel wird die Datenbank angegeben, zu der eine Verbindung hergestellt wird. Die Datenbank muss sich auf dem lokalen System befinden. Wird diese Klausel angegeben, so hat sie Vorrang vor der Umgebungsvariablen DB2DBDFT. Diese Klausel muss nicht angegeben werden, wenn folgende Aussagen wahr sind:

- v Die Umgebungsvariable DB2DBDFT wird auf einen gültigen Datenbanknamen gesetzt.
- v Der Benutzer, der den Befehl ausführt, verfügt über die für die Herstellung einer Verbindung zum Datenbankserver erforderliche Berechtigung.

### **USER** *benutzername* **USING** *kennwort*

Mit dieser Klausel werden der Berechtigungsname und das entsprechende Kennwort angegeben, die für die Herstellung der Verbindung verwendet werden.

# **Hinweise zur Verwendung**

Alle Einschränkungen und Namenskonventionen, die für DB2-Datenobjekte und -Abfragen gelten, gelten auch für DB2 Text Search-Funktionen und -Abfragen. DB2 Text Search-bezogene Kennungen müssen den DB2-Namenskonventionen entsprechen. Außerdem gelten noch einige weitere Einschränkungen. Diese Kennungen dürfen beispielsweise nur folgendes Format aufweisen:

 $[A-Za-z][A-Za-z0-90#$ \$ ]\*

oder

"[A-Za-z ][A-Za-z0-9@#\$\_ ]\*"

Sind regelmäßige Aktualisierungen geplant (siehe **UPDATE FREQUENCY**-Optionen in den Befehlen **CREATE INDEX** oder **ALTER INDEX**), muss die Ereignistabelle regelmäßig überprüft werden. Um die DB2 Text Search-Ereignistabelle für einen Textsuchindex zu bereinigen, verwenden Sie den Befehl **CLEAR EVENTS FOR INDEX**, nachdem Sie die Ursache für das Ereignis herausgefunden und die Fehlerquelle entfernt haben.

Stellen Sie sicher, dass Sie an allen Zeilen, auf die in der Ereignistabelle verwiesen wird, Änderungen vornehmen. Durch das Ändern der Zeilen in der Benutzertabelle stellen Sie sicher, dass der nächste Versuch der Indexaktualisierung (**UPDATE IN-DEX**) für eine erfolgreiche Neuindexierung der ehemals fehlerhaften Dokumente durchgeführt werden kann.

Beachten Sie, dass nicht mehrere Befehle für einen Textsuchindex gleichzeitig ausgeführt werden können, wenn die Befehle miteinander unverträglich sind. Wird dieser Befehl abgesetzt, solange ein unverträglicher Befehl ausgeführt wird, tritt ein Fehler auf, und der Befehl schlägt fehl; anschließend können Sie jedoch einen erneuten Versuch unternehmen, um den Befehl auszuführen. Einige der unverträglichen Befehle sind folgende:

- v **CLEAR EVENTS FOR INDEX**
- v **UPDATE INDEX**
- v **ALTER INDEX**
- v **DROP INDEX**

### v **DISABLE DATABASE FOR TEXT**

Änderungen an der Datenbank: Die Ereignistabelle wird bereinigt.

# **db2ts CREATE INDEX**

Mit dem Befehl **db2ts CREATE INDEX** wird ein Textsuchindex für eine Textspalte erstellt. Anschließend können Sie die Spaltendaten mithilfe von Textsuchfunktionen durchsuchen.

Der Textsuchindex enthält erst dann Daten, wenn Sie den Textsuchbefehl **UPDATE INDEX** abgesetzt haben oder wenn der Befehl **UPDATE INDEX** vom DB2-Verwaltungstaskscheduler entsprechend der für den Index definierten Aktualisierungsfrequenz ausgeführt wurde.

Zur Ausführung muss **db2ts** in der Befehlszeile vor den Befehl gesetzt werden.

## **Berechtigung**

Die Berechtigungs-ID der Anweisung muss die Rolle SYSTS\_MGR und die Berechtigung CREATETAB für die Datenbank sowie eine Auswahl der folgenden Zugriffsrechte oder Berechtigungen umfassen:

- v Zugriffsrecht CONTROL für die Tabelle, für die der Index definiert wird
- v Zugriffsrecht INDEX für die Tabelle, für die der Index definiert wird
	- Berechtigung IMPLICIT\_SCHEMA für die Datenbank, wenn der implizite oder der explizite Schemaname des Index nicht vorhanden ist
	- Zugriffsrecht CREATEIN für das Schema, wenn der Schemaname des Index vorhanden ist
- Berechtigung DBADM

## **Erforderliche Verbindung**

Datenbank.

## **Befehlssyntax**

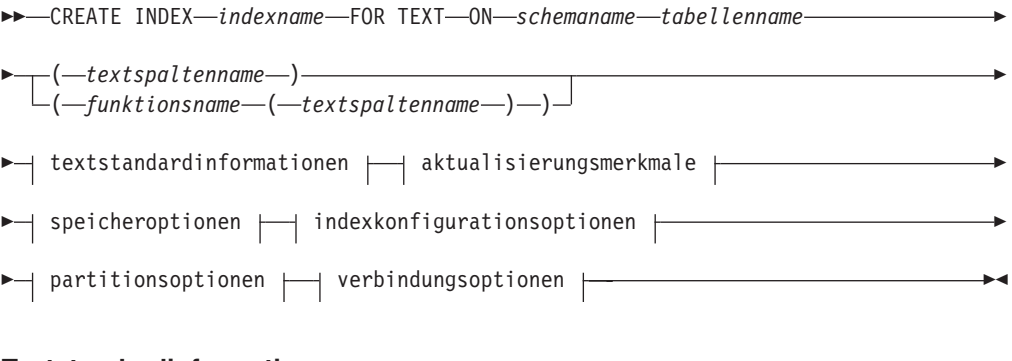

## **Textstandardinformationen:**

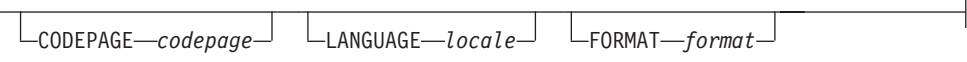

## **Aktualisierungsmerkmale:**

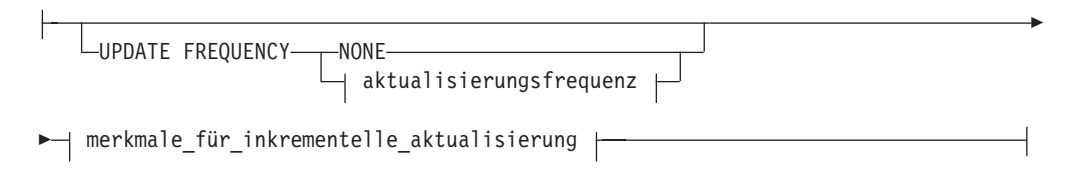

# **Aktualisierungsfrequenz:**

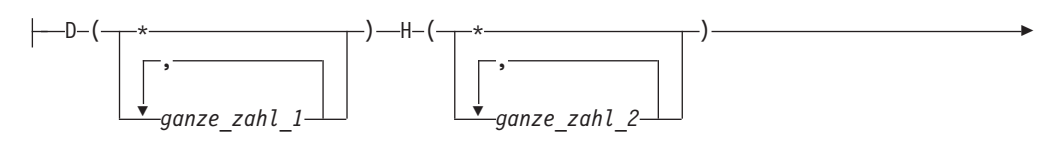

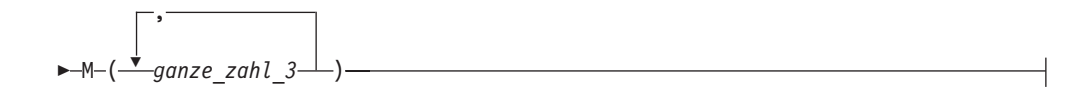

Þ

## **Merkmale für inkrementelle Aktualisierung:**

UPDATE MINIMUM *min\_änderungen*

## **Speicheroptionen:**

E

COLLECTION DIRECTORY *verzeichnis*

ADMINISTRATION TABLES IN *tabellenbereichsname*

# **Indexkonfigurationsoptionen:**

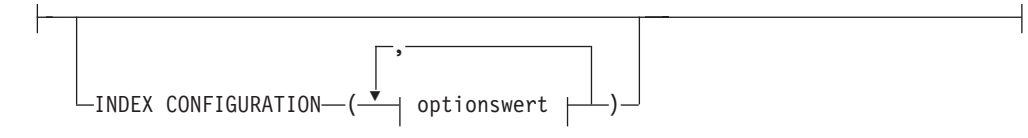

## **Optionswert:**

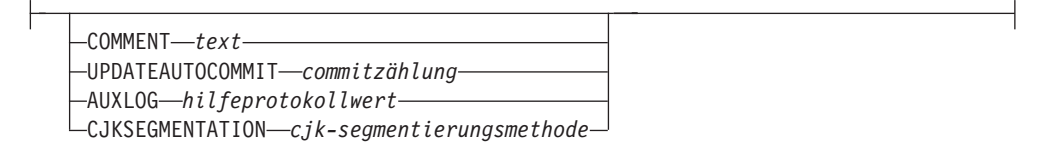

## **Verbindungsoptionen:**

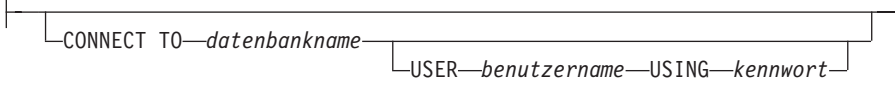

# **Befehlsparameter**

## **CREATE INDEX** *indexname*

Gibt den Namen des zu erstellenden Index (optional einen qualifizierten Schemanamen) an, mit dem der Textsuchindex in der Datenbank eindeutig identifiziert wird. Für den Indexnamen gelten die Benennungseinschränkungen für DB2-Indizes.

## **ON** *tabellenname*

Der Tabellenname mit der Textspalte. Textsuchindizes können für die folgenden Tabellen nicht erstellt werden:

- v Föderierte Tabellen.
- MQTs (Materialized Query Tables).
- Sichten.

## *textspaltenname*

Der Name der zu indexierenden Spalte. Die Spalte muss einen der folgenden Datentypen aufweisen: CHAR, VARCHAR, CLOB, DBCLOB, BLOB, GRAPHIC, VARGRAPHIC oder XML. Wenn der Datentyp der Spalte mit keinem der oben aufgeführten Datentypen übereinstimmt, verwenden Sie eine Umsetzungsfunktion, die mit *funktionsschema*.*funktionsname* angegeben wird, um den Spaltentyp in einen der gültigen Typen zu konvertieren. Alternativ dazu können Sie eine benutzerdefinierte externe Funktion angeben, die auf die zu indexierenden Textdokumente zugreift. Für eine Spalte kann nur ein einziger Textsuchindex erstellt werden.

## *funktionsname***(***textspaltenname***)**

Gibt den qualifizierten Schemanamen, der den DB2-Namenskonventionen entspricht, einer externen Skalarfunktion an, die auf Textdokumente in einer Spalte zugreift, die keinen unterstützten Typ für die Textsuche aufweist. Führt eine Datentypkonvertierung dieses Werts durch und gibt ihn als einen der unterstützten Datentypen für die Textsuche zurück. Die Aufgabe besteht darin, eine Spaltentypkonvertierung durchzuführen. Für diese Funktion darf nur ein einziger Parameter angegeben werden, und es wird nur ein einziger Wert zurückgegeben.

## **CODEPAGE** *codepage*

Gibt die DB2-Codepage (CODEPAGE) an, die beim Indexieren von Textdokumenten verwendet werden soll. Der Standardwert wird durch den Wert in der Sicht SYSIBMTS.TSDEFAULTS angegeben; dabei gilt

DEFAULTNAME='CODEPAGE' (dies ist zufälligerweise die Codepage der Datenbank). Dieses Argument gilt nur für binäre Datentypen, d. h., der Spaltentyp oder der Rückgabetyp aus einer Umsetzungsfunktion muss BLOB oder FOR BIT DATA lauten.

## **LANGUAGE** *locale*

Gibt die Sprache an, die DB2 Text Search für sprachspezifische Verarbeitungsvorgänge eines Dokuments bei der Indexierung verwenden soll. Wenn Sie keine Locale angeben, wird das Datenbankgebiet zum Ermitteln der Standardeinstellung für **LANGUAGE** verwendet. Damit Ihre Dokumente zur Ermittlung der Locale automatisch überprüft werden, setzen Sie die Locale (*locale*) auf AUTO.

## **FORMAT** *format*

Gibt das Format von Textdokumenten in der Spalte an. Die unterstützten Formate sind TEXT, XML, HTML und INSO. DB2 Text Search benötigt diese Informationen für die Indexierung von Dokumenten. Wenn das Format nicht angegeben wird, wird der Standardwert verwendet. Der Standardwert stammt aus der Sicht SYSIBMTS.TSDEFAULTS; dabei gilt DEFAULTNAME='FORMAT';. Für Spalten mit dem Datentyp XML wird das Standardformat 'XML'; verwendet, unabhängig vom Wert für DEFAULTNAME. Zur Verwendung des INSO-Formats muss Rich Text-Unterstützung installiert sein.

### **UPDATE FREQUENCY**

Gibt die Häufigkeit an, mit der Indexaktualisierungen durchgeführt werden. Der Index wird aktualisiert, wenn die Anzahl der Änderungen mindestens dem für **UPDATE MINIMUM** gesetzten Wert entspricht. Die Aktualisierungsfrequenz **NONE** gibt an, dass keine weiteren Indexaktualisierungen durchgeführt werden. Eine Aktualisierungsfrequenz **NONE** kann für eine Textspalte in einer Tabelle mit unveränderlichen Daten hilfreich sein. Es ist auch dann nützlich, wenn der Benutzer den Index manuell aktualisieren möchte (mithilfe des Befehls **UPDATE INDEX**). Automatische Aktualisierungen können nur durchgeführt werden, wenn der Befehl **START FOR TEXT** ausgeführt wurde und die DB2 Text Search-Instanzservices aktiviert sind.

Der Standardwert für die Häufigkeit stammt aus der Sicht SYSIBMTS.TSDE-FAULTS; dabei gilt DEFAULTNAME='UPDATEFREQUENCY'.

#### **NONE**

Es werden keine weiteren Indexaktualisierungen durchgeführt. Die Aktualisierung muss manuell gestartet werden.

- **D** Die Tage der Woche, an denen der Index aktualisiert wird.
	- **\*** Jeder Tag der Woche.

## *ganze\_zahl\_1*

Bestimmte Tage der Woche zwischen Sonntag und Samstag: 0 - 6.

- **H** Die Stunden an den Tagen, an denen der Index aktualisiert wird.
	- **\*** Jede Stunde des Tags.

# *ganze\_zahl\_2*

Bestimmte Stunden des Tags zwischen Mitternacht und 23 Uhr: 0 - 23.

**M** Die Minuten der angegebenen Stunden, in denen der Index aktualisiert wird.

#### *ganze\_zahl\_3*

0 gibt die volle Stunde an; 0, 5, 10, 15, 20, 25, 30, 35, 40, 45, 50 bzw. 55 geben in 5er-Schritten die Minuten bis zur nächsten vollen Stunde an.

#### **UPDATE MINIMUM** *min\_änderungen*

Gibt die minimale Anzahl der Änderungen an Textdokumenten an, bevor der Index zu der in **UPDATE FREQUENCY** angegebenen Uhrzeit inkrementell aktualisiert wird. Es sind nur positive ganzzahlige Werte zulässig. Der Standardwert stammt aus der Sicht SYSIBMTS.TSDEFAULTS; dabei gilt DEFAULTNAME='UPDATEMINIMUM'.

**Anmerkung:** Dieser Wert wird bei dem Befehl **UPDATE INDEX** ignoriert (sofern nicht die Option **USING UPDATE MINIMUM** verwendet wird). Ein niedriger Wert bedeutet eine bessere Konsistenz zwischen der Tabellenspalte und dem Textsuchindex. Er führt jedoch auch zu einer höheren Last für das System.

### **COLLECTION DIRECTORY** *verzeichnis*

Gibt das Verzeichnis an, in dem die Textsuchindexobjektgruppe gespeichert wird. Sie müssen den absoluten Pfad angeben, wobei dieser maximal 215 Zeichen enthalten darf. Der Prozesseigner des Text Search-Serverinstanzservice benötigt Lese- und Schreibzugriff auf das Verzeichnis.

Der Parameter **COLLECTION DIRECTORY** wird nur für eine integrierte Textsuchserverkonfiguration unterstützt. Prüfen Sie die Hinweise zur Verwendung auf zusätzliche Informationen zu Speicherpositionen von Objektgruppen.

### **ADMINISTRATION TABLES IN** *tabellenbereichsname*

Gibt den Namen eines vorhandenen, nicht temporären Tabellenbereichs des Typs REGULÄR für die für den Index erstellten Verwaltungstabellen an.

Wenn für eine nicht partitionierte Datenbank kein Tabellenbereich angegeben ist, wird der Tabellenbereich der Basistabelle verwendet, für die der Index erstellt wird.

Für eine partitionierte Datenbank müssen Sie den Parameter **ADMINISTRATION TABLES** bei der Erstellung von Textindizes explizit angeben. Der Tabellenbereich muss sich in derselben Partitionsgruppe wie der Tabellenbereich der Basistabelle befinden, wenn sichergestellt sein soll, dass die Zwischenspeichertabellen für den Textsuchindex auf dieselbe Weise verteilt werden wie die entsprechende Basistabelle.

### **INDEX CONFIGURATION (***optionswert***)**

Gibt zusätzliche indexbezogene Werte als Zeichenfolgenpaare für Optionswerte an. Die folgenden Werte werden unterstützt:

*Tabelle 11. Spezifikationen für Optionswert*

| Option         | Wert | Datentyp                        | <b>Beschreibung</b>                                                                                                    |
|----------------|------|---------------------------------|----------------------------------------------------------------------------------------------------|
| <b>COMMENT</b> | text | Zeichenfolge-<br>wert mit weni- | Fügt der Spalte REMARKS in der DB2 Text Search-<br>  Katalogsicht TSINDEXES einen<br>ger als 512 Byte. Zeichefolgekommentarwert hinzu. Zudem wird<br>der Zeichenfolgekommentarwert als Beschrei-<br>bung der Objektgruppe hinzugefügt. |

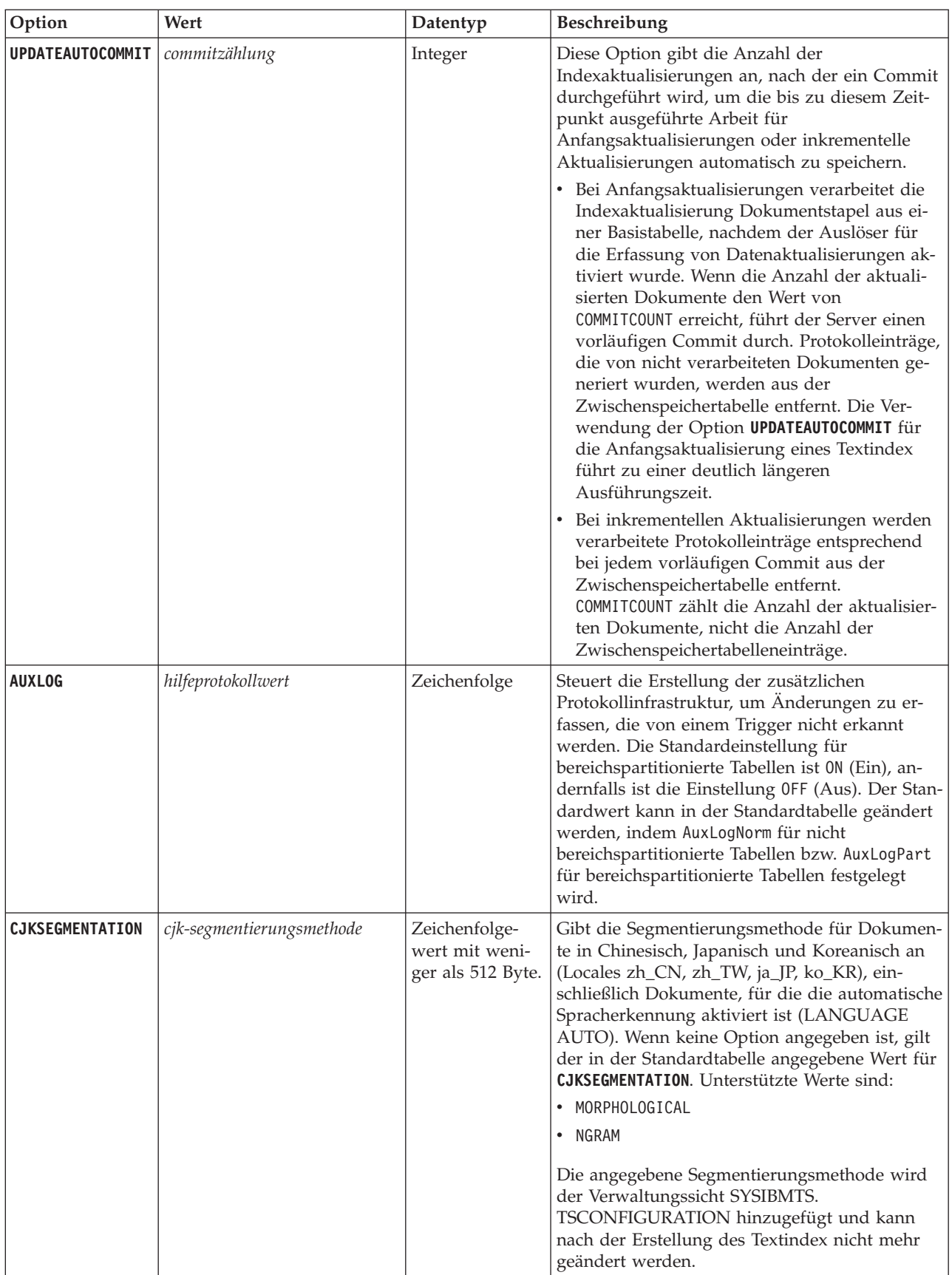

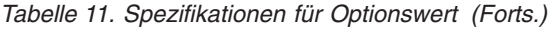

**Hinweis:** Nicht numerische Werte wie Kommentare müssen in einfache Anführungszeichen gesetzt werden. Ein einfaches Anführungszeichen in einem Zeichenfolgewert muss durch zwei aufeinanderfolgende einfache Anführungszeichen dargestellt werden.

### **Beispiel:**

INDEX CONFIGURATION (COMMENT 'Index on User''s Guide column')

### **Partitionsoptionen**

Nur für den IBM internen Gebrauch.

### **CONNECT TO** *datenbankname*

Mit dieser Klausel wird die Datenbank angegeben, zu der eine Verbindung hergestellt wird. Die Datenbank muss sich auf dem lokalen System befinden. Wird diese Klausel angegeben, so hat sie Vorrang vor der Umgebungsvariablen **DB2DBDFT**. Diese Klausel muss nicht angegeben werden, wenn folgende Aussagen wahr sind:

- v Die Umgebungsvariable **DB2DBDFT** wird auf einen gültigen Datenbanknamen gesetzt.
- Der Benutzer, der den Befehl ausführt, verfügt über die für die Herstellung einer Verbindung zum Datenbankserver erforderliche Berechtigung.

### **USER** *benutzername* **USING** *kennwort*

Mit dieser Klausel werden der Berechtigungsname und das entsprechende Kennwort angegeben, die für die Herstellung der Verbindung verwendet werden.

# **Hinweise zur Verwendung**

Alle Einschränkungen und Namenskonventionen, die für DB2-Datenobjekte und -Abfragen gelten, gelten auch für DB2 Text Search-Funktionen und -Abfragen. DB2 Text Search-bezogene Kennungen müssen den DB2-Namenskonventionen entsprechen. Außerdem gelten noch einige weitere Einschränkungen. Diese Kennungen dürfen beispielsweise nur folgendes Format aufweisen:

[A-Za-z][A-Za-z0-9@#\$\_]\*

oder

 $"$ [A-Za-z ][A-Za-z0-90#\$] \*"

Bei einer erfolgreichen Ausführung des Befehls **CREATE INDEX** geschieht Folgendes:

v DB2 Text Search-Serverdaten werden aktualisiert. Pro Datenbankpartition wird eine Objektgruppe mit einem Namen im folgenden Format erstellt: *instanz*\_*datenbankname*\_*indexkennung*\_*anzahl*; Beispiel:

tigertail\_MYTSDB\_TS250517\_0000

Der Objektgruppenname kann der Sicht SYSIBMTS.TSCOLLECTIONNAMES (Spalte COLLECTIONNAME) entnommen werden.

- v DB2 Text Search-Kataloginformationen werden aktualisiert. Im angegebenen Tabellenbereich wird eine Indexzwischenspeichertabelle mit passenden DB2-Indizes erstellt. Außerdem wird im angegebenen Tabellenbereich eine Indexereignistabelle erstellt. Wenn die Option auxlog on angegeben ist, wird eine zweite Zwischenspeichertabelle erstellt, um Änderungen via Integritätsverarbeitung zu erfassen.
- v Wenn DB2 Text Search mit DB2 Net Search Extender koexistiert und ein aktiver Net Search Extender-Index für die Tabellenspalte vorhanden ist, wird der neue Textindex in den inaktiven Status gesetzt.
- v Der neu erstellte Textsuchindex wird nicht automatisch befüllt. Der Befehl **UPDATE INDEX** muss entweder manuell oder automatisch ausgeführt werden (infolge eines Plans für die Aktualisierung, der für den Index über die Angabe der Option **UPDATE FREQUENCY** definiert wurde), damit der Textsuchindex mit Daten befüllt werden kann.
- v Wenn eine Frequenz angegeben ist, wird eine Planaufgabe für den DB2-Verwaltungsscheduler erstellt.

Einschränkungen zur Syntax:

- v Für die Tabelle muss ein Primärschlüssel definiert sein. In DB2 Text Search kann ein mehrspaltiger DB2-Primärschlüssel ohne Typeinschränkungen verwendet werden. Die Anzahl der Primärschlüsselspalten ist auf zwei Spalten weniger als die Anzahl der Primärschlüsselspalten begrenzt, die für DB2 zulässig sind.
- Die Gesamtlänge aller Primärschlüsselspalten für eine Tabelle mit DB2 Text Search-Indizes ist auf 15 Byte unterhalb der maximalen Gesamtprimärschlüssellänge begrenzt, die für DB2 zulässig ist. Weitere Informationen finden Sie bei den Einschränkungen für die DB2-Anweisung CREATE INDEX.

Für einen Textsuchindex können nicht mehrere Befehle gleichzeitig ausgeführt werden, wenn die Befehle miteinander unverträglich sind. Wird dieser Befehl abgesetzt, solange ein unverträglicher Befehl ausgeführt wird, tritt ein Fehler auf, und der Befehl schlägt fehl; anschließend können Sie jedoch einen erneuten Versuch unternehmen, um den Befehl auszuführen. Ein unverträglicher Befehl ist:

```
v DISABLE DATABASE FOR TEXT
```
Die Hilfsprotokolleigenschaft für einen Textindex kann nach der Erstellung des Index nicht geändert werden.

Die folgenden Bedingungen müssen in einer partitionierten Datenbankumgebung erfüllt sein:

Textsuchindexspezifische Verwaltungstabellen wie Zwischenspeichertabellen und Textsuchindizes werden auf dieselbe Weise verteilt wie die zugeordnete Basistabelle. Verwenden Sie beim Erstellen von Textsuchindizes die Klausel **ADMINISTRATION TABLES IN**, sodass der angegebene Tabellenbereich in derselben Partitionsgruppe wie der Tabellenbereich der Basistabelle verwendet wird.

Die Option **CJKSEGMENTATION** gilt für die Locales zh\_CN, zh\_TW, ja\_JP und ko\_KR der Sprachen Chinesisch, Japanisch und Koreanisch. Die für die Segmentierungsmethode angegebene Option MORPHOLOGICAL oder NGRAM wird der Verwaltungssicht SYSIBMTS.TSCONFIGURATION hinzugefügt.

Die Erstellung eines Index, für dessen Parameter **LANGUAGE** die Option AUTO festgelegt wird, ermöglicht die Angabe von **CJKSEGMENTATION**. Die angegebene Segmentierungsmethode wird auf Dokumente in den Sprachen Chinesisch, Japanisch und Koreanisch angewendet. Sie können die Wertegruppe für den Wert *cjk-segmentierungsmethode* ändern, sobald die Indexerstellung abgeschlossen ist.

Wenn ein Textsuchindex erstellt wird, dessen Parameter **LANGUAGE** und **CJKSEGMENTATON** auf AUTO bzw. MORPHOLOGICAL festgelegt sind, geben Suchen nach gültigen Zeichenfolgen in einem morphologischen Index möglicherweise nicht die erwarteten Ergebnisse zurück. In diesem Fall können Sie, wie im folgenden Beispiel dargestellt, die Option QUERYLANGUAGE der Funktion **CONTAINS** verwenden, um die Ergebnisse abzurufen:

select bookname from ngrambooks where contains (story, ' $\hat{w}$ ','QUERYLANGUAGE=zh\_CN') = 1

# **db2ts DISABLE DATABASE FOR TEXT**

Mit diesem Befehl werden die Änderungen, die durch den Befehl **ENABLE DATABASE FOR TEXT** vorgenommen wurden, zurückgenommen (z. B. werden die textsuchbezogenen Tabellen und Sichten gelöscht).

Wird dieser Befehl abgesetzt, geschieht Folgendes:

- v Die DB2 Text Search-Funktion für die Datenbank wird inaktiviert.
- v Die Textsuchkatalogtabellen und -sichten sowie zugeordnete Datenbankobjekte werden gelöscht.
- v Bei der Angabe der Option **FORCE** werden alle Textindexinformationen aus der Datenbank entfernt, und alle zugeordneten Objektdatengruppen werden gelöscht. Informationen finden Sie im Abschnitt zum db2ts-Befehl DROP INDEX.

Zur Ausführung muss **db2ts** in der Befehlszeile vor den Befehl gesetzt werden.

# **Berechtigung**

Die Berechtigungs-ID der Anweisung muss die folgenden Zugriffsrechte aufweisen:

- Berechtigung DBADM mit DATAACCESS
- Rolle SYSTS ADM

# **Erforderliche Verbindung**

Datenbank.

## **Befehlssyntax**

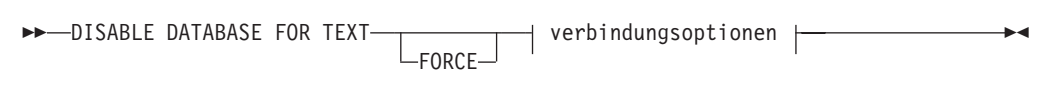

## **Verbindungsoptionen:**

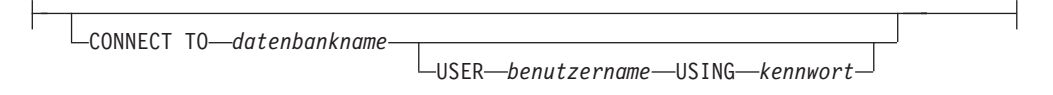

# **Befehlsparameter**

### **FORCE**

Gibt an, dass alle Textsuchindizes unbedingt aus der Datenbank gelöscht werden müssen.

Wird diese Option nicht angegeben und sind für diese Datenbank Textsuchindizes definiert, schlägt der Befehl fehl.

Wird diese Option angegeben und wurde der DB2 Text Search-Service nicht gestartet (d. h., der db2ts-Befehl **START FOR TEXT** wurde nicht abgesetzt), werden die Textsuchindizes (Textsuchobjektgruppen) nicht gelöscht und müssen manuell mithilfe des Befehls **db2ts CLEANUP** bereinigt werden.

### **CONNECT TO** *datenbankname*

Mit dieser Klausel wird die Datenbank angegeben, zu der eine Verbindung hergestellt wird. Die Datenbank muss sich auf dem lokalen System befinden. Wird diese Klausel angegeben, so hat sie Vorrang vor der Umgebungsvariablen DB2DBDFT. Diese Klausel muss nicht angegeben werden, wenn folgende Aussagen wahr sind:

- Die Umgebungsvariable DB2DBDFT wird auf einen gültigen Datenbanknamen gesetzt.
- Der Benutzer, der den Befehl ausführt, verfügt über die für die Herstellung einer Verbindung zum Datenbankserver erforderliche Berechtigung.

### **USER** *benutzername* **USING** *kennwort*

Mit dieser Klausel werden der Berechtigungsname und das entsprechende Kennwort angegeben, die für die Herstellung der Verbindung verwendet werden.

## **Hinweise zur Verwendung**

Dieser Befehl wirkt sich nicht auf den DB2 Net Search Extender-Aktivierungsstatus der Datenbank aus. Es werden die DB2 Text Search-Katalogtabellen und -Katalogsichten gelöscht, die durch den Befehl **ENABLE FOR TEXT** erstellt wurden.

Setzen Sie vor dem Löschen einer DB2-Datenbank mit Textsuchindexdefinitionen diesen Befehl ab, und stellen Sie sicher, dass die Textindizes und Textsuchobjektgruppen erfolgreich entfernt wurden.

Falls einige Indizes mit der Option **FORCE** nicht gelöscht werden konnten, werden die Objektgruppennamen in die **db2diag**-Protokolldatei geschrieben.

**Anmerkung:** Dem Benutzer wird von einer Syntax abgeraten, die zu verwaisten Objektgruppen führt, d. h. Objektgruppen, die zwar auf dem Text Search-Server weiterhin definiert sind, von DB2 aber nicht verwendet werden. Im Folgenden sind einige Fälle aufgeführt, bei denen es zu verwaisten Objektgruppen kommt:

- v Wenn ein CLP-Befehl **DROP DATABASE** ohne Ausführung eines Befehls **DISABLE DATABASE FOR TEXT** ausgeführt wird.
- v Wenn der Befehl **DISABLE DATABASE FOR TEXT** mit der Option **FORCE** ausgeführt wird.
- Einige weitere Fehlerbedingungen.

Für einen Textsuchindex können nicht mehrere Befehle gleichzeitig ausgeführt werden, wenn die Befehle miteinander unverträglich sind. Wird dieser Befehl abgesetzt, solange ein unverträglicher Befehl ausgeführt wird, tritt ein Fehler auf, und der Befehl schlägt fehl; anschließend können Sie jedoch einen erneuten Versuch unternehmen, um den Befehl auszuführen. Einige der unverträglichen Befehle sind folgende:

- **DROP INDEX**
- v **UPDATE INDEX**
- v **CLEAR EVENTS FOR INDEX**
- v **ALTER INDEX**
- v **DISABLE DATABASE FOR TEXT**

# **db2ts DROP INDEX**

Der Befehl **db2ts DROP INDEX** löscht einen vorhandenen Textsuchindex.

Zur Ausführung muss **db2ts** in der Befehlszeile vor den Befehl gesetzt werden.

# **Berechtigung**

Die Zugriffsrechte der Berechtigungs-ID der Anweisung müssen die Rolle SYST-S\_MGR und die folgenden Zugriffsrechte und Berechtigungen einschließen.

- v Zugriffsrecht CONTROL für die Tabelle, für die der Index definiert ist
- Zugriffsrecht DROPIN für das Schema, für das der Index definiert ist
- v Wenn es für den Textsuchindex einen vorhandenen Plan gibt, muss die Berechtigungs-ID dem Indexersteller entsprechen oder über die Berechtigung DBADM verfügen.

# **Erforderliche Verbindung**

Datenbank.

# **Befehlssyntax**

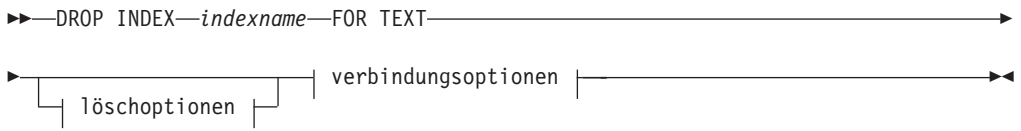

## **Verbindungsoptionen:**

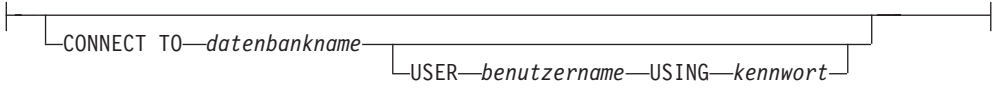

# **Befehlsparameter**

## **DROP INDEX** *indexname* **FOR TEXT**

Das Schema und der Name des Index, wie sie im Befehl **CREATE INDEX** angegeben wurden. Der Textsuchindex in einer Datenbank wird dadurch eindeutig angegeben.

### *löschoptionen*

Nur für den IBM internen Gebrauch.

### **CONNECT TO** *datenbankname*

Mit dieser Klausel wird die Datenbank angegeben, zu der eine Verbindung hergestellt wird. Die Datenbank muss sich auf dem lokalen System befinden. Wird diese Klausel angegeben, so hat sie Vorrang vor der Umgebungsvariablen DB2DBDFT. Diese Klausel muss nicht angegeben werden, wenn folgende Aussagen zutreffen:

- v Die Umgebungsvariable DB2DBDFT wird auf einen gültigen Datenbanknamen gesetzt.
- v Der Benutzer, der den Befehl ausführt, verfügt über die für die Herstellung einer Verbindung zum Datenbankserver erforderliche Berechtigung.

### **USER** *benutzername* **USING** *kennwort*

Mit dieser Klausel werden der Berechtigungsname und das entsprechende Kennwort angegeben, die für die Herstellung der Verbindung verwendet werden.

# **Hinweise zur Verwendung**

Für einen Textsuchindex können nicht mehrere Befehle gleichzeitig ausgeführt werden, wenn die Befehle miteinander unverträglich sind. Wird dieser Befehl abgesetzt, solange ein unverträglicher Befehl ausgeführt wird, tritt ein Fehler auf und der Befehl schlägt fehl; anschließend können Sie jedoch einen erneuten Versuch unternehmen, um den Befehl auszuführen. Die folgenden Befehle können bekannterweise unverträglich sein:

- **DROP INDEX**
- v **UPDATE INDEX**
- v **CLEAR EVENTS FOR INDEX**
- v **ALTER INDEX**
- v **DISABLE DATABASE FOR TEXT**

Ein Befehl **STOP FOR TEXT**, der gleichzeitig mit der Operation **DROP** ausgeführt wird, löst keine Nachricht bezüglich unverträglicher Befehle aus. Wenn der Textsuchserver heruntergefahren wird, bevor die Objektgruppe von DROP gelöscht wurde, wird stattdessen ein Fehler zurückgegeben, dass der Textsuchserver nicht verfügbar ist.

Nach dem Löschen eines Textsuchindex kann für die entsprechende Textspalte keine Textsuche mehr durchgeführt werden. Wenn Sie für dieselbe Textspalte eine neue Textsuche erstellen möchten, müssen Sie die Verbindung zu der Datenbank erst trennen und vor der Erstellung des neuen Textsuchindex wiederherstellen.

Mit dem Befehl **db2ts DROP INDEX FOR TEXT** werden folgende Änderungen an der Datenbank durchgeführt:

- Die DB2 Text Search-Kataloginformationen werden aktualisiert.
- Die Indexzwischenspeicher- und Ereignistabellen werden gelöscht.
- Trigger für die Benutzertexttabelle werden gelöscht.
- Die der DB2 Text Search-Indexdefinition zugeordnete Objektgruppe wird gelöscht.

# **db2ts ENABLE DATABASE FOR TEXT**

Mit dem Befehl **db2ts ENABLE DATABASE FOR TEXT** wird DB2 Text Search für die aktuelle Datenbank aktiviert. Dieser Befehl erstellt Verwaltungstabellen und -sichten, legt Standardwerte für Parameter fest und muss erfolgreich abgesetzt werden, bevor Textsuchindizes für Spalten in Tabellen in der Datenbank erstellt werden können. In der Befehlszeile muss 'db2ts' vor den Befehl gesetzt werden.

Nach der Aktivierung der Datenbank ist es erforderlich, die Verbindungsinformationen für den Textsuchserver in der Sicht SYSIBMTS.TSSERVERS anzugeben. Die Aktivierungsoperation umfasst einen Versuch, die Serverdaten zu füllen, und zeigt eine Warnung an, wenn kein Zugriff auf die Serverkonfiguration möglich ist. Wir empfehlen in jedem Fall, die Verbindungsinformationen in der Sicht zu prüfen. Ausführliche Informationen finden Sie im Abschnitt zur Aktualisierung der DB2 Text Search-Serverinformationen.

## **Berechtigung**

v Die Zugriffsrechte der Berechtigungs-ID der Anweisung müssen die Rolle SYST-S\_ADM und die Berechtigung DBADM einschließen.

# **Erforderliche Verbindung**

Datenbank.

# **Befehlssyntax**

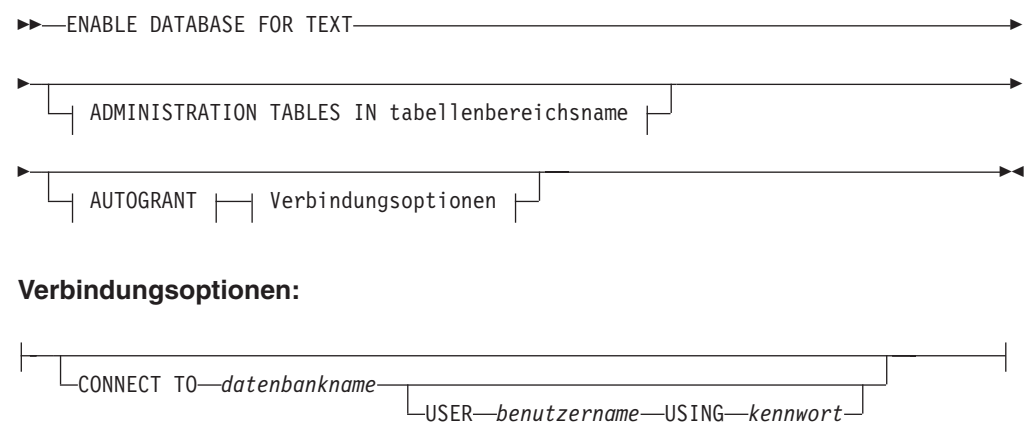

# **Befehlsparameter**

## **ADMINISTRATION TABLES IN** *tabellenbereichsname*

Gibt den Namen eines vorhandenen regulären Tabellenbereichs für Verwaltungstabellen an, die während der Aktivierung der Datenbank für DB2 Text Search erstellt wurden. Der Tabellenbereich sollte sich in der Datenbankpartitionsgruppe IBMCATGROUP befinden. Für eine partitionierte Datenbank sollten der Pufferpool und der Tabellenbereich mit einer Seitengröße von 32 KB definiert sein.

Wenn die Klausel nicht angegeben ist, wird SYSTOOLSPACE als Tabellenbereich verwendet. In diesem Fall müssen Sie sicherstellen, dass SYSTOOLSPACE bereits vorhanden ist. Sollte dies nicht der Fall sein, können Sie SYSTOOL-SPACE mithilfe der Prozedur SYSPROC.SYSINSTALLOBJECTS erstellen.

**Anmerkung:** Verwenden Sie Anführungszeichen, um einen Tabellenbereichsnamen anzugeben, bei dem die Groß-/Kleinschreibung beachtet werden muss.

### **AUTOGRANT**

Diese Option ist veraltet und erteilt dem Instanzeigner keine Berechtigungen mehr. Von einer Verwendung dieser Option, die in zukünftigen Releases möglicherweise nicht mehr enthalten sein wird, wird deshalb abgeraten.

## **CONNECT TO** *datenbankname*

Mit dieser Klausel wird die Datenbank angegeben, zu der eine Verbindung hergestellt wird. Die Datenbank muss sich auf dem lokalen System befinden. Wird diese Klausel angegeben, so hat sie Vorrang vor der Umgebungsvariablen DB2DBDFT. Diese Klausel muss nicht angegeben werden, wenn folgende Aussagen zutreffen:

- v Die Umgebungsvariable DB2DBDFT wird auf einen gültigen Datenbanknamen gesetzt.
- v Der Benutzer, der den Befehl ausführt, verfügt über die für die Herstellung einer Verbindung zum Datenbankserver erforderliche Berechtigung.

**USER** *benutzername* **USING** *kennwort*

Mit dieser Klausel werden der Berechtigungsname und das entsprechende Kennwort angegeben, die für die Herstellung der Verbindung verwendet werden.

## **Beispiel**

Beispiel 1: Aktivieren Sie eine Datenbank für DB2 Text Search, indem Sie Verwaltungstabellen in einem Tabellenbereich namens tsspace erstellen; die Fehlernachrichten sollen in deutscher Sprache zurückgegeben werden.

CALL SYSPROC.SYSTS ENABLE('ADMINISTRATION TABLES IN tsspace', 'de DE', ?)

Das folgende Beispiel zeigt die Ausgabe dieser Abfrage.

```
Wert der Ausgabeparameter
--------------------------
Parameter Name : MESSAGE
Parameter Value : Operation wurde erfolgreich beendet.
Rückgabestatus = 0
```
# **Hinweise zur Verwendung**

Wird dieser Befehl erfolgreich ausgeführt, geschieht Folgendes:

- v Die DB2 Text Search-Funktion für die Datenbank wird aktiviert.
- v Es werden Standardwerte für die DB2 Text Search-Datenbankkonfiguration in der Sicht SYSIBMTS.TSDEFAULTS erstellt.
- Im Schema SYSIBMTS werden die folgenden DB2 Text Search-Verwaltungssichten erstellt:
	- SYSIBMTS.TSDEFAULTS
	- SYSIBMTS.TSLOCKS
	- SYSIBMTS.TSINDEXES
	- SYSIBMTS.TSCONFIGURATION
	- SYSIBMTS.TSCOLLECTIONNAMES
	- SYSIBMTS.TSSERVERS

# **db2ts HELP**

Mit **db2ts HELP** wird eine Liste verfügbarer DB2 Text Search-Befehle bzw. die Syntax eines einzelnen Befehls angezeigt.

Mithilfe des Befehls **db2ts HELP** können Sie außerdem Hilfe zu bestimmten Fehlernachrichten abrufen.

Zur Ausführung muss **db2ts** in der Befehlszeile vor den Befehl gesetzt werden.

## **Berechtigung**

Keine
# **Befehlssyntax**

HELP

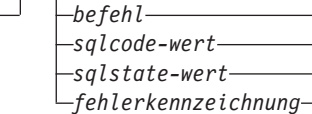

# **Befehlsparameter**

**HELP | ?**

Stellt Hilfetext zu einem Befehl oder Ursachencode bereit.

- *befehl* Die ersten Schlüsselwörter, die einen DB2 Text Search-Befehl identifizieren, sind folgende:
	- ALTER
	- CLEANUP
	- CLEAR (sowohl für CLEAR COMMAND LOCKS als auch für CLEAR EVENTS FOR INDEX)

 $\blacktriangleright$ 

- CREATE
- DISABLE
- DROP
- ENABLE
- RESET PENDING
- START
- STOP
- UPDATE

### *sqlcode-wert*

SQLCODE-Wert für eine Nachricht, der durch den db2ts-Befehl (innerhalb oder außerhalb der gespeicherten Verwaltungsprozedur) oder durch eine Textsuchabfrage zurückgegeben wird.

*sqlstate-wert*

SQLSTATE-Wert, der durch einen Befehl, eine gespeicherte Verwaltungsprozedur oder eine Textsuchabfrage zurückgegeben wird.

### *fehlerkennung*

Eine Kennung ist Teil der Fehlernachricht für die Textsuche (*fehlernachrichtder-textsuche*), die in Fehlernachrichten integriert ist. Diese Kennung beginnt mit 'CIE'; sie hat das Format CIE*nnnnn*, wobei *nnnnn* eine Zahl ist. Diese Kennung stellt den jeweiligen Fehler dar, der bei einem Fehler bei der Textsuche zurückgegeben wird. Die Rückgabe kann auch durch eine Informationsnachricht beim Abschluss eines Textsuchbefehls oder durch die beim Abschluss der Verwaltungsprozedur der Textsuche ausgegebene Nachricht stattfinden. Wenn die Kennung nicht mit 'CIE' beginnt, kann der db2ts-Befehl **help** keine Informationen zu der Fehlerkennung (*fehlerkennung*) bereitstellen. db2ts kann beispielsweise keine Hilfe zu einer Nachricht mit der Fehlerkennung IQQR0012E bereitstellen.

# **Hinweise zur Verwendung**

Bei der Verwendung einer UNIX-Shell ist es möglicherweise erforderlich, **db2ts** die Argumente in Anführungszeichen bereitzustellen. Beispiel: db2ts "? CIE00323"

Ohne die Anführungszeichen versucht die Shell, das Platzhalterzeichen mit dem Inhalt des Arbeitsverzeichnisses abzugleichen, und es kommt möglicherweise zu unerwarteten Ergebnissen.

Wenn das erste Schlüsselwort eines beliebigen db2ts-Befehls angegeben wird, wird die Syntax des identifizierten Befehls angezeigt. Für die beiden db2ts-Befehle, die das erste Schlüsselwort gemeinsam haben (**CLEAR COMMAND LOCKS** und **CLEAR EVENTS FOR INDEX**), wird die Syntax der beiden Befehle angezeigt, wenn db2ts help clear abgesetzt wird; allerdings kann jeder Befehl gesondert angezeigt werden, indem das zweite Schlüsselwort zur Unterscheidung hinzugefügt wird, z. B. db2ts help clear events. Wenn nach **?** oder **HELP** kein Parameter angegeben wird, werden mit db2ts alle verfügbaren db2ts-Befehle aufgeführt.

Bei der Angabe von *sqlcode-wert*, *sqlstate-wert* oder CIE *fehlerkennzeichnung* werden Informationen zu diesem Code, zu diesem Status oder zu dieser Fehlerkennzeichnung zurückgegeben. Beispiel: db2ts help SQL20423

oder db2ts ? 38H10 oder db2ts ? CIE00323

# **db2ts RESET PENDING, Befehl**

Gibt eine SET INTEGRITY-Anweisung für alle textverwalteten Zwischenspeichertabellen aus, die einer bestimmten Tabelle zugeordnet sind.

Bestimmte Befehle versetzen die DB2 Text Search-Zwischenspeichertabellen in den Modus 'Anstehend', wodurch andere Datenbank- oder Textsuchoperationen blockiert werden. Wenn Sie den Befehl **db2ts RESET PENDING** verwenden, müssen Sie nicht alle Textindizes und zugeordneten Zwischenspeichertabellen suchen, um eine Anweisung SET INTEGRITY für alle Tabellen auszuführen.

Nach dem Aufheben der Zuordnung zu einer Datenpartition müssen Sie den Befehl **RESET PENDING** absetzen, um den Inhalt der Zwischenspeichertabelle zu aktualisieren.

# **Berechtigung**

Für diesen Befehl muss die Rolle SYSTS\_MGR und mindestens eine(s) der folgenden Berechtigungen oder Zugriffsrechte vorhanden sein:

- Berechtigung DATAACCESS
- v CONTROL für die Basistabelle, für die der Textindex erstellt wird

**Anmerkung:** Aktuell werden der Rolle SYSTS\_MGR ALL-Zugriffsrechte erteilt, um das Erstellen oder Löschen neuer Indextabellen zu erlauben. Wird jedoch ein abhängiges Objekt wie ein Index implizit für die Indextabelle erstellt, dann wird die Berechtigung nicht repliziert. Löschen Sie das abhängige Objekt, indem Sie dem Benutzer das Zugriffsrecht CONTROL erteilen.

# **Erforderliche Verbindung**

Dieser Befehl muss vom DB2-Datenbankserver ausgegeben werden.

# **Befehlssyntax**

Þ

**RESET PENDING FOR TABLE** *tabellenschema.tabellenname* FOR TEXT-

|verbindungsoptionen|

### **Verbindungsoptionen:**

CONNECT TO *datenbankname* USER *benutzer-id* USING *kennwort*

# **Befehlsparameter**

*tabellenname*

Der Name der Tabelle, für die die textverwaltete Zwischenspeicherinfrastruktur hinzugefügt wurde und die eine Integritätsverarbeitung erfordert.

 $\blacktriangleright$ 

*tabellenschema*

Das Schema der Tabelle, für die ein Befehl ausgeführt wurde, der zum Modus 'Anstehend' führt.

## **Hinweise zur Verwendung**

Verwenden Sie den Befehl **RESET PENDING**, nachdem Sie einen Befehl ausgeführt haben, mit dem die zugrunde liegenden Tabellen in den Modus 'Anstehend' versetzt werden, z. B. den Befehl **LOAD** mit dem Parameter **INSERT**, oder einen Befehl, der die Anweisung **SET INTEGRITY** erfordert, um abhängige Tabellen zu aktualisieren, z. B. die Anweisung ALTER TABLE ... DETACH.

# **db2ts START FOR TEXT**

Der Befehl **db2ts START FOR TEXT** startet die DB2 Text Search-Instanzservices, die weitere DB2 Text Search-Verwaltungsbefehle sowie die Funktionalität, auf Textsuchindizes in SQL-Abfragen zu verweisen, unterstützen.

Der Befehl **db2ts START FOR TEXT** schließt auch Startbefehle für Rich Text-Unterstützung auf der Hostmaschine ein, auf der der DB2 Text Search-Server ausgeführt wird, wenn der Server für Rich Text-Unterstützung konfiguriert ist.

Dieser Befehl muss vom DB2-Datenbankserver ausgegeben werden.

Um Instanzservices mithilfe einer integrierten Textsuchserverkonfiguration in einer partitionierten Datenbankumgebung zu starten, müssen Sie den Befehl für die integrierte Hostmaschine des Textsuchservers absetzen. Die Hostmaschine des integrierten Textsuchservers ist standardmäßig der Host des Datenbankpartitionsservers mit der niedrigsten Nummer.

## **Berechtigung**

Instanzeigner. Keine Datenbankberechtigung erforderlich

# **Befehlssyntax**

```
START FOR TEXT-STATUS-
                   -VERIFY-
```
# **Befehlsparameter**

### **STATUS**

Überprüft den Status des DB2 Text Search-Servers. Es wird eine ausführliche Informationsnachricht zurückgegeben, die den Status STARTED oder STOPPED des Servers anzeigt.

 $\blacktriangleright$ 

### **VERIFY**

Überprüft den Status STARTED des DB2 Text Search-Servers und endet mit einer Standardnachricht und dem Rückkehrcode 0, der angibt, dass die Operation erfolgreich ausgeführt wurde. Ein Rückkehrcode ungleich 0 wird für jeden anderen Status des Textsuchservers zurückgegeben bzw. wenn der Status nicht festgestellt werden konnte.

# **Beispiele**

• So prüfen Sie, dass der Textsuchserver gestartet ist.

```
Linux/UNIX:
$ db2ts START FOR TEXT VERIFY
CIE00001 Operation wurde erfolgreich beendet.
$ echo $?
\ThetaWindows:
C:\> db2ts START FOR TEXT VERIFY
CIE00001 Operation wurde erfolgreich beendet.
```

```
C:\> echo %ERRORLEVEL%
\Theta
```
# **Hinweise zur Verwendung**

- v In einer Umgebung mit partitionierten Datenbanken kann der Befehl **db2ts START FOR TEXT** mit den Parametern **STATUS** und **VERIFY** für einen beliebigen Partitionsserver-Host abgesetzt werden. Um die Instanzservices zu starten, müssen Sie den Befehl **db2ts START FOR TEXT** für die integrierte Hostmaschine des Textsuchservers absetzen. Die Hostmaschine des integrierten Textsuchservers ist der Host des Datenbankpartitionsservers mit der niedrigsten Nummer. Wenn angepasste Objektgruppenverzeichnisse verwendet werden, müssen Sie sicherstellen, dass zu einem späteren Zeitpunkt keine Partitionen mit niedrigerer Nummer erstellt werden. Diese Einschränkung ist besonders für Linux- und UNIX-Plattformen relevant. Falls Sie beim Erstellen einer Instanz DB2 Text Search konfigurieren, bestimmt die Konfiguration anfänglich den integrierten Text Search-Server-Host. Diese Konfiguration muss immer der Host des Datenbankpartitionsservers mit der niedrigsten Nummer sein.
- Auf Windows-Plattformen ist jeder DB2-Instanz für DB2 Text Search ein Windows-Service zugeordnet. Setzen Sie den folgenden Befehl ab, um den Servicenamen zu bestimmen:

DB2TS - <instanzname>[-<partitionsnummer>]

. Abgesehen von dem Befehl **db2ts START FOR TEXT** können Sie den Service auch über die Systemsteuerung oder mit dem Befehl **NET START** starten.

# **db2ts STOP FOR TEXT**

Mit dem Befehl **db2ts STOP FOR TEXT** werden die DB2 Text Search-Instanzservices gestoppt. Wenn die ausgeführten Services Prozesse für Rich Text-Unterstützung einschließen, werden diese Services ebenfalls gestoppt.

Dieser Befehl muss vom DB2-Datenbankserver ausgegeben werden.

Wenn dieser Befehl über die Befehlszeile ausgeführt wird, setzen Sie in der DB2- Befehlszeile db2ts vor den Befehl.

Mit diesem Befehl können Sie einen eigenständigen Textsuchserver stoppen. Dasselbe Ziel erreichen Sie über das bereitgestellte Skript in der befehlseigenen Installationsumgebung. Wenn die Instanzservices bereits gestoppt sind, prüft und gibt der Befehl lediglich den Status an den Benutzer zurück.

## **Berechtigung**

Instanzeigner. Keine Datenbankberechtigung erforderlich

# **Befehlssyntax**

```
STOP FOR TEXT-STATUS-
                     \sqcupverify\sqcup
```
# **Befehlsparameter**

### **STATUS**

Überprüft den Status der DB2 Text Search-Server. Es wird eine ausführliche Informationsnachricht zurückgegeben, die den Status STARTED oder STOPPED der Server anzeigt.

#### **VERIFY**

Überprüft den Status STOPPED des DB2 Text Search-Servers und endet mit einer Standardnachricht und dem Rückkehrcode 0, der angibt, dass die Operation erfolgreich ausgeführt wurde. Ist die Operation fehlgeschlagen, gibt der Textsuchserver einen Rückkehrcode ungleich 0 zurück.

### **Hinweise zur Verwendung**

- v Um zu vermeiden, dass in Ausführung befindliche Befehle unterbrochen werden, müssen Sie sicherstellen, dass keine anderen Verwaltungsbefehle wie **db2ts UPDATE INDEX FOR TEXT** mehr aktiv sind, bevor der Befehl **db2ts STOP FOR TEXT** abgesetzt wird.
- v In einer Umgebung mit partitionierten Datenbanken kann der Befehl **db2ts START FOR TEXT** mit den Parametern **STATUS** und **VERIFY** für einen beliebigen Partitionsserver-Host abgesetzt werden.
- v Um Instanzservices in einer partitionierten Datenbankumgebung auf Windows-Plattformen mithilfe eines integrierten Textsuchservers zu stoppen, müssen Sie den Befehl **db2ts STOP FOR TEXT** für die integrierte Hostmaschine des Textsuchservers abzusetzen. Die integrierte Hostmaschine des Textsuchservers ist standardmäßig der Host des Datenbankpartitionsservers mit der niedrigsten Nummer. Durch das Ausführen des Befehls für die integrierte Hostmaschine des Textsuchservers stellen Sie sicher, dass alle Prozesse und Services gestoppt sind.

 $\blacktriangleright$ 

Wenn der Befehl für den Serverhost einer anderen Partition ausgeführt wird, muss der DB2TS-Service mithilfe eines Befehls wie NET STOP separat gestoppt werden.

# **db2ts UPDATE INDEX**

Der Befehl **db2ts UPDATE INDEX** aktualisiert den Textsuchindex (Objektgruppe in DB2 Text Search), um die aktuellen Inhalte der Textspalte widerzuspiegeln, mit denen der Index verknüpft ist. Während der Aktualisierung kann auch eine Suche durchgeführt werden. Bis zur Fertigstellung der Aktualisierung wird bei der Suchoperation mit einem teilweise aktualisierten Index gearbeitet.

Zur Ausführung muss **db2ts** in der Befehlszeile vor den Befehl gesetzt werden.

# **Berechtigung**

Die Zugriffsrechte der Berechtigungs-ID der Anweisung müssen die Rolle SYST-S\_MGR und mindestens die folgenden Berechtigungen einschließen.

- Berechtigung DATAACCESS
- v Zugriffsrecht CONTROL für die Tabelle, für die der Textindex definiert ist
- v Zugriffsrecht INDEX mit SELECT für die Basistabelle, für die der Textsuchindex definiert ist

Darüber hinaus gelten die Berechtigungsanforderungen bei einer ersten Aktualisierung wie in der Anweisung **CREATE TRIGGER** beschrieben.

# **Erforderliche Verbindung**

Datenbank.

# **Befehlssyntax**

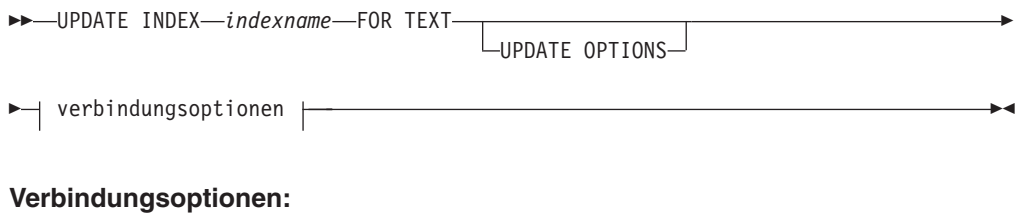

CONNECT TO *datenbankname* USER *benutzername* USING *kennwort*

# **Befehlsparameter**

#### **UPDATE INDEX** *indexname*

Gibt den Namen des zu aktualisierenden Textsuchindex an. Für den Indexnamen gelten die Benennungseinschränkungen für DB2-Indizes.

## **UPDATE OPTIONS**

Ein Eingabeargument des Typs VARCHAR (32K), das Aktualisierungsoptionen angibt. Wenn keine Optionen angegeben sind, wird die Aktualisierung standardmäßig bedingungslos gestartet. Folgende Werte sind möglich:

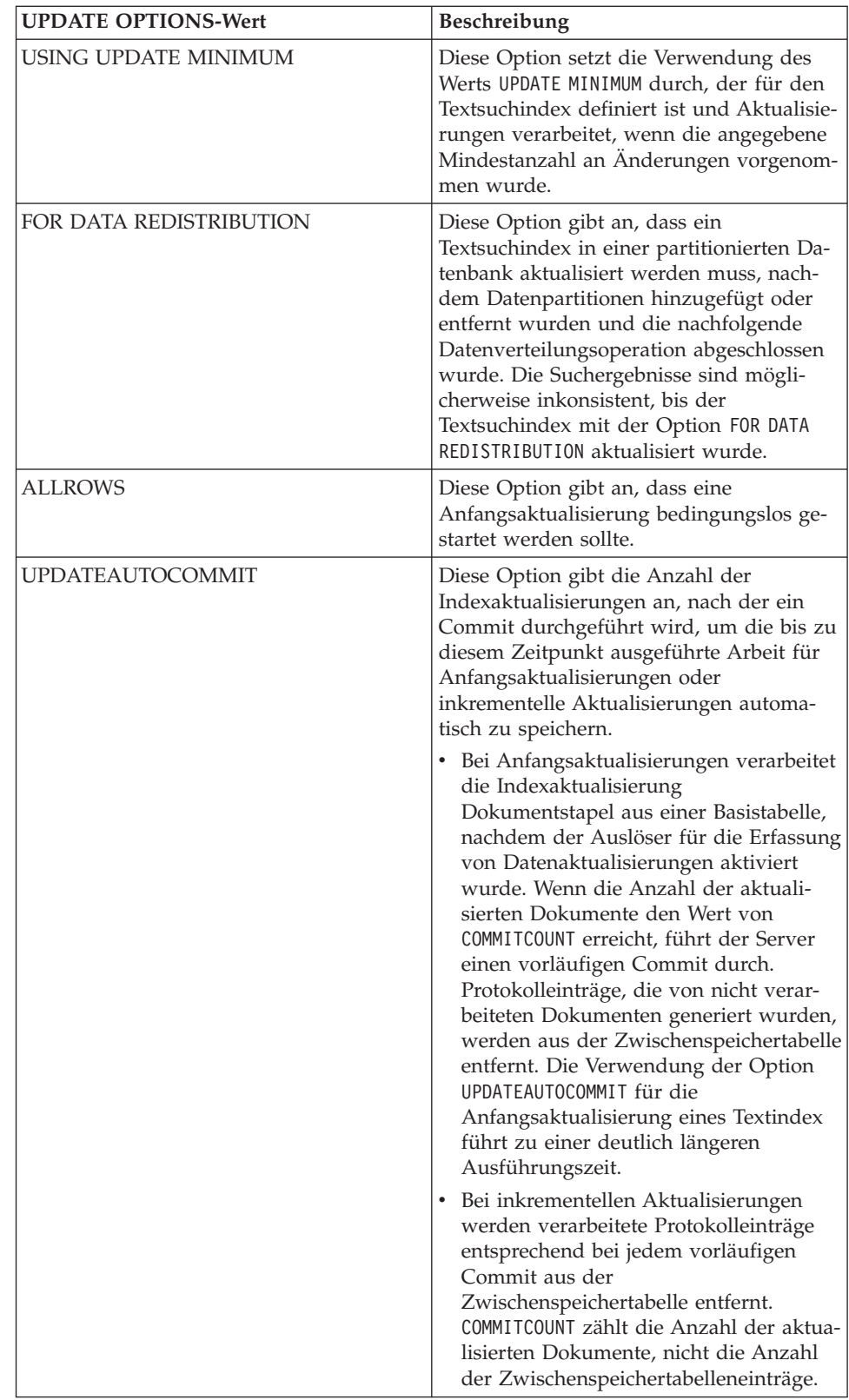

## **CONNECT TO** *datenbankname*

Mit dieser Klausel wird die Datenbank angegeben, zu der eine Verbindung hergestellt wird. Die Datenbank muss sich auf dem lokalen System befinden. Wird diese Klausel angegeben, so hat sie Vorrang vor der Umgebungsvariablen DB2DBDFT. Diese Klausel muss nicht angegeben werden, wenn folgende Aussagen zutreffen:

- Die Umgebungsvariable DB2DBDFT wird auf einen gültigen Datenbanknamen gesetzt.
- Der Benutzer, der den Befehl ausführt, verfügt über die für die Herstellung einer Verbindung zum Datenbankserver erforderliche Berechtigung.

**USER** *benutzername* **USING** *kennwort*

Mit dieser Klausel werden der Berechtigungsname und das entsprechende Kennwort angegeben, die für die Herstellung der Verbindung verwendet werden.

### **Hinweise zur Verwendung**

Alle Einschränkungen und Namenskonventionen, die für DB2-Datenobjekte und -Abfragen gelten, gelten auch für DB2 Text Search-Funktionen und -Abfragen. DB2 Text Search-bezogene Kennungen müssen den DB2-Namenskonventionen entsprechen. Außerdem gelten noch einige weitere Einschränkungen. Diese Kennungen dürfen beispielsweise nur folgendes Format aufweisen:

 $[A-Za-z]$ [A-Za-z0-90#\$]\*

oder

"[A-Za-z ][A-Za-z0-9@#\$\_ ]\*"

Wenn Synonymverzeichnisse für einen Textsuchindex erstellt wurden, werden durch die Ausführung der Aktualisierungsoptionen ALLROWS und FOR DATA REDISTRIBUTION Verzeichnisse aus vorhandenen Objektgruppen entfernt. Nach dem Hinzufügen von Datenbankpartitionen können neue Objektgruppen mit dem Textindex verknüpft werden. Die Synonymverzeichnisse müssen für alle zugeordneten Objektgruppen erneut hinzugefügt werden.

Dieser Befehl wird erst zurückgegeben, wenn alle Indexaktualisierungsprozesse abgeschlossen sind. Die Dauer ist von der Anzahl der zu indexierenden Dokumente sowie von der Anzahl der bereits indexierten Dokumente abhängig. Der Objektgruppenname für den Index kann der Sicht SYSIBMTS.TSCOLLECTIONNAMES (Spalte COLLECTIONNAME) entnommen werden.

Für einen Textsuchindex können nicht mehrere Befehle gleichzeitig ausgeführt werden, wenn die Befehle miteinander unverträglich sind. Wird dieser Befehl abgesetzt, solange ein unverträglicher Befehl ausgeführt wird, tritt ein Fehler auf, und der Befehl schlägt fehl; anschließend können Sie jedoch einen erneuten Versuch unternehmen, um den Befehl auszuführen. Die folgenden Befehle können bekannterweise unverträglich sein:

- v **UPDATE INDEX**
- v **CLEAR EVENTS FOR INDEX**
- v **ALTER INDEX**
- **DROP INDEX**
- v **DISABLE DATABASE FOR TEXT**

**Anmerkung:** Im Falle von einzelnen Dokumentfehlern müssen die Dokumente korrigiert werden. Die Primärschlüssel der fehlerhaften Dokumente finden Sie in der Ereignistabelle des Index. Der nächste Befehl für die Indexaktualisierung (**UPDATE INDEX**) verarbeitet diese Dokumente bei einer Änderung der entsprechenden Zeilen in der Benutzertabelle erneut.

Änderungen an der Datenbank:

- In die Ereignistabelle werden Zeilen eingefügt (inklusive Informationen zu DB2 Text Search-Parserfehlern).
- v Bei inkrementellen Aktualisierungen werden die Informationen aus der Indexzwischenspeichertabelle gelöscht.
- v Vor der ersten Aktualisierung werden Trigger für die Benutzertexttabelle erstellt.
- Die Objektgruppe wird aktualisiert.
- Neue bzw. geänderte Dokumente werden syntaktisch analysiert und indexiert.
- v Gelöschte Dokumente werden aus dem Index gelöscht.

# **Kapitel 11. Gespeicherte Prozeduren für DB2 Text Search**

DB2 Text Search stellt verschiedene SQL-Verwaltungsroutinen für die Ausführung von Befehlen sowie für die Rückgabe der Ergebnisnachrichten der Befehle, die Sie ausführen, und die Ursachencodes der Ergebnisnachrichten bereit.

Sie können die folgenden **db2ts**-Befehle mithilfe der SQL-Verwaltungsroutinen ausführen:

- v Datenbank aktivieren **SYSPROC.SYSTS\_ENABLE**
- v Datenbank konfigurieren **SYSPROC.SYSTS\_CONFIGURE**
- v Datenbank inaktivieren **SYSPROC.SYSTS\_DISABLE**
- v Textindex erstellen **SYSPROC.SYSTS\_CREATE**
- v Textindex aktualisieren **SYSPROC.SYSTS\_UPDATE**
- v Textindex ändern **SYSPROC.SYSTS\_ALTER**
- v Textindex löschen **SYSPROC.SYSTS\_DROP**
- v Ereignisse für einen Textindex bereinigen **SYSPROC.SYSTS\_CLEAR\_EVENTS**
- v Befehlssperren auflösen **SYSPROC.SYSTS\_CLEAR\_COMMANDLOCKS**
- v Wartestatus zurücksetzen **SYSPROC.SYSTS\_ADMIN\_CMD**
- v Inaktive Indizes bereinigen **SYSPROC.SYSTS\_CLEANUP**

# **SYSTS\_ADMIN\_CMD (Prozedur) - Ausführen von Verwaltungsbefehlen zur Textsuche**

Mithilfe der Prozedur **SYSTS\_ADMIN\_CMD** führen Anwendungen Verwaltungsbefehle zur Textsuche unter Verwendung der SQL-Anweisung CALL aus.

# **Berechtigung**

Zugriffsrecht EXECUTE für die Prozedur SYSTS\_ADMIN\_CMD und die erforderliche Berechtigung, wie für die angeforderte Operation aufgelistet.

## **Standardzugriffsrecht PUBLIC**

In einer nicht restriktiven Datenbank wird die Berechtigung EXECUTE an PUBLIC erteilt, wenn die Prozedur automatisch erstellt wird.

### **Syntax**

 $\rightarrow$  SYSTS ADMIN CMD  $-$  (*-befehlszeichenfolge* – , *- nachrichtenlocale* – , *- nachricht* – )  $\rightarrow$ 

Das Schema heißt SYSPROC.

### **Prozedurparameter**

### *befehlszeichenfolge*

Ein Eingabeargument des Typs VARCHAR (32 K), das einen einzelnen auszuführenden DB2 Text Search-Indexadministrationsbefehl angibt. Die Befehlssyntax entspricht dem DB2 Text Search-Befehl mit Ausnahme der Verbindungsoptionen, die von dieser Prozedur nicht unterstützt werden. Befehle, die mit dieser Prozedur ausgeführt werden, arbeiten mit der momentanen Verbindung. Die Prozedur unterstützt die folgenden DB2 Text Search-Befehle:

- v **ALTER INDEX**
- v **CLEAR COMMAND LOCKS**
- v **CLEAR EVENTS**
- v **CREATE INDEX**
- v **DISABLE DATABASE**
- v **DROP INDEX**
- v **ENABLE DATABASE**
- v **RESET PENDING**
- v **UPDATE INDEX**

#### *nachrichtenlocale*

Ein Eingabeargument des Typs VARCHAR(33), das die Sprache für sämtlichen zurückgegebenen Fehlernachrichtentext angibt. Wenn das Argument NULL lautet oder eine leere Zeichenfolge ist bzw. die Nachrichtendateien für die angegebene Locale auf dem Server nicht verfügbar sind, wird 'en\_US' verwendet.

#### *nachricht*

Ein Ausgabeargument des Typs VARCHAR (32K), das eine Warnung bzw. eine Informationsnachricht für eine Operation angibt, die als erfolgreich betrachtet wird.

# **Beispiel**

Im folgenden Beispiel wird der Textsuchindex MYTEXTINDEX im Schema DB2TS aktualisiert. die Fehlernachrichten werden alle in deutscher Sprache zurückgegeben:

```
CALL SYSPROC.SYSTS_ADMIN_CMD
 ('UPDATE INDEX DB2TS.MYTEXTINDEX FOR TEXT','de_DE', ?)";
```
Die Beispielausgabe sieht wie folgt aus:

```
Wert der Ausgabeparameter
--------------------------
Parameter Name : MESSAGE
Parameter Value : CIE00001 Operation wurde erfolgreich beendet.
Rückgabestatus = 0
```
### **Hinweise zur Verwendung**

Wird der Befehl nicht erfolgreich ausgeführt, werden SQLCODE -20427 und SQLS-TATE 38H14 mit der textsuchspezifischen Fehlernachricht zurückgegeben. Beispiel: Der Index MYTEXTINDEX ist vorhanden, und die folgende Anweisung wird abgesetzt:

```
CALL SYSPROC.SYSTS_ADMIN_CMD ('CREATE INDEX MYTEXTINDEX FOR TEXT
  ON DB2TS.TEXTBOOKS (STORY)', 'de_DE', ?)
```
Die Indexerstellung schlägt mit folgender Fehlernachricht fehl:

SQL20427N Bei der Ausführung einer Verwaltungsprozedur oder eines Befehls für die Textsuchfunktion ist ein Fehler aufgetreten. Die Fehlernachricht lautet "CIE00201 Textsuchindex "DB2TS "."MYTEXTINDEX" ist bereits vorhanden". SQLSTATE=38H14

Wenn die Prozedur einen SQLCODE-Wert zurückgibt, wird die Nachricht möglicherweise abgeschnitten. Die vollständigen Nachrichteninformationen sind in den **db2diag**-Dateien enthalten.

# **Prozedur SYSTS\_ALTER - Ändern der Aktualisierungsmerkmale eines Index**

Mit dieser Prozedur werden die Aktualisierungsmerkmale eines Index geändert.

Die Prozedur setzt den Verwaltungsbefehl **ALTER INDEX** für Textsuchoperationen auf dem Datenbankserver ab.

# **Berechtigung**

Die Zugriffsrechte der Berechtigungs-ID der Anweisung müssen die Rolle SYST-S\_MGR und mindestens die folgenden Berechtigungen einschließen.

- Berechtigung DBADM
- v Zugriffsrecht ALTERIN für das Basisschema
- v Zugriffsrecht CONTROL oder ALTER für die Basistabelle, für die der Textsuchindex definiert ist

Um einen vorhandenen Plan zu ändern, muss die Berechtigungs-ID dem Indexersteller entsprechen oder über die Berechtigung DBADM verfügen.

# **Standardzugriffsrecht PUBLIC**

Keines

# **Syntax**

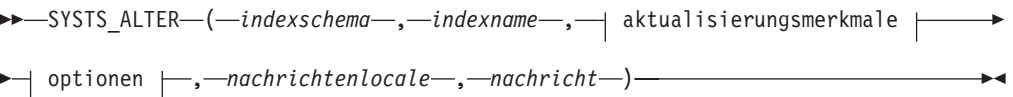

# **Aktualisierungsmerkmale:**

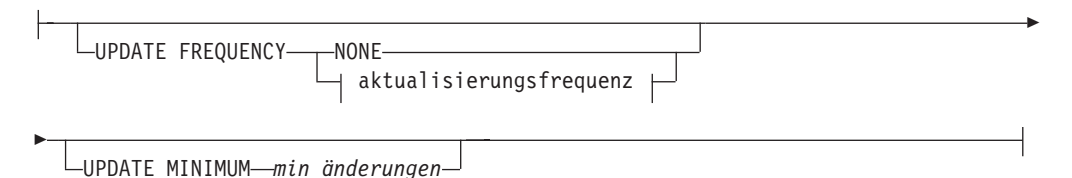

# **Aktualisierungsfrequenz:**

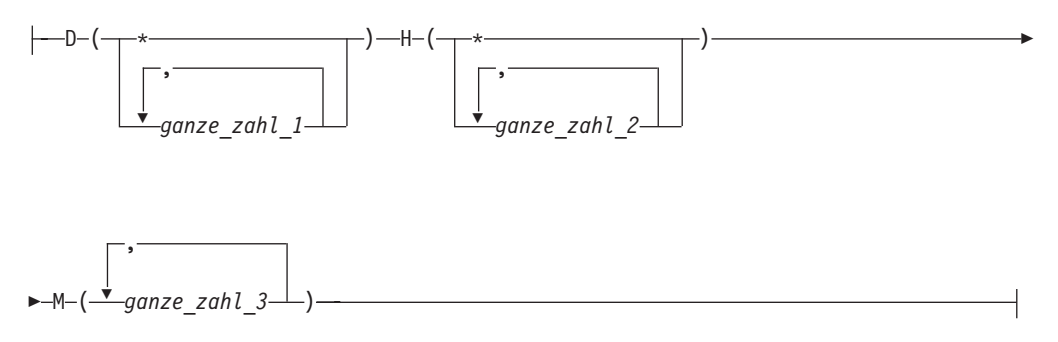

### **Optionen:**

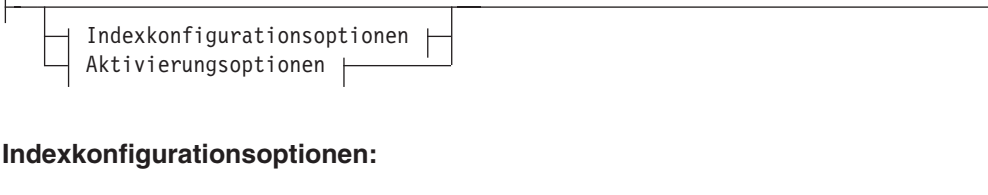

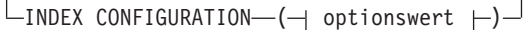

### **Optionswert:**

UPDATEAUTOCOMMIT *commitzählung*

#### **Aktivierungsoptionen:**

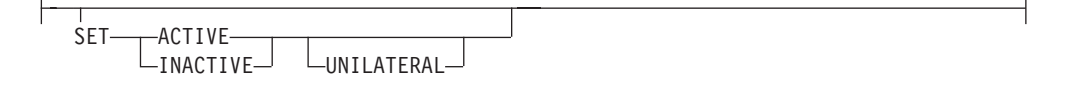

Das Schema heißt SYSPROC.

### **Prozedurparameter**

### *indexschema*

Ein Eingabeargument des Typs VARCHAR (128), das das Schema des Textsuchindex angibt. Für das Indexschema (*indexschema*) muss die Benennungseinschränkung für DB2-Schemanamen beachtet werden. Wenn das Argument NULL lautet oder eine leere Zeichenfolge ist, wird der Wert von CURRENT SCHEMA verwendet. Für das Indexschema (*indexschema*) muss die Groß-/ Kleinschreibung beachtet werden.

#### *indexname*

Ein Eingabeargument des Typs VARCHAR (128), das den Namen des Index angibt. Zusammen mit dem Indexschema (*indexschema*) gibt der Indexname eindeutig einen Textsuchindex in einer Datenbank an. Für den Indexnamen (*indexname*) muss die Groß-/Kleinschreibung beachtet werden.

#### **Aktualisierungsmerkmale**

Ein Eingabeargument des Typs VARCHAR (32K), das die Änderungsoptionen angibt. Die folgenden Änderungsoptionen sind zulässig:

#### **UPDATE FREQUENCY**

Gibt die Häufigkeit an, mit der Indexaktualisierungen durchgeführt werden. Der Index wird aktualisiert, wenn die Anzahl der Änderungen mindestens dem für **UPDATE MINIMUM** gesetzten Wert entspricht. Die Aktualisierungsfrequenz **NONE** gibt an, dass keine weiteren Indexaktualisierungen durchgeführt werden. Dies kann für eine Textspalte in einer Tabelle mit unveränderlichen Daten hilfreich sein. Es ist auch dann nützlich, wenn der Benutzer den Index manuell aktualisieren möchte (mithilfe des Befehls **UPDATE INDEX**). Automatische Aktualisierungen können nur durchgeführt werden, wenn die Registry-Variable DB2\_ATS\_ENABLE festgelegt ist und der Befehl **START FOR TEXT** abgesetzt wird.

Der Standardwert für die Häufigkeit stammt aus der Sicht SYSIBMTS.T-SDEFAULTS; dabei gilt DEFAULTNAME='UPDATEFREQUENCY'.

#### **NONE**

Es werden keine automatischen Aktualisierungen auf den Textindex angewandt. Jede weitere Indexaktualisierung muss manuell gestartet werden.

- **D** Der/die Tag(e) der Woche, an dem/denen der Index aktualisiert wird.
	- **\*** Jeder Tag der Woche.

*ganze\_zahl\_1*

Bestimmte Tage der Woche zwischen Sonntag und Samstag: 0 bis 6.

- **H** Der/die Stunde(n) des/der angegebenen Tags/Tage, an dem/denen der Index aktualisiert wird.
	- **\*** Jede Stunde des Tags.

#### *ganze\_zahl\_2*

Bestimmte Stunden des Tags zwischen Mitternacht und 23 Uhr: 0 bis 23.

**M** Die Minuten der angegebenen Stunde(n), in der/denen der Index aktualisiert wird.

*ganze\_zahl\_3*

Wenn Sie die Option **UPDATE FREQUENCY** nicht angeben, bleiben die Einstellungen für die Frequenz unverändert.

#### **UPDATE MINIMUM** *min\_änderungen*

Gibt die minimale Anzahl der Änderungen an Textdokumenten an, die vor der inkrementellen Aktualisierung des Index durchgeführt werden müssen. Mehrere Änderungen an demselben Textdokument werden als separate Änderungen behandelt. Wenn Sie die Option **UPDATE MINIMUM** nicht angeben, bleibt die Einstellung unverändert.

#### **INDEX CONFIGURATION (***optionswert***)**

Ab Version 9.7 Fixpack 3 ermöglicht dieses optionale Eingabeargument des Typs VARCHAR(32K) das Ändern der Textindexkonfigurationseinstellungen. Die folgende Option wird unterstützt:

*Tabelle 12. Spezifikationen für Optionswert*

| Option              | Wert                 | Datentyp | Beschreibung                                                                                                    |
|---------------------|----------------------|----------|----------------------------------------------------------------------------------------------------|
| <b>SERIALUPDATE</b> | aktualisierungsmodus | Integer  | Gibt an, ob die<br>Aktualisierungsverarbeitung für<br>einen partitionierten<br>Textsuchindex im parallelen<br>oder seriellen Modus ausge-<br>führt werden soll. Im parallelen<br>Modus wird die Ausführung<br>auf die Datenbankpartitionen<br>verteilt und findet auf jedem<br>Knoten separat statt. Im seriel-<br>len Modus findet die Ausfüh-<br>rung ohne Verteilung statt und<br>wird bei einem Fehler unterbro-<br>chen. Die Ausführung im seriel-<br>len Modus braucht<br>üblicherweise länger, erfordert<br>aber auch deutlich weniger Res-<br>sourcen.<br>$\bullet$ 0 = paralleler Modus<br>• $1$ = serieller Modus |

| Option                             | Wert                     | Datentyp | Beschreibung                                                                                                    |
|------------------------------------|--------------------------|----------|----------------------------------------------------------------------------------------------------|
| <b>UPDATEAUTO</b><br><b>COMMIT</b> | Commitzählung<br>_nummer | Integer  | Gibt die Anzahl der<br>Indexaktualisierungen an, nach<br>der ein Commit durchgeführt<br>wird, um die bis zu diesem<br>Zeitpunkt ausgeführte Arbeit<br>für Anfangsaktualisierungen<br>oder inkrementelle Aktualisie-<br>rungen automatisch zu spei-<br>chern.                                                                                                    |
|                                    |                          |          | • Bei Anfangsaktualisierungen<br>verarbeitet die<br>Indexaktualisierung<br>Dokumentstapel aus einer<br>Basistabelle, nachdem der<br>Auslöser für die Erfassung<br>von Datenaktualisierungen<br>aktiviert wurde. Wenn die<br>Anzahl der aktualisierten Do-<br>kumente den Wert von<br>COMMITCOUNT erreicht, führt<br>der Server einen vorläufigen<br>Commit durch.<br>Protokolleinträge, die von<br>nicht verarbeiteten Dokumen-<br>ten generiert wurden, werden<br>aus der<br>Zwischenspeichertabelle ent-<br>fernt. Die Verwendung der<br>Option UPDATEAUTOCOMMIT für<br>die Anfangsaktualisierung<br>eines Textindex führt zu einer<br>deutlich längeren<br>Ausführungszeit. |
|                                    |                          |          | Bei inkrementellen Aktualisie-<br>rungen werden verarbeitete<br>Protokolleinträge entspre-<br>chend bei jedem vorläufigen<br>Commit aus der<br>Zwischenspeichertabelle ent-<br>fernt. COMMITCOUNT zählt die<br>Anzahl der aktualisierten Do-<br>kumente, nicht die Anzahl<br>der<br>Zwischenspeichertabellen-<br>einträge.                                                                                                    |

*Tabelle 12. Spezifikationen für Optionswert (Forts.)*

#### *Aktivierungsoptionen*

Ab Version 9.7 Fixpack 3 legt dieses Eingabeargument des Typs INTEGER den Status eines Textindex fest.

#### **ACTIVE**

Legt für einen Textindex den aktiven Status fest.

#### **INACTIVE**

Legt für einen Textindex den inaktiven Status fest.

#### **UNILATERAL**

Gibt eine unilaterale Änderung an, die nur Auswirkungen auf den Status von DB2 Text Search-Indizes hat. Wenn dieses Argument angegeben wird, wird nur der Status eines DB2 Text Search-Indexes in 'aktiv' bzw. 'inaktiv' geändert. Ohne das Argument UNILATERAL wird der Aktivierungsstatus der DB2 Text Search- und DB2 Net Search Extender-Indizes gemeinsam gewechselt, sodass nur jeweils einer der Textindizes aktiv ist.

#### *nachrichtenlocale*

Ein Eingabeargument des Typs VARCHAR (33), das die für alle zurückgegebenen Fehlernachrichten zu verwendende Locale angibt. Wenn das Argument NULL lautet oder eine leere Zeichenfolge ist bzw. die Nachrichtendateien für die angegebene Locale auf dem Server nicht verfügbar sind, wird 'en\_US' verwendet.

#### *nachricht*

Ein Ausgabeargument des Typs VARCHAR (32K), das eine Warnung bzw. eine Informationsnachricht für eine erfolgreich abgeschlossene Operation angibt.

### **Beispiele**

*Beispiel 1:* Im folgenden Beispiel werden die Aktualisierungsmerkmale eines Textsuchindex geändert. Dieser Index wurde ursprünglich mit *indexschema* 'db2ts' und *indexname* 'myTextIndex' erstellt. Durch die Verwendung von 'UPDATE FRE-QUENCY NONE' sollen keine weiteren Aktualisierungen am Textsuchindex vorgenommen werden, da möglicherweise keine Änderungen für die zugeordnete Tabellenspalte erwartet werden. Sämtliche Fehlernachrichten sollen in deutscher Sprache zurückgegeben werden. Wenn die Prozedur erfolgreich ist, wird die Ausgabeparameternachricht, die auf die erfolgreiche Operation hinweist, an das aufrufende Programm zurückgegeben.

```
CALL SYSPROC.SYSTS_ALTER('db2ts', 'myTextIndex',
 'UPDATE FREQUENCY NONE', 'de DE', ?)
```
Das folgende Beispiel zeigt die Ausgabe dieser Abfrage.

```
Value of output parameters
--------------------------
Parameter Name : MESSAGE
Parameter Value : Operation wurde erfolgreich beendet.
Return Status = 0
```
*Beispiel 2:* Im folgenden Beispiel wird die gespeicherte Prozedur SYSTS\_ALTER zum Ändern eines Textsuchindex mit dem Indexschema (*indexschema*) 'db2ts' und dem Indexnamen (*indexname*) 'myTextIndex2' aufgerufen. Es soll sichergestellt werden, dass die Aktualisierungen des Index zu jeder vollen Stunde stattfinden. Dieser Index ist jedoch nicht vorhanden und führt zu einem Fehler.

```
CALL SYSPROC.SYSTS_ALTER('db2ts', 'myTextIndex2',
 'update frequency D(*) H(*) M(0)', 'de_DE', ?)
```
Das folgende Beispiel zeigt die Ausgabe dieser Abfrage.

SQL20427N Bei der Ausführung einer Verwaltungsprozedur oder eines Befehls für die Textsuchfunktion ist ein Fehler aufgetreten. Die Fehlernachricht lautet "CIE00316 Textsuchindex "db2ts"."myTextIndex2" ist nicht vorhanden". SQLSTATE-Wert 38H14

# **Hinweise zur Verwendung**

- v Für Verwaltungsprozeduren für die Textsuche wird eine vorhandene Verbindung zur Datenbank verwendet. Es ist empfehlenswert, vor dem Ausführen einer Textsuchverwaltungsprozedur alle Transaktionsänderungen festzuschreiben, um jeglichen unerwarteten Einfluss einer COMMIT- oder ROLLBACK-Aktion in der Prozedur zu vermeiden. Dies können Sie u. a. durch automatisches Commit (AUTOCOMMIT) erreichen.
- v Für einen Textsuchindex können nicht mehrere Befehle gleichzeitig ausgeführt werden, wenn die Befehle miteinander unverträglich sind. Einige der unverträglichen Prozeduren und Befehle sind folgende:
	- Prozedur SYSTS\_ALTER oder db2ts-Befehl ALTER INDEX
	- Prozedur SYSTS\_CLEAR\_EVENTS oder db2ts-Befehl CLEAR EVENTS FOR INDEX
	- Prozedur SYSTS\_DISABLE oder db2ts-Befehl DISABLE DATABASE FOR TEXT
	- Prozedur SYSTS\_DROP oder db2ts-Befehl DROP INDEX
	- Prozedur SYSTS\_UPDATE oder db2ts-Befehl UPDATE INDEX
	- Prozedur SYSTS\_CONFIGURE

Bei einem Konflikt gibt die Prozedur den SQLCODE-Wert -20426 und den SQLS-TATE-Wert 38H13 zurück.

- v Wenn diese Prozedur ausgeführt wird, um die Häufigkeit zu ändern, wird eine Planaufgabe für den Textindex erstellt, aktualisiert oder gelöscht.
- Das Ergebnis der Indexaktivierung ist abhängig vom ursprünglichen Indexstatus. In der folgenden Tabelle werden die Ergebnisse erläutert.

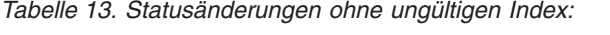

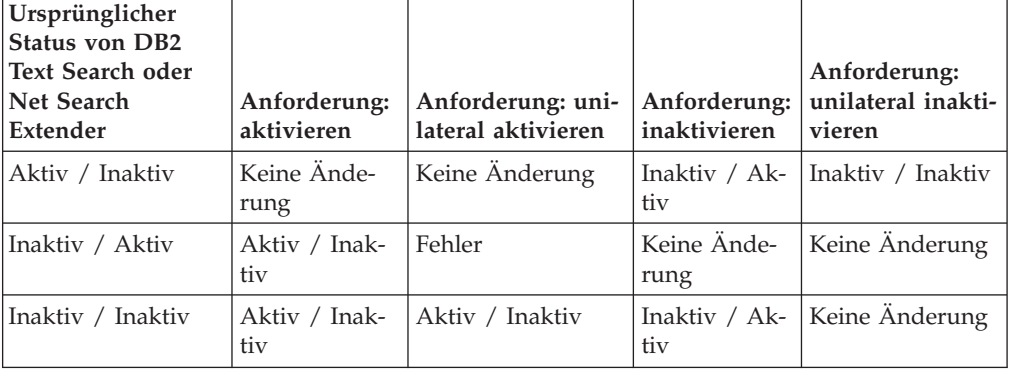

Die Fehlernachrichten SQL20427N und CIE0379E werden für Konflikte beim Aktivieren von Indizes zurückgegeben.

# **Prozedur SYSTS\_CLEANUP - Entfernen ungültiger Textsuchindizes**

Mit dieser Prozedur werden ungültige Textsuchindizes und die zugeordneten Objektgruppen aus der Datenbank entfernt. Ein Index kann ungültig werden, wenn Datenbankoperationen ausgeführt werden, die sich auf den gesamten Tabelleninhalt beziehen, zum Beispiel das Abschneiden.

Die Prozedur dient als Alternative zum Befehl **db2ts CLEANUP FOR TEXT** für den Datenbankbereich. Verwenden Sie den Befehl, um veraltete Objektgruppen auf Instanzebene zu entfernen.

### **Berechtigung**

Die Zugriffsrechte der Berechtigungs-ID der Anweisung müssen die Rolle SYSTS- \_ADM und die Berechtigungen DBADM und DATAACCESS einschließen.

# **Standardzugriffsrecht PUBLIC**

Keines

### **Syntax**

 $\rightarrow$  SYSTS CLEANUP  $($  *optionen* , *machrichtenlocale* , *machricht*  $-)$ 

Das Schema heißt SYSPROC.

### **Prozedurparameter**

*optionen*

Ein Eingabeargument des Typs VARCHAR(32K). Es ist nur der Wert NULL oder ein leerer Parameter zulässig. Nur für den IBM internen Gebrauch.

*nachrichtenlocale*

Ein Eingabeargument des Typs VARCHAR (33), das die für alle zurückgegebenen Fehlernachrichten zu verwendende Locale angibt. Wenn das Argument NULL lautet oder eine leere Zeichenfolge ist bzw. die Nachrichtendateien für die angegebene Locale auf dem Server nicht verfügbar sind, wird 'en\_US' verwendet.

```
nachricht
```
Ein Ausgabeargument des Typs VARCHAR (32K), das eine Warnung bzw. eine Informationsnachricht für eine erfolgreich abgeschlossene Operation angibt.

# **Beispiel**

*Beispiel 1:* Im folgenden Beispiel werden alle ungültigen Textsuchindizes in der aktuellen Datenbank gelöscht. Die Nachrichtensprache wird auf Deutsch festgelegt, und wenn die Prozedur erfolgreich ist, wird die Ausgabeparameternachricht, die auf die erfolgreiche Operation hinweist, an das aufrufende Programm zurückgegeben.

```
CALL SYSPROC.SYSTS_CLEANUP('', 'de_DE', ?)
Wert der Ausgabeparameter
--------------------------
Parameter Name : MESSAGE
Parameter Value : Operation wurde erfolgreich beendet.
Rückgabestatus = 0
```
*Beispiel 2:* Ausgabe im Fall eines Fehlers:

SQL0462W Befehl oder Routine "SYSTS\_CLEANUP" (spezifischer Name "\*N") hat eine Warnung SQLSTATE zurückgegeben. Der Diagnosetext lautet "CIE00212W 2 von 20 Objektgruppen konnten nicht gelöscht werden. Überprüfen Sie die Datei 'db2diag.log' auf weitere Informationen". SQLSTATE=01H14

# **Prozedur SYSTS\_CLEAR\_COMMANDLOCKS - Entfernen von Befehlssperren für Textsuchindizes**

Durch diese Prozedur werden alle Befehlssperren für einen bestimmten Textsuchindex bzw. für alle Textsuchindizes in der Datenbank entfernt.

# **Berechtigung**

Die Berechtigungs-ID der Anweisung zum Bereinigen von Sperren im Index muss die folgenden Zugriffsrechte aufweisen:

- Rolle SYSTS MGR
- v Berechtigung DBADM oder Zugriffsrecht CONTROL für die Basistabelle, für die der Index definiert ist

Die Berechtigungs-ID der Anweisung zum Bereinigen von Sperren in der Datenbankverbindung muss die Rolle SYST\_ADM einschließen:

# **Standardzugriffsrecht PUBLIC**

Keines

Eine Befehlssperre wird zu Beginn eines Textsuchindexbefehls erstellt und am Ende wieder entfernt. Sie vermeidet unerwünschte Konflikte zwischen unterschiedlichen Befehlen. Die Verwendung dieser Prozedur ist für den seltenen Fall erforderlich, in dem Sperren aufgrund eines unerwarteten Systemverhaltens bestehen bleiben und explizit bereinigt werden müssen.

Diese Prozedur setzt den Verwaltungsbefehl **CLEAR COMMAND LOCKS** für Textsuchoperationen auf dem Datenbankserver ab.

### **Syntax**

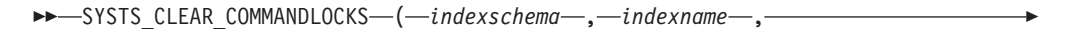

 $\blacktriangleright$ -nachrichtenlocale-,-nachricht-)-

Das Schema heißt SYSPROC.

### **Prozedurparameter**

#### *indexschema*

Ein Eingabeargument des Typs VARCHAR (128), das das Schema des Textindex angibt. Für das Indexschema (*indexschema*) muss die Benennungseinschränkung für DB2-Schemanamen beachtet werden. Wenn das Argument NULL lautet oder eine leere Zeichenfolge ist, wird der Wert von CURRENT SCHEMA verwendet. Für das Indexschema (*indexschema*) muss die Groß-/ Kleinschreibung beachtet werden.

#### *indexname*

Ein Eingabeargument des Typs VARCHAR (128), das den Namen des Index angibt. Zusammen mit dem Indexschema (*indexschema*) gibt der Indexname eindeutig einen Textsuchindex in einer Datenbank an. Wenn das Argument NULL lautet oder eine leere Zeichenfolge ist, löscht dieser Prozedur Befehlssperren für alle Textsuchindizes in der Datenbank. Für den Indexnamen (*indexname*) muss die Groß-/Kleinschreibung beachtet werden.

*nachrichtenlocale*

Ein Eingabeargument des Typs VARCHAR (33), das die für alle zurückgegebenen Fehlernachrichten zu verwendende Locale angibt. Wenn das Argument NULL lautet oder eine leere Zeichenfolge ist bzw. die Nachrichtendateien für die angegebene Locale auf dem Server nicht verfügbar sind, wird 'en\_US' verwendet.

*nachricht*

Ein Ausgabeargument des Typs VARCHAR (32K), das eine Warnung bzw. eine Informationsnachricht für eine erfolgreich abgeschlossene Operation angibt.

### **Beispiele**

*Beispiel 1:* Im folgenden Beispiel wird SYSTS\_CLEAR\_COMMANDLOCKS für einen Textsuchindex mit dem Indexschema (*indexschema*) 'db2ts' und dem Indexnamen (*indexname*) 'myTextIndex' abgesetzt. Fehlernachrichten sollen in deutscher Sprache zurückgegeben werden. Wenn die Prozedur erfolgreich ist, wird die Ausgabeparameternachricht, die auf die erfolgreiche Operation hinweist, an das aufrufende Programm zurückgegeben.

```
CALL SYSPROC.SYSTS CLEAR COMMANDLOCKS('db2ts', 'myTextIndex', 'de DE', ?)
```
Das folgende Beispiel zeigt die Ausgabe dieser Abfrage.

```
Value of output parameters
--------------------------
Parameter Name : MESSAGE
Parameter Value : Operation wurde erfolgreich beendet.
Return Status = 0
```
*Beispiel 2:* Im folgenden Beispiel wird SYSTS\_CLEAR\_COMMANDLOCKS für die Auflösung der Befehlssperre für einen Textsuchindex mit dem Indexschema (*indexschema*) 'db2ts' und dem Indexnamen (*indexname*) 'myTextIndex2' aufgerufen. Dieser Index ist nicht vorhanden, und die Prozedur gibt eine Fehlernachricht zurück.

CALL SYSPROC.SYSTS CLEAR COMMANDLOCKS('db2ts', 'myTextIndex2', 'de DE', ?)

Das folgende Beispiel zeigt die Ausgabe dieser Abfrage.

```
SQL20427N Bei der Ausführung einer Verwaltungsprozedur
oder eines Befehls für die Textsuchfunktion ist ein Fehler aufgetreten.
Die Fehlernachricht lautet "CIE00316 Textsuchindex
 "db2ts"."myTextIndex2" ist nicht vorhanden". SQLSTATE-Wert 38H14
```
### **Hinweise zur Verwendung**

- v Für Verwaltungsprozeduren für die Textsuche wird eine vorhandene Verbindung zur Datenbank verwendet. Es ist empfehlenswert, vor dem Ausführen einer Textsuchverwaltungsprozedur alle Transaktionsänderungen festzuschreiben, um jeglichen unerwarteten Einfluss einer COMMIT- oder ROLLBACK-Aktion in der Prozedur zu vermeiden. Dies können Sie u. a. durch automatisches Commit (AUTOCOMMIT) erreichen.
- v Diese Prozedur wird aufgerufen, wenn der Prozess, der über die Befehlssperre verfügt, inaktiv ist. In diesem Fall ist der Befehl (dargestellt durch die Sperre) möglicherweise nicht abgeschlossen, und der Index ist möglicherweise nicht betriebsbereit. Sie müssen die entsprechende Aktion durchführen. So wird beispielsweise der Prozess, der den Befehl DROP INDEX ausführt, plötzlich inaktiviert. Es wurden zwar einige Indexdaten gelöscht, aber nicht alle Katalog- und Objektgruppeninformationen. Die Befehlssperre bleibt unangetastet. Nach dem Auflösen der Befehlssperre DROP INDEX können Sie die Prozedur SYST-S\_DROP erneut ausführen. In einem weiteren Beispiel wird der Prozess, der den

Befehl UPDATE INDEX ausführt, plötzlich unterbrochen. Es wurde nur ein Teil der Dokumente verarbeitet und die Befehlssperre besteht noch immer. Prüfen Sie den Textsuchindexstatus und löschen Sie die Befehlssperre UPDATE INDEX. Anschließend können Sie den Befehl UPDATE INDEX erneut absetzen.

v Beim Ausführen dieser Prozedur wird der Inhalt der DB2 Text Search-Sicht SYS-IBMTS.TSLOCKS aktualisiert.

# **Prozedur SYSTS\_CLEAR\_EVENTS - Löschen von Indexierungsereignissen aus der Ereignistabelle eines Index**

Diese Prozedur löscht Indexierungsereignisse aus der Ereignistabelle eines Index für die Verwaltung.

Der Name der Ereignistabelle befindet sich in der Sicht SYSIBMTS.TSINDEXES in der Spalte EVENTVIEWNAME. Durch jede Indexaktualisierungsoperation, bei der mindestens ein Dokument verarbeitet wird, werden Informations- und gelegentlich auch Fehlereinträge in der Ereignistabelle erstellt. Was automatische Aktualisierungen betrifft, so muss die Ereignistabelle regelmäßig überprüft werden. Dokumentspezifische Fehler müssen durch Ändern des Dokumentinhalts behoben werden. Nach der Fehlerbehebung können die Ereignisse bereinigt werden (sie sollten sogar bereinigt werden, damit es nicht zu einem erhöhten Verbrauch von Speicherplatz kommt).

Die Prozedur setzt den Verwaltungsbefehl **CLEAR EVENTS FOR INDEX** für Textsuchoperationen auf dem Datenbankserver ab.

# **Berechtigung**

Die Berechtigungs-ID der Anweisung muss die folgenden Zugriffsrechte aufweisen:

- Rolle SYSTS\_MGR
- v Berechtigung DBADM mit DATAACCESS oder Zugriffsrecht CONTROL für die Tabelle, für die der Index definiert ist

# **Standardzugriffsrecht PUBLIC**

Keines

# **Syntax**

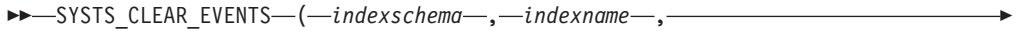

 $\rightarrow$ *nachrichtenlocale*—, *—nachricht*—)-

Das Schema heißt SYSPROC.

# **Prozedurparameter**

### *indexschema*

Ein Eingabeargument des Typs VARCHAR (128), das das Schema des Textsuchindex angibt. Für das Indexschema (*indexschema*) muss die Benennungseinschränkung für DB2-Schemanamen beachtet werden. Wenn das Argument NULL lautet oder eine leere Zeichenfolge ist, wird der Wert von CURRENT SCHEMA verwendet. Für das Indexschema (*indexschema*) muss die Groß-/ Kleinschreibung beachtet werden.

### *indexname*

Ein Eingabeargument des Typs VARCHAR (128), das den Namen des Index angibt. Zusammen mit dem Indexschema (*indexschema*) gibt der Indexname eindeutig einen Textsuchindex in einer Datenbank an. Für den Indexnamen (*indexname*) muss die Groß-/Kleinschreibung beachtet werden.

#### *nachrichtenlocale*

Ein Eingabeargument des Typs VARCHAR (33), das die für alle zurückgegebenen Fehlernachrichten zu verwendende Locale angibt. Wenn das Argument NULL lautet oder eine leere Zeichenfolge ist bzw. die Nachrichtendateien für die angegebene Locale auf dem Server nicht verfügbar sind, wird 'en\_US' verwendet.

```
nachricht
```
Ein Ausgabeargument des Typs VARCHAR (32K), das eine Warnung bzw. eine Informationsnachricht für eine erfolgreich abgeschlossene Operation angibt.

### **Beispiele**

*Beispiel 1:* Im folgenden Beispiel wird SYSTS\_CLEAR\_EVENTS für einen Textsuchindex aufgerufen, der mit dem Indexschema (*indexschema*) 'db2ts' und dem Indexnamen (*indexname*) 'myTextIndex' erstellt wurde. Sämtliche Fehlernachrichten sollen in deutscher Sprache zurückgegeben werden. Wenn die Prozedur erfolgreich ist, wird die Ausgabeparameternachricht, die auf die erfolgreiche Operation hinweist, an das aufrufende Programm zurückgegeben.

CALL SYSPROC.SYSTS CLEAR EVENTS('db2ts', 'myTextIndex', 'de DE', ?)

Das folgende Beispiel zeigt die Ausgabe dieser Abfrage.

```
Value of output parameters
--------------------------
Parameter Name : MESSAGE
Parameter Value : Operation wurde erfolgreich beendet.
Return Status = 0
```
*Beispiel 2:* Im folgenden Beispiel wird SYSTS\_CLEAR\_EVENTS für die Auflösung der Ereignistabelleneinträge für einen Textsuchindex mit dem Indexschema (*indexschema*) 'db2ts' und dem Indexnamen (*indexname*) 'myTextIndex2' aufgerufen. Dieser Index ist nicht vorhanden und führt zu einem Fehler.

```
CALL SYSPROC.SYSTS CLEAR EVENTS('db2ts', 'myTextIndex2', 'de DE', ?)
```
Das folgende Beispiel zeigt die Ausgabe dieser Abfrage.

SQL20427N Bei der Ausführung einer Verwaltungsprozedur oder eines Befehls für die Textsuchfunktion ist ein Fehler aufgetreten. Die Fehlernachricht lautet "CIE00316 Textsuchindex "db2ts"."myTextIndex2" ist nicht vorhanden". SQLSTATE-Wert 38H14

# **Hinweise zur Verwendung**

- v Für Verwaltungsprozeduren für die Textsuche wird eine vorhandene Verbindung zur Datenbank verwendet. Möglicherweise wird die aktuelle Transaktion festgeschrieben, oder sie wird mit ROLLBACK rückgängig gemacht; dies ist vom Abschluss der Prozeduren abhängig. Sie können schlichtweg alle Transaktionsänderungen festschreiben, um jeglichen unerwarteten Einfluss einer solchen COMMIT- oder ROLLBACK-Aktion zu vermeiden. Dies können Sie u. a. durch automatisches Commit (AUTOCOMMIT) erreichen.
- v Für einen Textsuchindex können nicht mehrere Befehle gleichzeitig ausgeführt werden, wenn die Befehle miteinander unverträglich sind. Einige der unverträglichen Prozeduren und Befehle sind folgende:
- Prozedur SYSTS\_ALTER oder db2ts-Befehl ALTER INDEX
- Prozedur SYSTS\_DISABLE oder db2ts-Befehl DISABLE DATABASE FOR TEXT
- Prozedur SYSTS\_DROP oder db2ts-Befehl DROP INDEX
- Prozedur SYSTS\_CONFIGURE
- Prozedur SYSTS\_UPDATE oder db2ts-Befehl UPDATE INDEX

Bei einem Konflikt gibt die Prozedur den SQLCODE-Wert -20426 und den SQLS-TATE-Wert 38H13 zurück.

- v Sind regelmäßige Aktualisierungen geplant (siehe UPDATE FREQUENCY-Optionen in den Prozeduren SYSTS\_CREATE bzw. SYSTS\_ALTER), muss die Ereignistabelle regelmäßig überprüft werden.
- v Um die DB2 Text Search-Ereignistabelle für einen Textsuchindex zu bereinigen, verwenden Sie die Prozedur SYSTS\_CLEAR\_EVENTS bzw. den db2ts-Befehl **CLEAR EVENTS FOR INDEX**, nachdem Sie die Ursache für das Ereignis herausgefunden und die Fehlerquelle entfernt haben.
- v Stellen Sie sicher, dass Sie an allen Zeilen, auf die in der Ereignistabelle verwiesen wird, Änderungen vorgenommen wurden. Durch das Ändern der Zeilen in der Benutzertabelle stellen Sie sicher, dass wenn die Prozedur SYSTS\_UPDATE oder der db2ts-Befehl **UPDATE INDEX** erneut ausgeführt wird, ein Versuch gestartet wird, die fehlerhaften Dokumente erneut zu indexieren.
- v Beim Absetzen dieses Befehls wird die Ereignistabelle bereinigt.

# **Prozedur SYSTS\_CONFIGURE - Konfigurieren einer aktuellen Datenbank für die Textsuche**

Die Prozedur **SYSTS\_CONFIGURE** wendet die Verbindungsinformationen für den Textsuchserver auf den Textsuchkatalog an.

Bestimmte Textsuchservereigenschaften müssen in den Verwaltungstabellen der Textsuche (im Textsuchkatalog) reflektiert werden. Diese Eigenschaften werden einem Textindex bei dessen Erstellung zugeordnet. Wenn Parameter wie das Token in regelmäßigen Abständen aktualisiert werden, müssen die Änderungen in der Datenbank und den Eigenschaften für alle Indizes reflektiert werden, da die Indizes ebenfalls aktualisiert werden müssen.

Diese Prozedur ist in folgenden Situationen erstmalig erforderlich:

- Unvollständige Aktivierung
- v Eigenständige Textsuchserverkonfigurationen
- Partitionierte Datenbanken
- v Aktualisierungen der Verbindungsinformationen von Textsuchservern

Stellen Sie für nachfolgende Aktualisierungen sicher, dass kein Textsuchvorgang ausgeführt wird, und fahren Sie den aktuell konfigurierten Textsuchserver herunter.

Während der Datenbankaktivierung wird die Verwaltungsansicht SYSIBMTS.TS-SERVER mit Verbindungsinformationen für den integrierten Textsuchserver aktualisiert. Prüfen und aktualisieren Sie die Textserverinformationen in der Sicht SYS-IBMTS.TSSERVER mit den relevanten Textsuchserverdaten und führen Sie die Prozedur SYSTS\_CONFIGURE aus, um die aktualisierten Informationen anzuwenden. Wenn mehrere Datenbanken in der Instanz vorhanden sind, konfigurieren Sie jede Datenbank mit den Informationen für denselben Textsuchserver.

Die Reihenfolge der Operationen ist üblicherweise wie folgt:

- 1. Konfigurieren Sie einen Textsuchserver. Integrierte Textsuchserver können während der Installation konfiguriert werden oder wenn eine DB2-Instanz erstellt wird. Ein eigenständiger Textsuchserver wird separat konfiguriert.
- 2. Aktivieren Sie eine Datenbank für die Textsuche, indem Sie den Befehl **db2ts ENABLE** absetzen oder die Prozeduren **SYSTS\_ENABLE** bzw. **SYSTS\_ADMIN\_CMD** mit der Option ENABLE ausführen.
- 3. Bestimmen Sie Parameter für den Textsuchserver, wie sie in der Sicht SYS-IBMTS.TSSERVERS erforderlich sind.
- 4. Aktualisieren Sie die Verwaltungssicht SYSIBMTS.TSSERVERS mit den Parametern für den Textsuchserver.
	- v Falls die Sicht leer ist, führen Sie eine Anweisung INSERT aus. Beispiel: INSERT INTO SYSIBMTS.TSSERVERS (HOST, PORT, TOKEN, SERVERSTATUS) VALUES ('localhost', 55000, '9kfsjg48=', 0);
	- Wenn in der Sicht bereits eine Zeile enthalten ist, führen Sie eine Anweisung SQL UPDATE aus. Beispiel:

UPDATE SYSIBMTS.TSSERVERS SET (HOST, PORT, TOKEN) = ('tsmach1.ibm.com', 55002, 'k3j4fjk9u=')

5. Führen Sie die Prozedur SYSTS\_CONFIGURE aus.

## **Berechtigung**

Die Zugriffsrechte der Berechtigungs-ID der Anweisung müssen die Rolle SYSTS- \_ADM einschließen.

### **Standardzugriffsrecht PUBLIC**

Keines

### **Syntax**

 $\rightarrow$  SYSTS CONFIGURE  $-$  (  $\rightarrow$  optionen  $\rightarrow$  ,  $\rightarrow$  *nachrichtenlocale*  $\rightarrow$   $\rightarrow$  *nachricht*  $\rightarrow$  )  $\rightarrow$ 

Das Schema heißt SYSPROC.

### **Prozedurparameter**

#### *optionen*

Ein Eingabeargument des Typs VARCHAR (32K), das die zu verwendenden Optionen angibt. Sind keine Optionen erforderlich, darf das Argument NULL oder eine leere Zeichenfolge sein.

#### *nachrichtenlocale*

Ein Eingabeargument des Typs VARCHAR(33), das die für alle zurückgegebenen Fehlernachrichten zu verwendende Locale angibt. Wenn das Argument NULL lautet oder eine leere Zeichenfolge ist bzw. die Nachrichtendateien für die angegebene Locale auf dem Server nicht verfügbar sind, wird 'en\_US' verwendet.

#### *nachricht*

Ein Ausgabeargument des Typs VARCHAR(32K), das eine Warnung bzw. eine Informationsnachricht für eine Operation angibt, die als erfolgreich betrachtet wird.

# **Beispiel**

Beispiel 1: Bereiten Sie eine Datenbank für Textsuchservices vor; die Fehlernachrichten sollen in deutscher Sprache zurückgegeben werden.

```
CALL SYSTS_ENABLE('', 'de_DE', ?)"
```
INSERT INTO SYSIBMTS.TSSERVERS (HOST,PORT,TOKEN,KEY,LOCALE,SERVERTYPE,SERVERSTATUS) VALUES ('tsmach1.ibm.com', 55000, '9kfsjg48=', 'de\_US', 0);

```
CALL SYSPROC.SYSTS CONFIGURE('', 'de DE', ?)
```
Ein Beispiel für die Ausgabe dieser Abfrage:

```
Wert der Ausgabeparameter
--------------------------
Parameter Name : MESSAGE
Parameter Value : Operation wurde erfolgreich beendet.
Rückgabestatus = 0
```
# **Hinweise zur Verwendung**

- v Eine Sicht SYSIBMTS.TSSERVERS wird erstellt, wenn eine Datenbank für die Textsuche aktiviert wird. Diese Sicht wird während der Datenbankaktivierung mit Informationen zu dem integrierten Textsuchserver aktualisiert. Wenn die Textsuchserverkonfiguration nicht abgerufen werden kann, endet die Aktivierungsoperation mit einer Warnmeldung bezüglich einer unvollständigen Aktivierung.
- Die Prozedur SYSTS\_CONFIGURE muss jedes Mal ausgeführt werden, wenn in SYSIBMTS.TSSERVERS eine Zeile eingefügt oder aktualisiert wird. Stellen Sie sicher, dass keine Verwaltungsoperation für die Textsuche ausgeführt wird, und fahren Sie den Textsuchserver herunter, bevor Sie SYSIBMTS.TSSERVERS aktualisieren.
- v Bei der Aktualisierung von SYSIBMTS.TSSERVERS in einer Datenbank sollten alle Textsuchdatenbanken mit denselben Parametern aktualisiert werden. Es wird nur ein einzelner Textsuchserver pro vorhandener DB2-Instanz unterstützt.
- v Wenn Sie die Prozedur **SYSTS\_CONFIGURE** für eine Datenbank ausführen, wird die Verwendung des konfigurierten Textsuchservers für die Instanz registriert. Wenn Sie die Prozedur nicht ausführen, führt das zwar nicht zu einem schwerwiegenden Fehler, aber manche Befehle können nicht erwartete Reaktionen auslösen.
- v Für einen Textsuchindex können nicht mehrere Befehle gleichzeitig ausgeführt werden, wenn die Befehle miteinander unverträglich sind. Einige der unverträglichen Prozeduren und Befehle sind folgende:
	- SYSTS\_ALTER, Prozedur
	- SYSTS\_DISABLE, Prozedur
	- SYSTS\_CONFIGURE, Prozedur
	- SYSTS\_UPDATE, Prozedur

Bei einem Konflikt gibt die Prozedur den SQLCODE-Wert -20426 und den SQLS-TATE-Wert 38H13 zurück.

- v Bestimmte Aspekte der Textsuchserverinstallation und der DB2-Instanzkonfiguration für die Textsuche müssen aktualisiert werden. Dazu gehören die Folgenden:
	- Hinweis, ob der von der DB2-Instanz eingesetzte Suchserver integriert ist (konfiguriert von DB2 als Teil der DB2-Instanz) oder ob es sich um eine separate, eigenständige Installation des ECMTS-Servers handelt.

– Hinweis, ob die Textsuchkonfiguration für Rich Text-Unterstützung aktiviert ist.

# **Prozedur SYSTS\_CREATE - Erstellen eines Textsuchindex für eine Spalte**

Mithilfe der Prozedur SYSTS\_CREATE wird ein Textsuchindex für eine Textspalte erstellt, indem der DB2 Text Search-Befehl **CREATE INDEX** für den Datenbankserver ausgeführt wird. Nach der Erstellung und Aktualisierung eines Textsuchindex können Sie die Spaltendaten mithilfe von Textsuchfunktionen suchen.

Der Index enthält erst Daten, wenn eine Indexaktualisierungsoperation verarbeitet wurde. Die Aktualisierungsoperation kann über die Schnittstelle für die gespeicherte Prozedur oder die Befehlszeilenschnittstelle gestartet werden. Über letztere können Sie den DB2 Text Search-Befehl **UPDATE INDEX** explizit absetzen, oder der Befehl wird implizit über den DB2-Verwaltungstaskscheduler entsprechend der für den Index definierten Aktualisierungsfrequenz abgesetzt.

# **Berechtigung**

Die Berechtigungs-ID der Anweisung muss die Rolle SYSTS\_MGR und die Berechtigung CREATETAB für die Datenbank sowie eine Auswahl der folgenden Zugriffsrechte oder Berechtigungen umfassen:

- v Zugriffsrecht CONTROL für die Tabelle, für die der Index definiert wird
- v Zugriffsrecht INDEX für die Tabelle, für die der Index definiert wird
	- Berechtigung IMPLICIT\_SCHEMA für die Datenbank, wenn der implizite oder der explizite Schemaname des Index nicht vorhanden ist
	- Zugriffsrecht CREATEIN für das Schema, wenn der Schemaname des Index vorhanden ist
- Berechtigung DBADM

# **Standardzugriffsrecht PUBLIC**

Keines

## **Syntax**

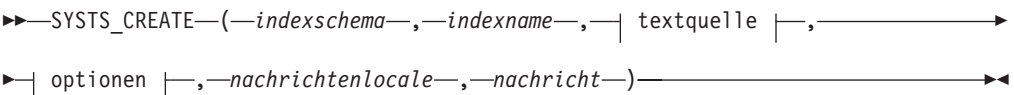

### **Textquelle:**

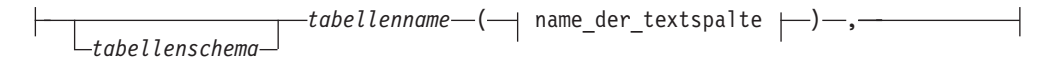

### **Name der Textspalte:**

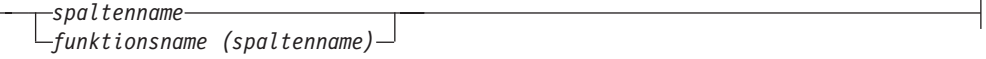

# **Optionen:**

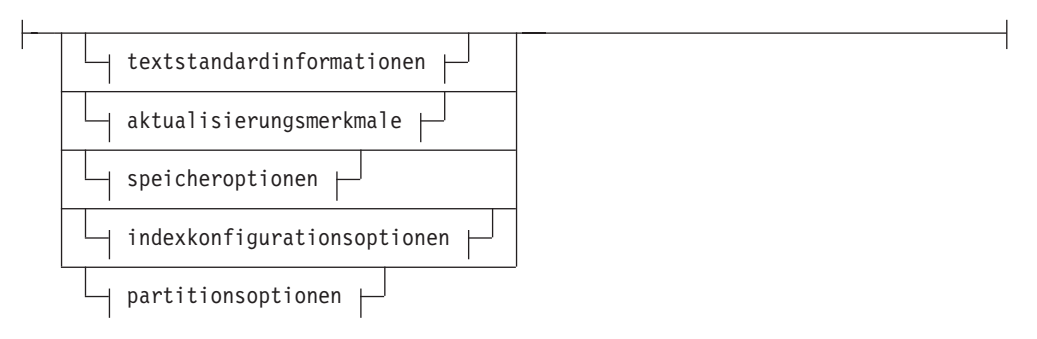

## **Textstandardinformationen:**

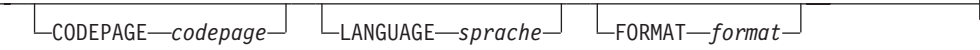

## **Aktualisierungsmerkmale:**

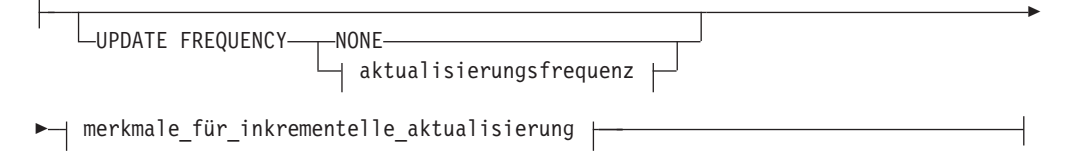

# **Aktualisierungsfrequenz:**

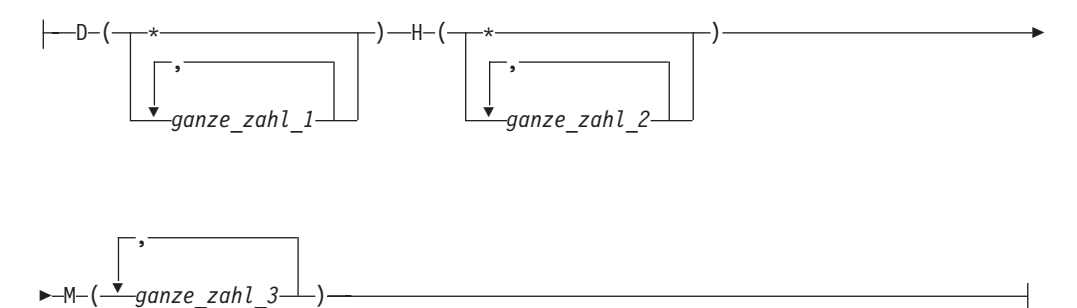

### **Merkmale für inkrementelle Aktualisierung:**

UPDATE MINIMUM *min\_änderungen*

# **Speicheroptionen:**

Þ

COLLECTION DIRECTORY *verzeichnis*

ADMINISTRATION TABLES IN *tabellenbereichsname*

Þ

### **Indexkonfigurationsoptionen:**

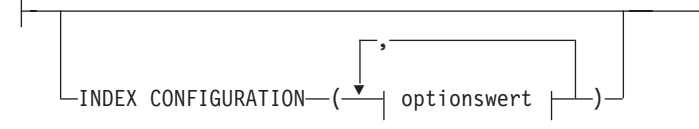

### **Optionswert:**

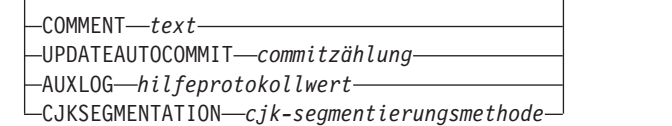

Das Schema heißt SYSPROC.

### **Prozedurparameter**

### *indexschema*

Ein Eingabeargument des Typs VARCHAR (128), das das Schema des Textsuchindex angibt. Für das Indexschema (*indexschema*) müssen Sie die Benennungseinschränkungen für DB2-Schemanamen beachtet werden. Wenn das Argument NULL lautet oder eine leere Zeichenfolge ist, wird der Standardwert des Schemas verwendet. Für das Indexschema (*indexschema*) muss die Groß-/ Kleinschreibung beachtet werden.

*indexname*

Ein Eingabeargument des Typs VARCHAR (128), das den Namen des Index angibt. Zusammen mit dem Indexschema (*indexschema*) gibt *indexname* eindeutig einen Textsuchindex in einer Datenbank an. Für den Indexnamen (*indexname*) muss die Groß-/Kleinschreibung beachtet werden.

### **Textquelle**

Ein Eingabeargument des Typs VARCHAR (1024), das den Namen der zu indexierenden Spalte angibt. Die Optionen lauten wie folgt:

#### *tabellenschema*

Das Schema der Tabelle, für die ein Textsuchindex erstellt werden muss.

### *tabellenname*

Gibt den Namen der Tabelle an, der die Textspalte enthält. Sie können die Textsuchindizes für föderierte Tabellen, MQTs (Materialized Query Tables) oder Sichten erstellen. Für den Tabellennamen (*tabellenname*) muss die Groß-/Kleinschreibung beachtet werden.

#### **Name der Textspalte**

Gibt den Namen der zu indizierenden Spalte an.

#### *spaltenname*

Gibt den Namen der zu indizierenden Spalte an. Die Spalte muss einen der folgenden Datentypen aufweisen: CHAR, VARCHAR, CLOB, DB-CLOB, BLOB, GRAPHIC, VARGRAPHIC oder XML. Wenn der Datentyp der Spalte mit keinem der oben aufgeführten Datentypen übereinstimmt, verwenden Sie eine Umsetzungsfunktion, die mit *funktionsschema*.*funktionsname* angegeben wird, um den Spaltentyp in einen der gültigen Typen zu konvertieren. (Details erhalten Sie im Parameter *funktionsname (spaltenname)*.) Alternativ dazu können Sie eine benutzerdefinierte externe Funktion angeben, die auf die zu indexierenden Textdokumente zugreift. Für eine Spalte kann nur ein einziger Textsuchindex erstellt werden. Für den Spaltennamen (*spaltenname*) muss die Groß-/Kleinschreibung beachtet werden.

#### *funktionsname***(***spaltenname***)**

Gibt den schemaqualifizierten Namen einer externen Skalarfunktion an, die einen für die Textsuche nicht unterstützen Spaltendatentyp in einen unterstützten Datentyp konvertiert. Für diese Funktion darf nur ein einziger Parameter angegeben werden, und es wird nur ein einziger Wert zurückgegeben. Der Name der Funktion muss den DB2-Namenskonventionen entsprechen. Bei dem Parameter *funktionsnname-* (*spaltenname*) muss die Groß-/Kleinschreibung beachtet werden.

#### **Optionen**

Ein Eingabeargument des Typs VARCHAR(32), das die zu verwendenden Optionen angibt. Sind keine Optionen erforderlich, darf der Parameter NULL oder eine leere Zeichenfolge sein. Die Optionen lauten wie folgt:

#### **CODEPAGE** *codepage*

Gibt die DB2-Codepage an, die beim Indexieren von Textdokumenten verwendet werden soll. Der Standardwert für die Codepage stammt aus der Sicht SYSIBMTS.TSDEFAULTS, aus der Zeile mit dem DEFAULTNAME-Spaltenwert CODEPAGE. Die ursprüngliche Standardcodepage für neue Indizes ist die Datenbankcodepage. Dieser Parameter gilt nur für binäre Datentypen, d. h., der Spaltentyp oder der Rückgabetyp aus einer Umsetzungsfunktion muss BLOB oder FOR BIT DATA lauten.

#### **LANGUAGE** *sprache*

Gibt die Sprache an, die DB2 Text Search für sprachspezifische Verarbeitungsvorgänge eines Dokuments bei der Indexierung verwenden soll. Wenn Sie keine Locale angeben, wird das Datenbankgebiet zum Ermitteln der Standardeinstellung für den Parameter **LANGUAGE** verwendet. Damit Ihre Dokumente zur Ermittlung der Locale überprüft werden, setzen Sie die Locale (*locale*) auf AUTO.

### **FORMAT** *format*

Gibt das Format der Textdokumente in der Spalte an. Die unterstützten Formate sind TEXT, XML, HTML und INSO. Wenn der Spaltendatentyp nicht XML lautet, stammt der Standardwert für das Format aus der Sicht SYSIBMTS.TSDEFAULTS, aus der Zeile mit dem DEFAULTNAME-Spaltenwert FORMAT. Wenn der Spaltendatentyp XML lautet, ist das Standardformat immer XML. Wenn Sie das INSO-Format verwenden möchten, muss die Rich Text-Unterstützung installiert sein.

#### **UPDATE FREQUENCY**

Gibt die Häufigkeit von Indexaktualisierungen an. Der Index wird aktualisiert, wenn die Anzahl der Änderungen mindestens dem für **UPDATE MINIMUM** gesetzten Wert entspricht. Automatische Aktualisierungen können nur durchgeführt werden, wenn die Registry-Variable DB2\_ATS\_ENABLE festgelegt ist und der Befehl **START FOR TEXT** abgesetzt wird.

Das Standardformat stammt aus der Sicht SYSIBMTS.TSDEFAULTS, aus der Zeile mit dem DEFAULTNAME-Spaltenwert UPDATEFREQUENCY.

#### **NONE**

Es werden keine weiteren Indexaktualisierungen durchgeführt. Dieser Wert kann für eine Textspalte in einer Tabelle mit unveränderlichen Daten hilfreich sein. Es ist auch dann nützlich, wenn der Index mithilfe des Befehls **UPDATE INDEX** manuell aktualisiert werden soll.

- **D** Die Tage der Woche, an denen der Index aktualisiert wird.
	- **\*** Jeder Tag der Woche.

### *ganze\_zahl\_1*

Bestimmte Tage der Woche zwischen Sonntag und Samstag: 0 - 6.

- **H** Die Stunden an den Tagen, an denen der Index aktualisiert wird.
	- **\*** Jede Stunde des Tags.

### *ganze\_zahl\_2*

Bestimmte Stunden des Tags zwischen Mitternacht und 23 Uhr: 0 - 23.

**M** Die Minuten der angegebenen Stunden, in denen der Index aktualisiert wird.

*ganze\_zahl\_3*

### **UPDATE MINIMUM** *min\_änderungen*

Gibt die minimale Anzahl der Änderungen an Textdokumenten an, bevor der Index zu der durch den Parameter **UPDATE FREQUENCY** angegebenen Uhrzeit inkrementell aktualisiert wird. Es sind nur positive ganzzahlige Werte (INTEGER) zulässig. Der Standardwert stammt aus der Sicht SYS-IBMTS.TSDEFAULTS, aus der Zeile mit dem DEFAULTNAME-Spaltenwert UPDATEMINIMUM. Ein niedriger Wert bedeutet eine bessere Konsistenz zwischen der Tabellenspalte und dem Textsuchindex, führt aber auch zu einer höheren Last für das System. Der Befehl **UPDATE INDEX** ignoriert den Wert dieses Parameters, es sei denn, Sie geben den Parameter **USING UPDATE MINIMUM** für diesen Befehl an.

### **COLLECTION DIRECTORY** *verzeichnis*

Gibt das Verzeichnis an, in dem die Textsuchindexobjektgruppe gespeichert wird. Sie müssen den absoluten Pfad angeben, wobei dieser maximal 215 Zeichen enthalten darf. Der Prozesseigner des Text Search-Serverinstanzservice benötigt Lese- und Schreibzugriff auf das Verzeichnis.

Der Parameter COLLECTION DIRECTORY wird nur für eine integrierte Textsuchserverkonfiguration unterstützt. Prüfen Sie die Hinweise zur Verwendung auf zusätzliche Informationen zu Speicherpositionen von Objektgruppen.

### **ADMINISTRATION TABLES IN** *tabellenbereichsname*

Gibt den Namen eines vorhandenen, nicht temporären Tabellenbereichs des Typs REGULÄR für die für den Index erstellten Verwaltungstabellen an. Der Tabellenbereich der Basistabelle, für die der Index erstellt wird, wird standardmäßig verwendet.

Dieses Argument ist erforderlich, wenn ein Textindex für eine oder mehrere partitionierte Tabellen in partitionierten Datenbanken erstellt wird. Für partitionierte Datenbanken muss sich der Tabellenbereich in derselben Partitionsgruppe wie der Tabellenbereich der Basistabelle befinden. Die Verwaltungstabellen des Textindex werden auf dieselbe Weise verteilt wie die entsprechende Basistabelle.

### **INDEX CONFIGURATION (***optionswert***)**

Gibt zusätzliche indexbezogene Optionen als Zeichenfolgenpaare für Optionswertpaare an. Die folgenden Optionen werden unterstützt.

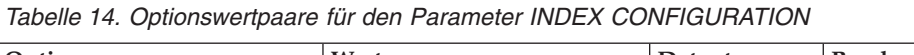

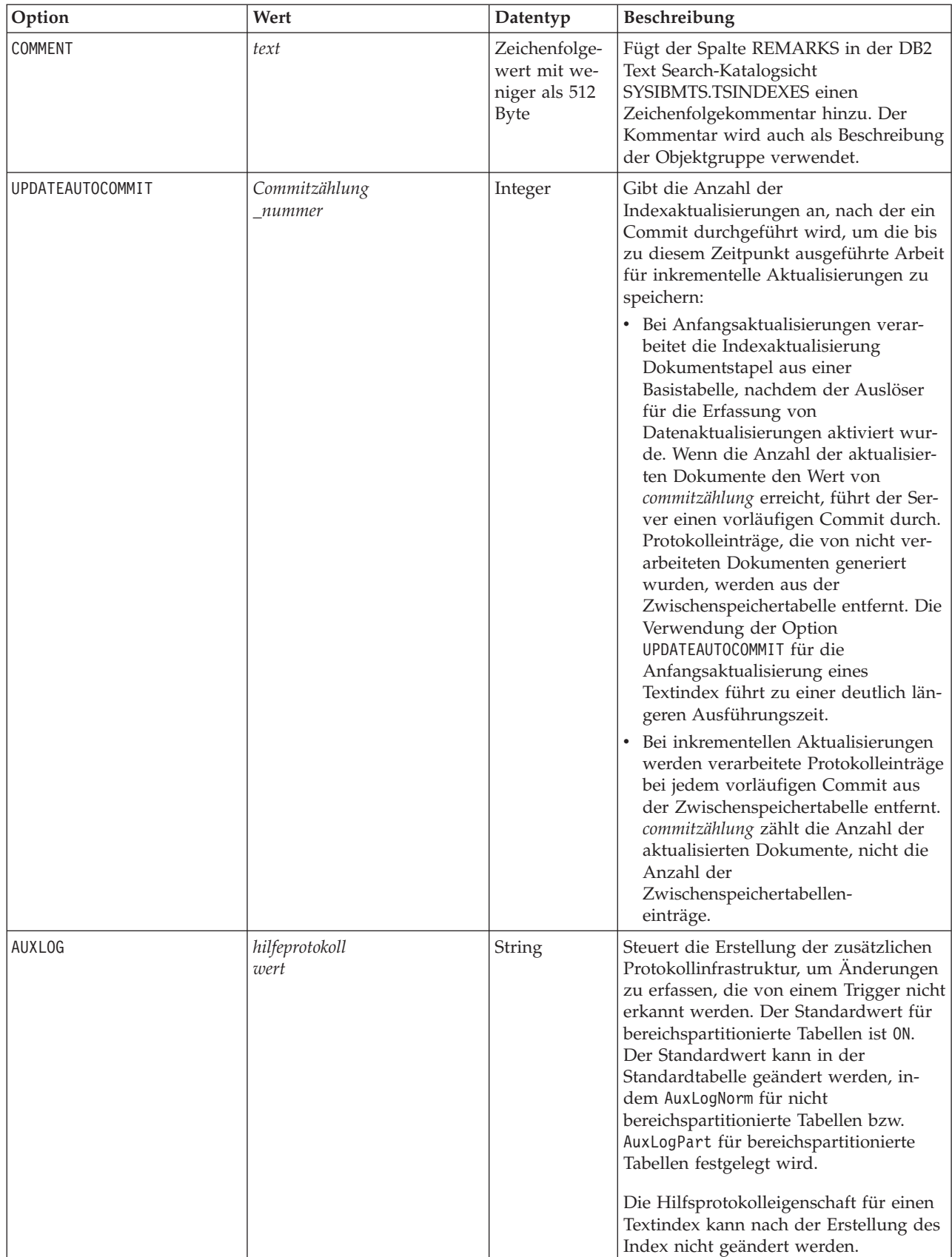

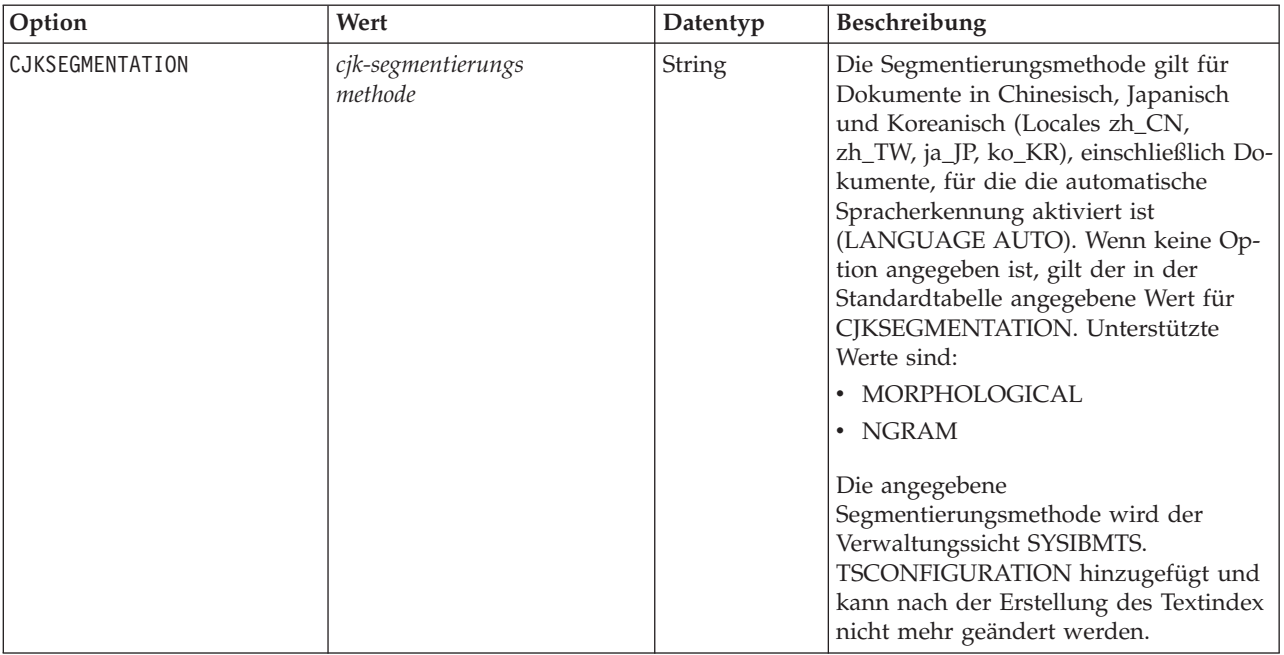

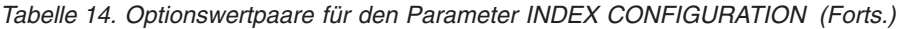

**Hinweis:** Nicht numerische Werte wie Kommentare müssen in einfache Anführungszeichen gesetzt werden. Ein einfaches Anführungszeichen in einem Zeichenfolgewert muss durch zwei aufeinanderfolgende einfache Anführungszeichen dargestellt werden.

#### **Beispiel:**

INDEX CONFIGURATION (COMMENT 'Index on User''s Guide column')

#### *nachrichtenlocale*

Ein Eingabeargument des Typs VARCHAR (33), das die für alle zurückgegebenen Fehlernachrichten zu verwendende Locale angibt. Wenn das Argument NULL lautet oder eine leere Zeichenfolge ist bzw. die Nachrichtendateien für die angegebene Locale auf dem Server nicht verfügbar sind, wird 'en\_US' verwendet.

### *nachricht*

Ein Ausgabeargument des Typs VARCHAR (32), das eine Warnung bzw. eine Informationsnachricht für eine erfolgreich abgeschlossene Operation angibt.

## **Beispiele**

*Beispiel 1:* Im folgenden Beispiel wird die Prozedur SYSTS\_CREATE aufgerufen, um einen Textsuchindex namens 'myTextIndex' zu erstellen. Der Parameter **UPDATE MINIMUM 10** gibt an, dass zehn Änderungen an den dem Index zugeordneten Textdokumenten vorgenommen werden müssen, bevor eine inkrementelle Aktualisierung des Index durchgeführt werden kann. Sämtliche Fehlernachrichten werden in deutscher Sprache zurückgegeben. Wenn der zugrunde liegende Befehl für die Textsuche erfolgreich ausgeführt wird, wird der Ausgabeparameter **message** gesetzt, um den Status der Befehlsausführung anzugeben.

```
CALL SYSPROC.SYSTS CREATE('db2ts', 'myTextIndex',
 'myUserSchema.myBaseTable (myTextColumn)', 'UPDATE MINIMUM 10',
 'de_DE', ?)
```
Die Beispielausgabe sieht wie folgt aus:

```
Value of output parameters
--------------------------
Parameter Name : MESSAGE
Parameter Value : Operation wurde erfolgreich beendet.
Return Status = 0
```
*Beispiel 2:* Im folgenden Beispiel wird die Prozedur SYSTS\_CREATE aufgerufen, um einen Textsuchindex namens 'myTextIndex2' zu erstellen. Es sind keine Optionen angegeben. In diesem Beispiel ist der Index vorhanden; dies führt zur Rückgabe einer Fehlernachricht an das aufrufende Programm.

```
CALL SYSPROC.SYSTS_CREATE('db2ts', 'myTextIndex2',
 'myUserSchema.myBaseTable (myTextColumn)', '', 'de_DE', ?)
```
Die Beispielausgabe sieht wie folgt aus:

```
SQL20427N Bei der Ausführung einer Verwaltungsprozedur
oder eines Befehls für die Textsuchfunktion ist ein Fehler aufgetreten.
Die Fehlernachricht lautet "CIE00201 Textsuchindex
 "db2ts"."myTextIndex2" ist bereits vorhanden".
```
# **Hinweise zur Verwendung**

- v Für Verwaltungsprozeduren für die Textsuche wird eine vorhandene Verbindung zur Datenbank verwendet. Wenn die Transaktion vor dem Ausführen einer Textsuchverwaltungsoperation nicht festgeschrieben wurde, kann es zu einem Deadlock kommen, da dieselben Datenbankobjekte beteiligt sein können und die Operation auf den nächsten festzuschreibenden Schritt wartet. Zu dieser Situation kann es z. B. kommen, wenn AUTOCOMMIT inaktiviert und eine Tabelle erstellt wurde und danach ein Textindex ohne explizites Commit zwischen den beiden Transaktionen erstellt wird.
- v Ohne die Klausel COLLECTION DIRECTORY wird die Objektgruppe in einem Unterverzeichnis gespeichert, das nach der systemgenerierten Indexkennung in dem mithilfe des Parameters *defaultDataDirectory* definierten Pfad in der Text Server-Konfiguration benannt ist. Das configTool-Dienstprogramm kann verwendet werden, um diesen Parameter explizit zu konfigurieren. Wenn der Parameter *defaultDataDirectory* nicht explizit konfiguriert wird, befindet sich das Unterverzeichnis der Objektgruppe im Verzeichnis <*configPath*>/config/collections. Es wird dringend empfohlen, eine andere Position als das Ausgangsverzeichnis oder den Datenbankinstanzpfad für *defaultDataDirectory* oder COLLECTION DI-RECTORY zu verwenden. Stellen Sie sicher, dass an dieser Position ausreichend Speicherplatz vorhanden ist und dass es sich um eine lokale Position handelt (nicht NFS-angehängt).
- v Konfiguriert einen Wert für den Parameter **COLLECTION DIRECTORY**, der die Verwendung einer RAID-Stripeeinheit zulässt.

Beachten Sie die folgenden schlüsselrelevanten Regeln:

- v Sie müssen einen Primärschlüssel für die Tabelle definieren.
- v Die Anzahl der Primärschlüsselspalten ist auf zwei Spalten weniger als die Anzahl der Primärschlüsselspalten beschränkt, die in anderen DB2-Umgebungen zulässig sind.
- Die Gesamtlänge aller Primärschlüsselspalten für eine Tabelle mit DB2 Text Search-Indizes ist auf 15 Byte unterhalb der maximalen Gesamtprimärschlüssellänge begrenzt, die in anderen DB2-Umgebungen zulässig ist. Weitere Informationen finden Sie bei den Einschränkungen für die DB2-Anweisung CREATE IN-DEX.

Die Erstellung eines Index, für dessen Parameter **LANGUAGE** die Option AUTO festgelegt wird, ermöglicht die Angabe von CJKSEGMENTATION. Die angegebene Segmentierungsmethode wird auf Dokumente in den Sprachen Chinesisch, Japanisch und Koreanisch angewendet. Sie können die Wertegruppe für den Wert *cjk-segmentierungsmethode* ändern, sobald die Indexerstellung abgeschlossen ist.

Für einen Textsuchindex können manche Prozeduren oder Befehle nicht gleichzeitig ausgeführt werden, weil sie abhängig vom Zeitpunkt der unverträglichen Prozedur zu einer Fehlernachricht führen können.

- v Prozedur SYSTS\_DISABLE oder Befehl **db2ts DISABLE DATABASE FOR TEXT**
- Prozedur SYSTS\_CONFIGURE

Bei einer erfolgreichen Ausführung des Befehls **CREATE INDEX** geschieht Folgendes:

v DB2 Text Search-Serverdaten werden aktualisiert. Es wird eine Objektgruppe mit einem Namen in folgendem Format erstellt: *instanz*\_*datenbankname*\_*indexkennung*\_*anzahl*; Beispiel:

tigertail\_MYTSDB\_TS250517\_0000

Bei partitionierten Datenbanken wird pro Partition eine Objektgruppe erstellt. Sie können die Namen der Objektgruppen in der Sicht SYSIBMTS.TSCOLLECTI-ONNAMES aus der Spalte COLLECTIONNAME abrufen.

- v Im angegebenen Tabellenbereich wird eine Indexereignistabelle erstellt. Außerdem wird im angegebenen Tabellenbereich eine Indexzwischenspeichertabelle mit passenden DB2-Indizes erstellt. Wenn die Option AUXLOG ON für den Parameter **INDEX CONFIGURATION** angegeben wurde, wird eine zweite Zwischenspeichertabelle erstellt, um Änderungen durch Integritätsverarbeitung zu erfassen.
- DB2 Text Search-Kataloginformationen werden aktualisiert. Der neu erstellte Textsuchindex wird jedoch nicht automatisch gefüllt. Um den Textsuchindex mit Daten zu füllen, müssen die Prozedur **SYSTS\_UPDATE** oder der Befehl **UPDATE INDEX** entweder manuell oder automatisch ausgeführt werden (als Ergebnis der Definition eines Aktualisierungszeitplans für den Index unter Verwendung des Parameters **UPDATE FREQUENCY**).
- v Wenn DB2 Text Search mit DB2 Net Search Extender koexistiert und ein aktiver Net Search Extender-Index für die Tabellenspalte vorhanden ist, wird der neue DB2-Textindex in den inaktiven Status gesetzt.
- v Wenn ein Textsuchindex erstellt wird, dessen Parameter **LANGUAGE** auf AUTO und dessen Parameter **CJKSEGMENTATION** auf MORPHOLOGICAL festgelegt ist, geben Suchen nach gültigen Zeichenfolgen in einem morphologischen Index möglicherweise keine Zeilen zurück. Sie können die Ergebnisse abrufen, indem Sie die Option QUERYLANGUAGE wie in der folgenden Abfrage zu der Funktion **CONTAINS** hinzufügen:

select bookname from morphobooks where contains (story,  $\hat{C}$ ','QUERYLANGUAGE=zh CN') = 1

# **Prozedur SYSTS\_DISABLE - Inaktivieren einer aktuellen Datenbank für die Textsuche**

Mit dieser Prozedur wird DB2 Text Search für die aktuelle Datenbank inaktiviert.

Nach der Inaktivierung der Text Search-Funktion stehen Textsuchindizes und Befehle für die Verwendung in der Datenbank nicht mehr zur Verfügung.

Die Prozedur setzt den Verwaltungsbefehl **DISABLE DATABASE FOR TEXT** für Textsuchoperationen auf dem Datenbankserver ab.
## **Berechtigung**

Die Berechtigungs-ID der Anweisung muss die folgenden Zugriffsrechte aufweisen:

- Berechtigung DBADM mit DATAACCESS
- Rolle SYSTS\_ADM

## **Standardzugriffsrecht PUBLIC**

Keines

## **Syntax**

 $\rightarrow$  SYSTS DISABLE  $($  *optionen* , *nachrichtenlocale* , *nachricht* - ) -

Das Schema heißt SYSPROC.

## **Prozedurparameter**

#### *optionen*

Ein Eingabeargument des Typs VARCHAR (128), das die für die Inaktivierung der Datenbank zu verwendenden Optionen angibt. Das Argument kann auf FORCE gesetzt werden. Bei der Angabe dieses Werts werden alle Indizes gelöscht, und die Text Search-Funktion wird durch Erzwingen inaktiviert. Es werden keine Textsuchindizes aufbewahrt, und keine Fehlernachricht bzw. Warnung wird zurückgegeben. Wenn das Argument NULL lautet oder eine leere Zeichenfolge ist, wird versucht, die Text Search-Funktion für die Datenbank zu inaktivieren.

*nachrichtenlocale*

Ein Eingabeargument des Typs VARCHAR (33), das die für alle zurückgegebenen Fehlernachrichten zu verwendende Locale angibt. Wenn das Argument NULL lautet oder eine leere Zeichenfolge ist bzw. die Nachrichtendateien für die angegebene Locale auf dem Server nicht verfügbar sind, wird 'en\_US' verwendet.

```
nachricht
```
Ein Ausgabeargument des Typs VARCHAR (32K), das eine Warnung bzw. eine Informationsnachricht für eine erfolgreich abgeschlossene Operation angibt.

## **Beispiele**

*Beispiel 1:* Im folgenden Beispiel wird Text Search für eine Datenbank mithilfe der Prozedur SYSTS\_DISABLE inaktiviert. Die Option FORCE wird angegeben, um sicherzustellen, dass die Funktion auch dann inaktiviert wird, wenn in der Tabelle der Datenbank noch Textsuchindizes vorhanden sind. Fehlernachrichten sollen in deutscher Sprache zurückgegeben werden. Der Ausgabeparameter für *nachricht* wird auf eine Informationsnachrichtenzeichenfolge gesetzt.

```
CALL SYSPROC.SYSTS DISABLE('FORCE', 'de DE', ?)
```
Im Folgenden finden Sie eine Beispielausgabe dieser Abfrage.

```
Wert der Ausgabeparameter
--------------------------
Parameter Name : MESSAGE
Parameter Value : Operation wurde erfolgreich beendet.
```

```
Rückgabestatus = 0
```
*Beispiel 2:* Im folgenden Beispiel wird Text Search für eine Datenbank mit bereits vorhandenen Textsuchindizes mithilfe der Prozedur SYSTS\_DISABLE ohne Angabe der Option FORCE inaktiviert. Dies führt zu einer Fehlernachricht an das aufrufende Programm. Bevorzugterweise sollten alle vorhandenen Textsuchindizes vor der Inaktivierung der Text Search-Funktion gelöscht werden; alternativ dazu kann auch die Option FORCE für den Eingabeparameterwert *optionen* angegeben werden.

CALL SYSPROC.SYSTS\_DISABLE('', 'de\_DE', ?)

Im Folgenden finden Sie eine Beispielausgabe dieser Abfrage.

```
SQL20427N Bei der Ausführung einer Verwaltungsprozedur
oder eines Befehls für die Textsuchfunktion ist ein Fehler aufgetreten.
Die Fehlernachricht lautet "CIE00326 Textsuchindex in angegebener Datenbank
oder Standarddatenbank aktiv". SQLSTATE-Wert 38H14
```
### **Hinweise zur Verwendung**

- v Für Verwaltungsprozeduren für die Textsuche wird eine vorhandene Verbindung zur Datenbank verwendet. Es ist empfehlenswert, vor dem Ausführen einer Textsuchverwaltungsprozedur alle Transaktionsänderungen festzuschreiben, um jeglichen unerwarteten Einfluss einer COMMIT- oder ROLLBACK-Aktion in der Prozedur zu vermeiden. Dies können Sie u. a. durch automatisches Commit (AUTOCOMMIT) erreichen.
- v Für einen Textsuchindex können nicht mehrere Befehle gleichzeitig ausgeführt werden, wenn die Befehle miteinander unverträglich sind. Einige der unverträglichen Prozeduren sind:
	- SYSTS\_ALTER, Prozedur
	- SYSTS\_CLEAR\_EVENTS, Prozedur
	- SYSTS\_DISABLE, Prozedur
	- SYSTS\_CONFIGURE, Prozedur
	- SYSTS\_UPDATE, Prozedur

Bei einem Konflikt gibt die Prozedur den SQLCODE-Wert -20426 und den SQLS-TATE-Wert 38H13 zurück.

**Anmerkung:** Die Sperre ist für die Prozedur **SYSTS\_DISABLE** auf Datenbankebene gesetzt.

- v Bei der Ausführung dieser Prozedur geschieht Folgendes:
	- Die DB2 Text Search-Kataloginformationen werden aktualisiert. Die Indexprotokoll- und Ereignistabellen werden gelöscht. Trigger für die Benutzertexttabelle werden gelöscht.
	- Bei der Angabe der Option **FORCE** werden alle Textindexinformationen aus der Datenbank entfernt, und alle zugeordneten Objektdatengruppen werden gelöscht. Weitere Informationen finden Sie in den Abschnitten zum db2ts-Befehl DROP INDEX bzw. zur Prozedur SYSTS\_DROP.
- v Diese Prozedur wirkt sich nicht auf den DB2 Net Search Extender-Aktivierungsstatus der Datenbank aus. Es werden die DB2 Text Search-Katalogtabellen und -Katalogsichten gelöscht, die durch die Prozedur SYSTS\_ENABLE bzw. durch den Befehl **ENABLE FOR TEXT** erstellt wurden.
- v Führen Sie vor dem Löschen einer DB2-Datenbank mit Textsuchindexdefinitionen diese Prozedur aus, und stellen Sie sicher, dass die Textindizes und Textsuchobjektgruppen erfolgreich entfernt wurden.
- v Falls einige Indizes mit der Option **FORCE** nicht gelöscht werden konnten, werden die Objektgruppennamen in die **db2diag**-Protokolldateien geschrieben.

**Anmerkung:** Dem Benutzer wird von einer Syntax abgeraten, die zu verwaisten Objektgruppen führt, d. h. Objektgruppen, die zwar auf dem Text Search-Server weiterhin definiert sind, von DB2 aber nicht verwendet werden. Im Folgenden sind einige Fälle aufgeführt, bei denen es zu verwaisten Objektgruppen kommen kann:

- Wenn ein CLP-Befehl DROP DATABASE ohne Ausführung eines Befehls DI-SABLE DATABASE FOR TEXT ausgeführt wird.
- Wenn die Prozedur SYSTS\_DISABLE oder der Befehl **DISABLE DATABASE FOR TEXT** mit der Option **FORCE** ausgeführt wird.

## **SYSTS\_DROP (Prozedur) - Löschen eines Textsuchindex**

Die Prozedur SYSTS\_DROP löscht einen vorhandenen Textsuchindex, der einer beliebigen Tabellenspalte zugeordnet ist.

Nach der erfolgreichen Ausführung dieser Prozedur ist eine Durchführung von Textsuchabfragen für die Spalte, für die der Textsuchindex gelöscht wurde, nicht möglich.

Die Prozedur setzt den Verwaltungsbefehl **DROP INDEX** für Textsuchoperationen auf dem Datenbankserver ab.

## **Berechtigung**

Die Zugriffsrechte der Berechtigungs-ID der Anweisung müssen die Rolle SYST-S\_MGR und mindestens die folgenden Zugriffsrechte und Berechtigungen einschließen.

- v Zugriffsrecht CONTROL für die Tabelle, für die der Index definiert ist
- Zugriffsrecht DROPIN für das Schema, für das der Index definiert ist
- v Wenn es für den Textsuchindex einen vorhandenen Plan gibt, muss die Berechtigungs-ID dem Indexersteller entsprechen oder über die Berechtigung DBADM verfügen

## **Standardzugriffsrecht PUBLIC**

Keines

### **Syntax**

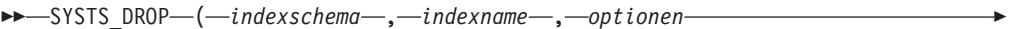

 $\blacktriangleright$ -nachrichtenlocale-,-nachricht-)-

Das Schema heißt SYSPROC.

### **Prozedurparameter**

#### *indexschema*

Ein Eingabeargument des Typs VARCHAR (128), das das Schema des Textsuchindex angibt. Für das Indexschema (*indexschema*) muss die Benennungseinschränkung für DB2-Schemanamen beachtet werden. Wenn das Argument NULL lautet oder eine leere Zeichenfolge ist, wird der Wert von CURRENT SCHEMA verwendet. Für das Indexschema (*indexschema*) muss die Groß-/ Kleinschreibung beachtet werden.

#### *indexname*

Ein Eingabeargument des Typs VARCHAR (128), das den Namen des Index angibt. Zusammen mit dem Indexschema (*indexschema*) gibt der Indexname eindeutig einen Textsuchindex in einer Datenbank an. Für den Indexnamen (*indexname*) muss die Groß-/Kleinschreibung beachtet werden.

*optionen*

Ein Eingabeargument des Typs VARCHAR(32000), das die zu verwendenden Optionen angibt. Sind keine Optionen erforderlich, darf das Argument NULL oder eine leere Zeichenfolge sein.

#### *nachrichtenlocale*

Ein Eingabeargument des Typs VARCHAR (33), das die für alle zurückgegebenen Fehlernachrichten zu verwendende Locale angibt. Wenn das Argument NULL lautet oder eine leere Zeichenfolge ist bzw. die Nachrichtendateien für die angegebene Locale auf dem Server nicht verfügbar sind, wird 'en\_US' verwendet.

*nachricht*

Ein Ausgabeargument des Typs VARCHAR (32K), das eine Warnung bzw. eine Informationsnachricht für eine erfolgreich abgeschlossene Operation angibt.

### **Beispiele**

*Beispiel 1:* Im folgenden Beispiel wird der Textsuchindex gelöscht, der mit dem Indexschema (*indexschema*) 'db2ts' und dem Indexnamen (*indexname*) 'myTextIndex' erstellt wurde. Sämtliche Fehlernachrichten sollen in deutscher Sprache zurückgegeben werden. Wenn die Prozedur erfolgreich ist, wird die Ausgabeparameternachricht, die auf die erfolgreiche Operation hinweist, an das aufrufende Programm zurückgegeben.

```
CALL SYSPROC.SYSTS DROP('db2ts', 'myTextIndex', '', 'de-DE', ?)
```
Wie in früheren Releases wird die Prozedur SYSTS\_DROP ohne das Argument **optionen** unterstützt. Beispiel:

```
CALL SYSPROC.SYSTS DROP('db2ts', 'myTextIndex', 'de DE', ?)
```
Das folgende Beispiel zeigt die Ausgabe dieser Abfrage.

```
Wert der Ausgabeparameter
--------------------------
Parameter Name : MESSAGE
Parameter Value : Operation wurde erfolgreich beendet.
Rückgabestatus = 0
```
*Beispiel 2:* Im folgenden Beispiel wird SYSTS\_DROP zum Löschen eines Textsuchindex mit dem Indexschema (*indexschema*) 'db2ts' und dem Indexnamen (*indexname*) 'myTextIndex2' aufgerufen. Dieser Index ist nicht vorhanden und führt zu einem Fehler.

```
CALL SYSPROC.SYSTS_DROP('db2ts', 'myTextIndex2', 'de_DE', ?)
```
Das folgende Beispiel zeigt die Ausgabe dieser Abfrage.

```
SQL20427N Bei der Ausführung einer Verwaltungsprozedur
oder eines Befehls für die Textsuchfunktion ist ein Fehler aufgetreten.
Die Fehlernachricht lautet "CIE00316 Textsuchindex
 "db2ts"."myTextIndex2" ist nicht vorhanden". SQLSTATE-Wert 38H14
```
## **Hinweise zur Verwendung**

- v Für einen Textsuchindex können nicht mehrere Befehle gleichzeitig ausgeführt werden, wenn die Befehle miteinander unverträglich sind. Einige der unverträglichen Prozeduren sind:
	- SYSTS\_ALTER, Prozedur
	- SYSTS\_CLEAR\_EVENTS, Prozedur
	- SYSTS\_DISABLE, Prozedur
	- SYSTS\_DROP, Prozedur
	- SYSTS\_UPDATE, Prozedur
	- SYSTS\_CONFIGURE, Prozedur

Ein Befehl STOP FOR TEXT, der gleichzeitig mit der Operation DROP ausgeführt wird, löst keine Nachricht bezüglich unverträglicher Befehle aus. Wenn der Textsuchserver heruntergefahren wird, bevor die Objektgruppe von DROP gelöscht wurde, wird stattdessen ein Fehler zurückgegeben, dass der Textsuchserver nicht verfügbar ist.

- v Nach dem Löschen eines Textsuchindex kann für die entsprechende Textspalte keine Textsuche mehr durchgeführt werden. Wenn Sie für dieselbe Textspalte eine neue Textsuche erstellen möchten, müssen Sie die Verbindung zu der Datenbank erst trennen und vor der Erstellung des neuen Textsuchindex wiederherstellen.
- Mit dem Befehl db2ts DROP INDEX werden folgende Änderungen an der Datenbank durchgeführt:
	- Die DB2 Text Search-Kataloginformationen werden aktualisiert.
	- Die Indexzwischenspeicher- und Ereignistabellen werden gelöscht.
	- Trigger für die Benutzertexttabelle werden gelöscht.
	- Die der DB2 Text Search-Indexdefinition zugeordnete Objektgruppe wird gelöscht.

## **Prozedur SYSTS\_ENABLE - Aktivieren einer aktuellen Datenbank für die Textsuche**

Mit dieser Prozedur SYSTS\_ENABLE wird DB2 Text Search für die aktuelle Datenbank aktiviert.

Diese Prozedur muss erst erfolgreich abgesetzt werden, bevor Textsuchindizes für Spalten in der Datenbank erstellt werden können.

Diese Prozedur setzt den Verwaltungsbefehl **ENABLE DATABASE FOR TEXT** für Textsuchoperationen auf dem Datenbankserver ab.

## **Berechtigung**

Die Zugriffsrechte der Berechtigungs-ID der Prozedur müssen die Rolle SYSTS- \_ADM und die Berechtigung DBADM einschließen.

## **Standardzugriffsrecht PUBLIC**

Keines

## **Syntax**

 $\rightarrow$  SYSTS\_ENABLE-(-optionen-,-nachrichtenlocale-,-nachricht-)

#### **Optionen:**

ÞÞ

ADMINISTRATION TABLES IN tabellenbereichsname

Das Schema heißt SYSPROC.

### **Prozedurparameter**

#### **Optionen**

Ein Eingabeargument des Typs VARCHAR (32K), das die zu verwendenden Optionen angibt. Sind keine Optionen erforderlich, darf das Argument NULL oder eine leere Zeichenfolge sein. Unterstützte Werte sind:

 $\blacktriangleright$ 

#### **ADMINISTRATION TABLES IN***tabellenbereichsname*

Gibt den Namen eines vorhandenen regulären Tabellenbereichs für Verwaltungstabellen an, die während der Aktivierung der Datenbank für DB2 Text Search erstellt wurden. Wenn diese Klausel nicht angegeben ist, wird SYSTOOLSPACE als Tabellenbereich verwendet. Unabhängig davon, ob SYSTOOLSPACE oder ein explizit angegebener Tabellenname verwendet wird, muss der Tabellenbereich bestimmte Anforderungen erfüllen. Das sind z. B. die folgenden:

- Ein regulärer Tabellenbereich.
- v Für partitionierte Datenbanken wäre es empfehlenswert, einen Pufferpool und einen Tabellenbereich mit einer Seitengröße von 32 KB zu definieren.

Zur Verwendung eines Tabellenbereichsnamens, bei dem die Groß-/ Kleinschreibung beachtet werden muss, können Sie eine begrenzte ID einsetzen, indem Sie den Namen in doppelte Anführungszeichen setzen. Standardmäßig wird der Tabellenbereichsname wie eine herkömmliche ID behandelt und in Großbuchstaben gesetzt.

#### *nachrichtenlocale*

Ein Eingabeargument des Typs VARCHAR (33), das die für alle zurückgegebenen Fehlernachrichten zu verwendende Locale angibt. Wenn das Argument NULL lautet oder eine leere Zeichenfolge ist bzw. die Nachrichtendateien für die angegebene Locale auf dem Server nicht verfügbar sind, wird 'en\_US' verwendet.

#### *nachricht*

Ein Ausgabeargument des Typs VARCHAR (32K), das eine Warnung bzw. eine Informationsnachricht für eine erfolgreich abgeschlossene Operation angibt.

### **Beispiele**

*Beispiel 1:* Aktivieren Sie die Datenbank für die Textsuche, indem Sie Verwaltungstabellen in einem Tabellenbereich erstellen; die Fehlernachrichten sollen in deutscher Sprache zurückgegeben werden.

CALL SYSPROC.SYSTS ENABLE ('ADMINISTRATION TABLES IN TSSPACE', 'de DE', ?)

Aktivieren Sie die Datenbank für die Textsuche, indem Sie Verwaltungstabellen in einem Tabellenbereich erstellen; die Fehlernachrichten sollen in französischer Sprache zurückgegeben werden.

```
CALL SYSPROC.SYSTS ENABLE ('ADMINISTRATION TABLES IN "tbs32k" ', 'fr FR', ?)
```
Wie in früheren Releases wird die Prozedur SYSTS\_ENABLE ohne das Argument **optionen** unterstützt. Beispiel:

CALL SYSPROC.SYSTS ENABLE ('de DE', ?)

Ein Beispiel für die Ausgabe dieser Abfrage:

```
Wert der Ausgabeparameter
--------------------------
Parameter Name : MESSAGE
Parameter Value : Operation wurde erfolgreich beendet.
```

```
Rückgabestatus = 0
```
*Beispiel 2:* Im folgenden Beispiel wird SYSTS\_ENABLE für eine Datenbank aufgerufen, die bereits für die Textsuche aktiviert ist. Dies führt zu einer Fehlernachricht an das aufrufende Programm.

```
CALL SYSPROC.SYSTS ENABLE('de DE', ?)
```
Ein Beispiel für die Ausgabe dieser Abfrage:

```
SQL20427N Bei der Ausführung einer Verwaltungsprozedur
oder eines Befehls für die Textsuchfunktion ist ein Fehler aufgetreten.
Die Fehlernachricht des Text Search-Produkts lautet "CIE00322 Angegebene
Datenbank oder Standarddatenbank wurde bereits für Text aktiviert.
SQLSTATE-Wert 38H14
```
## **Hinweise zur Verwendung**

- v Für Verwaltungsprozeduren für die Textsuche wird eine vorhandene Verbindung zur Datenbank verwendet. Es ist empfehlenswert, vor dem Ausführen einer Textsuchverwaltungsprozedur alle Transaktionsänderungen festzuschreiben, um jeglichen unerwarteten Einfluss einer COMMIT- oder ROLLBACK-Aktion in der Prozedur zu vermeiden. Dies können Sie u. a. durch automatisches Commit (AUTOCOMMIT) erreichen.
- Wenn diese Prozedur ausgeführt wird, treten folgende Ereignisse auf:
	- Es werden Datenbankobjekte wie Katalogtabellen und -sichten für die Textsuchverwaltung im Schema SYSIBMTS erstellt.
	- Die erstellten Datenbankstandardwerte für den Textsuchindex sind in der Sicht SYSIBMTS.TSDEFAULTS verfügbar.
	- Wenn der Befehl erfolgreich ausgeführt wurde, werden die Textsuchkatalogtabellen und -sichten erstellt und zur Verfügung gestellt.
- v Wenn Sie bei Ausführung dieser Prozedur nicht über die erforderlichen Berechtigungen für die Ausführung und den Dateizugriff verfügen, um die Text Search-Serverkonfiguration abzurufen, erstellt die Prozedur den Textsuchkatalog mit einer Warnmeldung bezüglich einer unvollständigen Aktivierung. In diesem Fall müssen die Text Search-Serververbindungsinformationen manuell aktualisiert werden.

## **Prozedur SYSTS\_UPDATE - Aktualisieren des Textsuchindex**

Die Prozedur **SYSTS\_UPDATE** aktualisiert den Textsuchindex, um die aktuellen Inhalte der Textspalte zu widerzuspiegeln, mit denen der Index verknüpft ist.

Während der Aktualisierung kann auch eine Suche durchgeführt werden. Bis zur Fertigstellung der Aktualisierung wird bei der Suchoperation mit einem teilweise aktualisierten Index gearbeitet.

Die Prozedur setzt den Verwaltungsbefehl **UPDATE INDEX** für Textsuchoperationen auf dem Datenbankserver ab.

## **Berechtigung**

Die Zugriffsrechte der Berechtigungs-ID der Anweisung müssen die Rolle SYST-S\_MGR und mindestens eine der folgenden Berechtigungen einschließen.

- Berechtigung DATAACCESS
- v Zugriffsrecht CONTROL für die Tabelle, für die der Textindex definiert ist
- v Zugriffsrecht INDEX mit SELECT für die Basistabelle, für die der Textsuchindex definiert ist

Darüber hinaus gelten die Berechtigungsanforderungen bei einer ersten Aktualisierung wie in der Anweisung **CREATE TRIGGER** beschrieben.

## **Standardzugriffsrecht PUBLIC**

Keines

### **Syntax**

 $\rightarrow$  SYSTS UPDATE—(*—indexschema*—,—*indexname*—,—

 $\rightarrow$  *aktualisierungsoptionen*—, *— nachrichtenlocale*—, *— nachricht*—) —

Das Schema heißt SYSPROC.

## **Prozedurparameter**

#### *indexschema*

Ein Eingabeargument des Typs VARCHAR (128), das das Schema des Textsuchindex angibt. Für das Indexschema (*indexschema*) muss die Benennungseinschränkung für DB2-Schemanamen beachtet werden. Wenn das Argument NULL lautet oder eine leere Zeichenfolge ist, wird der Wert von CURRENT SCHEMA verwendet. Für das Indexschema (*indexschema*) muss die Groß-/ Kleinschreibung beachtet werden.

#### *indexname*

Ein Eingabeargument des Typs VARCHAR (128), das den Namen des Index angibt. Zusammen mit dem Indexschema (*indexschema*) gibt der Indexname eindeutig einen Textsuchindex in einer Datenbank an. Für den Indexnamen (*indexname*) muss die Groß-/Kleinschreibung beachtet werden.

#### *aktualisierungsoptionen*

Ein Eingabeargument des Typs VARCHAR (32K), das Aktualisierungsoptionen angibt. Sind keine Optionen erforderlich, darf das Argument NULL oder eine leere Zeichenfolge sein. Folgende Werte sind möglich:

- v USING UPDATE MINIMUM: Mit diesem Wert werden die UPDATE MINI-MUM-Einstellungen des Text Search-Verwaltungsbefehls **CREATE INDEX** und der Prozedur SYSTS\_CREATE berücksichtigt.
- FOR DATA REDISTRIBUTION: Gibt an, dass ein Textsuchindex in einer partitionierten Datenbank aktualisiert werden muss, nachdem Datenpartitionen

hinzugefügt oder entfernt wurden und die nachfolgende Datenverteilungsoperation abgeschlossen wurde. Die Suchergebnisse sind möglicherweise inkonsistent, bis der Textsuchindex mit der Option FOR DATA REDISTRIBU-TION aktualisiert wurde.

- ALLROWS: Gibt an, dass eine Anfangsaktualisierung bedingungslos gestartet werden sollte.
- NULL oder leere Zeichenfolge ("): Gibt an, dass die Aktualisierung beim Aufruf der Prozedur bedingungslos gestartet wird.

#### *nachrichtenlocale*

Ein Eingabeargument des Typs VARCHAR (33), das die für alle zurückgegebenen Fehlernachrichten zu verwendende Locale angibt. Wenn das Argument NULL lautet oder eine leere Zeichenfolge ist bzw. die Nachrichtendateien für die angegebene Locale auf dem Server nicht verfügbar sind, wird 'en\_US' verwendet.

#### *nachricht*

Ein Ausgabeargument des Typs VARCHAR (32K), das eine Warnung bzw. eine Informationsnachricht für eine erfolgreich abgeschlossene Operation angibt.

#### **Beispiele**

*Beispiel 1:* Im folgenden Beispiel wird der Textsuchindex aktualisiert, der mit dem Indexschema (*indexschema*) 'db2ts' und dem Indexnamen (*indexname*) 'myTextIndex' erstellt wurde. Ein Nullwert für die Aktualisierungsoptionen (*aktualisierungsoptionen*) bedeutet, dass beim Aufruf der gespeicherten Prozedur eine Aktualisierung bedingungslos gestartet wird. Sämtliche Fehlernachrichten sollen in deutscher Sprache zurückgegeben werden. Wenn die Prozedur erfolgreich ist, wird die Ausgabeparameternachricht, die auf die erfolgreiche Operation hinweist, an das aufrufende Programm zurückgegeben.

```
CALL SYSPROC.SYSTS UPDATE('db2ts', 'myTextIndex', '', 'de DE', ?)
```
Ein Beispiel für die Ausgabe dieser Abfrage:

```
Wert der Ausgabeparameter
--------------------------
Parameter Name : MESSAGE
Parameter Value : Operation wurde erfolgreich beendet.
```
*Beispiel 2:* Aktualisieren Sie einen Textindex, nachdem eine Operation für die Partitionsgruppe ausgeführt wurde, die mit der Basistabelle verknüpft ist, und geben Sie alle Fehlernachrichten in deutscher Sprache zurück.

```
CALL SYSPROC.SYSTS_UPDATE
('db2ts', 'myTextIndex2', 'FOR DATA REDISTRIBUTION', 'de_DE', ?)
Wert der Ausgabeparameter
--------------------------
Parameter Name : MESSAGE
Parameter Value : Operation wurde erfolgreich beendet.
Return Status = 0
```
*Beispiel 3:* Im folgenden Beispiel wird SYSTS\_UPDATE für die Aktualisierung eines Textsuchindex mit dem Indexschema (*indexschema*) 'db2ts' und dem Indexnamen (*indexname*) 'myTextIndex3' aufgerufen. Dieser Index ist nicht vorhanden und führt zu einem Fehler.

```
CALL SYSPROC.SYSTS_UPDATE('db2ts', 'myTextIndex3', 'USING UPDATE MINIMUM',
'de_DE', ?)
```

```
SQL20427N Bei der Ausführung einer Verwaltungsprozedur
oder eines Befehls für die Textsuchfunktion ist ein Fehler aufgetreten.
Die Fehlernachricht lautet "CIE00316 Textsuchindex
 "db2ts"."myTextIndex3" ist nicht vorhanden". SQLSTATE-Wert 38H14
```
## **Hinweise zur Verwendung**

- v Für Verwaltungsprozeduren für die Textsuche wird eine vorhandene Verbindung zur Datenbank verwendet. Möglicherweise wird die aktuelle Transaktion festgeschrieben, oder sie wird mit ROLLBACK rückgängig gemacht; dies ist vom Abschluss der Prozeduren abhängig. Um jeglichen unerwarteten Einfluss einer solchen COMMIT- oder ROLLBACK-Aktion zu vermeiden, können Sie schlichtweg alle Transaktionsänderungen festschreiben. Das Aktivieren von AUTOCOMMIT ist eine Möglichkeit, alle Transaktionsänderungen festzuschreiben.
- v Für einen Textsuchindex können bestimmte Prozeduren oder Befehle nicht gleichzeitig ausgeführt werden, weil das Timing der unverträglichen Operation zu einer Fehlernachricht führen kann. Unverträgliche Prozeduren und Befehle sind beispielsweise:
	- Prozedur SYSTS\_ALTER oder Befehl **db2ts ALTER INDEX**
	- Prozedur SYSTS\_CLEAR\_EVENTS oder Befehl **db2ts CLEAR EVENTS FOR INDEX**
	- Prozedur SYSTS\_DISABLE oder Befehl **db2ts DISABLE DATABASE FOR TEXT**
	- Prozedur SYSTS\_UPDATE oder Befehl **db2ts UPDATE INDEX**

Bei einem Konflikt gibt die Prozedur den SQLCODE-Wert -20426 und den SQLS-TATE-Wert 38H13 zurück.

- Diese Prozedur wird erst zurückgegeben, wenn alle Indexaktualisierungsprozesse abgeschlossen sind. Die Dauer ist von der Anzahl der zu indexierenden Dokumente sowie von der Anzahl der bereits indexierten Dokumente abhängig. Der Objektgruppenname für den Index kann der Sicht SYSIBMTS.TSCOLLECTI-ONNAMES aus der Spalte COLLECTIONNAME entnommen werden.
- v Im Falle von einzelnen Dokumentfehlern müssen die Dokumente korrigiert werden. Die Primärschlüssel der fehlerhaften Dokumente finden Sie in der Ereignistabelle des Index. Durch Ändern der entsprechenden Zeilen in der Benutzertabelle werden diese Dokumente beim nächsten Aufruf der Prozedur von SYSTS\_UPDATE erneut verarbeitet.
- v Wenn die Prozedur SYSTS\_UPDATE ausgeführt wird, treten folgende Ereignisse auf:
	- In die Ereignistabelle werden Zeilen eingefügt, inklusive Informationen zu Parserfehlern. Bei inkrementellen Aktualisierungen werden die Informationen aus der Indexzwischenspeichertabelle gelöscht. Vor der ersten Aktualisierung erstellt die Prozedur SYSTS\_UPDATE für die Benutzertabelle Trigger.
	- Die Objektgruppe wird aktualisiert:
		- Neue bzw. geänderte Dokumente werden syntaktisch analysiert und indexiert.
		- Gelöschte Dokumente werden aus dem Index gelöscht.
- v Wenn ein Synonymverzeichnis mit einem Textindex verknüpft wurde, wird durch die Ausführung der Aktualisierung mithilfe der Optionen ALLROWS oder FOR DATA REDISTRIBUTION die Verknüpfung entfernt, indem die Objektgruppen für den Textindex gelöscht und neu erstellt werden. Das Synonymverzeichnis muss mit den neuen Textindexobjektgruppen verknüpft werden.

## **Prozedur SYSTS\_UPGRADE\_CATALOG - Aktualisieren des Textsuchkatalogs**

Mit dieser Prozedur wird ein Upgrade des DB2 Text Search-Katalogs, einschließlich der Verwaltungstabellen und Verwaltungssichten, auf die neue Produktversion durchgeführt.

Mit dieser Prozedur werden neue Katalogtabellen und -sichten erstellt, die in der neuen Version des Produkts verwendet werden. Außerdem werden die vorhandenen Katalogtabellen und -sichten aktualisiert. Veraltete Katalogtabellen und -sichten werden entfernt.

## **Berechtigung**

Die Zugriffsrechte der Berechtigungs-ID der Prozedur müssen die Rolle SYSTS- \_ADM und die Berechtigung DBADM einschließen.

## **Standardzugriffsrecht PUBLIC**

Keines

## **Syntax**

 $\rightarrow$  SYSTS\_UPGRADE\_CATALOG—(*—nachrichtenlocale*—,—nachricht—)—

Das Schema heißt SYSPROC.

## **Prozedurparameter**

### *nachrichtenlocale*

Ein Eingabeargument des Typs VARCHAR (33), das die für alle zurückgegebenen Fehlernachrichten zu verwendende Locale angibt. Wenn das Argument NULL lautet oder eine leere Zeichenfolge ist bzw. die Nachrichtendateien für die angegebene Locale auf dem Server nicht verfügbar sind, wird 'en\_US' verwendet.

#### *nachricht*

Ein Ausgabeargument des Typs VARCHAR (32K), das eine Warnung bzw. eine Informationsnachricht für eine erfolgreich abgeschlossene Operation angibt.

## **Beispiel**

*Beispiel 1:* Im folgenden Beispiel wurde die Datenbank für eine ältere Version der Textsuche aktiviert. Durch das Aufrufen der Prozedur **SYSTS\_UPGRADE\_CATALOG** werden die Textsuchkatalogtabellen aktualisiert, und wenn die Prozedur erfolgreich ist, wird die Ausgabeparameternachricht, die auf die erfolgreiche Operation hinweist, an das aufrufende Programm zurückgegeben.

CALL SYSPROC.SYSTS\_UPGRADE\_CATALOG('de\_DE',?)

Wert der Ausgabeparameter -------------------------- Parameter Name : MESSAGE Parameter Value : CIE0213W Für den DB2 Text Search-Katalog wurde ein Upgrade auf die aktuelle Version durchgeführt. Sie müssen den Textsuchindex mithilfe der

gespeicherten Prozedur SYSPROC.SYSTS\_UPGRADE\_INDEX aktualisieren. Der Index muss auch über den Aufruf von "SYSPROC.SYSTS\_UPGRADE\_INDEX" aktualisiert werden.

```
Rückgabestatus = 0
```
*Beispiel 2:* Im folgenden Beispiel war die Datenbank nicht für eine ältere Version von DB2 Text Search aktiviert, bevor die Prozedur aufgerufen wurde. Der Wert NULL für *nachrichtenlocale* gibt an, dass die Standardländereinstellung 'de\_DE' verwendet wird. Sämtliche Fehlernachrichten werden in deutscher Sprache zurückgegeben.

```
CALL SYSPROC.SYSTS_UPGRADE_CATALOG('',?)
```

```
SQL20427N Bei der Ausführung einer Verwaltungsprozedur
 oder eines Befehls für die Textsuchfunktion ist ein Fehler aufgetreten.
 Die Fehlernachricht lautet "CIE0323E Angegebene oder standardmäßige
 Datenbank ist nicht für Text aktiviert".
SQLSTATE=38H14
```
*Beispiel 3:* Im folgenden Beispiel wurde für den Textsuchkatalog und die Textsuchindizes bereits ein Upgrade auf die aktuelle Version durchgeführt.

```
CALL SYSPROC.SYSTS UPGRADE CATALOG('de DE', ?)
```

```
Wert der Ausgabeparameter
--------------------------
Parameter Name : MESSAGE
Parameter Value : CIE0002I Das DB2 Text Search-Release-Level ist
für die Datenbank auf dem aktuellen Stand. Das System wurde nicht aktualisiert.
```
Rückgabestatus = 0

## **Hinweise zur Verwendung**

Die Prozedur **SYSTS\_UPGRADE\_CATALOG** wird in den Befehl **DB2 UPGRADE DATABASE** integriert, um das textsuchspezifische Katalogupgrade durchzuführen. Wenn der Textsuchkatalog während des Datenbankupgrades nicht aktualisiert wird, muss die Prozedur **SYSTS\_UPGRADE\_CATALOG** von dem Benutzer separat ausgeführt werden, um das Datenbankupgrade abzuschließen.

Gehen Sie wie folgt vor, um ein Upgrade für den Textsuchindexkatalog durchzuführen:

- 1. Stellen Sie sicher, dass der DB2 Text Search-Instanzservice gestoppt wird.
- 2. Führen Sie die Prozedur **SYSTS\_UPGRADE\_CATALOG** aus.

**Anmerkung:** Für DB2 Text Search-Verwaltungsprozeduren wird eine vorhandene Verbindung zur Datenbank verwendet. Möglicherweise wird die aktuelle Transaktion festgeschrieben, oder sie wird mit ROLLBACK rückgängig gemacht; dies ist vom Abschluss der Prozeduren abhängig. Sie können schlichtweg alle Transaktionsänderungen festschreiben, um jeglichen unerwarteten Einfluss einer solchen COMMIT- oder ROLLBACK-Aktion zu vermeiden. Dies können Sie u. a. durch automatisches Commit (**AUTOCOMMIT**) erreichen.

- 3. Die Prozedur **SYSTS\_UPGRADE\_CATALOG** versucht, die Text Search-Serverinformationen im Katalog zu füllen. Prüfen Sie den SYSIBMTS.TSSERVER-Inhalt und aktualisieren Sie bei Bedarf die Text Search-Serverinformationen.
- 4. Aktualisieren Sie die Textsuchindizes, indem Sie die Prozedur **SYSTS\_UPGRADE\_INDEX** wie beschrieben ausführen. Der Versionswert in der Verwaltungssicht SYSIBMTS.TSDEFAULTS wird erst aktualisiert, wenn die Prozedur **SYSTS\_UPGRADE\_INDEX** erfolgreich ausgeführt wurde.

## **SYSTS\_UPGRADE\_INDEX - Aktualisieren von Textsuchindizes**

Mit dieser Prozedur werden DB2 Text Search-Indexinformationen in DB2-Katalogtabellen und Textsuchkatalogtabellen aktualisiert.

Textsuchindexobjektsammlungen werden vom Text Search-Server verwaltet. Weitere Informationen finden Sie unter Durchführen von Upgrades für DB2 Text Search.

## **Berechtigung**

Die Zugriffsrechte der Berechtigungs-ID der Prozedur müssen die Rolle SYSTS- \_ADM und die Berechtigung DBADM einschließen.

## **Standardzugriffsrecht PUBLIC**

Keines

### **Syntax**

 $\rightarrow$  SYSTS UPGRADE INDEX - ( *-nachrichtenlocale* - , *-nachricht* - ) -

Das Schema heißt SYSPROC.

## **Prozedurparameter**

*nachrichtenlocale*

Ein Eingabeargument des Typs VARCHAR (33), das die für alle zurückgegebenen Fehlernachrichten zu verwendende Locale angibt. Wenn das Argument NULL lautet oder eine leere Zeichenfolge ist bzw. die Nachrichtendateien für die angegebene Locale auf dem Server nicht verfügbar sind, wird 'en\_US' verwendet.

#### *nachricht*

Ein Ausgabeargument des Typs VARCHAR (32K), das eine Warnung bzw. eine Informationsnachricht für eine erfolgreich abgeschlossene Operation angibt.

## **Beispiel**

Beispiel 1: Im folgenden Beispiel wurde die Datenbank für eine ältere Version der Textsuche aktiviert und die Prozedur **SYSTS\_UPGRADE\_CATALOG** wurde bereits erfolgreich ausgeführt. Die Prozedur **SYSTS\_UPGRADE\_INDEX** schließt das Upgrade für die Textindexmetadaten im Datenbankkatalog ab. Wenn die Prozedur erfolgreich ist, wird die Ausgabeparameternachricht, die auf die erfolgreiche Operation hinweist, an das aufrufende Programm zurückgegeben.

```
CALL SYSPROC.SYSTS UPGRADE INDEX('de DE', ?)
Parameter Name : MESSAGE
Parameter Value : CIE00001 Operation wurde erfolgreich beendet.
```

```
Return Status = 0
```
Beispiel 2: Im folgenden Beispiel war die Datenbank in der älteren Version des Produkts nicht für die Textsuche aktiviert. Der Wert NULL für *nachrichtenlocale* bedeutet, dass die Systemländereinstellung verwendet wird. Ist die Systemländereinstellung nicht verfügbar, wird die standardmäßige Locale 'en\_US' verwendet.

```
CALL SYSPROC.SYSTS UPGRADE INDEX('', ?)
```

```
SQL20427N Bei der Ausführung einer Verwaltungsprozedur
  oder eines Befehls für die Textsuchfunktion ist ein Fehler aufgetreten.
 Die Fehlernachricht lautet "CIE0323E Angegebene oder standardmäßige
 Datenbank ist nicht für Text aktiviert".
SQLSTATE=38H14
```
Beispiel 3: Im folgenden Beispiel wurden für den DB2 Text Search-Katalog und die Textsuchindizes bereits ein Upgrade auf die aktuelle Version durchgeführt.

```
CALL SYSPROC.SYSTS_UPGRADE_INDEX('de_DE', ?)
```
Wert der Ausgabeparameter -------------------------- Parameter Name : MESSAGE Parameter Value : CIE0002I Das DB2 Text Search-Release-Level ist für die Datenbank auf dem aktuellen Stand. Das System wurde nicht aktualisiert.

```
Rückgabestatus = 0
```
Beispiel 4: Im folgenden Beispiel wurde für den DB2 Text Search-Katalog kein Upgrade durchgeführt.

CALL SYSPROC.SYSTS UPGRADE INDEX('de DE', ?)

CIE0409E Für den DB2 Text Search-Katalog wurde kein Upgrade auf die aktuelle Version durchgeführt.

## **Hinweise zur Verwendung**

- v Die Prozedur **SYSTS\_UPGRADE\_INDEX** wird in den Befehl **DB2 UPGRADE DATABASE** integriert, um Upgrades für Textsuchindizes durchzuführen. Wenn der Befehl **DB2 UPGRADE DATABASE** abgesetzt wird, wird auch diese Prozedur ausgeführt. Schlägt das Upgrade der Textsuchindizes fehl, muss die Prozedur manuell ausgeführt werden.
- **Die Prozedur SYSTS UPGRADE CATALOG** sollte vor der Prozedur **SYSTS\_UPGRADE\_INDEX** ausgeführt werden. Der Versionswert in der Verwaltungssicht **SYSIBMTS.TSDEFAULTS** wird erst aktualisiert, wenn die Prozedur **SYSTS\_UPGRADE\_INDEX** erfolgreich ausgeführt wurde.
- Für DB2 Text Search-Verwaltungsprozeduren wird eine vorhandene Verbindung zur Datenbank verwendet. Möglicherweise wird die aktuelle Transaktion festgeschrieben, oder sie wird mit ROLLBACK rückgängig gemacht; dies ist vom Abschluss der Prozeduren abhängig. Sie können schlichtweg alle Transaktionsänderungen festschreiben, um jeglichen unerwarteten Einfluss einer solchen COMMIT- oder ROLLBACK-Aktion zu vermeiden. Dies können Sie u. a. durch automatisches Commit (**AUTOCOMMIT**) erreichen.

# **Kapitel 12. Verwaltungssichten für die Textsuche**

Mit DB2 Text Search werden verschiedene Verwaltungssichten erstellt und gepflegt, in denen Textsuchindizes in einer Datenbank sowie deren Eigenschaften beschrieben werden.

Aktualisieren Sie diese Sichten erst, wenn Sie ausdrücklich dazu aufgefordert werden.

Die folgenden Sichten geben Informationen zur aktuellen Konfiguration Ihres Systems wieder:

- Sichten auf Datenbankebene:
	- SYSIBMTS.TSDEFAULTS
	- SYSIBMTS.TSLOCKS
	- SYSIBMTS.TSSERVERS
- Sichten auf Indexebene:
	- SYSIBMTS.TSINDEXES
	- SYSIBMTS.TSCONFIGURATION
	- SYSIBMTS.TSCOLLECTIONNAMES
	- SYSIBMTS.TSEVENT\_*nnnnnn*
	- SYSIBMTS.TSSTAGING\_*nnnnnn*

## **Sicht SYSIBMTS.TSDEFAULTS**

In der Sicht SYSIBMTS.TSDEFAULTS werden alle Standardwerte für sämtliche Textsuchindizes in einer Datenbank angezeigt.

Die Standardwerte sind als Attribut-Wert-Paare in dieser Sicht verfügbar.

| Spaltenname                | Datentyp         | Datenein-<br>gabe optio-<br>nal? | Beschreibung                                            |
|----------------------------|------------------|----------------------------------|---------------------------------------------------------|
| <b>DEFAULTNAME</b>         | VARCHAR(30)      | <b>NEIN</b>                      | Datenbankstandardparameter für die Textsuche.           |
| <i><b>DEFAULTVALUE</b></i> | VARCHAR<br>(512) | <b>NEIN</b>                      | Werte für Datenbankstandardparameter für die Textsuche. |

*Tabelle 15. Sicht SYSIBMTS.TSDEFAULTS*

Die folgenden Werte werden als Standardwerte für die db2ts-Befehle **CREATE INDEX**, **ALTER INDEX**, **UPDATE INDEX** und **CLEAR EVENTS FOR INDEX** verwendet:

- v AUXLOGNORM: Die Zwischenspeicherinfrastruktur kann für einen Textsuchindex mit der expliziten Indexkonfiguration **AUXLOG ON** aktiviert werden. Aktivieren Sie die erweiterte textverwaltete Zwischenspeicherinfrastruktur nicht standardmäßig für nicht partitionierte Tabellen.
- v AUXLOGPART: Die Zwischenspeicherinfrastruktur kann für einen Textsuchindex mit der expliziten Indexkonfiguration **AUXLOG OFF** inaktiviert werden. Aktivieren Sie standardmäßig die erweiterte textverwaltete Zwischenspeicherinfrastruktur für bereichspartitionierte Tabellen.
- v CJKSEGMENTATION: Gibt die Segmentierungsmethode an, die verwendet werden soll, wenn Dokumente für die Sprachen Chinesisch, Japanisch und Koreanisch indexiert werden. Folgende Werte werden unterstützt: **MORPHOLOGICAL** und **NGRAM**. Der Standardwert ist **NGRAM**.
- v CODEPAGE: Die ursprüngliche Standardcodepage für neue Indizes ist die Datenbankcodepage.
- DOCUMENTRESULTQUEUESIZE: Dieser Wert wird dazu verwendet, die Größe des Datenbankspeicherplatzes zu begrenzen, der pro Aktualisierungsoperation für eine Objektgruppe reserviert wird. Der Standardwert ist 30.000. Der Bereich liegt zwischen 100 und 100.000. Bitte beachten Sie, dass in einer Konfiguration mit mehreren Partitionen bei einer einzelnen Textindexaktualisierung, die für parallele Ausführung konfiguriert ist, Speicherbereich für jede Objektgruppe reserviert wird, die aktualisiert werden muss.
- v FORMAT: Der ursprüngliche Standardwert für das Dokumentformat ist Klartext.
- LANGUAGE: Der ursprüngliche Standardwert für den Dokumentindex ist en\_US.
- MAXCONCURRENTUPDATES: Steuert die Anzahl von Objektgruppenaktualisierungen, die jederzeit gleichzeitig ausgeführt werden können. Bei Konfigurationen mit mehreren Partitionen wird die Anzahl der Objektgruppen für jeden Textindex entsprechend der Tabellenverteilung festgelegt. Es zählen jedoch lediglich aktive Partitionsaktualisierungen. Der Standardwert ist 8.
- MAXCONCURRENTCOLLECTIONS: Steuert die Anzahl der Objektgruppen, die erstellt werden können. Bei einer Datenbank mit einem einzelnen Knoten entspricht die Anzahl der Objektgruppen der Anzahl von Textindizes. Bei Konfigurationen mit mehreren Partitionen stimmt die Anzahl der Objektgruppen pro Textindex mit der Tabellenverteilung überein. Der Standardwert ist 160.
- v MAXDOCUMENTSIZEINMB: Steuert die Größe der Dokumente, die für die Verarbeitung in Frage kommen. Ein Text, der den Grenzwert überschreitet, resultiert in einer Warnmeldung in der Ereignistabelle. Der Standardwert ist 100.
- UPDATEFREQUENCY: Der ursprüngliche Standardwert für den Aktualisierungsplan für neue Indizes ist **NONE**.
- UPDATEMINIMUM: Der ursprüngliche Standardwert für die Aktualisierung neuer Indizes ist 1; dies bedeutet, dass nach jeder Änderung inkrementelle Aktualisierungen durchgeführt werden können.
- v UPDATEAUTOCOMMIT: Der ursprüngliche Standardwert für die Aktualisierung neuer Indizes ist 0; dies bedeutet, dass beim Lesen von Dokumenten aus DB2-Textspalten keine temporären Commits auftreten. Dieser Wert ist reserviert; es ist nicht möglich, ihn zu ändern.

Es ist nicht möglich, **db2ts**-Befehle zum Ändern der Standardwerte auf der Datenbankebene zu verwenden.

## **Sicht SYSIBMTS.TSLOCKS**

Mithilfe der Sicht SYSIBMTS.TSLOCKS können Sie Information über Befehlssperren auf der Datenbank- und Indexebene anzeigen.

*Tabelle 16. Sicht SYSIBMTS.TSLOCKS*

| Spaltenname           | Datentyp         | Dateneinga-<br>be optional? | <b>Beschreibung</b>                                                                                                    |
|-----------------------|------------------|-----------------------------|----------------------------------------------------------------------------------------------------|
| <b>COMMAND</b>        | VARCHAR(30)      | <b>NEIN</b>                 | Der Name des Befehls, durch den die Sperre entstanden<br>ist. Folgende Werte sind gültig: CREATE INDEX, ALTER<br>INDEX, DROP INDEX, UPDATE INDEX, CLEAR<br>EVENTS, DISABLE DATABASE. |
| <b>LOCKSCOPE</b>      | VARCHAR(30)      | <b>NEIN</b>                 | Der Geltungsbereich der Sperre. Gültige Werte sind<br>DATABASE bzw. INDEX.                                                                                                    |
| <b>INDSCHEMA</b>      | VARCHAR(128)     | <b>NEIN</b>                 | Der Schemaname des Textsuchindex (nur für<br>$LOCKSCOPE = INDEX$ ).                                                                                                    |
| <b>INDNAME</b>        | VARCHAR(128)     | <b>NEIN</b>                 | Der nicht qualifizierte Name des Textsuchindex (nur für<br>$LOCKSCOPE = INDEX$ ).                                                                                                    |
| <b>PARTITION</b>      | <b>INTEGER</b>   | <b>NEIN</b>                 | Die Nummer der Partition, auf der die Textsuchsperre<br>erstellt ist.                                                                                                    |
| <b>LOCKCREATETIME</b> | <b>TIMESTAMP</b> | <b>NEIN</b>                 | Die Zeitmarke für die Durchführung des Grants für die<br>Sperre.                                                                                                    |

Es gibt drei unterschiedliche Szenarien, die bei Strategien für Sperren beachtet werden sollten:

- v **Eine Operation wird gestartet und trifft auf keine gültige Sperre**: Die Prozedur setzt die Sperre und setzt die Ausführung fort. Sowohl bei erfolgreicher als auch fehlgeschlagener Ausführung wird die Sperre entfernt.
- v **Eine Operation wird gestartet und trifft auf eine gültige Sperre**: Die Anforderung wird mit einer Nachricht bezüglich eines unverträglichen Befehls zurückgegeben:
- Eine Operation wird gestartet und trifft auf eine gültige Sperre, obwohl momentan keine zugeordnete Operation ausgeführt wird: Eine vorherige Operation ist fehlgeschlagen, wodurch die Sperre nicht ordnungsgemäß entfernt werden konnte. Dieser Fall kann in extremen Situationen wie Datenträgerausfällen oder Abstürzen auftreten. In einem solchen Fall müssen Sperren mithilfe einer Operation **CLEAR COMMAND LOCKS** auf Index- bzw. Datenbankebene entfernt werden, nachdem die Ursache der Störung behoben und die Systemkonsistenz geprüft wurde.

## **Sicht SYSIBMTS.TSSERVERS**

Jede Zeile der Sicht SYSIBMTS.TSSERVERS zeigt Informationen zu einem DB2 Text Search-Server an, der für die Datenbank konfiguriert ist.

Sie können die Sicht abfragen, um Informationen zu dem Text Search-Server zu erhalten, der als zu verwendender Server markiert ist:

db2 "SELECT SERVERID, HOST from SYSIBMTS.TSSERVERS where SERVERSTATUS = 0"

### *Tabelle 17. Sicht SYSIBMTS.TSSERVERS*

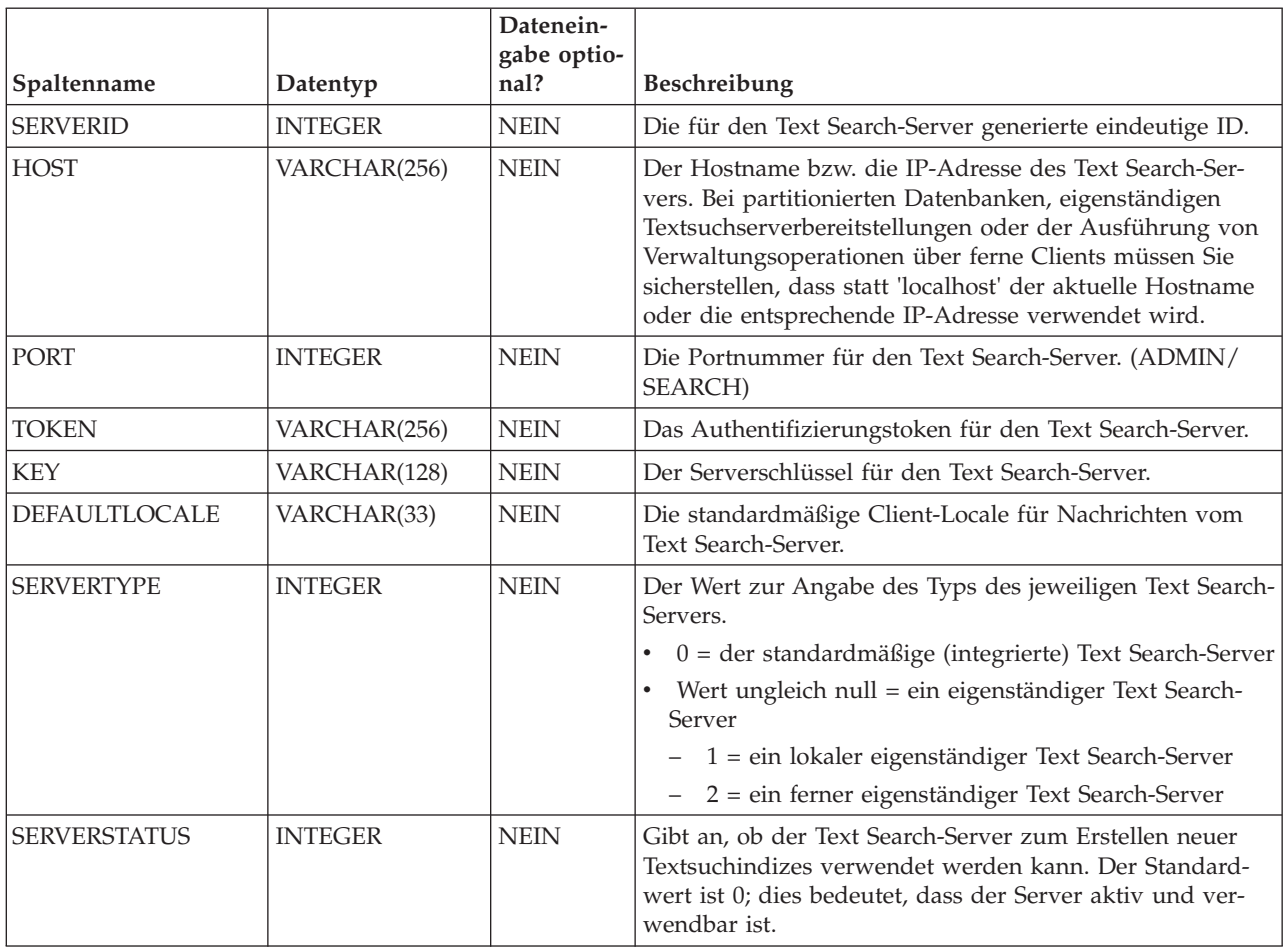

## **Sicht SYSIBMTS.TSINDEXES**

In der Sicht SYSIBMTS.TSINDEXES werden die aktuellen Eigenschaften der Textsuchindizes angezeigt.

Im folgenden Beispiel werden der Indexname und das Indexschema verwendet: db2 "SELECT COLNAME from SYSIBMTS.TSINDEXES where INDSCHEMA=*schemaname* and INDNAME=*indexname*"

Die Sicht SYSIBMTS.TSINDEXES wird in der folgenden Tabelle beschrieben.

*Tabelle 18. Sicht SYSIBMTS.TSINDEXES*

| Spaltenname      | Datentyp     | Datenein-<br>gabe optio-<br>nal? | Beschreibung                                       |
|------------------|--------------|----------------------------------|----------------------------------------------------|
| <b>INDSCHEMA</b> | VARCHAR(128) | <b>NEIN</b>                      | Der Schemaname des<br>Textsuchindex.               |
| <b>INDNAME</b>   | VARCHAR(128) | <b>NEIN</b>                      | Der nicht qualifizierte Name des<br>Textsuchindex. |
| <b>TABSCHEMA</b> | VARCHAR(128) | <b>NEIN</b>                      | Der Schemaname der Basistabelle.                   |
| <b>TABNAME</b>   | VARCHAR(128) | <b>NEIN</b>                      | Der nicht qualifizierte Name der<br>Basistabelle.  |

*Tabelle 18. Sicht SYSIBMTS.TSINDEXES (Forts.)*

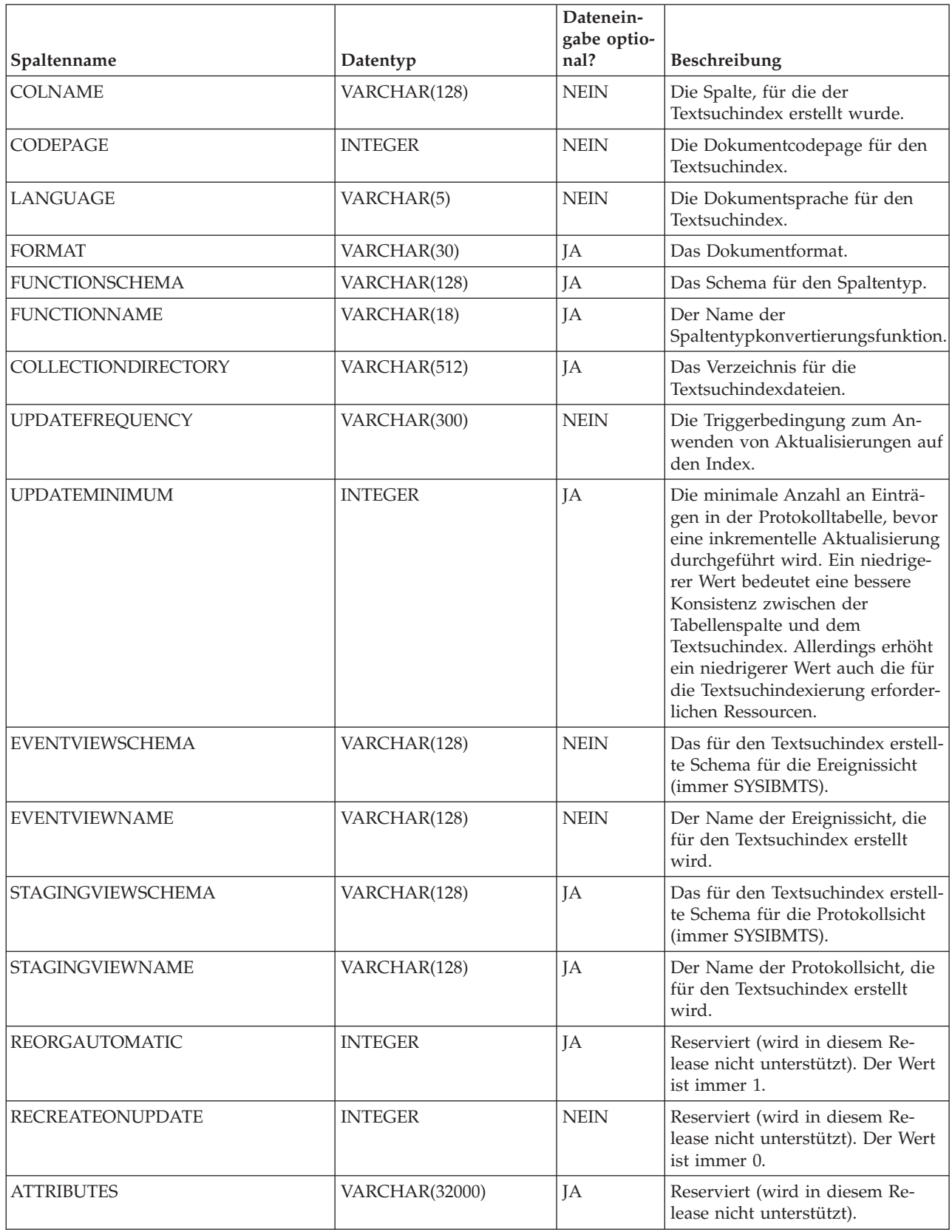

*Tabelle 18. Sicht SYSIBMTS.TSINDEXES (Forts.)*

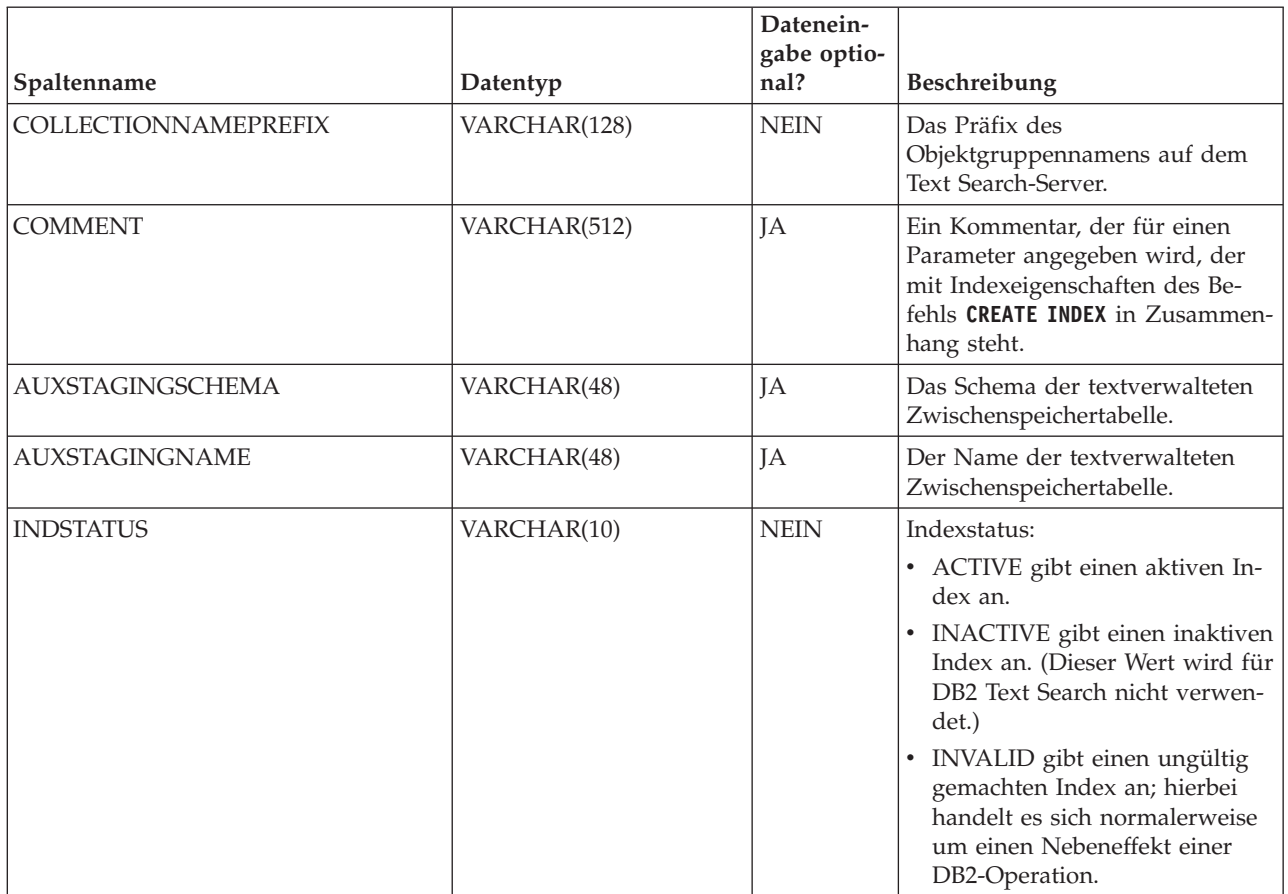

## **Sicht SYSIBMTS.TSCONFIGURATION**

Informationen zu Indexkonfigurationsparametern sind in der Sicht SYSIBMTS.T-SCONFIGURATION enthalten.

Jede Zeile stellt einen Konfigurationsparameter des Textsuchindex dar.

Im Folgenden sehen Sie das Beispiel einer Abfrage für die Sicht, die den Indexnamen verwendet:

db2 "SELECT VALUE from SYSIBMTS.TSCONFIGURATION where INDSCHEMA=*schemaname* and INDNAME=*indexname* and PARAMETER ='*parameter*'"

*Tabelle 19. Sicht SYSIBMTS.TSCONFIGURATION*

| Spaltenname      | Datentyp     | Dateneingabe<br>optional? | <b>Beschreibung</b>                             |
|------------------|--------------|---------------------------|-------------------------------------------------|
| <b>INDSCHEMA</b> | VARCHAR(128) | <b>NEIN</b>               | Der Schemaname des Textsuchindex.               |
| <b>INDNAME</b>   | VARCHAR(128) | <b>NEIN</b>               | Der nicht qualifizierte Name des Textsuchindex. |
| <b>PARAMETER</b> | VARCHAR(30)  | <b>NEIN</b>               | Der Name eines Konfigurationsparameters.        |
| <b>VALUE</b>     | VARCHAR(512) | <b>NEIN</b>               | Der Wert des Parameters.                        |

Die Spalte PARAMETER enthält die Namen der Konfigurationsparameter für den Textsuchindex mit der Anweisung CREATE INDEX sowie die Namen einiger Parameter der Sicht SYSIBMTS.TSDEFAULTS.

## **Sicht SYSIBMTS.TSCOLLECTIONNAMES**

In der Sicht SYSIBMTS.TSCOLLECTIONNAMES werden die Namen von Objektgruppen angezeigt.

Jede Zeile stellt eine Objektgruppe für einen Textsuchindex dar.

*Tabelle 20. Sicht SYSIBMTS.TSCOLLECTIONNAMES*

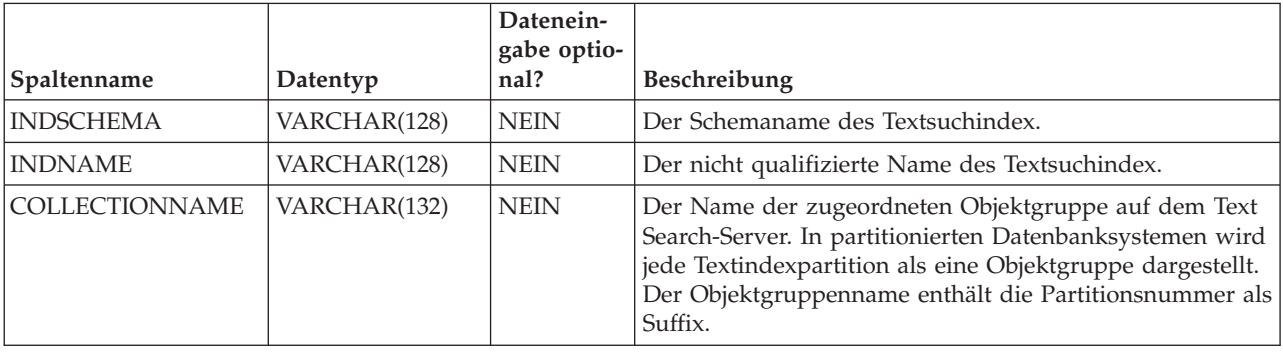

## **Sicht SYSIBMTS.TSEVENT**

Die Ereignissicht stellt Informationen zum Indexierungsstatus und zu Fehlerereignissen bereit.

Eine Datenbank verfügt möglicherweise über mehrere Sichten mit dem Präfix SYS-IBMTS.TSEVENT. Die einzelnen Sichten werden durch den Wert *nnnnnn* voneinander unterschieden; dabei handelt es sich um ein interne Kennung, die auf den entsprechenden Textindex verweist, der der Sicht zugeordnet ist. Um den Textsuchindex zu ermitteln, der einer bestimmten Sicht zugeordnet ist, müssen Sie die Sicht SYSIBMTS.TSINDEXES abfragen und in den Spalten EVENTVIEWSCHE-MA und EVENTVIEWNAME nach dem Schemanamen und dem Sichtnamen suchen. Die Abfrage gibt eine einzige Zeile zurück, in der der fragliche Textsuchindex und die fragliche Benutzertabelle beschrieben werden.

Die Anzahl der Spalten in dieser Sicht ist von der Anzahl der Primärschlüsselspalten in der Benutzertabelle abhängig. Die Spalten PK1..PK*nn* stimmen mit den Primärschlüsselspalten der Benutzertabelle überein und weisen entsprechende Datentyp- und Längendefinitionen auf. Der Datentyp der einzelnen Spalten in der Sicht entspricht genau dem Datentyp der entsprechenden Primärschlüsselspalte.

Jede Zeile in dieser Sicht stellt eine Nachricht des Befehls **UPDATE INDEX** im Textsuchindex dar. So zeigt eine Zeile beispielsweise an, dass der Befehl **UPDATE INDEX** gestartet oder ausgeführt wurde. Alternativ dazu kann eine Zeile ein Problem beschreiben, das bei der Indexierung eines Textdokuments aufgetreten ist. Sie können das Textdokument durch Abrufen der Werte der Primärschlüsselspalte aus der Zeile in dieser Sicht identifizieren und sie in der Benutzertabelle suchen.

Mithilfe des db2ts-Befehls **CLEAR EVENTS FOR INDEX** können Ereignisse bereinigt werden.

*Tabelle 21. Ereignissicht*

| Spaltenname      | Datentyp                                                                  | Datenein-<br>gabe opti-<br>onal? | Beschreibung                                                                                                    |  |
|------------------|---------------------------------------------------------------------------|----------------------------------|----------------------------------------------------------------------------------------------------|--|
| <b>OPERATION</b> | <b>INTEGER</b>                                                            | JA                               | Die Operation (INSERT, UPDATE, DELETE) für die Basistabelle,<br>die im Textsuchindex reflektiert werden soll.                                            |  |
| <b>TIME</b>      | <b>TIMESTAMP</b>                                                          | <b>JA</b>                        | Die Zeitmarke der Erstellung des Ereigniseintrags.                                                                                                    |  |
| <b>SEVERITY</b>  | <b>INTEGER</b>                                                            | JA                               | Es gilt einer der folgenden Werte, wenn die Nachricht einem ein-<br>zigen Dokument entspricht:                                                           |  |
|                  |                                                                           |                                  | $\cdot$ 1 = Informations nachricht                                                                                                    |  |
|                  |                                                                           |                                  | $\cdot$ 4 = Teile des Dokuments wurden zwar indexiert, aber es kam<br>zu einer Warnung; darauf wurde in der Nachricht hingewiesen                        |  |
|                  |                                                                           |                                  | 8 = Das Dokument wurde nicht indexiert; darauf wurde in der<br>Nachricht hingewiesen                                                                     |  |
|                  |                                                                           |                                  | $\bullet$ 0 = Andere                                                                                                    |  |
| <b>SQLCODE</b>   | <b>INTEGER</b>                                                            | <b>JA</b>                        | Der SQLCODE-Wert für den entsprechenden Fehler, falls vorhan-<br>den.                                                                                    |  |
| <b>MESSAGE</b>   | VARCHAR(1024)                                                             | JA                               | Die Textdaten zu dem jeweiligen Fehler.                                                                                                    |  |
| <b>PARTITION</b> | <b>INTEGER</b>                                                            | <b>JA</b>                        | Nur für den IBM internen Gebrauch.                                                                                                    |  |
| <b>PK01</b>      | Der Datentyp der<br>ersten<br>Primärschlüsselspalte<br>der Basistabelle.  | <b>IA</b>                        | Der Wert der ersten Primärschlüsselspalte der Basistabelle des<br>Textsuchindex für die Zeile, die beim Auftreten des Ereignisses<br>verarbeitet wurde.  |  |
|                  |                                                                           | $\cdots$                         |                                                                                                    |  |
| PKnn             | Der Datentyp der<br>letzten<br>Primärschlüsselspalte<br>der Basistabelle. | <b>JA</b>                        | Der Wert der letzten Primärschlüsselspalte der Basistabelle des<br>Textsuchindex für die Zeile, die beim Auftreten des Ereignisses<br>verarbeitet wurde. |  |

Informative Ereignisse wie das Starten, das Commit und das Beenden einer Aktualisierungsverarbeitung sind in dieser Sicht ebenfalls verfügbar. In diesem Fall weisen PK01, PK*nn* und OPERATION den Wert NULL auf. Die Codepage und die Locale von MESSAGE entsprechen den Datenbankeinstellungen.

## **Sicht SYSIBMTS.TSSTAGING**

In der Zwischenspeichertabelle werden die Änderungsoperationen für die Benutzertabelle gespeichert, für die eine Synchronisation mit dem Textsuchindex erforderlich ist.

Trigger werden für die Benutzertabelle erstellt, damit Änderungsinformationen an die Zwischenspeichertabelle übergeben werden. Darüber hinaus erkennt die Integritätsverarbeitung mit der Zusatzprotokolloption Änderungen an der Benutzertabelle. Der Befehl **UPDATE INDEX** liest die Einträge und löscht diese, nachdem die Synchronisation erfolgreich ausgeführt wurde.

Die Datenbank verfügt möglicherweise über mehrere Sichten mit dem Präfix SYS-IBMTS.TSSTAGING\_. Die einzelnen Sichten werden durch den Wert *nnnnnn* voneinander unterschieden; dabei handelt es sich um ein interne Kennung, die auf den entsprechenden Textindex verweist, der der Sicht zugeordnet ist. Um den Textsuchindex zu ermitteln, der einer bestimmten Sicht zugeordnet ist, müssen Sie die Sicht SYSIBMTS.TSINDEXES abfragen und in den Spalten STAGINGVIEWSCHEMA und STAGINGVIEWNAME nach dem Schemanamen und dem Sichtnamen suchen. Die Abfrage gibt eine einzige Zeile zurück, in der der fragliche Textsuchindex und die fragliche Benutzertabelle beschrieben werden.

Die Anzahl der Spalten in dieser Sicht ist von der Anzahl der Primärschlüsselspalten in der Benutzertabelle abhängig. Die Spalten PK1..PK*nn* stimmen mit den Primärschlüsselspalten der Benutzertabelle überein und weisen entsprechende Datentyp- und Längendefinitionen auf. Der Datentyp der einzelnen Spalten in der Sicht entspricht genau dem Datentyp der entsprechenden Primärschlüsselspalte.

Jede Zeile in dieser Sicht stellt eine INSERT-, DELETE- oder UPDATE-Operation in einer Zeile einer Benutzertabelle oder eines Textdokuments dar. Sie können das Textdokument durch Abrufen der Werte der Primärschlüsselspalte aus der Zeile in dieser Sicht identifizieren und sie in der Benutzertabelle suchen.

Mithilfe der folgenden Abfrage können Sie Informationen über die Sicht abrufen: db2 "SELECT STAGINGVIEWSCHEMA, STAGINGVIEWNAME from SYSIBMTS.TSINDEXES where INDSCHEMA=*schemaname* and INDNAME=*indexname*"

| Spaltenname      | Datentyp                                                                  | Datenein-<br>gabe opti-<br>onal? | <b>Beschreibung</b>                                                                                                    |  |
|------------------|---------------------------------------------------------------------------|----------------------------------|----------------------------------------------------------------------------------------------------|--|
| <b>OPERATION</b> | <b>INTEGER</b>                                                            | <b>NEIN</b>                      | Die Operation (INSERT, UPDATE, DELETE) für die Basistabelle,<br>die im Textsuchindex reflektiert werden soll.                                                                                                   |  |
| <b>TIME</b>      | <b>TIMESTAMP</b>                                                          | <b>NEIN</b>                      | Die Folgen-ID einer Zeile (wenn ein INSERT-, UPDATE- oder<br>DELETE-Trigger ausgelöst wird). Dabei handelt es sich um eine<br>Zeitmarke, die allerdings nicht genau den Zeitpunkt der Operati-<br>on darstellt. |  |
| <b>STATUS</b>    | <b>INTEGER</b>                                                            | <b>NEIN</b>                      | Verarbeitungsstatus der Zeile:<br>-1 nicht verarbeitet                                                                                                    |  |
| <b>PK01</b>      | Der Datentyp der<br>ersten<br>Primärschlüsselspalte<br>der Basistabelle.  | <b>JA</b>                        | Die erste Primärschlüsselspalte der Basistabelle.                                                                                                    |  |
| $\cdots$         | $\cdots$                                                                  |                                  | $\cdots$                                                                                                    |  |
| PKnn             | Der Datentyp der<br>letzten<br>Primärschlüsselspalte<br>der Basistabelle. | <b>JA</b>                        | Die letzte Primärschlüsselspalte der Basistabelle.                                                                                                    |  |

*Tabelle 22. Sicht SYSIBMTS.TSSTAGING*

## **Anhang A. DB2 Text Search und Net Search Extender - Vergleich**

Bitte beachten Sie vor der Migration von Net Search Extender (NSE) auf DB2 Text Search die Unterschiede hinsichtlich Syntax, Semantik und Ergebnismengen bei Volltextsuchabfragen, die in beiden Lösungen ähnlich aussehen.

Lesen Sie die Informationen in Tabelle 23 und [Tabelle 24 auf Seite 234,](#page-241-0) um zu ermitteln, ob eine Portierung von NSE auf DB2 Text Search möglich ist.

DB2 Text Search wird von allen Betriebssystemen unterstützt, die NSE unterstützen, mit Ausnahme von Linux on System z (64-Bit). Die folgende Tabelle enthält eine Auflistung der Installationsfunktionen, die in NSE und DB2 Text Search zur Verfügung stehen:

| Funktion                                        | <b>NSE</b> | DB2<br><b>Text</b><br><b>Search</b> | Kommentare und Links zu<br>weiteren Informationen                                                                                                    |
|-------------------------------------------------|------------|-------------------------------------|----------------------------------------------------------------------------------------------------|
| Lokale Installation für<br>Textsteuerkomponente | Ja         | Ja                                  |                                                                                                    |
| Ferne Installation für<br>Textsteuerkomponente  | Nein       | Ja                                  | "DB2 Text Search-Szenarios zur<br>Serverimplementierung" unter<br>http://<br>publib.boulder.ibm.com/<br>infocenter/db2luw/v10r1/<br>topic/<br>com.ibm.db2.luw.admin.ts.doc/<br>doc/c0058598.html                                      |
| Datenbankpartitionierung                        | Ja         | Ja                                  | "DB2 Text Search in einer Um-<br>gebung mit partitionierten Da-<br>tenbanken" unter http://<br>publib.boulder.ibm.com/<br>infocenter/db2luw/v10r1/<br>topic/<br>com.ibm.db2.luw.admin.ts.doc/<br>doc/c0058524.html                    |
| Index für nicht partitionierte<br>Basistabellen | Ja         | Ja                                  | Erstellung, Aktualisierungen<br>und Eigenschaftenänderungen<br>für Textsuchindizes unter<br>http://<br>publib.boulder.ibm.com/<br>infocenter/db2luw/v10r1/<br>topic/<br>com.ibm.db2.luw.admin.ts.doc/<br>doc/c_textindexcreation.html |

*Tabelle 23. Verfügbare Installationsfunktionen in NSE und DB2 Text Search*

| <b>Funktion</b>                                                   | <b>NSE</b> | D <sub>R2</sub><br><b>Text</b><br><b>Search</b> | Kommentare und Links zu<br>weiteren Informationen                                                                                                    |
|-------------------------------------------------------------------|------------|-------------------------------------------------|----------------------------------------------------------------------------------------------------|
| Index für partitionierte Basistabellen<br>(bereichspartitioniert) | <b>I</b> a | Iа                                              | Erweiterte textverwaltete<br>Zwischenspeicherinfrastruktur<br>für inkrementelle Aktualisierun-<br>gen von Textsuchindizes unter<br>http://<br>publib.boulder.ibm.com/<br>infocenter/db2luw/v10r1/<br>topic/<br>com.ibm.db2.luw.admin.ts.doc/<br>doc/c0057426.html |
| Index für Kurznamen (mit<br>Replikation)                          | Veraltet   | Nein                                            | In Version 9.7 veraltet                                                                                                    |
| Index für Sichten                                                 | Iа         | Nein                                            |                                                                                                    |

<span id="page-241-0"></span>*Tabelle 23. Verfügbare Installationsfunktionen in NSE und DB2 Text Search (Forts.)*

DB2 Text Search stellt eine der NSE-Funktionalität ähnliche Funktionalität bereit. Die folgende Tabelle zeigt die verfügbare Funktionalität in NSE und DB2 Text Search:

| Funktionselemente                                          | <b>NSE</b>  | DB <sub>2</sub> Text<br><b>Search</b> | Kommentare und Links zu wei-<br>teren Informationen                                                                                                    |
|------------------------------------------------------------|-------------|---------------------------------------|----------------------------------------------------------------------------------------------------|
| Neuerstellung bei Aktualisierung                           | Ja          | Ja                                    |                                                                                                    |
| Angepasste Umsetzungsfunktionen                            | Ja          | Ja                                    |                                                                                                    |
| Caching                                                    | Nein        | Nein                                  |                                                                                                    |
| Mehrere Indizes                                            | Ja          | Nein                                  |                                                                                                    |
| Vorsortierte Indizes                                       | <b>Nein</b> | Nein                                  |                                                                                                    |
| Synonymverzeichnis                                         | Ja          | Ja                                    | "Synonymverzeichnisse für DB2<br>Text Search" unter http://<br>publib.boulder.ibm.com/<br>infocenter/db2luw/v10r1/topic/<br>com.ibm.db2.luw.admin.ts.doc/<br>doc/c0052652.html       |
| Thesaurus (assoziativ, hierarchisch,<br>benutzerdefiniert) | Nein        | Nein                                  |                                                                                                    |
| Text, HTML, XML                                            | Ja          | Ja                                    | "Unterstützte Dokumentformat<br>für DB2 Text Search" unter<br>http://publib.boulder.ibm.com/<br>infocenter/db2luw/v10r1/topic/<br>com.ibm.db2.luw.admin.ts.doc/<br>doc/r0053096.html |

*Tabelle 24. Verfügbare Funktionalität in NSE und DB2 Text Search*

| Funktionselemente                     | <b>NSE</b> | DB2 Text<br>Search | Kommentare und Links zu wei-<br>teren Informationen                                                                                                    |
|---------------------------------------|------------|--------------------|----------------------------------------------------------------------------------------------------|
| <b>INSO</b>                           | Ja         | Ja                 | DB2 Text Search unterstützt<br>INSO unter Verwendung von<br>DB2 Accessories Suite Package.<br>Ausführliche Informationen hier-<br>zu finden Sie unter "Unterstüt-<br>zung für Rich Text-Dokumente"<br>unter http://<br>publib.boulder.ibm.com/<br>infocenter/db2luw/v10r1/topic/<br>com.ibm.db2.luw.admin.ts.doc/<br>doc/c0054766.html. |
| <b>GPP</b>                            | <b>Ta</b>  | Nein               | Sie können in DB2 Text Search<br>eine Funktion zur Unterstützung<br>von GPP erstellen.                                                                                                    |
| Dokumentmodelle                       | Ja         | <b>Nein</b>        |                                                                                                    |
| Verarbeitung auf linguistischer Basis | <b>Ta</b>  | $Ja^+$             | In NSE ist die Verarbeitung auf<br>linguistischer Basis auf einfaches<br>Stemming (nur Englisch) be-<br>schränkt.<br>DB2 Text Search unterstützt die<br>Verarbeitung auf linguistischer<br>Basis für 20 Sprachen, einschließ-                                                                                                    |
|                                       |            |                    | lich morphologischer Segmentie-<br>rung und N-Gram-<br>Segmentierung für Chinesisch,<br>Japanisch und Koreanisch. Aus-<br>führliche Informationen hierzu<br>finden Sie unter "Verarbeitung<br>auf linguistischer Basis für DB2<br>Text Search".                                                                                         |
| <b>Funktion CONTAINS</b>              | Ja         | Ja                 | "Funktion CONTAINS unter<br>http://publib.boulder.ibm.com/<br>infocenter/db2luw/v10r1/topic/<br>com.ibm.db2.luw.admin.ts.doc/<br>doc/r_contains.html"                                                                                                    |
| <b>Funktion SCORE</b>                 | Ja         | Ja                 | DB2 Text Search verwendet einen<br>anderen Algorithmus, der mögli-<br>cherweise andere Ergebnisse zu-<br>rückgibt. Ausführliche<br>Informationen hierzu finden Sie<br>unter "Funktion SCORE unter<br>http://publib.boulder.ibm.com/<br>infocenter/db2luw/v10r1/topic/<br>com.ibm.db2.luw.admin.ts.doc/<br>doc/r_score.html".            |
| Anzahl der Übereinstimmungen          | Nein       | Nein               |                                                                                                    |
| Hervorhebungen                        | Nein       | Nein               |                                                                                                    |

*Tabelle 24. Verfügbare Funktionalität in NSE und DB2 Text Search (Forts.)*

| Funktionselemente                         | <b>NSE</b> | <b>DB2</b> Text<br><b>Search</b> | Kommentare und Links zu wei-<br>teren Informationen                                                                                                    |
|-------------------------------------------|------------|----------------------------------|----------------------------------------------------------------------------------------------------|
| Stoppwortverarbeitung                     | Ja         | Ja                               | "Stoppwort-Tool für DB2 Text<br>Search-Syntax unter http://<br>publib.boulder.ibm.com/<br>infocenter/db2luw/v10r1/topic/<br>com.ibm.db2.luw.admin.ts.doc/<br>doc/r0058492.html"                                                                                                    |
| Grenzwert für Ergebnisse                  | Ja         | Ja                               | Die Funktionen CONTAINS und<br>SCORE verfügen über den Para-<br>meter RESULTLIMIT zum Angeben<br>der maximalen Anzahl an zu-<br>rückzugebenden Ergebnissen.                                                                                                    |
| Zeichennormalisierung                     | Ja         | Ja                               |                                                                                                    |
| Escapezeichen                             | Ja         | Ja                               | Anpassungen sind in DB2 Text<br>Search nicht verfügbar.                                                                                                    |
| <b>Boolesche Suche</b>                    | Ja         | Ja                               | "Syntax für Textsuchargumente<br>unter http://<br>publib.boulder.ibm.com/<br>infocenter/db2luw/v10r1/topic/<br>com.ibm.db2.luw.admin.ts.doc/<br>doc/r0052651.html"                                                                                                    |
| Platzhalterzeichen                        | Ja         | Ja                               | "Syntax für Textsuchargumente<br>unter http://<br>publib.boulder.ibm.com/<br>infocenter/db2luw/v10r1/topic/<br>com.ibm.db2.luw.admin.ts.doc/<br>doc/r0052651.html"                                                                                                    |
| Suche mit Stemming                        | Ja         | Ja                               | Die Suche mit Stemming ist die<br>Standardsuche für DB2 Text<br>Search.                                                                                                    |
| Genaue Suche                              | Ja         | Ja                               | Bei der Suche in DB2 Text Search<br>muss die Groß-/Kleinschreibung<br>nicht beachtet werden. Ausführli-<br>che Informationen hierzu finden<br>Sie im Abschnitt zum Thema<br>"Genaue Suche unter http://<br>publib.boulder.ibm.com/<br>infocenter/db2luw/v10r1/topic/<br>com.ibm.db2.luw.admin.ts.doc/<br>doc/<br>t_searchingwiththetextindex.html" |
| Suchen nach groben Übereinstim-<br>mungen | Ja         | Ja                               | "Suche nach groben Übereinstim-<br>mungen unter http://<br>publib.boulder.ibm.com/<br>infocenter/db2luw/v10r1/topic/<br>com.ibm.db2.luw.admin.ts.doc/<br>doc/c0058557.html"                                                                                                    |
| Verknüpfte Suche                          | Ja         | Ja                               | "Verknüpfte Suche unter http://<br>www.ibm.com/support/<br>.ibm.com/infocenter/db2luw/<br>v10r1/topic/<br>com.ibm.db2.luw.admin.ts.doc/<br>doc/c0058673.html"                                                                                                    |

*Tabelle 24. Verfügbare Funktionalität in NSE und DB2 Text Search (Forts.)*

| Funktionselemente   | <b>NSE</b> | <b>DB2</b> Text<br><b>Search</b> | Kommentare und Links zu wei-<br>teren Informationen                                                                                                    |
|---------------------|------------|----------------------------------|----------------------------------------------------------------------------------------------------|
| Bereichssuche       | Ja         | Ja (für<br>XML)                  | Die Bereichssuche in DB2 Text<br>Search basiert auf XPath-Ausdrü-<br>cken in XML. Net Search<br>Extender unterstützt die<br>Bereichssuche über das<br>Dokumentmodell.                                                                                                    |
| Freitextsuche       | Ja         | Nein                             |                                                                                                    |
| Suche auf Feldbasis | Ja         | Ja (für<br>XML)                  | Für die DB2 Text Search-Unter-<br>stützung werden XPath-Ausdrü-<br>cke in XML verwendet. Für die<br>NSE-Unterstützung wird das<br>Dokumentmodell verwendet.<br>Ausführliche Informationen hier-<br>zu finden Sie unter "Konfigurati-<br>on der XML-Suche für DB2 Text<br>Search unter http://<br>publib.boulder.ibm.com/<br>infocenter/db2luw/v10r1/topic/<br>com.ibm.db2.luw.admin.ts.doc/<br>doc/c0052709.html" und<br>"Durchsuchen von XML-Doku-<br>menten mit DB2 Text Search un-<br>ter http://<br>publib.boulder.ibm.com/<br>infocenter/db2luw/v10r1/topic/<br>com.ibm.db2.luw.admin.ts.doc/<br>doc/c0052708.html". |
| Attributsuche       | Ja         | Nein                             |                                                                                                    |
| Gewichtung/Boosting | Ja         | Ja                               | DB2 Text Search und NSE ver-<br>wenden unterschiedliche Algo-<br>rithmen. Ausführliche<br>Informationen hierzu finden Sie<br>unter "Durchsuchen von<br>Textsuchindizes mithilfe von<br>SCORE unter http://<br>publib.boulder.ibm.com/<br>infocenter/db2luw/v10r1/topic/<br>com.ibm.db2.luw.admin.ts.doc/<br>doc/<br>t_searchingandreturningscore.html".                                                                                                    |

*Tabelle 24. Verfügbare Funktionalität in NSE und DB2 Text Search (Forts.)*

# **Anhang B. Unterstützte Locales für DB2 Text Search**

In der folgenden Tabelle sind die Locales aufgeführt, die DB2 Text Search zur Dokumentverarbeitung unterstützt.

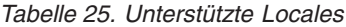

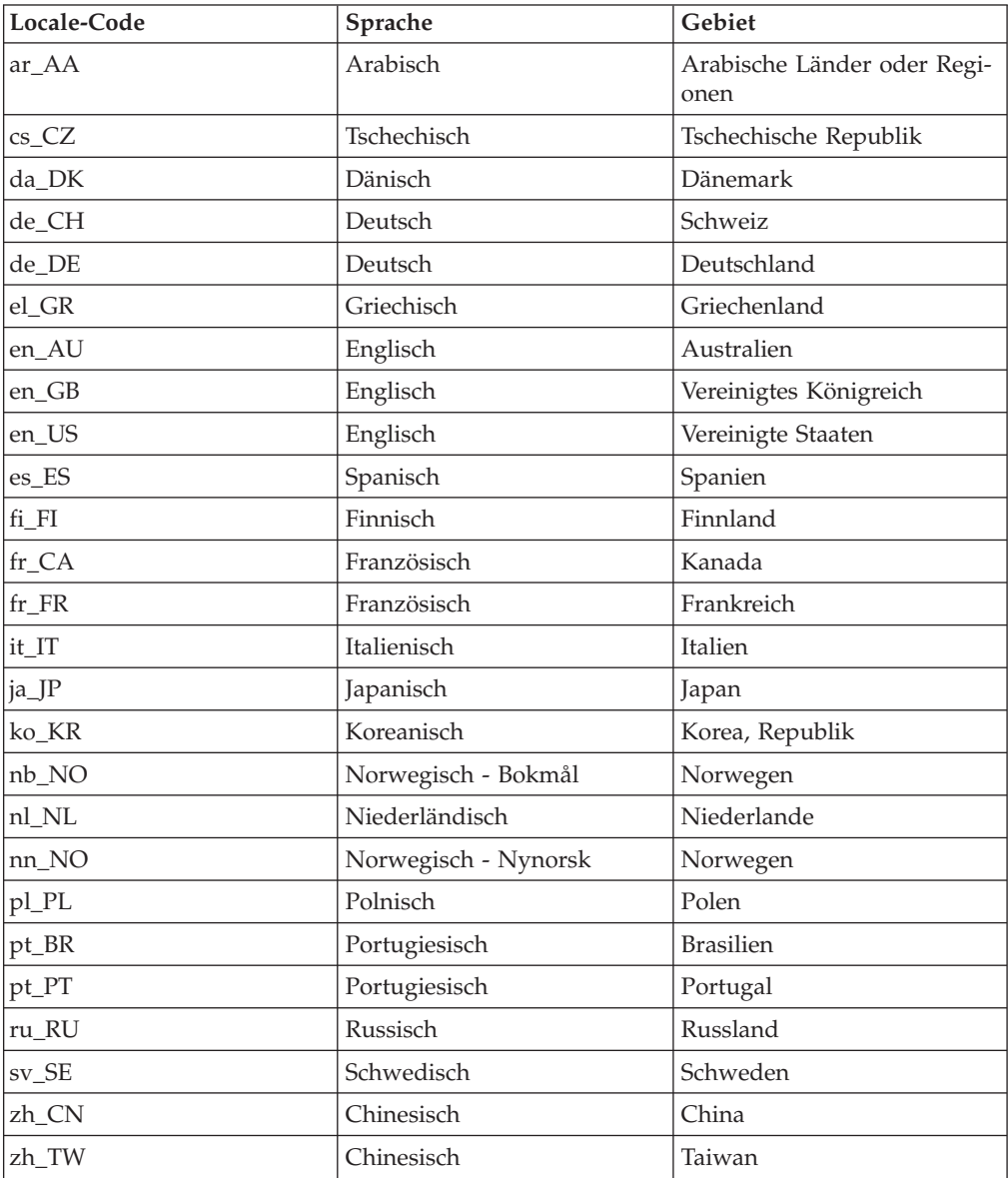

## **Anhang C. DB2-Befehle**

## **db2iupgrade - Upgrade für Instanz durchführen**

Führt ein Upgrade für eine Instanz von einer DB2-Kopie eines früheren Release auf eine DB2-Kopie des aktuellen Release durch. Die DB2-Kopie, von der aus der Befehl **db2iupgrade** ausgeführt wird, muss Instanzupgrades von der DB2-Kopie, für die Sie das Upgrade durchführen möchten, unterstützen.

Auf Linux- und UNIX-Systemen befindet sich dieser Befehl im Verzeichnis *DB2 verz*/instance; dabei steht *DB2-verz* für die Installationsposition des neuen Release des DB2-Datenbanksystems. Dieser Befehl unterstützt Instanzupgrades für eine nicht als Root ausgeführte Installation nicht.

Auf Windows-Betriebssystemen befindet sich dieser Befehl im Verzeichnis **DB2 pfad**\bin. Dabei ist **DB2-pfad** die Position, an der die DB2-Kopie installiert ist. Um das Instanzprofil von der aktuellen Position an eine andere Position zu verschieben, müssen Sie die Option **/p** verwenden und den Pfad des Instanzprofils angeben. Andernfalls bleibt das Instanzprofil nach dem Upgrade der Instanz an seiner ursprünglichen Position.

## **Berechtigung**

Rootberechtigung auf Linux- und UNIX-Betriebssystemen bzw. Berechtigung für lokale Administratoren auf Windows-Betriebssystemen.

## **Befehlssyntax**

#### **Bei Linux- und UNIX-Betriebssystemen**

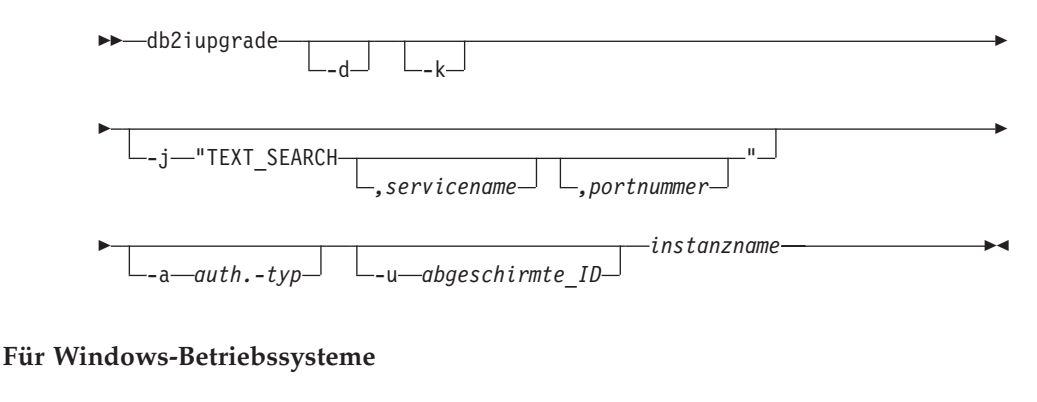

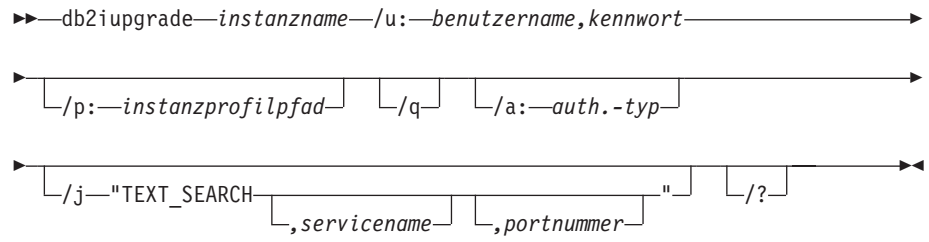

## **Befehlsparameter**

**Bei Linux- und UNIX-Betriebssystemen**

- **-d** Aktiviert den Debugmodus. Verwenden Sie diese Option ausschließlich dann, wenn Sie von der DB2-Datenbankunterstützung dazu aufgefordert werden.
- **-k** Behält den vor dem Upgrade gültigen Instanztyp bei, falls dieser in der DB2-Kopie, von der aus Sie den Befehl **db2iupgrade** ausführen, unterstützt wird. Wenn dieser Parameter nicht angegeben wird, wird für den Instanztyp ein Upgrade auf den unterstützten Standardinstanztyp durchgeführt.

#### **-j "TEXT\_SEARCH"**

Konfiguriert den DB2 Text Search-Server wobei generierte Standardwerte für den Servicenamen und die TCP/IP-Portnummer verwendet werden. Dieser Parameter kann nicht verwendet werden, wenn der Instanztyp 'Client' lautet.

#### **-j "TEXT\_SEARCH***, servicename***"**

Konfiguriert den DB2 Text Search-Server, wobei der angegebene Servicename und eine automatisch generierte Portnummer verwendet werden. Wenn dem Servicenamen in der Servicedatei eine Portnummer zugeordnet ist, wird diese zugeordnete Portnummer verwendet.

#### **-j "TEXT\_SEARCH***, servicename, portnummer***"**

Konfiguriert den DB2 Text Search-Server, wobei der angegebene Servicename und die angegebene Portnummer verwendet werden.

#### **-j "TEXT\_SEARCH***, portnummer***"**

Konfiguriert den DB2 Text Search-Server, wobei ein Standardservicename und die angegebene Portnummer verwendet werden. Gültige Portnummern müssen im Bereich 1024 - 65535 liegen.

#### **-a** *auth.-typ*

Gibt den Authentifizierungstyp (SERVER, CLIENT oder SERVER\_ENC-RYPT) für die Instanz an. Der Standardwert lautet SERVER.

#### **-u** *abgeschirmte\_ID*

Gibt den Namen der Benutzer-ID an, mit der abgeschirmte benutzerdefinierte Funktionen und abgeschirmte gespeicherte Prozeduren ausgeführt werden. Diese Option ist erforderlich, wenn für eine DB2-Clientinstanz ein Upgrade auf eine DB2-Serverinstanz durchgeführt wird.

#### *instanzname*

Gibt den Namen der Instanz an.

#### **Für Windows-Betriebssysteme**

#### *instanzname*

Gibt den Namen der Instanz an.

#### **/u:***benutzername,kennwort*

Gibt den Kontonamen und das Kennwort für den DB2-Service (Dienst) an. Diese Option ist beim Upgrade einer partitionierten Instanz erforderlich.

**/p:***instanzprofilpfad*

Gibt den neuen Instanzprofilpfad für die Instanz an, für die das Upgrade durchgeführt wurde.

**/q** Setzt den Befehl **db2iupgrade** im Befehlszeilenmodus ab.

#### **/a:***auth.-typ*

Gibt den Authentifizierungstyp (SERVER, CLIENT oder SERVER\_ENC-RYPT) für die Instanz an.

#### **/j "TEXT\_SEARCH"**

Konfiguriert den DB2 Text Search-Server wobei generierte Standardwerte für den Servicenamen und die TCP/IP-Portnummer verwendet werden. Dieser Parameter kann nicht verwendet werden, wenn der Instanztyp 'Client' lautet.

#### **/j "TEXT\_SEARCH***, servicename***"**

Konfiguriert den DB2 Text Search-Server, wobei der angegebene Servicename und eine automatisch generierte Portnummer verwendet werden. Wenn dem Servicenamen in der Servicedatei eine Portnummer zugeordnet ist, wird diese zugeordnete Portnummer verwendet.

### **/j "TEXT\_SEARCH***, servicename, portnummer***"**

Konfiguriert den DB2 Text Search-Server, wobei der angegebene Servicename und die angegebene Portnummer verwendet werden.

#### **/j "TEXT\_SEARCH***, portnummer***"**

Konfiguriert den DB2 Text Search-Server, wobei ein Standardservicename und die angegebene Portnummer verwendet werden. Gültige Portnummern müssen im Bereich 1024 - 65535 liegen.

**/?** Zeigt Syntaxinformationen zum Befehl **db2iupgrade** an.

## **Hinweise zur Verwendung**

Mit dem Befehl **db2iupgrade** können nur DB2 Enterprise Server Edition-Instanzen (Instanztyp *ese*) aktualisiert werden.

Der Befehl **db2iupgrade** ruft den Befehl **db2ckupgrade** mit dem Parameter **-not1** und der Angabe von upgrade.log als Protokolldatei für **db2ckupgrade** auf. Die für **db2iupgrade** erstellte Standardprotokolldatei ist /tmp/db2ckupgrade.log.processID. Stellen Sie sicher, dass die lokalen Datenbanken für das Upgrade bereit sind, bevor Sie das Instanzupgrade durchführen. Mit dem Parameter **-not1** wird die Überprüfung für Indizes des Typs 1 inaktiviert. Die Protokolldatei wird für Linux- und UNIX-Betriebssysteme im Ausgangsverzeichnis der Instanz und für Windows-Betriebssysteme im aktuellen Verzeichnis erstellt. Das Instanzupgrade wird nicht fortgesetzt, wenn der Befehl **db2ckupgrade** Fehler zurückgibt.

In Umgebungen mit partitionierten Datenbanken muss der Befehl **db2ckupgrade** ausgeführt werden, bevor der Befehl **db2iupgrade** abgesetzt wird. Der Befehl **db2ckupgrade** prüft alle Partitionen und gibt gefundene Fehler zurück. Wenn Sie nicht prüfen, ob alle Datenbankpartitionen für das Upgrade bereit sind, schlagen nachfolgende Datenbankupgrades möglicherweise fehl, obwohl das Instanzupgrade erfolgreich war. Im Abschnitt zum Befehl **db2ckupgrade** finden Sie weitere Details hierzu.

#### **Bei Linux- und UNIX-Betriebssystemen**

- Wenn Sie den Befehl **db2iupgrade** für das Upgrade einer DB2-Instanz von einer vorherigen Version eines DB2-Datenbanksystems auf eine aktuelle Version verwenden, wird für die globalen DB2-Profilvariablen, die in einem alten DB2-Datenbankinstallationspfad definiert sind, kein Upgrade an die neue Installationsposition durchgeführt. Die DB2-Instanzprofilvariablen, die für die Instanz, für die das Upgrade durchgeführt werden soll, spezifisch sind, werden nach dem Upgrade der Instanz übertragen.
- v Wenn Sie sich mit dem Befehl **su** anstelle von **login** als Benutzer mit Rootberechtigung anmelden wollen, müssen Sie den Befehl **su** mit der Option **-** absetzen, um anzuzeigen, dass die Prozessumgebung so eingerichtet werden soll, als hätten Sie sich am System mit dem Befehl **login** angemeldet.
- v Die DB2-Instanzumgebung darf nicht für den Rootbenutzer initialisiert werden. Die Ausführung des Befehls **db2iupgrade** nach einer Initialisierung der DB2-Instanzumgebung wird nicht unterstützt.
- Wenn Sie unter AIX ab Version 6.1 diesen Befehl auf einer gemeinsam verwendeten DB2-Kopie in einer globalen System-WPAR-Umgebung ausführen, müssen Sie den Befehl als Rootbenutzer ausführen. WPAR wird in einer DB2 pureScale-Umgebung nicht unterstützt.

## **db2icrt - Erstellen einer Instanz**

Erstellen Sie eine DB2-Instanz, einschließlich einer DB2 pureScale-Instanz. Mithilfe dieses Befehls kann im Rahmen der Erstellung der DB2 pureScale-Instanz auch ein anfängliches DB2-Member und eine Cluster-Caching-Funktion erstellt werden.

Auf Linux- und UNIX-Betriebssystemen befindet sich **db2icrt** im Verzeichnis *DB2 verz*/instance; dabei steht *DB2-verz* für das Installationsverzeichnis, in dem das DB2-Datenbanksystem installiert ist. Auf Windows-Betriebssystemen befindet sich **db2icrt** im Verzeichnis *DB2-pfad*\bin; dabei steht *DB2-pfad* für das Verzeichnis, in dem die DB2-Kopie installiert ist.

Der Befehl **db2icrt** erstellt eine DB2-Instanz im Ausgangsverzeichnis des Instanzeigners. Sie können pro DB2 pureScale-Umgebung nur eine DB2 pureScale-Instanz erstellen.

**Anmerkung:** Dieser Befehl ist für eine Installation ohne Rootberechtigung von DB2-Datenbankprodukten nicht verfügbar.

## **Berechtigung**

Auf Linux- und UNIX-Betriebssystemen ist eine Rootberechtigung erforderlich. Auf Windows-Betriebssystemen ist eine Berechtigung für lokale Administratoren erforderlich.

## **Befehlssyntax**

**Bei Linux- und UNIX-Betriebssystemen**

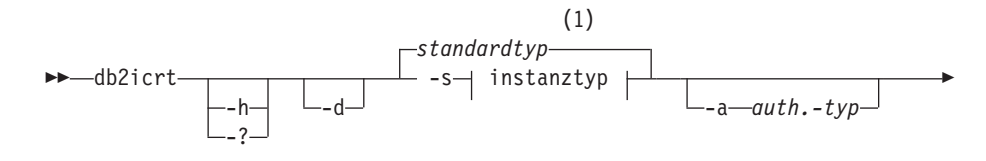
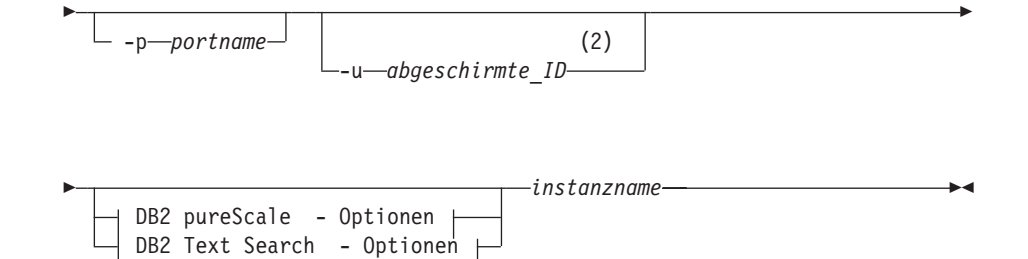

## **InstType:**

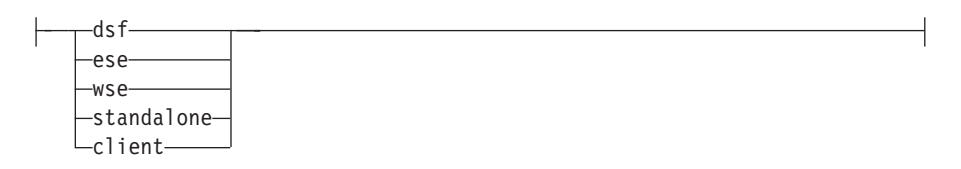

## **DB2 pureScale - Optionen:**

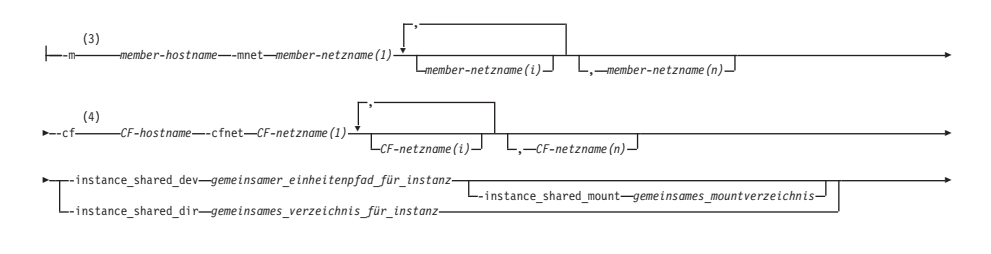

Þ -tbdev *gemeinsame\_einheit\_für\_tiebreaker* -i *db2-ssh-id-name*

#### **DB2 Text Search - Optionen:**

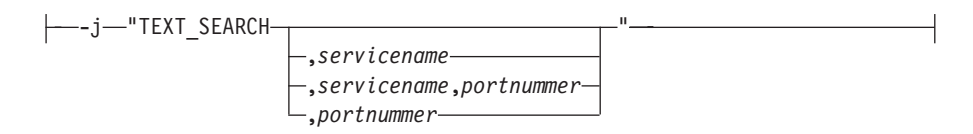

#### **Anmerkungen:**

- 1 Wenn der Instanztyp nicht mit -s angegeben wird, ist der standardmäßig erstellte Instanztyp der oberste aufgelistete *instanztyp*, für dessen Erstellung die DB2-Kopie berechtigt ist.
- 2 Bei der Erstellung von Clientinstanzen ist -u *abgeschirmte\_ID* keine gültige Option.
- 3 Das Format *member-hostname*:*member-netzname* wird für die Option -m nicht weiter unterstützt. Das neue Format, das sowohl die Option -m als auch die Option -mnet beinhaltet, ist für die Unterstützung von IPv6 in DB2 pureScale Feature erforderlich.
- 4 Das Format *CF-hostname*:*CF-netznamen* wird für die Option -cf nicht weiter unterstützt. Das neue Format, das sowohl die Option -cf als

auch die Option -cfnet beinhaltet, ist für die Unterstützung von IPv6 in DB2 pureScale Feature erforderlich.

#### **Für Windows-Betriebssysteme**

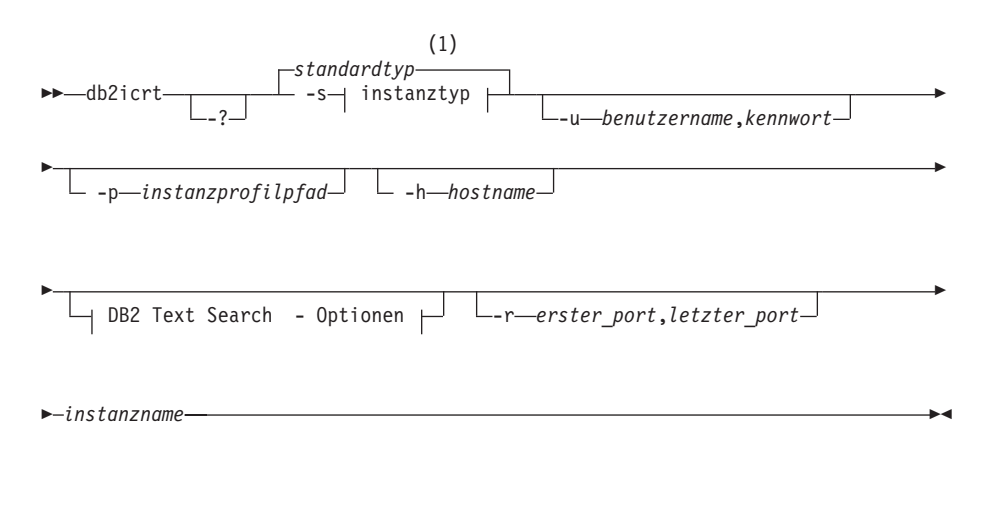

#### **InstType:**

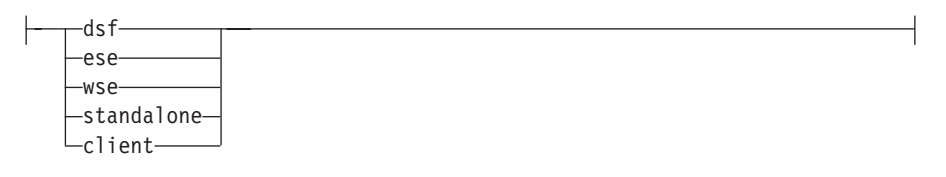

## **DB2 Text Search - Optionen:**

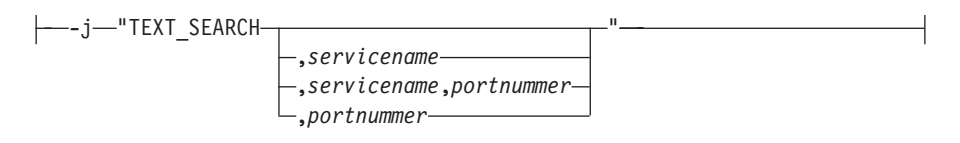

#### **Anmerkungen:**

1 Wenn der Instanztyp nicht mit -s angegeben wird, ist der standardmäßig erstellte Instanztyp der oberste aufgelistete *instanztyp*, für dessen Erstellung die DB2-Kopie berechtigt ist.

## **Befehlsparameter**

**Bei Linux- und UNIX-Betriebssystemen**

- **-?** Zeigt Informationen zur Syntax an.
- **-h** Zeigt Informationen zur Syntax an.
- **-d** Aktiviert den Debugmodus. Speichert die Tracedatei mit dem Standardnamen db2icrt.trc.*prozess-ID* unter /tmp. Verwenden Sie diese Option ausschließlich dann, wenn Sie von der DB2-Datenbankunterstützung dazu aufgefordert werden.
- **-a** *auth.-typ*
	- Gibt den Authentifizierungstyp (SERVER, CLIENT oder SERVER\_ENC-RYPT) für die Instanz an. Der Standardwert lautet SERVER.

## **-j "TEXT\_SEARCH"**

Konfiguriert den DB2 Text Search-Server mit generierten Standardwerten für den Servicenamen und die TCP/IP-Portnummer. Dieser Parameter kann nicht verwendet werden, wenn der Instanztyp Client lautet.

#### **-j "TEXT\_SEARCH***, servicename***"**

Konfiguriert den DB2 Text Search-Server mit dem angegebenen Servicenamen und einer automatisch generierten Portnummer. Wenn dem Servicenamen in der Servicedatei eine Portnummer zugeordnet ist, wird diese zugeordnete Portnummer verwendet.

#### **-j "TEXT\_SEARCH***, servicename, portnummer***"**

Konfiguriert den DB2 Text Search-Server mit dem angegebenen Servicenamen und der angegebenen Portnummer.

#### **-j "TEXT\_SEARCH***, portnummer***"**

Konfiguriert den DB2 Text Search-Server mit einem Standardservicenamen und der angegebenen Portnummer. Gültige Portnummern müssen im Bereich 1024 - 65535 liegen.

#### **-p** *<TCP/IP-portname>*

Gibt den TCP/IP-Portnamen oder die von der Instanz verwendete Nummer an. Über diese Option wird auch der Konfigurationsparameter **SVCENAME** des Datenbankmanagers für die DB2-Instanz konfiguriert.

#### **-m** *member-hostname***:***netzname1*

Gibt den Host an, der im Rahmen der Instanzerstellung als DB2- Member eingerichtet werden soll. Dieser Parameter ist in einer DB2 pureScale-Umgebung verbindlich. Es kann nur ein DB2-Member mithilfe des Befehls **db2icrt** eingerichtet werden. Weitere DB2- Member können mithilfe des Befehls **db2iupdt -add** hinzugefügt werden. Die Syntax *netzname1* ist veraltet und wird in einem zukünftigen Release möglicherweise nicht weiterverwendet. Verwenden Sie stattdessen den Parameter **-mnet**.

Bei *member-hostname* sollte es sich um den kanonischen Hostnamen handeln (zum Beispiel die Ausgabe des auf einem lokalen Host ausgeführten Befehls 'hostname'). Der hier angegebene Wert *netzname1* muss demselben Teilnetz angehören, das auch im Parameter **-cf** angegeben ist.

#### **-mnet** *member-netzname*

Dieser Parameter ersetzt die veraltete Syntax *:netzname1* des Parameters **-m** *member-hostname:netzname1*. Mit diesem Parameter wird der Netzname der Clusterverbindung angegeben. Dabei handelt es sich um den Hostnamen der Hochgeschwindigkeitsverbindung zwischen Membern und Cluster-Caching-Funktionen (auch als CF bezeichnet) in einer DB2 pureScale-Instanz.

Der *member-netzname* muss zu einem der im Parameter -cf angegebenen Teilnetze gehören und einem Netznamen der Clusterverbindung entsprechen (zum Beispiel *db2\_<hostname\_ib0*).

## **-cf** *CF-hostname***:***netzname2*

Gibt den Host an, der im Rahmen der Instanzerstellung als Cluster-Caching-Funktion (auch als CF bezeichnet) eingerichtet werden soll. Dieser Parameter ist in einer DB2 pureScale-Umgebung verbindlich. Es kann nur eine CF mithilfe des Befehls **db2icrt** eingerichtet werden. Weitere CFs können mithilfe des Befehls **db2iupdt -add** hinzugefügt werden. Die Syntax *netzname2* ist veraltet und wird in einem zukünftigen Release möglicherweise nicht weiterverwendet. Verwenden Sie stattdessen den Parameter **-cfnet**.

**-cfnet** *CF-netzname*

Dieser Parameter ersetzt die veraltete Syntax *:netzname2* des Parameters **-cf** *CF-hostname:netzname2*. Mit diesem Parameter wird der Netzname der Clusterverbindung an. Dabei handelt es sich um den Hostnamen der Hochgeschwindigkeitsverbindung zwischen Member und CFs in einer DB2 pureScale-Instanz.

Der *CF-netzname* muss demselben Teilnetz angehören, das auch im Parameter **-m** angegeben ist, und er muss einem Netzname der Clusterverbindungn entsprechen (zum Beispiel *db2\_<hostname\_ib0>*).

#### **-instance\_shared\_dev** *gemeinsamer\_einheitenpfad\_für\_instanz*

Gibt einen Gerätepfad zu einem gemeinsam verwendeten Datenträger an, der erforderlich ist, um eine DB2 pureScale-Instanz so einzurichten, dass sie gemeinsam verwendete Dateien und einen Standarddatenbankpfad enthält. Beispiel: /dev/hdisk1. Auf das gemeinsam verwendete Verzeichnis muss von allen Hosts für die DB2 pureScale-Instanz aus zugegriffen werden können. Der Wert dieser Option darf nicht mit dem Wert der Option **-tbdev** übereinstimmen.

Wenn der Parameter - instance shared dev angegeben ist, erstellt das DB2-Installationsprogramm ein DB2-Clusterdateisystem.

Die Parameter **-instance\_shared\_dev** und **-instance\_shared\_dir** schließen sich gegenseitig aus.

#### **-instance\_shared\_mount** *gemeinsames\_mountverzeichnis*

Gibt den Mountpunkt für ein neues IBM General Parallel File System (GPFS)-Dateisystem an. Bei dem angegebenen Pfad muss es sich um einen neuen und leeren Pfad handeln, der nicht in einem vorhandenen GPFS-Dateisystem verschachtelt ist.

#### **-instance\_shared\_dir** *gemeinsames\_verzeichnis\_für\_instanz*

Gibt ein Verzeichnis in einem gemeinsam verwendeten Dateisystem (GPFS) an, das erforderlich ist, um eine DB2 pureScale-Instanz so einzurichten, dass sie gemeinsam verwendete Dateien und einen Standarddatenbankpfad enthält. Beispiel: /sharedfs. Auf den Datenträger muss von allen Hosts für die DB2 pureScale-Instanz aus zugegriffen werden können. Der Wert dieser Option darf nicht mit dem Wert der Option **-tbdev** oder dem Installationspfad übereinstimmen.

Wenn der Parameter **-instance\_shared\_dir** angegeben wird, verwendet das DB2-Installationsprogramm ein benutzerverwaltetes Dateisystem. Bei dem benutzerverwalteten Dateisystem muss es sich um ein GPFS-Dateisystem handeln, das auf allen Hosts verfügbar ist.

Die Parameter **-instance\_shared\_dir** und **-instance\_shared\_dev** schließen sich gegenseitig aus.

#### **-tbdev** *gemeinsame\_einheit\_für\_tiebreaker*

Gibt einen gemeinsam verwendeten Einheitenpfad für eine Einheit an, die in der DB2 pureScale-Umgebung als Tiebreaker fungiert, um sicherzustellen, dass die Integrität der Daten gewahrt bleibt. Der Wert dieser Option darf nicht mit dem Wert der Optionen **-instance\_shared\_dev** und **-instance\_shared\_dir** übereinstimmen. Diese Option ist erforderlich, wenn der DB2-Cluster-Services-Tiebreaker zum ersten Mal erstellt wird. Der Platteneinheit sollte kein Dateisystem zugeordnet sein. Diese Option ist ungültig, wenn bereits eine DB2-Cluster-Services-Peerdomäne vorhanden ist.

**-i** *db2-ssh-id-name*

Gibt die ID für Benutzer ohne Rootberechtigung an, die erforderlich ist, um ein SSH-Netzprotokoll (Secure Shell) für die Kommunikation zwischen Hosts zu verwenden. Die angegebene Benutzer-ID muss ein Benutzer ohne spezielle Berechtigungen sein. Nur gültig für ein von DB2 verwaltetes GPFS-Dateisystem.

**-s** *instanztyp*

Gibt den Typ der zu erstellenden Instanz an. Verwenden Sie die Option **-s** nur, wenn Sie eine andere als die Standardinstanz erstellen, die dem installierten Produkt zugeordnet ist, auf dem Sie den Befehl **db2icrt** ausführen. Gültige Werte:

- **dsf** Wird für die Erstellung einer DB2 pureScale-Instanz für einen DB2-Datenbankserver mit lokalen und fernen Clients verwendet. Diese Option ist der Standardinstanztyp für IBM DB2 pureScale Feature.
- **ese** Wird für die Erstellung einer Instanz für einen Datenbankserver mit lokalen und fernen Clients verwendet. Diese Option ist der Standardinstanztyp für DB2 Enterprise Server Edition oder DB2 Advanced Enterprise Server Edition.
- **wse** Wird für die Erstellung einer Instanz für einen Datenbankserver mit lokalen und fernen Clients verwendet. Diese Option ist der Standardinstanztyp für DB2 Workgroup Server Edition, DB2 Express Edition oder DB2 Express-C und DB2 Connect Enterprise Edition.

#### **standalone**

Wird für die Erstellung einer Instanz für einen Datenbankserver mit lokalen Clients verwendet.

**client** Wird für die Erstellung einer Instanz für einen Client verwendet. Diese Option ist der Standardinstanztyp für IBM Data Server Client, IBM Data Server Runtime Client und DB2 Connect Personal Edition.

DB2-Datenbankprodukte unterstützen zugeordnete Standardinstanztypen sowie deren untergeordnete Instanztypen. So unterstützt DB2 Enterprise Server Edition die Instanztypen von ese, wse, standalone und client.

**-u** *abgeschirmte\_ID*

Gibt den Namen der Benutzer-ID an, mit der abgeschirmte benutzerdefinierte Funktionen und abgeschirmte gespeicherte Prozeduren ausgeführt werden. Die Option **-u** ist erforderlich, wenn Sie keine Clientinstanz erstellen.

*instanzname*

Gibt den Namen der Instanz an, der mit dem Namen eines vorhandenen Benutzers im Betriebssystem identisch ist. Der Instanzname muss das letzte Argument des Befehls **db2icrt** sein.

#### **Für Windows-Betriebssysteme**

*instanzname*

Gibt den Namen der Instanz an.

**-s** *instanztyp*

Gibt den Typ der zu erstellenden Instanz an. Derzeit gibt es vier verschiedene DB2-Instanztypen. Gültige Werte:

**client** Wird für die Erstellung einer Instanz für einen Client verwendet. Diese Option ist der Standardinstanztyp für IBM Data Server Client, IBM Data Server Runtime Client und DB2 Connect Personal Edition.

#### **standalone**

Wird für die Erstellung einer Instanz für einen Datenbankserver mit lokalen Clients verwendet.

**ese** Wird für die Erstellung einer Instanz für einen Datenbankserver mit lokalen und fernen Clients mit Unterstützung für Umgebungen mit partitionierten Datenbanken verwendet. Die Optionen vom Typ

-s ese -u *benutzername, kennwort*

müssen für die Erstellung des ESE-Instanztyps und einer Instanz für Umgebungen mit partitionierten Datenbanken mit dem Befehl **db2icrt** verwendet werden.

**wse** Wird für die Erstellung einer Instanz für einen Datenbankserver mit lokalen und fernen Clients verwendet. Diese Option ist der Standardinstanztyp für DB2 Workgroup Server Edition, DB2 Express Edition oder DB2 Express-C und DB2 Connect Enterprise Edition.

DB2-Datenbankprodukte unterstützen zugeordnete Standardinstanztypen sowie deren untergeordnete Instanztypen. So unterstützt DB2 Enterprise Server Edition die Instanztypen von ese, wse, standalone und client.

**-u** *benutzername, kennwort*

Gibt den Kontonamen und das Kennwort für den DB2-Service an. Diese Option ist bei der Erstellung einer partitionierten Datenbankinstanz erforderlich.

**-p** *instanzprofilpfad*

Gibt den Instanzprofilpfad an.

**-h** *hostname*

Überschreibt den Standard-TCP/IP-Hostnamen, wenn für die aktuelle Maschine mehrere Hostnamen vorhanden sind. Der TCP/IP-Hostname wird bei der Erstellung der Standarddatenbankpartition (Datenbankpartition 0) verwendet. Diese Option ist nur für partitionierte Datenbankinstanzen gültig.

**-r** *portbereich*

Gibt einen Bereich von TCP/IP-Ports an, die von der partitionierten Datenbankinstanz bei der Ausführung im MPP-Modus verwendet werden. Beispiel: -r 50000,50007. Die Servicedatei der lokalen Maschine wird bei der Angabe dieser Option mit den folgenden Eingaben aktualisiert:

DB2 InstName baseport/tcp DB2 InstName END endport/tcp

## **/j "TEXT\_SEARCH"**

Konfiguriert den DB2 Text Search-Server mit generierten Standardwerten für den Servicenamen und die TCP/IP-Portnummer. Dieser Parameter kann nicht verwendet werden, wenn der Instanztyp Client lautet.

## **/j "TEXT\_SEARCH,** *servicename***"**

Konfiguriert den DB2 Text Search-Server mit dem angegebenen Servicenamen und einer automatisch generierten Portnummer. Wenn dem Servicenamen in der Servicedatei eine Portnummer zugeordnet ist, wird diese zugeordnete Portnummer verwendet.

## **/j "TEXT\_SEARCH,** *servicename***,** *portnummer***"**

Konfiguriert den DB2 Text Search-Server mit dem angegebenen Servicenamen und der angegebenen Portnummer.

## **/j "TEXT\_SEARCH,** *portnummer***"**

Konfiguriert den DB2 Text Search-Server mit einem Standardservicenamen und der angegebenen Portnummer. Gültige Portnummern müssen im Bereich 1024 - 65535 liegen.

**-?** Zeigt Informationen zur Syntax an.

## **Beispiele**

1. Um eine DB2 pureScale-Instanz für den Instanzeigner db2sdin1 und den abgeschirmten Benutzer db2sdfe1 zu erstellen, führen Sie den folgenden Befehl aus:

```
DB2-verz/instance/db2icrt
   -cf host1.domain.com -cfnet host1.domain.com-ib0
   -m host2.domain.com -mnet host2.domain.com-ib0
   -instance shared dev /dev/hdisk1
   -tbdev /dev/hdisk2
   -u db2sdfe1
   db2sdin1
```
Dabei steht *DB2-verz* für das Installationsverzeichnis Ihrer DB2-Kopie. Die DB2 pureScale-Instanz db2sdin1 verfügt über eine CF auf host1 und ein Member auf host2. Dieser Befehl erstellt außerdem in /dev/hdisk1 ein gemeinsam verwendetes Dateisystem für das Speichern von gemeinsam verwendeten Dateien und richtet /dev/hdisk2 als gemeinsamen Einheitenpfad für den Tiebreaker ein.

2. Um eine DB2 Enterprise Server Edition-Instanz für die Benutzer-ID db2inst1 zu erstellen, führen Sie den folgenden Befehl aus:

*DB2-verz*/instance/db2icrt -s ese -u db2fenc1 db2inst1

Dabei steht *DB2-verz* für das Installationsverzeichnis Ihrer DB2-Kopie.

3. Um für den Instanzeigner db2sdin1 und den abgeschirmten Benutzer db2sdfe1 eine DB2 pureScale-Instanz zu erstellen, die ein vorhandenes Dateisystem (GPFS) verwendet, das von dem DB2-Produkt verwaltet wird, führen Sie den folgenden Befehl aus:

```
DB2-verz/instance/db2icrt
  -cf host1.domain.com -cfnet host1.domain.com-ib0
   -m host2.domain.com -mnet host2.domain.com-ib0
  -tbdev /dev/hdisk2
   -u db2sdfe1
  db2sdin1
```
Dabei steht *DB2-verz* für das Installationsverzeichnis Ihrer DB2-Kopie.

4. Um eine DB2 pureScale-Instanz mit einem vorhandenen, benutzerverwalteten GPFS-Dateisystem (/gpfs\_shared\_dir) für den Instanzeigner db2sdin1 und den abgeschirmten Benutzer db2sdfe1 zu erstellen, führen Sie den folgenden Befehl aus:

```
DB2-verz/instance/db2icrt
  -cf host1.domain.com -cfnet host1.domain.com-ib0
   -m host2.domain.com -mnet host2.domain.com-ib0
  -instance_shared_dir /gpfs_shared_dir
  -tbdev /dev/hdisk2
   -u db2sdfe1
  db2sdin1
```
Dabei steht *DB2-verz* für das Installationsverzeichnis Ihrer DB2-Kopie.

5. Setzen Sie auf einer AIX-Maschine den folgenden Befehl ab, um eine Instanz für die Benutzer-ID db2inst1 zu erstellen:

Clientmaschine:

*DB2-verz*/instance/db2icrt db2inst1

Servermaschine:

*DB2-verz*/instance/db2icrt -u db2fenc1 db2inst1

Dabei ist db2fenc1 die Benutzer-ID, mit der abgeschirmte benutzerdefinierte Funktionen und abgeschirmte gespeicherte Prozeduren ausgeführt werden.

## **Hinweise zur Verwendung**

- v Der Instanzbenutzer muss auf allen Hosts dieselbe Benutzer-ID, Gruppen-ID, denselben Gruppennamen und denselben Verzeichnispfad aufweisen. Diese Regel gilt auch für den abgeschirmten Benutzer. Nachdem der Befehl **db2icrt** erfolgreich ausgeführt wurde, richtet das DB2-Installationsprogramm Secure Shell hostübergreifend für den Instanzbenutzer ein.
- v Wenn der Befehl **db2icrt** verwendet wird, muss der Name der Instanz mit dem Namen eines vorhandenen Benutzers übereinstimmen.
- v Es kann nur eine Instanz pro DB2 pureScale-Umgebung geben.
- v Beachten Sie bei der Erstellung von DB2-Instanzen die folgenden Einschränkungen:
	- Wenn vorhandene IDs zur Erstellung von DB2-Instanzen verwendet werden, stellen Sie sicher, dass die IDs nicht gesperrt sind und über gültige Kennwörter verfügen.
- v Sie können den Befehl **db2isetup** auch für die Erstellung und Aktualisierung von DB2-Instanzen sowie zum Hinzufügen mehrerer Hosts mit einer grafischen Schnittstelle verwenden.
- v Wenn Sie sich mit dem Befehl **su** anstelle von **login** als Benutzer mit Rootberechtigung anmelden wollen, müssen Sie den Befehl **su** mit der Option **-** absetzen, um anzuzeigen, dass die Prozessumgebung so eingerichtet werden soll, als hätten Sie sich am System mit dem Befehl **login** angemeldet.
- <span id="page-260-0"></span>v Die DB2-Instanzumgebung darf nicht für den Rootbenutzer initialisiert werden. Die Ausführung des Befehls **db2icrt** nach einer Initialisierung der DB2-Instanzumgebung wird nicht unterstützt.
- v Wenn Sie eine zu einem früheren Zeitpunkt erstellte DB2 pureScale-Instanz gelöscht haben, können Sie diese nicht mithilfe der Parameterspezifikation -instance\_shared\_dev wiederherstellen, da das DB2-Clusterdateisystem möglicherweise schon erstellt wurde. So geben Sie das zuvor erstellte gemeinsam verwendete Dateisystem an:
	- Wenn das vorhandene, gemeinsam verwendete GPFS-Dateisystem von DB2 pureScale Feature erstellt und verwaltet wurde, dürfen die Parameter -instance shared dev und -instance shared dir nicht verwendet werden.
	- Wenn das vorhandene, gemeinsam verwendete GPFS-Dateisystem nicht von DB2 pureScale Feature erstellt und verwaltet wurde, verwenden Sie den Parameter -instance\_shared\_dir.
- v Wenn Sie unter AIX ab Version 6.1 diesen Befehl auf einer gemeinsam verwendeten DB2-Kopie in einer globalen System-WPAR-Umgebung ausführen, müssen Sie den Befehl als Rootbenutzer ausführen. WPAR wird in einer DB2 pureScale-Umgebung nicht unterstützt.

# **db2idrop - Entfernen einer Instanz**

Entfernt eine DB2-Instanz, die mit dem Befehl **db2icrt** erstellt wurde.

Instanzen, die mit dem Befehl **db2ilist** aufgelistet werden, können nur für dieselbe DB2-Kopie gelöscht werden, auf der der Befehl **db2idrop** abgesetzt wird. Sie haben auch die Möglichkeit, den Befehl **db2idrop** zu verwenden, um eine DB2 pureScale-Instanz zu löschen.

Auf Linux- und UNIX-Systemen befindet sich dieses Dienstprogramm im Verzeichnis *DB2-verz*/instance; dabei steht *DB2-verz* für die Installationsposition der aktuellen Version des DB2-Datenbanksystems. Auf Windows-Betriebssystemen befindet sich dieses Dienstprogramm im Verzeichnis **DB2-pfad**\bin; dabei steht **DB2-pfad** für die Installationsposition der DB2-Kopie.

**Anmerkung:** Eine nicht mit Rootberechtigung installierte DB2-Instanz kann auf Linux- und UNIX-Betriebssystemen nicht mit diesem Befehl gelöscht werden. Die einzige Möglichkeit ist die Deinstallation der DB2-Kopie, die nicht mit Rootberechtigung installiert wurde. Weitere Details finden Sie im Abschnitt *Hinweise zur Verwendung*.

## **Berechtigung**

Rootberechtigung auf Linux- und UNIX-Betriebssystemen oder Berechtigung für lokale Administratoren auf Windows-Betriebssystemen.

## **Befehlssyntax**

**Bei Linux- und UNIX-Betriebssystemen**

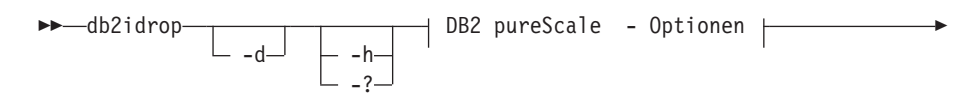

▶ Outside Of DB2 pureScale - Optionen *| instanzname* 

### **DB2 pureScale - Optionen:**

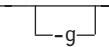

## **Outside Of DB2 pureScale - Optionen:**

 $-f_{-}$ 

**Bei Windows-Betriebssystemen**

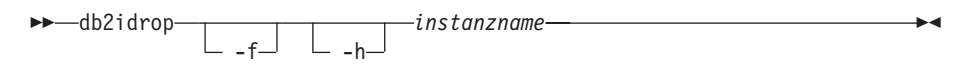

## **Befehlsparameter**

**Bei Linux- und UNIX-Betriebssystemen**

- **-d** Aktiviert den Debugmodus zur Verwendung durch die DB2-Datenbankunterstützung.
- **-h | -?**

Zeigt Informationen zur Syntax an.

- **-g** Dieser Parameter ist erforderlich, wenn **db2idrop** mit einer DB2 pureScale-Instanz verwendet wird. Gibt an, dass die DB2 pureScale-Instanz auf allen Hosts gelöscht werden soll. Für diesen Parameter ist es erforderlich, dass alle DB2-Member und alle Cluster-Caching-Funktionen auf allen Hosts in der DB2 pureScale-Instanz gestoppt werden. Diese Option wird für das Löschen aller weiteren Instanztypen ignoriert.
- **-f** Dieser Parameter ist veraltet.

Gibt die Markierung zum erzwungenen Beenden von Anwendungen an. Wird diese Markierung angegeben, werden alle Anwendungen, die die Instanz verwenden, zur Beendigung gezwungen. Dieser Parameter wird in einer DB2 pureScale-Umgebung nicht unterstützt.

#### *instanzname*

Gibt den Namen der Instanz an.

#### **Bei Windows-Betriebssystemen**

- **-f** Gibt die Markierung zum erzwungenen Beenden von Anwendungen an. Wird diese Markierung angegeben, werden alle Anwendungen, die die Instanz verwenden, zur Beendigung gezwungen.
- **-h** Zeigt Informationen zur Syntax an.

#### *instanzname*

Gibt den Namen der Instanz an.

# **Beispiel**

Setzen Sie den folgenden Befehl ab, wenn Sie db2inst1 unter Linux bzw. UNIX erstellt haben:

/opt/IBM/db2/copy1/instance/db2icrt -u db2fenc1 db2inst1

Wenn Sie db2inst1 löschen möchten, müssen Sie den folgenden Befehl ausführen: /opt/IBM/db2/copy1/instance/db2idrop db2inst1

## **Hinweise zur Verwendung**

- v Vor dem Löschen einer Instanz müssen Sie sicherstellen, dass der DB2-Datenbankmanager auf allen Hosts gestoppt wurde und dass die Verbindung zu DB2- Datenbankanwendungen, die auf die Instanz zugreifen, unterbrochen wurde und die Anwendungen beendet wurden. Für DB2-Datenbanken, die der Instanz zugeordnet sind, kann ein Backup durchgeführt werden; die Konfigurationsdaten können zur zukünftigen Verwendung, falls notwendig, gespeichert werden.
- v Mit dem Befehl **db2idrop** werden keine Datenbanken entfernt. Entfernen Sie die Datenbanken zuerst, wenn sie nicht mehr benötigt werden. Werden die Datenbanken nicht entfernt, können sie immer unter einer anderen DB2-Kopie desselben Release katalogisiert und weiterverwendet werden.
- v Wenn Sie DB2 Text Search-Konfigurationen speichern und Instanzdatenbanken wiederverwenden möchten, müssen Sie das Verzeichnis config (UNIX: *ausgangsverzeichnis\_der\_instanz*/sqllib/db2tss/config; Windows: *instanzprofilpfad*\*instanzname*\db2tss\config) bzw. den Inhalt des Verzeichnisses config vor dem Absetzen des Befehls **db2idrop** separat speichern. Wenn die neue Instanz erstellt ist, kann für das Verzeichnis config ein Restore durchgeführt werden. Die Durchführung eines Restores für das Verzeichnis config ist jedoch nur möglich, wenn die neu erstellte Instanz dieselbe Release- und Fixpackversion aufweist.
- Eine nicht mit Rootberechtigung installierte Instanz kann auf Linux- und UNIX-Betriebssystemen nicht gelöscht werden. Die einzige für den Benutzer verfügbare Möglichkeit, diese DB2-Instanz zu entfernen, ist die Deinstallation der nicht mit Rootberechtigung installierten DB2-Kopie mithilfe von **db2\_deinstall -a**.
- v Wenn Sie sich auf Linux- und UNIX-Betriebssystemen mit dem Befehl **su** anstelle von **login** als Benutzer mit Rootberechtigung anmelden wollen, müssen Sie den Befehl **su** mit der Option **-** absetzen, um anzuzeigen, dass die Prozessumgebung so eingerichtet werden soll, als hätten Sie sich am System mit dem Befehl **login** angemeldet.
- Unter Linux und UNIX darf die DB2-Instanzumgebung nicht für den Rootbenutzer initialisiert werden. Die Ausführung des Befehls **db2idrop** nach einer Initialisierung der DB2-Instanzumgebung wird nicht unterstützt.
- v In einer DB2 pureScale-Umgebung ist der Parameter **-g** obligatorisch. In diesem Fall wird die Instanz auf allen Hosts gelöscht. Das IBM General Parallel File System (GPFS) auf dem Starthost für Installation (IIH) wird jedoch nicht gelöscht, ebenso wenig wie das GPFS-Dateisystem. Sie müssen das Dateisystem manuell entfernen und GPFS deinstallieren.
- v Wenn auf Windows-Betriebssystemen Microsoft Cluster Service (MSCS) für das Clustering einer Instanz verwendet wurde, können Sie das Clustering für diese Instanz aufheben, indem Sie den Befehl **db2mscs** oder **db2iclus** eingeben, bevor Sie die Instanz löschen.

v Wenn Sie unter AIX ab Version 6.1 diesen Befehl auf einer gemeinsam verwendeten DB2-Kopie in einer globalen System-WPAR-Umgebung ausführen, müssen Sie den Befehl als Rootbenutzer ausführen. WPAR wird in einer DB2 pureScale-Umgebung nicht unterstützt.

# <span id="page-263-0"></span>**db2iupdt - Aktualisieren von Instanzen**

Der Befehl **db2iupdt** kann verwendet werden, um eine Instanz auf eine höhere Version eines bestimmten Releases zu aktualisieren, eine andere Instanz als DB2 pureScale auf eine DB2 pureScale-Instanz zu aktualisieren oder eine DB2 pureScale-Instanz zu skalieren.

Bevor Sie den Befehl **db2iupdt** ausführen, müssen Sie die Instanz und alle Prozesse stoppen, die für die Instanz ausgeführt werden. Wenn Sie diesen Befehl verwenden, um eine andere Instanz als DB2 pureScale zu aktualisieren, fügen Sie ein Member oder eine Cluster-Caching-Funktion hinzu und stellen Sie sicher, dass Sie die Voraussetzungen und die Prüfliste zur Installationsvorbereitung durchgegangen sind, damit Ihre Instanz und Ihre Hosts kompatibel sind.

**Anmerkung:** In einer DB2 pureScale-Instanz können Sie ohne *Konfigurationsquorum* keine Änderungen an dem Ressourcenmodell ausführen. Das bedeutet, dass eine absolute Mehrheit an Knoten online sein muss. In einer Konfiguration mit zwei Hosts können Sie den Befehl **db2iupdt** nicht verwenden, wenn einer der beiden Hosts offline ist.

## **Berechtigung**

Rootberechtigung auf UNIX- und Linux-Betriebssystemen bzw. Berechtigung für lokale Administratoren auf Windows-Betriebssystemen.

# **Befehlssyntax**

**Für UNIX- und Linux-Betriebssysteme**

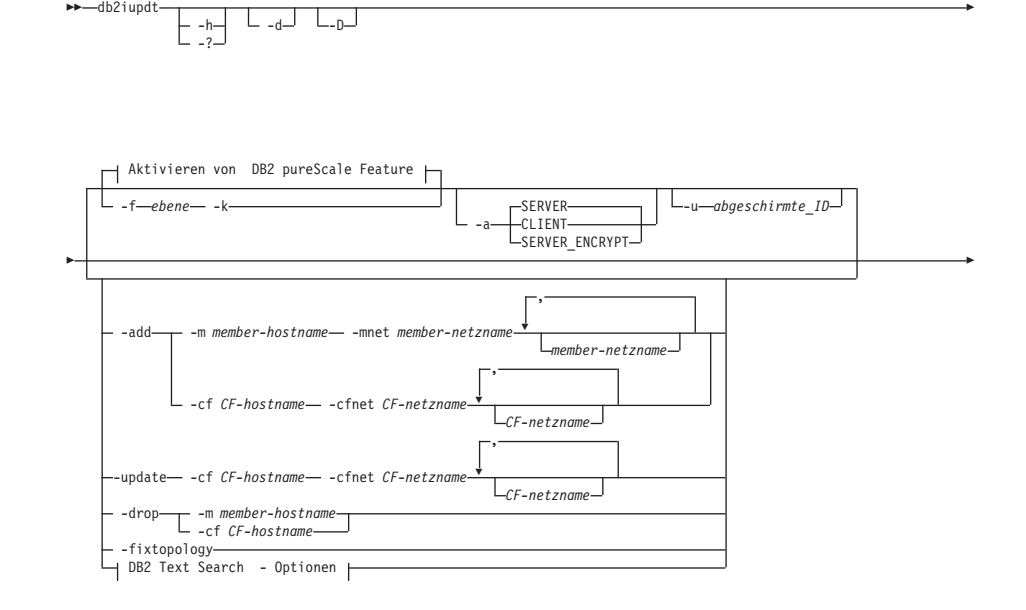

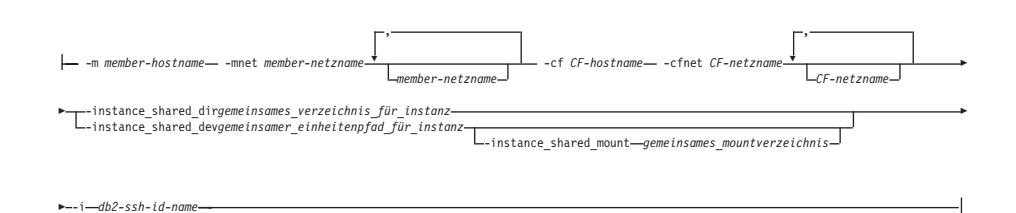

*instanzname*

## **DB2 Text Search - Optionen:**

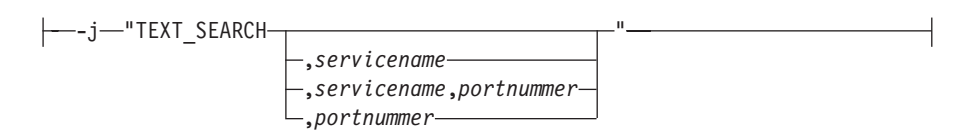

## **Für Windows-Betriebssysteme**

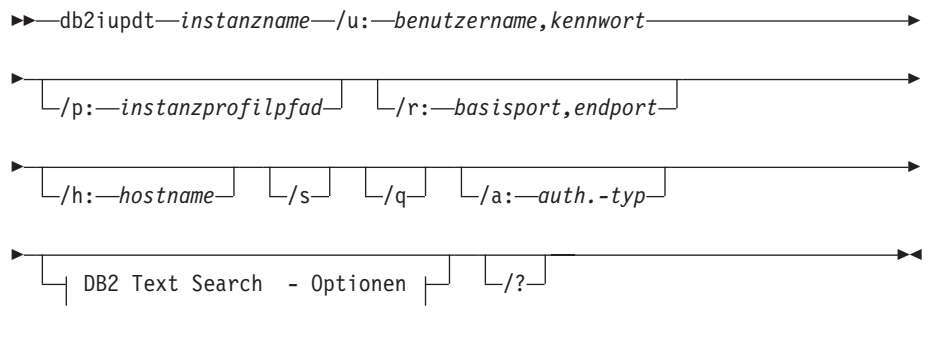

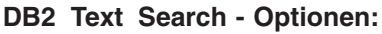

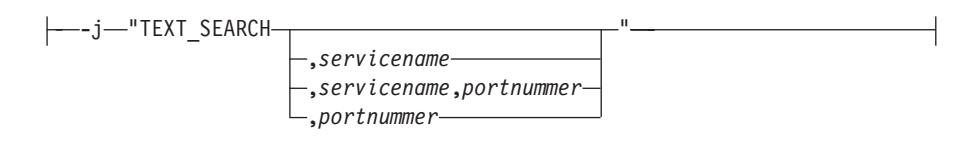

## **Befehlsparameter**

**Für UNIX- und Linux-Betriebssysteme**

**-h | -?**

Zeigt Informationen zur Syntax an.

**-a** *auth.-typ*

Gibt den Authentifizierungstyp (SERVER, SERVER\_ENCRYPT oder CLI-ENT) für die Instanz an. Der Standardwert lautet SERVER.

- **-d** Aktiviert den Debugmodus.
- **-k** Behält den aktuellen Instanztyp während der Aktualisierung bei.

**-D** Dieser Parameter ist veraltet und wird möglicherweise in einem zukünftigen Release entfernt. Dieser Parameter wird durch den Parameter **-f level** ersetzt. Verschiebt eine Instanz einer höheren Codeversion in einem Pfad auf eine niedrigere Codeversion in einem anderen Pfad.

## **-f level**

Aktualisiert eine Instanz aus Gründen der Kompatibilität von einer höheren DB2-Version auf eine niedrigere DB2-Version.

**-add -m** *member-hostname:netzname1* **| -cf** *CF-hostname:netzname2* Gibt den Host an (Member oder Cluster-Caching-Funktion), der einer DB2 pureScale-Instanz hinzugefügt werden soll.

> Wenn Sie angeben möchten, welcher Typ von Host hinzugefügt werden soll, verwenden Sie **-m** für Member bzw. **-cf** für Cluster-Caching-Funktion. Sie müssen sich für eine Variante entscheiden.

Der Befehl **db2iupdt -add** muss auf einem Host ausgeführt werden, der bereits Teil der DB2 pureScale-Instanz ist.

Die Syntax **-m** *member-hostname*:*netzname1* und **-cf** *CF-hostname*:*netzname2* ist veraltet und wird in einem zukünftigen Release möglicherweise nicht weiter unterstützt. Verwenden Sie stattdessen die Syntax **-add -m** *member-hostname* **-mnet** *member-netzname* oder **-add -cf** *CF-hostname* **-cfnet** *CF-netzname*.

**-add -m** *member-hostname* **-mnet** *member-netzname* **| -add -cf** *CF-hostname* **-cfnet** *CF-netzname*

> Gibt den Netzname der Clusterverbindungn an. Dabei handelt es sich um den Hostnamen der Hochgeschwindigkeitsverbindung zwischen DB2-Member und Cluster-Caching-Funktion. Der Netzname jedes Hosts, den Sie hinzufügen möchten, muss sich in demselben Teilnetz befinden wie alle vorhandenen Member oder CFs in der Instanz.

> Wenn Sie angeben möchten, welcher Typ von Host hinzugefügt werden soll, verwenden Sie **-m** *member-hostname* **-mnet** *member-netzname* für ein Member oder **-cf** *CF-hostname* **-cfnet** *CF-netzname* für eine Cluster-Caching-Funktion. Sie müssen sich für eine Variante entscheiden.

> Der Befehl **db2iupdt** -add muss auf einem Host ausgeführt werden, der bereits Teil der DB2 pureScale-Instanz ist.

**-add** Gibt den Hostnamen und Netzname der Clusterverbindung an oder die Netznamen des Hosts, der der DB2 pureScale Feature-Instanz hinzugefügt werden soll. Der Befehl **db2iupdt** -add muss auf einem Host ausgeführt werden, der bereits Teil der DB2 pureScale-Instanz ist.

#### **-m** *member-hostname* **-mnet** *member-netzname*

Der Host mit dem Hostnamen *member-hostname* wird der DB2 pureScale Feature-Instanz mit dem Netzname der Clusterverbindungn *member-netzname* hinzugefügt. Wenn *member-hostname* über mehrere Netzadapterports für Clusterverbindungen verfügt, können Sie eine durch Kommas begrenzte Liste für *member-hostname* angeben, um die einzelnen Netznamen der Clusterverbindung voneinander zu trennen.

#### **-cf** *CF-hostname* **-cfnet** *CF-netzname*

Der Host mit dem Hostnamen *CF-hostname* wird der DB2 pureScale Feature-Instanz als Cluster-Caching-Funktion mit dem Netzname der Clusterverbindung *CF-netzname* hinzugefügt. Wenn *CF-hostname* über mehrere Netzadapterports für Clusterverbindungen verfügt, können Sie eine durch Kommas begrenzte Liste für *CF-netzname* bereitstellen, um die einzelnen Netzname der Clusterverbindung voneinander zu trennen.

### **-drop -m** *member-hostname* **| -cf** *CF-hostname*

Gibt den Host an (Member oder Cluster-Caching-Funktion), der aus einer DB2 pureScale-Instanz gelöscht werden soll. Wenn Sie angeben möchten, welcher Typ von Host gelöscht werden soll, verwenden Sie die Option **-m** für ein Member oder die Option **-cf** für eine Cluster-Caching-Funktion. Sie müssen sich für eine Variante entscheiden. Dieser Parameter kann nicht verwendet werden, um das letzte Member und die letzte CF aus einer DB2 pureScale-Instanz zu löschen. Dieser Parameter sollte nicht mit dem Parameter **-add** verwendet werden.

#### **-instance\_shared\_dev** *gemeinsamer\_einheitenpfad\_für\_instanz*

Gibt einen Gerätepfad zu einem gemeinsam verwendeten Datenträger an, der erforderlich ist, um eine DB2 pureScale-Instanz so einzurichten, dass sie gemeinsam verwendete Dateien und einen Standarddatenbankpfad enthält. Beispielsweise den Einheitenpfad /dev/hdisk1. Auf das gemeinsam verwendete Verzeichnis muss von allen Hosts für die DB2 pureScale-Instanz aus zugegriffen werden können. Der Wert dieses Parameters darf nicht mit dem Wert des Parameters **-tbdev** übereinstimmen. Dieser Parameter und **-instance\_shared\_dir** schließen sich gegenseitig aus.

Dieser Parameter ist nur erforderlich, wenn Sie eine andere Instanz als DB2 pureScale auf eine DB2 pureScale-Instanz aktualisieren.

#### **-instance\_shared\_mount** *gemeinsames\_mountverzeichnis*

Gibt den Mountpunkt für ein neues IBM General Parallel File System (GPFS)-Dateisystem an. Bei dem angegebenen Pfad muss es sich um einen neuen und leeren Pfad handeln, der nicht in einem vorhandenen GPFS-Dateisystem verschachtelt ist.

#### **-instance\_shared\_dir** *gemeinsames\_verzeichnis\_für\_instanz*

Gibt das Verzeichnis in einem gemeinsam verwendeten Dateisystem (GPFS) an, das erforderlich ist, um eine DB2 pureScale-Instanz so einzurichten, dass sie gemeinsam verwendete Dateien und einen Standarddatenbankpfad enthält. Beispiel: /sharedfs. Auf den Datenträger muss von allen Hosts für die DB2 pureScale-Instanz aus zugegriffen werden können. Der Wert dieses Parameters darf nicht mit dem Wert des Parameters **-tbdev** übereinstimmen. Dieser Parameter und '-instance\_shared\_dev' schließen sich gegenseitig aus.

Dieser Parameter ist nur erforderlich, wenn Sie eine andere Instanz als DB2 pureScale auf eine DB2 pureScale-Instanz aktualisieren.

**-tbdev** *gemeinsame\_einheit\_für\_tiebreaker*

Gibt einen gemeinsam verwendeten Einheitenpfad an, der in der DB2 pureScale-Umgebung als Tiebreaker fungiert, um sicherzustellen, dass die Integrität der Daten gewahrt bleibt. Der Wert dieses Parameters darf nicht mit dem Wert des Parameters

**-instance\_shared\_dev** oder **-instance\_shared\_dir** übereinstimmen. Dieser Parameter ist nur erforderlich, wenn der DB2-Cluster-Services-Tiebreaker zum ersten Mal erstellt wird oder wenn Sie eine andere Instanz als DB2 pureScale auf eine DB2 pureScale-Instanz aktualisieren. Dieser Parameter ist ungültig, wenn eine DB2-Cluster-Services-Peerdomäne vorhanden ist.

**-i** *db2-ssh-id-name*

Gibt die ID für Benutzer ohne Rootberechtigung an, die erforderlich ist, um ein SSH-Netzprotokoll (Secure Shell) für die Kommunikation zwischen Hosts zu verwenden. Die angegebene Benutzer-ID muss ein Benutzer ohne spezielle Berechtigungen sein. Nur gültig für ein von DB2 verwaltetes GPFS-Dateisystem.

## **-j "TEXT\_SEARCH"**

Konfiguriert den DB2 Text Search-Server mit generierten Standardwerten für den Servicenamen und die TCP/IP-Portnummer. Dieser Parameter kann nicht verwendet werden, wenn der Instanztyp 'Client' oder 'dsf' lautet.

## **-j "TEXT\_SEARCH***, servicename***"**

Konfiguriert den DB2 Text Search-Server mit dem angegebenen Servicenamen und einer automatisch generierten Portnummer. Wenn dem Servicenamen in der Servicedatei eine Portnummer zugeordnet ist, wird diese zugeordnete Portnummer verwendet.

#### **-j "TEXT\_SEARCH***, servicename, portnummer***"**

Konfiguriert den DB2 Text Search-Server mit dem angegebenen Servicenamen und der angegebenen Portnummer.

### **-j "TEXT\_SEARCH***, portnummer***"**

Konfiguriert den DB2 Text Search-Server mit einem Standardservicenamen und der angegebenen Portnummer. Gültige Portnummern müssen im Bereich 1024 - 65535 liegen.

## **-u** *abgeschirmte\_ID*

Gibt den Namen der Benutzer-ID an, mit der abgeschirmte benutzerdefinierte Funktionen und abgeschirmte gespeicherte Prozeduren ausgeführt werden. Dieser Parameter ist nur bei der Konvertierung einer Instanz von einem Clientinstanztyp auf einen Nicht-Clientinstanztyp erforderlich. Informationen zum Ermitteln des aktuellen Instanztyps finden Sie bei den Informationen zum Knotentypparameter in der Ausgabe eines **GET DBM CFG**-Befehls. Wenn es sich bei einer Instanz bereits um eine Nicht-Clientinstanz handelt oder wenn es sich bei einer Instanz um eine Clientinstanz handelt, die eine Clientinstanz bleibt (z. B. durch Anwenden des Parameters **-k**), ist der Parameter **-u** nicht erforderlich. Mithilfe des Parameters **-u** kann der abgeschirmte Benutzer für eine vorhandene Instanz geändert werden.

#### **-fixtopology**

Dient der manuellen Korrektur einer fehlgeschlagenen oder gelöschten Operation. Bei einer Hinzufügeoperation macht dieser Parameter alle Änderungen rückgängig, um zur früheren Topologie zurückzukehren. Bei einer Löschoperation schließt dieser Parameter die Löschoperation ab. Dieser Parameter kann nicht in Kombination mit anderen Parametern verwendet werden, mit Ausnahme von **-d**.

#### *instanzname*

Gibt den Namen der Instanz an.

#### **Für Windows-Betriebssysteme**

#### *instanzname*

Gibt den Namen der Instanz an.

### **/u:***benutzername,kennwort*

Gibt den Kontonamen und das Kennwort für den DB2-Service an.

### **/p:***instanzprofilpfad*

Gibt den neuen Instanzprofilpfad für die aktualisierte Instanz an.

#### **/r:***basisport,endport*

Gibt den Bereich von TCP/IP-Ports an, die von der partitionierten Datenbankinstanz bei der Ausführung im MPP-Modus verwendet werden. Die Servicedatei auf der lokalen Maschine wird bei der Angabe dieser Option mit den folgenden Eingaben aktualisiert:

DB2 InstName baseport/tcp DB2\_InstName\_END endport/tcp

#### **/h:***hostname*

Überschreibt den Standard-TCP/IP-Hostnamen, wenn für die aktuelle Maschine mehr als ein TCP/IP-Hostname vorhanden ist.

- **/s** Aktualisiert die Instanz so, dass daraus eine partitionierte Instanz wird.
- **/q** Setzt den Befehl **db2iupdt** im Befehlszeilenmodus ab.
- **/a:***auth.-typ*

Gibt den Authentifizierungstyp (*authType*) (SERVER, CLIENT oder SERVER\_ENCRYPT) für die Instanz an.

## **/j "TEXT\_SEARCH"**

Konfiguriert den DB2 Text Search-Server mit generierten Standardwerten für den Servicenamen und die TCP/IP-Portnummer. Dieser Parameter kann nicht verwendet werden, wenn der Instanztyp 'Client' lautet.

#### **/j "TEXT\_SEARCH,** *servicename***"**

Konfiguriert den DB2 Text Search-Server mit dem angegebenen Servicenamen und einer automatisch generierten Portnummer. Wenn dem Servicenamen in der Servicedatei eine Portnummer zugeordnet ist, wird diese zugeordnete Portnummer verwendet.

#### **/j "TEXT\_SEARCH,** *servicename, portnummer***"**

Konfiguriert den DB2 Text Search-Server mit dem angegebenen Servicenamen und der angegebenen Portnummer.

#### **/j "TEXT\_SEARCH,** *portnummer***"**

Konfiguriert den DB2 Text Search-Server mit einem Standardservicenamen und der angegebenen Portnummer. Gültige Portnummern müssen im Bereich 1024 - 65535 liegen.

**/?** Zeigt Syntaxinformationen zum Befehl **db2iupdt** an.

## **Beispiel**

#### **Für UNIX- und Linux-Betriebssysteme**

Eine db2inst2-Instanz ist einer DB2-Kopie eines DB2-Datenbankprodukts zugeordnet, die unter *DB2-verz1* installiert ist. Sie verfügen über eine weitere Kopie des DB2-Datenbankprodukts auf demselben Computer unter *DB2-verz2* für dieselbe Version des DB2-Datenbankprodukts, die unter *DB2-verz1* installiert ist. Um die Instanz, die auf der in *DB2-verz1* installierten DB2-Kopie ausgeführt wird, auf die in *DB2-verz2* installierte DB2-Kopie zu aktualisieren, setzen Sie den folgenden Befehl ab:

*DB2-verz2*/instance/db2iupdt db2inst2

Wenn die in *DB2-verz2* installierte DB2-Kopie eine niedrigere Version aufweist als die in *DB2-verz1* installierte DB2-Kopie, setzten Sie den folgenden Befehl ab:

*DB2-verz2*/instance/db2iupdt -D db2inst2

## **Instanz auf eine höhere Version innerhalb eines Release aktualisieren**

Wenn Sie eine DB2-Instanz auf eine höhere Version oder aus einem DB2- Installationspfad in einen anderen aktualisieren möchten, geben Sie einen Befehl wie den folgenden ein:

*DB2-verz*/instance/db2iupdt db2inst1

Dabei steht *DB2-verz* für das Installationsverzeichnis Ihrer DB2-Kopie. Wenn dieser Befehl auf einer DB2 pureScale Feature-Kopie ausgeführt wird, muss die vorhandene Instanz db2inst1 einen Instanztyp dsf aufweisen. Wenn es sich bei der db2inst1-Instanz um eine DB2 pureScale-Instanz handelt, können Sie sie wie in diesem Beispiel gezeigt mithilfe von DB2 pureScale Feature von einer Version auf eine andere Version von DB2 ESE aktualisieren. Dieses Beispiel lässt sich nicht auf das Aktualisieren einer Instanz des Typs ese auf eine DB2 pureScale-Instanz übertragen. Dieses Verfahren wird im nächsten Beispiel vorgestellt.

### **Eine andere Instanz als DB2 pureScale auf eine DB2 pureScale-Instanz aktualisieren**

So aktualisieren Sie eine Instanz auf eine DB2 pureScale-Instanz:

*DB2-verz*/instance/db2iupdt -cf host2 -cfnet host2-ib0 -m host1 -mnet host1-ib0

```
-instance shared dev /dev/hdisk1
-tbdev /dev/hdisk2
-u db2fenc1
db2inst1
```
Dabei steht *DB2-verz* für das Installationsverzeichnis Ihrer DB2-Kopie.

Dieser Befehl erstellt außerdem in /dev/hdisk1 ein gemeinsam verwendetes Dateisystem für das Speichern von gemeinsam verwendeten Dateien und richtet /dev/hdisk2 als gemeinsamen Einheitenpfad ein, der als Tiebreaker fungiert.Der Wert des Parameters **-tbdev** muss sich von dem Wert des Parameters **-instance\_shared\_dev** unterscheiden.

## **DB2 pureScale-Instanz skalieren (mithilfe von db2iupdt -add oder db2iupdt -drop)**

Die folgenden Beispiele gelten für eine DB2 pureScale-Umgebung:

v Aktualisieren Sie eine DB2 pureScale-Instanz, um ein Member hinzuzufügen. Zum Hinzufügen eines Members namens host1 mit einem Netznamen host1-ib0 zur DB2 pureScale-Instanz db2sdin1 geben Sie einen Befehl wie den folgenden ein:

*DB2-verz*/instance/db2iupdt -d -add -m host1 -mnet host1-ib0 db2sdin1

Dabei steht *DB2-verz* für das Installationsverzeichnis Ihrer DB2-Kopie.

Aktualisieren Sie eine DB2 pureScale-Instanz, um eine zweite Cluster-Caching-Funktion hinzuzufügen. Zum Hinzufügen einer Cluster-Caching-Funktion namens host2 mit einem Netznamen host2-ib0 zur DB2 pureScale-Instanz db2sdin1 geben Sie einen Befehl wie den folgenden ein:

*DB2-verz*/instance/db2iupdt -d -add -cf host2 -cfnet host2-ib0 db2sdin1

Dabei steht *DB2-verz* für das Installationsverzeichnis Ihrer DB2-Kopie.

v Löschen Sie ein Member aus einer DB2 pureScale-Instanz. Zum Löschen eines Members namens host1 aus der DB2 pureScale-Instanz db2sdin1 geben Sie einen Befehl wie den folgenden ein:

*DB2-verz*/instance/db2iupdt -d -drop -m host1 db2sdin1

Dabei steht *DB2-verz* für das Installationsverzeichnis Ihrer DB2-Kopie. Wenn host1 nicht über eine CF-Rolle in derselben Instanz verfügt, muss der Befehl auf einem anderen Host als host1 ausgeführt werden.

## **Hinweise zur Verwendung**

## **Für alle unterstützten Betriebssysteme**

v Wenn Sie den Befehl **db2iupdt** dazu verwenden, eine DB2-Instanz von einer DB2-Kopie auf eine andere DB2-Kopie derselben Version des DB2- Datenbankprodukts zu aktualisieren, werden die globalen DB2-Profilvariablen, die in einem alten DB2-Kopieinstallationspfad definiert sind, nicht auf die neue Installationsposition aktualisiert. Die für die Instanz spezifischen DB2-Instanzprofilvariablen werden nach der Aktualisierung der Instanz übertragen.

## **Für UNIX- und Linux-Betriebssysteme**

- v Nur DB2DB2 Enterprise Server Edition kann mithilfe des Befehls **db2iupt** aktualisiert werden.
- v Wenn Sie die Membertopologie ändern, indem Sie zum Beispiel ein Member hinzufügen oder löschen, müssen Sie eine Offlinesicherung erstellen, bevor Sie auf die Datenbank zugreifen können. Wenn Sie versuchen, auf die Datenbank zuzugreifen, bevor Sie eine Offlinesicherung ausgeführt haben, wird die Datenbank in den Zustand "Backup anstehend" versetzt.

Sie können mehrere Member hinzufügen oder löschen, ohne nach jeder Änderung eine Sicherung ausführen zu müssen. Wenn Sie beispielsweise drei Member hinzufügen, müssen Sie erst nach Abschluss aller Hinzufügeoperationen eine Sicherung ausführen. Wenn Sie jedoch zwei Member hinzufügen und ein Member löschen bzw. wenn Sie zwei Member löschen und dann ein Member hinzufügen möchten, müssen Sie eine Sicherung ausführen, bevor Sie weitere Topologieänderungen vornehmen können.

v Der Befehl **db2iupdt** befindet sich im Verzeichnis *DB2-verz*/instance. Dabei steht *DB2-verz* für die Installationsposition der aktuellen Version des DB2-Datenbankprodukts.

- v Wenn Sie eine nicht als Root installierte Instanz aktualisieren möchten, lesen Sie die Informationen zum Befehl **db2nrupdt** für die Aktualisierung einer nicht als Root installierten Instanz. Der Befehl **db2iupdt** unterstützt die Aktualisierung von Nicht-Root-Instanzen nicht.
- v Wenn Sie sich mit dem Befehl **su** anstelle von **login** als Benutzer mit Rootberechtigung anmelden wollen, müssen Sie den Befehl **su** mit der Option **-** absetzen, um anzuzeigen, dass die Prozessumgebung so eingerichtet werden soll, als hätten Sie sich am System mit dem Befehl **login** angemeldet.
- v Die DB2-Instanzumgebung darf nicht für den Rootbenutzer initialisiert werden. Die Ausführung des Befehls **db2iupdt** nach einer Initialisierung der DB2-Instanzumgebung wird nicht unterstützt.
- Wenn Sie unter AIX ab Version 6.1 diesen Befehl auf einer gemeinsam verwendeten DB2-Kopie in einer globalen System-WPAR-Umgebung ausführen, müssen Sie den Befehl als Rootbenutzer ausführen. WPAR wird in einer DB2 pureScale-Umgebung nicht unterstützt.
- v Wenn **db2iupdt** ausgeführt wird, um eine Instanz auf eine höhere Version innerhalb eines Release zu aktualisieren, werden die Routinen und Bibliotheken aller Member in ein gemeinsam verwendetes Verzeichnis kopiert. Wenn sich auf jedem Host eine Bibliothek gleichen Namens, aber mit unterschiedlichen Inhalten befindet, entspricht der Bibliotheksinhalt in dem gemeinsam verwendeten Verzeichnis dem des letzten Hosts, auf dem der Befehl **db2iupdt** ausgeführt wurde.

## **Für Windows-Betriebssysteme**

- v Der Befehl **db2iupdt** befindet sich im Verzeichnis **DB2-pfad**\bin. Dabei ist **DB2-pfad** die Installationsposition der aktuellen Version des DB2-Datenbankprodukts.
- v Die Instanz wird auf die DB2-Kopie aktualisiert, von der aus Sie den Befehl **db2iupdt** absetzen. Um das Instanzprofil von der aktuellen Position an eine andere Position zu verschieben, müssen Sie jedoch die Option **/p** verwenden und den Pfad des Instanzprofils angeben. Andernfalls bleibt das Instanzprofil nach der Aktualisierung der Instanz an seiner ursprünglichen Position. Verwenden Sie stattdessen den Befehl **db2iupgrade**, um ein Upgrade von einem früheren Release auf das aktuelle Release durchzuführen.

# **Anhang D. Übersicht über technische Informationen zu DB2**

Technische Informationen zu DB2 liegen in verschiedenen Formaten vor, die auf unterschiedliche Weise abgerufen werden können.

Die technischen Informationen zu DB2 stehen über die folgenden Tools und Methoden zur Verfügung:

- DB2 Information Center
	- Themen (zu Tasks, Konzepten und Referenzinformationen)
	- Beispielprogramme
	- Lernprogramme
- DB2-Bücher
	- PDF-Dateien (für den Download verfügbar)
	- PDF-Dateien (auf der DB2-PDF-DVD)
	- Gedruckte Bücher
- Hilfe für Befehlszeile
	- Hilfe für Befehle
	- Hilfe für Nachrichten

**Anmerkung:** Die Themen des DB2 Information Center werden häufiger aktualisiert als die PDF- und Hardcopybücher. Um stets die neuesten Informationen zur Verfügung zu haben, sollten Sie die Dokumentationsaktualisierungen installieren, sobald diese verfügbar sind, oder das DB2 Information Center unter ibm.com aufrufen.

Darüber hinaus können Sie auf zusätzliche technische Informationen zu DB2, wie beispielsweise technische Hinweise (Technotes), White Papers und IBM Redbooks, online über ibm.com zugreifen. Rufen Sie dazu die Website 'DB2 Information Management - Software - Library' unter [http://www.ibm.com/software/data/sw](http://www.ibm.com/software/data/sw-library/)[library/](http://www.ibm.com/software/data/sw-library/) auf.

## **Feedback zur Dokumentation**

Senden Sie uns Ihr Feedback zur DB2-Dokumentation! Wenn Sie Anregungen zur Verbesserung der DB2-Dokumentation haben, senden Sie eine E-Mail an db2docs@ca.ibm.com. Das DB2-Dokumentationsteam bearbeitet das gesamte Feedback, kann jedoch nicht im Einzelnen auf Ihre E-Mails antworten. Nennen Sie uns, wenn möglich, konkrete Beispiele, sodass wir die Problemstellung besser beurteilen können. Wenn Sie uns Feedback zu einem bestimmten Thema oder einer bestimmten Hilfedatei senden, geben Sie den entsprechenden Titel sowie die URL an.

Verwenden Sie diese E-Mail-Adresse nicht, wenn Sie sich an den DB2-Kundendienst wenden möchten. Wenn ein technisches Problem bei DB2 vorliegt, das Sie mithilfe der Dokumentation nicht beheben können, fordern Sie beim zuständigen IBM Service-Center Unterstützung an.

# **Bibliothek mit technischen Informationen zu DB2 im Hardcopy- oder PDF-Format**

Die folgenden Tabellen enthalten eine Beschreibung der DB2-Bibliothek, die im IBM Publications Center unter [www.ibm.com/e-business/linkweb/publications/](http://www.ibm.com/e-business/linkweb/publications/servlet/pbi.wss) [servlet/pbi.wss](http://www.ibm.com/e-business/linkweb/publications/servlet/pbi.wss) zur Verfügung steht. Über die folgende Adresse können Sie englische Handbücher im PDF-Format sowie übersetzte Versionen zu DB2 Version 10.1 herunterladen: [www.ibm.com/support/docview.wss?rs=71&uid=swg27009474.](http://www.ibm.com/support/docview.wss?rs=71&uid=swg27009474#manuals)

In den Tabellen sind die Bücher, die in gedruckter Form zur Verfügung stehen, gekennzeichnet; möglicherweise sind diese in Ihrem Land oder Ihrer Region jedoch nicht verfügbar.

Die Formnummer wird bei jeder Aktualisierung eines Handbuchs erhöht. Anhand der nachfolgenden Liste können Sie sicherstellen, dass Sie die jeweils neueste Version des Handbuchs lesen.

**Anmerkung:** Das *DB2 Information Center* wird häufiger aktualisiert als die PDFund Hardcopybücher.

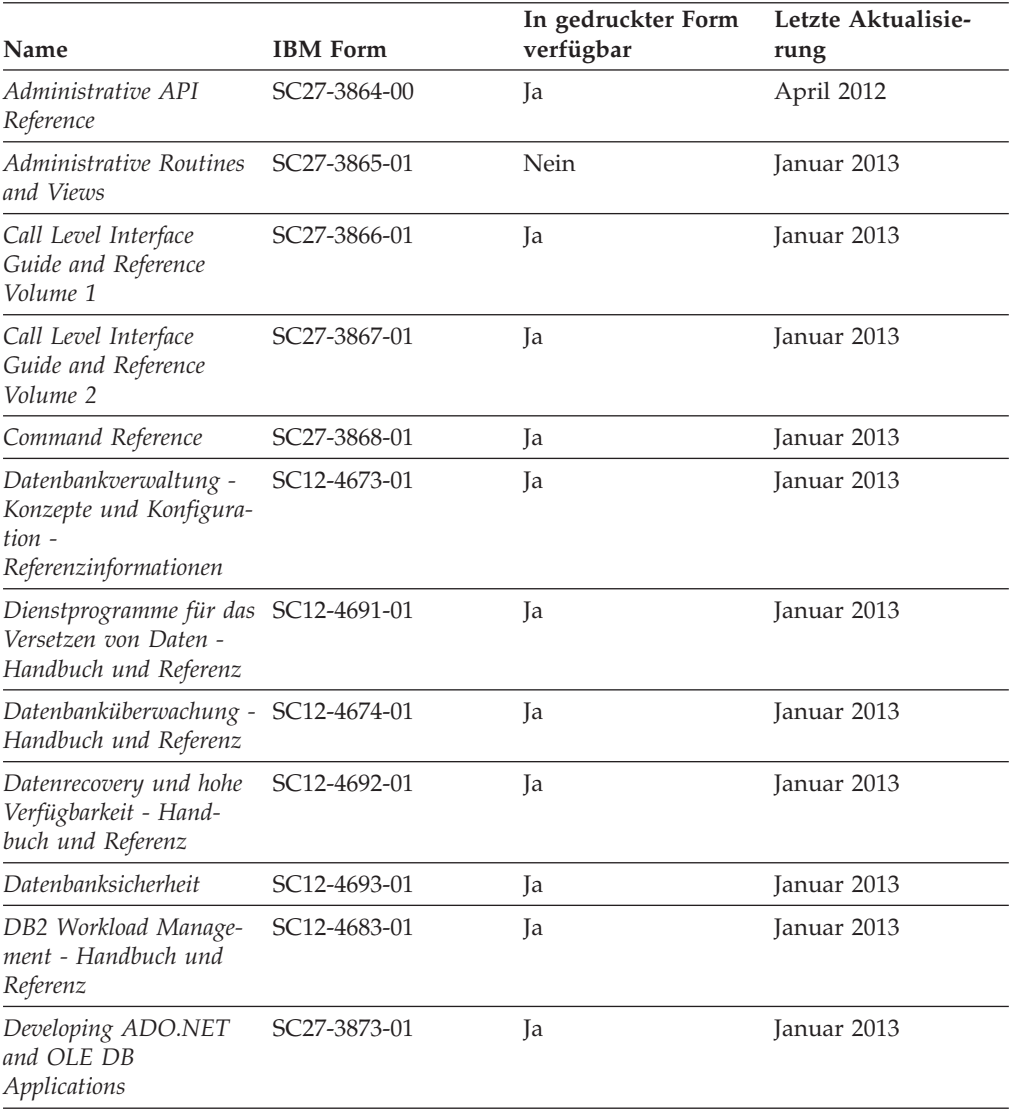

#### *Tabelle 26. Technische Informationen zu DB2*

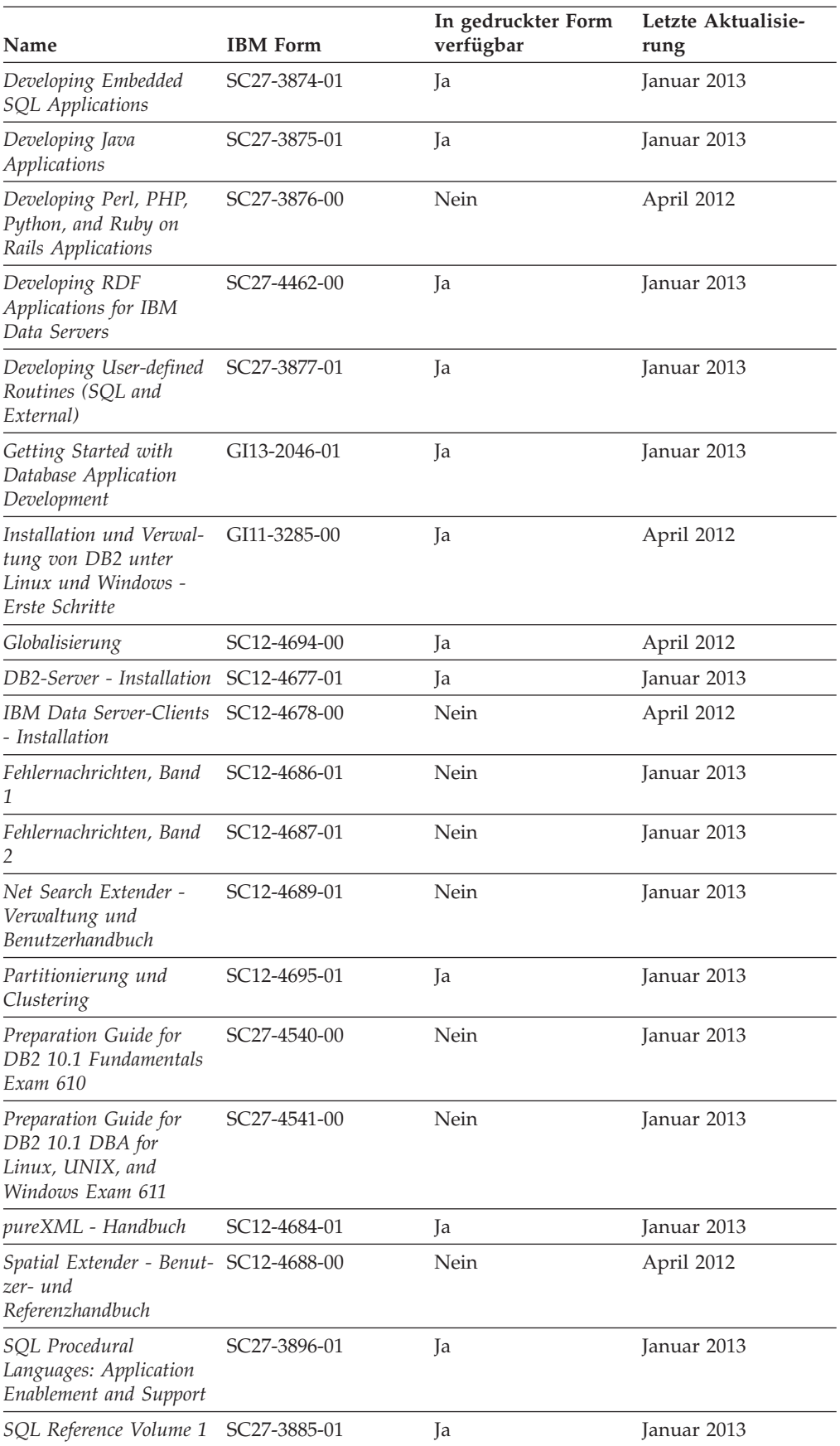

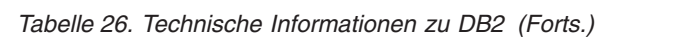

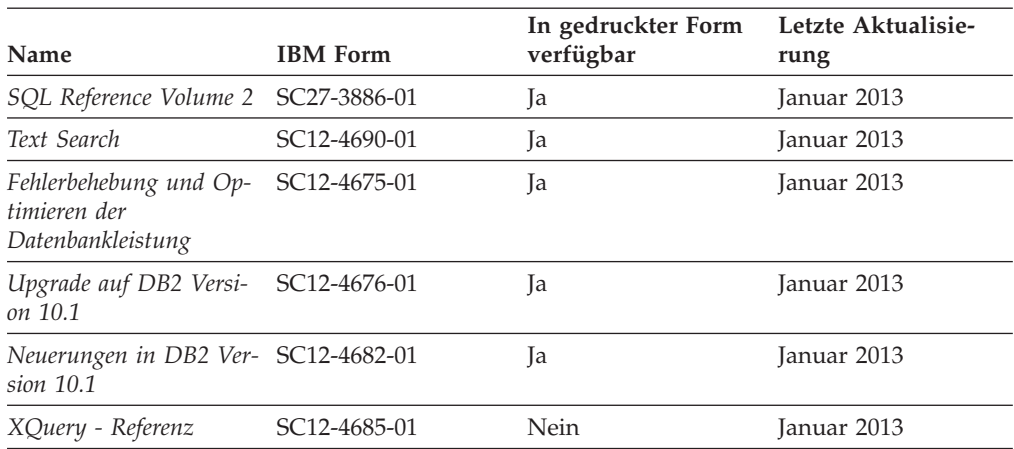

*Tabelle 26. Technische Informationen zu DB2 (Forts.)*

*Tabelle 27. Technische Informationen zu DB2 Connect*

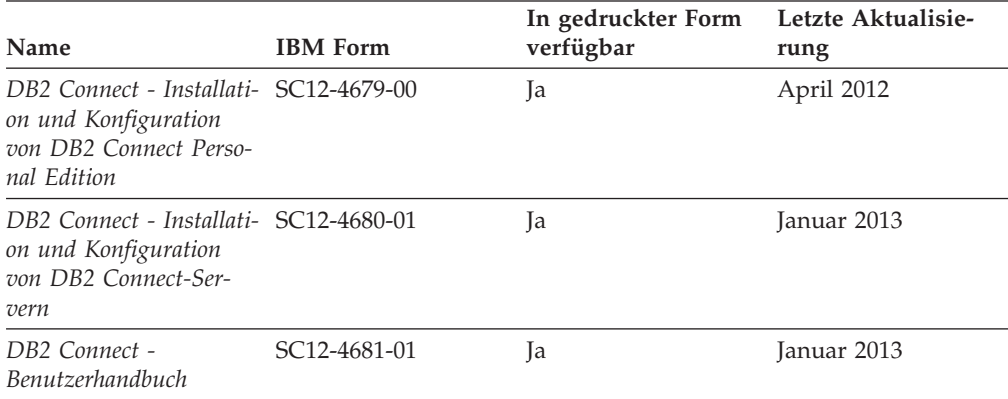

# **Aufrufen der Hilfe für den SQL-Status über den Befehlszeilenprozessor**

DB2-Produkte geben für Bedingungen, die aufgrund einer SQL-Anweisung generiert werden können, einen SQLSTATE-Wert zurück. Die SQLSTATE-Hilfe erläutert die Bedeutung der SQL-Statuswerte und der SQL-Statusklassencodes.

## **Vorgehensweise**

Zum Starten der Hilfe für SQL-Statuswerte müssen Sie den Befehlszeilenprozessor öffnen und Folgendes eingeben:

? *SQL-Status* oder ? *Klassencode*

Hierbei steht *SQL-Status* für einen gültigen fünfstelligen SQL-Statuswert und *Klassencode* für die ersten beiden Ziffern dieses Statuswerts.

So kann beispielsweise durch die Eingabe von ? 08003 Hilfe für den SQL-Statuswert 08003 angezeigt werden, durch die Eingabe von ? 08 Hilfe für den Klassencode 08.

# **Zugriff auf verschiedene Versionen des DB2 Information Center**

Die Dokumentation für andere Versionen der DB2-Produkte finden Sie in den jeweiligen Information Centers unter ibm.com.

## <span id="page-276-0"></span>**Informationen zu diesem Vorgang**

Für Themen aus DB2 Version 10.1 lautet die URL für das *DB2 Information Center* [http://publib.boulder.ibm.com/infocenter/db2luw/v10r1.](http://publib.boulder.ibm.com/infocenter/db2luw/v10r1)

Für Themen aus DB2 Version 9.8 lautet die URL des *DB2 Information Center* [http://](http://publib.boulder.ibm.com/infocenter/db2luw/v9r8/) [publib.boulder.ibm.com/infocenter/db2luw/v9r8/.](http://publib.boulder.ibm.com/infocenter/db2luw/v9r8/)

Für Themen aus DB2 Version 9.7 lautet die URL des *DB2 Information Center* [http://](http://publib.boulder.ibm.com/infocenter/db2luw/v9r7/) [publib.boulder.ibm.com/infocenter/db2luw/v9r7/.](http://publib.boulder.ibm.com/infocenter/db2luw/v9r7/)

Für Themen aus DB2 Version 9.5 lautet die URL des *DB2 Information Center* [http://](http://publib.boulder.ibm.com/infocenter/db2luw/v9r5) [publib.boulder.ibm.com/infocenter/db2luw/v9r5.](http://publib.boulder.ibm.com/infocenter/db2luw/v9r5)

Für Themen aus DB2 Version 9.1 lautet die URL des *DB2 Information Center* [http://](http://publib.boulder.ibm.com/infocenter/db2luw/v9/) [publib.boulder.ibm.com/infocenter/db2luw/v9/.](http://publib.boulder.ibm.com/infocenter/db2luw/v9/)

Für Themen aus DB2 Version 8 lautet die URL des *DB2 Information Center* [http://](http://publib.boulder.ibm.com/infocenter/db2luw/v8/) [publib.boulder.ibm.com/infocenter/db2luw/v8/.](http://publib.boulder.ibm.com/infocenter/db2luw/v8/)

# **Aktualisieren des auf Ihrem Computer oder Intranet-Server installierten DB2 Information Center**

Ein lokal installiertes DB2 Information Center muss regelmäßig aktualisiert werden.

## **Vorbereitende Schritte**

Ein DB2 Version 10.1 Information Center muss bereits installiert sein. Einzelheiten hierzu finden Sie unter "Installation des DB2 Information Center mit dem DB2-Installationsassistenten" in *DB2-Server - Installation*. Alle für die Installation des Information Center geltenden Voraussetzungen und Einschränkungen gelten auch für die Aktualisierung des Information Center.

## **Informationen zu diesem Vorgang**

Ein vorhandenes DB2 Information Center kann automatisch oder manuell aktualisiert werden:

- v Mit automatischen Aktualisierungen werden vorhandene Komponenten und Sprachen des Information Center aktualisiert. Ein Vorteil von automatischen Aktualisierungen ist, dass das Information Center im Vergleich zu einer manuellen Aktualisierung nur für einen kurzenZeitraum nicht verfügbar ist. Darüber hinaus können automatische Aktualisierungen so konfiguriert werden, dass sie als Teil anderer, regelmäßig ausgeführter Stapeljobs ausgeführt werden.
- v Mit manuellen Aktualisierungen können Sie vorhandene Komponenten und Sprachen des Information Center aktualisieren. Automatische Aktualisierungen reduzieren die Ausfallzeiten während des Aktualisierungsprozesses, Sie müssen jedoch den manuellen Prozess verwenden, wenn Sie Komponenten oder Sprachen hinzufügen möchten. Beispiel: Ein lokales Information Center wurde ursprünglich sowohl mit englischer als auch mit französischer Sprachunterstützung installiert; nun soll auch die deutsche Sprachunterstützung installiert werden. Bei einer manuellen Aktualisierung werden sowohl eine Installation der deutschen Sprachunterstützung als auch eine Aktualisierung der vorhandenen Komponenten und Sprachen des Information Center durchgeführt. Sie müssen jedoch bei einer manuellen Aktualisierung das Information Center manuell stop-

<span id="page-277-0"></span>pen, aktualisieren und erneut starten. Das Information Center ist während des gesamten Aktualisierungsprozesses nicht verfügbar. Während des automatischen Aktualisierungsprozesses kommt es zu einem Ausfall des Information Center, und es wird erst wieder nach der Aktualisierung erneut gestartet.

Dieser Abschnitt enthält Details zum Prozess der automatischen Aktualisierung. Anweisungen zur manuellen Aktualisierung finden Sie im Abschnitt "Manuelles Aktualisieren des auf Ihrem Computer oder Intranet-Server installierten DB2 Information Center".

## **Vorgehensweise**

Gehen Sie wie folgt vor, um das auf Ihrem Computer bzw. Intranet-Server installierte DB2 Information Center automatisch zu aktualisieren:

- 1. Unter Linux:
	- a. Navigieren Sie zu dem Pfad, in dem das Information Center installiert ist. Standardmäßig ist das DB2 Information Center im Verzeichnis /opt/ibm/db2ic/V10.1 installiert.
	- b. Navigieren Sie vom Installationsverzeichnis in das Verzeichnis doc/bin.
	- c. Führen Sie das Script update-ic aus:

update-ic

- 2. Unter Windows:
	- a. Öffnen Sie ein Befehlsfenster.
	- b. Navigieren Sie zu dem Pfad, in dem das Information Center installiert ist. Standardmäßig ist das DB2 Information Center im Verzeichnis <Programme>\IBM\DB2 Information Center\Version 10.1 installiert, wobei <Programme> das Verzeichnis der Programmdateien angibt.
	- c. Navigieren Sie vom Installationsverzeichnis in das Verzeichnis doc\bin.
	- d. Führen Sie die Datei update-ic.bat aus: update-ic.bat

## **Ergebnisse**

Das DB2 Information Center wird automatisch erneut gestartet. Standen Aktualisierungen zur Verfügung, zeigt das Information Center die neuen und aktualisierten Abschnitte an. Waren keine Aktualisierungen für das Information Center verfügbar, wird eine entsprechende Nachricht zum Protokoll hinzugefügt. Die Protokolldatei befindet sich im Verzeichnis doc\eclipse\configuration. Der Name der Protokolldatei ist eine Zufallszahl. Beispiel: 1239053440785.log.

# **Manuelles Aktualisieren des auf Ihrem Computer oder Intranet-Server installierten DB2 Information Center**

Wenn Sie das DB2 Information Center lokal installiert haben, können Sie Dokumentationsaktualisierungen von IBM abrufen und installieren.

## **Informationen zu diesem Vorgang**

Zur manuellen Aktualisierung des lokal installierten *DB2 Information Center* sind die folgenden Schritte erforderlich:

1. Stoppen Sie das *DB2 Information Center* auf Ihrem Computer und starten Sie das Information Center im Standalone-Modus erneut. Die Ausführung des Information Center im Standalone-Modus verhindert, dass andere Benutzer in Ihrem

Netz auf das Information Center zugreifen, und ermöglicht das Anwenden von Aktualisierungen. Die Workstationversion des DB2 Information Center wird stets im Standalone-Modus ausgeführt.

2. Verwenden Sie die Aktualisierungsfunktion, um zu prüfen, welche Aktualisierungen verfügbar sind. Falls Aktualisierungen verfügbar sind, die Sie installieren müssen, können Sie die Aktualisierungsfunktion verwenden, um diese abzurufen und zu installieren.

**Anmerkung:** Wenn es in der verwendeten Umgebung erforderlich ist, die Aktualisierungen für das *DB2 Information Center* auf einer Maschine zu installieren, die nicht über ein Verbindung zum Internet verfügt, spiegeln Sie die Aktualisierungssite auf ein lokales Dateisystem und verwenden Sie dabei eine Maschine, die mit dem Internet verbunden ist und auf der das *DB2 Information Center* installiert ist. Wenn viele Benutzer Ihres Netzes die Dokumentationsaktualisierungen installieren sollen, können Sie die Zeit, die jeder einzelne Benutzer für die Aktualisierungen benötigt, reduzieren, indem Sie die Aktualisierungssite lokal spiegeln und ein Proxy dafür erstellen.

Ist dies der Fall, verwenden Sie die Aktualisierungsfunktion, um die Pakete abzurufen. Die Aktualisierungsfunktion ist jedoch nur im Standalone-Modus verfügbar.

3. Stoppen Sie das im Standalone-Modus gestartete Information Center und starten Sie das *DB2 Information Center* auf Ihrem Computer erneut.

**Anmerkung:** Unter Windows 2008 und Windows Vista (und neueren Versionen) müssen die in diesem Abschnitt aufgeführten Befehle mit Administratorberechtigung ausgeführt werden. Zum Öffnen einer Eingabeaufforderung oder eines Grafiktools mit vollen Administratorberechtigungen klicken Sie mit der rechten Maustaste die Verknüpfung an und wählen Sie **Als Administrator ausführen** aus.

## **Vorgehensweise**

Gehen Sie wie folgt vor, um das auf Ihrem Computer bzw. Intranet-Server installierte *DB2 Information Center* zu aktualisieren:

- 1. Stoppen Sie das *DB2 Information Center*.
	- v Unter Windows: Klicken Sie **Start** > **Systemsteuerung** > **Verwaltung** > **Dienste** an. Klicken Sie mit der rechten Maustaste das **DB2 Information Center** an und wählen Sie **Beenden** aus.
	- v Unter Linux: Geben Sie den folgenden Befehl ein: /etc/init.d/db2icdv10 stop
- 2. Starten Sie das Information Center im Standalone-Modus.
	- Unter Windows:
		- a. Öffnen Sie ein Befehlsfenster.
		- b. Navigieren Sie zu dem Pfad, in dem das Information Center installiert ist. Standardmäßig ist das *DB2 Information Center* im Verzeichnis *Programme*\IBM\DB2 Information Center\Version 10.1 installiert, wobei *Programme* das Verzeichnis der Programmdateien angibt.
		- c. Navigieren Sie vom Installationsverzeichnis in das Verzeichnis doc\bin.
		- d. Führen Sie die Datei help\_start.bat aus: help\_start.bat
	- Unter Linux:
- a. Navigieren Sie zu dem Pfad, in dem das Information Center installiert ist. Standardmäßig ist das *DB2 Information Center* im Verzeichnis /opt/ibm/db2ic/V10.1 installiert.
- b. Navigieren Sie vom Installationsverzeichnis in das Verzeichnis doc/bin.
- c. Führen Sie das Script help\_start aus:

help\_start

Der standardmäßig auf dem System verwendete Web-Browser wird geöffnet und zeigt die Standalone-Version des Information Center an.

- 3. Klicken Sie die Aktualisierungsschaltfläche (\*1) an. (JavaScript muss im verwendeten Browser aktiviert sein.) Klicken Sie im rechten Fenster des Information Center die Schaltfläche für die Suche nach Aktualisierungen an. Eine Liste der Aktualisierungen für die vorhandene Dokumentation wird angezeigt.
- 4. Wählen Sie zum Initiieren des Installationsprozesses die gewünschten Aktualisierungen aus und klicken Sie anschließend die Schaltfläche für die Installation der Aktualisierungen an.
- 5. Klicken Sie nach Abschluss des Installationsprozesses **Fertigstellen** an.
- 6. Stoppen Sie das im Standalone-Modus gestartete Information Center:
	- v Unter Windows: Navigieren Sie innerhalb des Installationsverzeichnisses zum Verzeichnis doc\bin, und führen Sie die Datei help\_end.bat aus: help end.bat

**Anmerkung:** Die Stapeldatei help\_end enthält die Befehle, die erforderlich sind, um die Prozesse, die mit der Stapeldatei help\_start gestartet wurden, ordnungsgemäß zu stoppen. Verwenden Sie nicht die Tastenkombination Strg+C oder eine andere Methode, um help\_start.bat zu stoppen.

v Unter Linux: Navigieren Sie innerhalb des Installationsverzeichnisses zum Verzeichnis doc/bin, und führen Sie das Script help\_end aus: help end

**Anmerkung:** Das Script help\_end enthält die Befehle, die erforderlich sind, um die Prozesse, die mit dem Script help\_start gestartet wurden, ordnungsgemäß zu stoppen. Verwenden Sie keine andere Methode, um das Script help\_start zu stoppen.

- 7. Starten Sie das *DB2 Information Center* erneut.
	- v Unter Windows: Klicken Sie **Start** > **Systemsteuerung** > **Verwaltung** > **Dienste** an. Klicken Sie mit der rechten Maustaste das **DB2 Information Center** an und wählen Sie **Start** aus.
	- v Unter Linux: Geben Sie den folgenden Befehl ein: /etc/init.d/db2icdv10 start

## **Ergebnisse**

Im aktualisierten *DB2 Information Center* werden die neuen und aktualisierten Themen angezeigt.

## **DB2-Lernprogramme**

Die DB2-Lernprogramme unterstützen Sie dabei, sich mit den unterschiedlichen Aspekten der DB2-Produkte vertraut zu machen. Die Lerneinheiten bieten eine in einzelne Schritte unterteilte Anleitung.

## **Vorbereitungen**

Die XHTML-Version des Lernprogramms kann über das Information Center unter [http://publib.boulder.ibm.com/infocenter/db2luw/v10r1/](http://publib.boulder.ibm.com/infocenter/db2luw/10r1/) angezeigt werden.

In einigen der Lerneinheiten werden Beispieldaten und Codebeispiele verwendet. Informationen zu bestimmten Voraussetzungen für die Ausführung der Tasks finden Sie in der Beschreibung des Lernprogramms.

## **DB2-Lernprogramme**

Klicken Sie zum Anzeigen des Lernprogramms den Titel an.

**"pureXML" in** *pureXML - Handbuch*

Einrichten einer DB2-Datenbank, um XML-Daten zu speichern und Basisoperationen mit dem nativen XML-Datenspeicher auszuführen.

# **Informationen zur Fehlerbehebung in DB2**

Es steht eine breite Palette verschiedener Informationen zur Fehlerbestimmung und Fehlerbehebung zur Verfügung, um Sie bei der Verwendung von DB2-Datenbankprodukten zu unterstützen.

#### **DB2-Dokumentation**

Informationen zur Fehlerbehebung stehen im Handbuch *Fehlerbehebung und Optimieren der Datenbankleistung* oder im Abschnitt mit grundlegenden Informationen zu Datenbanken im *DB2 Information Center* zur Verfügung, darunter:

- Informationen zum Eingrenzen und Aufdecken von Problemen mithilfe der Diagnosetools und -dienstprogramme von DB2.
- Lösungsvorschläge zu den am häufigsten auftretenden Problemen.
- v Ratschläge zum Lösen anderer Probleme, die bei Verwendung der DB2- Datenbankprodukte auftreten können.

#### **IBM Support Portal**

Im IBM Support Portal finden Sie Informationen zu Problemen und den möglichen Ursachen und Fehlerbehebungsmaßnahmen. Die Website mit technischer Unterstützung enthält Links zu den neuesten DB2-Veröffentlichungen, technischen Hinweisen (TechNotes), APARs (Authorized Program Analysis Reports) und Fehlerkorrekturen, Fixpacks sowie weiteren Ressourcen. Sie können diese Wissensbasis nach möglichen Lösungen für aufgetretene Probleme durchsuchen.

Sie können auf das IBM Support Portal über die folgende Website zugreifen: [http://www.ibm.com/support/entry/portal/Overview/Software/](http://www.ibm.com/support/entry/portal/Overview/Software/Information_Management/DB2_for_Linux,_UNIX_and_Windows) [Information\\_Management/DB2\\_for\\_Linux,\\_UNIX\\_and\\_Windows.](http://www.ibm.com/support/entry/portal/Overview/Software/Information_Management/DB2_for_Linux,_UNIX_and_Windows)

# <span id="page-281-0"></span>**Bedingungen**

Die Berechtigungen zur Nutzung dieser Veröffentlichungen werden Ihnen auf der Basis der folgenden Bedingungen gewährt.

**Anwendbarkeit:** Diese Bedingungen gelten zusätzlich zu den Nutzungsbedingungen für die IBM Website.

**Persönliche Nutzung:** Sie dürfen diese Veröffentlichungen für Ihre persönliche, nicht kommerzielle Nutzung unter der Voraussetzung vervielfältigen, dass alle Eigentumsvermerke erhalten bleiben. Sie dürfen diese Veröffentlichungen oder Teile dieser Veröffentlichungen ohne ausdrückliche Genehmigung von IBM nicht weitergeben, anzeigen oder abgeleitete Werke davon erstellen.

**Kommerzielle Nutzung:** Sie dürfen diese Veröffentlichungen nur innerhalb Ihres Unternehmens und unter der Voraussetzung, dass alle Eigentumsvermerke erhalten bleiben, vervielfältigen, weitergeben und anzeigen. Sie dürfen diese Veröffentlichungen oder Teile dieser Veröffentlichungen ohne ausdrückliche Genehmigung von IBM außerhalb Ihres Unternehmens nicht vervielfältigen, weitergeben, anzeigen oder abgeleitete Werke davon erstellen.

**Rechte:** Abgesehen von den hier gewährten Berechtigungen erhalten Sie keine weiteren Berechtigungen, Lizenzen oder Rechte (veröffentlicht oder stillschweigend) in Bezug auf die Veröffentlichungen oder darin enthaltene Informationen, Daten, Software oder geistiges Eigentum.

IBM behält sich das Recht vor, die in diesem Dokument gewährten Berechtigungen nach eigenem Ermessen zurückzuziehen, wenn sich die Nutzung der Veröffentlichungen für IBM als nachteilig erweist oder wenn die obigen Nutzungsbestimmungen nicht genau befolgt werden.

Sie dürfen diese Informationen nur in Übereinstimmung mit allen anwendbaren Gesetzen und Vorschriften, einschließlich aller US-amerikanischen Exportgesetze und Verordnungen, herunterladen und exportieren.

IBM übernimmt keine Gewährleistung für den Inhalt dieser Informationen. Diese Veröffentlichungen werden auf der Grundlage des gegenwärtigen Zustands (auf "as-is"-Basis) und ohne eine ausdrückliche oder stillschweigende Gewährleistung für die Handelsüblichkeit, die Verwendungsfähigkeit oder die Freiheit der Rechte Dritter zur Verfügung gestellt.

**IBM Marken:** IBM, das IBM Logo und ibm.com sind Marken oder eingetragene Marken der International Business Machines Corporation. Weitere Produkt- oder Servicenamen können Marken von IBM oder anderen Herstellern sein. Eine aktuelle Liste der IBM Marken finden Sie auf der Webseite [www.ibm.com/legal/](http://www.ibm.com/legal/copytrade.shtml) [copytrade.shtml.](http://www.ibm.com/legal/copytrade.shtml)

# <span id="page-282-0"></span>**Anhang E. Bemerkungen**

Die vorliegenden Informationen wurden für Produkte und Services entwickelt, die auf dem deutschen Markt angeboten werden. Die Informationen über Produkte anderer Hersteller als IBM basieren auf den zum Zeitpunkt der ersten Veröffentlichung dieses Dokuments verfügbaren Informationen und können geändert werden.

Möglicherweise bietet IBM die in dieser Dokumentation beschriebenen Produkte, Services oder Funktionen in anderen Ländern nicht an. Informationen über die gegenwärtig im jeweiligen Land verfügbaren Produkte und Services sind beim zuständigen IBM Ansprechpartner erhältlich. Hinweise auf IBM Lizenzprogramme oder andere IBM Produkte bedeuten nicht, dass nur Programme, Produkte oder Services von IBM verwendet werden können. Anstelle der IBM Produkte, Programme oder Services können auch andere, ihnen äquivalente Produkte, Programme oder Services verwendet werden, solange diese keine gewerblichen oder anderen Schutzrechte von IBM verletzen. Die Verantwortung für den Betrieb von Produkten, Programmen und Services anderer Anbieter liegt beim Kunden.

Für in diesem Handbuch beschriebene Erzeugnisse und Verfahren kann es IBM Patente oder Patentanmeldungen geben. Mit der Auslieferung dieses Handbuchs ist keine Lizenzierung dieser Patente verbunden. Lizenzanforderungen sind schriftlich an folgende Adresse zu richten (Anfragen an diese Adresse müssen auf Englisch formuliert werden):

IBM Director of Licensing IBM Europe, Middle East & Africa Tour Descartes 2, avenue Gambetta 92066 Paris La Defense France

Trotz sorgfältiger Bearbeitung können technische Ungenauigkeiten oder Druckfehler in dieser Veröffentlichung nicht ausgeschlossen werden. Die hier enthaltenen Informationen werden in regelmäßigen Zeitabständen aktualisiert und als Neuausgabe veröffentlicht. IBM kann ohne weitere Mitteilung jederzeit Verbesserungen und/ oder Änderungen an den in dieser Veröffentlichung beschriebenen Produkten und/ oder Programmen vornehmen.

Verweise in diesen Informationen auf Websites anderer Anbieter werden lediglich als Service für den Kunden bereitgestellt und stellen keinerlei Billigung des Inhalts dieser Websites dar. Das über diese Websites verfügbare Material ist nicht Bestandteil des Materials für dieses IBM Produkt. Die Verwendung dieser Websites geschieht auf eigene Verantwortung.

Werden an IBM Informationen eingesandt, können diese beliebig verwendet werden, ohne dass eine Verpflichtung gegenüber dem Einsender entsteht.

Lizenznehmer des Programms, die Informationen zu diesem Produkt wünschen mit der Zielsetzung: (i) den Austausch von Informationen zwischen unabhängig voneinander erstellten Programmen und anderen Programmen (einschließlich des vorliegenden Programms) sowie (ii) die gemeinsame Nutzung der ausgetauschten Informationen zu ermöglichen, wenden sich an folgende Adresse:

IBM Canada Limited U59/3600 3600 Steeles Avenue East Markham, Ontario L3R 9Z7 CANADA

Die Bereitstellung dieser Informationen kann unter Umständen von bestimmten Bedingungen - in einigen Fällen auch von der Zahlung einer Gebühr - abhängig sein.

Die Lieferung des im Dokument aufgeführten Lizenzprogramms sowie des zugehörigen Lizenzmaterials erfolgt auf der Basis der IBM Rahmenvereinbarung bzw. der Allgemeinen Geschäftsbedingungen von IBM, der IBM Internationalen Nutzungsbedingungen für Programmpakete oder einer äquivalenten Vereinbarung.

Alle in diesem Dokument enthaltenen Leistungsdaten stammen aus einer kontrollierten Umgebung. Die Ergebnisse, die in anderen Betriebsumgebungen erzielt werden, können daher erheblich von den hier erzielten Ergebnissen abweichen. Einige Daten stammen möglicherweise von Systemen, deren Entwicklung noch nicht abgeschlossen ist. Eine Gewährleistung, dass diese Daten auch in allgemein verfügbaren Systemen erzielt werden, kann nicht gegeben werden. Darüber hinaus wurden einige Daten unter Umständen durch Extrapolation berechnet. Die tatsächlichen Ergebnisse können davon abweichen. Benutzer dieses Dokuments sollten die entsprechenden Daten in ihrer spezifischen Umgebung prüfen.

Alle Informationen zu Produkten anderer Anbieter stammen von den Anbietern der aufgeführten Produkte, deren veröffentlichen Ankündigungen oder anderen allgemein verfügbaren Quellen. IBM hat diese Produkte nicht getestet und kann daher keine Aussagen zu Leistung, Kompatibilität oder anderen Merkmalen machen. Fragen zu den Leistungsmerkmalen von Produkten anderer Anbieter sind an den jeweiligen Anbieter zu richten.

Aussagen über Pläne und Absichten von IBM unterliegen Änderungen oder können zurückgenommen werden und repräsentieren nur die Ziele von IBM.

Diese Veröffentlichung kann Beispiele für Daten und Berichte des alltäglichen Geschäftsablaufes enthalten. Sie sollen nur die Funktionen des Lizenzprogramms illustrieren; sie können Namen von Personen, Firmen, Marken oder Produkten enthalten. Alle diese Namen sind frei erfunden; Ähnlichkeiten mit tatsächlichen Namen und Adressen sind rein zufällig.

#### COPYRIGHTLIZENZ:

Diese Veröffentlichung enthält Beispielanwendungsprogramme, die in Quellensprache geschrieben sind und Programmiertechniken in verschiedenen Betriebsumgebungen veranschaulichen. Sie dürfen diese Beispielprogramme kostenlos kopieren, ändern und verteilen, wenn dies zu dem Zweck geschieht, Anwendungsprogramme zu entwickeln, zu verwenden, zu vermarkten oder zu verteilen, die mit der Anwendungsprogrammierschnittstelle für die Betriebsumgebung konform sind, für die diese Beispielprogramme geschrieben werden. Diese Beispiele wurden nicht unter allen denkbaren Bedingungen getestet. Daher kann IBM die Zuverlässigkeit, Wartungsfreundlichkeit oder Funktion dieser Programme weder zusagen noch gewährleisten. Die Beispielprogramme werden ohne Wartung (auf "as-is"-Basis) und ohne jegliche Gewährleistung zur Verfügung gestellt. IBM haftet nicht für Schäden, die durch Verwendung der Beispielprogramme entstehen.

Kopien oder Teile der Beispielprogramme bzw. daraus abgeleiteter Code müssen folgenden Copyrightvermerk beinhalten:

© (*Name Ihrer Firma*) (*Jahr*). Teile des vorliegenden Codes wurden aus Beispielprogrammen der IBM Corp. abgeleitet. © Copyright IBM Corp. \_*Jahr/Jahre angeben*\_. Alle Rechte vorbehalten.

## **Marken**

IBM, das IBM Logo und ibm.com sind Marken oder eingetragene Marken der IBM Corporation in den USA und/oder anderen Ländern. Weitere Produkt- oder Servicenamen können Marken von oder anderen Herstellern sein. IBM oder anderen Herstellern sein. Eine aktuelle Liste der IBM Marken finden Sie auf der Webseite ["Copyright and trademark information"](http://www.ibm.com/legal/copytrade.html) unter www.ibm.com/legal/ copytrade.shtml.

Die folgenden Namen sind Marken oder eingetragene Marken anderer Unternehmen.

- v Linux ist eine eingetragene Marke von Linus Torvalds in den USA und/oder anderen Ländern.
- Java und alle auf Java basierenden Marken und Logos sind Marken oder eingetragene Marken von Oracle und/oder ihren verbundenen Unternehmen.
- UNIX ist eine eingetragene Marke von The Open Group in den USA und anderen Ländern.
- v Intel, das Intel-Logo, Intel Inside, Intel Inside logo, Celeron, Intel SpeedStep, Itanium und Pentium sind Marken oder eingetragene Marken der Intel Corporation oder deren Tochtergesellschaften in den USA und anderen Ländern.
- Microsoft, Windows, Windows NT und das Windows-Logo sind Marken der Microsoft Corporation in den USA und/oder anderen Ländern.

Weitere Unternehmens-, Produkt- oder Servicenamen können Marken anderer Hersteller sein.

# **Index**

# **A**

[Aktualisieren von Instanzen, Befehl 256](#page-263-0) Aktualisierungen [DB2 Information Center 269](#page-276-0)[, 270](#page-277-0) [ALTER INDEX - Text Search-Befehl 150](#page-157-0) Antwortdateien Installation [Linux 62](#page-69-0) [UNIX 62](#page-69-0) [Windows 61](#page-68-0)

# **B**

Bedingungen [Veröffentlichungen 274](#page-281-0) Befehle [Aufruf über eine Prozedur 183](#page-190-0) db2icrt [Details 244](#page-251-0) db2idrop [Details 253](#page-260-0) db2iupdt [Details 256](#page-263-0) db2iupgrade [Details 241](#page-248-0) [db2ts ALTER INDEX 150](#page-157-0) [db2ts CLEANUP FOR TEXT 155](#page-162-0) [db2ts CLEAR COMMAND LOCKS 155](#page-162-0) [db2ts CLEAR EVENTS FOR INDEX 157](#page-164-0) [db2ts CREATE INDEX 159](#page-166-0) [db2ts DISABLE DATABASE FOR TEXT 167](#page-174-0) [db2ts DROP INDEX 168](#page-175-0) [db2ts ENABLE DATABASE FOR TEXT 170](#page-177-0) [db2ts HELP 172](#page-179-0) [db2ts RESET PENDING 174](#page-181-0) [db2ts START FOR TEXT 175](#page-182-0) [db2ts STOP FOR TEXT 177](#page-184-0) [db2ts UPDATE INDEX 178](#page-185-0) [Bemerkungen 275](#page-282-0)

# **C**

[CLEANUP FOR TEXT - Text Search-Befehl 155](#page-162-0) [CLEAR COMMAND LOCKS - Text Search-Befehl 155](#page-162-0) [CLEAR EVENTS FOR INDEX - Text Search-Befehl 157](#page-164-0) [CREATE INDEX - Text Search-Befehl 159](#page-166-0)

# **D**

DB2 Information Center [Aktualisierung 269](#page-276-0)[, 270](#page-277-0) [Versionen 269](#page-276-0) DB2-Installationsassistent Installation [DB2-Server \(Linux\)DB2-Server \(UNIX\) 57](#page-64-0) DB2-Server Installation [Windows 54](#page-61-0)

DB2 Text Search [Abfragen 40](#page-47-0) [Abschneiden von Dokumenten 23](#page-30-0) [Aktivierung von Datenbanken 89](#page-96-0) [Aktualisierung eines Textindex 104](#page-111-0) [Aktualisierung von Serverinformationen 71](#page-78-0) [Aktualisierungsmerkmale ändern 108](#page-115-0) [ALTER INDEX, Befehl 150](#page-157-0) [Änderung der Speicherposition einer Objektgruppe 110](#page-117-0) [Änderung von Indizes 108](#page-115-0) [Anforderungen an TCP/IP-Ports 38](#page-45-0) [asynchrones Indexieren 34](#page-41-0) Befehle [ALTER INDEX 150](#page-157-0) [CLEANUP FOR TEXT 155](#page-162-0) [CLEAR COMMAND LOCKS 155](#page-162-0) [CLEAR EVENTS FOR TEXT 157](#page-164-0) [CREATE INDEX 159](#page-166-0) [DISABLE DATABASE FOR TEXT 167](#page-174-0) [DROP INDEX 168](#page-175-0) [ENABLE DATABASE FOR TEXT 170](#page-177-0) [HELP 172](#page-179-0) [RESET PENDING 174](#page-181-0) [START FOR TEXT 175](#page-182-0) [STOP FOR TEXT 177](#page-184-0) [UPDATE INDEX 178](#page-185-0) [Befehle absetzen 85](#page-92-0) [Befehlszeilentools 85](#page-92-0) [Benutzeraufgabenbereiche 25](#page-32-0) Berechtigungen [Benutzer, die Textsuchabfragen durchführen 26](#page-33-0) [Datenbankadministrator 26](#page-33-0) [Instanzeigner 25](#page-32-0) [Rollen 25](#page-32-0) [CLEAR COMMAND LOCKS, Befehl 155](#page-162-0) [CLEAR EVENTS FOR TEXT, Befeh 157](#page-164-0) [CONTAINS, Funktion 115](#page-122-0)[, 137](#page-144-0) [CREATE INDEX, Befehl 159](#page-166-0) [Dateideskriptoren 39](#page-46-0) Datentypen [Konvertierung nicht unterstützter Datentypen 21](#page-28-0) [unterstützte 21](#page-28-0) [Deinstallation des Servers 65](#page-72-0) [Deinstallation von DB2 Accessories Suite 75](#page-82-0) [DISABLE DATABASE FOR TEXT, Befehl 167](#page-174-0) Dokumentformate [Konvertierung nicht unterstützter Dokumentforma](#page-28-0)[te 21](#page-28-0) [unterstützt 21](#page-28-0) [DROP INDEX, Befehl 168](#page-175-0) [eigenständige Installation 53](#page-60-0) eigenständiger Server [Implementierung 5](#page-12-0) [Konfiguration 72](#page-79-0) [einfache Suche 117](#page-124-0) [ENABLE DATABASE FOR TEXT, Befehl 170](#page-177-0) Ereignistabellen [Nachrichten entfernen 108](#page-115-0) [Übersicht 94](#page-101-0) [Escapezeichen für Sonderzeichen angeben 120](#page-127-0) [Filterbibliotheken 74](#page-81-0)

DB2 Text Search *(Forts.)* [Funktion SCORE 42](#page-49-0) [Funktionen 115](#page-122-0) [Hardwarevoraussetzungen 50](#page-57-0) [Heapspeicherbelegung 29](#page-36-0) [HELP, Befehl 172](#page-179-0) [Inaktivierung der Rich Text-Unterstützung 87](#page-94-0) [Inaktivierung von Datenbank 90](#page-97-0) [Indexmanager 26](#page-33-0) [Indexstatus anzeigen 109](#page-116-0) [Indexthreads 31](#page-38-0) Indizes [Aktualisierung 7](#page-14-0) [ändern 7](#page-14-0)[, 108](#page-115-0) [Binärdatentypen 97](#page-104-0) [erstellen 94](#page-101-0)[, 95](#page-102-0) [Erstellung 7](#page-14-0) [Erstellung \(binäre Datentypen\) 97](#page-104-0) [Erstellung \(nicht unterstützte Datentypen\) 97](#page-104-0) [indexspezifische Parameter für Aktualisierungen 37](#page-44-0) [inkrementelle Aktualisierungen 13](#page-20-0)[, 106](#page-113-0) [Leistung 33](#page-40-0) [löschen 111](#page-118-0) [Optimierung 33](#page-40-0)[, 34](#page-41-0) [Planung 33](#page-40-0) [Position 36](#page-43-0) [Sonderzeichen 122](#page-129-0) [Suche 116](#page-123-0) [verwalten 102](#page-109-0) [inkrementelle Indexaktualisierungen 106](#page-113-0) Installation [Antwortdatei 52](#page-59-0) [DB2 Accessories Suite, Filterbibliotheken 74](#page-81-0) [db2\\_install, Befehl 53](#page-60-0) [DB2 Setup Wizard 52](#page-59-0) [Übersicht 47](#page-54-0) Installieren [eigenständiger Server 63](#page-70-0)[, 64](#page-71-0) [erforderlicher Plattenspeicherplatz 63](#page-70-0) [Instanzservices stoppen 88](#page-95-0) [integrierter Server 5](#page-12-0) [Kapazitätsplanung und -optimierung 28](#page-35-0) Konfiguration [Antwortdatei 52](#page-59-0) [DB2 Setup Wizard 52](#page-59-0) [eigenständiger Server 63](#page-70-0)[, 64](#page-71-0)[, 72](#page-79-0) [Übersicht 47](#page-54-0) [Konfigurationstool 69](#page-76-0) konfigurieren [Konfigurationstool 69](#page-76-0) [Methoden 67](#page-74-0) [Leistung 33](#page-40-0)[, 40](#page-47-0) [Locales 41](#page-48-0) [Löschen von Indizes 111](#page-118-0) [maximale Größe des Heapspeichers 29](#page-36-0) [Mehrere Vergleichselemente 41](#page-48-0) [morphologische Indexierung 98](#page-105-0)[, 100](#page-107-0) Net Search Extender [Vergleich 233](#page-240-0) [neu konfigurieren 67](#page-74-0)[, 69](#page-76-0) [Nicht-Root-Upgrade 80](#page-87-0) [nicht unterstützte Datentypen 97](#page-104-0) [Objektgruppe, Speicherposition 110](#page-117-0) [Optimierung der Konfiguration 29](#page-36-0) [Parserkonfiguration 43](#page-50-0) [Partitionierte Datenbanken, Umgebungen mit 10](#page-17-0) [Planung einer Task 112](#page-119-0)

DB2 Text Search *(Forts.)* [Plattenbelegung 35](#page-42-0) [Protokolltabellen 94](#page-101-0) [RESET PENDING, Befehl 174](#page-181-0) [RESULTLIMIT, Funktion 42](#page-49-0) Rich Text [Aktivierung 86](#page-93-0) [DB2 Accessories Suite 74](#page-81-0) [Übersicht 19](#page-26-0) [Rich Text-Unterstützung aktivieren 86](#page-93-0) Rollen [Benutzer, die Suchoperationen durchführen 26](#page-33-0) [Datenbankadministrator 26](#page-33-0) [Instanzeigner 25](#page-32-0) [SCORE, Funktion 115](#page-122-0)[, 140](#page-147-0) [Serverkonfiguration 29](#page-36-0) [Sicherheit, Übersicht 24](#page-31-0)[, 27](#page-34-0) [Sicherung 110](#page-117-0) [Softwarevoraussetzungen 50](#page-57-0) Sonderzeichen [CJK-Sprachen 122](#page-129-0) [neben Abfragebegriffen 121](#page-128-0) [Sprachen 22](#page-29-0)[, 41](#page-48-0) [SQL 116](#page-123-0)[, 137](#page-144-0) [START FOR TEXT, Befehl 175](#page-182-0) [starten 87](#page-94-0) [STOP FOR TEXT, Befehl 177](#page-184-0) Suchargumente [Auswirkungen auf die Leistung 40](#page-47-0) [Syntax 125](#page-132-0) Suche [Funktion SCORE 125](#page-132-0) [Indizes 115](#page-122-0) [Sonderzeichen 119](#page-126-0) [Suche nach groben Übereinstimmungen 118](#page-125-0) [Suchfunktionen 115](#page-122-0) [Suchleistung verbessern 135](#page-142-0) [Synonymverzeichnis entfernen 94](#page-101-0) [Synonymverzeichnis hinzufügen 93](#page-100-0) Synonymverzeichnisse [entfernen 94](#page-101-0) [hinzufügen 93](#page-100-0) [Übersicht 92](#page-99-0) [Systemoptimierung 38](#page-45-0) [Szenario 16](#page-23-0) [Textsuchindexereignisse löschen 108](#page-115-0) Textsuchobjektgruppen [verwaiste ermitteln 90](#page-97-0) [verwaiste löschen 90](#page-97-0) [Trigger 34](#page-41-0)[, 94](#page-101-0) [Übersicht 1](#page-8-0)[, 3](#page-10-0)[, 21](#page-28-0) [unterstützte Codepages 22](#page-29-0) [UPDATE INDEX, Befehl 178](#page-185-0) [Upgrade 77](#page-84-0)[, 80](#page-87-0)[, 82](#page-89-0)[, 83](#page-90-0) [Verarbeitung auf linguistischer Basis 14](#page-21-0) [verknüpfte Suche 119](#page-126-0) [Verwaltungsbefehle 103](#page-110-0)[, 149](#page-156-0) [Verwaltungsroutinen 104](#page-111-0)[, 183](#page-190-0) Verwaltungssichten [Datenbankebene 223](#page-230-0)[, 225](#page-232-0) [Ereignistabelle 229](#page-236-0) [Indexebene 223](#page-230-0)[, 226](#page-233-0)[, 228](#page-235-0)[, 229](#page-236-0)[, 230](#page-237-0) [Protokolltabelle 230](#page-237-0) [SYSIBMTS.TSCOLLECTIONNAMES 229](#page-236-0) [SYSIBMTS.TSCONFIGURATION 228](#page-235-0) [SYSIBMTS.TSDEFAULTS 223](#page-230-0) [SYSIBMTS.TSEVENT 229](#page-236-0)
DB2 Text Search *(Forts.)* Verwaltungssichten *(Forts.)* [SYSIBMTS.TSINDEXES 226](#page-233-0) [SYSIBMTS.TSLOCKS 225](#page-232-0) [SYSIBMTS.TSSERVERS 225](#page-232-0) [SYSIBMTS.TSSTAGING 230](#page-237-0) [Zwischenspeichertabelle 230](#page-237-0) [Warteschlangenspeichergröße 32](#page-39-0) Wiederherstellung [Prozess 110](#page-117-0) [XML-Dokumente 123](#page-130-0)[, 130](#page-137-0) [XML-Namensbereiche 44](#page-51-0) [XML-Spalten 142](#page-149-0) [XML-Suchfunktionen 137](#page-144-0) [xmlcolumn-contains \(Funktion\) 115](#page-122-0) XQuery [Volltextsuchmethoden 116](#page-123-0) [xmlcolumn-contains 142](#page-149-0) db2icrt, Befehl [Details 244](#page-251-0) db2idrop, Befehl [Details 253](#page-260-0) db2iupdt, Befehl [Details 256](#page-263-0) db2iupgrade, Befehl [Details 241](#page-248-0) db2ts-Befehle [ALTER INDEX 150](#page-157-0) [CLEANUP FOR TEXT 155](#page-162-0) [CLEAR COMMAND LOCKS 155](#page-162-0) [CLEAR EVENTS FOR INDEX 157](#page-164-0) [CREATE INDEX 159](#page-166-0) [DISABLE DATABASE FOR TEXT 167](#page-174-0) [DROP INDEX 168](#page-175-0) [ENABLE DATABASE FOR TEXT 170](#page-177-0) [HELP 172](#page-179-0) [RESET PENDING 174](#page-181-0) [START FOR TEXT 175](#page-182-0) [STOP FOR TEXT 177](#page-184-0) [UPDATE INDEX 178](#page-185-0) [DISABLE DATABASE FOR TEXT - Text Search-Befehl 167](#page-174-0) Dokumentation [gedruckt 266](#page-273-0) [Nutzungsbedingungen 274](#page-281-0) [PDF-Dateien 266](#page-273-0) [Übersicht 265](#page-272-0) [DROP INDEX - Text Search-Befehl 168](#page-175-0)

#### **E**

[ENABLE DATABASE FOR TEXT - Text Search-Befehl 170](#page-177-0) [Erstellen einer Instanz, Befehl 244](#page-251-0)

## **F**

Fehlerbehebung [Lernprogramme 273](#page-280-0) [Onlineinformationen 273](#page-280-0) Fehlerbestimmung [Lernprogramme 273](#page-280-0) [verfügbare Informationen 273](#page-280-0) Funktionen gespeicherte Prozeduren [SYSTS\\_ALTER 185](#page-192-0) [SYSTS\\_CLEANUP 192](#page-199-0) [SYSTS\\_CLEAR\\_COMMANDLOCKS 193](#page-200-0) Funktionen *(Forts.)* gespeicherte Prozeduren *(Forts.)* [SYSTS\\_CLEAR\\_EVENTS 195](#page-202-0) [SYSTS\\_DROP 211](#page-218-0) [SYSTS\\_ENABLE 213](#page-220-0) [SYSTS\\_UPDATE 216](#page-223-0) [SYSTS\\_UPGRADE\\_CATALOG 219](#page-226-0) [SYSTS\\_UPGRADE\\_INDEX 221](#page-228-0)

# **H**

HELP, Befehl [Text Search 172](#page-179-0) Hilfe [SQL-Anweisungen 268](#page-275-0)

# **I**

Installation nichtüberwacht [Linux 62](#page-69-0) [UNIX 62](#page-69-0) unbeaufsichtigt [Windows 61](#page-68-0) [Instanz entfernen, Befehl 253](#page-260-0)

## **K**

Katalogisierung [TCP/IP-Knoten 73](#page-80-0)

#### **L**

Lernprogramme [Fehlerbehebung 273](#page-280-0) [Fehlerbestimmung 273](#page-280-0) [Liste 273](#page-280-0) [pureXML 273](#page-280-0) Linux Installation [DB2-Server 57](#page-64-0) Installieren [Antwortdatei 62](#page-69-0)

#### **N**

Net Search Extender [Vergleich mit DB2 Text Search 233](#page-240-0) Nicht überwachte Installation [Windows 61](#page-68-0)

## **P**

Prozeduren [SYSTS\\_ADMIN\\_CMD 183](#page-190-0) SYSTS CREATE 200 [SYSTS\\_START 197](#page-204-0)

## **R**

[RESET PENDING, DB2 Text Search-Befehl 174](#page-181-0)

## **S**

SCORE, Funktion [Durchsuchen von Textsuchindizes 140](#page-147-0) Servicedatei [Aktualisierung für die TCP/IP-Kommunikation 73](#page-80-0) [Sicht SYSIBMTS.TSINDEXES 226](#page-233-0) Sichten. DB2 Text Search [Indexstufe, Informationen 226](#page-233-0) [SYSIBMTS.TSINDEXES 226](#page-233-0) Sichten für DB2 Text Search Datenbankebene, Informationen [SYSIBMTS.TSDEFAULTS 223](#page-230-0) [SYSIBMTS.TSLOCKS 225](#page-232-0) [Übersicht 223](#page-230-0) Indexebene, Informationen [Übersicht 223](#page-230-0) Indexstufe, Informationen [SYSIBMTS.TSCOLLECTIONNAMES 229](#page-236-0) [SYSIBMTS.TSCONFIGURATION 228](#page-235-0) [SYSIBMTS.TSEVENT 229](#page-236-0) [SYSIBMTS.TSSTAGING 230](#page-237-0) SQL-Anweisungen Hilfe [anzeigen 268](#page-275-0) [START FOR TEXT - Text Search-Befehl 175](#page-182-0) [STOP FOR TEXT, Text Search-Befehl 177](#page-184-0) Synonymverzeichnisse [entfernen 94](#page-101-0) [hinzufügen 93](#page-100-0) [Übersicht 92](#page-99-0) [SYSIBMTS.TSSERVERS 225](#page-232-0) [SYSTS\\_ADMIN\\_CMD, Prozedur 183](#page-190-0) [SYSTS\\_ALTER, gespeicherte Prozedur 185](#page-192-0) [SYSTS\\_CLEANUP, gespeicherte Prozedur 192](#page-199-0) [SYSTS\\_CLEAR\\_COMMANDLOCKS, gespeicherte Proze](#page-200-0)[dur 193](#page-200-0) [SYSTS\\_CLEAR\\_EVENTS, gespeicherte Prozedur 195](#page-202-0) [SYSTS\\_CREATE, Prozedur 200](#page-207-0) [SYSTS\\_DISABLE, Prozedur 208](#page-215-0) [SYSTS\\_DROP, gespeicherte Prozedur 211](#page-218-0) [SYSTS\\_ENABLE, gespeicherte Prozedur 213](#page-220-0) [SYSTS\\_START, Prozedur 197](#page-204-0) [SYSTS\\_UPDATE, gespeicherte Prozedur 216](#page-223-0) [SYSTS\\_UPGRADE\\_CATALOG, gespeicherte Prozedur 219](#page-226-0) [SYSTS\\_UPGRADE\\_INDEX, gespeicherte Prozedur 221](#page-228-0)

# **T**

TCP/IP [Aktualisierung der Servicedatei 73](#page-80-0) Text Search [siehe DB2 Text Search 1](#page-8-0) Textindizes [verknüpfte Suche 119](#page-126-0) Textsuchen [DB2 Text Search 86](#page-93-0)

#### **U**

Unbeaufsichtigte Installation [Linux 62](#page-69-0) [UNIX 62](#page-69-0) UNIX Installation [DB2-Installationsassistent 57](#page-64-0) UNIX *(Forts.)* [Installation mithilfe einer Antwortdatei 62](#page-69-0) [UPDATE INDEX - Text Search-Befehl 178](#page-185-0) [Upgrade für Instanz durchführen, Befehl 241](#page-248-0)

#### **W**

Windows Antwortdateien [zur Installation verwenden 61](#page-68-0) Installation [DB2-Server \(mit DB2-Installationsassistent\) 54](#page-61-0)

# **X**

XML DB2 Text Search [EBNF-Grammatik 123](#page-130-0) [Suchsyntax 130](#page-137-0) [XML-Namensbereiche 44](#page-51-0) XML-Spalten [Textsuche 142](#page-149-0) [xmlcolumn-contains \(Funktion\) 142](#page-149-0) XQuery-Funktionen [xmlcolumn-contains 142](#page-149-0)

# IBM.

SC12-4690-01

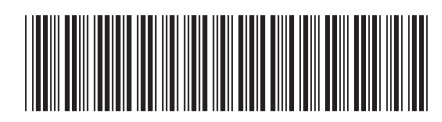

Spine information: Spine information:

1

**Text Search** 

IBM DB2 10.1 for Linux, UNIX and Windows **Text**  $\frac{1}{2}$ IBM DB2 10.1 for Linux, UNIX and Windows